9.2

*IBM MQ* 설치

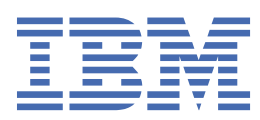

### **참고**

이 정보와 이 정보가 지원하는 제품을 사용하기 전에, 283 페이지의 [『주의사항』](#page-282-0)에 있는 정보를 확인하십시 오.

이 개정판은 새 개정판에 별도로 명시하지 않는 한, IBM® MQ 의 버전 9릴리스 2및 모든 후속 릴리스와 수정에 적용됩니다.

IBM은 귀하가 IBM으로 보낸 정보를 귀하의 권리를 침해하지 않는 범위 내에서 적절하다고 생각하는 방식으로 사용하거나 배포 할 수 있습니다.

**© Copyright International Business Machines Corporation 2007년, 2024.**

# 목차

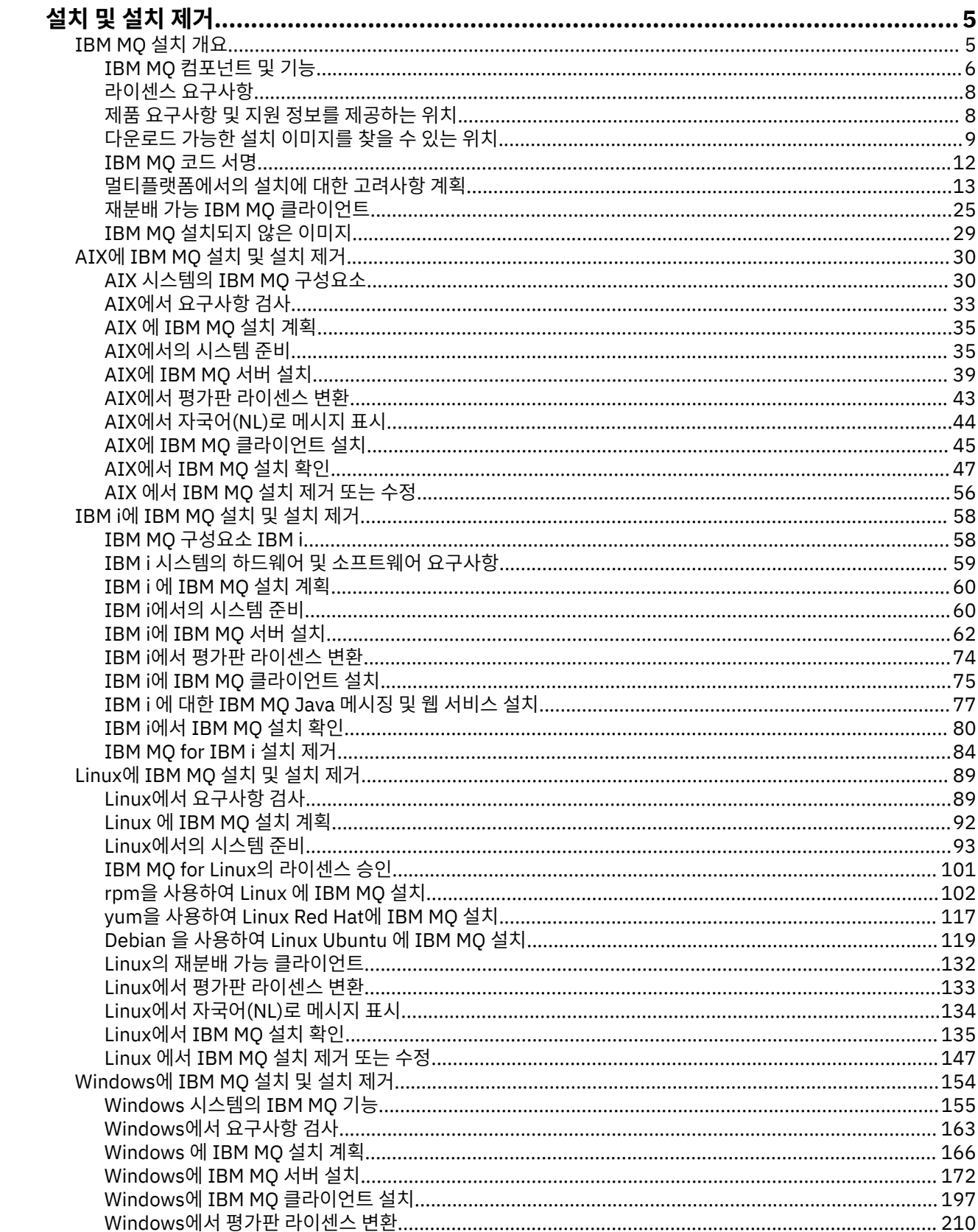

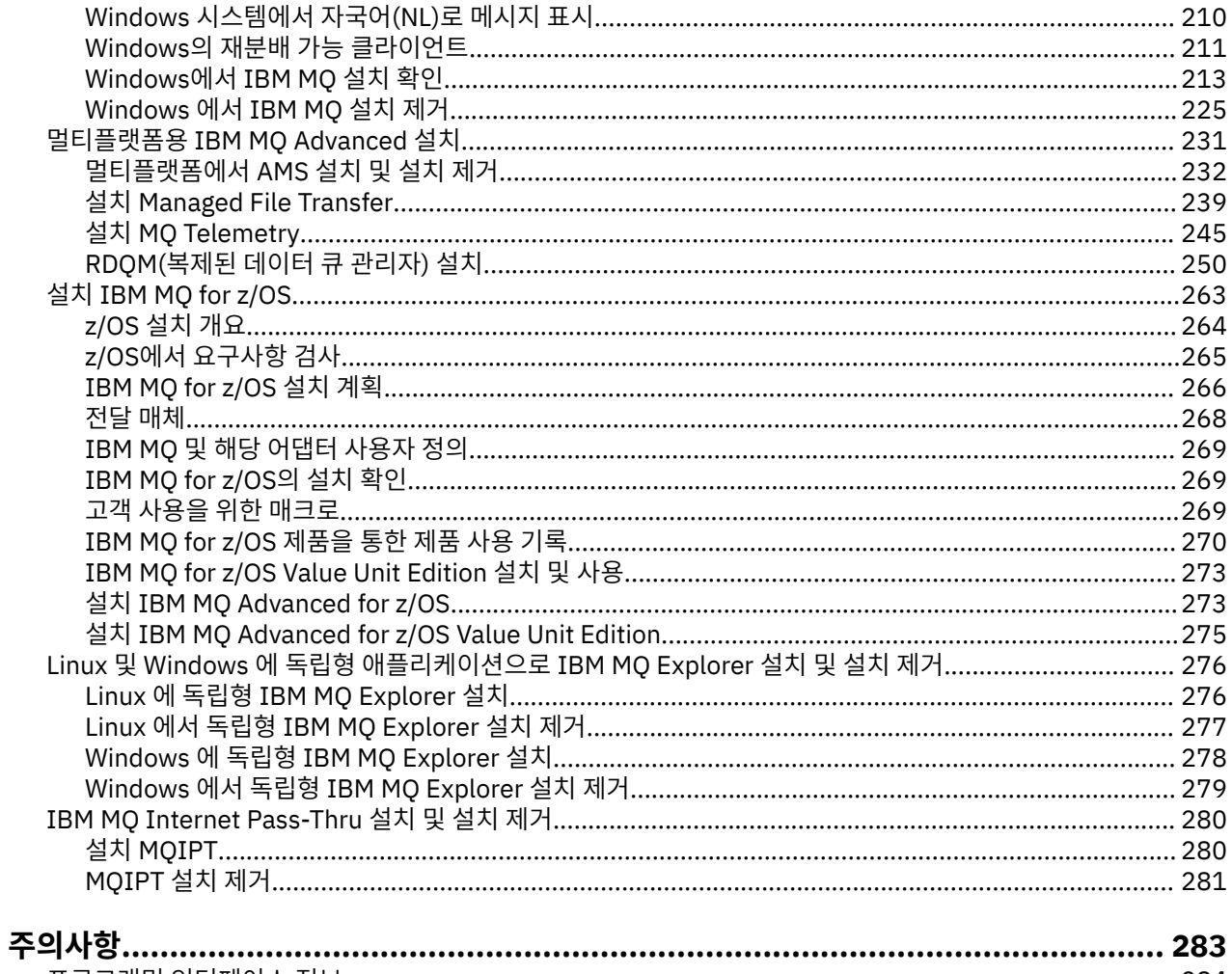

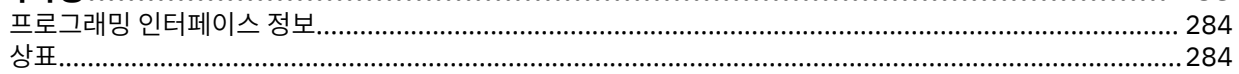

# <span id="page-4-0"></span>**IBM MQ 설치 및 설치 제거**

IBM MQ 설치를 시작하기 전에 사용 방법을 고려하십시오. 이 주제를 사용하면 설치를 준비하고 제품을 설치하 며 설치를 확인하는 데 도움이 됩니다. 제품을 설치 제거하는 데 도움이 되는 정보도 있습니다.

# **이 태스크 정보**

IBM MQ 설치를 시작하려면 엔터프라이즈에서 사용하는 플랫폼의 주제를 참조하십시오. 설치와 관련된 개념 및 고려사항은 5 페이지의 『IBM MQ 설치 개요』의 내용을 참조하십시오.

또한 IBM MQ에 유지보수를 적용하거나 제거할 수 있습니다. IBM MQ에 유지보수 적용을 참조하십시오.

**주의:** 이 절의 정보는 Continuous Delivery(CD) 및 Long Term Support(LTS) 릴리스 모두에 적용됩니다. LTS 또는 CD 릴리스에만 적용되는 정보는 해당 아이콘으로 표시됩니다.

<mark>※ Windows > Linux → AIX 정</mark>설치 및 업그레이드에 도움이 되는 학습서는 AIX®[, Linux](https://www.ibm.com/support/pages/node/6992959)®및 Windows에서 IBM MQ 설치 및 [업그레이드에](https://www.ibm.com/support/pages/node/6992959) 대한 학습서 콜렉션을 참조하십시오. 학습서에서는 다음을 다룹니 다.

- IBM MQ에 대한 호스트를 준비하는 중입니다.
- IBM MQ 코드 다운로드.
- IBM MQ 코드 설치 및 설치 제거와 수정팩 적용.
- IBM MQ 의 한 버전에서 다른 버전으로 업그레이드하고 큐 관리자를 한 호스트에서 다른 호스트로 이동합니 다.

### **프로시저**

1. IBM MQ 설치 정보를 알아보려면 엔터프라이즈에서 사용하는 플랫폼에 해당하는 절을 참조하십시오:

- 30 페이지의 『AIX에 IBM MO 설치 및 설치 제거』
- 102 페이지의 『rpm을 사용하여 Linux 에 IBM MO 설치』
- [Windows](#page-153-0) 154 페이지의 『Windows에 IBM MQ 설치 및 설치 제거』
- 2/0S 263 페이지의 『설치 [IBM MQ for z/OS](#page-262-0)』
- 2. 설치와 관련된 개념 및 고려사항에 대해 알아보려면 5 페이지의 『IBM MQ 설치 개요』의 내용을 참조하 십시오.

# **IBM MQ 설치 개요**

지원되는 각 플랫폼에서 IBM MQ를 설치하고 확인하고 설치 제거하는 방법에 대한 지시사항의 링크와 함께 IBM MQ를 설치하기 위한 개념 및 고려사항에 대한 개요입니다.

#### **관련 개념**

16 페이지의 『[AIX, Linux, and Windows](#page-15-0)에서 다중 설치』 AIX, Linux, and Windows에서는 시스템에 IBM MQ의 사본이 둘 이상 있을 수 있습니다.

245 페이지의 『[MQ Telemetry](#page-244-0)의 설치 고려사항』

IBM WebSphere MQ 7.1부터 MQ Telemetry는 기본 IBM MQ 제품의 컴포넌트이며 더 이상 분리된 플러그인이 아닙니다. IBM MQ를 처음 설치할 때 또는 기존 IBM MQ 설치를 수정할 때 MQ Telemetry 를 설치하도록 선택할 수 있습니다.

239 페이지의 『[Managed File Transfer](#page-238-0) 제품 옵션』

운영 체제 및 전체 설정에 따라 Managed File Transfer 를 네 개의 다른 옵션으로 설치할 수 있습니다. Managed File Transfer Agent, Managed File Transfer Service, Managed File Transfer Logger 또는 Managed File Transfer Tools가 이러한 옵션에 해당합니다.

#### <span id="page-5-0"></span>**관련 태스크**

유지보수 및 마이그레이션

설치 [Advanced Message Security](#page-231-0)

사용자의 플랫폼에 대한 정보를 사용하여 Advanced Message Security(AMS) 컴포넌트 설치를 안내합니다.

# **IBM MQ 컴포넌트 및 기능**

IBM MQ를 설치할 때, 사용자는 자신이 필요로 하는 컴포넌트 및 기능을 선택할 수 있습니다.

**중요사항:** 엔터프라이즈가 설치할 컴포넌트에 대해 올바른 라이센스를 가지고 있는지 확인하십시오. 자세한 정 보는 8 페이지의 [『라이센스](#page-7-0) 요구사항』 및 IBM MQ 라이센스 정보를 참조하십시오.

IBM MQ를 설치하려는 플랫폼에 대한 하드웨어 및 소프트웨어 요구사항에 대한 정보도 검토하십시오. 자세한 정 보는 8 페이지의 『제품 요구사항 및 지원 정보를 [제공하는](#page-7-0) 위치』의 내용을 참조하십시오.

# **멀티플랫폼에서 IBM MQ의 설치**

#### Multi

IBM MQ는 서버 또는 클라이언트로 설치할 수 있습니다. 설치 이미지를 다운로드하거나(9 페이지의 [『다운로](#page-8-0) 드 가능한 설치 [이미지를](#page-8-0) 찾을 수 있는 위치』 참조), IBM MQ를 DVD에서 설치할 수 있습니다.

IBM MQ 9.1에서 별도의 클라이언트 eImages 를 더 이상 Passport Advantage에서 다운로드할 수 없습니다. 별 도의 클라이언트 DVD도 더 이상 사용할 수 없습니다. 대신 서버 및 클라이언트를 포함하는 기본 IBM MQ 서버 eImage 또는 서버 DVD 내부에서 클라이언트 eImage를 확보할 수 있습니다. 또는 Fix Central에서 IBM MQ 클 라이언트 컴포넌트를 다운로드할 수 있습니다. 자원 어댑터, 클라이언트 및 기타 자원의 링크를 따르십시오.

IBM MQ 서버는 하나 이상의 클라이언트에 큐잉 서비스를 제공하는 하나 이상의 큐 관리자를 설치하는 것입니 다. 모든 IBM MQ 오브젝트(예: 큐)는 큐 관리자 시스템(IBM MQ 서버 시스템)에만 존재하며 클라이언트에는 존 재하지 않습니다. IBM MQ 서버는 로컬 IBM MQ 애플리케이션도 지원할 수 있습니다.

IBM MQ MQI client는 한 시스템 상에서 실행 중인 애플리케이션이 다른 시스템에서 실행 중인 큐 관리자와 통신 할 수 있도록 해 주는 컴포넌트입니다. 호출의 출력은 클라이언트로 되돌아오고 이는 애플리케이션으로 다시 전 달됩니다.

설치할 수 있는 모든 컴포넌트에 대한 자세한 설명은 다음을 참조하십시오.

- 30 페이지의 『AIX 시스템의 IBM MQ [구성요소』](#page-29-0)
- IBM i 58 페이지의 『IBM MQ [구성요소](#page-57-0) IBM i』
- Linux 103 페이지의 『Linux 시스템용 [IBM MQ rpm](#page-102-0) 구성요소』
- Linux 120 페이지의 『Linux Ubuntu 시스템의 [IBM MQ Debian](#page-119-0) 컴포넌트』
- <mark>[Windows](#page-154-0) 155 페이지의 『Windows 시스템의 IBM MQ 기능』</mark>

지원되는 각 플랫폼에 IBM MQ를 설치하는 방법에 대한 정보는 다음 표의 링크를 참조하십시오.

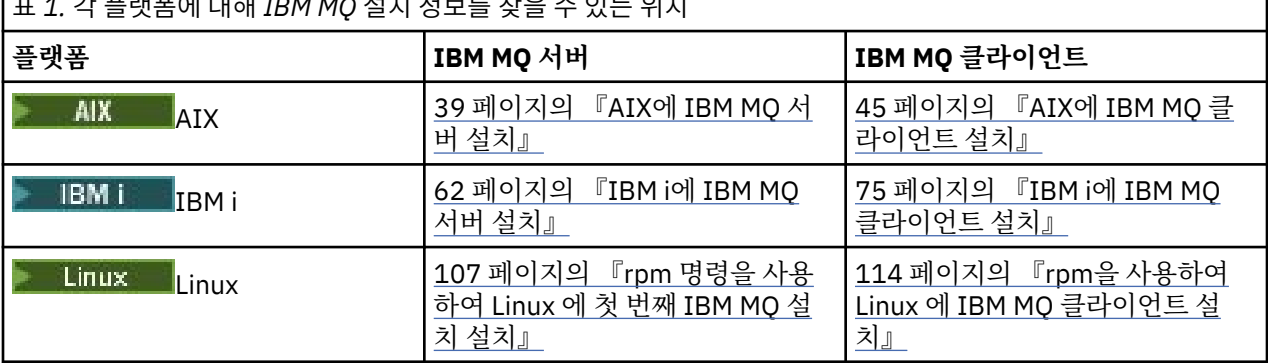

표 *1.* 각 플랫폼에 대해 *IBM MQ* 설치 정보를 찾을 수 있는 위치

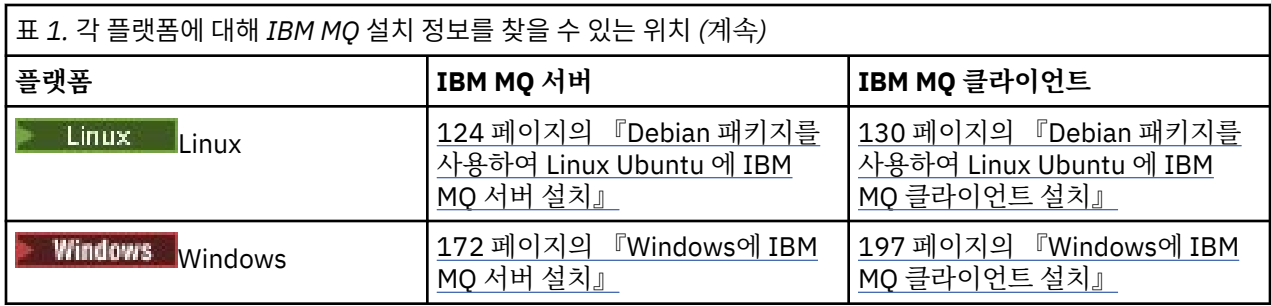

IMQ Adv. IBM MQ Advanced for Multiplatforms 설치에 대한 자세한 정보는 <u>231 페이지의 [『멀티플랫폼](#page-230-0)</u> 용 [IBM MQ Advanced](#page-230-0) 설치』의 내용을 참조하십시오.

**참고:** IBM MQ 8.0, IBM WebSphere MQ for HP NonStop Server 까지 포함하여 컴포넌 트 플랫폼도 포함되었습니다. 그 이후 이 컴포넌트는 IBM MQ for HPE NonStop V8.1로 개별적으로 제공되고 지 원되며 HPE NonStop L-series및 J-series 플랫폼에서 IBM MQ 를 제공합니다. 문서는 다음과 같습니다. IBM MQ for HPE NonStop V8.1.

# **IBM MQ 클라이언트 및 서버 설치**

#### Multi

클라이언트는 기본 제품 및 서버와 별도의 시스템에 자체 설치될 수 있습니다. 동일한 시스템 에 서버와 클라이언 트를 둘 다 설치할 수도 있습니다.

이미 IBM MQ 서버를 실행 중인 시스템에 IBM MQ 클라이언트를 설치하려면 Passport Advantage에서 다운로 드한 적절한 서버 DVD 또는 eImage를 사용해야 합니다(9 페이지의 [『다운로드](#page-8-0) 가능한 설치 이미지를 찾을 수 있는 [위치』](#page-8-0) 참조).

IBM MQ 9.1에서 별도의 클라이언트 eImages 를 더 이상 Passport Advantage에서 다운로드할 수 없습니다. 별 도의 클라이언트 DVD도 더 이상 사용할 수 없습니다. 대신 서버 및 클라이언트를 포함하는 기본 IBM MQ 서버 eImage 또는 서버 DVD 내부에서 클라이언트 eImage를 확보할 수 있습니다. 또는 Fix Central에서 IBM MQ 클 라이언트 컴포넌트를 다운로드할 수 있습니다. 자원 어댑터, 클라이언트 및 기타 자원의 링크를 따르십시오.

클라이언트 및 서버가 동일한 시스템에 설치되어 있는 경우에도 이 둘 간에 MQI 채널을 정의해야 합니다. 세부사 항은 DMQI 채널 정의를 참조하십시오.

# **Advanced Message Security, Managed File Transfer, MQ Telemetry 및 복제 데이터 큐 관리자(RDQM)**

Advanced Message Security, Managed File Transfer, MQ Telemetry 및 RDQM은 별도로 설치되는 IBM MQ의 컴포넌트입니다. 이러한 컴포넌트를 설치하기 전에 IBM MQ Advanced 사용에 필요한 라이센스를 구입해야 합 니다(IBM MQ 라이센스 정보 참조). 설치 지시사항은 231 페이지의 『멀티플랫폼용 [IBM MQ Advanced](#page-230-0) 설치』 의 내용을 참조하십시오.

### **z/OS 에 IBM MQ 설치**

 $z/0S$ 

IBM MQ for z/OS의 설치 옵션에 대한 정보는 263 페이지의 『설치 [IBM MQ for z/OS](#page-262-0)』의 내용을 참조하십시 오.

IBM MQ Advanced for z/OS의 설치 옵션에 대한 정보는 273 페이지의 『설치 [IBM MQ Advanced for z/OS](#page-272-0)』의 내용을 참조하십시오.

IMQAdv. VUE IBM MQ Advanced for z/OS Value Unit Edition의 설치 옵션에 대한 정보는 <u>275 [페이지의](#page-274-0) 『설치</u> [IBM MQ Advanced for z/OS Value Unit Edition](#page-274-0)』의 내용을 참조하십시오.

**관련 개념** 13 페이지의 [『멀티플랫폼에서의](#page-12-0) 설치에 대한 고려사항 계획』 <span id="page-7-0"></span>IBM MQ을 설치하기 전에 설치할 컴포넌트와 설치 위치를 선택해야 합니다. 또한 플랫폼별로 몇 가지 항목을 선 택해야 합니다.

9 페이지의 [『다운로드](#page-8-0) 가능한 설치 이미지를 찾을 수 있는 위치』

Passport Advantage, Fix Central또는 ( z/OS시스템의 경우) ShopZ 웹 사이트에서 IBM MQ 의 설치 이미지를 다운로드합니다. 수정팩, CSU, 클라이언트 및 자원 어댑터를 포함한 여러 IBM MQ 구성요소를 Fix Central 및 기 타 위치에서 다운로드할 수도 있습니다.

# **라이센스 요구사항**

설치할 수 있는 권한이 있는 라이센스를 구입해야 합니다. 라이센스 계약의 세부사항은 설치 시 시스템에 저장되 므로 언제든지 읽을 수 있습니다. IBM MQ는 IBM License Metric Tool(ILMT)을 지원합니다.

**중요사항:** 엔터프라이즈가 설치할 컴포넌트에 대해 올바른 라이센스를 가지고 있는지 확인하십시오. 자세한 정 보는 IBM MQ 라이센스 정보를 참조하십시오.

#### **라이센스 파일**

설치 시 라이센스 계약 파일이 *MQ\_INSTALLATION\_PATH*의 /licenses 디렉토리에 복사됩니다. 언제든지 읽 을 수 있습니다.

<mark>★ ALW ■</mark>평가판 라이센스를 설치한 경우 엔터프라이즈에서 사용하는 플랫폼의 평가판 라이센스를 변환하 기 위한 지시사항을 수행하십시오.

▶ IBM i NBM i에서 WRKSFWAGR 명령을 사용하여 소프트웨어 라이센스를 볼 수 있습니다.

### **ILMT**

ILMT가 IBM MQ를 자동으로 감지하고(ILMT를 사용 중인 경우) 큐 관리자가 시작될 때마다 점검을 수행합니다. 추가 조치를 수행하지 않아도 됩니다. IBM MQ 이전 또는 이후에 ILMT를 설치할 수 있습니다.

자동 감지는 IBM MQ 서버 및 IBM MQ Java 제품 모두에 적용됩니다.

#### **관련 개념**

90 페이지의 『Linux 시스템의 하드웨어 및 소프트웨어 [요구사항』](#page-89-0) IBM MQ를 설치하기 전에 시스템이 설치하려는 특정 컴포넌트의 하드웨어 및 운영 체제 소프트웨어 요구사항을 충족하는지 확인하십시오.

59 페이지의 『IBM i 시스템의 하드웨어 및 소프트웨어 [요구사항』](#page-58-0) 서버 환경이 IBM MQ for IBM i 설치를 위한 필수조건을 충족하는지 확인하십시오.

163 페이지의 『Windows 시스템의 하드웨어 및 소프트웨어 [요구사항』](#page-162-0)

서버 환경이 IBM MQ for Windows 설치에 대한 필수조건을 충족하는지 확인하고 시스템에서 누락된 필수 소프 트웨어를 서버 DVD로부터 설치하십시오.

### **관련 태스크**

163 페이지의 『[Windows](#page-162-0)에서 요구사항 검사』 Windows에 IBM MQ 를 설치하기 전에 최신 정보 및 시스템 요구사항을 확인해야 합니다.

# **제품 요구사항 및 지원 정보를 제공하는 위치**

IBM MQ를 설치하기 전에 최신 정보와 시스템 요구사항을 확인하십시오.

하드웨어 및 소프트웨어 요구사항에 대한 정보를 포함하여 설치 계획을 도와 주는 데 필요한 정보를 확인하기 위 해 다음 소스를 참조할 수 있습니다.

#### **IBM MQ 시스템 요구사항 웹 사이트**

지원되는 운영 체제와 각각의 운영 체제에 대한 필수조건, 지원되는 소프트웨어 및 하드웨어 요구사항에 대 한 세부사항을 확인하려면 IBM MQ 의 시스템 [요구사항](https://www.ibm.com/support/pages/system-requirements-ibm-mq) 웹 사이트로 이동하여 설치할 IBM MQ의 버전에 해 당하는 세부 시스템 요구사항에 대한 링크로 이동하십시오. 특정 운영 체제 또는 특정 컴포넌트에 대한 보고 서를 선택할 수 있습니다. 두 경우 모두 Long Term Support 및 Continuous Delivery에 대한 별도의 보고서 가 존재합니다.

#### <span id="page-8-0"></span>**제품 Readme 파일**

제품 Readme 파일은 최신 변경사항 및 알려진 문제점과 임시 해결책에 대한 정보를 포함합니다. 최신 버전 은 [IBM MQ, WebSphere MQ](https://www.ibm.com/support/pages/node/317955)및 MQSeries® 제품 Readme 웹 페이지에서 사용 가능합니다. 항상 제품 Readme 파일의 최신 버전이 있는지 확인하십시오.

**지원 정보**

[IBM MQ](https://www.ibm.com/support/home/product/H944813A36719U27/WebSphere_MQ) 지원 웹 페이지는 최신 제품 지원 정보로 정기적으로 업데이트됩니다. 예를 들어, 이전 버전에서 마 이그레이션하는 경우 마이그레이션 시 문제점 및 해결법 문서의 문제점 해결 표제 아래 내용을 확인하십시 오.

### **관련 개념**

5 [페이지의](#page-4-0) 『IBM MQ 설치 개요』

지원되는 각 플랫폼에서 IBM MQ를 설치하고 확인하고 설치 제거하는 방법에 대한 지시사항의 링크와 함께 IBM MQ를 설치하기 위한 개념 및 고려사항에 대한 개요입니다.

34 페이지의 『AIX 시스템의 하드웨어 및 소프트웨어 [요구사항』](#page-33-0) IBM MQ를 설치하기 전에 시스템이 설치하려는 특정 컴포넌트의 하드웨어 및 운영 체제 소프트웨어 요구사항을 충족하는지 확인하십시오.

59 페이지의 『IBM i 시스템의 하드웨어 및 소프트웨어 [요구사항』](#page-58-0)

서버 환경이 IBM MQ for IBM i 설치를 위한 필수조건을 충족하는지 확인하십시오.

90 페이지의 『Linux 시스템의 하드웨어 및 소프트웨어 [요구사항』](#page-89-0) IBM MQ를 설치하기 전에 시스템이 설치하려는 특정 컴포넌트의 하드웨어 및 운영 체제 소프트웨어 요구사항을 충족하는지 확인하십시오.

163 페이지의 『Windows 시스템의 하드웨어 및 소프트웨어 [요구사항』](#page-162-0) 서버 환경이 IBM MQ for Windows 설치에 대한 필수조건을 충족하는지 확인하고 시스템에서 누락된 필수 소프 트웨어를 서버 DVD로부터 설치하십시오.

#### **관련 태스크**

IBM MQ에 유지보수 적용 263 페이지의 『설치 [IBM MQ for z/OS](#page-262-0)』 z/OS 시스템에서 IBM MQ 설치와 연관된 설치 태스크는 이 섹션에서 그룹화됩니다.

# **다운로드 가능한 설치 이미지를 찾을 수 있는 위치**

Passport Advantage, Fix Central또는 ( z/OS시스템의 경우) ShopZ 웹 사이트에서 IBM MQ 의 설치 이미지를 다운로드합니다. 수정팩, CSU, 클라이언트 및 자원 어댑터를 포함한 여러 IBM MQ 구성요소를 Fix Central 및 기 타 위치에서 다운로드할 수도 있습니다.

**참고:** 이 주제에서는 다운로드할 수 있는 다양한 유형의 이미지 및 다운로드할 수 있는 다양한 사이트에 대한 배 경 정보를 제공합니다. 이 정보에 이미 익숙하고 최신 이미지를 다운로드할 준비가 된 경우 [다운로드](https://www.ibm.com/support/pages/downloading-ibm-mq-92) IBM MQ [9.2](https://www.ibm.com/support/pages/downloading-ibm-mq-92) 로 이동한 후 필요한 특정 릴리스, 수정팩 또는 CSU에 대한 탭을 선택하십시오.

### **Passport Advantage**

두 개의 Passport Advantage 오퍼링이 있습니다. Passport Advantage는 대형 엔터프라이즈 및 여러 사이트가 있는 엔터프라이즈용으로 설계되었습니다. Passport Advantage Express®는 소규모 엔터프라이즈 및 단일 사이 트 엔터프라이즈용으로 설계되었습니다.

다음 항목에 대한 자세한 정보는 Passport Advantage 및 [Passport Advantage Express](https://www.ibm.com/software/passportadvantage/index.html) 웹 사이트의 내용을 참 조하십시오.

- 새 IBM 소프트웨어 라이센스 획득.
- 소프트웨어 구독과 지원 및 고정 기간 라이센스 갱신.
- 일부 [선택한](https://www.ibm.com/software/passportadvantage/paselectedsupportprograms.html) 개방형 소스 및 비보증 애플리케이션의 기술 지원을 구매하거나 갱신.
- IBM SaaS 오퍼링 구독 및 IBM 어플라이언스 획득.

Passport Advantage에서 지원되는 모든 플랫폼의 전체 릴리스에 대한 IBM MQ Server eAssemblies 를 다운로 드합니다. 전체 릴리스를 구성하는 eImage는 전체 릴리스가 필요하지 않은 경우 개별적으로 다운로드할 수 있습 니다.

초기 릴리스는 IBM MQ 9.2.0입니다. Long Term Support (LTS) 사용자의 경우 Continuous Delivery (CD) 릴리 스에 의해 IBM MQ 9.1 에 점진적으로 추가된 새 기능을 사용하여 최신 상태로 설정할 수 있습니다. CD 사용자의 경우 IBM MQ 9.1.5이후의 다음 CD 릴리스입니다.

마지막 두 개의 IBM MQ 주 버전 각각에 대해 무료 90일평가판 LTS 릴리스를<https://www.ibm.biz/ibmmqtrial> 에서 다운로드할 수 있습니다. 이는 IBM MQ를 테스트하고 싶거나 전체 버전 구매가 완료될 때까지 대기 중인 경 우에 유용합니다. 구매가 완료되면 평가판 설치를 전체 프로덕션 사본으로 변환할 수 있습니다.

IBM MQ 9.1에서 별도의 클라이언트 eImages 를 더 이상 Passport Advantage에서 다운로드할 수 없습니다. 별 도의 클라이언트 DVD도 더 이상 사용할 수 없습니다. 대신 서버 및 클라이언트를 포함하는 기본 IBM MQ 서버 eImage 또는 서버 DVD 내부에서 클라이언트 eImage를 확보할 수 있습니다. 또는 Fix Central에서 IBM MQ 클 라이언트 컴포넌트를 다운로드할 수 있습니다. 자원 어댑터, 클라이언트 및 기타 자원의 링크를 따르십시오.

IBM MQ Adv. Intux Intust Act O IBM MQ 9.1.4에서 Passport Advantage에서 IBM Aspera fasp.io Gateway 를 다운로드할 수도 있습니다.

**참고:** 1Q 2023이전에는 Passport Advantage에서 고유 [IBM MQ](https://www.ibm.com/docs/SSFKSJ_9.2.0/com.ibm.mq.ctr.doc/q114484_.html) 큐 관리자 [컨테이너](https://www.ibm.com/docs/SSFKSJ_9.2.0/com.ibm.mq.ctr.doc/q114484_.html) 이미지 빌드 를 위한 설치되지 않은 이미지를 사용할 수 있었습니다. 이제 Fix Central에서 이러 한 이미지를 사용할 수 있습니다. 자원 어댑터, 클라이언트 및 기타 자원의 링크를 따르십시오.

# **Fix Central (멀티플랫폼 수정팩 및 CSU의 경우)**

**LTS** 

Fix Central에서 IBM MQ for Multiplatforms 수정팩 및 누적 보안 업데이트 (CSU) 를 다운로드합니다. 자세한 정 보 및 다운로드 링크를 보려면 [IBM MQ 9.2](https://www.ibm.com/support/pages/downloading-ibm-mq-92)다운로드로 이동한 후 필요한 릴리스, 수정팩 또는 CSU에 대한 탭을 선택하십시오.

# **Shopz ( z/OS 릴리스 및 수정사항의 경우)**

IBM MO for z/OS 다운로드는 Shopz웹 사이트에서 사용 가능합니다. 다음 두 가지 옵션이 있습니 다.

- 새 제품 설치로 기능을 주문하십시오.
- 이전에 설치된 릴리스에 PTF를 적용하십시오.

자세한 정보 및 다운로드 링크를 보려면 [IBM MQ 9.2](https://www.ibm.com/support/pages/downloading-ibm-mq-92)다운로드로 이동한 후 필요한 릴리스, 수정팩 또는 CSU에 대한 탭을 선택하십시오.

IBM MQ for z/OS 제품 패키징에 대한 전체 정보는 IBM [오퍼링](https://www.ibm.com/common/ssi/SearchResult.wss) 정보 사이트에서 RFA (Release For Announcement) 를 참조하십시오.

# **자원 어댑터, 클라이언트, 기타 자원**

Fix Central 및 기타 위치에서도 여러 IBM MQ 자원을 사용할 수 있습니다.

클라이언트:

- IBM MQ C 및 .NET [클라이언트](https://ibm.biz/mq92clients)
- [IBM MQ Java / JMS](https://ibm.biz/mq92javaclient) 클라이언트
- [IBM MQ Java](https://mvnrepository.com/artifact/com.ibm.mq/com.ibm.mq.allclient) 클라이언트 컴포넌트(Maven에서)
- IBM MQ 재배포 가능한 [클라이언트](https://ibm.biz/mq92redistclients)
- [IBM MQ](https://ibm.biz/mq92JRA) 자원 어댑터 Java EE 7 호환 애플리케이션 서버에서 사용
- IBM MQ 재배포 가능한 [Managed File Transfer](https://ibm.biz/mq92redistmftagent) 에이전트
- [IBM MQ classes for .NET Standard\(](https://www.nuget.org/packages/IBMMQDotnetClient)NuGet에서)
- [IBM MQ classes for XMS .NET Standard](https://www.nuget.org/packages/IBMXMSDotnetClient)(NuGet에서)

컴포넌트:

• [IBM MQ Internet Pass-Thru](https://ibm.biz/mq92ipt)

- [IBM MQ Explorer-](https://ibm.biz/mqexplorer) 이 독렵형 설치 이미지는 현재 Windows Server 2019에서 지원되지 않습니다. Windows Server 2019의 경우, Passport Advantage의 기본 IBM MQ 설치 이미지에서 설치하십시오.
- [IBM MQ Appliance](https://ibm.biz/mq92appliance) 펌웨어 업데이트 라이센스 부여가 필요합니다.
- [IBM MQ\(AWS](https://aws.amazon.com/quickstart/architecture/ibm-mq/) 빠른 시작)

컨테이너:

- 사전 빌드됨: [IBM MQ Advanced container](https://www.ibm.biz/mqcontainer) (인타이틀먼트에 따라)
- 사용자 고유의 빌드: <https://github.com/ibm-messaging/mq-container>. 이는 비설치 (압축 해제 가능) IBM MQ 이미지와 함께 작동하여 Red Hat® OpenShift® anyuid 보안 컨텍스트 제한조건 (SCC) 하에서 실행할 수 있는 IBM MQ 컨테이너 이미지를 빌드합니다.
	- 프로덕션 환경의 경우, Linux 용 세 개의 설치되지 않은 이미지 (인타이틀먼트에 따라) 가 여기에서 사용 가 능합니다.
		- Linux 용 [IBM MQ Advanced](http://ibm.biz/mq93noninstallqmgr) 비설치 이미지

인증된 컨테이너의 모든 버전은 IBM MQ CD 릴리스의 일부로 사용되는 경우에만 1년동안 또는 IBM Cloud Pak® for Integration LTS 릴리스의 일부로 사용되는 경우에는 2년동안 (다른 연도에 대한 선택적 확장 포함) 지원됩니다.

- 개발 환경의 경우 설치되지 않은 패키지는 다음 위치에서 찾을 수 있습니다.
	- IBM Linux 용 [MQ Advanced for Developers](https://ibm.biz/mqdevxlinuxnoninstall) 비설치 이미지 x86-64
	- Linux PPCLE에 대한 [IBM MQ Advanced for Developers](https://ibm.biz/mqdevlinuxppclenoninstall) 비설치 이미지
	- IBM Linux 용 [MQ Advanced for Developers](https://ibm.biz/mqdevzlinuxnoninstall) 비설치 이미지 systemZ
- 샘플 helm 차트는 <https://github.com/ibm-messaging/mq-helm> 에서도 사용할 수 있습니다.

개발:

- IBM MQ Advanced for Developers [Windows/](https://ibm.biz/mqdevwindows)[Linux](https://ibm.biz/mqdevlinuxrpm)[/Ubuntu](https://ibm.biz/mqdevubuntu)[/Raspberry Pi](https://ibm.biz/mqdevrpi)(있는 그대로, [readme](https://ibm.biz/mqdevrpireadme) 참조)
- [IBM MQ Mac Toolkit for Development](https://ibm.biz/mqdevmacclient) MQ 애플리케이션을 macOS에서 개발하려는 사용자를 위해서 제공 됩니다. 또한 IBM MQ 학습서 [시작하기에](https://developer.ibm.com/components/ibm-mq/gettingstarted/)서도 클라이언트가 사용됩니다.
- [IBM MQ Advanced for Developers](https://hub.docker.com/r/ibmcom/mq/) 컨테이너(Docker 허브 기반). 또는 자체적으로 [빌드하십시오](https://github.com/ibm-messaging/mq-container).

# **SupportPacs**

IBM MQ SupportPacs는 다운로드 가능한 코드와 제품의 IBM MQ 제품군을 보완하는 문서를 제공합니다. 각 SupportPac은 하나 이상의 IBM MQ 제품에서 사용할 수 있는 특정 기능 또는 서비스를 제공합니다.

- IBM MQ 및 기타 프로젝트 영역의 [SupportPac](https://www.ibm.com/support/pages/node/318481)
- [IBM MQ SupportPacs by Product](https://www.ibm.com/support/pages/node/318473)

#### **관련 개념**

12 [페이지의](#page-11-0) 『IBM MQ 코드 서명』

IBM MQ 9.2.4에서 다운로드 가능한 .zip및 .tar.gz 파일이 서명됩니다. 설치 가능한 .rpm 및 .deb 파일도 서명됩니다. 가능한 경우 서명이 파일에 임베드됩니다. 이를 허용하지 않는 파일 형식의 경우, IBM MQ 2진파일 을 서명하는 데 사용되는 서명 및 공개 키를 포함하는 별도의 .sig 파일을 사용할 수 있습니다.

6 [페이지의](#page-5-0) 『IBM MQ 컴포넌트 및 기능』

IBM MQ를 설치할 때, 사용자는 자신이 필요로 하는 컴포넌트 및 기능을 선택할 수 있습니다.

#### **관련 태스크**

▶ Ⅴ 3.2.0 NuGet 저장소에서 IBM MQ classes for .NET Standard 다운로드

 $V5.2.0$ NuGet 저장소에서 IBM MQ classes for XMS .NET Standard 다운로드

 $\blacksquare$  V 9.2.0  $\blacksquare$  IBM MQ Internet Pass-Thru

컨테이너의 IBM MQ

**관련 참조**

IBM MQ 라이센스 정보

<span id="page-11-0"></span>**관련 정보** 개발자용 [IBM MQ](https://developer.ibm.com/articles/mq-downloads/) 다운로드

# **IBM MQ 코드 서명**

IBM MQ 9.2.4에서 다운로드 가능한 .zip및 .tar.gz 파일이 서명됩니다. 설치 가능한 .rpm 및 .deb 파일도 서명됩니다. 가능한 경우 서명이 파일에 임베드됩니다. 이를 허용하지 않는 파일 형식의 경우, IBM MQ 2진파일 을 서명하는 데 사용되는 서명 및 공개 키를 포함하는 별도의 .sig 파일을 사용할 수 있습니다.

IBM MQ 공용 인증서, 체크섬, pgp 키 및 .sig 파일은 추가 다운로드 패키지 ( [https://ibm.biz/](https://ibm.biz/mq92signatures) [mq92signatures](https://ibm.biz/mq92signatures)) 에서 다운로드할 수 있습니다.

#### **\*.zip 파일**

.zip 파일 양식의 IBM MQ 결과물은 다음 예에 나온 최근 Java 개발 킷(JDK)을 사용하여 확인할 수 있는 임베디 드 디지털 서명을 포함합니다.

```
jarsigner -certs -verify 9.2.4.0-IBM-MQC-Redist-Java.zip
    jar verified.
```
**참고:** 서명자를 포함하여 자세한 정보는 상세 옵션과 함께 실행하여 찾을 수 있습니다.

### **\*.tar.gz 파일**

\*.tar.gz 파일 양식의 IBM MQ 결과물은 IBM MQ에 의해 서명되고 디지털 서명이 추가 다운로드 가능한 패키 지에서 제공됩니다. 파일의 서명을 확인하려면 9.2.4.0-IBM-MQC-Redist-LinuxX64.tar.gz의 다음 예 제에 표시된 대로 **openssl** 를 사용하십시오.

```
openssl dgst -sha256 -verify ibm_mq_public.pem -signature 9.2.4.0-IBM-MQC-Redist-
LinuxX64.tar.gz.sig 9.2.4.0-IBM-MQC-Redist-LinuxX64.tar.gz
Verified OK
```
#### **\*.rpm**

IBM 제공 RPM은 디지털 서명으로 서명되며, 승인되지 않은 경우 시스템에서 서명 키를 인식하지 못합니다. 추가 다운로드 가능한 패키지에서 IBM MQ 공개 서명 gpg 키를 가져와 rpm에 설치하십시오. 이 작업은 시스템별로 한 번만 수행하면 됩니다.

rpm --import ibm\_mq\_public.pgp

그런 다음 IBM MQ RPM의 유효성을 검증할 수 있습니다. 예를 들어

# rpm -Kv MQSeriesRuntime-9.2.4-0.x86\_64.rpm MQSeriesRuntime-9.2.4-0.x86\_64.rpm: Header V3 RSA/SHA256 Signature, key ID 0209b828: OK Header SHA1 digest: OK V3 RSA/SHA256 Signature, key ID 0209b828: OK MD5 digest: OK

**참고:** 이 단계를 건너뛰는 경우 서명이 있지만 시스템에 서명 키가 인식되지 않는다는 무해한 경고가 RPM 설치 중에 나타날 수 있습니다. 예:

warning: MQSeriesRuntime-9.2.4-0.x86\_64.rpm: Header V3 RSA/SHA256 Signature, key ID 0209b828: **NOKEY** 

#### **\*.deb**

IBM 제공 Debian유형 패키지는 임베디드 디지털 서명으로 서명됩니다. 패키지를 확인하려면 추가 패키지의 IBM MQ 공개 서명 gpg 키가 필요하고 "debsigs" 운영 체제 패키지가 설치되어야 합니다.

1. gpg 키를 가져오고 gpg 키 값을 식별하십시오.

<span id="page-12-0"></span># gpg --import ibm\_mq\_public.pgp gpg: keybox '/root/.gnupg/pubring.kbx' created gpg: /root/.gnupg/trustdb.gpg: trustdb created gpg: key D2D53B4E0209B828: public key "IBM MQ signing key <psirt@us.ibm.com>" imported gpg: Total number processed: 1 gpg: imported: 1

여기서 키 값은 D2D53B4E0209B828 이고 인증서 별명은 "IBM MQ signing key <psirt@us.ibm.com>입니다. 다음 지시사항에서는 이러한 값을 사용합니다. 이 값을 가져오기에서 계산 된 값으로 대체합니다.

2. 인증서 별명을 시스템 키 링으로 내보내십시오.

mkdir /usr/share/debsig/keyrings/D2D53B4E0209B828/ cd /usr/share/debsig/keyrings/D2D53B4E0209B828/ gpg --output IBMMQ.bin --export "IBM MQ signing key <psirt@us.ibm.com>"

3. 이 키에 대한 서명 정책을 사용하도록 시스템을 설정하십시오.

```
mkdir /etc/debsig/policies/D2D53B4E0209B828/
cd /etc/debsig/policies/D2D53B4E0209B828/
```
이 디렉토리에 다음 내용의 IBM-MQ.pol 파일을 작성하십시오. 'id' 필드만 1단계에서키 값으로 변경해야 합 니다.

```
<?xml version="1.0"?>
<!DOCTYPE Policy SYSTEM "https://www.debian.org/debsig/1.0/policy.dtd">
<Policy xmlns="https://www.debian.org/debsig/1.0/">
 <Origin Name="IBM MQ signing key" id="D2D53B4E0209B828" Description="IBM MQ signing key"/>
   <Selection>
     <Required Type="origin" File="IBMMQ.bin" id="D2D53B4E0209B828"/>
   </Selection>
   <Verification MinOptional="0">
     <Required Type="origin" File="IBMMQ.bin" id="D2D53B4E0209B828"/>
   </Verification>
</Policy>
```
4. debsig-verify 유틸리티를 사용하여 패키지를 개별적으로 검증하십시오.

# debsig-verify ibmmq-runtime\_9.2.4.0\_amd64.deb debsig: Verified package from 'IBM MQ signing key' (IBM MQ signing key)

**참고:** 설치 중에 서명을 확인하도록 dpkg를 구성할 수 있지만 이렇게 하면 dpkg가 미서명 Debian 파일의 설치를 거부하게 되므로 권장되지 않습니다.

#### **관련 태스크**

107 페이지의 『rpm 명령을 사용하여 Linux 에 첫 번째 [IBM MQ](#page-106-0) 설치 설치』 rpm을 사용하여 64비트 Linux 시스템에 IBM MQ 서버를 설치할 수 있습니다. 이 주제의 지시사항은 Linux 시스 템에서 IBM MQ 의 첫 번째 설치를 위한 것입니다.

114 페이지의 『rpm을 사용하여 Linux 에 IBM MQ [클라이언트](#page-113-0) 설치』 64비트 Linux 시스템에 IBM MQ 클라이언트를 설치합니다.

117 페이지의 『yum을 사용하여 [Linux Red Hat](#page-116-0)에 IBM MQ 설치』 IBM MQ 9.2.0에서 yum installer를 사용하여 Linux Red Hat에 IBM MQ을(를) 설치할 수 있습니다.

#### **멀티플랫폼에서의 설치에 대한 고려사항 계획** Multi

IBM MQ을 설치하기 전에 설치할 컴포넌트와 설치 위치를 선택해야 합니다. 또한 플랫폼별로 몇 가지 항목을 선 택해야 합니다.

설치를 시작하기 전에 IBM MQ를 어떻게 사용할 것인지 생각하고 이 절의 정보를 검토한 후 일반 계획 절의 정보 도 검토하십시오.

설치를 계획할 때 시스템의 하드웨어 및 소프트웨어 요구사항을 확인해야 합니다. 자세한 정보는 8 [페이지의](#page-7-0) 『제품 [요구사항](#page-7-0) 및 지원 정보를 제공하는 위치』의 내용을 참조하십시오.

<span id="page-13-0"></span>**참고:** 이 정보는 IBM MQ for Multiplatforms에서의 설치 계획에 대한 정보입니다. z/OS의 설치 계 획에 대한 정보는 266 페이지의 『[IBM MQ for z/OS](#page-265-0) 설치 계획』의 내용을 참조하십시오.

# **AIX, Linux, and Windows에서 설치 이름**

AIX, Linux, and Windows에서 IBM MQ 의 각 설치에는 설치 이름으로 알려진 고유한 ID가 있습니다. 설치 이름 은 설치에 큐 관리자 및 구성 파일과 같은 항목을 연관시키는 데 사용됩니다.

설치 이름을 선택하여 유용한 항목으로 작성할 수 있습니다. 예를 들어 테스트 시스템을 *testMQ*로 부를 수 있습 니다.

제품을 설치할 때 설치 이름을 지정하지 않으면 기본 설치 이름이 자동 지정됩니다. 첫 번째 설치의 경우 이 이름 은 *Installation1*입니다. 두 번째 설치의 경우 이름은 *Installation2*로 지정되는 식입니다. 제품을 설치한 후 설치 이름을 변경할 수 없습니다.

AIX and Linux 시스템에서는 먼저 IBM MQ 설치에 자동으로 *Installation1* 설치 이 름이 지정됩니다.

**참고:** 후속 설치의 경우, **crtmqinst** 명령을 사용하여 제품을 설치하기 전 설치 이름을 설정할 수 있습니다.

Windows Windows 시스템에서 설치 프로세스 중에 설치 이름을 선택할 수 있습니다.

설치 이름은 최대 16바이트까지 가능하며 알파벳 및 숫자(a - z, A - Z 및 0 - 9 범위)의 조합이 있어야 합니다. 공 백 문자는 사용할 수 없습니다. 설치 이름은 대문자 또는 소문자 사용 여부에 관계없이 고유해야만 합니다. 예를 들어, 이름 INSTALLATIONNAME 및 InstallationName은 고유하지 않습니다.

**dspmqinst** 명령을 사용하여 특정 위치에서 설치에 지정된 설치 이름을 확인할 수 있습니다.

# **설치 설명**

각 설치에는 설치 설명이 포함될 수 있습니다. 이 설명에서는 설치 이름이 충분한 정보를 제공할 수 없는 경우에 설치에 대한 자세한 정보를 제공할 수 있습니다. 이러한 설명은 1바이트 문자의 경우 최대 64자, 2바이트 문자의 경우 최대 32자일 수 있습니다. 기본 설치 설명은 공백입니다. **setmqinst** 명령을 사용하여 설치 설명을 설정할 수 있습니다.

#### **관련 개념**

13 페이지의 [『멀티플랫폼에서의](#page-12-0) 설치에 대한 고려사항 계획』 IBM MQ을 설치하기 전에 설치할 컴포넌트와 설치 위치를 선택해야 합니다. 또한 플랫폼별로 몇 가지 항목을 선 택해야 합니다.

17 페이지의 『[AIX, Linux, and Windows](#page-16-0)에서 기본 설치』 다수의 IBM MQ(AIX, Linux, and Windows) 설치를 지원하는 시스템에서 기본 설치는 IBM MQ 시스템 전체 위 치가 가리키는 설치입니다. 기본 설치를 포함하는 것은 선택사항이지만, 포함할 경우 편리합니다.

14 페이지의 『멀티플랫폼에서 설치 위치』 IBM MQ를 기본 위치에 설치할 수 있습니다. 또는 설치 프로세스 중에 사용자 정의 위치로 설치할 수 있습니다. IBM MQ가 설치된 위치는 *MQ\_INSTALLATION\_PATH*라고 합니다.

6 [페이지의](#page-5-0) 『IBM MQ 컴포넌트 및 기능』

IBM MQ를 설치할 때, 사용자는 자신이 필요로 하는 컴포넌트 및 기능을 선택할 수 있습니다.

### **관련 참조**

dspmqinst setmqinst crtmqinst

#### **멀티플랫폼에서 설치 위치**

IBM MQ를 기본 위치에 설치할 수 있습니다. 또는 설치 프로세스 중에 사용자 정의 위치로 설치할 수 있습니다. IBM MQ가 설치된 위치는 *MQ\_INSTALLATION\_PATH*라고 합니다.

# **기본 위치**

IBM MQ 제품 코드의 기본 위치는 다음 테이블에 표시되어 있습니다.

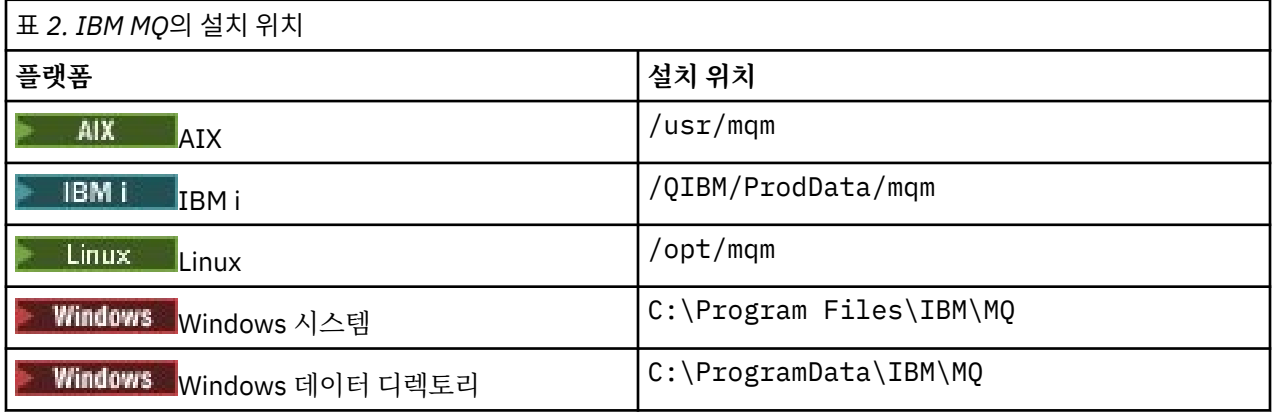

**중요사항:** Windows 설치의 경우, 디렉토리는 레지스트리 입력 항목이나 큐 관리자 또는 모두가 포함된 제품의 이전 설치가 없는 경우 명시된 대로입니다. 이 경우 새 설치에서 이전 데이터 디렉토리 위치가 사 용됩니다. 자세한 정보는 프로그램 및 데이터 디렉토리 위치를 참조하십시오.

▶ IBM i NBM i에서 IBM MQ는 기본 위치에만 설치할 수 있습니다. IBM i의 디렉토리 구조에 대한 자세한 정보는 IBM i의 디렉토리 구조를 참조하십시오.

AILInux AIX AIX and Linux 시스템에서 작업 데이터가 / var/mqm에 저장되지만 사용자가 이 위 치를 변경할 수 없습니다. AIX and Linux 시스템의 디렉토리 구조에 대한 자세한 정보는 AIX and Linux 시스템의 디렉토리 구조를 참조하십시오.

# **사용자 정의 위치 설치**

사용자 정의 위치로 설치하는 경우, 지정된 경로는 비어 있는 디렉토리 또는 존재하지 않는 경로여야 합니다. 경 로의 길이는 256바이트로 제한됩니다. 경로의 권한은 mqm 그룹의 사용자 및 사용자 mqm이 디렉토리에 액세 스할 수 있어야 합니다.

• Linux AIX AIX and Linux 시스템에서는 경로에 공백을 포함하면 안 됩니다.

• <mark>AIX AI</mark>X의 경우, 제품은 USIL(User Specified Installation Location)에 설치됩니다. 이는 기존 USIL 이거나 설치 프로세스에서 자동으로 작성되는 새 USIL일 수 있습니다. 사용자 정의 위치가 지정된 경우 제품 위 치는 설치 중에 지정된 경로 + /usr/mqm입니다.

예를 들어, 지정된 경로는 /usr/custom\_location입니다. *MQ\_INSTALLATION\_PATH*은(는) /usr/ custom\_location/usr/mqm입니다.

USIL 디렉토리에 대한 액세스 권한은 사용자의 경우 rwx로, 그룹 및 기타의 경우 r-x로 설정되어야 합니다 (755).

• 다음 플랫폼에서 제품 위치는 설치 중에 지정된 경로와 동일합니다.

– **Linux** Linux

 $-$  Windows  $W$ indows

예를 들어 Linux에서 지정된 경로는 /opt/custom\_location입니다. *MQ\_INSTALLATION\_PATH*은 (는) /opt/custom\_location입니다.

**참고:** rpm --prefix 를 사용하여 *MQ\_INSTALLATION\_PATH*의 값을 지정하십시오. rpm --prefix사용 예제는 *rpm* 명령을 사용하여 *Linux* 에 첫 번째 *IBM MQ* 설치 설치 설치 의 109 [페이지의](#page-108-0) 『6』 단계를 참조하 십시오.

• 다음 플랫폼에서 비어 있지 않은 MQ\_INSTALLATION\_PATH 디렉토리에 IBM MQ를 설치할 수 있습니다.

– <sup>Linux</sup> Linux

<span id="page-15-0"></span>Linux에서는 설치를 시작하기 전에 환경 변수 AMQ\_OVERRIDE\_EMPTY\_INSTALL\_PATH를 1 로 설정하여 이 를 수행합니다.

이 컨텍스트에서 비어 있지 않은 디렉토리는 시스템 파일 및 디렉토리가 포함된 디렉토리를 나타낸다는 점에 유의하십시오.

각 설치의 경우 사용자에게 필요한 모든 IBM MQ 컴포넌트는 동일한 위치에 설치해야 합니다.

사용자 정의 위치에 설치하는 방법에 대한 자세한 정보는 적절한 플랫폼에 대한 설치 주제를 참조하십시오.

# **추가 위치 제한**

다음 경로에는 새 IBM MQ 설치를 배치하지 말아야 합니다.

- 다른 기존 설치의 서브디렉토리인 경로.
- 기존 설치에 대한 직접 경로의 일부인 경로.

IBM MQ이(가) /opt/IBM/MQ/installations/1에 설치된 경우 /opt/IBM/MQ/ installations/1/a에 설치할 수 없습니다. 또한 새 설치를 /opt/IBM/MQ에 설치해서는 안 됩니다. 그러 나 /opt/IBM/MQ/installations/2 또는 /opt/IBM/MQnew은(는) 직접 경로 /opt/IBM/MQ/ installations/1의 일부가 아니므로 이 두 위치에 새 설치를 설치할 수 있습니다.

- 기본 위치의 서브디렉토리인 경로, 예를 들면 다음과 같습니다.
	- AIX의 /usr/mqm .
	- Linux의 /opt/mqm.

기본 위치의 서브디렉토리인 경로에 설치하지 말아야 하는 이유는 나중에 IBM MQ를 기본 위치에 설치하려고 결정해도 그렇게 할 수 없게 되는 위험을 피하기 위해서입니다. 기본 위치에 후속 설치를 수행할 경우 IBM MQ 가 설치 디렉토리에 대한 전체 액세스 권한을 가지므로 기존 파일이 대체되거나 삭제될 수 있습니다. IBM MQ 설치 제거를 위해 후속으로 실행할 수 있는 스크립트는 스크립트 종료 시 설치 디렉토리를 제거할 수 있습니다.

• 나중에 다른 제품에서 사용될 수 있는 디렉토리 또는 서브디렉토리(예: IBM Db2® 설치 또는 운영 체제 컴포넌 트).

/opt/IBM/db2 아래의 디렉토리에는 설치하지 않아야 합니다. 여기서 /opt/IBM/db2은(는) 예입니다.

• mqm 사용자 또는 mqm 그룹에 쓰기 권한이 없는 디렉토리 또는 서브디렉토리.

#### **관련 개념**

13 페이지의 [『멀티플랫폼에서의](#page-12-0) 설치에 대한 고려사항 계획』

IBM MQ을 설치하기 전에 설치할 컴포넌트와 설치 위치를 선택해야 합니다. 또한 플랫폼별로 몇 가지 항목을 선 택해야 합니다.

14 페이지의 『[AIX, Linux, and Windows](#page-13-0)에서 설치 이름』

AIX, Linux, and Windows에서 IBM MQ 의 각 설치에는 설치 이름으로 알려진 고유한 ID가 있습니다. 설치 이름 은 설치에 큐 관리자 및 구성 파일과 같은 항목을 연관시키는 데 사용됩니다.

17 페이지의 『[AIX, Linux, and Windows](#page-16-0)에서 기본 설치』

다수의 IBM MQ(AIX, Linux, and Windows) 설치를 지원하는 시스템에서 기본 설치는 IBM MQ 시스템 전체 위 치가 가리키는 설치입니다. 기본 설치를 포함하는 것은 선택사항이지만, 포함할 경우 편리합니다.

6 [페이지의](#page-5-0) 『IBM MQ 컴포넌트 및 기능』

IBM MQ를 설치할 때, 사용자는 자신이 필요로 하는 컴포넌트 및 기능을 선택할 수 있습니다.

# **AIX, Linux, and Windows에서 다중 설치**

AIX, Linux, and Windows에서는 시스템에 IBM MQ의 사본이 둘 이상 있을 수 있습니다.

IBM MQ의 각 사본을 설치할 위치를 선택할 수 있지만, 이러한 사본은 별도의 위치에 설치해야 합니다. 최대 128 개의 IBM MQ 설치가 한 번에 단일 시스템에 존재할 수 있습니다. 다음과 같은 선택사항이 제공됩니다.

- 시스템에서 IBM MQ의 단일 설치를 유지보수 및 관리하는 작업의 단순성을 유지합니다.
- 다중 IBM MQ 설치를 사용함으로써 제공되는 유연성을 활용합니다.

# <span id="page-16-0"></span>**설치 전에 작성에 대한 의사결정**

IBM MQ의 다중 사본을 설치하기 전에 여러사항을 결정해야 합니다.

#### **IBM MQ의 각 사본을 어디에 설치합니까?**

IBM WebSphere MQ 7.1 이상에서 사용자 설치를 위한 설치 위치를 선택할 수 있습니다. 자세한 정보는 [14](#page-13-0) 페이지의 [『멀티플랫폼에서](#page-13-0) 설치 위치』의 내용을 참조하십시오.

#### **기본 설치가 필요합니까?**

기본 설치는 시스템 전체 위치에서 참조하는 설치입니다.

자세한 정보는 17 페이지의 『AIX, Linux, and Windows에서 기본 설치』의 내용을 참조하십시오.

#### **애플리케이션이 연결하는 방법은 무엇입니까?**

애플리케이션이 적절한 IBM MQ 라이브러리를 찾는 방법을 고려해야 합니다. 자세한 정보는 다중 설치 환경 에서 애플리케이션 연결 및 다중 설치 환경에서 .NET 애플리케이션 연결을 참조하십시오.

#### **기존 엑시트를 변경해야 합니까?**

IBM MQ가 기본 위치에 설치되지 않으면, 엑시트를 업데이트해야 합니다. 자세한 정보는 AIX, Linux, and Windows에서 엑시트 및 설치 가능 서비스 작성을 참조하십시오.

#### **어느 큐 관리자가 어느 설치와 연관됩니까?**

각 큐 관리자가 특정 설치와 연관되어 있습니다. 해당 설치에서의 명령만으로 관리될 수 있도록 큐 관리자가 연관된 설치가 해당 큐 관리자를 제한합니다. 자세한 정보는 큐 관리자를 설치와 연관을 참조하십시오.

#### **각 설치와 작업하도록 사용자 환경을 어떻게 설정합니까?**

시스템에 다중 설치가 있는 경우, 특정 설치에 대해 작업하는 방법 및 해당 설치에서 명령을 발행하는 방법을 고려해야 합니다. 명령에 대한 전체 경로를 지정하거나 **setmqenv** 또는 **crtmqenv** 명령을 사용하여 환경 변수를 설정할 수 있습니다. 환경 변수를 설정하면 해당 설치에 대한 명령 경로를 생략할 수 있습니다. 자세한 정보는 setmqenv 및 crtmqenv를 참조하십시오.

이러한 질문에 응답하면 5 [페이지의](#page-4-0) 『IBM MQ 설치 개요』을 (를) 읽은 후 IBM MQ 을 (를) 설치할 수 있습니다.

IBM MQ가 이미 설치되어 있으며 다중 설치 기능을 사용하여 IBM MQ의 한 버전에서 다른 버전으로 마이그레이 션하려는 경우 다음의 플랫폼 특정 주제를 참조하십시오.

• ALW AIX, Linux, and Windows에서 다중 설치 큐 관리자 공존

# **.NET 지원 팩 및 다중 설치용 IBM 메시지 서비스 클라이언트**

다중 버전 지원의 경우, IBM WebSphere MQ 7.1 이상에서는 IBM MQ 제품과 함께 *Java*및 *.NET* 메시징 및 웹 서 비스 기능을 설치해야 합니다. .NET 기능 설치에 대한 자세한 정보는 IBM MQ classes for .NET 설치를 참조하십 시오.

#### **관련 태스크**

다중 설치 구성 시스템에서 IBM MQ 설치 찾기 AIX and Linux에서 마이그레이션: 병행

AIX and Linux에서 마이그레이션: 다단계

175 페이지의 『다중 서버 설치를 위해 MSI [인스턴스](#page-174-0) ID 선택』

다중 자동 설치의 경우 설치된 각 버전에 대해 해당 설치에 사용 가능한 MSI 인스턴스 ID를 찾아야 합니다.

199 페이지의 『다중 [클라이언트](#page-198-0) 설치를 위해 MSI 인스턴스 ID 선택』 다중 자동 설치의 경우 설치된 각 버전에 대해 해당 설치에 사용 가능한 MSI 인스턴스 ID를 찾아야 합니다.

# **AIX, Linux, and Windows에서 기본 설치**

다수의 IBM MQ(AIX, Linux, and Windows) 설치를 지원하는 시스템에서 기본 설치는 IBM MQ 시스템 전체 위 치가 가리키는 설치입니다. 기본 설치를 포함하는 것은 선택사항이지만, 포함할 경우 편리합니다.

IBM WebSphere MQ 7.1에서 AIX, Linux, and Windows에 IBM MQ 의 여러 버전을 설치할 수 있습니다. 여러 설치 중 하나를 기본 설치로 포함하도록 언제든지 선택적으로 다음 시스템 중 하나에 IBM MQ의 설치 둘 이상을 포함할 수 있습니다. 단일 설치를 가리키는 환경 변수 및 기호 링크는 다중 버전이 존재하는 경우 의미가 없을 수 있습니다. 그러나 일부 기능을 사용하려면 이러한 시스템 전체 위치가 작동해야 합니다. IBM MQ 및 써드파티 제 품을 관리하는 사용자 정의 사용자 스크립트를 예로 들 수 있습니다. 이러한 기능은 기본 설치에서만 사용할 수 있습니다.

AILInux AIX AIX and Linux 시스템에서 설치를 기본 설치로 설정하면 해당 설치의 외부 라이브 러리와 제어 명령에 대한 기호 링크가 /usr/lib 및 /usr/bin에 추가됩니다. 기본 설치를 사용하고 있지 않는 경우에는 기호 링크가 작성되지 않습니다. 기본 설치에 적용되는 기호 링크 목록은 21 [페이지의](#page-20-0) 『AIX and Linux에서 기본 설치에 대한 외부 [라이브러리](#page-20-0) 및 제어 명령 링크』의 내용을 참조하십시오.

Windows Windows 시스템에서 글로벌 환경 변수는 기본 설치가 설치된 디렉토리를 가리키며 이를 사용하 여 IBM MQ 라이브러리, 제어 명령, 헤더 파일 등을 찾습니다. 또한 Windows 시스템에서 일부 운영 체제 기능에 는 이후에 단일 프로세스로 로드되는 인터페이스 라이브러리의 중앙 등록이 필요합니다. IBM MQ의 다중 버전이 있는 경우 IBM MQ 라이브러리의 충돌하는 세트가 있습니다. 이 기능은 단일 프로세스로 이러한 라이브러리의 충돌하는 세트를 로드하려고 합니다. 따라서 이러한 기능은 기본 설치에서만 사용할 수 있습니다. 기본 설치에서 만 사용하도록 제한된 몇 가지 기능에 대한 정보는 23 페이지의 『Windows에서 기본 [설치에서만](#page-22-0) 사용할 수 있 는 [기능』](#page-22-0)의 내용을 참조하십시오.

시스템의 모든 설치가 IBM WebSphere MQ 7.1 이상이면 기본 설치를 사용할지 여부를 선택할 수 있습니다. 18 페이지의 표 3의 옵션을 고려하십시오.

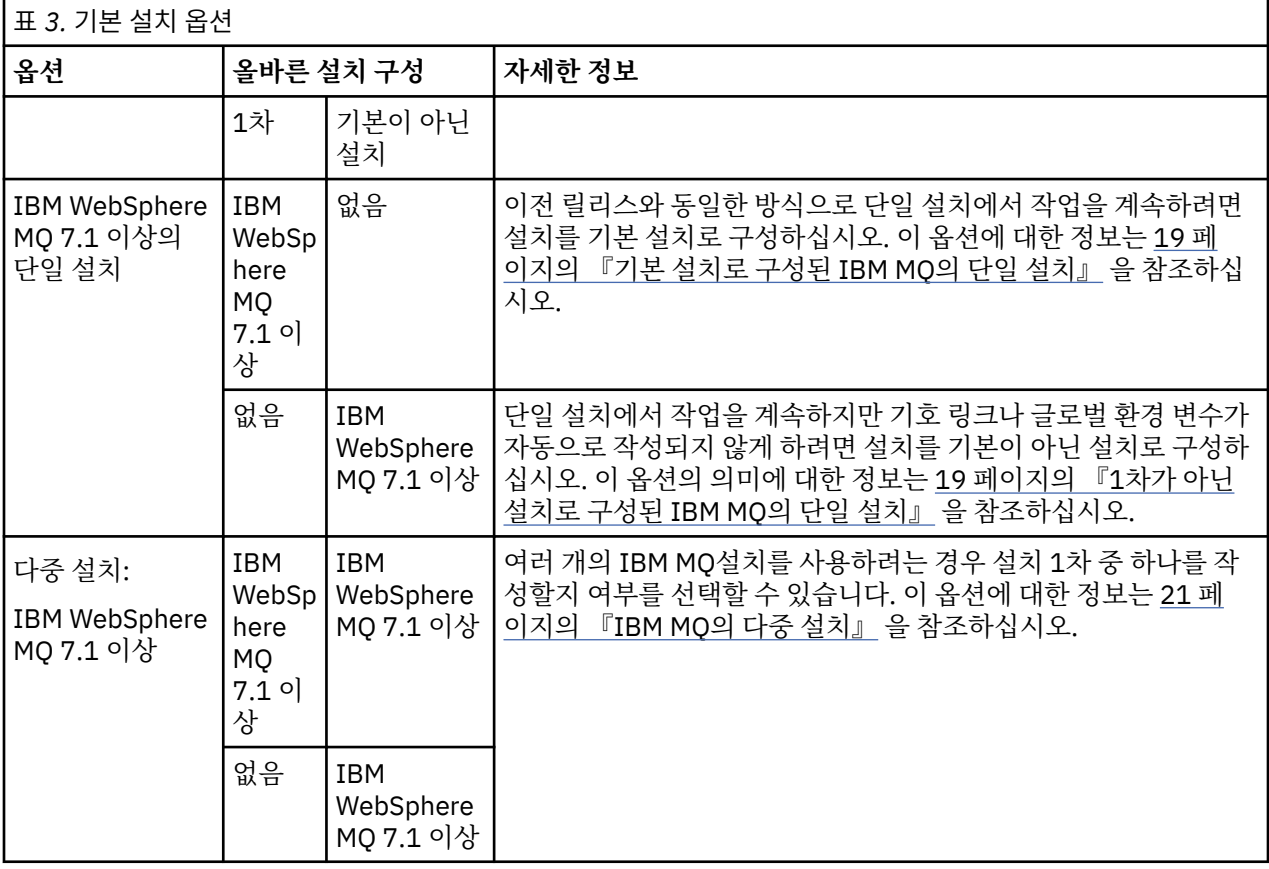

#### **관련 개념**

19 [페이지의](#page-18-0) 『기본 설치로 구성된 IBM MQ의 단일 설치』

IBM MQ 설치를 기본으로 표시하면 기호 링크 또는 글로벌 환경 변수가 시스템에 추가되므로 애플리케이션에서 사용되는 IBM MQ 명령 및 라이브러리가 필요한 최소 시스템 설정으로 자동으로 사용 가능합니다.

19 [페이지의](#page-18-0) 『1차가 아닌 설치로 구성된 IBM MQ의 단일 설치』

IBM MQ 를 기본이 아닌 것으로 설치하는 경우 IBM MQ 라이브러리를 로드하기 위한 애플리케이션의 라이브러 리 경로를 구성해야 합니다. Windows에서는 일부 제품 기능이 IBM MQ가 1차로 구성된 경우에만 사용 가능합니 다.

21 [페이지의](#page-20-0) 『IBM MQ의 다중 설치』

기본 설치로 구성된 IBM MQ 설치 중 하나를 보유하도록 선택할 수 있습니다. 선택은 애플리케이션이 라이브러 리를 찾는 방식에 따라 달라집니다.

<span id="page-18-0"></span>14 페이지의 [『멀티플랫폼에서](#page-13-0) 설치 위치』

IBM MQ를 기본 위치에 설치할 수 있습니다. 또는 설치 프로세스 중에 사용자 정의 위치로 설치할 수 있습니다. IBM MQ가 설치된 위치는 *MQ\_INSTALLATION\_PATH*라고 합니다.

13 페이지의 [『멀티플랫폼에서의](#page-12-0) 설치에 대한 고려사항 계획』

IBM MQ을 설치하기 전에 설치할 컴포넌트와 설치 위치를 선택해야 합니다. 또한 플랫폼별로 몇 가지 항목을 선 택해야 합니다.

14 페이지의 『[AIX, Linux, and Windows](#page-13-0)에서 설치 이름』

AIX, Linux, and Windows에서 IBM MQ 의 각 설치에는 설치 이름으로 알려진 고유한 ID가 있습니다. 설치 이름 은 설치에 큐 관리자 및 구성 파일과 같은 항목을 연관시키는 데 사용됩니다.

#### **관련 태스크**

기본 설치 변경

# **기본 설치로 구성된** *IBM MQ***의 단일 설치**

IBM MQ 설치를 기본으로 표시하면 기호 링크 또는 글로벌 환경 변수가 시스템에 추가되므로 애플리케이션에서 사용되는 IBM MQ 명령 및 라이브러리가 필요한 최소 시스템 설정으로 자동으로 사용 가능합니다.

IBM MQ를 설치할 위치를 결정합니다.

가능한 경우 IBM MQ 제어 명령 또는 IBM MQ 라이브러리를 찾기 위해 시스템 검색 경로를 사용하도록 애플리케 이션 및 스크립트를 구성하십시오. 이 애플리케이션 및 스크립트 구성에서는 IBM MQ의 다음 릴리스로 마이그레 이션하거나 두 번째 설치를 설치하는 것과 같은 향후 태스크를 이행하는 데 최대한의 유연성을 제공합니다. 애플 리케이션을 연결하는 옵션에 대한 자세한 정보는 다중 설치 환경에서 애플리케이션 연결을 참조하십시오.

ALInux AIX AIX and Linux에서 시스템의 첫 번째 설치가 기본 설치가 되도록 수동으로 구성해 야 합니다.

Windows: Windows에서는 첫 번째 설치가 기본 설치로 자동 구성됩니다.

**setmqinst** 명령을 사용하여 기본 설치를 설정하십시오. 자세한 정보는 24 [페이지의](#page-23-0) 『기본 설치의 설치 제 거, 업그레이드 및 [유지보수』](#page-23-0)의 내용을 참조하십시오.

#### **관련 개념**

14 페이지의 [『멀티플랫폼에서](#page-13-0) 설치 위치』

IBM MQ를 기본 위치에 설치할 수 있습니다. 또는 설치 프로세스 중에 사용자 정의 위치로 설치할 수 있습니다. IBM MQ가 설치된 위치는 *MQ\_INSTALLATION\_PATH*라고 합니다.

13 페이지의 [『멀티플랫폼에서의](#page-12-0) 설치에 대한 고려사항 계획』 IBM MQ을 설치하기 전에 설치할 컴포넌트와 설치 위치를 선택해야 합니다. 또한 플랫폼별로 몇 가지 항목을 선 택해야 합니다.

14 페이지의 『[AIX, Linux, and Windows](#page-13-0)에서 설치 이름』

AIX, Linux, and Windows에서 IBM MQ 의 각 설치에는 설치 이름으로 알려진 고유한 ID가 있습니다. 설치 이름 은 설치에 큐 관리자 및 구성 파일과 같은 항목을 연관시키는 데 사용됩니다.

#### **관련 태스크**

기본 설치 변경

### *1***차가 아닌 설치로 구성된** *IBM MQ***의 단일 설치**

IBM MQ 를 기본이 아닌 것으로 설치하는 경우 IBM MQ 라이브러리를 로드하기 위한 애플리케이션의 라이브러 리 경로를 구성해야 합니다. Windows에서는 일부 제품 기능이 IBM MQ가 1차로 구성된 경우에만 사용 가능합니 다.

#### **AIX and Linux 시스템**

Linux **AIX** 

AIX 또는 Linux에서 기본이 아닌 설치를 실행하는 결과는 다음과 같습니다.

• 임베디드 라이브러리 경로 (예: RPATH) 를 사용하여 해당 IBM MQ 라이브러리를 찾는 응용프로그램은 다음 조 건이 참인 경우 해당 라이브러리를 찾을 수 없습니다.

– IBM MQ 은 RPATH 에 지정된 디렉토리와 다른 디렉토리에 설치됩니다.

- /usr에 기호 링크가 없는 경우
- 애플리케이션이 외부 라이브러리 경로 (예: LD\_LIBRARY\_PATH) 를 사용하여 라이브러리를 찾는 경우, *MQ\_INSTALLATION\_PATH*/lib 또는 *MQ\_INSTALLATION\_PATH*/lib64 디렉토리를 포함하도록 외부 라 이브러리 경로를 구성해야 합니다. **setmqenv** 및 **crtmqenv** 명령은 외부 라이브러리 경로를 포함하여 현재 쉘에서 여러 환경 변수를 구성할 수 있습니다.
- 대부분의 IBM MQ 프로세스는 setuid/setgid로 실행됩니다. 따라서 사용자 엑시트를 로드하는 경우 외부 라이 브러리 경로를 무시합니다. IBM MQ 라이브러리를 참조하는 사용자 엑시트는 여기에 임베드된 라이브러리 경 로에서 찾을 수 있는 경우에만 해당 라이브러리를 찾을 수 있습니다. /usr에 기호 링크가 있으면 링크가 분석 됩니다. IBM WebSphere MQ 7.1에서 실행하려는 사용자 엑시트는 이제 IBM MQ 라이브러리를 참조하지 않 도록 빌드될 수 있습니다. 대신 IBM MQ에 의존하여 엑시트가 사용할 수 있는 IBM MQ 함수에 함수 포인터를 전달합니다. 자세한 정보는 AIX, Linux, and Windows에서 엑시트 및 설치 가능 서비스 작성을 참조하십시오.

애플리케이션을 연결하는 옵션에 대한 자세한 정보는 다중 설치 환경에서 애플리케이션 연결을 참조하십시오.

AIX and Linux 플랫폼에서는 시스템의 첫 번째 설치가 기본 설치로 자동 구성되지 않습니다. 하지만 **dspmqver** 명령을 찾을 수 있도록 단일 기호 링크가 /usr/bin에 포함됩니다. 기호 링크를 원하지 않을 경우 다음 명령을 사용하여 이 링크를 제거해야 합니다.

setmqinst -x -p *MQ\_INSTALLATION\_PATH*

### **Windows 시스템**

#### **Windows**

Windows에서 기본이 아닌 설치 실행의 의미는 다음과 같습니다.

- 정상적으로 애플리케이션은 외부 라이브러리 경로(PATH)를 사용하여 해당 라이브러리를 찾습니다. 임베드된 라이브러리 경로 또는 명시적 라이브러리 위치의 개념이 없습니다. 설치가 기본이 아닌 경우 글로벌 PATH 환경 변수는 IBM MQ 설치 디렉토리를 포함하지 않습니다. 애플리케이션이 IBM MQ 라이브러리를 찾으려면 PATH 환경 변수를 업데이트하여 IBM MQ 설치 디렉토리를 참조하십시오. **setmqenv** 및 **crtmqenv** 명령은 외부 라 이브러리 경로를 포함하여 현재 쉘에서 여러 환경 변수를 구성할 수 있습니다.
- 일부 제품 기능은 설치가 기본 설치로 구성된 경우에만 사용할 수 있습니다. 23 페이지의 『[Windows](#page-22-0)에서 기 본 [설치에서만](#page-22-0) 사용할 수 있는 기능』의 내용을 참조하십시오.

기본적으로 Windows에서 첫 번째 설치는 기본으로 자동 구성됩니다. 이 설치를 기본 설치로 수동으로 선택 취소 해야 합니다.

#### **관련 개념**

14 페이지의 [『멀티플랫폼에서](#page-13-0) 설치 위치』

IBM MQ를 기본 위치에 설치할 수 있습니다. 또는 설치 프로세스 중에 사용자 정의 위치로 설치할 수 있습니다. IBM MQ가 설치된 위치는 *MQ\_INSTALLATION\_PATH*라고 합니다.

13 페이지의 [『멀티플랫폼에서의](#page-12-0) 설치에 대한 고려사항 계획』

IBM MQ을 설치하기 전에 설치할 컴포넌트와 설치 위치를 선택해야 합니다. 또한 플랫폼별로 몇 가지 항목을 선 택해야 합니다.

14 페이지의 『[AIX, Linux, and Windows](#page-13-0)에서 설치 이름』

AIX, Linux, and Windows에서 IBM MQ 의 각 설치에는 설치 이름으로 알려진 고유한 ID가 있습니다. 설치 이름 은 설치에 큐 관리자 및 구성 파일과 같은 항목을 연관시키는 데 사용됩니다.

#### **관련 태스크**

기본 설치 변경

#### **관련 참조**

setmqenv crtmqenv

# <span id="page-20-0"></span>*IBM MQ***의 다중 설치**

기본 설치로 구성된 IBM MQ 설치 중 하나를 보유하도록 선택할 수 있습니다. 선택은 애플리케이션이 라이브러 리를 찾는 방식에 따라 달라집니다.

제품과 함께 제공되는 IBM MQ 라이브러리 (예: mqm) 는 연결 중인 큐 관리자에 필요한 레벨의 라이브러리를 자 동으로 사용합니다. 즉, 애플리케이션이 IBM MQ 라이브러리를 IBM MQ 설치에서 찾는 경우 해당 시스템의 큐 관리자에 연결할 수 있습니다. 기본으로 하나의 설치를 구성하면 애플리케이션이 해당 IBM MQ 인터페이스 라이 브러리를 찾으면 애플리케이션이 임의의 큐 관리자에 연결할 수 있습니다.

다중 설치 환경에서 애플리케이션을 연결하는 데 대한 자세한 정보는 다중 설치 환경에서 애플리케이션 연결을 참조하십시오.

기본 설치가 설치 제거되어도 기본 설치는 자동으로 변경되지 않습니다. 다른 설치가 기본 설치가 되도록 하려는 경우, **setmqinst** 명령을 사용하여 기본 설치를 직접 설정해야 합니다. 자세한 정보는 24 [페이지의](#page-23-0) 『기본 설 치의 설치 제거, 업그레이드 및 [유지보수』](#page-23-0)의 내용을 참조하십시오.

#### **관련 개념**

14 페이지의 [『멀티플랫폼에서](#page-13-0) 설치 위치』

IBM MQ를 기본 위치에 설치할 수 있습니다. 또는 설치 프로세스 중에 사용자 정의 위치로 설치할 수 있습니다. IBM MQ가 설치된 위치는 *MQ\_INSTALLATION\_PATH*라고 합니다.

16 페이지의 『[AIX, Linux, and Windows](#page-15-0)에서 다중 설치』

AIX, Linux, and Windows에서는 시스템에 IBM MQ의 사본이 둘 이상 있을 수 있습니다.

13 페이지의 [『멀티플랫폼에서의](#page-12-0) 설치에 대한 고려사항 계획』

IBM MQ을 설치하기 전에 설치할 컴포넌트와 설치 위치를 선택해야 합니다. 또한 플랫폼별로 몇 가지 항목을 선 택해야 합니다.

14 페이지의 『[AIX, Linux, and Windows](#page-13-0)에서 설치 이름』

AIX, Linux, and Windows에서 IBM MQ 의 각 설치에는 설치 이름으로 알려진 고유한 ID가 있습니다. 설치 이름 은 설치에 큐 관리자 및 구성 파일과 같은 항목을 연관시키는 데 사용됩니다.

#### **관련 태스크**

기본 설치 변경

### *AIX and Linux***에서 기본 설치에 대한 외부 라이브러리 및 제어 명령 링 크**

AIX and Linux 플랫폼에서 기본 설치는 /usr 파일 시스템의 링크가 작성된 항목입니다. 그러나 이전 릴리스에 서 작성된 이러한 링크의 서브세트만 지금 작성됩니다.

설치에 대해 /usr/include에서 링크가 작성되지 않으며 외부 라이브러리 및 문서화된 제어 명령에 대한 링크 만 /usr/lib, 해당되는 경우 /usr/lib64(외부 라이브러리), /usr/bin(제어 명령)에서 작성됩니다.

이러한 명령을 실행하기 위해서는 다음 단계를 완료해야 합니다.

- 1. IBM MQ 설치에서 사용 가능한 명령에 대한 전체 경로를 제공합니다.
- 2. setmqenv 스크립트를 사용하여 쉘 환경을 업데이트합니다.
- 3. IBM MQ 설치 디렉토리의 bin 디렉토리를 사용자 PATH에 수동으로 추가합니다.
- 4. **setmqinst** 명령을 루트로 실행하여 기존 IBM MQ 설치 중 하나를 기본 설치로 만듭니다.

# **외부 라이브러리**

링크가 다음 32비트 및 64비트 외부 라이브러리에 작성됩니다.

- libmqm
- libmqm r
- libmqmxa
- libmqmxa\_r
- libmqmax
- libmqmax\_r
- libmqmcb
- libmqmcb\_r

• libmqmxa64 • libmqmxa64\_r • libmqcxa64 • libmqcxa64\_r

**제어 명령**

• addmqinf • amqcrs6a • amqcrsta • amqmfsck • crtmqinst • dltmqinst • dspmqinst • setmqinst • crtmqcvx • crtmqm • dltmqm • dmpmqaut • dmpmqlog • dspmq • dspmqaut • dspmqcsv • dspmqfls • dspmqinf • dspmqrte

다음 64비트 전용 라이브러리는 다음에도 링크됩니다.

다음 제어 명령은 /usr/bin에서 링크됩니다.

• libmqic • libmqic\_r • libmqcxa • libmqcxa\_r • libmqicb • libmqicb\_r • libimqb23ia • libimqb23ia\_r • libimqc23ia • libimqc23ia\_r • libimqs23ia • libimqs23ia\_r • libmqmzf • libmqmzf\_r

**22** IBM MQ 설치

- <span id="page-22-0"></span>• dspmqtrc
- dspmqtrn
- dspmqver
- endmqcsv
- endmqlsr
- endmqm
- endmqtrc
- rcdmqimg
- rcrmqobj
- rmvmqinf
- rsvmqtrn
- runmqchi
- runmqchl
- runmqckm
- runmqdlq
- runmqlsr
- runmqsc
- runmqtmc
- runmqtrm
- setmqaut
- setmqenv
- setmqm
- setmqprd
- strmqcsv
- strmqikm
- strmqm
- strmqtrc

#### **관련 개념**

17 페이지의 『[AIX, Linux, and Windows](#page-16-0)에서 기본 설치』 다수의 IBM MQ(AIX, Linux, and Windows) 설치를 지원하는 시스템에서 기본 설치는 IBM MQ 시스템 전체 위 치가 가리키는 설치입니다. 기본 설치를 포함하는 것은 선택사항이지만, 포함할 경우 편리합니다.

23 페이지의 『Windows에서 기본 설치에서만 사용할 수 있는 기능』

일부 Windows 운영 체제 기능은 기본 설치에서만 사용할 수 있습니다. 이러한 제한은 IBM MQ의 여러 버전을 설 치한 결과 충돌할 수 있는 인터페이스 라이브러리의 중앙 등록 때문입니다.

# *Windows***에서 기본 설치에서만 사용할 수 있는 기능**

일부 Windows 운영 체제 기능은 기본 설치에서만 사용할 수 있습니다. 이러한 제한은 IBM MQ의 여러 버전을 설 치한 결과 충돌할 수 있는 인터페이스 라이브러리의 중앙 등록 때문입니다.

# **.NET 모니터**

IBM MQ .NET 모니터는 두 가지 서로 다른 모드, 즉 트랜잭션 및 비트랜잭션으로 실행될 수 있습니다. 트랜잭션 모드는 MSDTC 트랜잭션 조정을 사용하고 .NET 모니터가 COM+에 등록되어야 합니다. 기본 설치의 .NET 모니터 가 COM+에 등록된 유일한 .NET 모니터입니다.

기본이 아닌 설치에서 트랜잭션 모드로 .NET 모니터를 실행하려는 시도로 인해 .NET 모니터가 MSDTC와 협력하 는 데 실패합니다. .NET 모니터는 MQRC\_INSTALLATION\_MISMATCH 오류를 수신하며, 이로 인해 콘솔에서 AMQ8377 오류 메시지가 생성됩니다.

### <span id="page-23-0"></span>**관련 개념**

17 페이지의 『[AIX, Linux, and Windows](#page-16-0)에서 기본 설치』

다수의 IBM MQ(AIX, Linux, and Windows) 설치를 지원하는 시스템에서 기본 설치는 IBM MQ 시스템 전체 위 치가 가리키는 설치입니다. 기본 설치를 포함하는 것은 선택사항이지만, 포함할 경우 편리합니다.

21 페이지의 『[AIX and Linux](#page-20-0)에서 기본 설치에 대한 외부 라이브러리 및 제어 명령 링크』 AIX and Linux 플랫폼에서 기본 설치는 /usr 파일 시스템의 링크가 작성된 항목입니다. 그러나 이전 릴리스에 서 작성된 이러한 링크의 서브세트만 지금 작성됩니다.

# **기본 설치의 설치 제거***,* **업그레이드 및 유지보수**

모든 플랫폼에서 기본 설치를 설치 제거하는 경우, 더 이상 기본 설치가 아닙니다. **setmqinst** 명령을 실행하여 새 기본 설치를 선택해야 합니다. Windows에서 기본 설치를 업데이트하는 경우에는 계속해서 기본 설치로 남아 있습니다. 기본 설치에 수정팩을 적용하는 경우 계속해서 기본 설치로 남아 있습니다.

기본 설치의 설치 제거 또는 업그레이드가 애플리케이션에 미치는 영향에 대해 주의하십시오. 애플리케이션에서 기본 설치의 연계 라이브러리를 사용하여 다른 설치의 연계 라이브러리로 스위치될 수 있습니다. 이러한 애플리 케이션이 실행 중이면 기본 설치를 설치 제거하지 못할 수도 있습니다. 운영 체제가 애플리케이션을 위해 기본 설 치의 링크 라이브러리를 잠금 처리할 수 있습니다. 기본 설치가 설치 제거되면, 기본 설치로 링크하는 데 필요한 IBM MQ 라이브러리를 로드하는 애플리케이션을 시작할 수 없습니다.

솔루션은 설치 제거하기 전 기본 설치에서 다른 설치로 전환하는 것입니다. 설치 제거하기 전 이전 기본 설치를 통해 링크된 애플리케이션을 중지한 후 재시작하십시오.

### **Windows**

 $\blacktriangleright$  Windows

기본 설치를 업데이트하는 경우, 업데이트 프로시저가 시작되면 기본 설치 기능을 중지합니다. 업데이트 프로시 저가 끝날 때까지 다른 설치를 기본으로 작성하지 않은 경우, 업그레이드된 설치가 다시 기본이 됩니다.

# **유지보수**

기본 설치에 수정팩을 적용하는 경우, 유지보수 프로시저를 시작하면 기본 설치 기능이 중지됩니다. 유지보수 프 로시저가 끝날 때까지 다른 설치를 기본으로 작성하지 않은 경우, 업그레이드된 설치가 다시 기본이 됩니다.

#### **관련 개념**

17 페이지의 『[AIX, Linux, and Windows](#page-16-0)에서 기본 설치』

다수의 IBM MQ(AIX, Linux, and Windows) 설치를 지원하는 시스템에서 기본 설치는 IBM MQ 시스템 전체 위 치가 가리키는 설치입니다. 기본 설치를 포함하는 것은 선택사항이지만, 포함할 경우 편리합니다.

#### **관련 태스크**

기본 설치 변경

IBM MQ에 유지보수 적용

#### ALW **AIX, Linux, and Windows에서 서버 대 서버 링크**

서버 대 서버 확인의 경우 두 시스템 간 통신 링크를 확인해야 합니다. 확인을 수행하기 전에, 두 시스템에 통신 프 로토콜이 설치되어 구성되어 있는지 확인해야 합니다.

AIX, Linux, and Windows의 이 항목에 나열된 검증 태스크에서 사용되는 예제는 TCP/IP를 사용합니다.

지원되는 플랫폼이 사용하는 다양한 통신 프로토콜은 다음과 같습니다.

#### **AIX** ATX

IBM MQ는 TCP와 SNA 모두를 지원합니다. TCP를 사용하지 않을 경우 AIX and Linux 시스템에서 통신 설정 을 참조하십시오.

### **Linux** Linux

Linux 의 IBM MQ 는 모든 Linux 플랫폼에서 TCP를 지원합니다. x86 플랫폼 및 Power 플랫폼에서는 SNA도 지원됩니다. 이 플랫폼에서 SNA LU6.2 지원 기능을 사용하려는 경우, IBM Communications Server for Linux 6.2가 필요합니다. 이 Communications Server는 IBM의 PRPQ 제품으로 사용할 수 있습니다. 자세한 정보는 [Communications Server](https://www.ibm.com/software/network/commserver/about)를 참조하십시오.

<span id="page-24-0"></span>TCP를 사용하지 않을 경우 AIX and Linux 시스템에서 통신 설정을 참조하십시오.

# **Windows** Windows

IBM MQ for Windows는 TCP, SNA, NetBios 및 SPX를 지원합니다. TCP를 사용하지 않을 경우 Windows의 통신 설정을 참조하십시오.

#### **관련 태스크**

47 페이지의 『AIX에서 [IBM MQ](#page-46-0) 설치 확인』

이 절의 주제에서는 AIX 시스템에서 IBM MQ 의 클라이언트 설치 또는 서버 검증 방법에 대한 지시사항을 제공 합니다.

135 페이지의 『Linux에서 [IBM MQ](#page-134-0) 설치 확인』

이 절의 주제에서는 Linux 시스템에서 IBM MQ 의 클라이언트 설치 또는 서버 검증 방법에 대한 지시사항을 제공 합니다.

213 페이지의 『[Windows](#page-212-0)에서 IBM MQ 설치 확인』

이 절의 주제에서는 Windows 시스템에서 IBM MQ 의 클라이언트 설치 또는 서버 검증 방법에 대한 지시사항을 제공합니다.

# **재분배 가능 IBM MQ 클라이언트**

IBM MQ 재분배 가능 클라이언트는 재분배 가능 라이센스 조건에서 써드파티에 재분배할 수 있는 .zip 또 는 .tar 파일에 제공되는 런타임 파일의 콜렉션입니다. 이 파일은 단일 패키지에서 필요한 런타임 파일 및 애플 리케이션을 분배하는 간단한 방법을 제공합니다.

재분배 가능 IBM MQ 클라이언트의 재분배 가능 라이센스 조건에 대한 정보는 IBM MQ 재분배 가능 컴포넌트를 참조하십시오.

# **IBM MQ 재분배 가능 클라이언트의 개념**

또한 IBM MQ와 함께 제공되는 재분배 가능 클라이언트는 미설치되고 재배치 가능한 이미지입니다. 재분배 가능 한, 미설치 이미지의 유지보수는 대체를 통해(즉, 출하 시 런타임 컴포넌트의 새 버전을 다운로드하여) 완수합니 다.

- 재분배 가능 클라이언트는 사용자 환경의 내부 및 외부에 있는 애플리케이션을 사용한 필수 런타임 분배를 암 시합니다.
- 재배치 가능한 클라이언트는 고정된 기본 위치가 아닌 다른 위치에 파일 넣기를 암시합니다 예를 들어, /opt/ 에 설치하는 대신 /usr/local에 설치합니다.
- 미설치된 클라이언트는 클라이언트 파일을 저장할 필요가 없고 이러한 파일을 필요에 따라 복사할 수 있음을 암시합니다.

IBM MQ 8.0.0 Fix Pack 4에서 고유 재분배 가능 클라이언트 런타임 라이브러리는 Linux x86-64 및 Windows 64비트 플랫폼에 대해 제공되어 애플리케이션 및 필수 IBM MQ 런타임 라이브러리를 간단히 배포할 수 있게 해 줍니다. 플랫폼에 특정하지 않은 세 번째 패키지에는 애플리케이션 서버에서 실행 중인 JMS 애플리케이션용 IBM MQ 자원 어댑터를 포함하여 Java/JMS 애플리케이션에 필요한 런타임 파일이 포함되어 있습니다.

**참고:** IBM MQ classes for JMS의 재배치 가능 JAR 파일 빌드에 대한 중요 고려사항은 IBM MQ classes for JMS 의 설치되는 항목을 참조하십시오.

재분배 가능한 이미지에 포함된 파일을 사용하여 다음 클라이언트 애플리케이션을 실행할 수 있습니다.

- C, C++ 및 COBOL로 작성된 MQI를 사용하는 고유 IBM MQ 애플리케이션.
- IBM MQ classes for Java 및 IBM MQ classes for JMS를 사용하는 IBM MQ 애플리케이션.
- Windows 와전히 관리되고 관리되지 않는 .NET 클래스를 사용하는 IBM MQ .

IBM MQ 9.1.0부터, XMS .NET은 재분배 가능 클라이언트의 일부로 제공됩니다. XMS .NET에는 IBM MQ .NET 클라이언트(amqmdnet.dll)가 필요합니다. 비관리 모드를 사용하는 경우 amqmdnet.dll과(와) 함께 IBM MQ C 클라이언트 라이브러리도 필요합니다.

IBM MQ 9.1.0에서 Managed File Transfer Agent은(는) Linux에서 tar 패키지로 또는 Windows에서 zip 패키 지로 다운로드할 수 있는 개별 재분배 가능 컴포넌트로 선택적으로 제공됩니다. 이 옵션으로 개발자가 Managed

File Transfer Agent를 다운로드, 구성 및 테스트할 수 있으며 기존 Managed File Transfer 구성에 연결되는지 확 인한 후 구성된 에이전트 번들을 해당 조직 내에서 다수의 사용자에게 사용 가능하도록 할 수 있습니다. Managed File Transfer 작동 방법에 익숙하지 않은 사용자는 해당 로컬 환경에서 사전 구성된 에이전트를 쉽게 설정하고 관련 IBM MQ 네트워크에 빠르게 연결할 수 있습니다. 사용자는 파일을 전송할 수 있도록 IBM MQ를 설치할 필요가 없습니다. 자세한 정보는 Redistributable Managed File Transfer Agent 구성을 참조하십시오.

# **재분배 가능 클라이언트 패키지 다운로드**

Fix Central에서 재분배 가능 클라이언트 패키지를 다운로드할 수 있습니다.

- IBM MQ 재배포 가능한 [클라이언트](https://ibm.biz/mq92redistclients)
- IBM MQ 재배포 가능한 [Managed File Transfer](https://ibm.biz/mq92redistmftagent) 에이전트

파일 이름은 파일 컨텐츠 및 동등한 유지보수 레벨을 설명합니다.

V9R2M0의 경우, 고유 재분배 가능 클라이언트 런타임 라이브러리와 JMS 및 Java 런타임 파일에 대한 다운로드 가능한 패키지는 다음 파일 이름으로 사용 가능합니다.

**장기 지원: 9.2.0 IBM Linux 용 MQ C 재배포 가능 클라이언트 x86-64** 9.2.0.0-IBM-MQC-Redist-LinuxX64.tar.gz

**Long Term Support: 9.2.0 IBM MQ C and .NET redistributable client for Windows x64** 9.2.0.0-IBM-MQC-Redist-Win64.zip

**장기 지원: 9.2.0 IBM MQ JMS및 Java 재배포 가능 클라이언트** 9.2.0.0-IBM-MQC-Redist-Java.zip

IBM MQ 9.2.0의 경우, Redistributable Managed File Transfer Agent에 대한 다운로드 가능한 패키지는 다음 파일 이름으로 사용 가능합니다.

**Long Term Support: 9.2.0 Redistributable IBM MQ Managed File Transfer Agent for Linux X86-64**

9.2.0.0-IBM-MQFA-Redist-LinuxX64

**Long Term Support: 9.2.0 Redistributable IBM MQ Managed File Transfer Agent for Linux on z Systems**

9.2.0.0-IBM-MQFA-Redist-LinuxS390X

**Long Term Support: 9.2.0 Redistributable IBM MQ Managed File Transfer Agent for Linux PPC (Little Endian)**

9.2.0.0-IBM-MQFA-Redist-LinuxPPC64LE

**Long Term Support: 9.2.0 Redistributable IBM MQ Managed File Transfer Agent for Windows x64**

9.2.0.0-IBM-MQFA-Redist-Win64

[Fix Central](https://www-933.ibm.com/support/fixcentral/swg/selectFixes?parent=ibm˜WebSphere&product=ibm/WebSphere/WebSphere+MQ&release=All&platform=All&function=textSearch&text=MQ+Redistributable)에서 여러 추가 런타임 파일을 다운로드할 수 있도록 IBM IPLA 라이센스 계약이 IBM MQ 에 대해 확 장되었습니다.

**참고:** 해당 구성요소 업그레이드에 대한 세부사항은 Redistributable Managed File Transfer components다운 로드 및 구성 을 참조하십시오.

#### **관련 개념**

13 페이지의 [『멀티플랫폼에서의](#page-12-0) 설치에 대한 고려사항 계획』

IBM MQ을 설치하기 전에 설치할 컴포넌트와 설치 위치를 선택해야 합니다. 또한 플랫폼별로 몇 가지 항목을 선 택해야 합니다.

14 페이지의 [『멀티플랫폼에서](#page-13-0) 설치 위치』

IBM MQ를 기본 위치에 설치할 수 있습니다. 또는 설치 프로세스 중에 사용자 정의 위치로 설치할 수 있습니다. IBM MQ가 설치된 위치는 *MQ\_INSTALLATION\_PATH*라고 합니다.

132 페이지의 『Linux의 재분배 가능 [클라이언트』](#page-131-0)

Linux x86-64 이미지는 LinuxX64.tar.gz 파일에 포함되어 있습니다.

211 페이지의 『Windows의 재분배 가능 [클라이언트』](#page-210-0)

Windows 64비트 이미지는 Win64.zip 파일에 포함되어 있습니다.

212 페이지의 『.NET [애플리케이션](#page-211-0) 런타임 - Windows만 해당』 .NET 애플리케이션 사용 시 고려사항입니다.

#### **관련 태스크**

Redistributable Managed File Transfer Agent 구성 Redistributable Managed File Transfer components 업그레이드

#### **재분배 가능 클라이언트의 기타 고려사항 및 제한사항** Windows Linux

Linux x86-64용 IBM MQ C 재분배 가능 클라이언트와 Windows x64용 IBM MQ C 및 .NET 재분배 가능 클라이 언트 패키지를 설치할 때는 여러 사항을 고려해야 합니다.

### **제한사항**

#### **GSKit 오브젝트**

새 GSKit 오브젝트가 제공되지 않습니다. 런타임 파일만이 일반 설치에서 제공되며 재분배 가능 클라이언트 와 함께 제공됩니다.

#### **IBM JRE**

IBM JRE는 재분배 가능 클라이언트와 함께 제공되지 않습니다.

Java/JMS 애플리케이션을 실행하려면 사용자 고유의 런타임 환경을 제공해야 합니다. 애플리케이션이 실행 되는 JRE는 현재 SOE 요구사항을 충족해야 하고, 적용되는 모든 제한사항에 따라 바인딩됩니다.

#### **애플리케이션 개발**

IBM MQ 9.2.0 이전에는 애플리케이션의 개발 및 배치를 지원하는 다른 모든 파일(복사본, 헤더 파일 및 샘플 소스 코드 포함)은 IBM MQ C 재분배 가능 클라이언트 패키지를 포함한 재분배 가능 클라이언트 패키지에서 사용할 수 없으며 재분배에 대한 라이센스가 없습니다. IBM MQ 애플리케이션을 개발해야 하는 경우에는 클 라이언트 애플리케이션을 빌드하는 데 필요한 SDK 파일을 확보하기 위해 일반 설치를 수행해야 합니다.

IBM MO 9.2.0부터, 이 제한사항은 더 이상 IBM MQ C 재분배 가능 클라이언트 패키지에 적용 되지 않습니다. IBM MQ 9.2.0부터, IBM MQ C 재분배 가능 클라이언트 패키지는 애플리케이션을 구축하는 데 필요한 요소, 즉 헤더 파일과 카피북을 포함합니다. 그러나 샘플 소스 코드는 여전히 이러한 패키지에 포함 되지 않습니다.

# **Windows C 런타임 라이브러리**

이러한 라이브러리가 시스템에 있을 수 있지만, 시스템에 없는 경우 다음 Microsoft C/C++ 런타임 라이브러 리를 다운로드하고 설치해야 합니다.

- Microsoft Visual C++ Redistributable 2008
- Microsoft Visual C++ Redistributable 2012

이러한 라이브러리 각각에 대해 재분배 가능한 다운로드의 다운로드 링크는 지원되는 최신 [Visual C++](https://support.microsoft.com/en-gb/kb/2977003#/en-gb/kb/2977003) 다운 [로드](https://support.microsoft.com/en-gb/kb/2977003#/en-gb/kb/2977003)에서 찾을 수 있습니다.

#### **재배포 가능 Java 클라이언트에 JMSAdmin 도구와 관련된 파일이 포함되어 있지 않음**

재배포 가능 Java 클라이언트의 압축을 풀어 설치된 클라이언트에는 JMSAdmin 도구 또는 필수 조건 JAR 파일 fscontext.jar 및 providerutil.jar이 없습니다. 이는 클라이언트가 JMSAdmin 도구가 있는 다른 설치에서 작성된 파일 시스템 컨텍스트(.bindings 파일)에 연결할 수 없음을 의미합니다.

재분배 가능 Java 클라이언트가 있는 기존 파일 시스템 컨텍스트(.bindings 파일)를 사용하려는 경우 Maven에서 이 사전 필수 JAR 파일을 가져올 수 있습니다.

- <https://mvnrepository.com/artifact/com.sun.jndi/providerutil/1.2>
- <https://mvnrepository.com/artifact/com.sun.jndi/fscontext>

Long Term Support용 IBM MQ 9.2.0 Fix Pack 2 및 Continuous Delivery용 IBM MQ 9.2.2에서 자기 압축 풀기 JAR 파일 *version*-IBM-MQ-Install-Java-All.jar은(는) JMSAdmin 도구와 관련된 모든 파일을 포함하고 있습니다. 자세한 정보는 개별적으로 IBM MQ classes for JMS 확보를 참조하십시오.

# **애플리케이션과 함께 분배할 파일 선택**

**genmqpkg**라는 스크립트 파일은 재분배 가능 클라이언트에 의해 bin 디렉토리 아래에 제공됩니다. **genmqpkg** 스크립트를 사용하여 애플리케이션의 요구에 맞게 조정된 파일의 소형 서브세트를 생성할 수 있고, 해당 파일은 분배할 수 있도록 설계되었습니다.

스크립트를 실행하면 일련의 대화식 Yes 또는 No 질문이 IBM MQ 애플리케이션의 런타임 요구사항을 판별하도 록 요청됩니다. 마침내 **genmqpkg**는 스크립트가 필수 디렉토리 및 파일을 복제하는 새 대상 디렉토리를 제공하 도록 요청합니다.

IBM MQ 9.2.0에서 IBM MQ C 재배포 가능 클라이언트 패키지와 함께 제공되는 **genmqpkg** 스크 립트에는 런타임에 애플리케이션을 컴파일하기 위해 SDK가 필요한지 여부를 묻는 추가 질문이 포함됩니다. 또 한, IBM MQ 9.2.0에서, IBM MQ C 재분배 가능 클라이언트 패키지의 경우 프로그래밍 방식으로 응답을 제공할 수 있습니다. 모든 대화형 프롬프트는 환경 변수를 설정하여 무시할 수 있으며 -b 플래그로 명령을 실행하여 배 치 모드를 표시합니다.

**중요사항:** IBM 지원 센터는 재분배 가능 클라이언트 패키지 내에 포함된 수정되지 않은 전체 파일 세트에 대한 지원만 제공할 수 있습니다.

# **기타 고려사항**

설치되지 않은 클라이언트의 기본 데이터 경로는 다음과 같습니다.

**Linux Linux x86-64** \$HOME/IBM/MQ/data

# **Windows** Windows

%HOMEDRIVE%\%HOMEPATH%\IBM\MQ\data

AIX and Linux 시스템에서 경로 길이에 공백이 포함되지 않아야 합니다.

**중요사항:** 재분배 가능 클라이언트 런타임은 전체 IBM MQ 클라이언트 또는 서버 설치와 공존합니다(서로 다른 위치에 설치된 경우). 그러나 전체 IBM MQ 설치와 동일한 위치에 재분배 가능한 이미지를 압축 해제하는 기능은 지원되지 않습니다.

Linux에서 지원되는 CCSID 변환을 정의하는 데 사용되는 ccsid.tbl은 일반적으로 UserData 디렉토리 구조 에서 오류 로그, 추적 파일 등과 함께 찾을 수 있습니다. UserData 디렉토리 구조는 재분배 가능 클라이언트의 압축을 풀어야 채워지므로 이 파일을 평소 위치에서 찾을 수 없다면 설치의 /lib 서브디렉토리에서 이 파일을 찾도록 재분배 가능 클라이언트가 폴백됩니다.

# **홈 디렉토리**

재분배 가능 클라이언트와 같은 등록되지 않았거나 설치되지 않은 버전의 IBM MQ을(를) 사용하는 경우 \$ {HOME}/.mqm 디렉토리가 작성됩니다.

IBM MQ에 **sun\_path** 길이에 맞는 경로를 사용하여 해당 소켓 파일에 액세스할 수 있는 신뢰성 있는 방법이 있 도록 디렉토리가 작성됩니다. IBM MQ가 HOME 디렉토리에 쓸 수 없으면 오류 메시지가 수신됩니다.

# **CLASSPATH 변경사항**

**dspmqver**, **setmqenv** 및 **crtmqenv** 명령에 사용된 CLASSPATH는 환경에서 com.ibm.mq.jar 및 com.ibm.mqjms.jar 바로 다음에 com.ibm.mq.allclient.jar을 추가합니다.

### **dspmqver 출력 예**

Linux의 재배포 가능 클라이언트에서 출력되는 **dspmqver** 의 예는 다음과 같습니다.

Name: IBM MQ Version: 8.0.0.4<br>Level: p800-80 Level: p800-804-L150909<br>BuildType: IKAP - (Producti BuildType: IKAP - (Production)<br>Platform: IBM MO for Linux (x IBM MQ for Linux (x86-64 platform)

<span id="page-28-0"></span>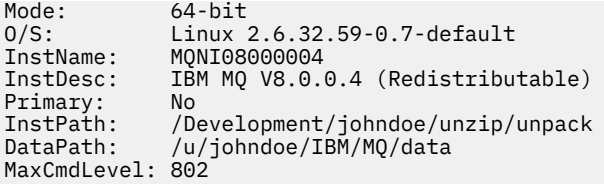

Windows의 재배포 가능 클라이언트에서 출력되는 **dspmqver** 의 예는 다음과 같습니다.

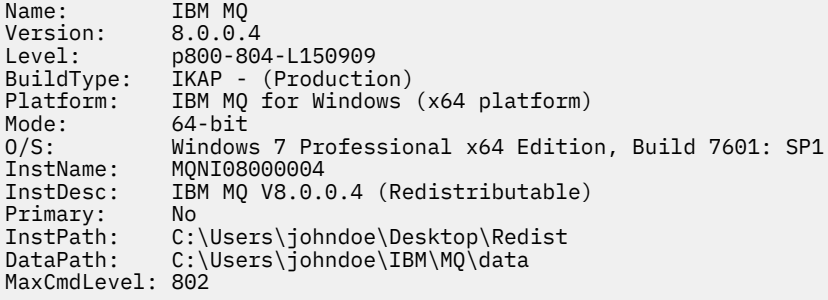

### **관련 개념**

25 페이지의 『재분배 가능 IBM MQ [클라이언트』](#page-24-0)

IBM MQ 재분배 가능 클라이언트는 재분배 가능 라이센스 조건에서 써드파티에 재분배할 수 있는 .zip 또 는 .tar 파일에 제공되는 런타임 파일의 콜렉션입니다. 이 파일은 단일 패키지에서 필요한 런타임 파일 및 애플 리케이션을 분배하는 간단한 방법을 제공합니다.

212 페이지의 『.NET [애플리케이션](#page-211-0) 런타임 - Windows만 해당』 .NET 애플리케이션 사용 시 고려사항입니다.

# **IBM MQ 설치되지 않은 이미지**

IBM MQ non-install images provide the IBM MQ product in a tar.gz format that can be unzipped and has no further installation steps. 이 IBM MQ 패키징의 목적은 컨테이너 이미지를 빌드하는 데 사용할 수 있는 형식 으로 IBM MQ 제품을 전달하는 것입니다.

**참고:** 이러한 패키지는 컨테이너 이미지를 빌드하는 경우에만 제공되며 다른 유스 케이스에서는 지원되지 않습 니다.

Copies of these packages are provided with Developer, Non-Production and Production license terms for Linux x86-64, Linux on IBM Z and Linux on PPCLE. [Github mq-container](https://github.com/ibm-messaging/mq-container/blob/master/docs/building.md) 프로젝트 는 이러한 패키지를 사용 하여 컨테이너 이미지를 빌드하는 방법에 대한 문서가 있는 작업 예제입니다. Apache V2 라이센스 하에서 사용 가능하며 사용자 고유의 목적으로 복사하여 사용자 정의할 수 있습니다.

패키지를 다운로드하려면 IBM MQ [다운로드](https://www.ibm.com/docs/en/ibm-mq/latest?topic=roadmap-mq-downloads) 로 이동하여 IBM MQ 릴리스 특정 다운로드 문서에 대한 링크를 따 라 이동하십시오. 프로덕션 및 비프로덕션 패키지는 IBM Fix Central 에 있으며 Developer 패키지는 IBM 다운로 드에 있습니다.

설치 가능 및 비설치 IBM MQ 패키지 사이의 주요 차이점은 다음과 같습니다.

#### **보안**

- 큐 관리자를 시작하는 사용자는 큐 관리자가 실행 중인 사용자가 됩니다.
- 큐 관리자를 시작하는 사용자의 기본 그룹은 "mqm" 이 아닌 관리 그룹으로 간주됩니다.
- IBM MQ 실행 파일에 대한 설정이 없습니다. 비루트 사용자로 실행하려면 IBM MQ 실행 파일이 필요합니 다.
- 더 이상 로컬 사용자 신임 정보를 사용하여 수신 IBM MQ 클라이언트 사용자를 인증할 수 없습니다. IBM MQ 은 이 운영 체제 정보에 액세스할 권한이 없으므로 LDAP/UserExternal 권한만 사용할 수 있습니다.

**설치**

( OpenShift에서 IBM MQ Operator 를 사용하는 경우 IBM MQ Operator에 의해 투명하게 처리됩니다.) 다음과 같이 설치 프로그램 기술이 사용되지 않습니다.

- <span id="page-29-0"></span>• 설치가 운영 체제에 등록되어 있지 않습니다.
- Initial data directory structures do not exist and should be created with <*MQ\_INSTALLATION\_PATH*>/bin/crtmqdir -a -f.

제품 데이터 디렉토리는 /var/mqm가 아닌 실행 중인 사용자의 홈 디렉토리에 있습니다. **MQ\_OVERRIDE\_DATA\_PATH** 환경 변수를 사용하여 데이터 경로의 기본 디렉토리를 변경할 수 있습니다.

**참고:** 디렉토리가 자동으로 작성되지 않으므로 먼저 디렉토리를 작성해야 합니다.

**setmqenv** 명령을 사용하여 현재 명령 환경을 초기화하여 패키지에 대해 보다 쉽게 작업할 수 있습니다.

#### **관련 개념**

사용자 고유의 IBM MQ 큐 관리자 컨테이너 이미지 빌드 지원

#### **관련 참조**

setmqenv (set IBM MQ 환경)

# **AIX에 IBM MQ 설치 및 설치 제거**

AIX 시스템에서 IBM MQ 설치와 연관된 설치 태스크는 이 섹션에서 그룹화됩니다.

#### **이 태스크 정보**

설치를 준비하고 IBM MQ 컴포넌트를 설치하려면 다음 태스크를 완료하십시오.

IBM MQ 설치 제거 방법에 대한 정보는 56 페이지의 『AIX 에서 [IBM MQ](#page-55-0) 설치 제거 또는 수정』의 내용을 참조 하십시오.

제품 수정사항 또는 업데이트를 사용할 수 있는 경우 IBM MQ에 유지보수 적용을 참조하십시오.

### **프로시저**

- 1. 시스템 요구사항을 확인하십시오. 33 [페이지의](#page-32-0) 『AIX에서 요구사항 검사』의 내용을 참조하십시오.
- 2. 설치를 계획하십시오.
	- 계획 프로세스의 일부로 설치할 컴포넌트와 설치 위치를 선택해야 합니다. 30 페이지의 『AIX 시스템의 IBM MQ 구성요소』의 내용을 참조하십시오.
	- 또한 플랫폼별로 몇 가지 항목을 선택해야 합니다. 35 페이지의 『AIX 에 [IBM MQ](#page-34-0) 설치 계획』의 내용을 참조하십시오.
- 3. IBM MQ 설치를 위한 시스템을 준비하십시오. 35 [페이지의](#page-34-0) 『AIX에서의 시스템 준비』의 내용을 참조하십시오.
- 4. IBM MQ 서버를 설치하십시오. 39 페이지의 『AIX에 [IBM MQ](#page-38-0) 서버 설치』의 내용을 참조하십시오.
- 5. 옵션: IBM MQ 클라이언트를 설치하십시오. 45 페이지의 『AIX에 IBM MQ [클라이언트](#page-44-0) 설치』의 내용을 참조하십시오.
- 6. 설치를 확인하십시오. 47 페이지의 『AIX에서 [IBM MQ](#page-46-0) 설치 확인』의 내용을 참조하십시오.

# **AIX 시스템의 IBM MQ 구성요소**

IBM MQ를 설치할 때, 사용자는 자신이 필요로 하는 컴포넌트를 선택할 수 있습니다.

**중요사항:** IBM MQ을(를) 구매할 때마다 설치할 수 있는 사항에 대한 자세한 내용은 IBM MQ 라이센스 정보를 참 조하십시오.

AIX에서 IBM MQ의 각 컴포넌트는 파일 세트로 표시됩니다. 31 [페이지의](#page-30-0) 표 4 는 AIX 시스템에 IBM MQ 서버 또는 클라이언트를 설치할 때 사용 가능한 파일 세트를 표시합니다.

<span id="page-30-0"></span>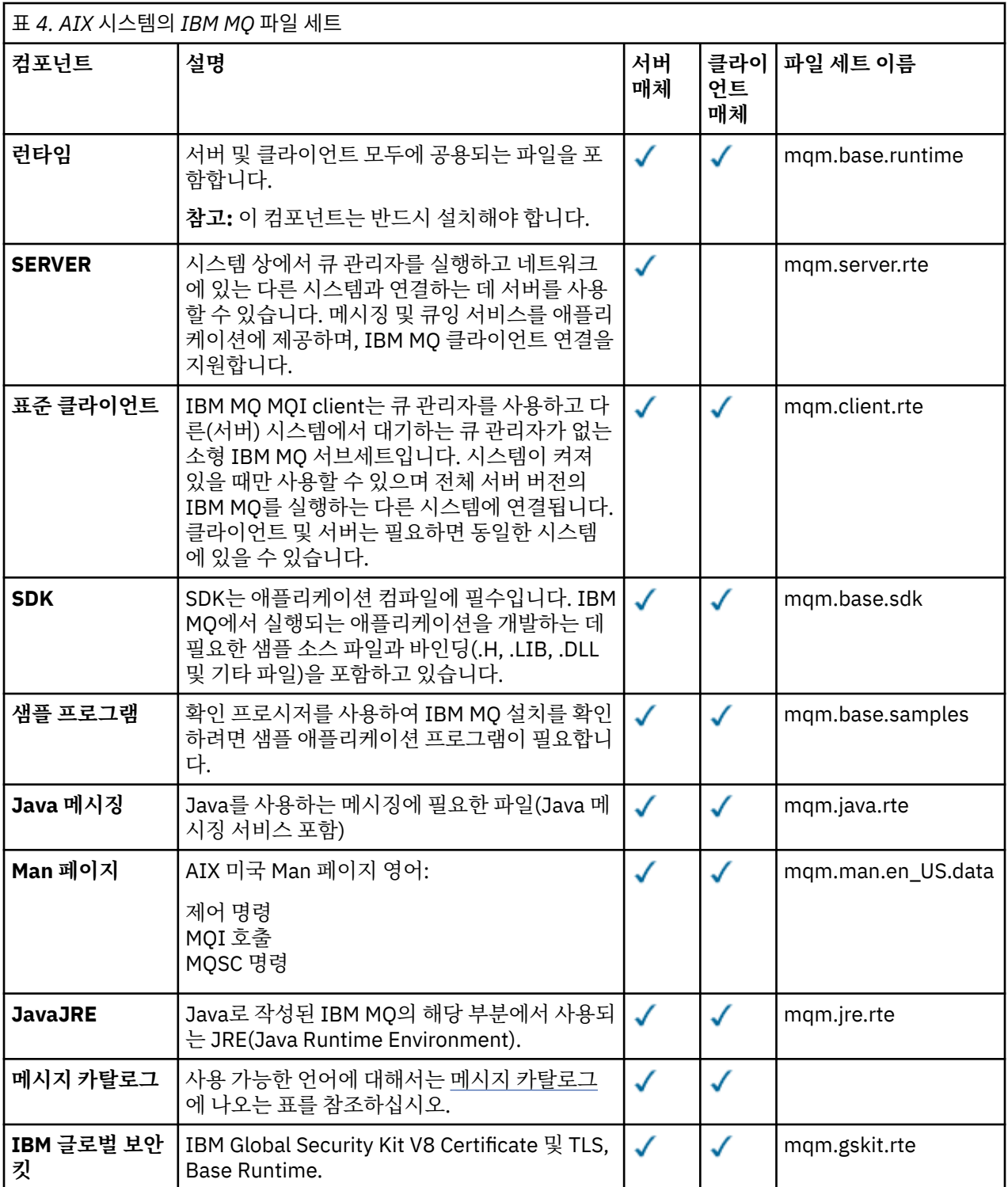

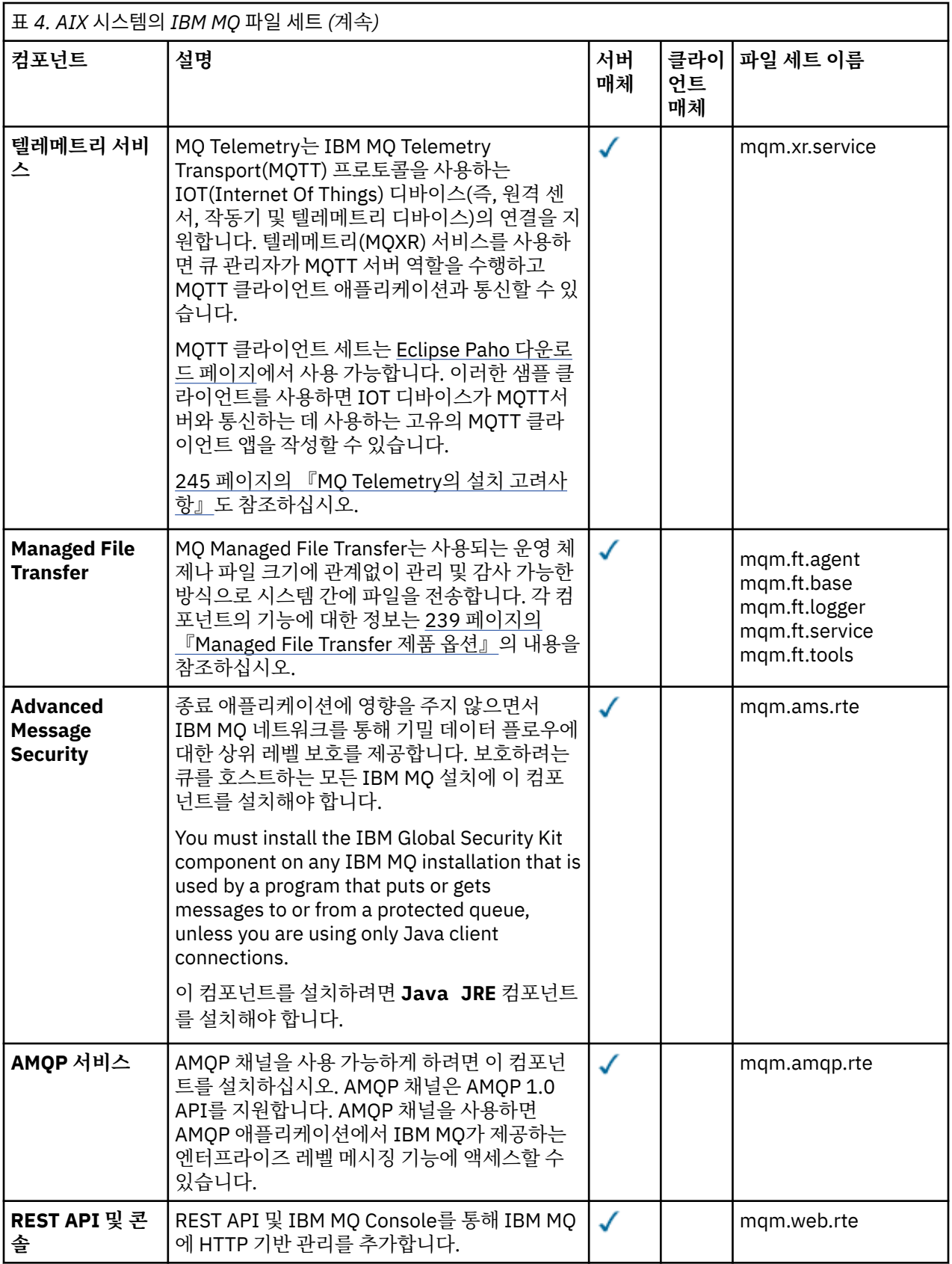

<span id="page-32-0"></span>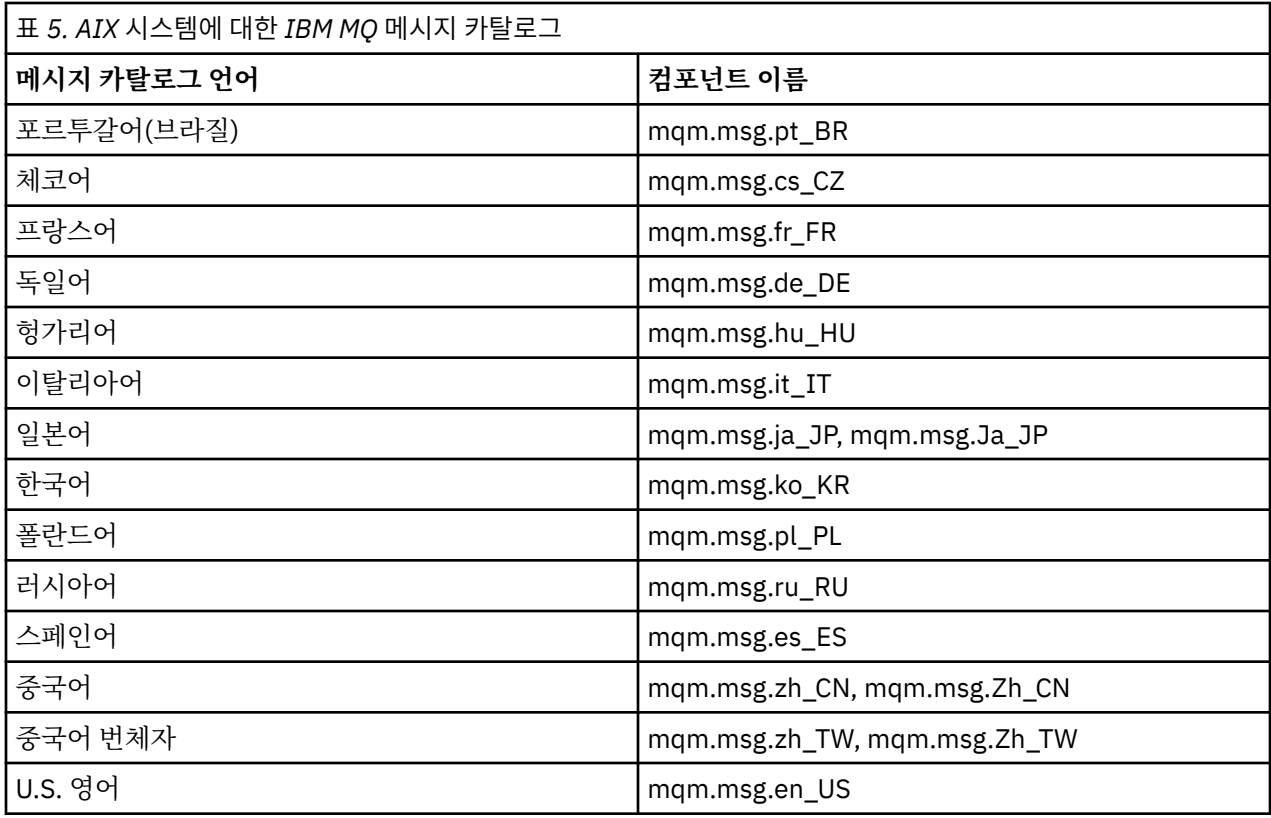

#### **관련 개념**

6 [페이지의](#page-5-0) 『IBM MQ 컴포넌트 및 기능』

IBM MQ를 설치할 때, 사용자는 자신이 필요로 하는 컴포넌트 및 기능을 선택할 수 있습니다.

13 페이지의 [『멀티플랫폼에서의](#page-12-0) 설치에 대한 고려사항 계획』

IBM MQ을 설치하기 전에 설치할 컴포넌트와 설치 위치를 선택해야 합니다. 또한 플랫폼별로 몇 가지 항목을 선 택해야 합니다.

# **AIX에서 요구사항 검사**

AIX에 IBM MQ 를 설치하기 전에 최신 정보 및 시스템 요구사항을 확인해야 합니다.

# **이 태스크 정보**

시스템 요구사항을 검사하기 위해 완료해야 하는 태스크 요약이 추가 정보에 대한 링크와 함께 여기에 나열됩니 다.

### **프로시저**

- 1. 하드웨어 및 소프트웨어 요구사항에 대한 정보를 포함하여 최신 정보를 갖고 있는지 확인하십시오. 8 페이지의 『제품 요구사항 및 지원 정보를 [제공하는](#page-7-0) 위치』의 내용을 참조하십시오.
- 2. 시스템이 AIX에 대한 초기 하드웨어 및 소프트웨어 요구사항을 충족시키는지 확인하십시오. 34 페이지의 『AIX 시스템의 하드웨어 및 소프트웨어 [요구사항』을](#page-33-0) 참조하십시오.
- 3. 시스템에 설치를 위한 충분한 디스크 공간이 있는지 확인하십시오. 디스크 공간 요구사항을 참조하십시오.
- 4. 올바른 라이센스가 있는지 확인하십시오. 8 페이지의 [『라이센스](#page-7-0) 요구사항』 및 IBM MQ 라이센스 정보를 참조하십시오.

### <span id="page-33-0"></span>**다음에 수행할 작업**

이러한 태스크를 완료한 경우 설치를 위해 시스템 준비를 시작할 수 있습니다. IBM MQ 설치의 다음 단계는 [35](#page-34-0) [페이지의](#page-34-0) 『AIX에서의 시스템 준비』의 내용을 참조하십시오.

#### **관련 개념**

5 [페이지의](#page-4-0) 『IBM MQ 설치 개요』

지원되는 각 플랫폼에서 IBM MQ를 설치하고 확인하고 설치 제거하는 방법에 대한 지시사항의 링크와 함께 IBM MQ를 설치하기 위한 개념 및 고려사항에 대한 개요입니다.

#### **관련 태스크**

IBM MQ에 유지보수 적용

# **AIX 시스템의 하드웨어 및 소프트웨어 요구사항**

IBM MQ를 설치하기 전에 시스템이 설치하려는 특정 컴포넌트의 하드웨어 및 운영 체제 소프트웨어 요구사항을 충족하는지 확인하십시오.

하드웨어 및 소프트웨어 요구사항은 IBM MQ 의 시스템 [요구사항의](https://www.ibm.com/support/pages/system-requirements-ibm-mq) 내용을 참조하십시오.

## **호스트 이름**

IBM MQ에서는 호스트 이름에 공백을 사용할 수 없습니다. 호스트 이름에 공백이 있는 시스템에 IBM MQ를 설치 하는 경우에는 큐 관리자를 작성할 수 없습니다.

#### **32비트 클라이언트 지원**

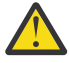

**주의:** IBM MQ 9.0.0부터 별도의 32비트 클라이언트 설치 패키지가 없습니다. 클라이언트 설치 패키지 및 재분배가능 클라이언트에는 32비트 및 64비트 IBM MQ 클라이언트 라이브러리가 모두 포함되어 있 습니다. 포함된 32비트 라이브러리는 운영 체제가 32비트 지원을 제공하는 지원 플랫폼에서 32비트 애 플리케이션에 의해 사용될 수 있습니다.

#### **Java Message Service**

Java 8은 IBM MQ 9.0과 함께 번들로 제공되지만 클라이언트 컴포넌트는 Java 7 호환성 플래그를 켜짐으로 설 정하여 빌드됩니다.

개발을 위해서는 JDK가 필요하며 실행을 위해 JRE이 필요합니다. JRE에 IBM MQ와 함께 설치되어 있을 필요는 없지만, 지원된 목록에 있어야 합니다.

지원되는 JDK 목록은 IBM MQ 의 시스템 [요구사항](https://www.ibm.com/support/pages/system-requirements-ibm-mq)의 내용을 참조하십시오.

다음 명령을 사용하여 설치된 버전을 점검하십시오.

java -version

### **TLS(Transport Layer Security)**

TLS 지원을 사용하려면 IBM Global Security Kit(GSKit) V8 패키지가 필요합니다. 이 패키지는 설치 가능한 컴포 넌트 중 하나로 IBM MQ와 함께 제공됩니다.

# **AIX에서의 유니코드 지원**

시스템에서 데이터를 유니코드로(유니코드에서) 변환하려면 다음 파일 세트를 설치해야 합니다.

```
bos.iconv.ucs.com Unicode converters for AIX sets
bos.iconv.ucs.ebcdic Unicode converters for EBCDIC sets
bos.iconv.ucs.pc Unicode converters for PC sets
```
# <span id="page-34-0"></span>**AIX 에 IBM MQ 설치 계획**

AIX에 IBM MQ 를 설치하기 전에 설치할 구성요소 및 설치 위치를 선택해야 합니다. 또한 플랫폼별로 몇 가지 항 목을 선택해야 합니다.

#### **이 태스크 정보**

다음 단계에서는 AIX에서 IBM MQ 설치를 계획하는 데 도움이 되는 추가 정보에 대한 링크를 제공합니다.

계획 활동의 부분으로 IBM MQ를 설치하려고 계획 중인 플랫폼의 하드웨어 및 소프트웨어 요구사항에 대한 정보 를 검토하십시오. 자세한 정보는 33 페이지의 『AIX에서 [요구사항](#page-32-0) 검사』의 내용을 참조하십시오.

#### **프로시저**

• 설치할 IBM MQ 컴포넌트와 기능을 결정하십시오. 6 [페이지의](#page-5-0) 『IBM MQ 컴포넌트 및 기능』 및 9 페이지의 [『다운로드](#page-8-0) 가능한 설치 이미지를 찾을 수 있는 위 [치』의](#page-8-0) 내용을 참조하십시오.

**중요사항:** 엔터프라이즈가 설치할 컴포넌트에 대해 올바른 라이센스를 가지고 있는지 확인하십시오. 자세한 정보는 8 페이지의 『라이센스 [요구사항』](#page-7-0) 및 IBM MQ 라이센스 정보를 참조하십시오.

- 설치를 이름 지정하기 위한 옵션을 검토하십시오. 일부 경우 기본 이름 대신 사용할 설치 이름을 선택할 수 있습니다. 14 페이지의 『[AIX, Linux, and Windows](#page-13-0) 에서 설치 [이름』의](#page-13-0) 내용을 참조하십시오.
- IBM MQ의 설치 위치를 선택하기 위한 옵션 및 제한사항을 검토하십시오. 자세한 정보는 14 페이지의 [『멀티플랫폼에서](#page-13-0) 설치 위치』의 내용을 참조하십시오.
- IBM MQ의 다중 사본을 설치하려는 경우 16 페이지의 『[AIX, Linux, and Windows](#page-15-0)에서 다중 설치』의 내용 을 참조하십시오.
- 기본 설치가 이미 있거나 새로 설치하려는 경우 17 페이지의 『[AIX, Linux, and Windows](#page-16-0)에서 기본 설치』의 내용을 참조하십시오.
- 서버간 확인에 필요한 통신 프로토콜이 사용하려는 두 시스템에 설치 및 구성되었는지 확인하십시오. 자세한 정보는 24 페이지의 『[AIX, Linux, and Windows](#page-23-0)에서 서버 대 서버 링크』의 내용을 참조하십시오.

# **AIX에서의 시스템 준비**

AIX 시스템에서 IBM MQ 설치 전에 여러 태스크를 완료해야 합니다. 또한 설치 의도에 따라 다른 태스크를 완료 할 수 있습니다.

#### **이 태스크 정보**

설치를 위해 시스템을 준비하기 위해 수행하는 태스크가 여기에 나열됩니다. 설치 전에 플랫폼에 적절한 태스크 를 완료하십시오.

#### **프로시저**

1. 기본 그룹 mqm과 함께 이름이 mqm인 사용자 ID를 설정하십시오.

36 [페이지의](#page-35-0) 『AIX의 사용자 및 그룹 설정』의 내용을 참조하십시오.

**참고:** 그룹 mqm 및/또는 사용자 mqm 이 (가) 존재하지 않는 경우 제품을 설치하는 동안 설치 프로그램 이 /var/mqm의 홈 디렉토리를 사용하여 그룹 mqm 및 사용자 mqm 을 작성합니다.

2. 저장할 작업 데이터 및 제품 코드 모두에 필요한 파일 시스템을 작성하십시오. 37 [페이지의](#page-36-0) 『AIX에서 파일 시스템 [작성』의](#page-36-0) 내용을 참조하십시오.

3. AIX 시스템에 필요한 추가 설정을 구성하십시오. 38 [페이지의](#page-37-0) 『AIX에서 운영 체제 구성 및 성능 조정』의 내용을 참조하십시오.

# <span id="page-35-0"></span>**다음에 수행할 작업**

시스템 준비를 위한 태스크를 마치고 나면 IBM MQ 설치를 시작할 준비가 된 것입니다. 서버를 설치하려면 [39](#page-38-0) 페이지의 『AIX에 [IBM MQ](#page-38-0) 서버 설치』의 내용을 참조하십시오. 클라이언트를 설치하려면 45 [페이지의](#page-44-0) 『AIX에 IBM MQ [클라이언트](#page-44-0) 설치』의 내용을 참조하십시오.

**관련 태스크**

계획 중 유지보수 및 마이그레이션 IBM MQ에 유지보수 적용

# **AIX의 사용자 및 그룹 설정**

AIX 시스템에서 IBM MQ 에는 mqm이라는 기본 그룹이 있는 mqm이름의 사용자 ID가 필요합니다. mqm 사용자 ID 는 제품과 연관된 자원이 들어 있는 디렉토리와 파일을 소유합니다.

# **사용자 ID 및 그룹 작성**

mqm 사용자의 기본 그룹을 그룹 mqm으로 설정하십시오.

**참고:** If the group mqm and/or user mqm do not exist, during the installation of the product, the installer creates group mqm and user mqm with a home directory of /var/mqm

다중 시스템에 IBM MQ를 설치하는 경우, mqm의 각 UID 및 GID가 모든 시스템에서 동일한 값을 갖도록 확인할 수 있습니다. 다중 인스턴스 큐 관리자를 구성하려면 UID 및 GID가 반드시 시스템마다 동일해야 합니다. 가상화 시나리오에서 동일한 UID 및 GID 값을 갖는 것도 중요합니다.

루트 권한이 필요한 System Management Interface Tool(smit)을 사용할 수 있습니다.

1. mqm 그룹을 작성하려면, 다음 순서로 필수 창을 표시하십시오.

```
Security & Users
Groups
Add a Group
```
그룹 이름 필드를 mqm으로 설정하십시오.

2. mqm 사용자를 작성하려면 다음 순서로 필수 창을 표시하십시오.

```
Security & Users
Users
Add a User
```
사용자 이름 필드를 mqm으로 설정하십시오.

3. 암호를 새 사용자 ID에 추가하려면, 다음 순서로 필수 창을 표시하십시오.

```
Security & Users
Passwords
Change a User's Password
```
암호를 필수로 설정하십시오.

# **그룹에 기존 사용자 ID 추가**

예를 들어 **crtmqm**(큐 관리자 작성) 또는 **strmqm**(큐 관리자 시작) 등 관리 명령을 실행하고자 한다면, 사용자 ID 는 반드시 mqm 그룹의 구성원이어야 합니다. 이 사용자 ID는 12자를 초과할 수 없습니다.

큐 관리자를 사용하는 애플리케이션을 실행하기 위해서는 mqm 그룹 권한이 필요하지 않으며, 관리 명령을 위해 서만 필요합니다.
<span id="page-36-0"></span>smit를 사용하여 기존 사용자 ID를 mqm 그룹에 추가할 수 있습니다. 이 순서대로 필요한 메뉴를 표시하십시오.

```
Security & Users
Users
Change / Show Characteristics of a User
```
**사용자 이름** 필드에 사용자의 이름을 입력하고 **Enter**를 누르십시오. 사용자가 속한 그룹의 쉼표로 분리된 목록 인 **그룹 SET** 필드에 mqm을 추가하십시오. 사용자는 자신의 기본 그룹을 mqm으로 설정하지 않아도 됩니다. mqm 이 자체 그룹 세트에 있으면 관리 명령을 사용할 수 있습니다.

# **MQ Telemetry 서비스에서 작성한 로그 파일**

큐 관리자를 작성하는 사용자 ID의 **umask** 설정은 해당 큐 관리자에 대해 생성된 텔레메트리 로그 파일의 권한을 결정합니다. 로그 파일의 소유권이 mqm으로 설정되어도 마찬가지입니다.

#### **관련 개념**

37 페이지의 『AIX에서 파일 시스템 작성』

IBM MQ 설치 전에 저장할 작업 데이터 및 제품 코드 모두에 필요한 파일 시스템을 작성해야 할 수도 있습니다. 이러한 파일 시스템에 대해서는 최소 스토리지 요구사항이 있습니다. 제품 코드에 대한 기본 설치 디렉토리는 설 치 시에 변경할 수 있지만 작업 데이터 위치는 변경할 수 없습니다.

96 [페이지의](#page-95-0) 『Linux에서 운영 체제 구성 및 성능 조정』 Linux 시스템에서 IBM MQ 를 구성하는 경우 이 주제를 사용하십시오.

#### **관련 태스크**

38 [페이지의](#page-37-0) 『AIX에서 운영 체제 구성 및 성능 조정』 IBM MQ on AIX 시스템을 설치할 때 구성해야 하는 일부 추가 설정이 있습니다.

# **AIX에서 파일 시스템 작성**

IBM MQ 설치 전에 저장할 작업 데이터 및 제품 코드 모두에 필요한 파일 시스템을 작성해야 할 수도 있습니다. 이러한 파일 시스템에 대해서는 최소 스토리지 요구사항이 있습니다. 제품 코드에 대한 기본 설치 디렉토리는 설 치 시에 변경할 수 있지만 작업 데이터 위치는 변경할 수 없습니다.

# **서버 설치 파일 시스템의 크기 판별**

서버 설치를 위한 /var/mqm 파일 시스템의 크기를 판별하려면 다음을 고려하십시오.

- 시스템의 동시 최대 메시지 수
- 시스템 문제가 있을 경우 메시지 빌드업에 대한 대비성
- 평균 메시지 데이터 크기 및 메시지 헤더용 추가 500바이트
- 큐의 수
- 로그 파일 및 오류 메시지의 크기
- /var/mqm/trace 디렉토리에 기록되는 추적의 양.

IBM MQ의 스토리지 요구사항은 설치하는 컴포넌트와 필요한 작업 공간의 양에 따라 달라집니다. 자세한 정보는 디스크 공간 요구사항을 참조하십시오.

# **작업 데이터용 파일 시스템 작성**

IBM MQ를 설치하기 전에 mqm그룹의 mqm 사용자가 소유하는 /var/mqm 파일 시스템을 작성하고 마운트하십 시오. 36 [페이지의](#page-35-0) 『AIX의 사용자 및 그룹 설정』를 참조하십시오. 이 파일 시스템은 시스템의 모든 IBM MQ 설 치에서 사용됩니다. 가능한 경우, IBM MQ 데이터용으로 별도의 볼륨을 확보하는 파티션 전략을 사용하십시오. 이렇게 하면 많은 양의 IBM MQ 작업이 수행되는 경우에도 다른 시스템 활동은 영향을 받지 않습니다. mqm 사용 자에게 전체 제어를 허용하도록 디렉토리 권한을 구성하십시오(예: 파일 모드 755). 이러한 권한은 큐 관리자에 필요한 권한과 일치하도록 IBM MQ 설치 중에 업데이트됩니다.

# <span id="page-37-0"></span>**오류와 로그를 위한 분리된 파일 시스템 작성**

로그 데이터( /var/mqm/log )와 오류 파일( /var/mqm/errors )에 대해 별도의 파일 시스템을 작성할 수도 있습니다. 가능한 경우, 이 디렉토리를 큐 관리자 데이터( /var/mqm/qmgrs )와 다른 물리적 디스크 및 서로 다 른 물리적 디스크에 배치하십시오.

별도의 파일 시스템을 작성하는 경우 /var/mqm/errors 디렉토리가 NFS 마운트될 수 있습니다. 그러나 NFS 마운트 /var/mqm/errors을(를) 선택하면 네트워크 장애 발생 시 오류 로그가 손실될 수 있습니다.

다음 디렉토리에 대해 분리된 파일 시스템을 보유하여 큐 관리자의 안정성을 보호할 수 있습니다.

- /var/mqm/errors
- /var/mqm/trace
- /var/mqm/qmgrs
- /var/mqm/log

/var/mqm/errors의 경우, 이 디렉토리에 대량의 데이터가 저장되는 일은 드뭅니다. 그러나 심각한 시스템 문 제로 인해 IBM MQ에서 많은 진단 정보를 .FDC 파일에 작성하게 되는 경우 특히 이러한 상황이 나타납니 다. /var/mqm/trace의 경우 **strmqtrc** 를 사용하여 IBM MQ추적을 시작하는 경우에만 파일이 여기에 기록 됩니다.

다음 디렉토리를 분리된 디스크에 위치시키면 보통 IBM MQ 조작(예: 지속 메시지의 syncpoints, MQPUT, MQGET)의 성능을 향상시킬 수 있습니다.

- /var/mqm/qmgrs
- /var/mqm/log

문제점 판별을 위해 IBM MQ 시스템을 추적해야 하는 드문 경우가 발생하면 /var/mqm/trace 파일 시스템을 별도의 디스크에 배치하여 성능 저하를 줄일 수 있습니다.

별도의 파일 시스템을 작성하는 경우, /var/mqm에 최소 30MB의 스토리지, /var/mqm/log에 100MB의 스토 리지, /var/mqm/errors에 10MB의 스토리지를 할당하십시오. /var/mqm/log에 대한 100MB의 최소 스토 리지 허용은 단일 큐 관리자에 필요한 절대적 최소값이며 권장되는 값이 아닙니다. 파일 시스템의 크기는 사용하 려는 큐 관리자의 수, 로그 파일당 페이지의 수 및 큐 관리자당 로그 파일의 수에 따라 조정해야 합니다.

파일 시스템에 대한 자세한 정보는 파일 시스템 지원을 참조하십시오.

로그 파일의 크기는 사용하는 로그 설정에 따라 다릅니다. 최소 크기는 기본 설정을 사용하는 순환 로깅용입니다. 로그 크기에 대한 자세한 정보는 로그 크기 계산을 참조하십시오.

### **관련 개념**

36 [페이지의](#page-35-0) 『AIX의 사용자 및 그룹 설정』

AIX 시스템에서 IBM MQ 에는 mqm이라는 기본 그룹이 있는 mqm이름의 사용자 ID가 필요합니다. mqm 사용자 ID 는 제품과 연관된 자원이 들어 있는 디렉토리와 파일을 소유합니다.

#### **관련 태스크**

38 페이지의 『AIX에서 운영 체제 구성 및 성능 조정』 IBM MQ on AIX 시스템을 설치할 때 구성해야 하는 일부 추가 설정이 있습니다.

# **AIX에서 운영 체제 구성 및 성능 조정**

IBM MQ on AIX 시스템을 설치할 때 구성해야 하는 일부 추가 설정이 있습니다.

# **이 태스크 정보**

AIX 시스템에 IBM MQ 를 설치할 때 다음 운영 체제 설정을 구성해야 합니다.

- 파일 디스크립터
- 시스템 자원 한계

# <span id="page-38-0"></span>**프로시저**

• 파일 디스크림터 수에 대한 프로세스 한계를 늘리십시오.

에이전트 프로세스 같은 멀티스레드 프로세스를 실행할 때는 파일 디스크립터의 소프트 한계에 이를 수 있습 니다. 이 한계는 IBM MQ 이유 코드 MQRC\_UNEXPECTED\_ERROR (2195) 및 충분한 파일 디스크립터가 있 는 경우 IBM MQ FFST 파일을 제공합니다.

이 문제점을 피하려면 파일 디스크립터 수에 대한 프로세스 한계를 늘리십시오. 기본 스탠자에서 또는 mqm 사 용자 ID에 대해 /etc/security/limits의 nofiles 속성을 10,000으로 대체해야 합니다. 파일 디스크 립터 수를 대체하려면 다음 단계를 완료하십시오.

a) mqm(으)로 실행 중인 프로세스에 사용 가능한 파일 디스크립터의 최대 수를 확인하십시오.

lsuser -a nofiles mqm

b) 값을 최소한 10240으로 설정하십시오.

chuser nofiles=10240 mqm chuser nofiles\_hard=10240 mqm

• 명령 프롬프트에서 다음 명령을 사용하여 데이터 세그먼트 및 스택 세그먼트에 대한 시스템 자원 한계를 무제 한으로 설정하십시오.

ulimit -d unlimited ulimit -s unlimited

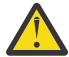

**주의:** 루트가 아닌 mqm 사용자 ID의 경우, unlimited 값이 허용되지 않을 수 있습니다.

# **다음에 수행할 작업**

mqconfig 명령을 사용하여 시스템 구성을 확인할 수 있습니다.

로드가 많을 때 IBM MQ는 가상 메모리(스왑 공간)를 사용할 수 있습니다. 가상 메모리가 가득 차게 되면 IBM MQ 프로세스의 장애 또는 불안정이 발생하여 시스템에 영향을 줄 수 있습니다.

이러한 상황을 피하려면 IBM MQ 관리자는 운영 체제 지침에서 지정하는 충분한 가상 메모리가 시스템에 할당되 었는지 확인해야 합니다.

시스템 구성에 대한 자세한 정보는 IBM MQ용 [AIX and Linux](https://www.ibm.com/support/pages/node/707975) 시스템 구성 방법을 참조하십시오.

#### **관련 개념**

36 [페이지의](#page-35-0) 『AIX의 사용자 및 그룹 설정』

AIX 시스템에서 IBM MQ 에는 mqm이라는 기본 그룹이 있는 mqm이름의 사용자 ID가 필요합니다. mqm 사용자 ID 는 제품과 연관된 자원이 들어 있는 디렉토리와 파일을 소유합니다.

37 [페이지의](#page-36-0) 『AIX에서 파일 시스템 작성』

IBM MQ 설치 전에 저장할 작업 데이터 및 제품 코드 모두에 필요한 파일 시스템을 작성해야 할 수도 있습니다. 이러한 파일 시스템에 대해서는 최소 스토리지 요구사항이 있습니다. 제품 코드에 대한 기본 설치 디렉토리는 설 치 시에 변경할 수 있지만 작업 데이터 위치는 변경할 수 없습니다.

# **AIX에 IBM MQ 서버 설치**

AIX 에 IBM MQ 서버를 대화식으로 또는 자동으로 설치할 수 있습니다.

# **시작하기 전에**

- 설치 프로시저를 시작하기 전에 반드시 35 [페이지의](#page-34-0) 『AIX에서의 시스템 준비』에서 개략적으로 설명한 필수 단계를 완료하십시오.
- IBM MQ는 공유 또는 개인용 파일 시스템 모두의 시스템 워크로드 파티션(WPAR)에 설치될 수 있습니다. 개인 용 파일 시스템에 설치하는 경우 이 주제에서 설명하는 프로시저를 사용하여 시스템 WPAR에 IBM MQ를 직접 설치할 수 있습니다. 공유 /usr 파일 시스템에는 몇 가지 제한사항이 있습니다.
- **dspmqinst** 및 **dspmqver** 명령은 /usr/bin의 기호 링크와 비교할 때 기본 설치를 잘못 보고할 수 있습니 다. 시스템 WPAR및 글로벌 환경에서 기본 설치의 보고를 동기화하려면 개별 구역에서 **-i** 또는 **-x** 매개변 수를 사용하여 **setmqinst** 을 실행하십시오.
- WPAR 내에서는 기본 설치를 변경할 수 없습니다. /usr/bin에 대한 쓰기 액세스 권한이 있는 글로벌 환경 을 통해 기본 설치를 변경해야 합니다.

**참고:** 기본이 아닌 위치에 설치하는 동안 **errupdate** 또는 **trcupdate**과(와) 관련된 ATTENTION 메시지가 생성됩니다. 이러한 메시지는 오류가 아닙니다. 그러나 IBM MQ 에 대한 AIX 시스템 추적은 기본이 아닌 위치 에 있는 설치에 지원되지 않으며 IBM MQ 추적은 문제점 판별에 사용해야 합니다.

• Passport Advantage에서 확보한 [Electronic Software Download](#page-8-0)를 사용하여 AIX 에 대한 IBM MQ 서버의 사 본을 설치하는 경우 다음을 수행해야 합니다.

1. 다음 명령을 사용하여 tar 파일의 압축을 푸십시오.

uncompress IBM MO 9.2.0 AIX.tar.Z

2. 다음 명령을 사용하여 tar 파일에서 설치 파일을 추출하십시오.

tar -xvf IBM\_MQ\_9.2.0\_AIX.tar

3. 설치 도구 **installp** 또는 **smit** 를 사용하여 AIX에 대한 IBM MQ 서버를 설치하십시오.

**팁:** 기능 키가 SMIT에서 작동하지 않으면 ESC와 기능 키 번호를 눌러 필요한 기능 키를 에뮬레이트하십시오.

### **이 태스크 정보**

IBM MQ는 표준 AIX 설치 도구를 사용하여 설치되는 한 세트의 파일 세트로 제공됩니다. 프로시저는 SMIT(System Management Interface Tool)를 사용하지만 **installp**, **geninstall** 또는 웹 기반 시스템 관리 자를 사용하도록 선택할 수 있습니다. 설치할 컴포넌트를 선택할 수 있습니다. 컴포넌트 및 파일 세트는 30 [페이](#page-29-0) 지의 『AIX 시스템의 IBM MQ [구성요소』에](#page-29-0) 나열되어 있습니다.

이 프로시저는 IBM MQ을(를) /usr/mqm의 기본 위치에 설치합니다.

다음 상황 중 하나에 IBM MQ 를 설치하려면 42 페이지의 『AIX 에 [IBM MQ](#page-41-0) 서버 자동 설치』 에 설명된 프로 시저를 사용하십시오.

- **installp**를 사용하여 처음으로 시스템에 설치하는 경우
- 처음으로 시스템에 설치하며 기본 설치 위치가 아닌 다른 위치에 제품을 설치하는 경우
- 기존 설치와 함께

기본 위치에 IBM MQ 의 기존 설치와 함께 병렬 설치를 수행하려면 기본이 아닌 위치에 제품의 두 번째 버전을 설 치해야 합니다. 기본이 아닌 설치 위치를 작성하려면 명령행에서만 사용 가능한 **mkusil** 명령을 사용해야 합니 다.

그런 다음 **재배치 가능 소프트웨어 설치** 메뉴 항목을 선택한 경우 **installp**(42 [페이지의](#page-41-0) 『AIX 에 IBM MQ 서버 자동 [설치』](#page-41-0) 참조) 또는 SMIT를 사용할 수 있습니다.

단일 단계 마이그레이션을 수행하려는 경우 AIX and Linux에 마이그레이션: 단일 단계를 참조하십시오.

#### **프로시저**

1. root로 로그인하거나 다음 명령을 실행할 수 있는 충분한 권한으로 로그인하십시오.

명령 앞에 **sudo** 를 추가하거나 다음을 변경하여 이를 수행할 수 있습니다. **su** 명령을 사용하여 쉘의 루트 사 용자에게 연결하십시오. 자세한 정보는 다음을 참조하십시오. **sudo** 및 **su**의 [차이점](https://www.redhat.com/sysadmin/difference-between-sudo-su) 탐색 Linux 의 명령. 이 정보는 일반적으로 UNIX 시스템에도 적용됩니다.

2. 현재 디렉토리를 설치 패키지 위치로 설정하십시오.

위치는 DVD, 네트워크 위치 또는 로컬 파일 시스템 디렉토리의 마운트 지점이 될 수 있습니다. 다운로드 가능 한 설치 이미지를 찾을 수 있는 위치를 참조하십시오.

3. 다음 순서로 필수 smit 창을 선택하십시오.

Software Installation and Maintenance Install and Update Software Install and Update from ALL Available Software

- 4. **소프트웨어의 INPUT 디바이스/디렉토리** 필드에서 입력 디렉토리를 지정하십시오.
	- a) 마침표 문자(.)를 입력하십시오.
	- b) **Enter** 키를 누르십시오.
- 5. **설치할 소프트웨어** 필드에 소프트웨어를 나열하십시오.

a) . 입력

b) **F4**를 누르십시오.

- 6. 목록에서 설치할 파일 세트를 선택하십시오. 시스템에 선택된 로케일의 언어와 다른 언어로 된 메시지가 필요 하면 적절한 메시지 카탈로그를 포함시켜야 합니다. 적용되는 모든 파일 세트를 설치하려면 **ALL**을 입력하십 시오.
- 7. 라이센스 계약을 보십시오.
	- a) **새로운 사용권 계약을 미리 보시겠습니까?**를 **예**로 변경하십시오.

b) **Enter**를 누름

- 8. 라이센스 계약에 동의하고 IBM MQ를 설치하십시오.
	- a) **새로운 사용권 계약을 승인합니까?**를 **예**로 변경하십시오.
	- b) **새로운 사용권 계약을 미리 보시겠습니까?**를 **아니오**로 변경하십시오.

c) **Enter**를 누름

# **다음에 수행할 작업**

• 이 설치를 시스템의 기본 설치로 선택한 경우, 이제 이를 기본 설치로 설정해야 합니다. 명령 프롬프트에 다음 명령을 입력하십시오.

*MQ\_INSTALLATION\_PATH*/bin/setmqinst -i -p *MQ\_INSTALLATION\_PATH*

여기서 *MQ\_INSTALLATION\_PATH*는 IBM MQ가 설치되어 있는 디렉토리입니다.

시스템에는 하나의 기본 설치만 있을 수 있습니다. 시스템에 이미 기본 설치가 있는 경우에는 현재의 기본 설치 를 설정 취소해야만 다른 설치를 기본 설치로 설정할 수 있습니다. 자세한 정보는 기본 설치 변경을 참조하십시 오.

- 이 설치와 작동하도록 환경을 설정해야 할 수도 있습니다. **setmqenv** 또는 **crtmqenv** 명령을 사용하여 IBM MQ의 특정 설치에 사용할 다양한 환경 변수를 설정할 수 있습니다. 자세한 정보는 setmqenv 및 crtmqenv를 참조하십시오.
- 설치가 정상적으로 이루어졌는지 확인하려면 설치를 확인할 수 있습니다. 자세한 정보는 47 [페이지의](#page-46-0) 『AIX 에서 [IBM MQ](#page-46-0) 설치 확인』의 내용을 참조하십시오.

#### **관련 개념**

14 페이지의 [『멀티플랫폼에서](#page-13-0) 설치 위치』

IBM MQ를 기본 위치에 설치할 수 있습니다. 또는 설치 프로세스 중에 사용자 정의 위치로 설치할 수 있습니다. IBM MQ가 설치된 위치는 *MQ\_INSTALLATION\_PATH*라고 합니다.

16 페이지의 『[AIX, Linux, and Windows](#page-15-0)에서 다중 설치』

AIX, Linux, and Windows에서는 시스템에 IBM MQ의 사본이 둘 이상 있을 수 있습니다.

17 페이지의 『[AIX, Linux, and Windows](#page-16-0)에서 기본 설치』

다수의 IBM MQ(AIX, Linux, and Windows) 설치를 지원하는 시스템에서 기본 설치는 IBM MQ 시스템 전체 위 치가 가리키는 설치입니다. 기본 설치를 포함하는 것은 선택사항이지만, 포함할 경우 편리합니다.

#### **관련 태스크**

42 페이지의 『AIX 에 [IBM MQ](#page-41-0) 서버 자동 설치』

AIX **installp** 명령을 사용하여 명령행에서 IBM MQ 서버의 비대화식 설치를 수행할 수 있습니다. 비대화식 설 치는 자동 또는 무인 설치라고도 합니다.

56 페이지의 『AIX 에서 [IBM MQ](#page-55-0) 설치 제거 또는 수정』

<span id="page-41-0"></span>AIX에서는 SMIT (System Management Interface Tool) 또는 **installp** 명령을 사용하여 IBM MQ 서버 또는 클라이언트를 설치 제거할 수 있습니다. 파일 세트의 서브세트를 설치 제거하여 설치를 수정할 수도 있습니다.

기본 설치 변경 **관련 참조**

setmqinst

# **AIX 에 IBM MQ 서버 자동 설치**

AIX **installp** 명령을 사용하여 명령행에서 IBM MQ 서버의 비대화식 설치를 수행할 수 있습니다. 비대화식 설 치는 자동 또는 무인 설치라고도 합니다.

#### **시작하기 전에**

설치 프로시저를 시작하기 전에, 35 [페이지의](#page-34-0) 『AIX에서의 시스템 준비』에 설명된 필수 단계를 완료했는지 확 인하십시오.

**참고:** 설치하는 동안 **errupdate** 또는 **trcupdate**과(와) 관련된 오류가 발생할 수 있습니다. 이 오류는 기본이 아닌 위치에 설치하기 때문에 발생할 수 있습니다. 그렇다면 이 오류는 무시해도 문제가 되지 않습니다. 그러나 IBM MQ에 대한 고유 추적은 기본 위치에 설치할 때만 지원됩니다.

# **이 태스크 정보**

이 방법을 사용하여 기본이 아닌 위치에 설치할 수 있으며, 설치할 컴포넌트를 선택할 수 있습니다. 컴포넌트 및 파일 세트는 6 [페이지의](#page-5-0) 『IBM MQ 컴포넌트 및 기능』에 나열되어 있습니다.

# **프로시저**

1. root로 로그인하거나 다음 명령을 실행할 수 있는 충분한 권한으로 로그인하십시오.

명령 앞에 **sudo** 를 추가하거나 다음을 변경하여 이를 수행할 수 있습니다. **su** 명령을 사용하여 쉘의 루트 사 용자에게 연결하십시오. 자세한 정보는 다음을 참조하십시오. **sudo** 및 **su**의 [차이점](https://www.redhat.com/sysadmin/difference-between-sudo-su) 탐색 Linux 의 명령. 이 정보는 일반적으로 UNIX 시스템에도 적용됩니다.

2. 현재 디렉토리를 설치 패키지 위치로 설정하십시오.

위치는 DVD, 네트워크 위치 또는 로컬 파일 시스템 디렉토리의 마운트 지점이 될 수 있습니다. 다운로드 가능 한 설치 이미지를 찾을 수 있는 위치를 참조하십시오.

- 3. 다음 방법 중 하나로 제품을 설치하십시오.
	- 기본 위치에 전체 제품 설치:

installp -acgXYd . all

• 기본 위치에 선택한 파일 세트 설치:

installp -acgXYd . *list of file sets*

• -R 플래그를 사용하여 기본이 아닌 위치에 전체 제품 설치:

installp -R *USIL\_Directory* -acgXYd . all

• -R 플래그를 사용하여 기본이 아닌 위치에 선택한 파일 세트 설치:

```
installp -R USIL_Directory -acgXYd . list of file sets
```
여기서, *USIL\_Directory*은(는) 명령이 실행되기 전에 있는 디렉토리입니다. 이 디렉토리에는 공백 또는 usr/mqm이(가) 포함되지 않아야 합니다. IBM MQ는 지정된 디렉토리 아래에 설치됩니다. 예를 들어, / USIL1이(가) 지정된 경우 IBM MQ 제품 파일은 /USIL1/usr/mqm에 있습니다. 이 위치는 *MQ\_INSTALLATION\_PATH*라고 합니다.

# **다음에 수행할 작업**

• 이 설치가 시스템의 기본 설치가 되도록 선택한 경우, 이제 이 설치를 기본 설치로 설정해야 합니다. 명령 프롬 프트에 다음 명령을 입력하십시오.

*MQ\_INSTALLATION\_PATH*/bin/setmqinst -i -p *MQ\_INSTALLATION\_PATH*

여기서 *MQ\_INSTALLATION\_PATH*는 IBM MQ가 설치되어 있는 디렉토리입니다.

시스템에는 하나의 기본 설치만 있을 수 있습니다. 시스템에 이미 기본 설치가 있는 경우에는 현재의 기본 설치 를 설정 취소해야만 다른 설치를 기본 설치로 설정할 수 있습니다. 자세한 정보는 기본 설치 변경을 참조하십시 오.

- 이 설치와 작동하도록 환경을 설정해야 할 수도 있습니다. **setmqenv** 또는 **crtmqenv** 명령을 사용하여 IBM MQ의 특정 설치에 사용할 다양한 환경 변수를 설정할 수 있습니다. 자세한 정보는 setmqenv 및 crtmqenv를 참조하십시오.
- 설치가 정상적으로 이루어졌는지 확인하려면 설치를 확인할 수 있습니다. 자세한 정보는 47 [페이지의](#page-46-0) 『AIX 에서 [IBM MQ](#page-46-0) 설치 확인』의 내용을 참조하십시오.

### **관련 개념**

16 페이지의 『[AIX, Linux, and Windows](#page-15-0)에서 다중 설치』 AIX, Linux, and Windows에서는 시스템에 IBM MQ의 사본이 둘 이상 있을 수 있습니다.

17 페이지의 『[AIX, Linux, and Windows](#page-16-0)에서 기본 설치』

다수의 IBM MQ(AIX, Linux, and Windows) 설치를 지원하는 시스템에서 기본 설치는 IBM MQ 시스템 전체 위 치가 가리키는 설치입니다. 기본 설치를 포함하는 것은 선택사항이지만, 포함할 경우 편리합니다.

### **관련 태스크**

39 페이지의 『AIX에 [IBM MQ](#page-38-0) 서버 설치』

AIX 에 IBM MQ 서버를 대화식으로 또는 자동으로 설치할 수 있습니다.

56 페이지의 『AIX 에서 [IBM MQ](#page-55-0) 설치 제거 또는 수정』

AIX에서는 SMIT (System Management Interface Tool) 또는 **installp** 명령을 사용하여 IBM MQ 서버 또는 클라이언트를 설치 제거할 수 있습니다. 파일 세트의 서브세트를 설치 제거하여 설치를 수정할 수도 있습니다. 기본 설치 변경

#### **관련 참조**

setmqinst

사용자 지정 설치 위치(USIL)

# **AIX에서 평가판 라이센스 변환**

IBM MQ를 다시 설치하지 않고 평가판 라이센스를 전체 기능 라이센스로 변환합니다.

평가판 라이센스가 만료되면 **strmqm** 명령으로 표시되는 "count-down"이 라이센스 만료를 알리고, 명령은 실 행되지 않습니다.

# **시작하기 전에**

1. IBM MQ는 평가판 라이센스로 설치됩니다.

2. IBM MQ의 전체 기능 라이센스가 있는 사본의 설치 매체에 대한 액세스가 있습니다.

# **이 태스크 정보**

**setmqprd** 명령을 실행하여 평가판 라이센스를 전체 기능 라이센스로 변환하십시오.

IBM MQ의 평가 사본에 전체 기능 라이센스를 적용하지 않으려면 언제라도 이를 설치 제거할 수 있습니다.

# **프로시저**

1. 전체 기능 라이센스가 있는 설치 매체에서 전체 기능 라이센스를 확보하십시오.

전체 라이센스 파일은 amqpcert.lic입니다. AIX의 경우 설치 매체의 */MediaRoot*/licenses 디렉토리 에 있습니다.

2. 업그레이드 중인 설치에서 **setmqprd** 명령을 실행하십시오.

*MQ\_INSTALLATION\_PATH*/bin/setmqprd /MediaRoot/licenses/amqpcert.lic

#### **관련 참조**

setmqprd

# **AIX에서 자국어(NL)로 메시지 표시**

다른 자국어 메시지 카탈로그에서 메시지를 표시하려면, 적절한 카탈로그를 설치하고 **LANG** 환경 변수를 설정해 야 합니다.

# **이 태스크 정보**

설치 시 사용자 시스템에서 선택한 로케일로 지정된 언어의 메시지는 디폴트로 설치됩니다.

현재 사용 중인 언어를 찾으려면 **locale** 명령을 실행하십시오.

이 명령이 IBM MQ에서 제공하는 자국어 중 하나가 아닌 언어를 리턴하면 자국어를 선택해야 합니다. 그렇지 않 으면 시스템에 설치된 메시지 카탈로그를 받지 못합니다.

모든 언어에 대한 메시지 카탈로그는 *MQ\_INSTALLATION\_PATH*/msg/*language identifier* 에 설치됩 니다. 여기서 *language identifier* 는 44 페이지의 표 6의 ID중 하나입니다. 다른 언어로 된 메시지가 필요한 경 우 다음 단계를 수행하십시오.

# **프로시저**

1. 적절한 메시지 카탈로그를 설치하십시오(6 [페이지의](#page-5-0) 『IBM MQ 컴포넌트 및 기능』 참조).

2. 다른 언어로 된 메시지를 선택하려면 **LANG** 환경 변수가 설치할 언어에 해당하는 ID로 설정되어 있는지 확인 하십시오.

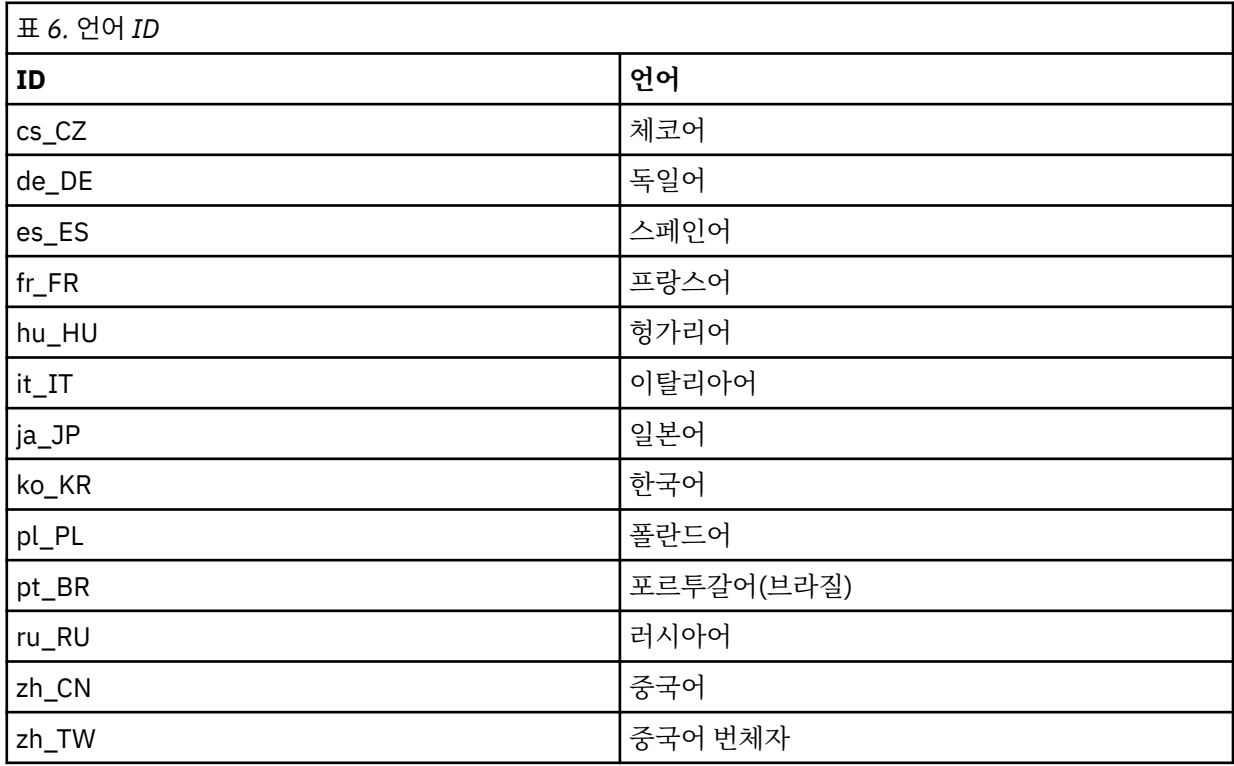

AIX에는 일부 추가 메시지 카탈로그가 있습니다.

<span id="page-44-0"></span>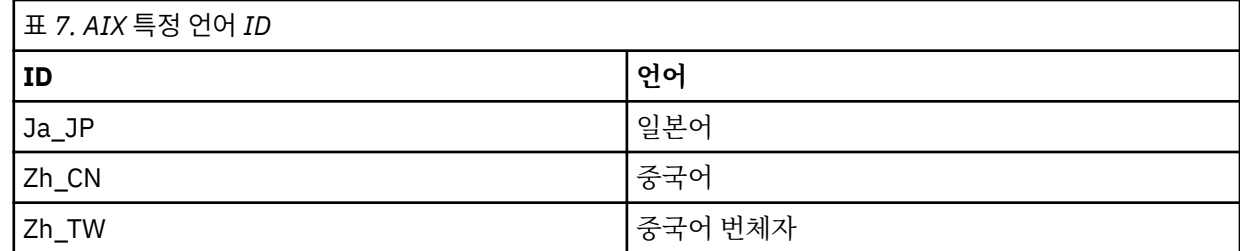

# **AIX에 IBM MQ 클라이언트 설치**

smit를 사용하여 AIX 용 IBM MQ 클라이언트를 대화식으로 설치할 수 있습니다.

# **시작하기 전에**

설치 프로시저를 시작하기 전에, 35 [페이지의](#page-34-0) 『AIX에서의 시스템 준비』에 설명된 필수 단계를 완료했는지 확 인하십시오.

# **이 태스크 정보**

IBM MQ는 표준 AIX 설치 도구를 사용하여 설치되는 파일 세트의 세트로 제공됩니다. 이 프로시저에서는 SMIT(System Management Interface Tool: smit)를 사용하지만 **installp**, **geninstall** 또는 웹 기반 시스 템 관리자를 사용하도록 선택할 수 있습니다. 설치할 컴포넌트를 선택할 수 있습니다. 컴포넌트 및 파일 세트는 30 페이지의 『AIX 시스템의 IBM MQ [구성요소』](#page-29-0)에 나열되어 있습니다. 최소한 런타임 및 클라이언트 컴포넌트 를 설치해야 합니다.

이 프로시저는 IBM MQ를 기본 위치에 설치합니다. 기본이 아닌 위치에 설치하려는 경우 **installp**를 사용해야 하며 46 페이지의 『AIX 에 IBM MQ [클라이언트](#page-45-0) 자동 설치』의 내용을 참조하십시오.

# **프로시저**

1. root로 로그인하거나 다음 명령을 실행할 수 있는 충분한 권한으로 로그인하십시오.

명령 앞에 **sudo** 를 추가하거나 다음을 변경하여 이를 수행할 수 있습니다. **su** 명령을 사용하여 쉘의 루트 사 용자에게 연결하십시오. 자세한 정보는 다음을 참조하십시오. **sudo** 및 **su**의 [차이점](https://www.redhat.com/sysadmin/difference-between-sudo-su) 탐색 Linux 의 명령. 이 정보는 일반적으로 UNIX 시스템에도 적용됩니다.

2. 현재 디렉토리를 설치 패키지 위치로 설정하십시오.

위치는 DVD, 네트워크 위치 또는 로컬 파일 시스템 디렉토리의 마운트 지점이 될 수 있습니다. 다운로드 가능 한 설치 이미지를 찾을 수 있는 위치를 참조하십시오.

3. 다음 순서로 필수 smit 창을 선택하십시오.

Software Installation and Maintenance Install and Update Software Install and Update from ALL Available Software

- 4. **목록**을 클릭하여 소프트웨어의 입력 장치나 디렉토리를 표시하고 설치 이미지가 들어 있는 위치를 선택하십 시오.
- 5. **설치할 소프트웨어** 필드를 선택하여 사용 가능한 파일 세트 목록을 확보하고 설치하려는 파일 세트를 선택하 십시오. 시스템에 지정된 로케일에서 지정하는 언어와는 다른 언어로 된 메시지가 필요한 경우에는 적절한 메 시지 카탈로그를 포함했는지 확인하십시오. 적용되는 모든 파일 세트를 설치하려면 **ALL**을 입력하십시오.
- 6. **새로운 사용권 계약을 미리 보시겠습니까?**를 **예**로 변경하고 Enter 키를 눌러 사용권 계약을 보십시오.
- 7. 시스템에 이전 버전의 제품이 있으면 **필수 소프트웨어 자동 설치**를 **아니오**로 변경하십시오.
- 8. **새로운 사용권 계약을 승인합니까?**를 **예**로 변경하고 Enter 키를 눌러 라이센스 계약을 승인하십시오.
- 9. **새로운 사용권 계약을 미리 보시겠습니까?**를 **아니오**를 선택하고 Enter를 눌러 IBM MQ을(를) 설치하십시오.

# <span id="page-45-0"></span>**다음에 수행할 작업**

• 이 설치가 시스템의 기본 설치가 되도록 선택한 경우, 이제 이 설치를 기본 설치로 설정해야 합니다. 명령 프롬 프트에 다음 명령을 입력하십시오.

*MQ\_INSTALLATION\_PATH*/bin/setmqinst -i -p *MQ\_INSTALLATION\_PATH*

시스템에는 하나의 기본 설치만 있을 수 있습니다. 시스템에 이미 기본 설치가 있는 경우에는 현재의 기본 설치 를 설정 취소해야만 다른 설치를 기본 설치로 설정할 수 있습니다. 자세한 정보는 기본 설치 변경을 참조하십시 오.

- 이 설치와 작동하도록 환경을 설정해야 할 수도 있습니다. **setmqenv** 또는 **crtmqenv** 명령을 사용하여 IBM MQ의 특정 설치에 사용할 다양한 환경 변수를 설정할 수 있습니다. 자세한 정보는 setmqenv 및 crtmqenv를 참조하십시오.
- 설치를 확인하는 방법에 대한 지시사항은 55 페이지의 『AIX에서 [클라이언트](#page-54-0) 및 서버 간 통신 테스트』의 내 용을 참조하십시오.

#### **관련 태스크**

56 페이지의 『AIX 에서 [IBM MQ](#page-55-0) 설치 제거 또는 수정』

AIX에서는 SMIT (System Management Interface Tool) 또는 **installp** 명령을 사용하여 IBM MQ 서버 또는 클라이언트를 설치 제거할 수 있습니다. 파일 세트의 서브세트를 설치 제거하여 설치를 수정할 수도 있습니다.

# **AIX 에 IBM MQ 클라이언트 자동 설치**

AIX **installp** 명령을 사용하여 명령행에서 IBM MQ 클라이언트의 비대화식 또는 자동 설치를 수행할 수 있습 니다.

#### **시작하기 전에**

설치 프로시저를 시작하기 전에, 35 [페이지의](#page-34-0) 『AIX에서의 시스템 준비』에 설명된 필수 단계를 완료했는지 확 인하십시오.

**참고:** AIX TCB(Trusted Computing Base)가 사용으로 설정된 시스템에서는 비기본 위치에 대한 설치가 지원되 지 않습니다.

# **이 태스크 정보**

이 방법을 사용하여 기본이 아닌 위치에 설치할 수 있으며, 설치할 컴포넌트를 선택할 수 있습니다. 컴포넌트 및 파일 세트는 6 페이지의 『IBM MQ [컴포넌트](#page-5-0) 및 기능』에 나열되어 있습니다. 최소한 런타임 및 클라이언트 컴 포넌트를 설치해야 합니다.

#### **프로시저**

1. root로 로그인하거나 다음 명령을 실행할 수 있는 충분한 권한으로 로그인하십시오.

명령 앞에 **sudo** 를 추가하거나 다음을 변경하여 이를 수행할 수 있습니다. **su** 명령을 사용하여 쉘의 루트 사 용자에게 연결하십시오. 자세한 정보는 다음을 참조하십시오. **sudo** 및 **su**의 [차이점](https://www.redhat.com/sysadmin/difference-between-sudo-su) 탐색 Linux 의 명령. 이 정보는 일반적으로 UNIX 시스템에도 적용됩니다.

2. 현재 디렉토리를 설치 패키지 위치로 설정하십시오.

위치는 DVD, 네트워크 위치 또는 로컬 파일 시스템 디렉토리의 마운트 지점이 될 수 있습니다. 다운로드 가능 한 설치 이미지를 찾을 수 있는 위치를 참조하십시오.

- 3. 다음 방법 중 하나로 제품을 설치하십시오.
	- 기본 위치에 전체 제품 설치:

installp -acgXYd . all

• 기본 위치에 선택한 파일 세트 설치:

installp -acgXYd . *list of file sets*

<span id="page-46-0"></span>• -R 플래그를 사용하여 기본이 아닌 위치에 전체 제품 설치:

installp -R *USIL\_Directory* -acgXYd . all

• -R 플래그를 사용하여 기본이 아닌 위치에 선택한 파일 세트 설치:

installp -R *USIL\_Directory* -acgXYd . *list of file sets*

여기서 -R 플래그로 지정된 디렉토리는 명령이 실행되기 전에 있는 AIX USIL(User Specified Installation Location) 디렉토리입니다. 이 디렉토리에는 공백 또는 usr/mqm이(가) 포함되지 않아야 합니다.

IBM MQ는 지정된 디렉토리 아래에 설치됩니다. 예를 들어, /USIL1이(가) 지정된 경우 IBM MQ 제품 파일 은 /USIL1/usr/mqm에 있습니다. 이 위치는 *MQ\_INSTALLATION\_PATH*라고 합니다.

# **다음에 수행할 작업**

• 이 설치가 시스템의 기본 설치가 되도록 선택한 경우, 이제 이 설치를 기본 설치로 설정해야 합니다. 명령 프롬 프트에 다음 명령을 입력하십시오.

*MQ\_INSTALLATION\_PATH*/bin/setmqinst -i -p *MQ\_INSTALLATION\_PATH*

시스템에는 하나의 기본 설치만 있을 수 있습니다. 시스템에 이미 기본 설치가 있는 경우에는 현재의 기본 설치 를 설정 취소해야만 다른 설치를 기본 설치로 설정할 수 있습니다. 자세한 정보는 기본 설치 변경을 참조하십시 오.

- 이 설치와 작동하도록 환경을 설정해야 할 수도 있습니다. **setmqenv** 또는 **crtmqenv** 명령을 사용하여 IBM MQ의 특정 설치에 사용할 다양한 환경 변수를 설정할 수 있습니다. 자세한 정보는 setmqenv 및 crtmqenv를 참조하십시오.
- 설치를 확인하는 방법에 대한 지시사항은 55 페이지의 『AIX에서 [클라이언트](#page-54-0) 및 서버 간 통신 테스트』의 내 용을 참조하십시오.

# **AIX에서 IBM MQ 설치 확인**

이 절의 주제에서는 AIX 시스템에서 IBM MQ 의 클라이언트 설치 또는 서버 검증 방법에 대한 지시사항을 제공 합니다.

# **이 태스크 정보**

IBM MQ 서버의 로컬(독립형) 서버 설치 또는 서버 대 서버 설치를 확인할 수 있습니다.

- 로컬 서버 설치에는 기타 IBM MQ 설치와의 통신 링크가 없습니다.
- 서버 대 서버 설치에는 기타 설치에 대한 링크가 있습니다.

IBM MQ MQI client 설치가 완료되었는지 확인하고 통신 링크가 작동 중인지 확인할 수 있습니다.

# **프로시저**

- 로컬 서버 설치를 확인하려면 47 페이지의 『AIX에서 명령행을 사용하여 로컬 서버 설치 확인』의 내용을 참조하십시오.
- 서버 간 설치를 확인하려면 49 [페이지의](#page-48-0) 『AIX에서 명령행을 사용하여 서버간 설치 확인』의 내용을 참조 하십시오.
- 클라이언트 설치를 확인하려면 52 페이지의 『AIX에서 명령행을 사용하여 [클라이언트](#page-51-0) 설치 확인』의 내용 을 참조하십시오.

#### ⊫ AIX **AIX에서 명령행을 사용하여 로컬 서버 설치 확인**

AIX 시스템에서 명령행을 사용하여 한 큐 관리자와 한 큐로 이루어진 단순 구성을 작성하여 로컬 서버 설치를 확 인할 수 있습니다.

# **시작하기 전에**

설치를 확인하려면 먼저 샘플 패키지를 설치해야 합니다.

확인 프로시저를 시작하기 전에 먼저 사용자 시스템에 대한 최신의 수정사항이 있는지 확인해야 할 수 있습니다. 최신 업데이트를 찾을 수 있는 위치에 대한 자세한 정보는 33 [페이지의](#page-32-0) 『AIX에서 요구사항 검사』의 내용을 참 조하십시오.

### **이 태스크 정보**

다음 단계를 사용하여 명령행에서 기본 큐 관리자를 구성하십시오. 큐 관리자가 구성된 후에 amqsput 샘플 프로 그램을 사용하여 큐에 메시지를 넣으십시오. 그런 다음 amqsget 샘플 프로그램을 사용하여 큐에서 메시지를 다 시 가져옵니다.

IBM MQ 오브젝트 정의는 대소문자가 구분됩니다. 소문자로 MQSC 명령을 입력한 텍스트는 작은 따옴표로 묶지 않으면 자동으로 대문자로 변환됩니다. 표시된 대로 정확하게 예를 입력하십시오.

# **프로시저**

1. AIX 시스템에서 mqm 그룹의 사용자로 로그인하십시오.

2. 환경을 설정하십시오.

a) 다음 명령을 입력하여 특정 설치에 사용할 환경 변수를 설정하십시오.

. *MQ\_INSTALLATION\_PATH*/bin/setmqenv -s

여기서 *MQ\_INSTALLATION\_PATH*는 IBM MQ가 설치되어 있는 디렉토리입니다.

b) 다음 명령을 입력하여 환경이 올바로 설정되었는지 확인하십시오.

dspmqver

명령이 성공적으로 완료된 경우 예상 버전 번호 및 설치 이름이 리턴되면 환경이 올바르게 설정된 것입니 다.

3. 다음 명령을 입력하여 QMA리는 큐 관리자를 작성하십시오.

#### crtmqm QMA

메시지에는 큐 관리자가 작성된 시기 및 기본 IBM MQ 오브젝트가 작성된 시기가 표시됩니다. 4. 다음 명령을 입력하여 큐 관리자를 시작하십시오.

strmqm QMA

메시지에는 큐 관리자가 시작된 시기가 표시됩니다.

5. 다음 명령을 입력하여 MQSC를 시작하십시오.

runmqsc QMA

메시지에는 MQSC가 시작된 시기가 표시됩니다. MQSC에는 명령 프롬프트가 없습니다. 6. 다음 명령을 입력하여 QUEUE1이라는 로컬 큐를 정의하십시오.

DEFINE QLOCAL (QUEUE1)

메시지에는 큐가 작성된 시기가 표시됩니다.

7. 다음 명령을 입력하여 MQSC를 중지시키십시오.

end

메시지 다음에는 명령 프롬프트가 표시됩니다.

**참고:** 후속 단계를 수행하려면 샘플 패키지를 설치해야 합니다.

8. 샘플 프로그램을 포함하는 *MQ\_INSTALLATION\_PATH*/samp/bin 디렉토리로 변경하십시오.

*MQ\_INSTALLATION\_PATH*은(는) IBM MQ이(가) 설치된 상위 레벨 디렉토리를 나타냅니다.

<span id="page-48-0"></span>9. 다음 명령을 입력하여 큐에 메시지를 넣으십시오.

./amqsput QUEUE1 QMA

다음 메시지가 표시됩니다.

Sample AMQSPUT0 start target queue is QUEUE1

10. 하나 이상의 행에 몇 개의 메시지 텍스트를 입력하십시오. 각 행은 다른 메시지입니다. 메시지 입력 끝에 빈 줄을 입력하십시오.

다음 메시지가 표시됩니다.

Sample AMQSPUT0 end

메시지는 현재 큐에 있으며, 명령 프롬프트가 표시됩니다.

11. 다음 명령을 입력하여 큐에서 메시지를 가져오십시오.

./amqsget QUEUE1 QMA

샘플 프로그램이 시작되고 메시지가 표시됩니다.

# **결과**

로컬 설치가 확인되었습니다.

# **AIX에서 명령행을 사용하여 서버간 설치 확인**

하나는 송신자로 다른 하나는 수신자로 두 서버를 사용하는 서버간 설치를 확인할 수 있습니다.

# **시작하기 전에**

• AIX에서 IBM MQ는 TCP와 SNA를 모두 지원합니다.

이 태스크의 예에서는 TCP/IP를 사용합니다. TCP를 사용하지 않을 경우 AIX and Linux에서 통신 설정을 참조 하십시오.

- TCP/IP를 사용하는 경우 TCP/IP 및 IBM MQ가 두 서버에 모두 설치되어 있는지 확인하십시오.
- 사용자가 각 서버에서 IBM MQ관리자 그룹(**mqm**)의 구성원인지 확인하십시오.
- 송신자 서버가 될 설치와 수신자 서버가 될 설치를 결정하십시오. 이 설치들은 같은 시스템 또는 서로 다른 시 스템에 있을 수 있습니다.

# **이 태스크 정보**

IBM MQ 오브젝트 정의는 대소문자가 구분됩니다. 소문자로 MQSC 명령을 입력한 텍스트는 작은 따옴표로 묶지 않으면 자동으로 대문자로 변환됩니다. 표시된 대로 정확하게 예를 입력하십시오.

# **프로시저**

- 1. **receiver** 서버의 경우:
	- a) AIX에서 mqm 그룹의 사용자로 로그인하십시오.
	- b) **netstat** 실행 등으로 빈 포트를 확인하십시오. 이 명령에 대한 자세한 정보는 사용자 운영 체제의 문서를 참고하십시오.

포트 1414가 사용 중이 아닌 경우, 1414를 적어두고 [2 h](#page-50-0) 단계에서 포트 번호로 사용하십시오. 이후 확인 에 같은 번호를 리스너의 포트로 사용하십시오. 사용 중인 경우 사용 중인 아닌 포트를 기록하십시오(예: 1415).

c) 명령행 프롬프트에서 다음 명령을 입력하여 사용 중인 설치에 대한 환경을 설정하십시오.

. *MQ\_INSTALLATION\_PATH*/bin/setmqenv -s

여기서 *MQ\_INSTALLATION\_PATH*는 IBM MQ가 설치되어 있는 디렉토리입니다. d) 명령 프롬프트에 다음 명령을 입력하여 QMB리는 큐 관리자를 작성하십시오.

crtmqm QMB

큐 관리자 및 기본 IBM MQ 오브젝트의 작성을 알려주는 메시지가 표시됩니다.

e) 다음 명령을 입력하여 큐 관리자를 시작하십시오.

strmam OMB

큐 관리자가 시작되면 메시지가 표시됩니다.

f) 다음 명령을 입력하여 MQSC를 시작하십시오.

runmqsc QMB

MQSC가 시작되었음을 알리는 메시지가 표시됩니다. MQSC에는 명령 프롬프트가 없습니다.

g) 다음 명령을 입력하여 RECEIVER.Q라는 로컬 큐를 정의하십시오.

DEFINE QLOCAL (RECEIVER.Q)

큐가 작성되었음을 알리는 메시지가 표시됩니다.

h) 다음 명령을 입력하여 리스너를 정의하십시오.

DEFINE LISTENER (LISTENER1) TRPTYPE (TCP) CONTROL (QMGR) PORT ( *PORT\_NUMBER* )

여기서 *port\_number*는 리스너가 실행되는 포트의 이름입니다. 이 번호는 송신자 채널을 정의할 때 사용 된 번호와 동일해야 합니다.

i) 다음 명령을 입력하여 리스너를 시작하십시오.

START LISTENER (LISTENER1)

**참고:** 자동으로 백그라운드 프로세스의 우선순위를 낮추는 쉘에서 백그라운드로 리스너를 시작하지 마십 시오.

j) 다음 명령을 입력하여 수신자 채널을 정의하십시오.

DEFINE CHANNEL (QMA.QMB) CHLTYPE (RCVR) TRPTYPE (TCP)

메시지가 채널이 작성되었음을 표시합니다.

k) 다음을 입력하여 MQSC를 종료하십시오.

end

일부 메시지 다음에는 명령 프롬프트가 표시됩니다.

# 2. **sender** 서버의 경우:

- a) 송신자 서버는 AIX 시스템이므로 mqm 그룹의 사용자로 로그인하십시오.
- b) 명령행 프롬프트에서 다음 명령을 입력하여 사용 중인 설치에 대한 환경을 설정하십시오.

. *MQ\_INSTALLATION\_PATH*/bin/setmqenv -s

여기서 *MQ\_INSTALLATION\_PATH*는 IBM MQ가 설치되어 있는 디렉토리입니다.

c) 명령 프롬프트에 다음 명령을 입력하여 QMA리는 큐 관리자를 작성하십시오.

crtmqm QMA

큐 관리자 및 기본 IBM MQ 오브젝트의 작성을 알려주는 메시지가 표시됩니다.

d) 다음 명령을 입력하여 큐 관리자를 시작하십시오.

```
 strmqm QMA
```
큐 관리자가 시작되면 메시지가 표시됩니다.

e) 다음 명령을 입력하여 MQSC를 시작하십시오.

runmqsc QMA

MQSC 세션이 시작되었음을 알리는 메시지가 표시됩니다. MQSC에는 명령 프롬프트가 없습니다. f) 다음 명령을 입력하여 QMB(전송 큐로 사용됨)라는 로컬 큐를 정의하십시오.

DEFINE QLOCAL (QMB) USAGE (XMITQ)

큐가 작성되면 메시지가 표시됩니다.

g) 다음 명령을 입력하여 리모트 큐의 로컬 정의를 정의하십시오.

DEFINE QREMOTE (LOCAL.DEF.OF.REMOTE.QUEUE) RNAME (RECEIVER.Q) RQMNAME ('QMB') XMITQ (QMB)

h) 다음 명령 중 하나를 입력하여 송신자 채널을 정의하십시오.

*con-name*은 수신자 시스템의 TCP/IP 주소입니다. 두 설치가 같은 시스템에 있을 경우 *con-name*은 localhost입니다. *port*는 [1 b](#page-48-0)에서 적어둔 포트입니다. 포트를 지정하지 않으면 기본값인 1414를 사용 합니다.

DEFINE CHANNEL (QMA.QMB) CHLTYPE (SDR) CONNAME ('*CON-NAME*(*PORT*)') XMITQ (QMB) TRPTYPE (TCP)

i) 다음 명령을 입력하여 송신자 채널을 시작하십시오.

START CHANNEL(QMA.QMB)

송신자 채널이 시작되면 수신자 서버에서 수신자 채널이 자동으로 시작됩니다.

j) 다음 명령을 입력하여 MQSC를 중지시키십시오.

end

일부 메시지 다음에는 명령 프롬프트가 표시됩니다.

- k) 송신자 서버가 Linux 또는 AIX 시스템인 경우 *MQ\_INSTALLATION\_PATH*/samp/bin 디렉토리로 변경 하십시오. 이 디렉토리에는 샘플 프로그램이 포함되어 있습니다. *MQ\_INSTALLATION\_PATH*는 IBM MQ 가 설치되어 있는 상위 레벨 디렉토리를 나타냅니다.
- l) 송신자 및 수신자 서버가 같은 시스템에 있을 경우 다음 명령을 입력하여 서로 다른 설치에 작성된 큐 관리 자를 확인하십시오.

dspmq -o installation

큐 관리자가 같은 설치에 있을 경우 **setmqm** 명령을 사용하여 QMA를 송신자 설치로 이동시키거나 QMB 를 수신자 설치로 이동시킵니다. . 자세한 정보는 setmqm을 참조하십시오.

- m) 차례로 리모트 큐의 이름을 지정하는 리모트 큐의 로컬 정의에 메시지를 넣으십시오. 다음 명령 중 하나를 입력하십시오.
	- AIX and Linux에서:

./amqsput LOCAL.DEF.OF.REMOTE.QUEUE QMA

• Windows에서:

amqsput LOCAL.DEF.OF.REMOTE.QUEUE QMA

amqsput이 시작되었다는 메시지가 표시됩니다.

- n) 하나 이상의 행에 몇 개의 메시지 텍스트를 입력하고 공백 행을 입력하십시오.
	- amqsput이 종료되었다는 메시지가 표시됩니다. 메시지는 현재 큐에 있으며, 명령 프롬프트가 다시 표시 됩니다.
- <span id="page-51-0"></span>3. **수신자** 서버의 경우:
	- a) 수신자 서버가 AIX 시스템이므로 *MQ\_INSTALLATION\_PATH*/samp/bin 디렉토리로 변경하십시오. 이 디렉토리에는 샘플 프로그램이 포함되어 있습니다. *MQ\_INSTALLATION\_PATH*은(는) IBM MQ이(가) 설치된 상위 레벨 디렉토리를 나타냅니다.
	- b) 다음 명령을 입력하여 수신자의 큐에서 메시지를 가져오십시오.

./amqsget RECEIVER.Q QMB

샘플 프로그램이 시작되고 메시지가 표시됩니다. 일시정지 후, 샘플이 종료됩니다. 그런 다음, 명령 프롬프 트가 표시됩니다.

### **결과**

서버간 설치가 정상적으로 확인되었습니다.

# **AIX에서 명령행을 사용하여 클라이언트 설치 확인**

명령행을 사용하여 클라이언트 설치를 확인할 수 있습니다. 서버에서 큐 관리자, 로컬 큐, 리스너와 서버 연결 채 널을 작성하십시오. 또한 클라이언트가 정의된 큐를 연결 및 사용할 수 있도록 보안 규칙을 적용해야 합니다. 클 라이언트에서 클라이언트 연결 채널을 작성하고 샘플 PUT 및 GET 프로그램을 사용하여 확인 프로시저를 완료합 니다.

# **이 태스크 정보**

확인 프로시저에서는 서버에서 큐 관리자 queue.manager.1, 로컬 큐 QUEUE1 및 서버 연결 채널 CHANNEL1 을 작성하는 방법을 표시합니다.

IBM MQ MQI client 워크스테이션에 클라이언트 연결 채널을 작성하는 방법을 표시합니다. 그런 다음, 샘플 프로 그램을 사용하여 큐로 메시지를 넣고 큐에서 메시지를 가져오는 방법을 표시합니다.

예제에서는 클라이언트 보안 문제를 처리하지 않습니다. IBM MQ MQI client 보안 문제에 관심이 있는 경우 세부 사항은 IBM MQ MQI client 보안 설정 을 참조하십시오.

확인 프로시저는 다음을 가정합니다.

- 전체 IBM MQ 서버 제품은 서버에 설치되어 있습니다.
- 네트워크에서 서버 설치에 액세스 가능합니다.
- IBM MQ MQI client 소프트웨어가 클라이언트 시스템에 설치되었습니다.
- IBM MQ 샘플 프로그램이 설치되었습니다.
- 서버 및 클라이언트 시스템에 TCP/IP가 구성됩니다. 자세한 정보는 서버 및 클라이언트 간의 연결 구성을 참조 하십시오.

# **프로시저**

- 1. 52 페이지의 『AIX에서 명령행을 사용하여 서버 설정』의 지시사항에 따라 명령행을 사용하여 서버를 설정 하십시오.
- 2. 54 페이지의 『AIX 에서 [MQSERVER](#page-53-0) 환경 변수를 사용하여 큐 관리자에 연결』의 지시사항에 따라 클라이 언트를 설정하십시오.
- 3. 55 페이지의 『AIX에서 [클라이언트](#page-54-0) 및 서버 간 통신 테스트』의 지시사항에 따라 클라이언트 및 서버 사이 의 연결을 테스트하십시오.

### *AIX***에서 명령행을 사용하여 서버 설정**

이 지시사항에 따라서 서버에서 큐 관리자, 큐 및 채널을 작성하십시오. 이 오브젝트를 사용하여 설치를 확인할 수 있습니다.

# **이 태스크 정보**

이러한 지시사항은 정의된 큐 관리자 또는 다른 IBM MQ 오브젝트가 없는 것으로 가정합니다.

IBM MQ 오브젝트 정의는 대소문자가 구분됩니다. 소문자로 MQSC 명령을 입력한 텍스트는 작은 따옴표로 묶지 않으면 자동으로 대문자로 변환됩니다. 표시된 대로 정확하게 예를 입력하십시오.

# **프로시저**

1. mqm 그룹에 없는 서버에 대해 사용자 ID를 작성하십시오.

이 사용자 ID는 서버와 클라이언트에 있어야 합니다. 샘플 애플리케이션을 실행하는 사용자 ID여야 합니다. 그렇지 않으면 2035 오류가 리턴됩니다.

- 2. mqm 그룹의 사용자로 로그인하십시오.
- 3. 설치가 현재 쉘에서 사용될 수 있도록 다양한 환경 변수를 설정해야 합니다. 다음 명령을 입력하여 환경 변수 를 설정할 수 있습니다.
- . *MQ\_INSTALLATION\_PATH*/bin/setmqenv -s

여기서 *MQ\_INSTALLATION\_PATH*는 IBM MQ가 설치되어 있는 디렉토리입니다.

4. 다음 명령을 입력하여 QUEUE.MANAGER.1이라는 큐 관리자를 작성하십시오.

crtmqm QUEUE.MANAGER.1

큐 관리자가 작성되었음을 알려주는 메시지가 표시됩니다.

5. 다음 명령을 입력하여 큐 관리자를 시작하십시오.

strmqm QUEUE.MANAGER.1

큐 관리자가 시작되면 메시지가 표시됩니다.

6. 다음 명령을 입력하여 MQSC를 시작하십시오.

runmqsc QUEUE.MANAGER.1

MQSC 세션이 시작되었음을 알리는 메시지가 표시됩니다. MQSC에는 명령 프롬프트가 없습니다. 7. 다음 명령을 입력하여 QUEUE1이라는 로컬 큐를 정의하십시오.

DEFINE QLOCAL(QUEUE1)

큐가 작성되면 메시지가 표시됩니다.

8. 다음 명령을 입력하여 1단계에서 작성한 사용자 ID가 QUEUE1을 사용하도록 허용하십시오.

SET AUTHREC PROFILE(QUEUE1) OBJTYPE(QUEUE) PRINCIPAL(' *non\_mqm\_user* ') AUTHADD(PUT,GET)

여기서, *non\_mqm\_user*는 1단계에서 작성한 사용자 ID입니다. 권한이 설정되면 메시지가 표시됩니다. 다 음 명령을 실행하여 사용자 ID에 연결 권한을 부여해야 합니다.

SET AUTHREC OBJTYPE(QMGR) PRINCIPAL(' *non\_mqm\_user* ') AUTHADD(CONNECT)

이 명령을 실행하지 않으면 2305 중지 오류가 리턴됩니다.

9. 다음 명령을 입력하여 서버 연결 채널을 정의하십시오.

DEFINE CHANNEL (CHANNEL1) CHLTYPE (SVRCONN) TRPTYPE (TCP)

메시지가 채널이 작성되었음을 표시합니다.

10. 다음 MQSC 명령을 입력하여 클라이언트 채널이 큐 관리자에 연결되고 1단계에서 작성한 사용자 ID 아래에 서 실행될 수 있도록 허용하십시오.

SET CHLAUTH(CHANNEL1) TYPE(ADDRESSMAP) ADDRESS(' *client\_ipaddr* ') MCAUSER(' *non\_mqm\_user* ')

여기서 *client\_ipaddr*은 클라이언트 시스템의 IP 주소이고 *non\_mqm\_user*는 1단계에서 작성된 사용자 ID 입니다. 규칙이 설정된 시점이 메시지에 표시됩니다.

11. 다음 명령을 입력하여 리스너를 정의하십시오.

<span id="page-53-0"></span>DEFINE LISTENER (LISTENER1) TRPTYPE (TCP) CONTROL (QMGR) PORT (*port\_number*)

여기서, *port\_number*는 리스너가 실행되는 포트의 번호입니다. 이 번호는 45 [페이지의](#page-44-0) 『AIX에 IBM MQ [클라이언트](#page-44-0) 설치』에서 클라이언트 연결 채널을 정의할 때 사용되는 번호와 동일해야 합니다.

**참고:** 명령에서 포트 매개변수를 생략하면 리스너 포트에 대해 기본값인 1414가 사용됩니다. 1414 외의 포 트를 지정하려면 표시된 대로 명령 내에 포트 매개변수를 포함시켜야 합니다.

12. 다음 명령을 입력하여 리스너를 시작하십시오.

START LISTENER (LISTENER1)

13. 다음을 입력하여 MQSC를 중지시키십시오.

end

일부 메시지 다음에는 명령 프롬프트가 표시됩니다.

#### **다음에 수행할 작업**

지시사항에 따라 클라이언트를 설정하십시오. 54 페이지의 『AIX 에서 MQSERVER 환경 변수를 사용하여 큐 관리자에 연결』의 내용을 참조하십시오.

# *AIX* **에서** *MQSERVER* **환경 변수를 사용하여 큐 관리자에 연결**

IBM MQ 애플리케이션이 IBM MQ MQI client에서 실행 중이면, 사용되는 서버의 주소 및 통신 유형, MQI 채널의 이름이 필요합니다. MQSERVER 환경 변수를 정의하여 이러한 매개변수를 제공하십시오.

#### **시작하기 전에**

이 태스크를 시작하기 전에 52 페이지의 『AIX에서 [명령행을](#page-51-0) 사용하여 서버 설정』 태스크를 완료하고 다음 정 보를 저장해야 합니다.

- 리스너를 작성할 때 지정한 서버의 호스트 이름 또는 IP 주소와 포트 번호
- 서버 연결 채널의 채널 이름

#### **이 태스크 정보**

이 태스크는 클라이언트에서 MQSERVER 환경 변수를 정의하여 IBM MQ MQI client에 연결하는 방법을 설명합 니다.

대신 생성된 클라이언트 채널 정의 테이블 amqclchl.tab에 대한 액세스 권한을 클라이언트에 부여할 수 있습 니다. 클라이언트 연결 채널 정의에 액세스의 내용을 참조하십시오.

#### **프로시저**

- 1. 52 페이지의 『AIX에서 명령행을 사용하여 [클라이언트](#page-51-0) 설치 확인』의 1단계에서 작성한 사용자 ID로 로그 인하십시오.
- 2. TCP/IP 연결을 확인하십시오. 클라이언트에서 다음 명령 중 하나를 입력하십시오.
	- ping server-hostname
	- ping n.n.n.n

n.n.n.n은 네트워크 주소를 나타냅니다. IPv4 점분리 십진수 형식으로 네트워크 주소를 설정할 수 있습 니다. 예를 들어, 192.0.2.0 등입니다. 또는 IPv6 16진 형식으로 주소를 설정하십시오. 예를 들어, 2001:0DB8:0204:acff:fe97:2c34:fde0:3485 등입니다.

**ping** 명령이 실패하면 TCP/IP 구성을 수정하십시오.

3. MQSERVER 환경 변수를 설정하십시오. 클라이언트에서 다음 명령을 입력하십시오.

```
export MQSERVER=CHANNEL1/TCP/'server-address (port)'
```
여기서,

- <span id="page-54-0"></span>• *CHANNEL1*은 서버 연결 채널 이름입니다.
- *server-address*는 서버의 TCP/IP 호스트 이름입니다.
- *port*는 서버가 대기 중인 TCP/IP 포트 번호입니다.

포트 번호를 제공하지 않은 경우, IBM MQ는 클라이언트 구성 파일 또는 qm.ini 파일에 지정된 번호를 사용 합니다. 이 파일에 값이 지정되지 않은 경우 IBM MQ은(는) TCP/IP 서비스 파일에 식별된 포트 번호를 서비스 이름 MQSeries에 사용합니다. 서비스 파일에 MQSeries 항목이 없으면 기본값인 1414가 사용됩니다. 클 라이언트에서 사용되는 포트 번호와 서버 리스너 프로그램에서 사용되는 포트 번호는 동일해야 합니다.

# **다음에 수행할 작업**

샘플 프로그램을 사용하여 클라이언트와 서버 간의 통신을 테스트하십시오. 55 페이지의 『AIX에서 클라이언 트 및 서버 간 통신 테스트』의 내용을 참조하십시오.

# *AIX***에서 클라이언트 및 서버 간 통신 테스트**

IBM MQ MQI client 워크스테이션에서 amqsputc 샘플 프로그램을 사용하여 서버 워크스테이션의 큐에 메시지 를 넣으십시오. amqsgetc 샘플 프로그램을 사용하여 큐에서 다시 클라이언트로 메시지를 가져오십시오.

#### **시작하기 전에**

이 절의 이전 주제가 완료되어 있어야 합니다.

- 큐 관리자, 채널 및 큐를 설정하십시오.
- 명령 창을 여십시오.
- 시스템 환경 변수를 설정하십시오.

#### **이 태스크 정보**

IBM MQ 오브젝트 정의는 대소문자가 구분됩니다. 소문자로 MQSC 명령을 입력한 텍스트는 작은 따옴표로 묶지 않으면 자동으로 대문자로 변환됩니다. 표시된 대로 정확하게 예를 입력하십시오.

#### **프로시저**

1. 샘플 프로그램을 포함하는 *MQ\_INSTALLATION\_PATH*/samp/bin directory로 변경하십시오.

*MQ\_INSTALLATION\_PATH* 은(는) IBM MQ이(가) 설치된 상위 레벨 디렉토리를 나타냅니다.

2. 설치가 현재 쉘에서 사용될 수 있도록 특정 환경 변수를 설정해야 합니다. 다음 명령을 입력하여 환경 변수를 설정할 수 있습니다.

. *MQ\_INSTALLATION\_PATH*/bin/setmqenv -s

여기서 *MQ\_INSTALLATION\_PATH*는 IBM MQ가 설치되어 있는 디렉토리입니다.

3. 다음 명령을 입력하여 QUEUE.MANAGER.1에서 QUEUE1에 대한 PUT 프로그램을 시작하십시오.

./amqsputc QUEUE1 QUEUE.MANAGER.1

명령이 성공적이면 다음 메시지가 표시됩니다. Sample AMQSPUT0 start target queue is QUEUE1

**팁:** MQRC\_NOT\_AUTHORIZED (2035) 오류가 발생할 수 있습니다. 기본적으로 큐 관리자가 작성될 때 채널 인증을 사용할 수 있습니다. 채널 인증을 사용하면 권한이 있는 사용자가 IBM MQ MQI client로 큐 관리자에 액세스하는 것을 방지할 수 있습니다. 설치를 확인하려면 MCA 사용자 ID를 권한이 없는 사용자로 변경하거 나 채널 인증을 사용할 수 없도록 설정하십시오. 채널 인증을 사용할 수 없도록 설정하려면 다음 MQSC 명령 을 실행하십시오.

ALTER QMGR CHLAUTH(DISABLED)

테스트를 완료하고 큐 관리자를 삭제하지 않으면 채널 인증을 다시 사용할 수 있습니다.

ALTER QMGR CHLAUTH(ENABLED)

<span id="page-55-0"></span>4. 일부 메시지 텍스트를 입력한 후 **Enter**를 두 번 누르십시오.

다음 메시지가 표시됩니다. Sample AMQSPUT0 end 이제 서버 큐 관리자에 있는 큐에 메시지가 표시됩니다.

5. 다음 명령을 입력하여 QUEUE.MANAGER.1에서 QUEUE1에 대한 GET 프로그램을 시작하십시오.

./amqsgetc QUEUE1 QUEUE.MANAGER.1

샘플 프로그램이 시작되고 메시지가 표시됩니다. 잠깐 동안의 일시정지(약 30초) 후, 샘플 프로그램이 종료되 고 명령 프롬프트가 다시 표시됩니다.

### **결과**

클라이언트 설치가 정상적으로 확인되었습니다.

# **다음에 수행할 작업**

1. 설치가 현재 쉘에서 사용될 수 있도록 서버에서 다양한 환경 변수를 설정해야 합니다. 다음 명령을 입력하여 환경 변수를 설정할 수 있습니다.

. *MQ\_INSTALLATION\_PATH*/bin/setmqenv -s

여기서 *MQ\_INSTALLATION\_PATH*는 IBM MQ가 설치되어 있는 디렉토리입니다.

2. 서버에서 다음 명령을 입력하여 큐 관리자를 중지하십시오.

endmqm OUEUE.MANAGER.1

3. 서버에서 다음 명령을 입력하여 큐 관리자를 삭제하십시오.

dltmqm QUEUE.MANAGER.1

# **AIX 에서 IBM MQ 설치 제거 또는 수정**

AIX에서는 SMIT (System Management Interface Tool) 또는 **installp** 명령을 사용하여 IBM MQ 서버 또는 클라이언트를 설치 제거할 수 있습니다. 파일 세트의 서브세트를 설치 제거하여 설치를 수정할 수도 있습니다.

#### **시작하기 전에**

업데이트가 적용된 경우, 설치 제거 또는 수정 프로시저를 시작하기 전에 이를 제거하십시오. 자세한 정보는 AIX 에서 이전 유지보수 레벨로 되돌리기를 참조하십시오.

**중요사항:** IBM MQ를 설치 제거하거나 수정하는 프로세스를 시작하기 전에 모든 IBM MQ 큐 관리자, 기타 오브 젝트 및 애플리케이션을 중지해야 합니다.

# **프로시저**

- 1. 설치 제거 또는 수정 중인 설치와 연관된 모든 IBM MQ 애플리케이션을 중지하십시오(아직 중지하지 않은 경 우).
- 2. 서버 설치의 경우, 설치 제거 또는 수정할 설치와 연관된 모든 IBM MQ 활동을 종료하십시오.

a) mqm 그룹의 사용자로 로그인하십시오.

b) 설치 제거 또는 수정할 설치에 대해 작업하도록 환경을 설정하십시오. 다음 명령을 입력하십시오.

. *MQ\_INSTALLATION\_PATH*/bin/setmqenv

여기서 *MQ\_INSTALLATION\_PATH*는 IBM MQ가 설치되어 있는 디렉토리입니다.

c) 시스템에 있는 모든 큐 관리자의 상태를 표시하십시오. 다음 명령을 입력하십시오.

dspmq -o installation

d) 설치 제거 또는 수정할 설치와 연관된 실행 중인 모든 큐 관리자를 중지하십시오. 큐 관리자마다 다음 명령 을 입력하십시오.

endmqm *QMgrName*

e) 큐 관리자와 연관된 모든 리스너를 중지하십시오. 큐 관리자마다 다음 명령을 입력하십시오.

endmqlsr -m *QMgrName*

- 3. root로 로그인하십시오.
- 4. **installp** 또는 **smit**를 사용하여 IBM MQ 를 설치 제거하거나 수정하십시오. IBM MQ가 기본이 아닌 위치 에 설치된 경우, **installp**를 사용해야 합니다.
	- **installp**를 사용하여 IBM MQ 를 설치 제거하거나 수정하려면 다음 명령 중 하나를 입력하십시오.
		- 기본 위치 /usr/mqm에서 설치 제거하려면 다음을 수행하십시오.

installp -u mqm

– 기본이 아닌 위치에서 설치를 설치 제거:

```
installp -R usil -u mqm
```
- 여기서 *usil*은 제품을 설치할 때 지정한 USIL(User Specified Installation Location)의 경로입니다.
- 기본이 아닌 위치에서 설치를 수정:

```
installp -R usil -u list of file sets
```
여기서 *usil*은 제품을 설치할 때 지정한 USIL(User Specified Installation Location)의 경로입니다. • **smit**를 사용하여 IBM MQ 를 설치 제거하거나 수정하려면 다음 단계를 완료하십시오.

a. 다음 순서로 필수 **smit** 창을 선택하십시오.

```
Software Installation and Maintenance
Software Maintenance and Utilities
Remove Installed Software
```
- b. **소프트웨어 이름** 필드에 소프트웨어를 나열하십시오.
	- i) . 입력
	- ii) **F4**를 누르십시오.
- c. 목록에서 설치 제거할 파일 세트를 선택하십시오(mqm으로 시작).
	- 전체 설치 제거의 경우, 모든 파일 세트를 선택하십시오.
	- 설치를 수정하려면 파일 세트의 서브세트를 선택하십시오.

파일 세트를 선택한 후, **Enter**를 누르십시오. 이 단계에서 미리 보기를 수행하는 옵션이 있습니다. 설치 제거할 파일 세트를 미리 보려면 옵션을 기본값인 **예**로 설정하고, 이 파일 세트를 미리 보지 않으려면 **아니오**를 선택하십시오.

d. **설치된 소프트웨어 제거** 패널에서 **Enter**를 누르면 확인을 위한 메시지가 나타납니다. **Enter**를 누르십 시오.

# **결과**

설치 제거 후 디렉토리 트리 /var/mqm 및 /etc/opt/mqm의 특정 파일이 제거되지 않았습니다. 이러한 파일에 는 사용자 데이터가 포함되어 있으며 후속 설치에서 이 데이터를 재사용할 수 있습니다. 대부분의 나머지 파일에 는 INI 파일, 오류 로그 및 FDC 파일 등의 텍스트가 포함됩니다. 디렉토리 트리 /var/mqm/shared에는 실행 가 능한 공유 라이브러리 libmqzsd.a 및 libmqzsd\_r.a을(를) 포함하여 설치 간에 공유되는 파일이 있습니다.

# **다음에 수행할 작업**

- 제품이 정상적으로 설치 제거되면 **installp** 설치 제거 명령에 지정된 USIL(User Specified Installation Location) 아래의 /usr/mqm 디렉토리에 포함된 파일 및 디렉토리를 삭제할 수 있습니다.
- **lslpp** 명령을 사용하면 USIL에 설치된 다른 제품을 확인할 수 있습니다. USIL에 다른 제품이 설치되어 있지 않으며 이를 다시 사용하지 않으려면 **rmusil** 명령을 사용하여 USIL을 삭제할 수 있습니다.
- 시스템에 다른 IBM MQ 설치가 없고 다시 설치하거나 마이그레이션할 계획이 아니라면 libmqzsd.a 및 libmqzsd\_r.a 파일을 포함하여 /var/mqm 및 /etc/opt/mqm 디렉토리 트리를 삭제할 수 있습니다. 이 디 렉토리를 삭제하면 모든 큐 관리자와 그에 연관된 데이터가 영구 삭제됩니다.
- 나열된 명령을 사용하여 설치 구성 파일 mqinst.ini 에서 IBM MQ 가 설치 제거되면 선택적으로 설치를 제거할 수 있습니다.

**참고:** IBM MQ의 다른 버전을 설치하지 않으려면 **dltmqinst** 명령을 사용하여 기존 설치를 삭제할 수 있습니 다. 그렇지 않으면 동일한 위치에 IBM MQ 를 설치하는 경우 이전 설치 이름이 적용됩니다.

# **IBM i에 IBM MQ 설치 및 설치 제거**

IBM i 시스템에서 IBM MQ 설치와 연관된 설치 태스크는 이 섹션에서 그룹화됩니다.

# **이 태스크 정보**

설치를 준비하고 IBM MQ 컴포넌트를 설치하려면 다음 태스크를 완료하십시오.

IBM MQ 설치 제거 방법에 대한 정보는 84 페이지의 『[IBM MQ for IBM i](#page-83-0) 설치 제거』의 내용을 참조하십시오. 제품 수정사항 또는 업데이트를 사용할 수 있는 경우 IBM MQ에 유지보수 적용을 참조하십시오.

# **프로시저**

1. 시스템 요구사항을 확인하십시오.

59 페이지의 『IBM i 시스템의 하드웨어 및 소프트웨어 [요구사항』의](#page-58-0) 내용을 참조하십시오.

- 2. 설치를 계획하십시오.
	- 계획 프로세스의 일부로 설치할 컴포넌트와 설치 위치를 선택해야 합니다. 58 페이지의 『IBM MQ 구성 요소 IBM i』의 내용을 참조하십시오.
	- 또한 플랫폼별로 몇 가지 항목을 선택해야 합니다. 60 페이지의 『IBM i 에 [IBM MQ](#page-59-0) 설치 계획』의 내용 을 참조하십시오.
- 3. IBM MQ 설치를 위한 시스템을 준비하십시오. 60 [페이지의](#page-59-0) 『IBM i에서의 시스템 준비』의 내용을 참조하십시오.
- 4. IBM MQ 서버를 설치하십시오. 62 페이지의 『IBM i에 [IBM MQ](#page-61-0) 서버 설치』의 내용을 참조하십시오.
- 5. 옵션: IBM MQ 클라이언트를 설치하십시오. 75 페이지의 『IBM i에 IBM MQ [클라이언트](#page-74-0) 설치』의 내용을 참조하십시오.
- 6. 설치를 확인하십시오. 80 페이지의 『IBM i에서 [IBM MQ](#page-79-0) 설치 확인』의 내용을 참조하십시오.

# **IBM MQ 구성요소 IBM i**

IBM i에 사용 가능한 IBM MQ 구성요소입니다.

**중요사항:** IBM MQ을(를) 구매할 때마다 설치할 수 있는 사항에 대한 자세한 내용은 IBM MQ 라이센스 정보를 참 조하십시오.

컴포넌트는 다음과 같습니다.

<span id="page-58-0"></span>**서버(기본)**

고유의 애플리케이션을 작성하고 지원할 수 있도록 지원합니다. 여기에는 외부 애플리케이션에 대한 지원을 제공하는 런타임 컴포넌트가 포함됩니다. 다른 컴퓨터의 IBM MQ 설치로부터의 클라이언트 연결에 대한 지 원도 포함됩니다.

#### **샘플(옵션 1)**

샘플 애플리케이션 소스는 QMQMSAMP 라이브러리에 있으며 실행 파일은 QMQM 라이브러리에 있습니다.

**AMS(옵션 2)**

AMS 컴포넌트.

**웹 콘솔 및 REST API(옵션 3)**

REST API 및 IBM MQ Console를 통해 IBM MQ 에 HTTP 기반 관리를 추가합니다.

이 기능을 사용하려면 다음 필수조건을 설치해야 합니다.

• 5724L26 IBM MQ Java 메시징 및 웹 서비스

• 5770JV1 Java SE 8

### **Managed File Transfer(MFT) 컴포넌트**

**\*BASE**

고유 MFT 애플리케이션을 작성하고 지원할 수 있도록 지원합니다. 다른 컴퓨터의 IBM MQ MFT 설치로 부터의 클라이언트 연결에 대한 지원도 포함됩니다.

**2**

도구 지원

**3** 에이전트

**4**

서비스

다른 세 개의 옵션이 \*BASE에 종속되므로 \*BASE를 먼저 설치해야 합니다. 4 옵션을 사용하려면 3 옵션이 설치되어 있어야 합니다.

#### **관련 개념**

6 [페이지의](#page-5-0) 『IBM MQ 컴포넌트 및 기능』 IBM MQ를 설치할 때, 사용자는 자신이 필요로 하는 컴포넌트 및 기능을 선택할 수 있습니다.

# **IBM i 시스템의 하드웨어 및 소프트웨어 요구사항**

서버 환경이 IBM MQ for IBM i 설치를 위한 필수조건을 충족하는지 확인하십시오.

설치하기 전에, 시스템이 IBM MQ 시스템 요구사항 페이지에 설명된 하드웨어 및 소프트웨어 요구사항을 충족하 는지 확인해야 합니다. IBM MQ 의 시스템 [요구사항](https://www.ibm.com/support/pages/system-requirements-ibm-mq)을 참조하십시오.

# **IBM MQ 서버의 스토리지 요구사항**

IBM i의 스토리지 요구사항은 설치하는 컴포넌트와 필요한 작업 공간의 양에 따라 달라집니다. 또한 스토리지 요 구사항은 사용자가 사용하는 큐의 수, 큐에 있는 메시지의 수와 크기 및 메시지가 지속적인지 여부에 따라 다릅니 다. 디스크, 테이프 또는 기타 매체의 아카이브 용량도 필요합니다. 자세한 정보는 IBM MQ 의 시스템 [요구사항의](https://www.ibm.com/support/pages/system-requirements-ibm-mq) 내용을 참조하십시오.

다음을 위한 디스크 저장영역도 필요합니다.

- 필수 소프트웨어
- 선택적 소프트웨어
- 애플리케이션 프로그램

# **필수 소프트웨어 설치**

IBM MQ 서버 DVD(서비스 팩 또는 웹 브라우저는 포함되지 않음)에서 제공하는 필수 소프트웨어를 설치하려면 다음 중 하나를 수행하십시오.

<span id="page-59-0"></span>• IBM MQ 설치 프로시저를 사용하십시오.

IBM MQ Server DVD를 사용하여 설치하는 경우, IBM MQ 설치 런치패드 창에 **소프트웨어 전제조건** 옵션이 있 습니다. 이 옵션을 사용하여 이미 설치된 필수 소프트웨어와 누락된 필수 소프트웨어를 확인한 후 누락된 소프 트웨어를 설치할 수 있습니다.

# **다중 인증서 지원을 위한 필수 PTF**

TLS 채널의 단일 인증서로 제한되지 않습니다. IBM i 플랫폼에서 다중 인증서를 사용하려면 다음 프로그램 임시 수정사항(PTF)을 설치해야 합니다.

[MF57749](https://www.ibm.com/systems/electronic/support/a_dir/as4ptf.nsf/ALLPTFS/MF57749) [MF57889](https://www.ibm.com/systems/electronic/support/a_dir/as4ptf.nsf/ALLPTFS/MF57889) [SI52214](https://www.ibm.com/systems/electronic/support/a_dir/as4ptf.nsf/ALLPTFS/SI52214) [MF58003](https://www.ibm.com/systems/electronic/support/a_dir/as4ptf.nsf/ALLPTFS/MF58003)

인증서 레이블을 사용하여 인증서를 선택하는 방법에 대한 자세한 내용은 디지털 인증서 레이블: 요구사항 파악 을 참조하십시오.

#### **관련 개념**

8 페이지의 [『라이센스](#page-7-0) 요구사항』

설치할 수 있는 권한이 있는 라이센스를 구입해야 합니다. 라이센스 계약의 세부사항은 설치 시 시스템에 저장되 므로 언제든지 읽을 수 있습니다. IBM MQ는 IBM License Metric Tool(ILMT)을 지원합니다.

8 페이지의 『제품 요구사항 및 지원 정보를 [제공하는](#page-7-0) 위치』 IBM MQ를 설치하기 전에 최신 정보와 시스템 요구사항을 확인하십시오.

# **IBM i 에 IBM MQ 설치 계획**

IBM i에 IBM MQ 를 설치하기 전에 설치할 구성요소 및 설치 위치를 선택해야 합니다. 또한 플랫폼별로 몇 가지 항목을 선택해야 합니다.

### **이 태스크 정보**

다음 단계에서는 IBM i에서 IBM MQ 설치를 계획하는 데 도움이 되는 추가 정보에 대한 링크를 제공합니다.

### **프로시저**

1. 계획 활동의 부분으로 IBM MQ를 설치하려고 계획 중인 플랫폼의 하드웨어 및 소프트웨어 요구사항에 대한 정보를 검토하십시오.

자세한 정보는 59 페이지의 『IBM i 시스템의 하드웨어 및 [소프트웨어](#page-58-0) 요구사항』의 내용을 참조하십시오.

2. 설치할 IBM MQ 컴포넌트와 기능을 결정하십시오.

6 [페이지의](#page-5-0) 『IBM MQ 컴포넌트 및 기능』 및 9 페이지의 [『다운로드](#page-8-0) 가능한 설치 이미지를 찾을 수 있는 위 [치』의](#page-8-0) 내용을 참조하십시오.

**중요사항:** 엔터프라이즈가 설치할 컴포넌트에 대해 올바른 라이센스를 가지고 있는지 확인하십시오. 자세한 정보는 8 페이지의 『라이센스 [요구사항』](#page-7-0) 및 IBM MQ 라이센스 정보를 참조하십시오.

# **IBM i에서의 시스템 준비**

IBM i 시스템에서 IBM MQ 설치 전에 여러 태스크를 완료해야 합니다. 또한 설치 의도에 따라 다른 태스크를 완 료할 수 있습니다.

#### **이 태스크 정보**

설치를 위해 시스템을 준비하기 위해 수행하는 태스크가 여기에 나열됩니다. 설치 전에 플랫폼에 적절한 태스크 를 완료하십시오.

# <span id="page-60-0"></span>**프로시저**

IBM i 시스템에 필요한 추가 설정을 구성하십시오. 61 페이지의 『IBM i에서 운영 체제 구성 및 성능 조정』의 내용을 참조하십시오.

### **다음에 수행할 작업**

시스템 준비를 위한 태스크를 마치고 나면 IBM MQ 설치를 시작할 준비가 된 것입니다. 서버를 설치하려면 [62](#page-61-0) 페이지의 『IBM i에 [IBM MQ](#page-61-0) 서버 설치』의 내용을 참조하십시오. 클라이언트를 설치하려면 75 [페이지의](#page-74-0) 『IBM i에 IBM MQ [클라이언트](#page-74-0) 설치』의 내용을 참조하십시오.

# **관련 태스크**

계획 중

유지보수 및 마이그레이션 IBM MQ에 유지보수 적용

# **IBM i에서 운영 체제 구성 및 성능 조정**

IBM MQ for IBM i를 설치하기 전에 DSPSYSVAL 명령을 사용하여 검사해야 하는 여러 시스템 값이 있습니다. 필 요한 경우, CHGSYSVAL 명령을 사용하여 값을 재설정하십시오.

다음 값을 확인하고 필요한 경우 변경하십시오.

#### **QCCSID**

모든 메시지의 헤더에는 CCSID(코드화 문자 세트 식별자)가 있습니다. CCSID 태그는 소스의 문자 세트와 코 드 페이지를 식별합니다.

큐 관리자는 큐 관리자를 작성하면서 CCSID를 얻습니다. CCSID 작업이 1 - 65534 범위의 올바른 값이 아니 면, 큐 관리자는 기본 CCSID 값(65535)을 대신 사용합니다. CL 명령 **CHGMQM**를 사용하여 IBM MQ 큐 관리 자가 사용하는 CCSID를 변경할 수 있습니다.

**참고:** CCSID는 1바이트 문자 세트(SBCS) 또는 SBCS와 DBCS의 혼합형식으로 구성해야 합니다. DBCS만으 로 구성하면 안됩니다.

#### **QSYSLIBL**

라이브러리 목록의 시스템 부분을 구성하는 목록에 QSYS2가 있는지 확인하십시오. IBM MQ는 데이터 변환 및 SNA LU 6.2 통신을 위해 이 라이브러리의 프로그램을 사용합니다.

**참고:** 시스템의 일부 또는 라이브러리 목록의 사용자 부분으로 QMQM을 사용하지 마십시오.

#### **QALWOBJRST**

MQ를 설치하기 전에 QALWOBJRST 시스템 값이 \*ALL 또는 \*ALWPGMADP로 설정되었는지 확인하십시오. \*NONE으로 설정되어 있으면, 설치에 실패합니다.

설치 후 QALWOBJRST를 원래의 값으로 재설정하여 시스템 보안을 유지하십시오.

#### **QSHRMEMCTL**

QSHRMEMCTL 시스템 값이 1(허용)로 설정되었는지 확인하십시오.

값 1은 다른 작업 간에 여러 프로그램에서 포인터를 공유할 수 있는 환경에 사용됩니다.

IBM MQ는 이 설정이 공유 메모리 API shmat 및 shmget를 사용하고 작업 간에 포인터를 공유해야 합니다. 시스템 리턴 코드 "3401"(사용권한 거부)로 인해 IBM MQ의 초기화가 올바르게 설정되지 않으면, 명령(예: CRTMQM, STRMQM, ENDMQM, TRCMQM)이 실패합니다.

#### **QFRCCVNRST**

MQ를 설치하기 전에 QFRCCVNRST 시스템 값이 0(변환하지 않고 모든 오브젝트 복원) 또는 1(유효성 검증 오류가 있는 오브젝트가 변환됨)로 설정되었는지 확인하십시오. 설정되어 있지 않으면, 설치에 실패합니다.

#### **QMLTTHDACN**

joblogs에 대한 메시지 생성을 제어하려면 이 값을 설정하십시오. joblog에 생성된 메시지를 받으려면 QMLTTHDACN을 2로 설정하고 메시지를 받지 않으려면 1로 설정하십시오. 예를 들어, CPD000D 메시지는 스레드로부터 안전하지 않은 명령이 다중 스레드 애플리케이션에서 실행될 때 생성되는 정보용 메시지입니 다. QMLTTHDACN을 1로 설정하면 메시지가 생성되지 않습니다.

<span id="page-61-0"></span>**관련 개념**

59 페이지의 『IBM i 시스템의 하드웨어 및 소프트웨어 [요구사항』](#page-58-0) 서버 환경이 IBM MQ for IBM i 설치를 위한 필수조건을 충족하는지 확인하십시오.

8 페이지의 [『라이센스](#page-7-0) 요구사항』

설치할 수 있는 권한이 있는 라이센스를 구입해야 합니다. 라이센스 계약의 세부사항은 설치 시 시스템에 저장되 므로 언제든지 읽을 수 있습니다. IBM MQ는 IBM License Metric Tool(ILMT)을 지원합니다.

### **관련 태스크**

62 페이지의 『IBM i에 IBM MQ 서버 설치』

IBM MQ 서버를 기본 언어로 설치하고, 샘플을 설치하고 추가 언어를 설치하여 IBM MQ for IBM i 를 설치합니 다.

# **IBM i에 IBM MQ 서버 설치**

IBM MQ 서버를 기본 언어로 설치하고, 샘플을 설치하고 추가 언어를 설치하여 IBM MQ for IBM i 를 설치합니 다.

# **시작하기 전에**

**참고:** 최신 버전의 IBM MQ 서버 설치에는 클라이언트 기능이 포함됩니다. 서버 기능이 필요하지 않은 경우에는 독립형 클라이언트만 설치하십시오.

설치 계획을 완료하고 설치 DVD를 준비했으며 시스템 값을 설정했습니다(61 [페이지의](#page-60-0) 『IBM i에서 운영 체제 구성 및 성능 [조정』](#page-60-0) 참조). IBM i 시스템에 대한 IBM MQ 설치 가능 서비스 및 컴포넌트의 전체 목록은 IBM i 에 대한 설치 가능 서비스 및 컴포넌트 을 참조하십시오.

# **이 태스크 정보**

기본 언어로 기본 IBM MQ 서버를 설치하는 방법, 자국어 선택에서 변환된 버전 및 샘플을 설치하는 방법입니다. IBM MQ for IBM i의 인스턴스는 서버의 각 파티션에 하나만 설치할 수 있습니다.

# **프로시저**

1. \*ALLOBJ 특수 권한이 있는 사용자 프로파일(예: QSECOFR)로 시스템에 사인 온하십시오.

2. IBM MQ for IBM i 기본 제품 및 기본 언어를 설치하십시오.

RSTLICPGM **LICPGM** (5724H72) **DEV** (*installation device*) **OPTION** (\*BASE) **OUTPUT** (\*PRINT)

여기서 RSTLICPGM 매개변수는 다음과 같습니다.

#### **LICPGM(5724H72)**

IBM i의 제품 ID입니다.

- **DEV(***installation device***)** 제품을 로드할 디바이스로 일반적으로 광 드라이브입니다(예: OPT01).
- **OPTION (\*BASE)**

IBM MQ for IBM i 기본 제품을 설치하십시오.

**지정되지 않은 매개변수**

지정되지 않은 매개변수 (예: **RSTOBJ** (\*ALL)) 가 기본값으로 되돌립니다. 해당 명령은 사용자 시스템 의 기본 언어로 IBM MQ와 언어 파일을 모두 설치합니다. 추가 언어 설치에 대해서는 4단계를 참조하십 시오.

3. 옵션: 다음 명령을 사용하여 샘플을 설치하십시오.

```
RSTLICPGM LICPGM (5724H72) DEV (installation device) OPTION (1) OUTPUT (*PRINT)
```
여기서 RSTLICPGM 매개변수는 다음과 같습니다.

#### **LICPGM (5724H72)**

IBM i의 제품 ID입니다.

#### **DEV(***installation device***)**

제품을 로드할 디바이스로 일반적으로 광 드라이브입니다(예: OPT01).

#### **OPTION (1)**

IBM i용 샘플을 설치하십시오.

#### **OUTPUT (\*PRINT)**

작업의 스풀링 출력을 사용하여 출력이 인쇄됩니다.

4. 옵션: 다음 명령을 사용하여 AMS 컴포넌트를 설치하십시오.

RSTLICPGM **LICPGM** (5724H72) **DEV** (*installation device*) **OPTION** (2) **OUTPUT** (\*PRINT)

여기서 RSTLICPGM 매개변수는 다음과 같습니다.

#### **LICPGM (5724H72)**

IBM i의 제품 ID입니다.

#### **DEV(***installation device***)**

제품을 로드할 디바이스로 일반적으로 광 드라이브입니다(예: OPT01).

#### **OPTION (2)**

IBM i용 AMS를 설치하십시오.

#### **OUTPUT (\*PRINT)**

작업의 스풀링 출력을 사용하여 출력이 인쇄됩니다.

5. 옵션: 다음 명령을 사용하여 WEB 컴포넌트를 설치하십시오.

RSTLICPGM **LICPGM** (5724H72) **DEV** (*installation device*) **OPTION** (3) **OUTPUT** (\*PRINT)

여기서 RSTLICPGM 매개변수는 다음과 같습니다.

#### **LICPGM (5724H72)**

IBM i의 제품 ID입니다.

#### **DEV(***installation device***)**

제품을 로드할 디바이스로 일반적으로 광 드라이브입니다(예: OPT01).

#### **OPTION (3)**

IBM i용 WEB 컴포넌트를 설치하십시오.

#### **OUTPUT (\*PRINT)**

작업의 스풀링 출력을 사용하여 출력이 인쇄됩니다.

**참고:** 이 기능을 사용하려면 다음 필수조건을 설치해야 합니다.

• 5724L26 IBM MQ Java 메시징 및 웹 서비스

• 5770JV1 Java SE 8

6. 옵션: 추가 언어를 설치하려면, \*ALLOBJ 특수 권한이 있는 사용자 프로파일로 시스템에 사인온하십시오. 표 에서 언어 코드를 선택하십시오.

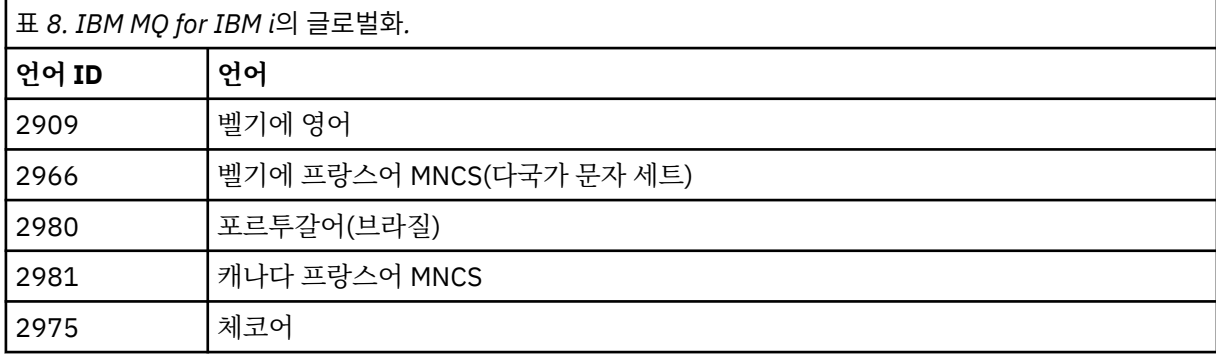

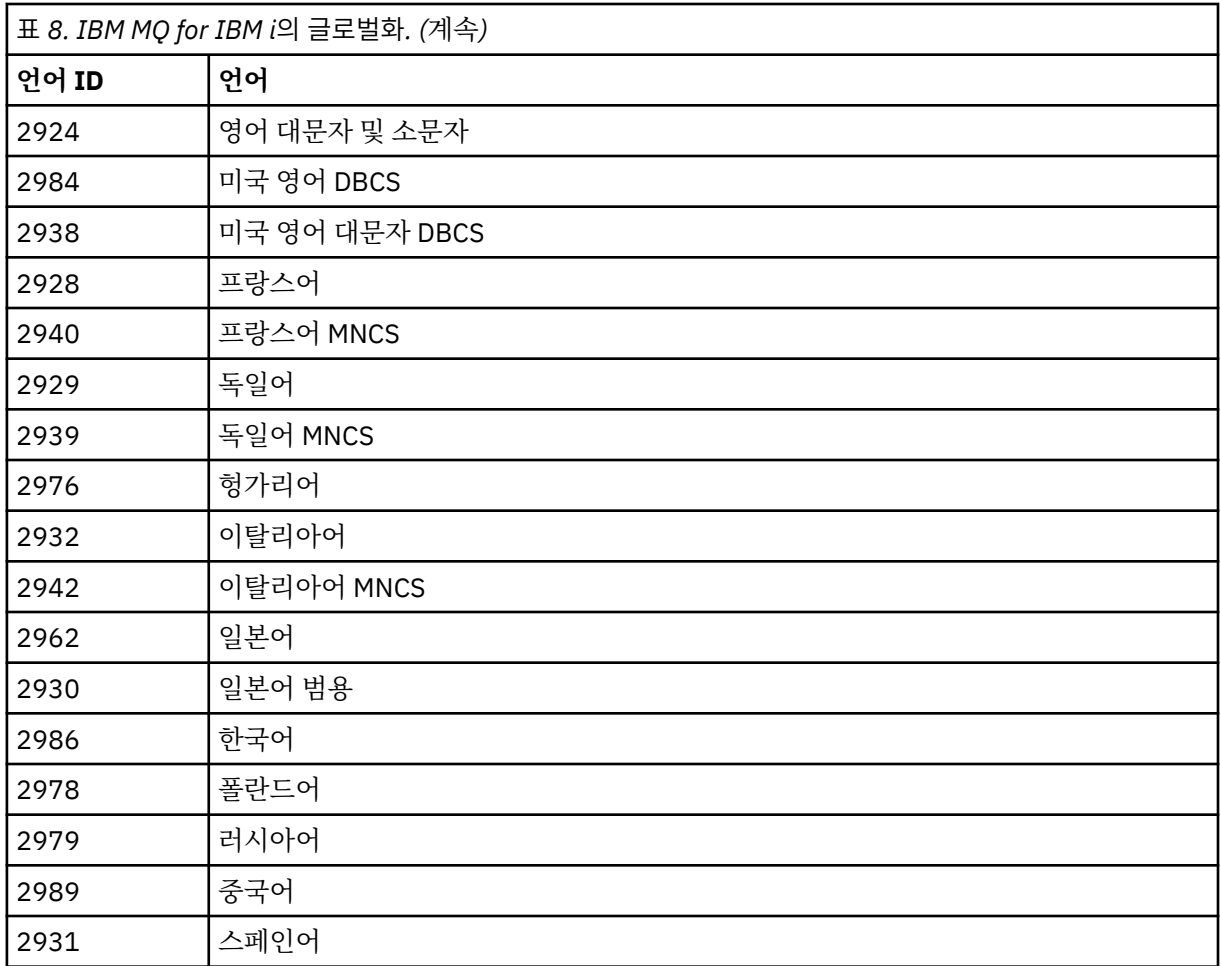

• 일본어 언어 기능 코드 2962를 설치한 경우, 제품을 설치하는 작업의 CCSID가 930이 아닌 939로 설정 되었는지 확인하십시오. 이를 수행하여 CCSID 930에서 불변 소문자의 문제를 피하십시오.

CHGJOB CCSID(939)

• 언어 기능 코드가 표에 없는 경우 제품은 사용자 언어로 변환되지 않습니다. 사용 가능한 언어 기능 코드 중 하나를 선택하고 대신에 해당 버전을 설치해야 합니다. 해당 언어 로드에서 IBM MQ를 사용하도록 시 스템 라이브러리 목록을 수동으로 변경해야 합니다.

CHGSYSLIBL LIB(QSYS2924)

IBM i 제품 문서에서 IBM i 함수에 대해 언어가 표시되는 방법 의 라이센스가 있는 프로그램에 대해 선택 한 언어가 표시되는 방법 도 참조하십시오.

- 한국어 DBCS를 사용 중이며 터미널 에뮬레이터를 24\*80 세션으로 구성하는 경우, EDTF가 MQ 오류 로 그 메시지에서 80열을 초과하는 DBCS 문자를 잘못 표시할 수 있습니다. 이를 방지하려면 132열까지 표 시할 수 있는 세션을 사용하도록 터미널 에뮬레이터를 구성하십시오(예: 27\*132).
- 적절한 언어 ID를 지정하여 다음 명령을 실행하십시오.

RSTLICPGM LICPGM(5724H72) DEV( *installation device* ) RSTOBJ(\*LNG) LNG( *language ID* )

그러면 해당 언어의 관련 QSYS 라이브러리에 명령, 메시지 파일 및 패널 그룹이 설치됩니다. 예를 들어, 프랑스어에 대해서는 QSYS2928 라이브러리가 사용됩니다. 이 QSYS29nn 라이브러리가 없으면, RSTLICPGM 명령으로 작성됩니다.

7. 제품을 올바르게 로드했는지 확인하려면 소프트웨어 자원 표시(DSPSFWRSC) 명령을 실행하고 라이센스가 있는 프로그램 5724H72가 나열되어 있는지 확인하십시오. 기본 샘플 및 선택적 샘플을 설치한 경우, 다음 과 같이 표시됩니다.

Resource<br>ID Option Feature Description<br>\*BASE 5050 IBM MQ for IBM i 5724H72 \*BASE 5050 IBM MQ for IBM i 5724H72 \*BASE 2924<br>5724H72 1 5050 5050 IBM MQ for IBM i - Samples

8. 소프트웨어 자원 표시 화면을 보는 중 F11을 누르면 설치된 제품의 버전 번호 및 라이브러리가 나타납니다.

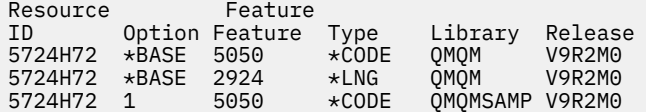

9. 추가 언어 버전을 설치한 경우, 해당 버전에 대해 다음과 같은 항목도 나타납니다. 예를 들어, 언어 ID가 2928인 프랑스어 버전을 설치한 경우에는 다음과 같이 나타납니다.

Resource ID Option Feature Description 5724H72 \*BASE 2928 IBM MQ for IBM i

b) 그리고 F11을 누르면 다음과 같은 화면이 표시됩니다.

Resource Feature<br>TD Option Feature ID Option Feature Type Library Release 5724H72 \*BASE 2928 \*LNG QSYS2928 V9R2M0

10. DSPMQMVER 명령을 사용하여 설치된 정확한 버전을 확인하십시오. V9R2M0의 경우 다음과 같이 보고됩 니다.

Version: 9.2.0.0

a)

11. 업데이트 확인, 프로그램 권한 확인 및 IBM MQ 서브시스템 시작 등의 설치 후 태스크를 수행하십시오[\(73](#page-72-0) 페이지의 『IBM i 에서 [IBM MQ](#page-72-0) 에 대한 사후 설치 태스크 수행』 참조).

# **다음에 수행할 작업**

설치 방법을 자세히 확인하려면 다음 태스크 중 하나 이상을 수행하십시오.

- DSPJOBLOG 명령을 사용하여 로그 파일 보기
- RSTLICPGM 명령으로 생성된 스풀 파일 보기

IBM MQ 설치에 실패하는 경우, 74 [페이지의](#page-73-0) 『IBM i에 대한 설치 실패 처리』의 내용을 참조하십시오.

#### **관련 개념**

84 페이지의 『[IBM MQ for IBM i](#page-83-0) 설치 제거』 IBM MQ for IBM i를 설치 제거하는 방법은 두 가지가 있습니다.

# **IBM i 에 IBM MQ 서버 자동 설치**

CALL PGM(QSYS/QLPACAGR) 명령을 사용하여 IBM MQ 의 비대화식 설치를 수행할 수 있습니다. 비대화식 설 치는 자동 또는 무인 설치라고도 합니다.

# **시작하기 전에**

설치 프로시저를 시작하기 전에, 60 [페이지의](#page-59-0) 『IBM i에서의 시스템 준비』에 설명된 필수 단계를 완료했는지 확인하십시오.

# **이 태스크 정보**

이 주제에서는 서버의 비대화식 설치에 대해 설명합니다.

#### **프로시저**

1. 다음 명령을 실행하여 기본에 대한 라이센스 이용 약관에 사전 동의하십시오.

CALL **PGM** ( QSYS/QLPACAGR) **PARM** ('5724H72' 'V9R2M0' '0000' 0)

여기서 **PARM** 매개변수는 다음과 같습니다.

#### **5724H72**

IBM i의 제품 ID입니다.

#### **V9R2M0**

버전, 릴리스, 수정 레벨입니다.

#### **0000**

IBM MQ 제품의 옵션 번호입니다.

#### **0**

사용하지 않는 오류 구조입니다.

2. 다음 명령을 실행하여 선택적으로 샘플에 대한 라이센스 이용 약관에 사전 동의하십시오.

CALL **PGM** (QSYS/QLPACAGR) **PARM** ('5724H72' 'V9R2M0' '0001' 0)

여기서 **PARM** 매개변수는 다음과 같습니다.

#### **5724H72**

IBM i의 제품 ID입니다.

#### **V9R2M0**

버전, 릴리스, 수정 레벨입니다.

#### **0001**

IBM MQ 제품의 옵션 번호입니다.

#### **0**

사용하지 않는 오류 구조입니다.

3. IBM MQ for IBM i 기본 제품 및 기본 언어를 설치하십시오.

RSTLICPGM **LICPGM** (5724H72) **DEV** (*installation device*) **OPTION** (\*BASE) **OUTPUT** (\*PRINT)

여기서 RSTLICPGM 매개변수는 다음과 같습니다.

#### **LICPGM(5724H72)**

IBM i의 제품 ID입니다.

#### **DEV(***installation device***)**

제품을 로드할 디바이스로 일반적으로 광 드라이브입니다(예: OPT01).

#### **OPTION (\*BASE)**

IBM MQ for IBM i 기본 제품을 설치하십시오.

#### **지정되지 않은 매개변수**

지정되지 않은 매개변수 (예: **RSTOBJ** (\*ALL)) 가 기본값으로 되돌립니다. 해당 명령은 사용자 시스템 의 기본 언어로 IBM MQ와 언어 파일을 모두 설치합니다. 추가 언어 설치에 대해서는 4단계를 참조하십 시오.

4. 옵션: 다음 명령을 사용하여 샘플을 설치하십시오.

```
RSTLICPGM LICPGM (5724H72) DEV (installation device) OPTION (1) OUTPUT (*PRINT)
```
여기서 RSTLICPGM 매개변수는 다음과 같습니다.

#### **LICPGM (5724H72)**

IBM i의 제품 ID입니다.

#### **DEV(***installation device***)**

제품을 로드할 디바이스로 일반적으로 광 드라이브입니다(예: OPT01).

# **OPTION (1)**

IBM i용 샘플을 설치하십시오.

### **OUTPUT (\*PRINT)**

작업의 스풀링 출력을 사용하여 출력이 인쇄됩니다.

5. 옵션: 추가 언어를 설치하려면, \*ALLOBJ 특수 권한이 있는 사용자 프로파일로 시스템에 사인온하십시오. 표 에서 언어 코드를 선택하십시오.

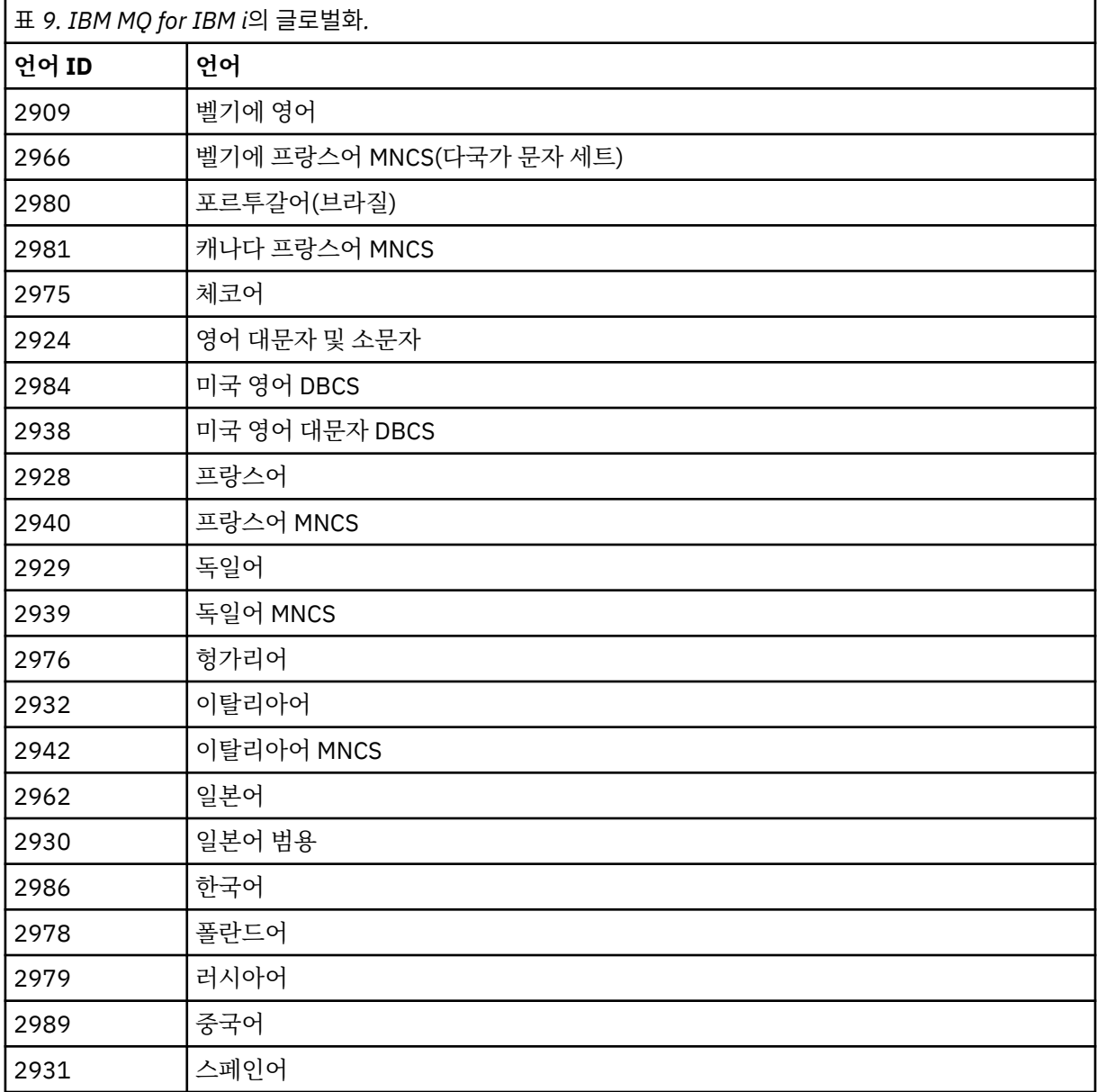

• 일본어 언어 기능 코드 2962를 설치한 경우, 제품을 설치하는 작업의 CCSID가 930이 아닌 939로 설정 되었는지 확인하십시오. 이를 수행하여 CCSID 930에서 불변 소문자의 문제를 피하십시오.

CHGJOB CCSID(939)

• 언어 기능 코드가 표에 없는 경우 제품은 사용자 언어로 변환되지 않습니다. 사용 가능한 언어 기능 코드 중 하나를 선택하고 대신에 해당 버전을 설치해야 합니다. 해당 언어 로드에서 IBM MQ를 사용하도록 시 스템 라이브러리 목록을 수동으로 변경해야 합니다.

CHGSYSLIBL LIB(QSYS2924)

IBM i 제품 문서에서 IBM i 함수에 대해 언어가 표시되는 방법 의 라이센스가 있는 프로그램에 대해 선택 한 언어가 표시되는 방법 도 참조하십시오.

- 한국어 DBCS를 사용 중이며 터미널 에뮬레이터를 24\*80 세션으로 구성하는 경우, EDTF가 MQ 오류 로 그 메시지에서 80열을 초과하는 DBCS 문자를 잘못 표시할 수 있습니다. 이를 방지하려면 132열까지 표 시할 수 있는 세션을 사용하도록 터미널 에뮬레이터를 구성하십시오(예: 27\*132).
- 적절한 언어 ID를 지정하여 다음 명령을 실행하십시오.

RSTLICPGM LICPGM(5724H72) DEV( *installation device* ) RSTOBJ(\*LNG) LNG( *language ID* )

그러면 해당 언어의 관련 QSYS 라이브러리에 명령, 메시지 파일 및 패널 그룹이 설치됩니다. 예를 들어, 프랑스어에 대해서는 QSYS2928 라이브러리가 사용됩니다. 이 QSYS29nn 라이브러리가 없으면, RSTLICPGM 명령으로 작성됩니다.

6. 제품을 올바르게 로드했는지 확인하려면 소프트웨어 자원 표시(DSPSFWRSC) 명령을 실행하고 라이센스가 있는 프로그램 5724H72가 나열되어 있는지 확인하십시오. 기본 샘플 및 선택적 샘플을 설치한 경우, 다음 과 같이 표시됩니다.

Resource ID Option Feature Description 5724H72 \*BASE 5050 IBM MQ for IBM i 5724H72 \*BASE 5050 IBM MQ for IBM i<br>5724H72 \*BASE 2924 IBM MQ for IBM i<br>5724H72 1 5050 IBM MQ for IBM i IBM MQ for IBM i - Samples

7. 소프트웨어 자원 표시 화면을 보는 중 F11을 누르면 설치된 제품의 버전 번호 및 라이브러리가 나타납니다.

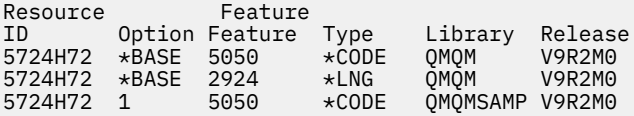

8. 추가 언어 버전을 설치한 경우, 해당 버전에 대해 다음과 같은 항목도 나타납니다. 예를 들어, 언어 ID가 2928인 프랑스어 버전을 설치한 경우에는 다음과 같이 나타납니다.

a)

Resource ID 0ption Feature Description<br>5724H72 \*BASE 2928 IBM MQ for IBM i 5724H72 \*BASE 2928

b) 그리고 F11을 누르면 다음과 같은 화면이 표시됩니다.

Resource Feature ID Option Feature Type Library Release 5724H72 \*BASE 2928 \*LNG QSYS2928 V9R2M0

9. DSPMQMVER 명령을 사용하여 설치된 정확한 버전을 확인하십시오. V9R2M0의 경우 다음과 같이 보고됩 니다.

Version: 9.2.0.0

10. 업데이트 확인, 프로그램 권한 확인 및 IBM MQ 서브시스템 시작 등의 설치 후 태스크를 수행하십시오[\(73](#page-72-0) 페이지의 『IBM i 에서 [IBM MQ](#page-72-0) 에 대한 사후 설치 태스크 수행』 참조).

# **다음에 수행할 작업**

설치 방법을 자세히 확인하려면 다음 태스크 중 하나 이상을 수행하십시오.

<span id="page-68-0"></span>• DSPJOBLOG 명령을 사용하여 로그 파일 보기

• RSTLICPGM 명령으로 생성된 스풀 파일 보기

IBM MQ 설치에 실패하는 경우, 74 [페이지의](#page-73-0) 『IBM i에 대한 설치 실패 처리』의 내용을 참조하십시오.

# **IBM i에 Managed File Transfer 설치**

기본 언어로 IBM MQ Java 메시징 및 웹 서비스 서버를 설치하고 추가 옵션을 설치하여 IBM MQ Managed File Transfer for IBM i 를 설치하십시오.

# **시작하기 전에**

**참고:** 최신 버전의 IBM MQ Managed File Transfer를 설치하면 클라이언트 기능이 포함됩니다.

설치 계획을 완료하고 설치 DVD를 준비했으며 시스템 값을 설정했습니다(61 [페이지의](#page-60-0) 『IBM i에서 운영 체제 구성 및 성능 [조정』](#page-60-0) 참조).

다음 컴포넌트를 설치했습니다.

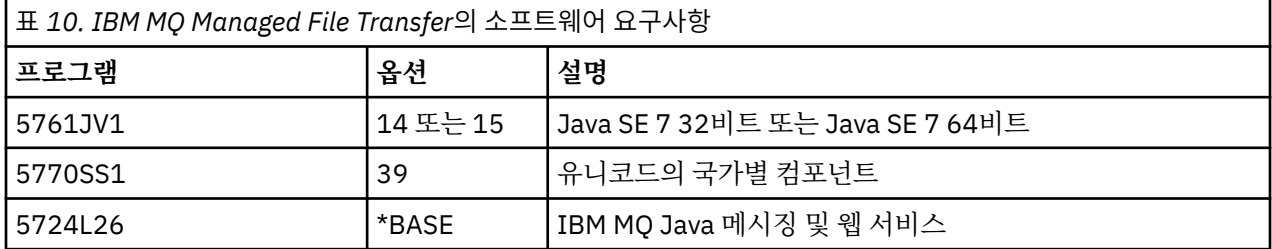

# **이 태스크 정보**

기본 언어로 기본 Managed File Transfer 설치 및 기타 옵션 설치 방법입니다.

Managed File Transfer for IBM i의 인스턴스는 서버의 각 파티션에 하나만 설치할 수 있습니다.

# **프로시저**

- 1. \*ALLOBJ 특수 권한이 있는 사용자 프로파일(예: QSECOFR)로 시스템에 사인 온하십시오.
- 2. Managed File Transfer for IBM i, 기본 제품을 설치하십시오.

RSTLICPGM **LICPGM** (5725M50) **DEV** (*installation device*) **OPTION** (\*BASE) **OUTPUT** (\*PRINT)

여기서 RSTLICPGM 매개변수는 다음과 같습니다.

### **LICPGM (5725M50)**

Managed File Transfer for IBM i의 제품 ID입니다.

#### **DEV (***installation device***)**

제품을 로드할 디바이스로 일반적으로 광 드라이브입니다(예: OPT01).

**OPTION (\*BASE)**

IBM MQ 기본 제품에 대해 Managed File Transfer for IBM i을(를) 설치하십시오.

**지정되지 않은 매개변수**

지정되지 않은 매개변수 (예: **RSTOBJ** (\*ALL)) 가 기본값으로 되돌립니다. 해당 명령은 사용자 시스템 의 기본 언어로 IBM MQ와 언어 파일을 모두 설치합니다.

3. 옵션: 다음 명령을 사용하여 도구를 설치하십시오.

RSTLICPGM LICPGM(5725M50) DEV(*installation device*) OPTION(2) OUTPUT(\*PRINT)

여기서 RSTLICPGM 매개변수는 다음과 같습니다.

#### **LICPGM (5725M50)**

Managed File Transfer for IBM i의 제품 ID입니다.

#### **DEV(***installation device***)**

제품을 로드할 디바이스로 일반적으로 광 드라이브입니다(예: OPT01).

#### **OPTION (2)**

Managed File Transfer for IBM i의 도구를 설치하십시오.

#### **OUTPUT (\*PRINT)**

작업의 스풀링 출력을 사용하여 출력이 인쇄됩니다.

옵션 3(에이전트) 및 4(서비스)의 69 [페이지의](#page-68-0) 『3』단계를 반복하십시오.

4. 제품을 올바르게 로드했는지 확인하려면 소프트웨어 자원 표시(DSPSFWRSC) 명령을 실행하고 라이센스가 있는 프로그램 5725M50이 나열되어 있는지 확인하십시오. 기본 도구 및 선택적 도구를 설치한 경우, 다음과 같이 표시됩니다.

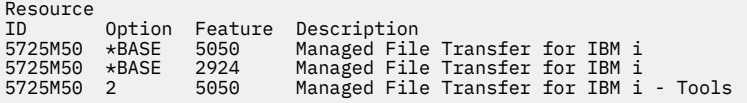

5. 소프트웨어 자원 표시 화면을 보는 중 F11을 누르면 설치된 제품의 버전 번호 및 라이브러리가 나타납니다.

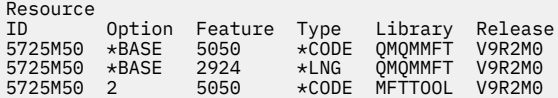

6. 업데이트 확인, 프로그램 권한 확인 및 Managed File Transfer 서브시스템 시작 등의 설치 후 태스크를 수행 하십시오.

# **다음에 수행할 작업**

설치 방법을 자세히 확인하려면 다음 태스크 중 하나 이상을 수행하십시오.

- DSPJOBLOG 명령을 사용하여 로그 파일 보기
- RSTLICPGM 명령으로 생성된 스풀 파일 보기

IBM MQ 설치에 실패하는 경우, 74 [페이지의](#page-73-0) 『IBM i에 대한 설치 실패 처리』의 내용을 참조하십시오.

# **전자 소프트웨어 다운로드에서 IBM MQ for IBM i 설치**

IBM에서 다운로드한 설치 이미지에서 IBM MQ for IBM i 설치를 수행할 수 있습니다.

# **시작하기 전에**

설치 프로시저를 시작하기 전에, 60 [페이지의](#page-59-0) 『IBM i에서의 시스템 준비』에 설명된 필수 단계를 완료했는지 확인하십시오.

# **이 태스크 정보**

두 개의 설치 이미지는 zip 파일, 클라이언트 및 서버 이미지로 제공됩니다. 이러한 이미지에는 모든 라이센스 프 로그램과 클라이언트 전용 클라이언트 이미지만 포함되어 있습니다.

클라이언트와 서버 이미지에는 7개의 압축된 IBM i 저장 파일(**SAVF**)이 모두 포함되어 있는 한편 클라이언트 이 미지에는 네 개의 저장 파일이 포함되어 있습니다. 저장 파일은 다음과 같습니다.

- MQ92BASE IBM MQ 클라이언트 및 서버 기본 프로그램 오브젝트
- MQ92SAMP IBM MQ 클라이언트 및 서버 샘플
- MQ92EN24 IBM MQ 클라이언트 및 서버 미국 영어(2924) 언어 오브젝트

다음과 같은 클라이언트 전용 이미지도 포함되어 있습니다.

- MQ92CBASE IBM MQ 클라이언트
- MQ92CSAMP IBM MQ 클라이언트 샘플
- MQ92JBASE IBM MQ Java
- MQ92JSAMP IBM MQ Java 샘플

#### **프로시저**

- 1. 설치 이미지 중 하나를 다운로드하여 임시 디렉토리에 추출하십시오.
- 2. IBM i에서 다음 명령을 사용하여 업로드된 파일을 보유하는 데 충분한 비어 있는 저장 파일이 포함된 라이브 러리를 작성하십시오.

```
CRTLIB LIB(MQ92PROD)
CRTSAVF FILE(MQ92PROD/MQ92BASE) /* Server and Client */
CRTSAVF FILE(MQ92PROD/MQ92SAMP) /* Server and Client Samples */
CRTSAVF FILE(MQ92PROD/MQ92EN24) /* 2924 English */
CRTSAVF FILE(MQ92PROD/MQ92CBASE) /* Standalone Client */
CRTSAVF FILE(MQ92PROD/MQ92CSAMP) /* Standalone Client Samples */
<code>CRTSAVF FILE(MQ92PROD/MQ92JBASE)</code> /\star Java and JMS Classes \star/
CRTSAVF FILE(MQ92PROD/MQ92JSAMP) /* Java and JMS Samples */
```
추가 언어의 경우

```
CRTSAVF FILE(MQ92PROD/MQ92EN09) /* 2929 Belgian English */
<code>CRTSAVF FILE(MQ92PROD/MQ92FR28)</code> /\star 2928 French \star/
CRTSAVF FILE(MQ92PROD/MQ92JA30) /* 2930 Japanese */
<code>CRTSAVF FILE(MQ92PROD/MQ92ES31)</code> /* 2931 Spanish */CRTSAVF FILE(MQ92PROD/MQ92IT32) /* 2932 Italian */
CRTSAVF FILE(MQ92PROD/MQ92EN38) /* 2938 English DBCS UPPERCASE */
<code>CRTSAVF FILE(MQ92PROD/MQ92FR40)</code> /\star 2940 French MNCS \star/
CRTSAVF FILE(MQ92PROD/MQ92IT42) /* 2942 Italian MNCS */
<code>CRTSAVF FILE(MQ92PROD/MQ92FR66)</code> /* 2966 French MNCS */<code>CRTSAVF FILE(MQ92PROD/MQ92FR81)</code> /\star 2981 French MNCS \star/
CRTSAVF FILE(MQ92PROD/MQ92EN84) /* 2984 English DBCS */
<code>CRTSAVF FILE(MQ92PROD/MQ92CZ75)</code> /\star 2975 Czech \star/
CRTSAVF FILE(MQ92PROD/MQ92HU76) /* 2976 Hungarian */
CRTSAVF FILE(MQ92PROD/MQ92PL78) /* 2978 Polish */
CRTSAVF FILE(MQ92PROD/MQ92RU79) /* 2979 Russian */
CRTSAVF FILE(MQ92PROD/MQ92PT80) /* 2980 Portugese/Brazilian */
<code>CRTSAVF FILE(MQ92PROD/MQ92JA62)</code> /* 2962 Japanese */
<code>CRTSAVF FILE(MQ92PROD/MQ92KO86)</code> /\star 2986 Korean \star/
<code>CRTSAVF FILE(MQ92PROD/MQ92ZH89)</code> /\star 2989 Chinese \star/
<code>CRTSAVF FILE(MQ92PROD/MQ92DE29)</code> /\star 2929 German \star/
CRTSAVF FILE(MQ92PROD/MQ92DE39) /* 2939 German */
```
3. 다음 명령을 사용하여 IBM i 머신에서 ftp 세션을 시작하고 필수 저장 파일을 업로드하십시오.

ftp (your\_ibmi\_hostname) bin put MQ92BASE MQ92PROD/MQ92BASE put MQ92SAMP MQ92PROD/MQ92SAMP put MQ92EN24 MQ92PROD/MQ92EN24 put MQ92CBASE MQ92PROD/MQ92CBASE put MQ92CSAMP MQ92PROD/MQ92CSAMP put MQ92JBASE MQ92PROD/MQ92JBASE put MQ92JSAMP MQ92PROD/MQ92JSAMP

추가 언어 로드용:

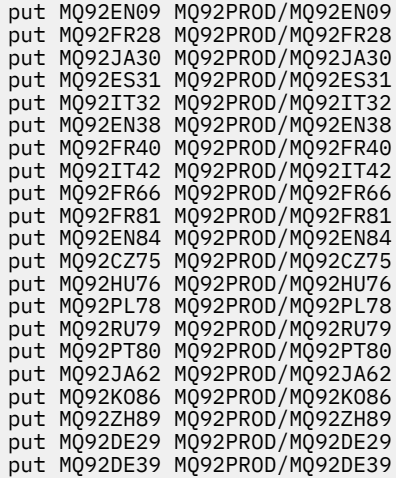

- 4. IBM MQ for IBM i 설치를 준비하려면 IBM i 시스템에 사인온하여 60 [페이지의](#page-59-0) 『IBM i에서의 시스템 준비』 에 자세히 설명된 지시사항에 따랐는지 확인하십시오.
- 5. 설치 디바이스를 \*SAVF로 지정하고 설치할 옵션이 포함된 저장 파일의 이름을 지정하여 **RSTLICPGM** 명령을 입력하십시오.

IBM MQ Java 라이센스가 있는 프로그램은 독립형으로 설치하거나 라이센스가 있는 다른 프로그램과 함께 공존할 수 있습니다.

IBM MQ 클라이언트는 독립형으로 설치할 수 있지만 IBM MQ Java와만 동일한 시스템에 공존할 수 있습니 다.

IBM MQ 클라이언트가 이미 설치된 시스템에 IBM MQ 서버를 설치하려고 하면 슬립 설치 업그레이드가 수행 되어 클라이언트를 서버 라이센스가 있는 프로그램으로 대체합니다.

기존 서버 라이센스가 있는 프로그램 위에 IBM MQ 클라이언트를 독립형으로 설치할 수 없으므로 설치에 실 패합니다.

예를 들면, 다음과 같습니다.

/\* IBM MQ Client and Server program objects \*/ RSTLICPGM LICPGM(5724H72) DEV(\*SAVF) SAVF(MQ92PROD/MQ92BASE) + RSTOBJ(\*PGM) OPTION(\*BASE) OUTPUT(\*PRINT)

/\* IBM MQ Client & Server English 2924 Language Load \*/ RSTLICPGM LICPGM(5724H72) DEV(\*SAVF) SAVF(MQ92PROD/MQ92EN24) + RSTOBJ(\*LNG) LNG(2924) OUTPUT(\*PRINT)

/\* Additional languages - alter SAVF and LNG parameters... \*/ /\* IBM MQ Client & Server Japanese 2930 Language Load \*/ RSTLICPGM LICPGM(5724H72) DEV(\*SAVF) SAVF(MQ92PROD/MQ92JA30) + RSTOBJ(\*LNG) LNG(2930) OUTPUT(\*PRINT)

/\* IBM MQ Client & Server Samples \*/ RSTLICPGM LICPGM(5724H72) DEV(\*SAVF) SAVF(MQ92PROD/MQ92SAMP) + OPTION(1) OUTPUT(\*PRINT)

 $/*$  IBM MQ Java  $*/$ RSTLICPGM LICPGM(5724L26) DEV(\*SAVF) SAVF(MQ92PROD/MQ92JBASE) + OPTION(\*BASE) OUTPUT(\*PRINT)

/\* IBM MQ Java Samples \*/ RSTLICPGM LICPGM(5724L26) DEV(\*SAVF) SAVF(MQ92PROD/MQ92JSAMP) + OPTION(1) OUTPUT(\*PRINT)

 $/*$  IBM MQ Client  $*/$ RSTLICPGM LICPGM(5725A49) DEV(\*SAVF) SAVF(MQ92PROD/MQ92CBASE) + OPTION(\*BASE) OUTPUT(\*PRINT)

/\* IBM MQ Client Samples \*/ RSTLICPGM LICPGM(5725A49) DEV(\*SAVF) SAVF(MQ92PROD/MQ92CSAMP) +  $OPTION(1)$  OUTPUT $(\star$ PRINT)
6. 업데이트 확인, 프로그램 권한 확인 및 IBM MQ 서브시스템 시작 등의 설치 후 태스크를 수행하십시오(73 페이지의 『IBM i 에서 IBM MQ 에 대한 사후 설치 태스크 수행』 참조).

# **다음에 수행할 작업**

설치 방법을 자세히 확인하려면 다음 태스크 중 하나 이상을 수행하십시오.

- DSPJOBLOG 명령을 사용하여 로그 파일 보기
- RSTLICPGM 명령으로 생성된 스풀 파일 보기

IBM MQ 설치에 실패하는 경우, 74 [페이지의](#page-73-0) 『IBM i에 대한 설치 실패 처리』의 내용을 참조하십시오.

# **IBM i 에서 IBM MQ 에 대한 사후 설치 태스크 수행**

IBM MQ for IBM i를 설치한 후에 이를 사용하기 전에 수행할 태스크입니다.

### **이 태스크 정보**

시스템에 IBM MQ for IBM i를 올바르게 설치한 경우:

### **프로시저**

- 1. See the IBM MQ website at [IBM MQ](https://www.ibm.com/products/mq) 제품 페이지 for the latest product information.
- 2. 모든 수정팩을 설치하고 적용하십시오.
- 3. 둘 이상의 시스템이 있고 OS/400 또는 IBM i 및 IBM MQ의 릴리스가 혼합되어 있는 경우, CL 프로그램 컴파 일 시 주의하여 수행해야 합니다. 이러한 릴리스를 실행할 시스템에서 CL 프로그램을 컴파일하거나 OS/400 또는 IBM i 및 IBM MQ의 릴리스가 동일하게 결합된 시스템에서 CL 프로그램을 컴파일해야 합니다. 후속 버 전의 IBM MQ를 설치할 때, QSYS/DLTCMD 명령을 사용하여 QSYSVvRrMm 라이브러리의 이전 릴리스에서 IBM MQ 명령을 모두 삭제하십시오.
- 4. 전에 사용자 시스템에 IBM MQ를 설치하지 않은 경우, 사용자 프로파일을 QMQMADM 그룹 프로파일에 추가해 야 합니다. CHGUSRPRF 명령을 사용하여 QMQMADM 그룹 프로파일의 큐 관리자 구성원을 작성하고 관리하는 데 사용할 모든 사용자 프로파일을 만드십시오.

a) 다음 명령을 실행하여 IBM MQ 서브시스템을 시작하십시오.

STRSBS SBSD(QMQM/QMQM)

**참고:** 서브시스템은 시스템 IPL 후에 시작해야 하므로 시스템 시작 프로세스의 일부로 시작되도록 선택할 수 있습니다.

5. 시스템 기본 오브젝트를 작성하십시오. CRTMQM 명령을 실행하여 큐 관리자를 작성할 때 시스템 기본 오브 젝트가 자동으로 작성됩니다. 예: CRTMQM MQMNAME(QMGRNAME) ASP(\*SYSTEM). 이런 오브젝트는 STRMQM 명령을 사용하여 업데이트할 수 있습니다(경고: 이 명령은 기존 기본 오브젝트를 대체함). 예: STRMQM MQMNAME(QMGRNAME) RDEFSYS(\*YES). 이 명령 사용에 대한 정보는 화면 도움말을 참조하십 시오.

**참고:** 명령 STRMQM MQMNAME(QMGRNAME) RDEFSYS(\*YES):

- 명령은 오브젝트를 다시 작성하지 않으며 모든 SYSTEM.\*의 CRTxxxx REPLACE (\*YES) 를 수행한다. 오브 젝트,
- 이것은 오브젝트의 매개변수를 새로 고쳐서 기본값으로 돌아가는 것을 의미합니다. 예를 들어, 이전에 SYSTEM.DEFAULT.LOCAL.QUEUE 오브젝트에서 TRGENBL을 \*YES로 변경한 경우 이 명령이 실행되면 TRGENBL(\*NO)로 다시 변경됩니다.
- 큐가 실제로 삭제되지 않으므로, 메시지가 큐에 있으면 해당 메시지는 제거되지 않습니다.
- 이 명령이 실행되면 SYSTEM.AUTH.DATA.QUEUE의 컨텐츠는 변경되지 않습니다.

<span id="page-73-0"></span>• 이 큐(또는 다른 중요한 큐)의 컨텐츠가 손상된 경우, 해당 컨텐츠를 수동으로 삭제하고 백업 데이터에서 복 구하거나 새로 작성해야 합니다.

# **결과**

이제 IBM MQ for IBM i를 시작할 준비가 되었습니다.

**참고:** IBM MQ for IBM i를 설치하면 두 개의 사용자 프로파일이 작성됩니다.

- QMQM
- QMQMADM

이러한 두 오브젝트는 IBM MQ for IBM i를 올바르게 실행하는 데 필요합니다. 이 오브젝트를 변경하거나 삭제하 지 마십시오. 변경하거나 삭제할 경우 IBM은 제품의 올바른 작동을 보장할 수 없습니다.

IBM MQ 및 데이터를 설치 제거하는 경우, 이 프로파일이 삭제됩니다. IBM MQ 만을 설치 제거하는 경우, 이 프로 파일이 보유됩니다.

# **IBM i에 대한 설치 실패 처리**

If the installation of IBM MQ Server or Client for IBM i fails, you must remove the installed and partially installed objects before attempting reinstallation.

### **프로시저**

- 1. DLTLICPGM LICPGM(5725A49)OPTION(\*ALL)을 사용하여 설치된 옵션을 삭제하십시오.
- 2. QMQM 라이브러리(및 필요한 경우 QMQMSAMP 라이브러리)를 삭제하여 부분 설치된 옵션을 삭제하십시오.
- 3. EDTF 명령(예: EDTF STMF('/QIBM/ProdData')을 사용하여 IFS 디렉토리 /QIBM/ProdData/mqm 및 해당 서브디렉토리를 삭제하고 mqm 디렉토리에 대해 **옵션 9**를 선택하십시오.

IBM MQ Java 설치에 실패하는 경우 재설치를 시도하기 전에 부분적으로 설치된 오브젝트를 제거하십시오.

- a. QMQMJAVA 라이브러리를 삭제하십시오.
- b. **EDTF** 명령을 사용하여 IFS 디렉토리 /QIBM/ProdData/mqm/java 및 서브디렉토리를 삭제하십시오. 예를 들어 다음과 같습니다.

EDTF **STMF** ('/QIBM/ProdData/mqm')

Java 디렉토리에 대해 옵션 9를 선택하십시오.

# **IBM i에서 평가판 라이센스 변환**

IBM MQ를 다시 설치하지 않고 평가판 라이센스를 전체 기능 라이센스로 변환합니다.

평가판 라이센스가 만료되면 **strmqm** 명령으로 표시되는 "count-down"이 라이센스 만료를 알리고, 명령은 실 행되지 않습니다.

### **시작하기 전에**

1. IBM MQ는 평가판 라이센스로 설치됩니다.

2. IBM MQ의 전체 기능 라이센스가 있는 사본의 설치 매체에 대한 액세스가 있습니다.

### **이 태스크 정보**

**setmqprd** 명령을 실행하여 평가판 라이센스를 전체 기능 라이센스로 변환하십시오. IBM MQ의 평가 사본에 전체 기능 라이센스를 적용하지 않으려면 언제라도 이를 설치 제거할 수 있습니다.

## <span id="page-74-0"></span>**프로시저**

- 1. 전체 기능 라이센스가 있는 설치 매체에서 전체 기능 라이센스를 확보하십시오. 전체 라이센스 파일은 amqpcert.lic입니다.
- 2. 업그레이드 중인 설치에서 **setmqprd** 명령을 실행하십시오.

CALL PGM(QMQM/SETMQPRD) PARM('*LICENSE\_PATH*/amqpcert.lic')

여기서 *LICENSE\_PATH*는 확보한 amqpcert.lic 파일에 대한 경로입니다.

#### **관련 참조**

setmqprd

# **IBM i에 IBM MQ 클라이언트 설치**

IBM i 의 IBM MQ 클라이언트는 IBM MQ 제품의 일부입니다.

### **시작하기 전에**

**주의:** 이미 IBM MQ 서버를 설치한 경우에는 이미 클라이언트가 있으므로 독립형 클라이언트를 설치하  $\overline{\phantom{a}}$  려고 시도하지 마십시오.

서버의 각 파티션에 IBM i 용 IBM MQ 클라이언트의 인스턴스를 하나만 설치할 수 있습니다.

When you install IBM MQ client for IBM i two user profiles are created:

- QMQM
- QMQMADM

이러한 두 오브젝트는 IBM i에 대해 IBM MQ 를 실행하는 올바른 중심에 있습니다. 이 오브젝트를 변경하거나 삭 제하지 마십시오. 변경하거나 삭제할 경우 IBM은 제품의 올바른 작동을 보장할 수 없습니다. 제품을 삭제해도 이 프로파일은 유지됩니다.

### **이 태스크 정보**

이 프로시저는 클라이언트 및 클라이언트 샘플 모두의 설치를 다룹니다. 클라이언트 샘플을 설치하지 않으려면 샘플에 특정적인 단계를 완료하지 마십시오.

라이센스 사전 동의에 대한 선택적 단계를 수행한 후 **RSTLICPGM** 명령을 실행하면, 사용자 입력 없이 설치가 실 행됩니다.

### **프로시저**

- 1. \*ALLOBJ 특수 권한이 있는 사용자 프로파일(예: QSECOFR)로 시스템에 사인 온하십시오.
- 2. 옵션: 라이센스 이용 약관에 사전 동의하십시오. 라이센스 사전 동의를 선택하지 않는 경우, 동의를 요구하는 라이센스 계약 화면이 표시됩니다. 다음 명령을 실행하여 라이센스 이용약관에 사전 동의하십시오.

a) 클라이언트용:

CALL **PGM** (QSYS/QLPACAGR) **PARM** ('5725A49' 'V9R2M0' '0000' 0)

**PARM** 매개변수는 다음과 같습니다.

#### **5725A49**

IBM i용 IBM MQ 클라이언트의 제품 ID

**V9R2M0**

버전, 릴리스, 수정 레벨

**0000**

IBM i 제품에 대한 기본 IBM MQ 클라이언트의 옵션 번호

**0**

사용하지 않는 오류 구조

b) 클라이언트 샘플용:

CALL **PGM** (QSYS/QLPACAGR) **PARM** ('5725A49' 'V9R2M0' '0001' 0)

**PARM** 매개변수는 다음과 같습니다.

#### **5725A49**

IBM i용 IBM MQ 클라이언트의 제품 ID

#### **V9R2M0**

버전, 릴리스, 수정 레벨

#### **0001**

샘플의 옵션 번호

#### **0**

사용하지 않는 오류 구조

3. 설치 명령을 실행하여 대화식 입력 요구 없이 설치를 실행하십시오.

a) 다음 명령을 실행하여 클라이언트를 설치하십시오.

RSTLICPGM **LICPGM** (5725A49) **DEV** (*installation device*) **OPTION** (\*BASE) **OUTPUT** (\*PRINT)

RSTLICPGM 매개변수는 다음과 같습니다.

#### **LICPGM (5725A49)**

IBM i용 IBM MQ 클라이언트의 제품 ID

#### **DEV(***installation device***)**

제품이 로드되는 디바이스이며, 일반적으로 광 드라이브입니다(예: OPT01).

#### **OPTION (\*BASE)**

설치된 IBM i 제품의 IBM MQ 클라이언트 레벨

#### **OUTPUT (\*PRINT)**

작업의 스풀 출력 인쇄 여부

b) 다음 명령을 실행하여 샘플을 설치하십시오.

**RSTLICPGM LICPGM** (5725A49) **DEV** (*installation device*) **OPTION** (1) **OUTPUT** (\*PRINT)

RSTLICPGM 매개변수는 다음과 같습니다.

#### **LICPGM (5725A49)**

IBM i용 IBM MQ 클라이언트의 제품 ID

#### **DEV(***installation device***)**

제품이 로드되는 디바이스이며, 일반적으로 광 드라이브입니다(예: OPT01).

### **OPTION (1)**

샘플 옵션

#### **OUTPUT (\*PRINT)**

작업의 스풀 출력 인쇄 여부

4. 제품을 올바르게 로드했는지 확인하려면, 소프트웨어 자원 표시(**DSPSFWRSC**) 명령을 실행하고 라이센스가 있는 프로그램 5725A49가 나열되어 있는지 확인하십시오. 기본 샘플 및 선택적 샘플을 설치한 경우, 다음과 같이 표시됩니다.

Resource ID Option Feature Description 5725A49 \*BASE 5050 IBM MQ client for IBM i 5050 IBM MQ client for IBM i -Samples 5. 설치된 제품의 라이브러리 및 버전 번호를 보려면, 소프트웨어 자원 표시 화면을 보는 동안 **F11**을 누르십시 오. 다음 화면이 표시됩니다.

Resource **Feature** ID Option Feature Type Library Release 5725A49 \*BASE 5050 \*CODE QMQM V9R2M0 5725A49 1 5050 \*CODE QMQMSAMP V9R2M0

6. 설치한 버전을 정확하게 확인하려면 **DSPMQMVER** 프로그램을 사용하십시오.

예를 들어, qshell에 /QSYS.LIB/QMQM.LIB/DSPMQVER.PGM -a를 입력하십시오.

# **다음에 수행할 작업**

설치 방법을 자세히 확인하려면 다음 태스크 중 하나 이상을 수행하십시오.

• DSPJOBLOG 명령을 사용하여 로그 파일 보기

• RSTLICPGM 명령으로 생성된 스풀 파일 보기

IBM i 용 IBM MQ 클라이언트 설치에 실패한 경우, 74 [페이지의](#page-73-0) 『IBM i에 대한 설치 실패 처리』 을 참조하십시 오.

### **관련 개념**

84 페이지의 『[IBM MQ for IBM i](#page-83-0) 설치 제거』 IBM MQ for IBM i를 설치 제거하는 방법은 두 가지가 있습니다.

#### **IBM i IBM i 에 대한 IBM MQ 클라이언트 및 IBM MQ 서버 설치**

IBM i 시스템에 IBM MQ 서버를 설치하면 클라이언트도 자동으로 설치됩니다.

기존 설치를 새로운 이미지로 바꾸는 "슬립 설치" 를 사용하여 IBM i 에 대한 IBM MQ 클라이언트의 설치된 버전 을 새로 고칠 수 있습니다.

기존 클라이언트 위에 클라이언트를 설치하면 성공적으로 설치됩니다.

기존 서버에 클라이언트를 설치하면 CPDB6A4 오류로 실패가 발생합니다.

기존 클라이언트 위에 서버를 설치하면 클라이언트는 서버와 클라이언트 기능 둘 다로 성공적으로 업그레이드됩 니다.

#### **IBM i IBM i 에 대한 IBM MQ Java 메시징 및 웹 서비스 설치**

Install IBM MQ Java messaging and web services for IBM i from the server DVD, using the **RSTLICPGM** command.

### **시작하기 전에**

서버의 각 파티션에 IBM i 용 IBM MQ 클라이언트의 인스턴스를 하나만 설치할 수 있습니다.

Java 메시징 및 웹 서비스(5724L26)의 이전 버전이 설치되어 있고 새 버전을 설치하려는 경우 이전 버전을 설치 제거하지 않고 새 버전을 설치할 수 있습니다.

MA88(5648C60)이 설치되어 있고 지금 설치하려는 경우 설치에 실패하며 이전 클라이언트 설치 제거 요청 경고 가 표시됩니다. MA88을 설치 제거하려면 다음 명령을 실행하십시오.

DLTLICPGM LICPGM(5648C60) OPTION(\*ALL)

이 명령이 IFS 디렉토리 /QIBM/ProdData/mqm/java 및 서브디렉토리를 삭제하지 못하면 EDTF 명령을 사용 하고 Java 디렉토리에 대해 옵션 9를 선택하십시오. 예를 들면, 다음과 같습니다.

EDTF STMF('/QIBM/ProdData/mqm')

### **이 태스크 정보**

이 프로시저는 Java 메시징과 웹 서비스 및 Java 메시징과 웹 서비스 샘플 설치 모두를 다룹니다. 샘플을 설치하 지 않으려면 샘플에 특정적인 단계를 완료하지 마십시오.

라이센스 사전 동의에 대한 선택적 단계를 수행한 후 **RSTLICPGM** 명령을 실행하면, 사용자 입력 없이 설치가 실 행됩니다.

#### **프로시저**

1. \*ALLOBJ 특수 권한이 있는 사용자 프로파일(예: QSECOFR)로 시스템에 사인 온하십시오.

2. 옵션: 라이센스 이용 약관에 사전 동의하십시오. 라이센스 사전 동의를 선택하지 않는 경우, 동의를 요구하는 라이센스 계약 화면이 표시됩니다. 다음 명령을 실행하여 라이센스 이용약관에 사전 동의하십시오.

a) Java 메시징 및 웹 서비스의 경우 다음을 수행하십시오.

**CALL PGM** (QSYS/QLPACAGR) **PARM** ('5724L26' 'V9R2M0' '0000' 0)

**PARM** 매개변수는 다음과 같습니다.

#### **5724L26**

IBM MQ Java 메시징 및 IBM i용 웹 서비스의 제품 ID

#### **V9R2M0**

버전, 릴리스, 수정 레벨

#### **0000**

기본 IBM MQ Java 메시징 및 웹 서비스 제품의 옵션 번호

**0**

사용하지 않는 오류 구조

b) 샘플용:

**CALL PGM** (QSYS/QLPACAGR) **PARM** ('5724L26' 'V9R2M0' '0001' 0)

**PARM** 매개변수는 다음과 같습니다.

#### **5724L26**

IBM MQ Java 메시징 및 IBM i용 웹 서비스의 제품 ID

#### **V9R2M0**

버전, 릴리스, 수정 레벨

**0001**

샘플의 옵션 번호입니다.

#### **0**

사용하지 않는 오류 구조

3. 설치 명령을 실행하여 대화식 입력 요구 없이 설치를 실행하십시오.

a) 다음 명령을 실행하여 IBM MQ Java 메시징 및 웹 서비스를 설치하십시오.

**RSTLICPGM LICPGM** (5724L26) **DEV** (*installation device*) **OPTION** (\*BASE) **OUTPUT** (\*PRINT)

RSTLICPGM 매개변수는 다음과 같습니다.

#### **LICPGM (5724L26)**

IBM MQ Java 메시징 및 IBM i용 웹 서비스의 제품 ID

#### **DEV(***installation device***)**

제품이 로드되는 디바이스이며, 일반적으로 광 드라이브입니다(예: OPT01).

#### **OPTION (\*BASE)**

IBM i에 대한 기본 IBM MQ Java 메시징 및 웹 서비스 설치

#### **OUTPUT (\*PRINT)**

작업의 스풀 출력 인쇄 여부

b) 다음 명령을 실행하여 샘플을 설치하십시오.

**RSTLICPGM LICPGM** (5724L26) **DEV** (*installation device*) **OPTION** (1) **OUTPUT** (\*PRINT)

RSTLICPGM 매개변수는 다음과 같습니다.

#### **LICPGM (5724L26)**

IBM MQ Java 메시징 및 IBM i용 웹 서비스의 제품 ID

#### **DEV(***installation device***)**

제품이 로드되는 디바이스이며, 일반적으로 광 드라이브입니다(예: OPT01).

#### **OPTION (1)**

샘플 설치

#### **OUTPUT (\*PRINT)**

작업의 스풀 출력 인쇄 여부

4. 제품을 올바르게 로드했는지 확인하려면 소프트웨어 자원 표시(DSPSFWRSC) 명령을 실행하고 라이센스가 있는 프로그램 5724L26이 나열되어 있는지 확인하십시오. 기본 샘플 및 선택적 샘플을 설치한 경우, 다음과 같이 표시됩니다.

Resource<br>ID Op Option Feature Description 5724L26 \*BASE 5050 IBM MQ Java Messaging and Web Services 5724L26 1 5050 IBM MQ Java Messaging and Web Services - Samp

5. 소프트웨어 자원 표시 화면을 보는 중 **F11**을 누르면 설치된 제품의 버전 번호 및 라이브러리가 나타납니다.

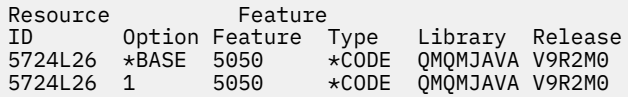

6. 다음 명령을 사용하여 설치된 버전을 확인하십시오.

IBM MQ Java에 대한 클래스:

java com.ibm.mq.MQJavaLevel

**참고:** 이 명령을 작동하려면, 환경 CLASSPATH를 다음과 같이 설정해야 합니다.

• /QIBM/ProdData/mqm/java/lib/com.ibm.mq.jar

IBM MQ Java Message Service에 대한 클래스:

java com.ibm.mq.jms.MQJMSLevel

**참고:** 이 명령을 작동하려면, 환경 CLASSPATH를 다음과 같이 설정해야 합니다.

• /QIBM/ProdData/mqm/java/lib/com.ibm.mqjms.jar

IBM MQ classes for Java와 관련된 환경 변수 및 IBM MQ classes for JMS에서 사용하는 환경 변수를 참조 하십시오.

IBM MQ for IBM i 9.2의 경우 둘 다 다음을 보고합니다.

Version: 9.2.0.0

**참고:** 명령은 Java 클래스를 사용하므로, 버전을 보고하며 클래스가 설치되고 작동하는지도 확인합니다. 7. 다음 두 제품의 확인에 관한 자세한 내용은 다음 주제를 참조하십시오.

- <span id="page-79-0"></span>• IBM MQ classes for Java 사용
- IBM MQ classes for JMS 사용

# **IBM i에서 IBM MQ 설치 확인**

이 절의 주제에서는 IBM i 시스템에서 IBM MQ 의 클라이언트 설치를 확인하는 방법에 대한 지시사항을 제공합 니다.

# **IBM i에서 명령행을 사용하여 클라이언트 설치 확인**

명령행을 사용하여 클라이언트 설치를 확인할 수 있습니다. 서버에서 큐 관리자, 로컬 큐, 리스너와 서버 연결 채 널을 작성하십시오. 또한 클라이언트가 정의된 큐를 연결 및 사용할 수 있도록 보안 규칙을 적용해야 합니다. 클 라이언트에서 클라이언트 연결 채널을 작성하고 샘플 PUT 및 GET 프로그램을 사용하여 확인 프로시저를 완료합 니다.

확인 프로시저에서는 서버에서 큐 관리자 queue.manager.1, 로컬 큐 QUEUE1 및 서버 연결 채널 CHANNEL1 을 작성하는 방법을 표시합니다.

IBM MQ MQI client 워크스테이션에 클라이언트 연결 채널을 작성하는 방법을 표시합니다. 그런 다음, 샘플 프로 그램을 사용하여 큐로 메시지를 넣고 큐에서 메시지를 가져오는 방법을 표시합니다.

예제에서는 클라이언트 보안 문제를 처리하지 않습니다. IBM MQ MQI client 보안 문제에 관심이 있는 경우 세부 사항은 IBM MQ MQI client 보안 설정 을 참조하십시오.

확인 프로시저는 다음을 가정합니다.

- 전체 IBM MQ 서버 제품은 서버에 설치되어 있습니다.
- 네트워크에서 서버 설치에 액세스 가능합니다.
- IBM MQ MQI client 소프트웨어가 클라이언트 시스템에 설치되었습니다.
- IBM MQ 샘플 프로그램이 설치되었습니다.
- 서버 및 클라이언트 시스템에 TCP/IP가 구성됩니다. 자세한 정보는 서버 및 클라이언트 간의 연결 구성을 참조 하십시오.

먼저 80 페이지의 『IBM i에서 명령행을 사용하여 서버 설정』의 지시사항에 따라 명령행을 사용하여 서버를 설정하십시오.

서버를 설정한 후에는 82 페이지의 『IBM i 에서 [MQSERVER](#page-81-0) 환경 변수를 사용하여 큐 관리자에 연결』의 지 사사항에 따라 클라이언트를 설정해야 합니다.

마지막으로 83 페이지의 『IBM i에서 [클라이언트](#page-82-0) 및 서버 간 통신 테스트』의 지시사항에 따라 클라이언트와 서버 사이의 연결을 테스트할 수 있습니다.

### *IBM i***에서 명령행을 사용하여 서버 설정**

이 지시사항에 따라서 서버에서 큐 관리자, 큐 및 채널을 작성하십시오. 이 오브젝트를 사용하여 설치를 확인할 수 있습니다.

### **이 태스크 정보**

이러한 지시사항은 정의된 큐 관리자 또는 다른 IBM MQ 오브젝트가 없는 것으로 가정합니다.

IBM MQ 오브젝트 정의는 대소문자가 구분됩니다. 소문자로 MQSC 명령을 입력한 텍스트는 작은 따옴표로 묶지 않으면 자동으로 대문자로 변환됩니다. 표시된 대로 정확하게 예를 입력하십시오.

### **프로시저**

1. mqm 그룹에 없는 서버에 대해 사용자 ID를 작성하십시오.

이 사용자 ID는 서버와 클라이언트에 있어야 합니다. 샘플 애플리케이션을 실행하는 사용자 ID여야 합니다. 그렇지 않으면 2035 오류가 리턴됩니다.

2. MQM 그룹의 사용자로 로그인하십시오.

end

11. 다음을 입력하여 MQSC를 중지시키십시오.

STRMQMLSR MQMNAME('QUEUE.MANAGER.1') PORT(1414)

- 
- 10. 다음 명령을 입력하여 리스너를 시작하십시오.

트를 지정하려면 표시된 대로 명령 내에 포트 매개변수를 포함시켜야 합니다.

**참고:** 명령에서 포트 매개변수를 생략하면 리스너 포트에 대해 기본값인 1414가 사용됩니다. 1414 외의 포

[클라이언트](#page-74-0) 설치』에서 클라이언트 연결 채널을 정의할 때 사용되는 번호와 동일해야 합니다.

DEFINE LISTENER (LISTENER1) TRPTYPE (TCP) CONTROL (QMGR) PORT (*port\_number*) 여기서, *port\_number*는 리스너가 실행되는 포트의 번호입니다. 이 번호는 75 [페이지의](#page-74-0) 『IBM i에 IBM MQ

9. 다음 명령을 입력하여 리스너를 정의하십시오.

여기서 *client\_ipaddr*은 클라이언트 시스템의 IP 주소이고 *non\_mqm\_user*는 1단계에서 작성된 사용자 ID 입니다. 규칙이 설정된 시점이 메시지에 표시됩니다.

메시지가 채널이 작성되었음을 표시합니다.

SET CHLAUTH(CHANNEL1) TYPE(ADDRESSMAP) ADDRESS(' *client\_ipaddr* ') MCAUSER(' *non\_mqm\_user* ')

8. 다음 MQSC 명령을 입력하여 클라이언트 채널이 큐 관리자에 연결되고 1단계에서 작성한 사용자 ID 아래에 서 실행될 수 있도록 허용하십시오.

CRTMQMCHL CHLNAME(CHANNEL1) CHLTYPE(\*SVRCN) TRPTYPE(\*TCP) MCAUSRID('QMQM')

이 명령을 실행하지 않으면 2305 중지 오류가 리턴됩니다. 7. 다음 명령을 입력하여 서버 연결 채널을 정의하십시오.

SET AUTHREC OBJTYPE(QMGR) PRINCIPAL(' *non\_mqm\_user* ') AUTHADD(CONNECT)

여기서, *non\_mqm\_user*는 1단계에서 작성한 사용자 ID입니다. 권한이 설정되면 메시지가 표시됩니다. 다 음 명령을 실행하여 사용자 ID에 연결 권한을 부여해야 합니다.

SET AUTHREC PROFILE(QUEUE1) OBJTYPE(QUEUE) PRINCIPAL(' *non\_mqm\_user* ') AUTHADD(PUT,GET)

6. 다음 명령을 입력하여 1단계에서 작성한 사용자 ID가 QUEUE1을 사용하도록 허용하십시오.

큐가 작성되면 메시지가 표시됩니다.

CRTMQMQ QNAME(QUEUE1) QTYPE(\*LCL)

큐 관리자가 시작되면 메시지가 표시됩니다. 5. 다음 명령을 입력하여 QUEUE1이라는 로컬 큐를 정의하십시오.

strmqm QUEUE.MANAGER.1

큐 관리자가 작성되었음을 알려주는 메시지가 표시됩니다. 4. 다음 명령을 입력하여 큐 관리자를 시작하십시오.

crtmqm QUEUE.MANAGER.1

3. 다음 명령을 입력하여 QUEUE.MANAGER.1이라는 큐 관리자를 작성하십시오.

일부 메시지 다음에는 명령 프롬프트가 표시됩니다.

### <span id="page-81-0"></span>**다음에 수행할 작업**

지시사항에 따라 클라이언트를 설정하십시오. 82 페이지의 『IBM i 에서 MQSERVER 환경 변수를 사용하여 큐 관리자에 연결』를 참조하십시오.

### *IBM i* **에서** *MQSERVER* **환경 변수를 사용하여 큐 관리자에 연결**

IBM MQ 애플리케이션이 IBM MQ MQI client에서 실행 중이면, 사용되는 서버의 주소 및 통신 유형, MQI 채널의 이름이 필요합니다. MQSERVER 환경 변수를 정의하여 이러한 매개변수를 제공하십시오.

### **시작하기 전에**

이 태스크를 시작하기 전에 80 페이지의 『IBM i에서 [명령행을](#page-79-0) 사용하여 서버 설정』 태스크를 완료하고 다음 정보를 저장해야 합니다.

- 리스너를 작성할 때 지정한 서버의 호스트 이름 또는 IP 주소와 포트 번호
- 서버 연결 채널의 채널 이름

### **이 태스크 정보**

이 태스크에서는 클라이언트에서 MQSERVER 환경 변수를 정의하여 IBM MQ MQI client를 연결하는 방법에 대 해 설명합니다.

### **프로시저**

1. 80 페이지의 『IBM i에서 명령행을 [사용하여](#page-79-0) 서버 설정』의 1단계에서 작성한 사용자 ID로 로그인하십시오. 2. TCP/IP 연결을 확인하십시오. 클라이언트에서 다음 명령 중 하나를 입력하십시오.

- ping server-hostname
- ping n.n.n.n

n.n.n.n은 네트워크 주소를 나타냅니다. IPv4 점분리 십진수 형식으로 네트워크 주소를 설정할 수 있습 니다. 예를 들어, 192.0.2.0 등입니다. 또는 IPv6 16진 형식으로 주소를 설정하십시오. 예를 들어, 2001:0DB8:0204:acff:fe97:2c34:fde0:3485 등입니다.

**ping** 명령이 실패하면 TCP/IP 구성을 수정하십시오.

3. MQSERVER 환경 변수를 설정하십시오. 클라이언트에서 다음 명령을 입력하십시오.

ADDENVVAR ENVVAR(MQSERVER) VALUE('CHANNEL1/TCP/*server-address* (*port*)')

여기서:

- *CHANNEL1*은 서버 연결 채널 이름입니다.
- *server-address*는 서버의 TCP/IP 호스트 이름입니다.
- *port*는 서버가 대기 중인 TCP/IP 포트 번호입니다.

포트 번호를 제공하지 않은 경우, IBM MQ는 클라이언트 구성 파일 또는 qm.ini 파일에 지정된 번호를 사용 합니다. 이 파일에 값이 지정되지 않은 경우 IBM MQ은(는) TCP/IP 서비스 파일에 식별된 포트 번호를 서비스 이름 MQSeries에 사용합니다. 서비스 파일에 MQSeries 항목이 없으면 기본값인 1414가 사용됩니다. 클 라이언트에서 사용되는 포트 번호와 서버 리스너 프로그램에서 사용되는 포트 번호는 동일해야 합니다.

### **다음에 수행할 작업**

샘플 프로그램을 사용하여 클라이언트와 서버 간의 통신을 테스트하십시오. 83 [페이지의](#page-82-0) 『IBM i에서 클라이 언트 및 서버 간 통신 [테스트』](#page-82-0)의 내용을 참조하십시오.

### *IBM i***에서 클라이언트 및 서버 간 통신 테스트**

<span id="page-82-0"></span>IBM MQ MQI client 워크스테이션에서 amqsputc 샘플 프로그램을 사용하여 서버 워크스테이션의 큐에 메시지 를 넣으십시오. amqsgetc 샘플 프로그램을 사용하여 큐에서 다시 클라이언트로 메시지를 가져오십시오.

### **시작하기 전에**

이 절의 이전 주제가 완료되어 있어야 합니다.

- 큐 관리자, 채널 및 큐를 설정하십시오.
- 명령 창을 여십시오.
- 시스템 환경 변수를 설정하십시오.

### **이 태스크 정보**

IBM MQ 오브젝트 정의는 대소문자가 구분됩니다. 소문자로 MQSC 명령을 입력한 텍스트는 작은 따옴표로 묶지 않으면 자동으로 대문자로 변환됩니다. 표시된 대로 정확하게 예를 입력하십시오.

### **프로시저**

1. 다음 명령을 입력하여 QUEUE.MANAGER.1에서 QUEUE1에 대한 PUT 프로그램을 시작하십시오.

CALL PGM(QMQM/AMQSPUTC) PARM(QUEUE1 QUEUE.MANAGER.1)

명령이 성공적이면 다음 메시지가 표시됩니다.

Sample AMQSPUT0 start target queue is QUEUE1

**팁:** MQRC\_NOT\_AUTHORIZED (2035) 오류가 발생할 수 있습니다. 기본적으로 큐 관리자가 작성될 때 채널 인증을 사용할 수 있습니다. 채널 인증을 사용하면 권한이 있는 사용자가 IBM MQ MQI client로 큐 관리자에 액세스하는 것을 방지할 수 있습니다. 설치를 확인하려면 MCA 사용자 ID를 권한이 없는 사용자로 변경하거 나 채널 인증을 사용할 수 없도록 설정하십시오. 채널 인증을 사용할 수 없도록 설정하려면 다음 MQSC 명령 을 실행하십시오.

ALTER QMGR CHLAUTH(DISABLED)

테스트를 완료하고 큐 관리자를 삭제하지 않으면 채널 인증을 다시 사용할 수 있습니다.

ALTER QMGR CHLAUTH(ENABLED)

2. 일부 메시지 텍스트를 입력한 후 **Enter**를 두 번 누르십시오. 다음 메시지가 표시됩니다.

Sample AMQSPUT0 end

이제 서버 큐 관리자에 있는 큐에 메시지가 표시됩니다.

3. 다음 명령을 입력하여 QUEUE.MANAGER.1에서 QUEUE1에 대한 GET 프로그램을 시작하십시오.

CALL PGM(QMQM/AMQSGETC) PARM(QUEUE1 QUEUE.MANAGER.1)

샘플 프로그램이 시작되고 메시지가 표시됩니다. 잠깐 동안의 일시정지(약 30초) 후, 샘플 프로그램이 종료되 고 명령 프롬프트가 다시 표시됩니다.

### **결과**

클라이언트 설치가 정상적으로 확인되었습니다.

# <span id="page-83-0"></span>**다음에 수행할 작업**

1. 서버에서 다음 명령을 입력하여 큐 관리자를 중지하십시오.

ENDMQM MQMNAME(QUEUE.MANAGER.1)

2. 서버에서 다음 명령을 입력하여 큐 관리자를 삭제하십시오.

DLTMQM MQMNAME(QUEUE.MANAGER.1)

# **IBM MQ for IBM i 설치 제거**

IBM MQ for IBM i를 설치 제거하는 방법은 두 가지가 있습니다.

IBM MQ for IBM i를 설치 제거하려면 다음 태스크 중 하나를 수행하십시오.

- 표준 삭제는 IBM MQ 제품 코드를 제거하지만 사용자 데이터는 보존합니다.
- 전체 삭제는 IBM MQ 제품 코드와 사용자 데이터를 모두 제거합니다.

삭제의 두 가지 유형은 모두 \*ALLOBJ 특수 권한이 있는 사용자 프로파일(예: QSECOFR)로 시스템에 사인온해야 합니다. 보안 관리자(\*SECADM) 특별 권한은 QMQM 및 QMQMADM 사용자 프로파일을 삭제하는 데도 필요합니 다.

### **관련 개념**

89 페이지의 『[IBM MQ for IBM i](#page-88-0) 재설치』 데이터를 손실하지 않고 IBM MQ for IBM i를 재설치할 수 있습니다.

### **관련 태스크**

84 페이지의 『IBM MQ를 설치 제거하지만 IBM i에 데이터 보유』 사용자 데이터를 보유하려는 경우(예를 들어, 나중에 IBM MQ for IBM i를 재설치할 의도가 있는 경우), 제품의 표준 삭제를 수행해야 합니다.

86 페이지의 『IBM i 에서 [IBM MQ](#page-85-0) 및 데이터 설치 제거』 모든 사용자 데이터를 포함하여 IBM MQ를 전부 삭제할 수 있습니다.

87 페이지의 『IBM i 에서 [IBM MQ Java](#page-86-0) 메시징 및 웹 서비스 설치 제거』 IBM MQ Java를 설치 제거하려면 다음 지시사항을 따르십시오.

87 페이지의 『[IBM MQ MQI client for IBM i](#page-86-0) 설치 제거』

IBM MQ MQI client for IBM i를 설치 제거해야 하는 경우, 올바른 프로시저를 따라 모든 관련 디렉토리와 파일이 제거되었는지 확인하십시오.

#### IBM i **IBM MQ를 설치 제거하지만 IBM i에 데이터 보유**

사용자 데이터를 보유하려는 경우(예를 들어, 나중에 IBM MQ for IBM i를 재설치할 의도가 있는 경우), 제품의 표준 삭제를 수행해야 합니다.

# **이 태스크 정보**

사용자 데이터를 보유하기 위해 IBM MQ for IBM i의 표준 삭제를 수행하려면 다음 단계를 완료하십시오.

### **프로시저**

- 1. IBM MQ for IBM i를 일시정지하십시오.
	- 자세한 정보는 IBM MQ for IBM i 일시정지를 참조하십시오.
- 2. 다음 명령을 실행하여 IBM MQ 서브시스템을 종료하십시오.

#### ENDSBS SBS(QMQM)

3. 다음 명령을 실행하여 QMQM 라이브러리에 잠금이 설정되지 않았는지 확인하십시오.

WRKOBJLCK OBJ(QMQM) OBJTYPE(\*LIB)

4. 라이센스가 있는 프로그램 삭제(DLTLICPGM) 명령을 사용하여 기본 제품(및 설치하도록 선택한 경우 샘플, AMS, WEB 컴포넌트도)을 삭제하십시오.

샘플만 삭제하려면 다음 명령을 실행하십시오.

DLTLICPGM LICPGM( *5724H72* ) OPTION(1)

AMS 컴포넌트만 삭제하려면 다음 명령을 실행하십시오.

DLTLICPGM LICPGM( *5724H72* ) OPTION(2)

WEB 컴포넌트만 삭제하려면 다음 명령을 실행하십시오.

DLTLICPGM LICPGM( *5724H72* ) OPTION(3)

설치된 추가 언어 버전만 삭제하려면 다음 명령을 실행하십시오.

DLTLICPGM LICPGM(*5724H72*) LNG(*nnnn*)

여기서 *nnnn*은 다음 목록에 있는 언어 번호입니다.

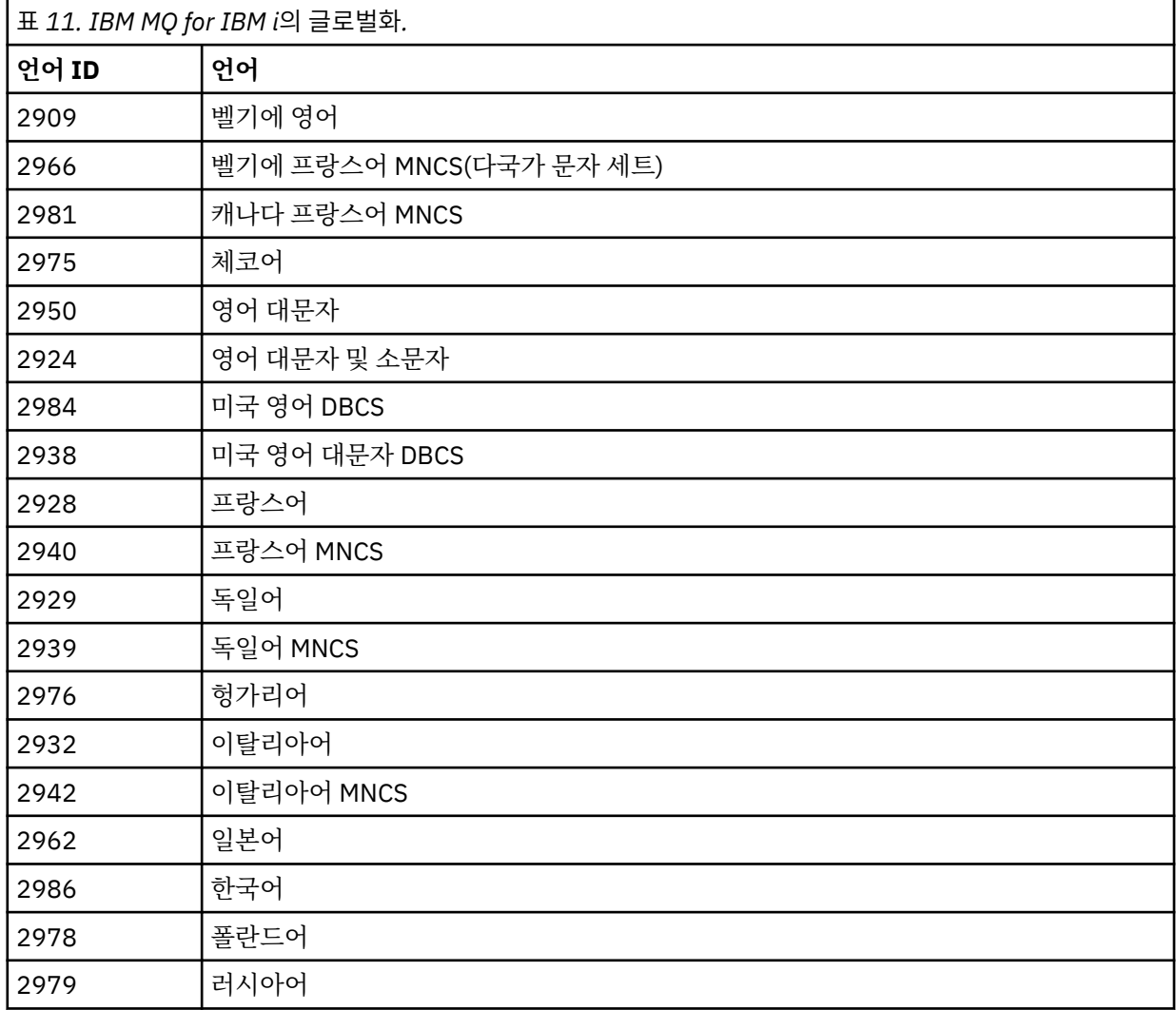

<span id="page-85-0"></span>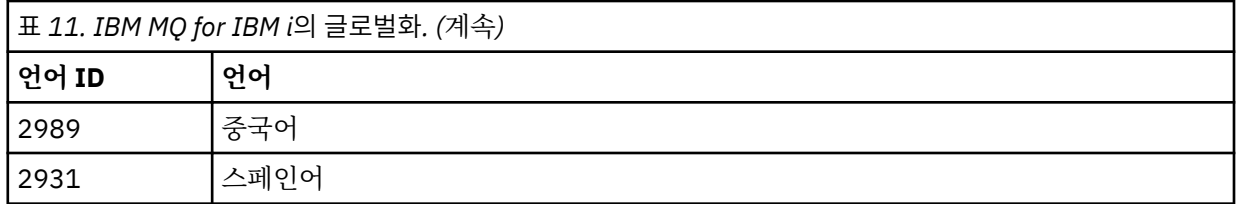

기본 제품 및 모든 기타 설치 컴포넌트를 삭제하려면 다음 명령을 실행하십시오.

DLTLICPGM LICPGM( *5724H72* ) OPTION(\*ALL)

# **결과**

이 방법으로 IBM MQ for IBM i을(를) 삭제하면 IBM MQ에 속한 오브젝트(QMQM 라이브러리, QMQM samp 라 이브러리, /QIBM/ProdData/mqm 디렉토리에서 IBM MQ 서버의 서브디렉토리)만 삭제됩니다.

이로 인해 다른 서브디렉토리가 남지 않으면(예: IBM MQ Java이(가) 설치된 경우 해당 위치의 서브디렉토리 사 용) /QIBM/ProdData/mqm 디렉토리가 삭제됩니다.

큐 관리자 저널 라이브러리 또는 /QIBM/UserData 기반 IFS 디렉토리는 제거되지 않습니다.

# **IBM i 에서 IBM MQ 및 데이터 설치 제거**

모든 사용자 데이터를 포함하여 IBM MQ를 전부 삭제할 수 있습니다.

### **이 태스크 정보**

**중요사항:** 모든 사용자 데이터를 포함하여 IBM MQ를 완전히 삭제하려면 먼저 사용자 데이터를 저장하십시오. 복구될 수 없습니다.

IBM MQ for IBM i를 완전히 삭제하려면 다음 단계를 완료하십시오.

### **프로시저**

- 1. IBM MQ for IBM i를 일시정지하십시오. 자세한 정보는 IBM MQ for IBM i 일시정지를 참조하십시오.
- 2. WRKMQM 명령을 사용하고 옵션 4를 선택하여 각 큐 관리자를 차례로 삭제하십시오.
- 3. 다음 명령을 실행하여 IBM MQ 서브시스템을 종료하십시오.

ENDSBS SBS(QMQM)

4. 다음 명령을 실행하여 QMQM 라이브러리에 잠금이 설정되지 않았는지 확인하십시오.

WRKOBJLCK OBJ(QMQM) OBJTYPE(\*LIB)

5. 옵션: 또한 지금 IBM MQ Java를 설치 제거하려는 경우, 다음 명령을 사용하여 수행할 수 있습니다.

DLTLICPGM LICPGM( *5724L26* ) OPTION(\*ALL)

그러면 Java 샘플(설치된 경우)도 설치 제거됩니다.

6. 사용권 프로그램 삭제(DLTLICPGM) 명령을 사용하여 기본 제품(샘플을 설치하려는 경우 샘플도)을 삭제하 십시오. 기본 제품과 샘플을 삭제하려면 다음 명령을 실행하십시오.

DLTLICPGM LICPGM( *5724H72* ) OPTION(\*ALL)

<span id="page-86-0"></span>7. /QIBM/UserData/mqm 디렉토리와 서브디렉토리를 삭제하십시오. 다음과 같이 EDTF 명령을 사용하고 mqm 디렉토리에 대해 옵션 9(순환적 삭제)를 선택하면 됩니다.

**참고:** 이를 수행하는 경우, 설치와 관련된 모든 정보는 없어집니다. 이 명령 사용 시에는 최대한 주의를 기울이십시오.

명령의 형식은 다음과 같습니다.

EDTF STMF('/QIBM/UserData')

또는 RMVLNK 및 RMVDIR 명령을 반복 사용하여 /QIBM/UserData/mqm 디렉토리와 해당 서브디렉토리를 삭제할 수 있습니다.

8. QMQMADM 그룹에 속한 모든 사용자를 식별하십시오. DSPUSRPRF 명령을 사용하여 사용자 목록을 표시 하십시오. QMQMADM 사용자 프로파일을 삭제하려면 해당 사용자 프로파일에서 QMQMADM 그룹 프로파 일을 제거해야 합니다. 명령의 형식은 다음과 같습니다.

DSPUSRPRF USRPRF(QMQMADM) TYPE(\*GRPMBR)

9. 소유권을 변경하거나 오브젝트를 삭제해야 합니다. QMQM 및 QMQMADM 사용자 프로파일 각각에 대해, WRKOBJOWN 명령을 사용하여 해당 프로파일이 소유하는 모든 오브젝트를 나열하십시오. 명령의 형식은 다음과 같습니다.

WRKOBJOWN USRPRF( *PROFILE* )

10. 두 사용자 프로파일을 삭제하십시오. 명령의 형식은 다음과 같습니다.

DLTUSRPRF USRPRF(QMQM) OWNOBJOPT(\*DLT) DLTUSRPRF USRPRF(QMQMADM) OWNOBJOPT(\*DLT)

#### IBM i **IBM i 에서 IBM MQ Java 메시징 및 웹 서비스 설치 제거**

IBM MQ Java를 설치 제거하려면 다음 지시사항을 따르십시오.

### **이 태스크 정보**

IBM MQ Java 제품을 설치 제거합니다.

### **프로시저**

1. 특수 권한 \*ALLOBJ를 가진 사용자 프로파일(예: QSECOFR)로 시스템에 사인 온했는지 확인하십시오. 2. 다음 명령을 실행하십시오.

DLTLICPGM LICPGM(5724L26) OPTION(\*ALL)

### **결과**

IBM MQ Java for IBM i을(를) 삭제하면 QMQMJAVA 라이브러리 등 여기에 속한 오브젝트와 /QIBM/ ProdData/mqm 디렉토리의 IBM MQ Java 관련 서브디렉토리가 삭제됩니다.

이로 인해 다른 서브디렉토리가 남지 않으면(예: IBM MQ 서버가 설치된 경우 해당 위치의 서브디렉토리 사용) / QIBM/ProdData/mqm 디렉토리가 삭제됩니다.

# **IBM MQ MQI client for IBM i 설치 제거**

IBM MQ MQI client for IBM i를 설치 제거해야 하는 경우, 올바른 프로시저를 따라 모든 관련 디렉토리와 파일이 제거되었는지 확인하십시오.

# **프로시저**

1. 특수 권한 \*ALLOBJ를 가진 사용자 프로파일(예: QSECOFR)로 시스템에 사인 온했는지 확인하십시오.

2. 사용권 프로그램 삭제(**DLTLICPGM**) 명령을 사용하여 IBM MQ MQI client for IBM i 제품(샘플을 설치하려는 경우 샘플도)을 삭제하십시오.

샘플만 삭제하려면 다음 명령을 실행하십시오.

DLTLICPGM LICPGM(5725A49) OPTION(1)

IBM MQ MQI client 및 샘플을 삭제하려면 다음 명령을 실행하십시오.

```
DLTLICPGM LICPGM(5725A49) OPTION(*ALL)
```
# **결과**

IBM MQ MQI client for IBM i을(를) 삭제하면 QMQM 라이브러리 등 여기에 속한 오브젝트와 /QIBM/ ProdData/mqm 디렉토리의 IBM MQ MQI client for IBM i에 있는 서브디렉토리가 삭제됩니다. 이로 인해 다른 서브디렉토리가 남지 않으면(예: IBM i용 IBM MQ Java 클라이언트가 설치된 경우 해당 위치의 서브디렉토리 사 용) /QIBM/ProdData/mqm 디렉토리가 삭제됩니다.

# **IBM i 에서 Managed File Transfer 설치 제거**

IBM i에서 Managed File Transfer 를 설치 제거하려면 다음 지시사항을 따르십시오.

# **시작하기 전에**

IBM MQ Managed File Transfer for IBM i를 설치 제거하려면 다음 태스크 중 하나를 수행하십시오.

- 표준 삭제는 Managed File Transfer 제품 코드를 제거하지만 사용자 데이터는 보존합니다.
- 전체 삭제는 Managed File Transfer 제품 코드와 사용자 데이터를 모두 제거합니다.

전체 삭제하려면 /QIBM/UserData/mqm/mqft 디렉토리에서 구성 데이터를 수동으로 제거해야 합니다.

삭제의 두 가지 유형은 모두 \*ALLOBJ 특수 권한이 있는 사용자 프로파일(예: QSECOFR)로 시스템에 사인온해야 합니다.

### **이 태스크 정보**

Managed File Transfer 제품을 설치 제거합니다.

### **프로시저**

1. 특수 권한 \*ALLOBJ를 가진 사용자 프로파일(예: QSECOFR)로 시스템에 사인 온했는지 확인하십시오. 2. 다음 명령을 실행하십시오.

DLTLICPGM LICPGM(5725M50) OPTION(\*ALL)

# **결과**

Managed File Transfer for IBM i을(를) 삭제하면 QMQMMFT 라이브러리 등 여기에 속한 오브젝트와 /QIBM/ ProdData/mqm 디렉토리의 Managed File Transfer에 있는 서브디렉토리가 삭제됩니다.

라이센스 파일이 /QIBM/ProdData/mqm/properties/version에 복사되고 설치 제거 시 이 디렉토리에서 파일이 삭제됩니다. 그러나 이 파일은 /QIBM/ProdData/mqm/properties/5725M50에서 휴지통에 남아 있습니다. 완전히 설치 제거하려면 이 디렉토리에서 파일을 삭제해야 합니다.

# <span id="page-88-0"></span>**IBM MQ for IBM i 재설치**

데이터를 손실하지 않고 IBM MQ for IBM i를 재설치할 수 있습니다.

IBM MQ for IBM i를 재설치할 때 시스템에서는 IBM MQ 구성 파일(mqs.ini)이 있는지 여부를 확인합니다. 파일 이 있으면 그대로 유지되고 새로 설치된 시스템에 사용됩니다. 해당 파일이 없으면 빈 mqs.ini 파일이 /QIBM/ UserData/mqm 디렉토리에 있습니다.

UserData 디렉토리에 있는 모든 디렉토리는 새로 설치한 시스템에 의해 참조됩니다. 또한, 저널 및 수신자 정보 를 포함하는 모든 큐 관리자 관련 라이브러리도 새로운 시스템에 의해 참조됩니다.

#### **관련 태스크**

62 페이지의 『IBM i에 [IBM MQ](#page-61-0) 서버 설치』

IBM MQ 서버를 기본 언어로 설치하고, 샘플을 설치하고 추가 언어를 설치하여 IBM MQ for IBM i 를 설치합니 다.

# **Linux에 IBM MQ 설치 및 설치 제거**

Linux 의 IBM MQ 설치와 연관된 설치 태스크는 이 섹션에서 그룹화됩니다.

### **이 태스크 정보**

설치를 준비하고 IBM MQ를 설치하려면 다음 태스크를 완료하십시오.

제품 수정사항 또는 업데이트를 사용할 수 있는 경우 IBM MQ에 유지보수 적용을 참조하십시오.

### **프로시저**

- rpm을 사용하여 Linux 에 IBM MQ 를 설치하려면 102 페이지의 『rpm을 사용하여 Linux 에 [IBM MQ](#page-101-0) 설치』 를 참조하십시오.
- To install IBM MQ on Linux Ubuntu using a Debian installer , see 119 [페이지의](#page-118-0) 『Debian 을 사용하여 [Linux Ubuntu](#page-118-0) 에 IBM MQ 설치』.

# **Linux에서 요구사항 검사**

Linux에 IBM MQ 를 설치하기 전에 최신 정보 및 시스템 요구사항을 확인해야 합니다.

# **이 태스크 정보**

시스템 요구사항을 검사하기 위해 완료해야 하는 태스크 요약이 추가 정보에 대한 링크와 함께 여기에 표시됩니 다.

### **프로시저**

- 1. 하드웨어 및 소프트웨어 요구사항에 대한 정보를 포함하여 최신 정보를 갖고 있는지 확인하십시오. 8 페이지의 『제품 요구사항 및 지원 정보를 [제공하는](#page-7-0) 위치』의 내용을 참조하십시오.
- 2. 시스템이 Linux에 대한 초기 하드웨어 및 소프트웨어 요구사항을 충족시키는지 확인하십시오. 90 페이지의 『Linux 시스템의 하드웨어 및 소프트웨어 [요구사항』](#page-89-0)의 내용을 참조하십시오.
- 3. 시스템에 설치를 위한 충분한 디스크 공간이 있는지 확인하십시오. 디스크 공간 요구사항을 참조하십시오.
- 4. 올바른 라이센스가 있는지 확인하십시오. 8 페이지의 [『라이센스](#page-7-0) 요구사항』 및 IBM MQ 라이센스 정보를 참조하십시오.

### **다음에 수행할 작업**

이러한 태스크를 완료한 경우 설치를 위해 시스템 준비를 시작할 수 있습니다. IBM MQ 설치의 다음 단계는 [93](#page-92-0) [페이지의](#page-92-0) 『Linux에서의 시스템 준비』의 내용을 참조하십시오.

### <span id="page-89-0"></span>**관련 개념**

5 [페이지의](#page-4-0) 『IBM MQ 설치 개요』

지원되는 각 플랫폼에서 IBM MQ를 설치하고 확인하고 설치 제거하는 방법에 대한 지시사항의 링크와 함께 IBM MQ를 설치하기 위한 개념 및 고려사항에 대한 개요입니다.

#### **관련 태스크**

IBM MQ에 유지보수 적용

# **Linux 시스템의 하드웨어 및 소프트웨어 요구사항**

IBM MQ를 설치하기 전에 시스템이 설치하려는 특정 컴포넌트의 하드웨어 및 운영 체제 소프트웨어 요구사항을 충족하는지 확인하십시오.

기본 하드웨어 및 소프트웨어 요구사항은 IBM MQ 의 시스템 [요구사항의](https://www.ibm.com/support/pages/system-requirements-ibm-mq) 내용을 참조하십시오.

### **호스트 이름**

IBM MQ에서는 호스트 이름에 공백을 사용할 수 없습니다. 호스트 이름에 공백이 있는 시스템에 IBM MQ를 설치 하는 경우에는 큐 관리자를 작성할 수 없습니다.

# **기본적으로 64비트 Linux 배포에서 더 이상 32비트 애플리케이션을 지원하지 않음**  $V9.2.0$

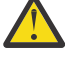

**주의:** IBM MQ 9.0.0부터 별도의 32비트 클라이언트 설치 패키지가 없습니다. 클라이언트 설치 패키지 및 재분배가능 클라이언트에는 32비트 및 64비트 IBM MQ 클라이언트 라이브러리가 모두 포함되어 있 습니다. 포함된 32비트 라이브러리는 운영 체제가 32비트 지원을 제공하는 지원 플랫폼에서 32비트 애 플리케이션에 의해 사용될 수 있습니다.

32비트 Linux 지원 라이브러리가 설치되지 않은 경우 32비트 애플리케이션이 실행되지 않습니다. 이 기능이 필 요한 경우 32비트 지원 라이브러리를 설치하십시오. 필요한 라이브러리가 포함된 패키지의 이름은 다음과 같습 니다.

Red Hat

**Red Hat Enterprise Linux for System x (64 bit):** glibc.i686 libstdc++.i686 **Red Hat Enterprise Linux Server for IBM Z:** glibc.s390 libstdc++.s390

Ubuntu

**Ubuntu Linux for System x (64 bit):** libc6:i386 libstdc++6:i386 **Ubuntu Linux for IBM Z:** libc6-s390 lib32stdc++6

SUSE Linux

**SUSE Linux Enterprise Server for System x (64 bit):** glibc-32bit  $i$ bstdc++6-32bit **SUSE Linux Enterprise Server for IBM Z:** glibc-32bit libstdc++6-32bit

IBM MQ 의 시스템 [요구사항](https://www.ibm.com/support/pages/system-requirements-ibm-mq) 를 확인하여 IBM MQ에서 지원되는 Linux 분배를 확인하십시오. 예를 들어 SUSE Linux Enterprise Server(모든 아키텍처) 또는 Red Hat Enterprise Linux Server for IBM Z에 대한 32비트 지원 은 존재하지 않습니다.

# **Java Message Service**

Java 8은 IBM MQ 9.0과 함께 번들로 제공되지만 클라이언트 컴포넌트는 Java 7 호환성 플래그를 켜짐으로 설 정하여 빌드됩니다.

개발을 위해서는 JDK가 필요하며 실행을 위해 JRE이 필요합니다. JRE에 IBM MQ와 함께 설치되어 있을 필요는 없지만, 지원된 목록에 있어야 합니다.

지원되는 JDK 목록은 IBM MQ 의 시스템 [요구사항](https://www.ibm.com/support/pages/system-requirements-ibm-mq)의 내용을 참조하십시오.

Linux: Power 플랫폼에서 32비트 및 64비트 JDK는 일반적으로 다른 위치에 설치됩니다. 예를 들어, 32비트 JDK는 /opt/IBMJava2-ppc-50에 있고 64비트 JDK는 /opt/IBMJava2-ppc64-50에 있습니다. Java를 사용하는 애플리케이션에 PATH 변수가 올바르게 설정되어 있는지 확인하십시오.

다음 명령을 사용하여 설치된 버전을 점검하십시오.

java -version

# **TLS(Transport Layer Security)**

TLS 지원을 사용하려면 IBM Global Security Kit(GSKit) V8 패키지가 필요합니다. 이 패키지는 설치 가능한 컴포 넌트 중 하나로 IBM MQ와 함께 제공됩니다.

### **g++ 버전 런타임 지원 설치**

TLS 채널을 실행하려면 g++ 런타임 라이브러리를 설치해야 합니다. GNU g++ 라이브러리는 libgcc\_s.so 및 libstdc++.so.6(이)라고 합니다. RPM 기반 시스템에서 이 항목은 libgcc 및 libstdc++ 소프트웨 어 패키지의 일환으로 설치됩니다.

설치된 이러한 라이브러리의 버전은 g++ 버전 3.4와 호환 가능해야 합니다.

TLS 지원을 위한 필수 패키지에 대한 자세한 내용은 IBM MQ 의 시스템 [요구사항의](https://www.ibm.com/support/pages/system-requirements-ibm-mq) 내용을 참조하십시오.

64비트 플랫폼에서는 32비트 및 64비트 프로세스가 모두 TLS 기능을 사용할 수 있도록 패키지의 32비트 및 64비트 버전을 둘 다 설치하십시오.

# **IBM MQ Explorer 요구사항**

Linux에서는 제품 설치의 일부로 IBM MQ Explorer 를 설치하거나 Fix Central 에서 독립형 IBM MQ Explorer 을 다운로드하고 설치하여를 설치할 수 있습니다. IBM MQ Explorer를 사용하려는 경우, 시스템에 필요한 최소 요 구사항은 IBM MQ Explorer 요구사항 을 참조하십시오.

**참고:** IBM MQ Explorer is available for use only with IBM MQ for Linux, x86 and x86-64 platforms.

# **RDQM(복제된 데이터 큐 관리자)**

Pacemaker는 RDQM의 필수 소프트웨어 중 하나입니다. Pacemaker를 사용하려면 특정 Linux 패키지가 시스템 에 설치되어 있어야 합니다. RHEL 7.6에 대한 목록은 @core 패키지 그룹의 필수 및 기본 패키지와 @base 패키 지 그룹의 필수 패키지를 모두 포함한 시스템 패키지의 최소 세트가 설치되었다고 가정합니다. RHEL 8.2 및 RHEL 9의 목록에서는 서버 환경 그룹의 필수 그룹에서 필수 및 기본 패키지를 포함하는 최소 세트의 시스템 패키 지가 설치되었다고 가정합니다.

<mark>▶ Ⅴ 9.2.2 - 지</mark>워되는 RHEL 7(Pacemaker 1) 레벨의 필수조건은 다음과 같습니다.

- cifs-utils
- libcgroup
- libtool-ltdl
- lm\_sensors-libs
- lvm2
- net-snmp-agent-libs
- net-snmp-libs
- <span id="page-91-0"></span>• nfs-utils
- perl-TimeDate
- psmisc
- redhat-lsb-core

<mark> > V 9.2.0 - </mark>지원되는 RHEL 8(Pacemaker 2) 레벨의 필수조건은 다음과 같습니다.

- cifs-utils
- libtool-ltdl
- libxslt
- net-snmp-libs
- nfs-utils
- perl-TimeDate
- psmisc
- python36
- python3-lxml

<mark> > V 9.2.0.7 RHEL 9 (Pacemaker 2) 의 지원되는 레벨에 대한 전제조건은 다음과 같습니다.</mark>

- libxslt
- net-snmp-libs
- nfs-utils
- nfs-utils-coreos
- perl-TimeDate
- python3-lxml
- python-unversioned-명령

이러한 패키지는 순서에 따른 자체 요구사항이 있습니다(여기에는 나열되지 않음). Pacemaker는 설치될 때 설 치를 정상적으로 완료하기 위해 또한 설치해야 하는 누락된 패키지를 보고합니다.

### **IBM MQ classes for .NET에 대한 요구사항**

#### $V5.2.0$

Linux에서 .NET 를 실행하는 데 필요한 종속성에 대해서는 Linux에서 .NET 코어에 대한 [전제조건](https://docs.microsoft.com/en-us/dotnet/core/linux-prerequisites?tabs=netcore2x) 을 참조하십시 오.

# **Linux 에 IBM MQ 설치 계획**

Linux에 IBM MQ 를 설치하기 전에 설치할 구성요소 및 설치 위치를 선택해야 합니다. 또한 플랫폼별로 몇 가지 항목을 선택해야 합니다.

# **이 태스크 정보**

다음 단계에서는 Linux에서 IBM MQ 설치를 계획하는 데 도움이 되는 추가 정보에 대한 링크를 제공합니다.

계획 활동의 부분으로 IBM MQ를 설치하려고 계획 중인 플랫폼의 하드웨어 및 소프트웨어 요구사항에 대한 정보 를 검토하십시오. 자세한 정보는 89 [페이지의](#page-88-0) 『Linux에서 요구사항 검사』의 내용을 참조하십시오.

### **프로시저**

1. 설치할 IBM MQ 컴포넌트와 기능을 결정하십시오.

6 [페이지의](#page-5-0) 『IBM MQ 컴포넌트 및 기능』 및 9 페이지의 [『다운로드](#page-8-0) 가능한 설치 이미지를 찾을 수 있는 위 [치』의](#page-8-0) 내용을 참조하십시오.

<span id="page-92-0"></span>**중요사항:** 엔터프라이즈가 설치할 컴포넌트에 대해 올바른 라이센스를 가지고 있는지 확인하십시오. 자세한 정보는 8 페이지의 『라이센스 [요구사항』](#page-7-0) 및 IBM MQ 라이센스 정보를 참조하십시오.

- 2. 설치를 이름 지정하기 위한 옵션을 검토하십시오. 일부 경우 기본 이름 대신 사용할 설치 이름을 선택할 수 있습니다. 14 페이지의 『[AIX, Linux, and Windows](#page-13-0) 에서 설치 [이름』의](#page-13-0) 내용을 참조하십시오.
- 3. IBM MQ의 설치 위치를 선택하기 위한 옵션 및 제한사항을 검토하십시오. 자세한 정보는 14 페이지의 [『멀티플랫폼에서](#page-13-0) 설치 위치』의 내용을 참조하십시오.
- 4. IBM MQ의 다중 사본을 설치하려는 경우 16 페이지의 『[AIX, Linux, and Windows](#page-15-0)에서 다중 설치』의 내용 을 참조하십시오.
- 5. 기본 설치가 이미 있거나 새로 설치하려는 경우 17 페이지의 『[AIX, Linux, and Windows](#page-16-0)에서 기본 설치』의 내용을 참조하십시오.
- 6. 서버간 확인에 필요한 통신 프로토콜이 사용하려는 두 시스템에 설치 및 구성되었는지 확인하십시오. 자세한 정보는 24 페이지의 『[AIX, Linux, and Windows](#page-23-0)에서 서버 대 서버 링크』의 내용을 참조하십시오.
- 7. JRE(Java Runtime Environment)를 설치해야 하는지 여부를 판별하십시오. IBM MQ 9.1.0에서 메시징 애플리케이션에서 Java 를 사용하지 않고 Java에 기록된 IBM MQ 부분을 사용하 지 않는 경우 JRE를 설치하지 않거나 JRE가 이미 설치된 경우 JRE를 제거하는 옵션이 제공됩니다.

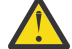

**주의:** JRE를 설치하지 않거나 이미 설치된 JRE를 제거하도록 선택하는 경우 다음과 같습니다.

- **strmqikm** GUI 도구 또는 **runmqckm** 명령행 도구가 아니라 **runmqakm** 명령행 도구를 사용하여 키 관리를 수행해야 합니다.
- IBM Key Management 바로 가기가 여전히 설치되어 있습니다. 단축키를 클릭해도 효과가 없습 니다. 대신 **runmqakm** 명령행 도구를 사용해야 합니다.
- 버전 7 이상의 JRE가 시스템 경로에서 사용 가능한 경우가 아니면 **runmqras** 명령을 사용하는 데 실패합니다.

Linux에서는 JRE가 있어야 하는 제품의 일부를 설치하지 않는 한 MQSeriesJRE RPM을 설치하지 않고 IBM MQ 를 설치할 수 있습니다. 이 경우 RPM 전제조건 테스트가 실패합니다. IBM MQ 9.1.0부터는, JRE 없이 MQSeriesGSKit RPM을 설치할 수도 있습니다.

이전 버전의 IBM MQ에서 IBM MQ 9.1.0 이상으로 업그레이드하면 별도로 설치된 JRE 기능이 설치된 제품 에 추가됩니다.

자세한 정보는 **runmqckm**, **runmqakm**및 **strmqikm** 를 사용하여 디지털 인증서 관리를 참조하십시오.

# **Linux에서의 시스템 준비**

Linux 시스템에서 IBM MQ 설치 전에 여러 태스크를 완료해야 합니다. 또한 설치 의도에 따라 다른 태스크를 완 료할 수 있습니다.

### **이 태스크 정보**

설치를 위해 시스템을 준비하기 위해 수행하는 태스크가 여기에 나열됩니다. 설치 전에 플랫폼에 적절한 태스크 를 완료하십시오.

### **프로시저**

1. 기본 그룹 mqm과 함께 이름이 mqm인 사용자 ID를 설정하십시오.

94 [페이지의](#page-93-0) 『Linux의 사용자 및 그룹 설정』의 내용을 참조하십시오.

**참고:** 그룹 mqm 및/또는 사용자 mqm 이 (가) 존재하지 않는 경우 제품을 설치하는 동안 설치 프로그램 이 /var/mqm의 홈 디렉토리를 사용하여 그룹 mqm 및 사용자 mqm 을 작성합니다.

- 2. 저장할 작업 데이터 및 제품 코드 모두에 필요한 파일 시스템을 작성하십시오. 95 [페이지의](#page-94-0) 『Linux에서 파 일 시스템 [작성』의](#page-94-0) 내용을 참조하십시오.
- 3. Linux 시스템에 필요한 추가 설정을 구성하십시오. 96 [페이지의](#page-95-0) 『Linux에서 운영 체제 구성 및 성능 조정』의 내용을 참조하십시오.

# <span id="page-93-0"></span>**다음에 수행할 작업**

시스템 준비를 위한 태스크를 마치고 나면 IBM MQ 설치를 시작할 준비가 된 것입니다. rpm을 사용하여 서버를 설치하려면 107 페이지의 『rpm 명령을 사용하여 Linux 에 첫 번째 [IBM MQ](#page-106-0) 설치 설치』의 내용을 참조하십시 오. rpm을 사용하여 클라이언트를 설치하려면 114 페이지의 『rpm을 사용하여 Linux 에 IBM MQ [클라이언트](#page-113-0) [설치』](#page-113-0)의 내용을 참조하십시오.

Debian 설치 프로그램을 사용하여 서버를 설치하려면 124 [페이지의](#page-123-0) 『Debian 패키지를 사용하여 Linux Ubuntu 에 [IBM MQ](#page-123-0) 서버 설치』의 내용을 참조하십시오. Debian 설치 프로그램을 사용하여 클라이언트를 설치 하려면 130 페이지의 『Debian 패키지를 사용하여 [Linux Ubuntu](#page-129-0) 에 IBM MQ 클라이언트 설치』의 내용을 참조 하십시오.

**중요사항:** Debian 및 rpm 설치 버전의 IBM MQ 둘 다 동일한 시스템에 포함하는 것은 지원되지 않습니다.

#### **관련 태스크**

계획 중 유지보수 및 마이그레이션 IBM MQ에 유지보수 적용

# **Linux의 사용자 및 그룹 설정**

Linux 시스템에서 IBM MO는 기본 그룹 mam과 함께 이름이 mam인 사용자 ID가 필요합니다. mam 사용자 ID는 제 품과 연관된 자원이 들어 있는 디렉토리와 파일을 소유합니다.

# **Active Directory 사용**

Active Directory 를 사용하여 Linux 시스템에 중앙 집중식 사용자 및 그룹 정의를 제공하는 경우, 해당 서비스는 사용자 및 그룹이 동일한 이름을 가질 수 있도록 허용하지 않기 때문에 Active Directory 에 mqm 사용자 및 mqm 그룹 정의를 둘 다 포함할 수 없습니다.

다음 작업을 수행해야 합니다.

- Put an mqm group definition in the Active Directory before installing IBM MQ, so that other users in the directory can later be made part of the shared group definition.
- mqm 사용자를 로컬로 작성하거나 설치 프로세스 중에 작성할 수 있도록 허용하십시오.

# **사용자 ID 및 그룹 작성**

mqm 사용자의 기본 그룹을 그룹 mqm으로 설정하십시오.

다중 시스템에 IBM MQ를 설치하는 경우, mqm의 각 UID 및 GID가 모든 시스템에서 동일한 값을 갖도록 확인할 수 있습니다. 다중 인스턴스 큐 관리자를 구성하려면 UID 및 GID가 반드시 시스템마다 동일해야 합니다. 가상화 시나리오에서 동일한 UID 및 GID 값을 갖는 것도 중요합니다.

RPM은 설치 프로시저의 일부로 mqm 사용자 ID및 그룹 mqm을 /var/mqm프로시저의 일부로 작성합니다 (존재 하지 않는 경우).

이러한 ID에 대한 특수 요구사항(예: 해당 ID가 사용 중인 다른 시스템과 동일한 값을 가지고 있거나 사용자 및 그 룹 ID가 중심적으로 관리되어야 함)이 있는 경우, 설치 프로시저를 실행하기 전에 ID를 작성한 후 **groupadd** 및 **useradd** 명령을 사용하여 각 시스템에서 UID 및 GID를 동일하게 설정해야 합니다.

**참고:** 유일한 IBM MQ 요구사항은 mqm 사용자가 mqm 그룹을 기본 그룹으로 가지고 있어야 한다는 것입니다.

### **Linux 시스템에서 그룹에 기존 사용자 ID 추가**

예를 들어 **crtmqm**(큐 관리자 작성) 또는 **strmqm**(큐 관리자 시작) 등 관리 명령을 실행하고자 한다면, 사용자 ID 는 반드시 mqm 그룹의 구성원이어야 합니다. 이 사용자 ID는 12자를 초과할 수 없습니다.

큐 관리자를 사용하는 애플리케이션을 실행하기 위해서는 mqm 그룹 권한이 필요하지 않으며, 관리 명령을 위해 서만 필요합니다.

# <span id="page-94-0"></span>**MQ Telemetry 서비스에서 작성한 로그 파일**

큐 관리자를 작성하는 사용자 ID의 **umask** 설정은 해당 큐 관리자에 대해 생성된 텔레메트리 로그 파일의 권한을 결정합니다. 로그 파일의 소유권이 mqm으로 설정되어도 마찬가지입니다.

### **관련 개념**

37 [페이지의](#page-36-0) 『AIX에서 파일 시스템 작성』

IBM MQ 설치 전에 저장할 작업 데이터 및 제품 코드 모두에 필요한 파일 시스템을 작성해야 할 수도 있습니다. 이러한 파일 시스템에 대해서는 최소 스토리지 요구사항이 있습니다. 제품 코드에 대한 기본 설치 디렉토리는 설 치 시에 변경할 수 있지만 작업 데이터 위치는 변경할 수 없습니다.

96 [페이지의](#page-95-0) 『Linux에서 운영 체제 구성 및 성능 조정』 Linux 시스템에서 IBM MQ 를 구성하는 경우 이 주제를 사용하십시오.

#### **관련 태스크**

38 [페이지의](#page-37-0) 『AIX에서 운영 체제 구성 및 성능 조정』 IBM MQ on AIX 시스템을 설치할 때 구성해야 하는 일부 추가 설정이 있습니다.

### **Linux에서 파일 시스템 작성**

IBM MQ 설치 전에 저장할 작업 데이터 및 제품 코드 모두에 필요한 파일 시스템을 작성해야 할 수도 있습니다. 이러한 파일 시스템에 대해서는 최소 스토리지 요구사항이 있습니다. 제품 코드에 대한 기본 설치 디렉토리는 설 치 시에 변경할 수 있지만 작업 데이터 위치는 변경할 수 없습니다.

### **서버 설치 파일 시스템의 크기 판별**

서버 설치를 위한 /var/mqm 파일 시스템의 크기를 판별하려면 다음을 고려하십시오.

- 시스템의 동시 최대 메시지 수
- 시스템 문제가 있을 경우 메시지 빌드업에 대한 대비성
- 평균 메시지 데이터 크기 및 메시지 헤더용 추가 500바이트
- 큐의 수
- 로그 파일 및 오류 메시지의 크기
- /var/mqm/trace 디렉토리에 기록되는 추적의 양.

IBM MQ의 스토리지 요구사항은 설치하는 컴포넌트와 필요한 작업 공간의 양에 따라 달라집니다. 자세한 정보는 디스크 공간 요구사항을 참조하십시오.

### **작업 데이터용 파일 시스템 작성**

IBM MQ를 설치하기 전에 mqm 그룹의 mqm 사용자가 소유한 파일 시스템 /var/mqm 를 작성하고 마운트하십시 오. 94 [페이지의](#page-93-0) 『Linux의 사용자 및 그룹 설정』을 참조하십시오. 이 파일 시스템은 시스템의 모든 IBM MQ 설 치에서 사용됩니다. 가능한 경우, IBM MQ 데이터용으로 별도의 볼륨을 확보하는 파티션 전략을 사용하십시오. 이렇게 하면 많은 양의 IBM MQ 작업이 수행되는 경우에도 다른 시스템 활동은 영향을 받지 않습니다. mqm 사용 자에게 전체 제어를 허용하도록 디렉토리 권한을 구성하십시오(예: 파일 모드 755). 이러한 권한은 큐 관리자에 필요한 권한과 일치하도록 IBM MQ 설치 중에 업데이트됩니다.

# **오류와 로그를 위한 분리된 파일 시스템 작성**

로그 데이터( /var/mqm/log )와 오류 파일( /var/mqm/errors )에 대해 별도의 파일 시스템을 작성할 수도 있습니다. 가능한 경우, 이 디렉토리를 큐 관리자 데이터( /var/mqm/qmgrs )와 다른 물리적 디스크 및 서로 다 른 물리적 디스크에 배치하십시오.

별도의 파일 시스템을 작성하는 경우 /var/mqm/errors 디렉토리가 NFS 마운트될 수 있습니다. 그러나 NFS 마운트 /var/mqm/errors을(를) 선택하면 네트워크 장애 발생 시 오류 로그가 손실될 수 있습니다.

다음 디렉토리에 대해 분리된 파일 시스템을 보유하여 큐 관리자의 안정성을 보호할 수 있습니다.

• /var/mqm/errors

- <span id="page-95-0"></span>• /var/mqm/trace
- /var/mqm/qmgrs
- /var/mqm/log

/var/mqm/errors의 경우, 이 디렉토리에 대량의 데이터가 저장되는 일은 드뭅니다. 그러나 심각한 시스템 문 제로 인해 IBM MQ에서 많은 진단 정보를 .FDC 파일에 작성하게 되는 경우 특히 이러한 상황이 나타납니 다. /var/mqm/trace의 경우 **strmqtrc** 를 사용하여 IBM MQ추적을 시작하는 경우에만 파일이 여기에 기록 됩니다.

다음 디렉토리를 분리된 디스크에 위치시키면 보통 IBM MQ 조작(예: 지속 메시지의 syncpoints, MQPUT, MQGET)의 성능을 향상시킬 수 있습니다.

- /var/mqm/qmgrs
- /var/mqm/log

문제점 판별을 위해 IBM MQ 시스템을 추적해야 하는 드문 경우가 발생하면 /var/mqm/trace 파일 시스템을 별도의 디스크에 배치하여 성능 저하를 줄일 수 있습니다.

별도의 파일 시스템을 작성하는 경우, /var/mqm에 최소 30MB의 스토리지, /var/mqm/log에 100MB의 스토 리지, /var/mqm/errors에 10MB의 스토리지를 할당하십시오. /var/mqm/log에 대한 100MB의 최소 스토 리지 허용은 단일 큐 관리자에 필요한 절대적 최소값이며 권장되는 값이 아닙니다. 파일 시스템의 크기는 사용하 려는 큐 관리자의 수, 로그 파일당 페이지의 수 및 큐 관리자당 로그 파일의 수에 따라 조정해야 합니다.

파일 시스템에 대한 자세한 정보는 파일 시스템 지원을 참조하십시오.

로그 파일의 크기는 사용하는 로그 설정에 따라 다릅니다. 최소 크기는 기본 설정을 사용하는 순환 로깅용입니다. 로그 크기에 대한 자세한 정보는 로그 크기 계산을 참조하십시오.

#### **Linux**

클라이언트 설치의 경우, 원격 네트워크 디바이스(예: NFS)에 파일 시스템을 마운트할 수 있습니다. 클라이언트와 서버 모두를 설치하는 경우 서버 설치 요구사항이 클라이언트 설치 요구사항보다 우선순위를 가지게 됩니다.

IBM MQ 클라이언트에 최소 15MB를 허용하십시오.

새 샘플 IBM MQ MQI client 구성 파일이 설치 중에 클라이언트 패키지에 의해 var/mqm 디렉토리에 작성됩 니다(이 파일이 없는 경우에만 작성됨). 이 파일에는 ClientExitPath 스탠자가 포함되어 있습니다. 예제 mqclient.ini 파일이 구성 파일을 사용하여 클라이언트 구성에 표시되어 있습니다.

IBM MQ 설치 디렉토리 또는 MQCLNTCF 환경 변수를 사용하는 다른 위치에서 다중 클라이언트를 위한 공용 구성 파일을 사용하고 있는 경우 IBM MQ 클라이언트 애플리케이션을 실행하는 모든 사용자 ID에 읽기 액세 스 권한을 부여해야 합니다. 어떤 이유로 파일을 읽을 수 없는 경우, 실패를 추적하고 파일이 없는 것처럼 검 색 논리가 계속 진행됩니다.

#### **관련 개념**

94 [페이지의](#page-93-0) 『Linux의 사용자 및 그룹 설정』

Linux 시스템에서 IBM MQ는 기본 그룹 mqm과 함께 이름이 mqm인 사용자 ID가 필요합니다. mqm 사용자 ID는 제 품과 연관된 자원이 들어 있는 디렉토리와 파일을 소유합니다.

96 페이지의 『Linux에서 운영 체제 구성 및 성능 조정』 Linux 시스템에서 IBM MQ 를 구성하는 경우 이 주제를 사용하십시오.

# **Linux에서 운영 체제 구성 및 성능 조정**

Linux 시스템에서 IBM MQ 를 구성하는 경우 이 주제를 사용하십시오.

**참고:** 이 주제의 정보는 주로 글로벌 커널 튜닝 매개변수에 대한 것이며 모든 Linux 시스템에 적용됩니다. 이 명령 문의 예외는 사용자에게 특정한 99 [페이지의](#page-98-0) 『IBM MQ 를 시작하는 사용자 구성』에 설명된 섹션입니다.

### **쉘 해석기**

/bin/sh 쉘이 Bourne 쉘과 호환 가능한 올바른 쉘 명령 해석기인지 확인하십시오. 그렇지 않으면 IBM MQ의 사후 설치 구성이 정상적으로 완료되지 않습니다. 쉘이 RPM을 사용하여 설치되지 않은 경우 IBM MQ을(를) 설치 하려고 할 때 /bin/sh 쉘의 전제조건 실패가 표시될 수 있습니다. 이 실패는 RPM 테이블이 올바른 쉘 해석기가 설치되었음을 인식하지 못하기 때문입니다. 실패가 발생하면 RPM을 사용하여 /bin/sh 쉘을 다시 설치하거나 IBM MQ 설치 중에 종속 항목 검사를 사용하지 않도록 RPM 옵션 --nodeps을(를) 지정할 수 있습니다.

**참고:** Linux에 IBM MQ을(를) 설치할 때는 **--dbpath** 옵션이 지원되지 않습니다.

# **스왑 공간**

로드가 많을 때 IBM MQ는 가상 메모리(스왑 공간)를 사용할 수 있습니다. 가상 메모리가 가득 차게 되면 IBM MQ 프로세스의 장애 또는 불안정이 발생하여 시스템에 영향을 줄 수 있습니다.

이러한 상황을 피하려면 IBM MQ 관리자는 운영 체제 지침에서 지정하는 충분한 가상 메모리가 시스템에 할당되 었는지 확인해야 합니다.

# **System V IPC 커널 구성**

IBM MQ는 특히 공유 메모리에 System V IPC 자원을 사용합니다. 그러나 제한된 수의 세마포어도 사용됩니다. 다음 자원에 대해 IBM MQ의 최소 구성은 다음과 같습니다.

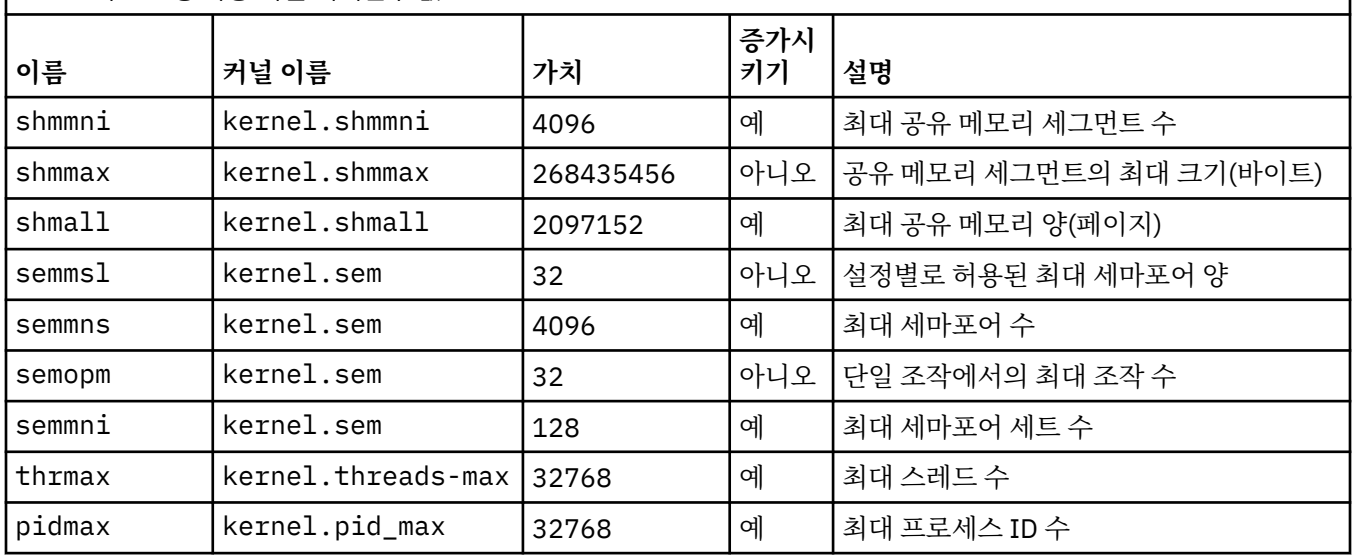

표 *12.* 최소 조정 가능 커널 매개변수 값

### **참고사항:**

- 1. 이러한 값은 시스템에서 보통 크기의 큐 관리자를 두 개 실행하기에 충분합니다. 셋 이상의 큐 관리자를 실행 하려고 하거나 큐 관리자가 중요한 워크로드를 처리하려는 경우, 증가 열에서 예로 표시된 값을 늘려야 할 수 있습니다.
- 2. kernel.sem 값은 순서대로 네 개의 값을 포함하는 단일 커널 매개변수에 포함됩니다.

매개변수의 현재 값을 보려면 루트 권한을 가진 사용자로 로그온하고 다음을 입력하십시오.

sysctl *Kernel-name*

값을 추가하거나 대체하려면 루트 권한을 가진 사용자로 로그온하십시오. 텍스트 편집기로 /etc/ sysctl.conf 파일을 열고 다음 항목을 선택한 값에 추가하거나 변경하십시오.

kernel.shmmni = 4096 kernel.shmall = 2097152 kernel.shmmax = 268435456 kernel.sem = 32 4096 32 128

그런 다음 파일을 저장한 후 닫으십시오.

즉시 이 **sysctl** 값을 로드하려면 다음 명령 sysctl -p을(를) 입력하십시오.

sysctl -p 명령을 실행하지 않으면 시스템이 재부팅될 때 새 값이 로드됩니다.

기본적으로 Linux 커널은 스레드에도 사용할 수 있는 최대 프로세스 ID를 보유하며 허용되는 스레드 수를 제한할 수 있습니다.

운영 체제는 시스템에 다른 스레드를 작성하는 데 필요한 자원이 부족하거나 {PTHREAD\_THREADS\_MAX} 프로 세스의 총 스레드 수에 대한 시스템 부과 한계가 초과될 때 보고합니다.

kernel.threads-max 및 kernel.pid-max에 대한 자세한 정보는 다수의 [클라이언트를](https://www.ibm.com/support/pages/node/470203) 실행할 때 IBM MQ 큐 [관리자의](https://www.ibm.com/support/pages/node/470203) 자원 부족을 참조하십시오.

### **IBM MQ 에서 RemoveIPC 설정**

**주의:** 로그인 관리자 구성 파일 (logind.con 및 logind.conf.d) 에서 기본값인 예 로 **RemoveIPC** 를 설정하면 IBM MQ 소유 IPC 자원이 IBM MQ의 제어 외부에서 제거될 수 있습니다.

값을 아니오로 설정해야 합니다. **RemoveIPC** 에 대한 자세한 정보는 *[login.conf](https://man7.org/linux/man-pages/man5/logind.conf.5.html)* 매뉴얼 페이지를 참조하 십시오.

# **TCP/IP 구성**

IBM MQ 채널에 **keepalive** 를 사용하려면 커널 매개변수를 사용하여 KEEPALIVE의 조작을 구성할 수 있습니 다.

net.ipv4.tcp\_keepalive\_intvl net.ipv4.tcp\_keepalive\_probes net.ipv4.tcp\_keepalive\_time

추가 정보는 TCP/IP SO\_KEEPALIVE 옵션 사용을 참조하십시오.

매개변수의 현재 값을 보려면 루트 권한이 있는 사용자로 로그온하고 sysctl *Kernel-name*을(를) 입력하십 시오.

값을 추가하거나 대체하려면 루트 권한을 가진 사용자로 로그온하십시오. 텍스트 편집기로 /etc/ sysctl.conf 파일을 열고 다음 항목을 선택한 값에 추가하거나 변경하십시오.

즉시 이 **sysctl** 값을 로드하려면 다음 명령 sysctl -p을(를) 입력하십시오.

sysctl -p 명령을 실행하지 않으면 시스템이 재부팅될 때 새 값이 로드됩니다.

### **RDQM - 자원 한계 및 환경 변수 구성**

복제된 데이터 큐 관리자(RDQM)의 경우 /etc/security/limits.conf에서 mqm 사용자에 맞게 nproc 및 nofile 값을 구성하십시오. 또는 rdqm.conf(이)라는 RDQM의 Pacemaker systemd 서비스 단위 파일에서 LimitNOFILE 및 LimitNPROC 변수를 설정하십시오. 자원 한계(nproc 및/또는 nofile)가 limits.conf 및 rdqm.conf 둘 다에 구성된 경우 구성된 한계 중 더 높은 값을 RDQM 큐 관리자에서 사용합니다. rdqm.conf을(를) 사용하여 다른 자원 한계(예: 스택 크기) 및 환경 변수를 구성할 수 있습니다. rdqm.conf 파 일은 Pacemaker에서 큐 관리자를 자동으로 시작할 때만 읽습니다. 시스템 시작 시 또는 큐 관리자가 rdqm.conf 파일이 있는 노드로 장애 복구할 때 발생할 수 있습니다. **strmqm** 명령을 사용하여 큐 관리자를 수 동으로 시작하는 경우, **strmqm**이 실행되는 환경을 상속합니다.

다음 단계에서는 rdqm.conf에 샘플 구성을 작성합니다.

- 1. RDQM 노드에 루트로 로그인하십시오.
- 2. /etc/systemd/system/pacemaker.service.d 디렉토리를 작성하십시오.
- 3. 해당 디렉토리에 rdqm.conf 파일을 작성하십시오. rdqm.conf 파일에는 다음 형식의 필수 환경 변수와 자 원 한계가 있습니다.

[Service] Environment="MQ\_ENV\_VAR=1" <span id="page-98-0"></span>LimitNOFILE=65536 LimitNPROC=32768 LimitSTACK=16777216

systemd 유닛 파일의 구성에 대한 세부사항은 운영 체제 문서를 참조하십시오.

4. pacemaker 서비스를 재시작하십시오.

```
systemctl daemon-reload 
systemctl restart pacemaker.service
```
이 노드에서 실행 중인 RDQM 큐 관리자는 pacemaker 재시작 중에 다른 노드로 이동됩니다.

5. 페일오버되거나 기타 노드로 전환될 때 동일한 구성을 RDQM 큐 관리자가 사용할 수 있도록 기타 두 RDQM 노드에서 프로시저를 반복하십시오.

**참고:** qm.ini 파일이 RDQM 노드 간에 복제되기 때문에 환경 변수보다 qm.ini 속성을 사용해서 큐 관리자 동 작을 제어해야 합니다.

### **RDQM - 커널 콘솔 로그 레벨 구성**

DRBD 커널 모듈 (kmod-drbd) 은 때때로 KERN\_ERR (3) 로그 레벨에서 많은 메시지를 기록할 수 있다. 해당 메 시지가 시스템 콘솔에 복사되므로 상당한 시간 동안 처리가 지연되어 전체 시스템에 영향을 주는 문제가 발생하 지 않게 하려면 kernel.printk 매개변수의 첫 번째 숫자를 3으로 줄이십시오. 커널 메시지 우선순위에 대한 자세한 정보는 <https://www.kernel.org/doc/html/latest/core-api/printk-basics.html>의 내용을 참조하십시오.

매개변수의 현재 값을 보려면 루트 권한이 있는 사용자로 로그온하여 sysctl kernel.printk을(를) 입력하 십시오.

이 값을 추가하거나 변경하려면 루트 권한이 있는 사용자로 로그온하십시오. 텍스트 편집기로 /etc/ sysctl.conf 파일을 열고 다음 항목을 선택한 값에 추가하거나 변경하십시오.

kernel.printk = 3 4 1 7

이러한 sysctl 값을 즉시 로드하려면 **sysctl -p**명령을 입력하십시오. **sysctl -p** 명령을 발행하지 않았으 면 시스템이 다시 시작될 때 새 값이 로드됩니다.

### **64비트 Linux 플랫폼에서 32비트 지원**

#### $V5.2.0$

일부 64비트 Linux 배포는 기본적으로 더 이상 32비트 애플리케이션을 지원하지 않습니다. 영향을 받는 플랫폼 에 대한 세부사항 및 이러한 플랫폼에서 32비트 애플리케이션이 실행되도록 설정하는 방법에 대한 자세한 내용 은 90 페이지의 『Linux 시스템의 하드웨어 및 소프트웨어 [요구사항』의](#page-89-0) 내용을 참조하십시오.

# **IBM MQ 를 시작하는 사용자 구성**

IBM MQ를 시작하는 모든 사용자에 대해 최대 열린 파일 및 최대 프로세스 수 에 설명된 구성 변경사항을 작성해 야 합니다. 여기에는 일반적으로 mqm 사용자 ID가 포함되지만 큐 관리자를 시작하는 다른 사용자 ID에 대해 동일 한 변경사항이 작성되어야 합니다.

**systemd**로 시작된 큐 관리자의 경우, 큐 관리자 서비스 구성을 포함하는 단위 파일에 동등한 **NOFILE** 및 **NPROC** 값을 지정하십시오.

### **최대 열린 파일 수**

시스템에서 열린 파일 핸들의 최대수는 **fs.file-max** 매개변수로 제어합니다.

보통 크기의 큐 관리자가 두 개 있는 시스템에 대한 이 매개변수의 최대값은 524288입니다.

**참고:** 운영 체제 기본값이 높은 경우에는 높은 설정을 그대로 두거나 운영 체제 제공자에게 문의해야 합니다.

세 개 이상의 큐 관리자를 실행하려고 하거나 큐 관리자가 중요한 워크로드를 처리하려는 경우, 더 높은 값이 필 요할 수 있습니다.

매개변수의 현재 값을 보려면 루트 권한이 있는 사용자로 로그온한 다음 sysctl fs.file-max을(를) 입력하 십시오.

값을 추가하거나 대체하려면 루트 권한을 가진 사용자로 로그온하십시오. 텍스트 편집기로 /etc/ sysctl.conf 파일을 열고 다음 항목을 선택한 값에 추가하거나 변경하십시오.

#### fs.file-max = 524288

그런 다음 파일을 저장한 후 닫으십시오.

즉시 이 **sysctl** 값을 로드하려면 다음 명령 sysctl -p을(를) 입력하십시오.

sysctl -p 명령을 실행하지 않으면 시스템이 재부팅될 때 새 값이 로드됩니다.

PAM(Pluggable Authentication Module)과 같은 플러그 가능 보안 모듈을 사용하는 경우, 이 모듈이 mqm 사용자 의 열린 파일 수를 과도하게 제한하지 않는지 확인하십시오. mqm 사용자의 프로세스당 열린 파일 디스크립터의 최대수를 보고하려면 mqm 사용자로 로그인하고 다음 값을 입력하십시오.

ulimit -n

표준 IBM MQ 큐 관리자의 경우 mqm 사용자의 *nofile* 값을 10240 이상으로 설정하십시오. mqm 사용자가 실행 중 인 프로세스에 대해 열린 파일 디스크립터의 최대수를 설정하려면 /etc/security/limits.conf 파일에 다 음 정보를 추가하십시오.

mqm hard nofile 10240 soft nofile

연결 가능한 보안 모듈 한계는 **systemd**로 시작되는 큐 관리자에 적용되지 않습니다. 큐 관리자 서비스 구성을 포함하는 단위 파일에서 **systemd** 설정 **LimitNOFILE** 을 사용하여 IBM MQ 큐 관리자를 10240이상으로 시작 하려면 다음을 수행하십시오.

RDQM 큐 관리자에 맞게 nofile을(를) 구성하는 방법에 대한 지시사항은 [RDQM -](#page-98-0) 자원 한계 및 환경 변수 구성 을 참조하십시오.

### **최대 프로세스 수**

실행 중인 IBM MQ 큐 관리자는 몇 개의 스레드 프로그램으로 이루어집니다. 각 연결된 애플리케이션은 큐 관리 자 프로세스에서 실행 중인 스레드 개수를 증가시킵니다. 운영 체제는 보통 사용자가 실행하는 프로세스의 최대 개수를 제한합니다. 이러한 제한은 개별 사용자 또는 서브시스템이 너무 많은 프로세스를 작성하여 운영 체제 실 패가 일어나는 것을 방지합니다. mqm 사용자가 실행할 수 있는 최대 프로세스 수가 충분한지 확인해야 합니다. 프로세스 개수에는 큐 관리자에 연결하는 애플리케이션 및 채널 개수가 포함되어야 합니다.

다음 계산은 mqm 사용자의 프로세스 수를 판별할 때 유용합니다.

```
nproc = 2048 + clientConnections * 4 + qmgrChannels * 4 +
     localBindingConnections
```
설명:

- *clientConnections*는 이 시스템에서 큐 관리자에 연결하는 기타 시스템에 있는 클라이언트의 최대 연결 수입니 다.
- *qmgrChannels*는 기타 큐 관리자에 대해(채널 정의와 대조적으로) 실행 중인 채널의 최대 수입니다. 이는 클러 스터 채널, 송신자/수신자 채널 등을 포함합니다.
- *localBindingConnections*는 애플리케이션 스레드를 포함하지 않습니다.

이 알고리즘에서 다음과 같이 가정합니다.

• 2048은 큐 관리자 스레드를 포함할 수 있을 만큼 충분히 큽니다. 다른 많은 애플리케이션이 실행 중인 경우 이 를 증가시켜야 합니다.

- nproc를 설정할 때 이후에 시스템에서 실행할 수 있는 애플리케이션, 연결, 채널, 큐 관리자의 최대 수를 고려하 십시오.
- 이 알고리즘은 비관적인 관점을 취하며, 실제 필요한 nproc는 이후 버전의 IBM MQ 및 빠른 경로 채널에 대해 다소 낮을 수 있습니다.
- Linux에서는 각 스레드가 LWP(light-weight process)로 구현되고 각 LWP가 nproc에 대해 하나의 프로세스로 계산됩니다.

PAM\_limits 보안 모듈을 사용하여 사용자가 실행하는 프로세스 수를 제어할 수 있습니다. 다음과 같이 mqm 사 용자의 최대 프로세스 수를 구성할 수 있습니다.

mqm hard nproc 4096 mqm soft nproc

PAM\_limits 보안 모듈 유형을 구성하는 방법에 대한 자세한 내용은 다음 명령을 입력하십시오.

man limits.conf

연결 가능한 보안 모듈 한계는 **systemd**로 시작되는 큐 관리자에 적용되지 않습니다. 큐 관리자 서비스 구성을 포함하는 단위 파일에 있는 적합한 값으로 **systemd** 설정 **LimitNPROC** 을 사용하여 IBM MQ 큐 관리자를 시작 하려면 다음을 수행하십시오.

RDQM 큐 관리자에 맞게 nproc을(를) 구성하는 방법에 대한 지시사항은 [RDQM -](#page-98-0) 자원 한계 및 환경 변수 구성을 참조하십시오.

mqconfig 명령을 사용하여 시스템 구성을 확인할 수 있습니다.

시스템 구성에 대한 자세한 정보는 IBM MQ에 대한 [AIX and Linux](https://www.ibm.com/support/pages/node/707975) 시스템 구성 방법을 참조하십시오.

#### **관련 개념**

94 [페이지의](#page-93-0) 『Linux의 사용자 및 그룹 설정』

Linux 시스템에서 IBM MQ는 기본 그룹 mqm과 함께 이름이 mqm인 사용자 ID가 필요합니다. mqm 사용자 ID는 제 품과 연관된 자원이 들어 있는 디렉토리와 파일을 소유합니다.

95 [페이지의](#page-94-0) 『Linux에서 파일 시스템 작성』

IBM MQ 설치 전에 저장할 작업 데이터 및 제품 코드 모두에 필요한 파일 시스템을 작성해야 할 수도 있습니다. 이러한 파일 시스템에 대해서는 최소 스토리지 요구사항이 있습니다. 제품 코드에 대한 기본 설치 디렉토리는 설 치 시에 변경할 수 있지만 작업 데이터 위치는 변경할 수 없습니다.

#### **관련 참조**

mqconfig

# **IBM MQ for Linux의 라이센스 승인**

이전에는 Linux 플랫폼에 제품을 설치하기 전에 라이센스에 동의해야 했습니다. IBM MQ 9.2.0 에서 제품 설치 이전 또는 이후에 라이센스에 동의하도록 선택할 수 있습니다.

#### **설치 후에 라이센스를 승인하는 이유**

제품을 설치하기 전에 IBM MQ 라이센스에 동의하면 Linux 사용자에게 다음과 같은 문제가 발생합니다.

- IBM MQ RPM을 yum 저장소에 추가하는 것을 중지합니다.
- RPM이 이미지 빌드의 일부로 설치되는 클라우드에서의 작업에는 적합하지 않습니다.
- 설치 전에 코드가 실행되지 않는 압축 해제 가능한 패키지에는 적합하지 않습니다.

설치 후에 라이센스를 승인하면 설치할 사용자 고유의 저장소를 설정할 수 있습니다.

### **참고:**

- 제품을 사용하기 전에 라이센스에 동의해야 합니다.
- 설치하려는 컴포넌트에 대한 단일 또는 복수의 올바른 라이센스가 있어야 합니다. 라이센스 [요구사항](#page-7-0)을 참조 하십시오.

<span id="page-101-0"></span>• 평가판 라이센스를 설치한 경우 평가판 라이센스를 변환하기 위한 지시사항을 수행하십시오. 133 [페이지의](#page-132-0) 『Linux에서 평가판 [라이센스](#page-132-0) 변환』의 내용을 참조하십시오.

# **제품 설치 전에 라이센스 승인**

모든 IBM MQ 버전의 경우, Linux 플랫폼에 제품을 설치하기 전에 라이센스를 승인할 수 있습니다.

[시스템을](#page-92-0) 준비해서 서버를 설치하는 지시사항을 따른 후 운영 체제에 맞는 지시사항을 따르십시오.

**rpm**

107 페이지의 『rpm 명령을 사용하여 Linux 에 첫 번째 [IBM MQ](#page-106-0) 설치 설치』의 내용을 참조하십시오.

**yum**

117 페이지의 『yum을 사용하여 [Linux Red Hat](#page-116-0)에 IBM MQ 설치』의 내용을 참조하십시오.

#### **Debian을 사용한 Ubuntu**

119 페이지의 『Debian 을 사용하여 [Linux Ubuntu](#page-118-0) 에 IBM MQ 설치』의 내용을 참조하십시오.

### **제품 설치 후에 라이센스 승인**

IBM MQ 9.2.0에서 Linux 플랫폼에 제품을 설치한 후 라이센스를 설치할 수 있습니다.

제품을 설치한 후 라이센스를 설치하려면 **mqlicense** 명령 또는 *MQLICENSE* 환경 변수를 사용하십시오. 라이 센스를 보려면 **dspmqlic** 명령 또는 MQLICENSE 환경 변수를 사용하십시오.

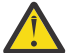

**주의:** 설치 전에 라이센스를 승인하는 데만 이 스크립트를 사용할 수 있으므로 설치 매체에서 mqlicense.sh 스크립트를 사용하지 마십시오.

### **관련 참조**

mqlicense dspmqlic(IBM MQ 라이센스 표시) mqlicense(라이센스 사후 설치 승인)

# **rpm을 사용하여 Linux 에 IBM MQ 설치**

rpm을 사용하여 Linux 시스템에 IBM MQ 를 설치하는 것과 연관된 설치 태스크가 이 섹션에서 그룹화됩니다.

### **이 태스크 정보**

rpm을 통해 IBM MQ를 설치하려면 다음 태스크를 완료하십시오.

IBM MQ 설치 제거 방법에 대한 정보는 147 페이지의 『rpm을 사용하여 Linux 에서 [IBM MQ](#page-146-0) 설치 제거 또는 수 [정』의](#page-146-0) 내용을 참조하십시오.

제품 수정사항 또는 업데이트를 사용할 수 있는 경우 IBM MQ에 유지보수 적용을 참조하십시오.

### **프로시저**

1. 시스템 요구사항을 확인하십시오.

89 [페이지의](#page-88-0) 『Linux에서 요구사항 검사』의 내용을 참조하십시오.

- 2. 설치를 계획하십시오.
	- 계획 프로세스의 일부로 설치할 컴포넌트와 설치 위치를 선택해야 합니다. 103 [페이지의](#page-102-0) 『Linux 시스템용 [IBM MQ rpm](#page-102-0) 구성요소』의 내용을 참조하십시오.
	- 또한 플랫폼별로 몇 가지 항목을 선택해야 합니다. 92 페이지의 『Linux 에 [IBM MQ](#page-91-0) 설치 계획』의 내용을 참조하십시오.
- 3. IBM MQ 설치를 위한 시스템을 준비하십시오. 93 [페이지의](#page-92-0) 『Linux에서의 시스템 준비』의 내용을 참조하십시오.
- 4. IBM MQ 서버를 설치하십시오. 107 페이지의 『rpm 명령을 사용하여 Linux 에 첫 번째 [IBM MQ](#page-106-0) 설치 설치』 및 111 [페이지의](#page-110-0) 『rpm 명령 을 사용하여 Linux 에 추가 [IBM MQ](#page-110-0) 설치 설치』의 내용을 참조하십시오.

<span id="page-102-0"></span>5. 옵션: IBM MQ 클라이언트를 설치하십시오.

114 페이지의 『rpm을 사용하여 Linux 에 IBM MQ [클라이언트](#page-113-0) 설치』의 내용을 참조하십시오. 6. 설치를 확인하십시오. 135 페이지의 『Linux에서 [IBM MQ](#page-134-0) 설치 확인』의 내용을 참조하십시오.

# **Linux 시스템용 IBM MQ rpm 구성요소**

IBM MQ를 설치할 때, 사용자는 자신이 필요로 하는 컴포넌트를 선택할 수 있습니다.

**중요사항:**

- 1. IBM MQ을(를) 구매할 때마다 설치할 수 있는 사항에 대한 자세한 내용은 IBM MQ 라이센스 정보를 참조하십 시오.
- 2. IBM MQ 9.2.0 에서 서버 및 클라이언트 설치를 위해 RPM 패키지 MQSeriesGSKit 파일을 설치해야 합니 다.

이러한 컴포넌트를 표시하려면 예를 들어 다음 명령을 사용할 수 있습니다.

rpm -qa | grep MQ | xargs rpm -q --info

103 페이지의 표 13 에서는 Linux 시스템에 IBM MQ 서버 또는 클라이언트를 설치할 때 사용 가능한 구성요소를 표시합니다.

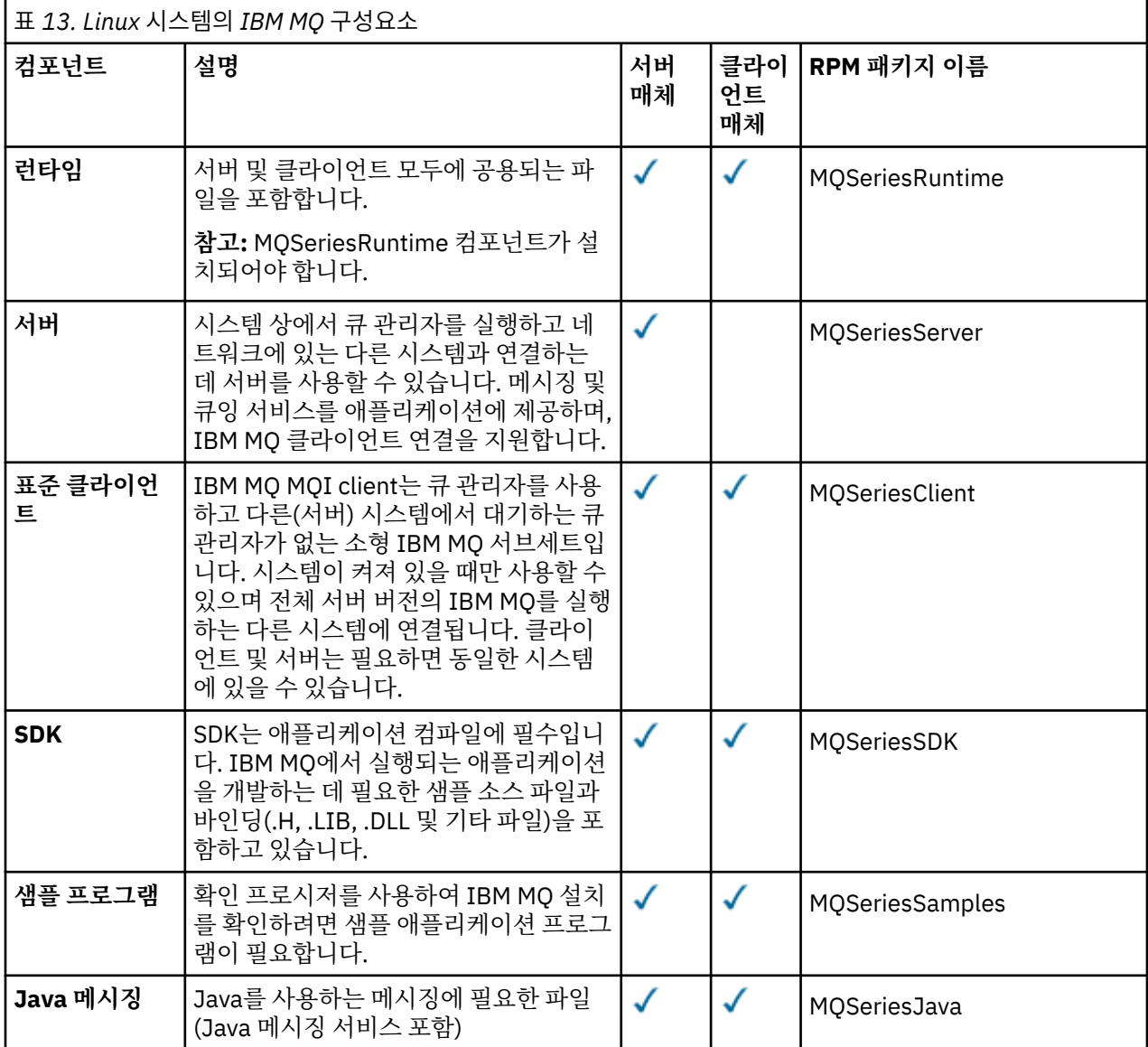

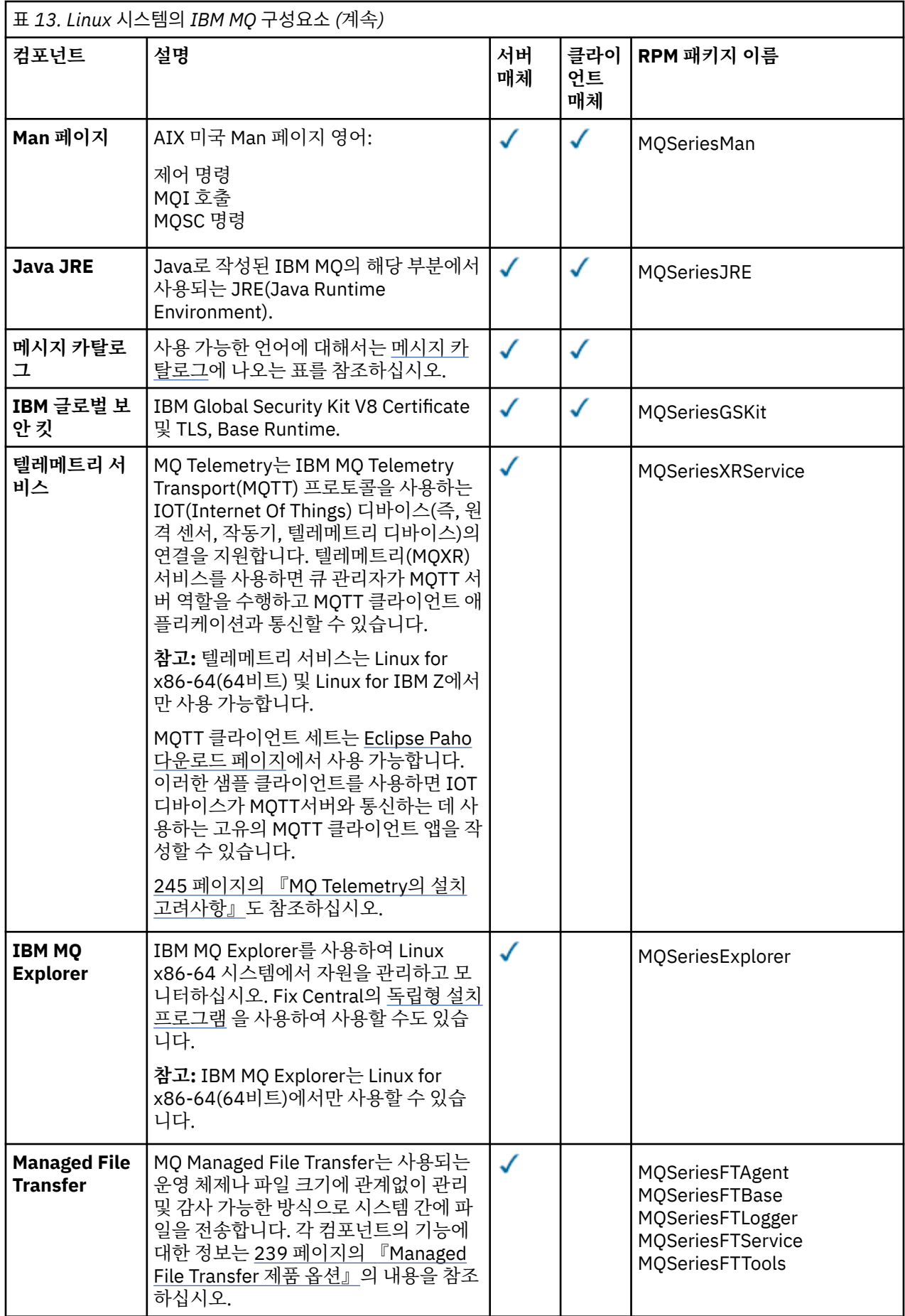

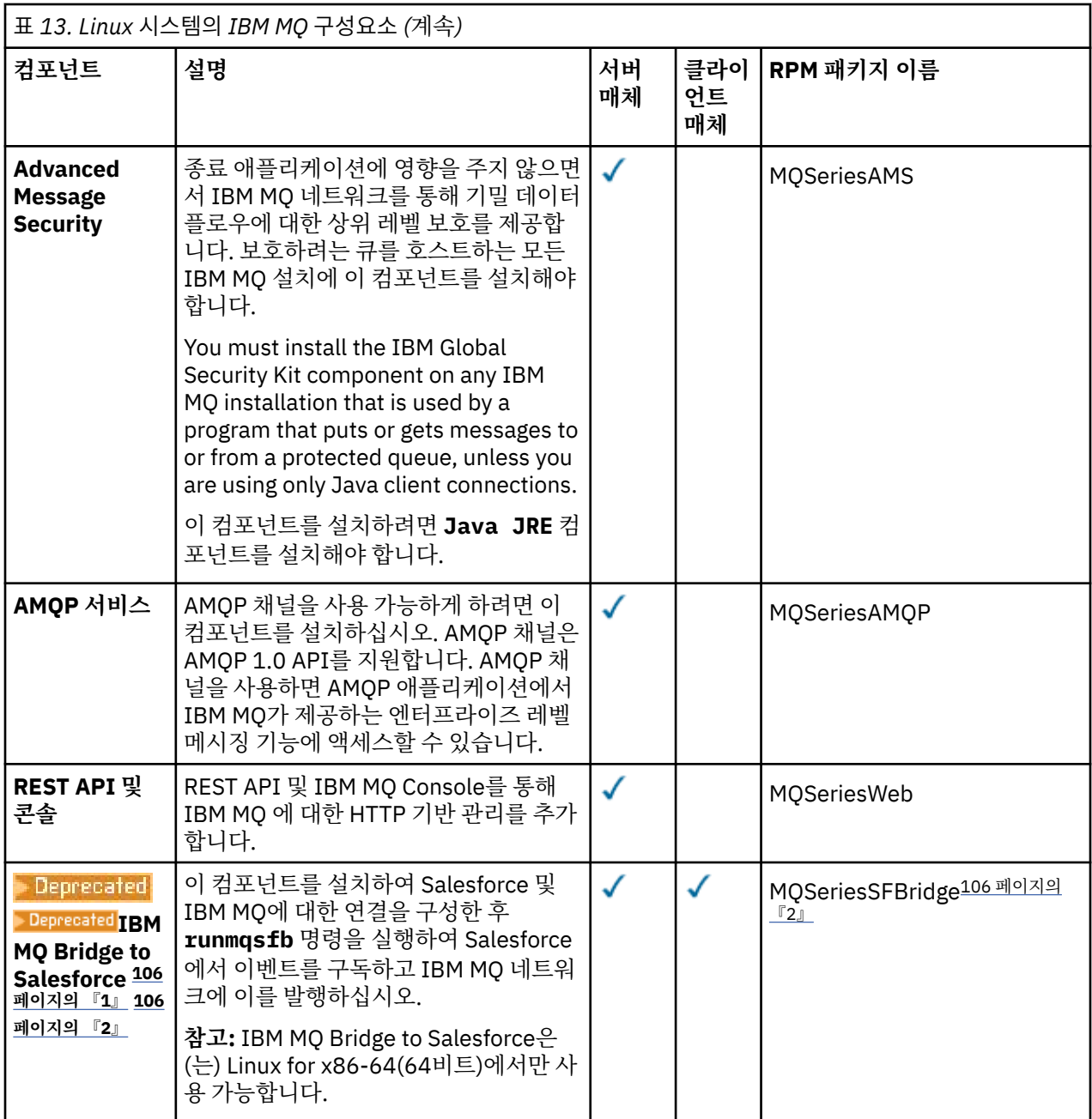

<span id="page-105-0"></span>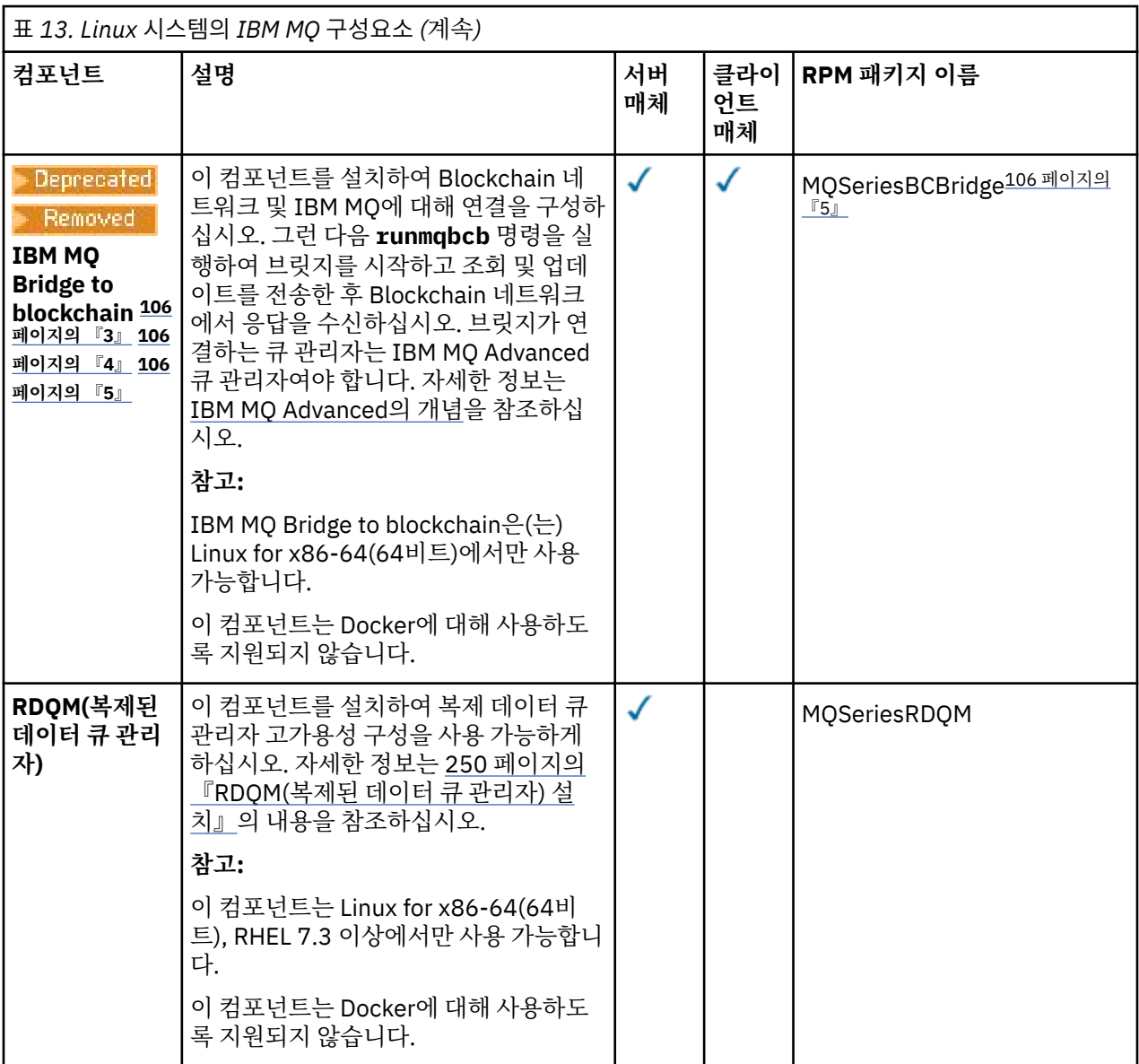

### **참고:**

- 1. <mark>IDeprecated Deprecated</mark> IBM MQ Bridge to Salesforce 는 2022년 11월 22일부터 모든 릴리스에서 더 이상 사용되지 않습니다 ( [US Announcement letter 222-341](https://www.ibm.com/docs/en/announcements/222-341/index.html)참조).
- 2. IBM MQ Bridge to Salesforce에 필요한 rpm 컴포넌트는 다음과 같습니다.

MQSeriesRuntime = 9.2.2-0 is needed by MQSeriesSFBridge-9.2.2-0.x86\_64 MQSeriesJava = 9.2.2-0 is needed by MQSeriesSFBridge-9.2.2-0.x86\_64 MQSeriesJRE = 9.2.2-0 is needed by MQSeriesSFBridge-9.2.2-0.x86\_64

- 3. <mark>IPeprecated</mark> IBM MQ Bridge to blockchain 는 2022년 11월 22일부터 모든 릴리스에서 더 이상 사용되지 않습니다 ( [US Announcement letter 222-341](https://www.ibm.com/docs/en/announcements/222-341/index.html)참조).
- 4. Removed V9.2.0.21

Long Term Support의 경우 IBM MQ 9.2.0 CSU 21에서 IBM MQ Bridge to blockchain 가 제거됩니다.

5. IBM MQ Bridge to blockchain에 필요한 rpm 컴포넌트는 다음과 같습니다.

MQSeriesRuntime = 9.2.2-0 is needed by MQSeriesBCBridge-9.2.2-0.x86\_64

MQSeriesJava = 9.2.2-0 is needed by MQSeriesBCBridge-9.2.2-0.x86\_64 MQSeriesJRE = 9.2.2-0 is needed by MQSeriesBCBridge-9.2.2-0.x86\_64

<span id="page-106-0"></span>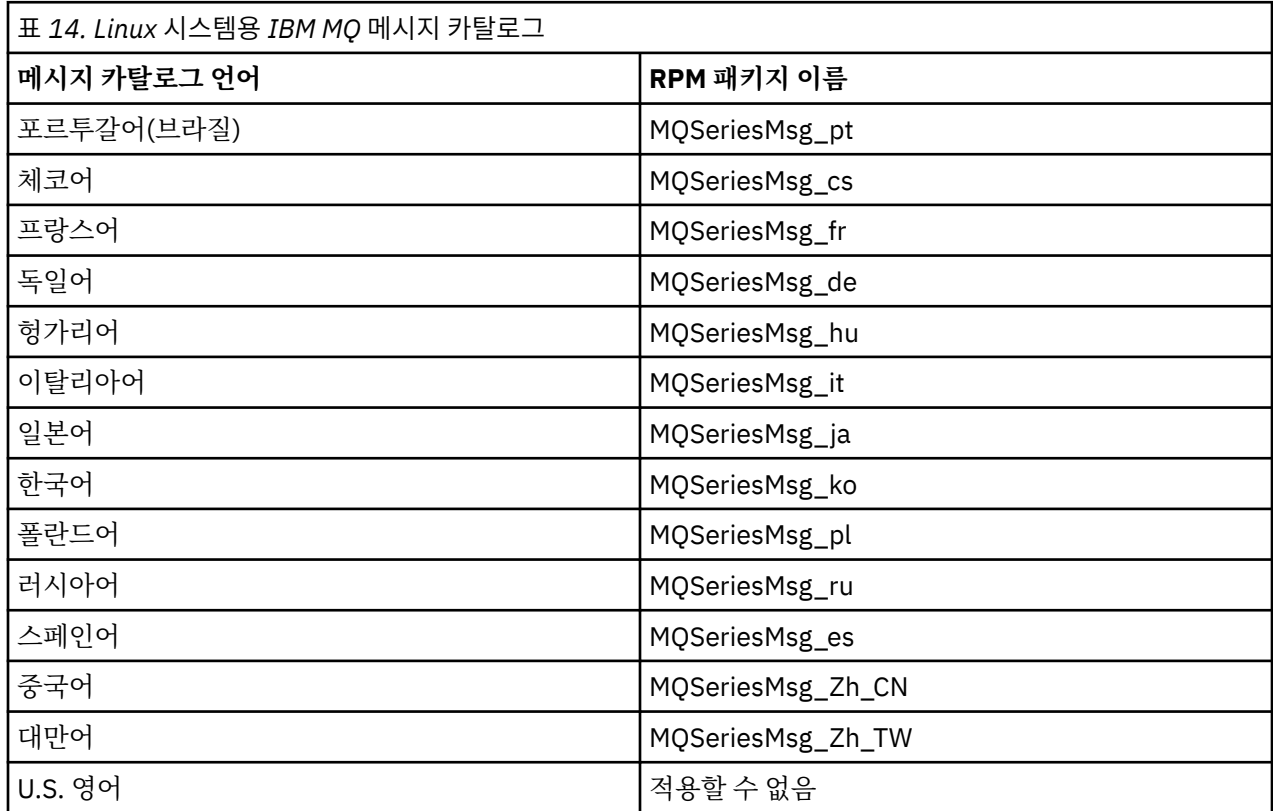

### **관련 개념**

6 [페이지의](#page-5-0) 『IBM MQ 컴포넌트 및 기능』

IBM MQ를 설치할 때, 사용자는 자신이 필요로 하는 컴포넌트 및 기능을 선택할 수 있습니다.

13 페이지의 [『멀티플랫폼에서의](#page-12-0) 설치에 대한 고려사항 계획』

IBM MQ을 설치하기 전에 설치할 컴포넌트와 설치 위치를 선택해야 합니다. 또한 플랫폼별로 몇 가지 항목을 선 택해야 합니다.

#### **rpm 명령을 사용하여 Linux 에 첫 번째 IBM MQ 설치 설치** Linux

rpm을 사용하여 64비트 Linux 시스템에 IBM MQ 서버를 설치할 수 있습니다. 이 주제의 지시사항은 Linux 시스 템에서 IBM MQ 의 첫 번째 설치를 위한 것입니다.

# **시작하기 전에**

- 이 주제의 지시사항은 Linux 시스템에 IBM MQ을(를) 최초 설치하는 경우 적용됩니다. 추가 IBM MQ 설치를 설 치하는 방법에 대한 지시사항은 111 페이지의 『rpm 명령을 사용하여 Linux 에 추가 [IBM MQ](#page-110-0) 설치 설치』의 내용을 참조하십시오.
- 설치 절차를 시작하기 전에 93 [페이지의](#page-92-0) 『Linux에서의 시스템 준비』에 설명된 필수 단계를 완료했는지 확인 하십시오.

# **이 태스크 정보**

RPM Package Manager 설치 프로그램을 사용하여 설치하려는 컴포넌트를 선택해서 서버를 설치하십시오. 컴포 넌트 및 패키지 이름은 103 페이지의 『Linux 시스템용 [IBM MQ rpm](#page-102-0) 구성요소』에 나열되어 있습니다.

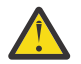

**주의:** 동일 조작으로 모든 필수 패키지를 설치하지 않는 한 다음 순서로 패키지를 설치해야 합니다.

MQSeriesRuntime MQSeriesJRE

MQSeriesJava MQSeriesGSKit MQSeriesServer MQSeriesWeb MQSeriesFTBase MQSeriesFTAgent MQSeriesFTService MQSeriesFTLogger MQSeriesFTTools MQSeriesAMQP MQSeriesAMS MQSeriesXRService MQSeriesExplorer MQSeriesClient MQSeriesMan MQSeriesMsg MQSeriesSamples MQSeriesSDK **Deprecated MQSeriesSFBridge**108 페이지의 『1』 MQSeriesBCBridge <u>108 페이지의 『2』</u> 108 페이지의 『3』

### **참고:**

- 1. Deprecated IBM MQ Bridge to Salesforce 는 2022년 11월 22일부터 모든 릴리스에서 더 이상 사용되지 않 습니다 ( [US Announcement letter 222-341](https://www.ibm.com/docs/en/announcements/222-341/index.html)참조).
- 2. <mark>Deprecated</mark> IBM MQ Bridge to blockchain 는 2022년 11월 22일부터 모든 릴리스에서 더 이상 사용되지 않습니다 ( [US Announcement letter 222-341](https://www.ibm.com/docs/en/announcements/222-341/index.html)참조).
- 3. **Removed P-V 9.2.0.21** Long Term Support의 경우 IBM MQ 9.2.0 CSU 21에서 IBM MQ Bridge to blockchain 가 제거됩니다.

### **프로시저**

1. root로 로그인하거나 다음 명령을 실행할 수 있는 충분한 권한으로 로그인하십시오.

명령 앞에 **sudo** 를 추가하거나 다음을 변경하여 이를 수행할 수 있습니다. **su** 명령을 사용하여 쉘의 루트 사 용자에게 연결하십시오. 자세한 정보는 다음을 참조하십시오. **sudo** 및 **su**의 [차이점](https://www.redhat.com/sysadmin/difference-between-sudo-su) 탐색 Linux 의 명령.

- 2. 옵션: 설치 매체가 Passport Advantage에서 확보된 전자 [소프트웨어](#page-8-0) 다운로드인 경우, tar.gz 파일의 압축 을 풀고 tar 파일에서 설치 파일을 추출해야 합니다.
	- a) 예를 들어, 부품 번호 CC7K6ML를 다운로드하는 경우 다음 명령을 사용하여 파일을 압축 해제합니다.

gunzip CC7K6ML.tar.gz

b) 마찬가지로 다음 명령을 사용하여 tar 파일에서 설치 파일을 추출하십시오.

tar -xvf CC7K6ML.tar

**중요사항:** tar 이미지를 압축 해제하려면 GNU tar(gtar(이)라고도 함)를 사용해야 합니다.

3. 현재 디렉토리를 설치 패키지 위치로 설정하십시오.

위치는 DVD, 네트워크 위치 또는 로컬 파일 시스템 디렉토리의 마운트 지점이 될 수 있습니다. 다운로드 가능 한 설치 이미지를 찾을 수 있는 위치를 참조하십시오.

- 4. IBM MQ 9.2.0부터는 제품을 설치하기 전 또는 설치한 후에 라이센스에 동의하는 옵션이 있습니다. 설치하기 전에 라이센스에 동의하려면 mqlicense.sh 스크립트를 실행하십시오. 라이센스 계약은 사용자의 환경에 적합한 언어로 표시되고 라이센스의 이용 약관에 동의하거나 거부하라는 프롬프트가 표시됩니다.
	- 가급적이면 X-window를 사용하는 기본 방식으로 라이센스 계약을 표시하려면 다음 명령을 사용하십시 오.
./mqlicense.sh

• 라이센스 계약이 현재 쉘에서 스크린 리더로 읽을 수 있는 텍스트로 표시하려면 다음 명령을 입력하십시 오.

./mqlicense.sh -text\_only

라이센스 승인에 대한 자세한 정보는 [라이센스](#page-100-0) 승인의 내용을 참조하십시오.

#### $5.19.24$

옵션: IBM MQ 공개 서명 gpg 키를 가져와 rpm에 설치하십시오.

rpm --import ibm\_mq\_public.pgp

IBM 제공 RPM은 디지털 서명으로 서명되었으며 추가 단계를 수행해야 해당 서명이 시스템에서 인식됩니다. 이 작업은 각 시스템에서 한 번만 수행하면 됩니다. 자세한 정보는 12 [페이지의](#page-11-0) 『IBM MQ 코드 서명』의 내 용을 참조하십시오.

그런 다음 IBM MQ RPM의 유효성을 검증할 수 있습니다. 예를 들어

# rpm -Kv MQSeriesRuntime-9.2.4-0.x86\_64.rpm MQSeriesRuntime-9.2.4-0.x86\_64.rpm: Header V3 RSA/SHA256 Signature, key ID 0209b828: OK Header SHA1 digest: OK V3 RSA/SHA256 Signature, key ID 0209b828: OK MD5 digest: OK

**참고:** 이 단계를 건너뛰는 경우 서명이 있지만 시스템에 서명 키가 인식되지 않는다는 무해한 경고가 RPM 설 치 중에 나타날 수 있습니다. 예:

warning: MQSeriesRuntime-9.2.4-0.x86\_64.rpm: Header V3 RSA/SHA256 Signature, key ID 0209b828: NOKEY

6. IBM MQ 설치를 수행하십시오.

큐 관리자의 실행을 지원하려면 최소한 MQSeriesRuntime 및 MQSeriesServer 컴포넌트를 설치해야 합니다.

**중요사항:** 설치해야 하는 컴포넌트가 설치 매체에서 모두 동일한 폴더에 있지 않을 수도 있습니다. 일부 컴포 넌트는 /Advanced 폴더에 있을 수 있습니다. IBM MQ Advanced 컴포넌트 설치에 대한 자세한 정보는 [231](#page-230-0) 페이지의 『멀티플랫폼용 [IBM MQ Advanced](#page-230-0) 설치』의 내용을 참조하십시오.

• IBM MQ 9.2.1 이상의 경우, **rpm -Uvh** 명령을 사용하여 기본 위치 /opt/mqm 에 IBM MQ 를 설치하십 시오.

예를 들어, 설치 매체의 현재 위치에서 사용 가능한 모든 컴포넌트를 기본 위치에 설치하려면 다음 명령을 사용하십시오.

rpm -Uvh MQSeries\*.rpm

런타임 및 서버 컴포넌트를 기본 위치에 설치하려면 다음 명령을 사용하십시오.

rpm -Uvh MQSeriesRuntime-\*.rpm MQSeriesServer-\*.rpm

• --prefix 옵션을 사용하여 기본이 아닌 위치에 IBM MQ을(를) 설치하십시오. 사용자에게 필요한 모든 IBM MQ 컴포넌트는 동일한 위치에 설치해야 합니다.

지정된 설치 경로는 빈 디렉토리, 사용하지 않은 파일 시스템의 루트 또는 존재하지 않는 경로 중 하나여야 합니다. 경로의 길이는 256바이트로 제한되며 공백을 포함해서는 안됩니다.

예를 들어, 런타임 및 서버 컴포넌트를 64비트 Linux 시스템의 /opt/customLocation 디렉토리에 설 치하려면 다음 설치 경로를 입력하십시오.

rpm --prefix /opt/customLocation -Uvh MQSeriesRuntime-\*.rpm MQSeriesServer-\*.rpm

• **rpm -ivh** 명령을 사용하여 기본 위치 /opt/mqm 에 IBM MQ 를 설치하십시오.

예를 들어, 설치 매체의 현재 위치에서 사용 가능한 모든 컴포넌트를 기본 위치에 설치하려면 다음 명령을 사용하십시오.

```
rpm -ivh MQSeries*.rpm
```
런타임 및 서버 컴포넌트를 기본 위치에 설치하려면 다음 명령을 사용하십시오.

rpm -ivh MQSeriesRuntime-\*.rpm MQSeriesServer-\*.rpm

• --prefix 옵션을 사용하여 기본이 아닌 위치에 IBM MQ을(를) 설치하십시오. 사용자에게 필요한 모든 IBM MQ 컴포넌트는 동일한 위치에 설치해야 합니다.

지정된 설치 경로는 빈 디렉토리, 사용하지 않은 파일 시스템의 루트 또는 존재하지 않는 경로 중 하나여야 합니다. 경로의 길이는 256바이트로 제한되며 공백을 포함해서는 안됩니다.

예를 들어, 런타임 및 서버 컴포넌트를 64비트 Linux 시스템의 /opt/customLocation 디렉토리에 설 치하려면 다음 설치 경로를 입력하십시오.

```
rpm --prefix /opt/customLocation -ivh MQSeriesRuntime-*.rpm
MQSeriesServer-*.rpm
```
## **결과**

Linux 시스템에 IBM MQ 를 설치했습니다.

## **다음에 수행할 작업**

• 필요한 경우, 이제 이 설치가 기본 설치가 되도록 설정할 수 있습니다. 명령 프롬프트에 다음 명령을 입력하십 시오.

*MQ\_INSTALLATION\_PATH*/bin/setmqinst -i -p *MQ\_INSTALLATION\_PATH*

여기서 *MQ\_INSTALLATION\_PATH*는 IBM MQ가 설치되어 있는 디렉토리입니다.

시스템에는 하나의 기본 설치만 있을 수 있습니다. 시스템에 이미 기본 설치가 있는 경우에는 현재의 기본 설치 를 설정 취소해야만 다른 설치를 기본 설치로 설정할 수 있습니다. 자세한 정보는 기본 설치 변경을 참조하십시 오.

- 이 설치와 작동하도록 환경을 설정해야 할 수도 있습니다. **setmqenv** 또는 **crtmqenv** 명령을 사용하여 IBM MQ의 특정 설치에 사용할 다양한 환경 변수를 설정할 수 있습니다. 자세한 정보는 setmqenv 및 crtmqenv를 참조하십시오.
- 설치가 정상적으로 이루어졌는지 확인하려면 설치를 확인할 수 있습니다. 자세한 정보는 135 [페이지의](#page-134-0) 『Linux에서 [IBM MQ](#page-134-0) 설치 확인』의 내용을 참조하십시오.
- **mqm** 그룹의 멤버인 UID가 있는 사용자만 관리 명령을 실행할 수 있습니다. 사용자가 관리 명령을 실행할 수 있 게 하려면 **mqm** 그룹에 추가해야 합니다. 자세한 정보는 94 [페이지의](#page-93-0) 『Linux의 사용자 및 그룹 설정』 및 AIX, Linux, and Windows 시스템에서 IBM MQ 를 관리할 수 있는 권한을 참조하십시오.

### **관련 개념**

16 페이지의 『[AIX, Linux, and Windows](#page-15-0)에서 다중 설치』 AIX, Linux, and Windows에서는 시스템에 IBM MQ의 사본이 둘 이상 있을 수 있습니다.

17 페이지의 『[AIX, Linux, and Windows](#page-16-0)에서 기본 설치』 다수의 IBM MQ(AIX, Linux, and Windows) 설치를 지원하는 시스템에서 기본 설치는 IBM MQ 시스템 전체 위 치가 가리키는 설치입니다. 기본 설치를 포함하는 것은 선택사항이지만, 포함할 경우 편리합니다.

#### **관련 태스크**

147 페이지의 『rpm을 사용하여 Linux 에서 [IBM MQ](#page-146-0) 설치 제거 또는 수정』

Linux에서 **rpm** 명령을 사용하여 IBM MQ 서버 또는 클라이언트를 설치 제거할 수 있습니다. 시스템에 현재 설치 된 선택된 패키지(컴포넌트)를 제거하여 설치를 수정할 수도 있습니다.

기본 설치 변경

### **관련 참조**

setmqinst

# **rpm 명령을 사용하여 Linux 에 추가 IBM MQ 설치 설치**

설치 프로세스 중에 **crtmqpkg** 명령을 사용하여 64비트 Linux 시스템에 추가 IBM MQ 서버를 설치할 수 있습니 다.

# **시작하기 전에**

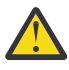

**경고:** Linux Ubuntu 또는 Linux on POWER® Systems - Little Endian에는 이 토픽의 지시사항이 적용되 지 않습니다. 이러한 플랫폼에 대한 정보는 119 페이지의 『Debian 을 사용하여 [Linux Ubuntu](#page-118-0) 에 IBM MQ [설치』의](#page-118-0) 내용을 참조하십시오.

- 이 주제의 지시사항은 Linux 시스템에서 IBM MQ 의 추가 설치를 위한 것입니다. 첫 번째 IBM MQ 설치를 설치 하는 방법에 대한 지시사항은 107 페이지의 『rpm 명령을 사용하여 Linux 에 첫 번째 [IBM MQ](#page-106-0) 설치 설치』의 내용을 참조하십시오.
- 설치 절차를 시작하기 전에 93 [페이지의](#page-92-0) 『Linux에서의 시스템 준비』에 설명된 필수 단계를 완료했는지 확인 하십시오.
- 이 태스크에 사용된 **crtmqpkg** 명령을 실행하려면 **pax** 명령 또는 **rpmbuild**가 설치되어 있어야 합니다. **pax** 및 **rpmbuild**는 제품의 일부로 제공되지 않습니다. Linux 분배 공급자에서 이를 확보해야 합니다.

## **이 태스크 정보**

RPM Package Manager 설치 프로그램을 사용하여 설치하려는 컴포넌트를 선택해서 서버를 설치하십시오. 컴포 넌트 및 패키지 이름은 103 페이지의 『Linux 시스템용 [IBM MQ rpm](#page-102-0) 구성요소』에 나열되어 있습니다.

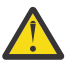

**주의:** 동일 조작으로 모든 필수 패키지를 설치하지 않는 한 다음 순서로 패키지를 설치해야 합니다.

MQSeriesRuntime MQSeriesJRE MQSeriesJava MQSeriesGSKit MQSeriesServer MQSeriesWeb MQSeriesFTBase MQSeriesFTAgent MQSeriesFTService MQSeriesFTLogger MQSeriesFTTools MQSeriesAMQP MQSeriesAMS MQSeriesXRService MQSeriesExplorer MQSeriesClient MQSeriesMan MQSeriesMsg MQSeriesSamples MQSeriesSDK **Deprecated MQSeriesSFBridge**111 페이지의 『1』 MQSeriesBCBridge 111 페이지의 『2』 111 페이지의 『3』

### **참고:**

- 1. Deprecated IBM MQ Bridge to Salesforce 는 2022년 11월 22일부터 모든 릴리스에서 더 이상 사용되지 않 습니다 ( [US Announcement letter 222-341](https://www.ibm.com/docs/en/announcements/222-341/index.html)참조).
- 2. <mark>Deprecated</mark> IBM MQ Bridge to blockchain 는 2022년 11월 22일부터 모든 릴리스에서 더 이상 사용되지 않습니다 ( [US Announcement letter 222-341](https://www.ibm.com/docs/en/announcements/222-341/index.html)참조).
- 3. **Removed P-V 9.2.0.21** Long Term Support의 경우 IBM MQ 9.2.0 CSU 21에서 IBM MQ Bridge to blockchain 가 제거됩니다.

### **프로시저**

1. 옵션: root로 로그인하거나 다음 명령을 실행할 수 있는 충분한 권한으로 로그인하십시오.

명령 앞에 **sudo** 를 추가하거나 다음을 변경하여 이를 수행할 수 있습니다. **su** 명령을 사용하여 쉘의 루트 사 용자에게 연결하십시오. 자세한 정보는 다음을 참조하십시오. **sudo** 및 **su**의 [차이점](https://www.redhat.com/sysadmin/difference-between-sudo-su) 탐색 Linux 의 명령.

2. 옵션: 설치 매체가 Passport Advantage에서 확보된 전자 [소프트웨어](#page-8-0) 다운로드인 경우, tar.gz 파일의 압축 을 풀고 tar 파일에서 설치 파일을 추출해야 합니다.

a) 예를 들어, 부품 번호 CC7K6ML를 다운로드하는 경우 다음 명령을 사용하여 파일을 압축 해제합니다.

gunzip CC7K6ML.tar.gz

b) 마찬가지로 다음 명령을 사용하여 tar 파일에서 설치 파일을 추출하십시오.

tar -xvf CC7K6ML.tar

**중요사항:** tar 이미지를 압축 해제하려면 GNU tar(gtar(이)라고도 함)를 사용해야 합니다.

- 3. 현재 디렉토리를 설치 파일 위치로 설정하십시오. 위치는 서버 DVD, 네트워크 위치 또는 로컬 파일 시스템 디 렉토리의 마운트 지점이 될 수 있습니다.
- 4. **crtmqpkg** 명령을 실행하여 시스템에 설치할 고유 패키지 세트를 작성하십시오. **crtmqpkg** 명령을 Linux에 서 실행하려면 **pax** 명령 및 rpm 빌드 패키지에 있는 **rpmbuild**를 설치해야 합니다.

**crtmqpkg** 명령은 시스템에서 IBM MQ의 첫 번째 설치가 아닌 경우에만 필요합니다. 시스템에 이전 버전의 IBM MQ가 설치되어 있는 경우, 이를 다른 위치에 설치하면 최신 버전 설치가 올바르게 작동합니다.

Linux 시스템에서 **crtmqpkg** 명령을 실행하려면 다음을 수행하십시오.

a) 다음 명령을 입력하십시오.

./crtmqpkg *suffix*

여기서 *suffix*는 시스템의 설치 패키지를 고유하게 식별하는 선택 항목의 이름입니다. 이 이름과 설치 이름 이 같더라도 *suffix*는 설치 이름과 동일하지 않습니다. *suffix*는 A-Z, a-z 및 0-9 범위 내에서 16자로 제한 됩니다.

**참고:** 이 명령은 임시 디렉토리에서 설치 패키지의 전체 사본을 작성합니다. 기본적으로 임시 디렉토리 는 /var/tmp에 있습니다. 이 명령을 실행하기 전에 시스템에 여유 공간이 충분한지 확인해야 합니다. 다 른 위치를 사용하려는 경우 **crtmqpkg** 명령을 실행하기 전에 *TMPDIR* 환경 변수를 설정할 수 있습니다. 예를 들면, 다음과 같습니다.

\$ TMPDIR=/test ./crtmqpkg *suffix*

b) 현재 디렉토리를 **crtmqpkg** 명령 작업이 완료될 때 지정된 위치로 설정하십시오.

이 디렉토리는 고유 패키지 세트가 작성되는 /var/tmp/mq\_rpms 디렉토리의 서브디렉토리입니다. 패 키지에는 파일 이름에 포함되는 *suffix* 값이 있습니다. 예를 들어 "1"을 접미부로 사용하는 경우:

./crtmqpkg 1

/var/tmp/mq\_rpms/1/x86\_64(이)라는 서브디렉토리가 있음을 의미합니다.

패키지는 서브디렉토리에 따라 이름이 바뀝니다. 예를 들어 다음과 같습니다.

From: MQSeriesRuntime-8.0.0-0.x86\_64.rpm To: MQSeriesRuntime-1-8.0.0-0.x86\_64.rpm

- 5. IBM MQ 9.2.0부터는 제품을 설치하기 전 또는 설치한 후에 라이센스에 동의하는 옵션이 있습니다. 설치하기 전에 라이센스에 동의하려면 mqlicense.sh 스크립트를 실행하십시오. 라이센스 계약은 사용자의 환경에 적합한 언어로 표시되고 라이센스의 이용 약관에 동의하거나 거부하라는 프롬프트가 표시됩니다.
	- 가급적이면 X-window를 사용하는 기본 방식으로 라이센스 계약을 표시하려면 다음 명령을 사용하십시 오.

```
./mqlicense.sh
```
• 라이센스 계약이 현재 쉘에서 스크린 리더로 읽을 수 있는 텍스트로 표시하려면 다음 명령을 입력하십시 오.

./mqlicense.sh -text\_only

라이센스 승인에 대한 자세한 정보는 [라이센스](#page-100-0) 승인의 내용을 참조하십시오.

6. IBM MQ 설치를 수행하십시오.

큐 관리자의 실행을 지원하려면 최소한 MQSeriesRuntime 및 MQSeriesServer 컴포넌트를 설치해야 합니다.

**중요사항:** 설치해야 하는 컴포넌트가 설치 매체에서 모두 동일한 폴더에 있지 않을 수도 있습니다. 일부 컴포 넌트는 /Advanced 폴더에 있을 수 있습니다. IBM MQ Advanced 컴포넌트 설치에 대한 자세한 정보는 [231](#page-230-0) 페이지의 『멀티플랫폼용 [IBM MQ Advanced](#page-230-0) 설치』의 내용을 참조하십시오.

• IBM MQ 9.2.1 이상의 경우 IBM MQ을(를) 기본 위치 /opt/mqm에 설치하십시오.

예를 들어, 설치 매체의 현재 위치에서 사용 가능한 모든 컴포넌트를 기본 위치에 설치하려면 다음 명령을 사용하십시오.

rpm -Uvh MQSeries\*.rpm

런타임 및 서버 컴포넌트를 기본 위치에 설치하려면 다음 명령을 사용하십시오.

rpm -Uvh MQSeriesRuntime-\*.rpm MQSeriesServer-\*.rpm

• --prefix 옵션을 사용하여 기본이 아닌 위치에 IBM MQ을(를) 설치하십시오. 각 설치의 경우 사용자에 게 필요한 모든 IBM MQ 컴포넌트는 동일한 위치에 설치해야 합니다.

지정된 설치 경로는 빈 디렉토리, 사용하지 않은 파일 시스템의 루트 또는 존재하지 않는 경로 중 하나여야 합니다. 경로의 길이는 256바이트로 제한되며 공백을 포함해서는 안됩니다.

예를 들어, 런타임 및 서버 컴포넌트를 64비트 Linux 시스템의 /opt/customLocation 디렉토리에 설 치하려면 다음 설치 경로를 입력하십시오.

rpm --prefix /opt/customLocation -Uvh MQSeriesRuntime-\*.rpm MQSeriesServer-\*.rpm

• IBM MQ을(를) 기본 위치 /opt/mqm에 설치하십시오.

예를 들어, 설치 매체의 현재 위치에서 사용 가능한 모든 컴포넌트를 기본 위치에 설치하려면 다음 명령을 사용하십시오.

rpm -ivh MQSeries\*.rpm

런타임 및 서버 컴포넌트를 기본 위치에 설치하려면 다음 명령을 사용하십시오.

rpm -ivh MQSeriesRuntime-\*.rpm MQSeriesServer-\*.rpm

• --prefix 옵션을 사용하여 기본이 아닌 위치에 IBM MQ을(를) 설치하십시오. 각 설치의 경우 사용자에 게 필요한 모든 IBM MQ 컴포넌트는 동일한 위치에 설치해야 합니다.

지정된 설치 경로는 빈 디렉토리, 사용하지 않은 파일 시스템의 루트 또는 존재하지 않는 경로 중 하나여야 합니다. 경로의 길이는 256바이트로 제한되며 공백을 포함해서는 안됩니다.

예를 들어, 런타임 및 서버 컴포넌트를 64비트 Linux 시스템의 /opt/customLocation 디렉토리에 설 치하려면 다음 설치 경로를 입력하십시오.

```
rpm --prefix /opt/customLocation -ivh MQSeriesRuntime-*.rpm
MQSeriesServer-*.rpm
```
# **결과**

Linux 시스템에 IBM MQ 를 설치했습니다.

# <span id="page-113-0"></span>**다음에 수행할 작업**

• 필요한 경우, 이제 이 설치가 기본 설치가 되도록 설정할 수 있습니다. 명령 프롬프트에 다음 명령을 입력하십 시오.

*MQ\_INSTALLATION\_PATH*/bin/setmqinst -i -p *MQ\_INSTALLATION\_PATH*

여기서 *MQ\_INSTALLATION\_PATH*는 IBM MQ가 설치되어 있는 디렉토리입니다.

시스템에는 하나의 기본 설치만 있을 수 있습니다. 시스템에 이미 기본 설치가 있는 경우에는 현재의 기본 설치 를 설정 취소해야만 다른 설치를 기본 설치로 설정할 수 있습니다. 자세한 정보는 기본 설치 변경을 참조하십시 오.

- 이 설치와 작동하도록 환경을 설정해야 할 수도 있습니다. **setmqenv** 또는 **crtmqenv** 명령을 사용하여 IBM MQ의 특정 설치에 사용할 다양한 환경 변수를 설정할 수 있습니다. 자세한 정보는 setmqenv 및 crtmqenv를 참조하십시오.
- 설치가 정상적으로 이루어졌는지 확인하려면 설치를 확인할 수 있습니다. 자세한 정보는 135 [페이지의](#page-134-0) 『Linux에서 [IBM MQ](#page-134-0) 설치 확인』의 내용을 참조하십시오.
- **mqm** 그룹의 멤버인 UID가 있는 사용자만 관리 명령을 실행할 수 있습니다. 사용자가 관리 명령을 실행할 수 있 게 하려면 **mqm** 그룹에 추가해야 합니다. 자세한 정보는 94 [페이지의](#page-93-0) 『Linux의 사용자 및 그룹 설정』 및 AIX, Linux, and Windows 시스템에서 IBM MQ 를 관리할 수 있는 권한을 참조하십시오.

#### **관련 개념**

16 페이지의 『[AIX, Linux, and Windows](#page-15-0)에서 다중 설치』

AIX, Linux, and Windows에서는 시스템에 IBM MQ의 사본이 둘 이상 있을 수 있습니다.

17 페이지의 『[AIX, Linux, and Windows](#page-16-0)에서 기본 설치』

다수의 IBM MQ(AIX, Linux, and Windows) 설치를 지원하는 시스템에서 기본 설치는 IBM MQ 시스템 전체 위 치가 가리키는 설치입니다. 기본 설치를 포함하는 것은 선택사항이지만, 포함할 경우 편리합니다.

#### **관련 태스크**

147 페이지의 『rpm을 사용하여 Linux 에서 [IBM MQ](#page-146-0) 설치 제거 또는 수정』 Linux에서 **rpm** 명령을 사용하여 IBM MQ 서버 또는 클라이언트를 설치 제거할 수 있습니다. 시스템에 현재 설치 된 선택된 패키지(컴포넌트)를 제거하여 설치를 수정할 수도 있습니다.

기본 설치 변경

#### **관련 참조**

setmqinst

## **rpm을 사용하여 Linux 에 IBM MQ 클라이언트 설치**

64비트 Linux 시스템에 IBM MQ 클라이언트를 설치합니다.

## **시작하기 전에**

- 설치 프로시저를 시작하기 전에, 93 [페이지의](#page-92-0) 『Linux에서의 시스템 준비』에 설명된 필수 단계를 완료했는지 확인하십시오.
- 이 설치가 시스템의 유일한 설치가 아닌 경우 /var/tmp에 대한 쓰기 액세스 권한이 있는지 확인해야 합니다.

### **이 태스크 정보**

이 태스크는 RPM Package Manager 설치 프로그램을 사용하여 설치하려는 컴포넌트를 선택해서 클라이언트의 설치를 설명합니다. 최소한 런타임 및 클라이언트 컴포넌트를 설치해야 합니다. 컴포넌트는 103 [페이지의](#page-102-0) 『Linux 시스템용 [IBM MQ rpm](#page-102-0) 구성요소』에 나열되어 있습니다.

## **프로시저**

1. root로 로그인하거나 다음 명령을 실행할 수 있는 충분한 권한으로 로그인하십시오.

명령 앞에 **sudo** 를 추가하거나 다음을 변경하여 이를 수행할 수 있습니다. **su** 명령을 사용하여 쉘의 루트 사 용자에게 연결하십시오. 자세한 정보는 다음을 참조하십시오. **sudo** 및 **su**의 [차이점](https://www.redhat.com/sysadmin/difference-between-sudo-su) 탐색 Linux 의 명령.

2. 현재 디렉토리를 설치 패키지 위치로 설정하십시오.

위치는 DVD, 네트워크 위치 또는 로컬 파일 시스템 디렉토리의 마운트 지점이 될 수 있습니다. 다운로드 가능 한 설치 이미지를 찾을 수 있는 위치를 참조하십시오.

 $3. V5.2.0$ 

IBM MQ 9.2.0부터는 제품을 설치하기 전 또는 설치한 후에 라이센스에 동의하는 옵션이 있습니다. 설치하기 전에 라이센스에 동의하려면 mqlicense.sh 스크립트를 실행하십시오.

./mqlicense.sh

이 라이센스 계약은 사용자 환경에 적합한 언어로 표시되며 라이센스의 이용 약관에 대한 동의 또는 거부를 묻는 프롬프트가 표시됩니다.

가능한 경우, mqlicense.sh에서 라이센스가 표시된 X-창이 열립니다.

라이센스가 현재 쉘에서 스크린 리더로 읽을 수 있는 텍스트로 표시되도록 해야 하는 경우 다음 명령을 입력 하십시오.

./mqlicense.sh -text\_only

라이센스 승인에 대한 자세한 정보는 101 페이지의 『[IBM MQ for Linux](#page-100-0)의 라이센스 승인』의 내용을 참조 하십시오.

4. 시스템에 여러 개의 설치가 있는 경우 **crtmqpkg**를 실행하여 시스템에 설치할 고유 패키지 세트를 작성해야 합니다.

a) 다음 명령을 입력하십시오.

./crtmqpkg *suffix*

여기서, *suffix*는 선택 항목의 이름입니다. 이 이름은 시스템의 설치 패키지를 고유하게 식별합니다. 이 이 름과 설치 이름이 같더라도 *suffix*는 설치 이름과 동일하지 않습니다. *suffix*는 A-Z, a-z 및 0-9 범위 내에서 16자로 제한됩니다.

b) 현재 디렉토리를 **crtmqpkg** 명령이 완료될 때 지정된 위치로 설정하십시오.

이 디렉토리는 고유 패키지 세트가 작성되는 /var/tmp/mq\_rpms의 서브디렉토리입니다. 패키지에는 파일 이름에 포함되는 *suffix* 값이 있습니다.

 $5.19.24$ 

옵션: IBM MQ 공개 서명 gpg 키를 가져와 rpm에 설치하십시오.

rpm --import ibm\_mq\_public.pgp

IBM 제공 RPM은 디지털 서명으로 서명되었으며 추가 단계를 수행해야 해당 서명이 시스템에서 인식됩니다. 이 작업은 각 시스템에서 한 번만 수행하면 됩니다. 자세한 정보는 12 [페이지의](#page-11-0) 『IBM MQ 코드 서명』의 내 용을 참조하십시오.

그런 다음 IBM MQ RPM의 유효성을 검증할 수 있습니다. 예를 들어

```
# rpm -Kv MQSeriesRuntime-9.2.4-0.x86_64.rpm
MQSeriesRuntime-9.2.4-0.x86_64.rpm:
    Header V3 RSA/SHA256 Signature, key ID 0209b828: OK
     Header SHA1 digest: OK
     V3 RSA/SHA256 Signature, key ID 0209b828: OK
     MD5 digest: OK
```
**참고:** 이 단계를 건너뛰는 경우 서명이 있지만 시스템에 서명 키가 인식되지 않는다는 무해한 경고가 RPM 설 치 중에 나타날 수 있습니다. 예:

warning: MQSeriesRuntime-9.2.4-0.x86\_64.rpm: Header V3 RSA/SHA256 Signature, key ID 0209b828: **NOKEY** 

6. IBM MQ 설치를 수행하십시오.

설치해야 하는 최소 컴포넌트는 MQSeriesRuntime 및 MQSeriesClient입니다.

• 기본 위치(/opt/mqm)에 설치하려면, **rpm -ivh** 명령을 사용하여 필요한 각 컴포넌트를 설치하십시오.

예를 들어, 모든 컴포넌트를 기본 위치에 설치하려면 다음 명령을 사용하십시오.

rpm -ivh MQSeries\*.rpm

Ubuntu를 사용하고 있는 경우 **--force-debian** 속성을 추가하십시오. 예를 들어, 모든 컴포넌트를 기본 위치에 설치하려면 다음 명령을 사용하십시오.

rpm --force-debian -ivh MQSeries\*.rpm

RPM 패키지가 플랫폼의 RPM 버전으로부터 RPM을 사용하여 직접 설치되도록 되어 있지 않음을 의미하는 경고 메시지가 표시되지 않도록 하려면 이 옵션을 포함해야 합니다.

• 기본이 아닌 위치에 설치하려면 **rpm --prefix** 옵션을 사용하십시오. 각 설치의 경우 사용자에게 필요한 모든 IBM MQ 컴포넌트는 동일한 위치에 설치해야 합니다.

지정된 설치 경로는 빈 디렉토리, 사용하지 않은 파일 시스템의 루트 또는 존재하지 않는 경로 중 하나여야 합니다. 경로의 길이는 256바이트로 제한되며 공백을 포함해서는 안됩니다.

예를 들어, 64비트 Linux 시스템의 /opt/customLocation에 런타임과 서버 컴포넌트를 설치하려면 다 음을 실행하십시오.

rpm --prefix /opt/customLocation -ivh MQSeriesRuntime-V.R.M-F.x86\_64.rpm MQSeriesClient-V.R.M-F.x86\_64.rpm

설명:

**V**

설치 중인 제품의 버전 표시

**R** 설치 중인 제품의 릴리스 표시

**M** 설치 중인 제품의 수정사항 표시

**F**

설치 중인 제품의 수정팩 레벨 표시

## **다음에 수행할 작업**

• 이 설치가 시스템의 기본 설치가 되도록 선택한 경우, 이제 이 설치를 기본 설치로 설정해야 합니다. 명령 프롬 프트에 다음 명령을 입력하십시오.

*MQ\_INSTALLATION\_PATH*/bin/setmqinst -i -p *MQ\_INSTALLATION\_PATH*

시스템에는 하나의 기본 설치만 있을 수 있습니다. 시스템에 이미 기본 설치가 있는 경우에는 현재의 기본 설치 를 설정 취소해야만 다른 설치를 기본 설치로 설정할 수 있습니다. 자세한 정보는 기본 설치 변경을 참조하십시 오.

- 이 설치와 작동하도록 환경을 설정해야 할 수도 있습니다. **setmqenv** 또는 **crtmqenv** 명령을 사용하여 IBM MQ의 특정 설치에 사용할 다양한 환경 변수를 설정할 수 있습니다. 자세한 정보는 setmqenv 및 crtmqenv를 참조하십시오.
- 설치 확인 방법에 대한 지시사항은 146 페이지의 『Linux에서 [클라이언트](#page-145-0) 및 서버 간 통신 테스트』의 내용을 참조하십시오.

### **관련 태스크**

147 페이지의 『rpm을 사용하여 Linux 에서 [IBM MQ](#page-146-0) 설치 제거 또는 수정』

Linux에서 **rpm** 명령을 사용하여 IBM MQ 서버 또는 클라이언트를 설치 제거할 수 있습니다. 시스템에 현재 설치 된 선택된 패키지(컴포넌트)를 제거하여 설치를 수정할 수도 있습니다.

## <span id="page-116-0"></span> $\sqrt{9.2.0}$   $\rightarrow$  V9.2.0  $\rightarrow$  Linux vum을 사용하여 Linux Red Hat에 IBM MO 설치

IBM MQ 9.2.0에서 yum installer를 사용하여 Linux Red Hat에 IBM MQ을(를) 설치할 수 있습니다.

### **이 태스크 정보**

- 설치 절차를 시작하기 전에 93 [페이지의](#page-92-0) 『Linux에서의 시스템 준비』에 설명된 필수 단계를 완료했는지 확인 하십시오.
- 기본이 아닌 위치에 IBM MQ를 설치하려면 **crtmqpkg** 명령을 실행해야 합니다. 이 명령을 사용하려면 시스템 에 다음 명령이 설치되어 있어야 합니다.

```
– pax 또는 rpmbuild
```

```
– createrepo
```

```
– yum-utils
```
이러한 명령은 제품의 일부로 제공되지 않습니다. Linux 분배 공급자에서 이를 확보해야 합니다.

## **프로시저**

1. 옵션: root로 로그인하거나 다음 명령을 실행할 수 있는 충분한 권한으로 로그인하십시오.

명령 앞에 **sudo** 를 추가하거나 다음을 변경하여 이를 수행할 수 있습니다. **su** 명령을 사용하여 쉘의 루트 사 용자에게 연결하십시오. 자세한 정보는 다음을 참조하십시오. **sudo** 및 **su**의 [차이점](https://www.redhat.com/sysadmin/difference-between-sudo-su) 탐색 Linux 의 명령.

- 2. 옵션: 설치 매체가 Passport Advantage에서 확보된 전자 [소프트웨어](#page-8-0) 다운로드인 경우, tar.gz 파일의 압축 을 풀고 tar 파일에서 설치 파일을 추출해야 합니다.
	- a) 예를 들어, 부품 번호 CC7K6ML를 다운로드하는 경우 다음 명령을 사용하여 파일을 압축 해제합니다.

gunzip CC7K6ML.tar.gz

b) 마찬가지로 다음 명령을 사용하여 tar 파일에서 설치 파일을 추출하십시오.

tar -xvf CC7K6ML.tar

**중요사항:** tar 이미지를 압축 해제하려면 GNU tar(gtar(이)라고도 함)를 사용해야 합니다.

3. 옵션: 이 설치가 시스템에서의 첫 번째 설치가 아니거나 IBM MQ를 기본이 아닌 위치에 설치하려는 경우에는 **crtmqpkg**를 실행하여 시스템에 설치할 고유 패키지 세트를 작성하십시오.

./crtmqpkg *suffix installationPath*

설명:

- *suffix*는 시스템에서 설치 패키지를 고유하게 식별하는, 사용자가 선택하는 이름을 지정합니다. 이 이름과 설치 이름이 같더라도 *suffix*는 설치 이름과 동일하지 않습니다. *suffix*는 A-Z, a-z 및 0-9 범위 내에서 16자 로 제한됩니다.
- *installationPath*는 IBM MQ를 설치할 경로를 지정합니다.

**참고:** 이 명령은 임시 디렉토리에서 설치 패키지의 전체 사본을 작성합니다. 기본적으로 임시 디렉토리 는 /var/tmp에 있습니다. 이 명령을 실행하기 전에 시스템에 여유 공간이 충분한지 확인해야 합니다. 다른 위치를 사용하려는 경우 **crtmqpkg** 명령을 실행하기 전에 *TMPDIR* 환경 변수를 설정할 수 있습니다. 예를 들 면, 다음과 같습니다.

\$ TMPDIR=/test ./crtmqpkg *suffix installationPath*

4. 현재 디렉토리를 설치 패키지 위치로 설정하십시오. **crtmqpkg** 명령을 사용한 경우 이 디렉토리는 **crtmqpkg** 명령 조작이 완료될 때 지정된 위치입니다.

5. yum 저장소를 구성하십시오.

샘플 저장소 파일은 설치 패키지의 MQServer 디렉토리에서 사용 가능합니다. 이 샘플을 사용하여 yum 저장 소를 구성하는 데 도움을 받을 수 있습니다.

- a) 저장소를 작성하거나 업데이트하십시오.
	- 시스템에 처음으로 IBM MQ을(를) 설치하는 경우 접미부가 .repo인 파일(예: IBM\_MQ.repo) 을 /etc/yum.repos.d 디렉토리에 작성하십시오.
	- 시스템에 추가로 IBM MQ을(를) 설치하는 경우 추가 설치의 세부사항을 /etc/yum.repos.d 디렉토 리의 해당 .repo 파일에 추가하십시오.
- b) 다음 컨텐츠를 저장소 파일에 추가하십시오.

```
[IBM-MQ-v.r.m-architecture]
name=IBM MQ v.r.m architecture
baseurl=file://installationFilesLocation
enabled=1
gpgcheck=0
```
- c) *installationFilesLocation* 변수를 설치 파일의 위치로 바꾸십시오.
- d) *v.r.m* 변수를 설치할 IBM MQ 버전의 버전, 릴리스 및 수정 번호로 바꾸십시오.
- e) *architecture* 변수를 설치를 진행 중인 시스템의 아키텍처로 바꾸십시오. 이 값은 다음 값 중 하나입니다.
	- x86\_64
	- ppc64le
	- s390x
- $f()$  V 9.2.4

옵션: gpg 키 검증을 사용하도록 설정하십시오.

```
gpgcheck=0을(를) gpgcheck=1(으)로 바꾸고 제공된 인증서를 가리키는 gpgkey=<uri> 라인을 추
가하십시오. 예를 들어 다음과 같습니다.
```

```
gpgcheck=1
gpgkey=file:///directory/to/ibm_mq_public.pgp
```
g) 옵션: 컨텐츠를 저장소 파일에 추가한 경우에는 다음 명령을 사용하여 저장소 캐시를 지우십시오.

yum clean all

h) 다음 명령을 사용하여 IBM MQ 저장소를 사용할 수 있는지 확인하십시오.

yum repolist

- 6. IBM MQ 9.2.0부터는 제품을 설치하기 전 또는 설치한 후에 라이센스에 동의하는 옵션이 있습니다. 설치하기 전에 라이센스에 동의하려면 mqlicense.sh 스크립트를 실행하십시오. 라이센스 계약은 사용자의 환경에 적합한 언어로 표시되고 라이센스의 이용 약관에 동의하거나 거부하라는 프롬프트가 표시됩니다.
	- 가급적이면 X-window를 사용하는 기본 방식으로 라이센스 계약을 표시하려면 다음 명령을 사용하십시 오.

./mqlicense.sh

• 라이센스 계약이 현재 쉘에서 스크린 리더로 읽을 수 있는 텍스트로 표시하려면 다음 명령을 입력하십시 오.

```
./mqlicense.sh -text_only
```
라이센스 승인에 대한 자세한 정보는 [라이센스](#page-100-0) 승인의 내용을 참조하십시오.

#### 7. IBM MQ를 설치하십시오.

• 모든 사용 가능한 컴포넌트를 기본 위치에 설치하려면 다음 명령을 사용하십시오.

yum -y install MQSeries\*

• 모든 사용 가능한 컴포넌트를 기본이 아닌 위치에 설치하려면 다음 명령을 사용하십시오.

```
yum -y install MQSeries*suffix*
```
여기서 *suffix*는 117 [페이지의](#page-116-0) 『3』단계에서 **crtmqpkg**를 실행할 때 선택한 접미부를 지정합니다.

<span id="page-118-0"></span>• 컴포넌트의 서브세트를 설치하려면 설치할 컴포넌트를 지정하십시오. 모든 종속 항목은 자동으로 설치됩 니다. 큐 관리자의 실행을 지원하려면 최소한 MQSeriesRuntime 및 MQSeriesServer 컴포넌트를 설치해 야 합니다. 예를 들어, 서버 컴포넌트를 기본 위치에 설치하려면 다음 명령을 사용하십시오.

yum -y install MQSeriesServer\*

• 저장소 파일에 여러 IBM MQ 버전이 있는 경우 이전 버전을 설치하려면 다음 명령을 사용하십시오.

yum -y install MQSeries\*-*v.r.m-f*

여기서 *v.r.m-f*는 설치할 버전, 릴리스, 수정 및 수정팩 레벨을 지정합니다.

## **결과**

Linux 시스템에 IBM MQ 를 설치했습니다.

## **다음에 수행할 작업**

• 필요한 경우, 이제 이 설치가 기본 설치가 되도록 설정할 수 있습니다. 명령 프롬프트에 다음 명령을 입력하십 시오.

*MQ\_INSTALLATION\_PATH*/bin/setmqinst -i -p *MQ\_INSTALLATION\_PATH*

여기서 *MQ\_INSTALLATION\_PATH*는 IBM MQ가 설치되어 있는 디렉토리입니다.

시스템에는 하나의 기본 설치만 있을 수 있습니다. 시스템에 이미 기본 설치가 있는 경우에는 현재의 기본 설치 를 설정 취소해야만 다른 설치를 기본 설치로 설정할 수 있습니다. 자세한 정보는 기본 설치 변경을 참조하십시 오.

- 이 설치와 작동하도록 환경을 설정해야 할 수도 있습니다. **setmqenv** 또는 **crtmqenv** 명령을 사용하여 IBM MQ의 특정 설치에 사용할 다양한 환경 변수를 설정할 수 있습니다. 자세한 정보는 setmqenv 및 crtmqenv를 참조하십시오.
- 설치가 정상적으로 이루어졌는지 확인하려면 설치를 확인할 수 있습니다. 자세한 정보는 135 [페이지의](#page-134-0) 『Linux에서 [IBM MQ](#page-134-0) 설치 확인』의 내용을 참조하십시오.
- **mqm** 그룹의 멤버인 UID가 있는 사용자만 관리 명령을 실행할 수 있습니다. 사용자가 관리 명령을 실행할 수 있 게 하려면 **mqm** 그룹에 추가해야 합니다. 자세한 정보는 94 [페이지의](#page-93-0) 『Linux의 사용자 및 그룹 설정』 및 AIX, Linux, and Windows 시스템에서 IBM MQ 관리 권한을 참조하십시오.

#### **관련 개념**

16 페이지의 『[AIX, Linux, and Windows](#page-15-0)에서 다중 설치』 AIX, Linux, and Windows에서는 시스템에 IBM MQ의 사본이 둘 이상 있을 수 있습니다.

17 페이지의 『[AIX, Linux, and Windows](#page-16-0)에서 기본 설치』

다수의 IBM MQ(AIX, Linux, and Windows) 설치를 지원하는 시스템에서 기본 설치는 IBM MQ 시스템 전체 위 치가 가리키는 설치입니다. 기본 설치를 포함하는 것은 선택사항이지만, 포함할 경우 편리합니다.

### **관련 태스크**

149 페이지의 『yum을 사용하여 [Linux Red Hat](#page-148-0)에서 IBM MQ 설치 제거 또는 수정』 Linux Red Hat에서 **yum** 명령을 사용하여 IBM MQ 서버 또는 클라이언트를 설치 제거할 수 있습니다. 시스템에 현재 설치된 선택된 패키지(컴포넌트)를 제거하여 설치를 수정할 수도 있습니다.

기본 설치 변경

### **관련 참조**

setmqinst

# **Debian 을 사용하여 Linux Ubuntu 에 IBM MQ 설치**

Debian 설치 프로그램을 사용하여 Linux 시스템에 IBM MQ 를 설치하는 것과 연관된 설치 태스크는 이 섹션에서 그룹화됩니다.

## <span id="page-119-0"></span>**이 태스크 정보**

Debian 설치 프로그램을 사용하여 IBM MQ를 설치하려면 다음 태스크를 완료하십시오. 제품 수정사항 또는 업데이트를 사용할 수 있는 경우 IBM MQ에 유지보수 적용을 참조하십시오.

## **프로시저**

- 1. 시스템 요구사항을 확인하십시오. 89 [페이지의](#page-88-0) 『Linux에서 요구사항 검사』의 내용을 참조하십시오.
- 2. 설치를 계획하십시오. 계획 프로세스의 일부로 설치할 컴포넌트와 설치 위치를 선택해야 합니다. 120 페이지의 『Linux Ubuntu 시 스템의 IBM MQ Debian 컴포넌트』의 내용을 참조하십시오.
- 3. IBM MQ 설치를 위한 시스템을 준비하십시오. 93 [페이지의](#page-92-0) 『Linux에서의 시스템 준비』의 내용을 참조하십시오.
- 4. IBM MQ 서버를 설치하십시오. 124 페이지의 『Debian 패키지를 사용하여 [Linux Ubuntu](#page-123-0) 에 IBM MQ 서버 설치』의 내용을 참조하십시오.
- 5. 옵션: IBM MQ 클라이언트를 설치하십시오. 130 페이지의 『Debian 패키지를 사용하여 [Linux Ubuntu](#page-129-0) 에 IBM MQ 클라이언트 설치』의 내용을 참조하 십시오.
- 6. 설치를 확인하십시오. 135 페이지의 『Linux에서 [IBM MQ](#page-134-0) 설치 확인』의 내용을 참조하십시오.

# **Linux Ubuntu 에서 IBM MQ 에 대한 Debian 설치 프로그램 개요**

Debian 설치 프로그램을 사용하여 Linux Ubuntu에 IBM MQ를 설치하기 위한 개념 및 고려사항에 대한 개요입 니다.

# **설치 도구**

제품을 설치 및 설치 제거하려면 **apt**, **dpkg**또는 상위 레벨 설치 도구를 사용하십시오. 디스크의 설치된 제품이 rpm 설치 사본과 동일하게 나타납니다.

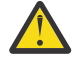

**주의:** Debian 설치 도구에 설치 디렉토리를 대체하기 위한 프로비전이 없습니다. 이는 재배치 가능 또는 다중 버전 지원이 없음을 의미합니다. 따라서 제품이 /opt/mqm에 설치되지만 필요한 경우 기본 설치로 설정할 수 있습니다.

# **패키지 이름**

패키지 이름이 IBM MQ 파생 이름을 사용하도록 변경되었습니다.

예를 들어, 기존의 rpm 서버 컴포넌트인 MQSeriesServer의 Debian 등가물이 ibmmq-server입니다.

단일 시스템에서 Debian에서 설치하는 IBM MQ의 단일 버전을 가질 수 있거나 Docker와 같은 컨테이너 기반 기 술의 사용을 통해 Debian으로 다중 버전 설치를 수행할 수 있습니다.

# **Linux Ubuntu 시스템의 IBM MQ Debian 컴포넌트**

IBM MQ를 설치할 때, 사용자는 자신이 필요로 하는 컴포넌트를 선택할 수 있습니다.

**중요사항:** IBM MQ을(를) 구매할 때마다 설치할 수 있는 사항에 대한 자세한 내용은 IBM MQ 라이센스 정보를 참 조하십시오.

121 [페이지의](#page-120-0) 표 15 에서는 Debian 설치 프로그램을 사용하여 Linux Ubuntu 시스템에 IBM MQ 서버 또는 클라 이언트를 설치할 때 사용 가능한 컴포넌트를 표시합니다.

<span id="page-120-0"></span>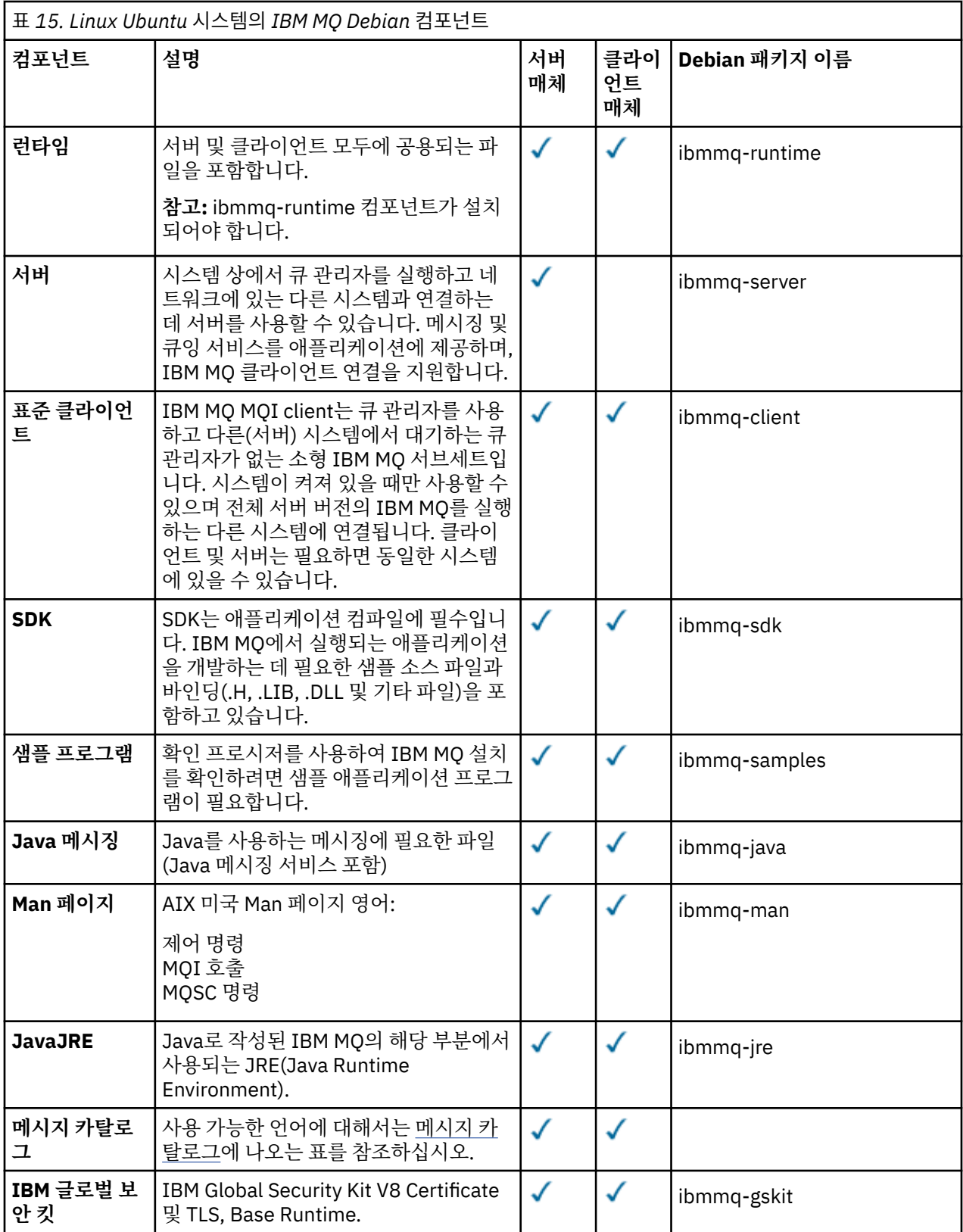

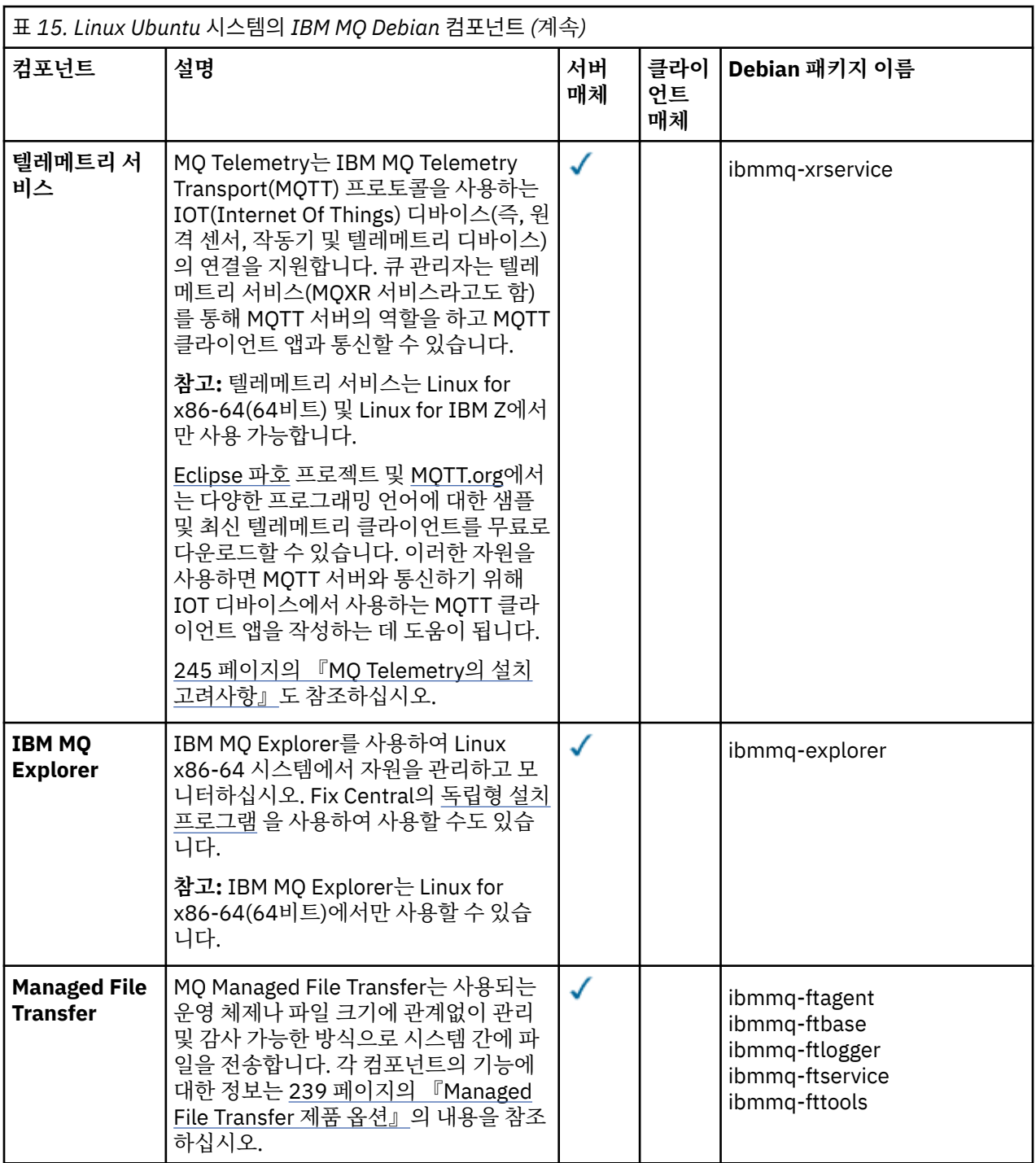

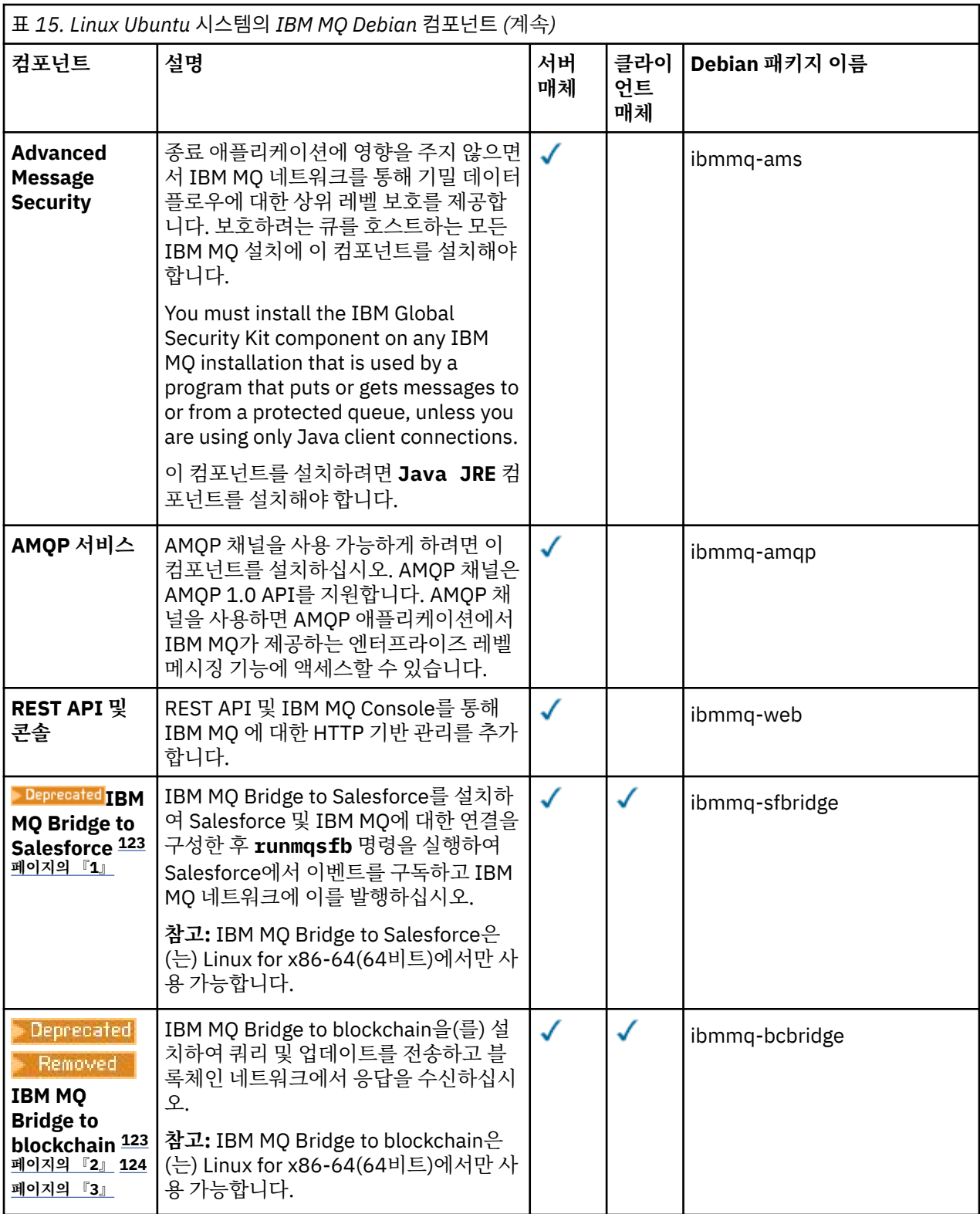

## **참고:**

- 1. Deprecated IBM MQ Bridge to Salesforce 는 2022년 11월 22일부터 모든 릴리스에서 더 이상 사용되지 않 습니다 ( [US Announcement letter 222-341](https://www.ibm.com/docs/en/announcements/222-341/index.html)참조).
- 2. <mark>IPeprecated</mark> IBM MQ Bridge to blockchain 는 2022년 11월 22일부터 모든 릴리스에서 더 이상 사용되지 않습니다 ( [US Announcement letter 222-341](https://www.ibm.com/docs/en/announcements/222-341/index.html)참조).

<span id="page-123-0"></span>3. Removed Y 9.2.0.21 Long Term Support의 경우 IBM MQ 9.2.0 CSU 21에서 IBM MQ Bridge to blockchain 가 제거됩니다.

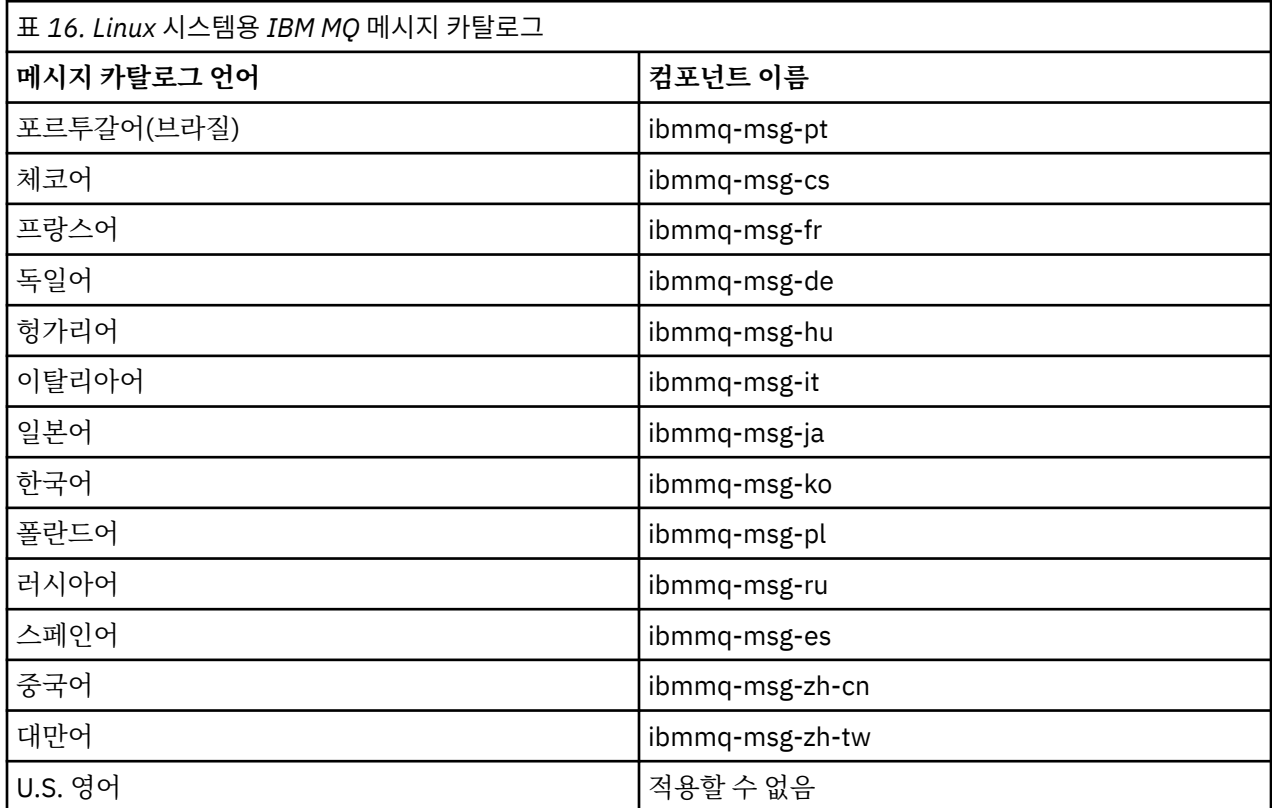

### **관련 개념**

6 [페이지의](#page-5-0) 『IBM MQ 컴포넌트 및 기능』 IBM MQ를 설치할 때, 사용자는 자신이 필요로 하는 컴포넌트 및 기능을 선택할 수 있습니다.

# **Debian 패키지를 사용하여 Linux Ubuntu 에 IBM MQ 서버 설치**

시스템 요구사항 웹 페이지에 따라 Debian 설치 프로그램을 사용하여 Linux Ubuntu 시스템에 IBM MQ 서버를 설치할 수 있습니다.

## **시작하기 전에**

지원되는 소프트웨어 레벨의 세부사항은 IBM MQ 의 시스템 [요구사항](https://www.ibm.com/support/pages/system-requirements-ibm-mq)의 내용을 참조하십시오.

설치 프로시저를 시작하기 전에 먼저 93 [페이지의](#page-92-0) 『Linux에서의 시스템 준비』에서 개략적으로 설명한 필수 단 계를 완료했는지 확인하십시오.

rpm을 사용하여 Ubuntu에서 IBM MQ 9.0.2 이하를 설치한 경우, Debian 버전의 제품을 설치하기 전에 모든 rpm 버전의 제품을 설치 제거해야 합니다.

2 V 9.2.0 IBM MO 9.2.0부터는 제품 설치 이전 또는 이후에 라이센스를 승인하는 옵션이 있습니다. 자세한 정보는 101 페이지의 『[IBM MQ for Linux](#page-100-0)의 라이센스 승인』의 내용을 참조하십시오.

**참고:** IBM MQ 9.1.5이전의 Long Term Support IBM MQ 9.2.0 및 Continuous Delivery 릴리스의 경우, 설치를 계속하기 전에 라이센스 계약의 조항에 동의해야 합니다. 이를 수행하려면 mqlicense.sh 스크립트를 실행하 십시오.

### **이 태스크 정보**

설치하려는 컴포넌트를 선택하려면 Debian 설치 프로그램을 사용하여 서버를 설치하십시오. 컴포넌트 및 패키 지 이름은 120 페이지의 『Linux Ubuntu 시스템의 [IBM MQ Debian](#page-119-0) 컴포넌트』에 나열되어 있습니다.

<span id="page-124-0"></span>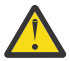

**주의: apt-get** 도구에 필요한 deb 파일이 tar.gz 패키지의 Ubuntu 버전에 포함되어 있으므로 제품 을 설치하기 전에 이 버전을 다운로드해야 합니다.

다양한 설치 프로그램을 사용할 수 있습니다. 이 주제에서는 **apt-get** 및 **dpkg** 설치 프로그램의 사용에 대해 설 명합니다.

#### **apt-get**

**apt-get**을 사용하여 패키지를 설치할 수 있으며 종속 패키지를 설치할 필요가 없습니다. **apt-get**은 사용 자에게 필요한 패키지에 대한 종속성 패키지를 설치합니다.

**apt-get**을 사용하려면 이 도구에서 사용자 파일에 액세스할 수 있도록 설정해야 합니다.

이 작업을 수행하려면 chmod -R a+rx DIRNAME 명령을 실행하십시오. 여기서 DIRNAME은(는) tar.gz 패키지의 압축을 푼 디렉토리입니다.

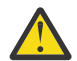

**주의: apt-get**에서 사용자 파일에 액세스할 수 있도록 설정하지 않은 경우 다음 오류가 수신됩니다.

- N: '\_apt' 사용자가 '/sw/9101deb/./InRelease'파일에 액세스 할 수 없으므로 루트로 샌드박스 처 리되지 않은 상태로 다운로드가 수행됩니다.- pkgAcquire::Run(13: 권한 거부됨)
- E: 파일 가져 오기 실패:/sw/9101deb/./Packages 파일을 찾을 수 없음 /sw/9101deb/./ Packages (2: 파일 또는 디렉토리가 없음)
- E: 일부 색인 파일을 다운로드하는 데 실패했습니다. 무시되었거나 이전 파일들이 대신 사용되었습 니다.

여기서 /sw/9101deb은(는) IBM MQ을(를) 설치하는 디렉토리입니다.

**dpkg**

**dpkg**를 사용하여 개별 패키지를 설치할 수 있지만, **dpkg**는 사용자가 필요로 하는 패키지의 종속 패키지를 설치하지 않으므로 종속 항목을 설치했는지 확인해야 합니다. 각 패키지의 종속성에 대한 정보는 125 페이 지의 표 17 테이블을 참조하십시오.

큐 관리자 실행을 지원하려면 최소한 ibmmq-runtime 및 ibmmq-server 구성요소를 설치해야 합니다.

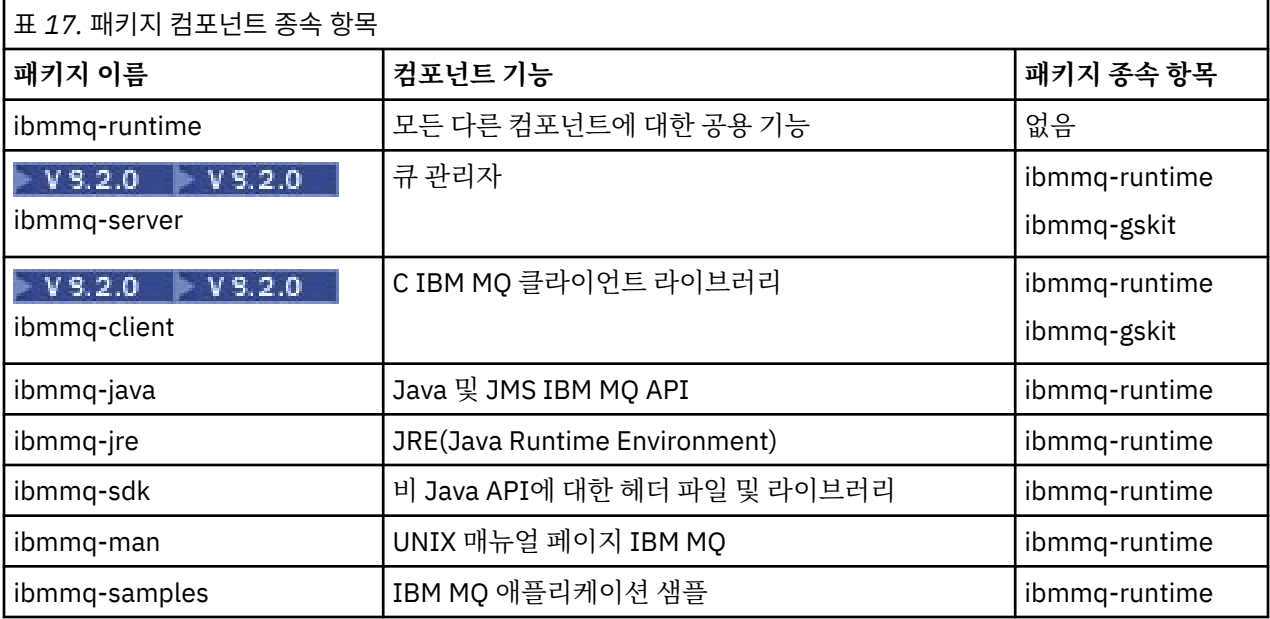

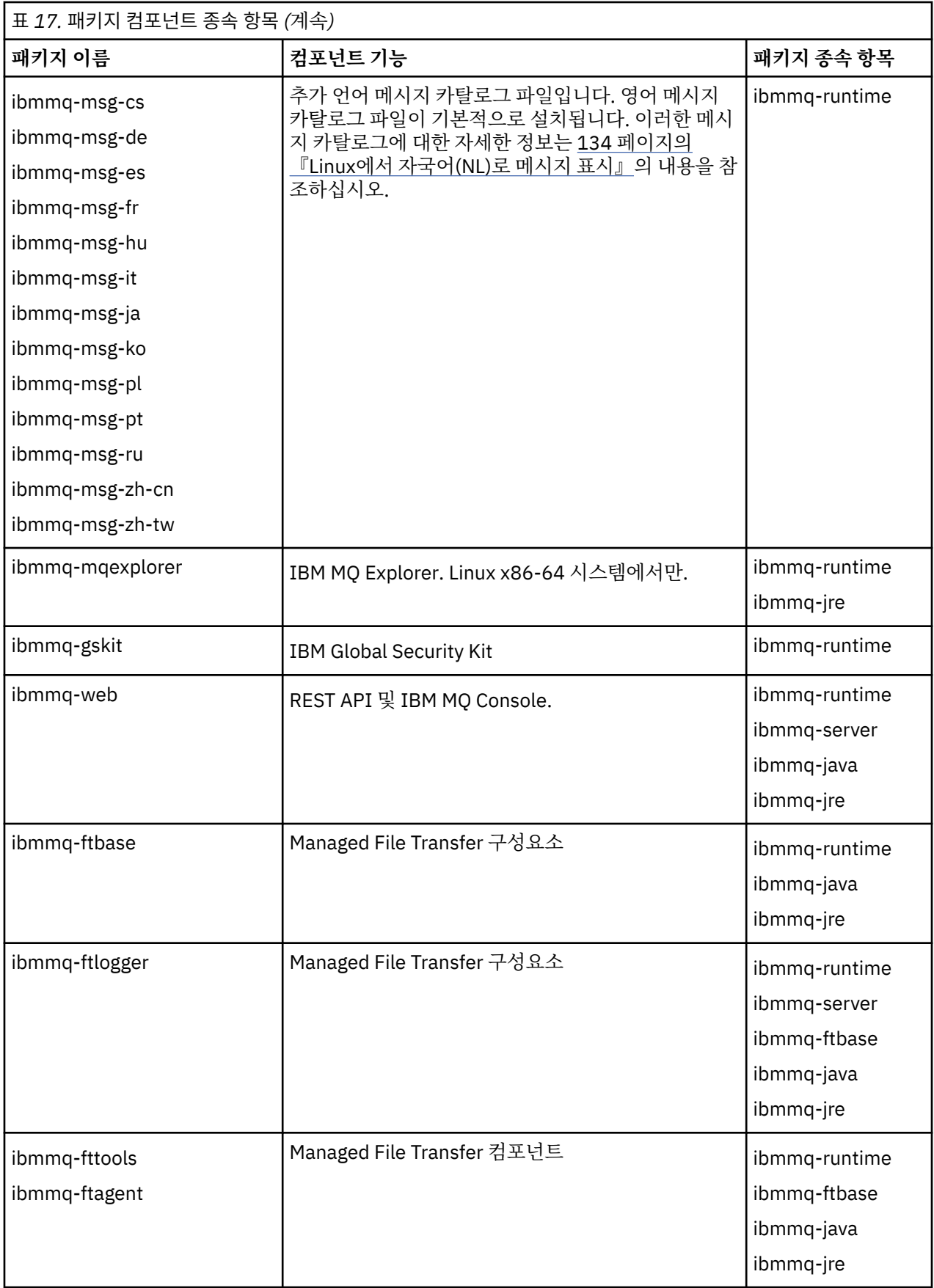

<span id="page-126-0"></span>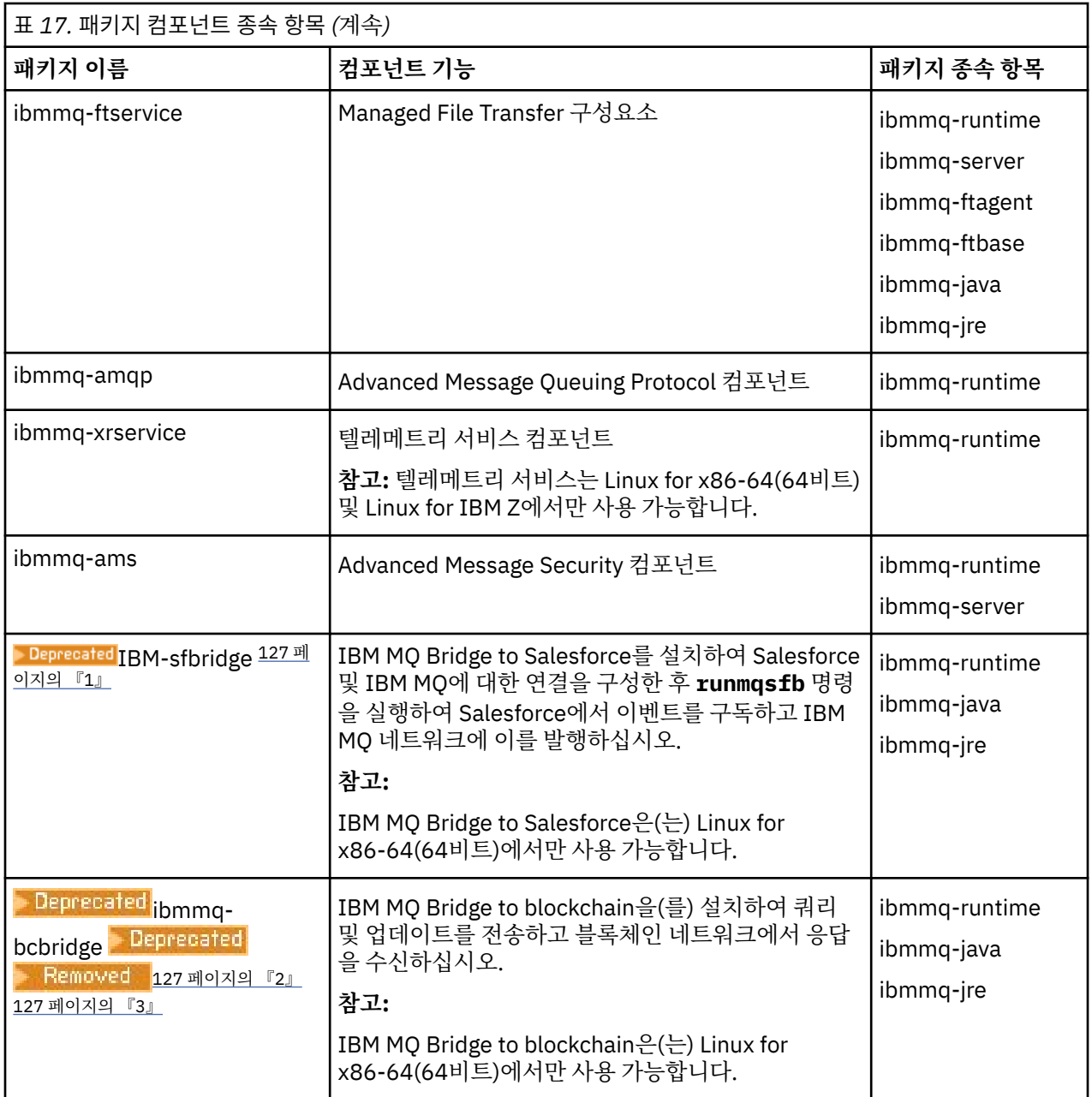

**참고:**

- 1. Deprecated IBM MQ Bridge to Salesforce 는 2022년 11월 22일부터 모든 릴리스에서 더 이상 사용되지 않 습니다 ( [US Announcement letter 222-341](https://www.ibm.com/docs/en/announcements/222-341/index.html)참조).
- 2. <mark>IBeprecated</mark> IBM MQ Bridge to blockchain 는 2022년 11월 22일부터 모든 릴리스에서 더 이상 사용되지 않습니다 ( [US Announcement letter 222-341](https://www.ibm.com/docs/en/announcements/222-341/index.html)참조).
- 3. <mark>Hemoved P V 9.2.0.21</mark> Long Term Support의 경우 IBM MQ 9.2.0 CSU 21에서 IBM MQ Bridge to blockchain 가 제거됩니다.

# **프로시저**

1. 쉘 터미널을 여십시오. root로 로그인하거나 다음 명령을 실행할 수 있는 충분한 권한으로 로그인하십시오.

명령 앞에 **sudo** 를 추가하거나 다음을 변경하여 이를 수행할 수 있습니다. **su** 명령을 사용하여 쉘의 루트 사 용자에게 연결하십시오. 자세한 정보는 다음을 참조하십시오. **sudo** 및 **su**의 [차이점](https://www.redhat.com/sysadmin/difference-between-sudo-su) 탐색 Linux 의 명령. 2. 현재 디렉토리를 설치 패키지 위치로 설정하십시오.

IBM MQ 설치 및 설치 제거 **127**

<span id="page-127-0"></span>위치는 DVD, 네트워크 위치 또는 로컬 파일 시스템 디렉토리의 마운트 지점이 될 수 있습니다. 다운로드 가능 한 설치 이미지를 찾을 수 있는 위치를 참조하십시오.

 $3. V9.2.0$ 

IBM MQ 9.2.0부터는 제품을 설치하기 전 또는 설치한 후에 라이센스에 동의하는 옵션이 있습니다. 설치하기 전에 라이센스에 동의하려면 mqlicense.sh 스크립트를 실행하십시오.

./mqlicense.sh

이 라이센스 계약은 사용자 환경에 적합한 언어로 표시되며 라이센스의 이용 약관에 대한 동의 또는 거부를 묻는 프롬프트가 표시됩니다.

가능한 경우, mqlicense.sh에서 라이센스가 표시된 X-창이 열립니다.

라이센스가 현재 쉘에서 스크린 리더로 읽을 수 있는 텍스트로 표시되도록 해야 하는 경우 다음 명령을 입력 하십시오.

./mqlicense.sh -text\_only

라이센스 승인에 대한 자세한 정보는 101 페이지의 『[IBM MQ for Linux](#page-100-0)의 라이센스 승인』의 내용을 참조 하십시오.

4. IBM MQ 패키지를 설치하는 방법을 선택하십시오.

**apt** 관리 도구 를 사용하여 원하는 IBM MQ 패키지를 설치하거나 **[dpkg](#page-128-0)** 명령 를 사용하여 종속성 패키지와 함께 원하는 IBM MQ 패키지를 설치하십시오.

- **apt-get** 관리 도구를 사용하여 원하는 IBM MQ 패키지를 해당 종속성 패키지와 함께 설치하려면 다음을 수행하십시오.
	- a. 접미부가 .list인 파일(예: IBM\_MQ.list)을 /etc/apt/sources.list.d 디렉토리에 작성하 십시오.

이 파일에는 IBM MQ 패키지가 포함된 디렉토리의 위치에 대한 deb 항목이 포함되어야 합니다.

예를 들면, 다음과 같습니다.

# Local directory containing IBM MQ packages deb [trusted=yes] file:/var/tmp/mq ./

[trusted=yes]문(대괄호 포함)을 포함하는 것은 선택사항이며 후속 조작 중에 경고 및 프롬프트를 억제합니다.

b. **apt-get update** 명령을 실행하여 이 디렉토리와 여기에 포함된 패키지의 목록을 apt 캐시에 추가 하십시오.

수신할 수 있는 오류는 125 [페이지의](#page-124-0) 『apt-get』의 Attention 참고를 참조하십시오.

이제 apt를 사용하여 IBM MQ를 설치할 수 있습니다. 예를 들어, 다음 명령을 실행하여 전체 제품을 설 치할 수 있습니다.

apt-get install "ibmmq-\*"

다음 명령을 실행하여 서버 패키지 및 모든 종속성을 설치할 수 있습니다.

apt-get install ibmmq-server

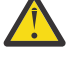

**주의:** 쉘에서 따옴표를 사용하지 않는 경우 .deb 파일을 보유하는 디렉토리에서 apt-get install ibmmq-\* 명령을 실행하지 마십시오.

aptitude 또는 synaptic 같은 도구를 사용하는 경우 misc\non-free 카테고리에서 설치 패키지를 찾 을 수 있습니다.

<span id="page-128-0"></span>• **dpkg** 명령을 사용하여 원하는 IBM MQ 패키지를 설치하려면 설치할 각 IBM MQ 패키지에 대해 **dpkg** 명 령을 실행하십시오. 예를 들어, 다음 명령을 실행하여 런타임 패키지를 설치하십시오.

dpkg -i ibmmq-runtime\_9.2.0.0\_amd64.deb

**중요사항: dpkg**의 경우 동일한 명령에 복수의 패키지 파일이 허용되지만 IBM MQ 패키지 간 종속성 때문 에 예상대로 작동하지 않습니다. 아래에 표시된 순서에 따라 개별적으로 패키지를 설치해야 합니다. **[apt](#page-127-0)[get](#page-127-0)**을 사용하는 것이 더 좋은 옵션이 될 수도 있습니다.

- ibmmq-runtime
- ibmmq-jre
- ibmmq-java
- ibmmq-gskit
- ibmmq-server
- ibmmq-web
- ibmmq-ftbase
- ibmmq-ftagent
- ibmmq-ftservice
- ibmmq-ftlogger
- ibmmq-fttools
- ibmmq-amqp
- ibmmq-ams
- ibmmq-xrservice
- ibmmq-explorer
- ibmmq-client
- ibmmq-man
- ibmmq-msg\_*language*
- ibmmq-samples
- ibmmq-sdk
- <mark>- Deprecated</mark> ibmmq-sfbridge  $\frac{127 \text{ m}0191 \cdot \text{F1}}{1}$
- **Deprecated ibmmq-bcbridge Deprecated** Removed 127 [페이지의](#page-126-0) 『2』 127 페이지의 『3』

## **결과**

필요한 패키지를 설치했습니다.

# **다음에 수행할 작업**

• 필요한 경우, 이제 이 설치가 기본 설치가 되도록 설정할 수 있습니다. 명령 프롬프트에 다음 명령을 입력하십 시오.

*MQ\_INSTALLATION\_PATH*/bin/setmqinst -i -p *MQ\_INSTALLATION\_PATH*

여기서 *MQ\_INSTALLATION\_PATH*는 IBM MQ가 설치되어 있는 디렉토리입니다.

- 이 설치와 작동하도록 환경을 설정해야 할 수도 있습니다. **setmqenv** 또는 **crtmqenv** 명령을 사용하여 IBM MQ의 특정 설치에 사용할 다양한 환경 변수를 설정할 수 있습니다. 자세한 정보는 setmqenv 및 crtmqenv를 참조하십시오.
- 설치가 정상적으로 이루어졌는지 확인하려면 설치를 확인할 수 있습니다. 자세한 정보는 135 [페이지의](#page-134-0) 『Linux에서 [IBM MQ](#page-134-0) 설치 확인』의 내용을 참조하십시오.

#### <span id="page-129-0"></span>**관련 태스크**

151 페이지의 『Debian 패키지를 사용하여 [Linux Ubuntu](#page-150-0) 에서 IBM MQ 설치 제거 또는 수정』 Debian 패키지 관리자를 통해 설치된 IBM MQ 서버 또는 클라이언트를 설치 제거할 수 있습니다. 시스템에 현재 설치된 선택된 패키지(컴포넌트)를 제거하여 설치를 수정할 수도 있습니다.

# **Debian 패키지를 사용하여 Linux Ubuntu 에 IBM MQ 클라이언트 설치**

시스템 요구사항 웹 페이지에 따라 Debian 패키지를 사용하여 Linux Ubuntu 시스템에 IBM MQ 클라이언트를 설치할 수 있습니다.

## **시작하기 전에**

지원되는 소프트웨어 레벨의 세부사항은 IBM MQ 의 시스템 [요구사항](https://www.ibm.com/support/pages/system-requirements-ibm-mq)의 내용을 참조하십시오.

설치 프로시저를 시작하기 전에, 93 [페이지의](#page-92-0) 『Linux에서의 시스템 준비』에 설명된 필수 단계를 완료했는지 확인하십시오.

## **이 태스크 정보**

설치하려는 컴포넌트를 선택하려면 Debian 설치 프로그램을 사용하여 클라이언트를 설치하십시오. 컴포넌트 및 패키지 이름은 120 페이지의 『Linux Ubuntu 시스템의 [IBM MQ Debian](#page-119-0) 컴포넌트』에 나열되어 있습니다.

## **프로시저**

1. 쉘 터미널을 여십시오. root로 로그인하거나 다음 명령을 실행할 수 있는 충분한 권한으로 로그인하십시오.

명령 앞에 **sudo** 를 추가하거나 다음을 변경하여 이를 수행할 수 있습니다. **su** 명령을 사용하여 쉘의 루트 사 용자에게 연결하십시오. 자세한 정보는 다음을 참조하십시오. **sudo** 및 **su**의 [차이점](https://www.redhat.com/sysadmin/difference-between-sudo-su) 탐색 Linux 의 명령.

2. 현재 디렉토리를 설치 패키지 위치로 설정하십시오.

위치는 DVD, 네트워크 위치 또는 로컬 파일 시스템 디렉토리의 마운트 지점이 될 수 있습니다. 다운로드 가능 한 설치 이미지를 찾을 수 있는 위치를 참조하십시오.

 $3.1$   $V$   $9.2.0$ 

IBM MQ 9.2.0부터는 제품을 설치하기 전 또는 설치한 후에 라이센스에 동의하는 옵션이 있습니다. 설치하기 전에 라이센스에 동의하려면 mqlicense.sh 스크립트를 실행하십시오.

./mqlicense.sh

이 라이센스 계약은 사용자 환경에 적합한 언어로 표시되며 라이센스의 이용 약관에 대한 동의 또는 거부를 묻는 프롬프트가 표시됩니다.

가능한 경우, mqlicense.sh에서 라이센스가 표시된 X-창이 열립니다.

라이센스가 현재 쉘에서 스크린 리더로 읽을 수 있는 텍스트로 표시되도록 해야 하는 경우 다음 명령을 입력 하십시오.

./mqlicense.sh -text\_only

라이센스 승인에 대한 자세한 정보는 101 페이지의 『[IBM MQ for Linux](#page-100-0)의 라이센스 승인』의 내용을 참조 하십시오.

4. IBM MQ 클라이언트를 설치하십시오.

Debian 설치 프로그램을 사용할 수 있습니다. 124 페이지의 『Debian 패키지를 사용하여 [Linux Ubuntu](#page-123-0) 에 [IBM MQ](#page-123-0) 서버 설치』 에서는 **apt-get** 및 **dpkg** 패키지를 사용하여 서버를 설치하는 방법에 대해 설명합니 다.

최소한 ibmmq-runtime 구성요소를 설치해야 합니다.

일부 컴포넌트를 설치할 경우 131 [페이지의](#page-130-0) 표 18에 나열된 대로 종속 항목이 먼저 설치되어 있는지 확인해 야 합니다.

<span id="page-130-0"></span>패키지 이름 열에 나열된 패키지를 설치 및 사용하려면 패키지 종속 항목 열에 나열된 컴포넌트도 설치해야 합니다.

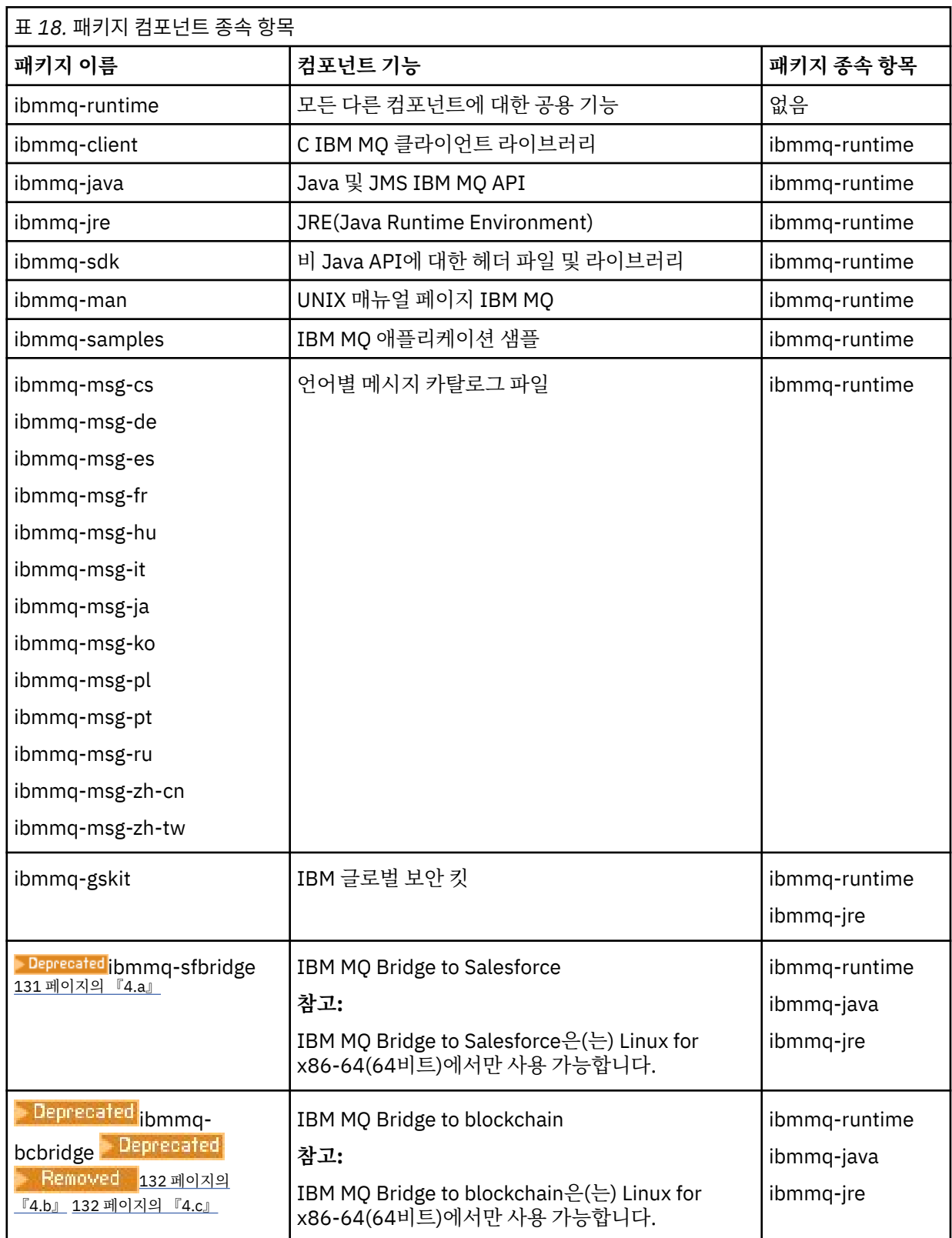

## **참고:**

a. <mark>- Deprecated</mark> IBM MQ Bridge to Salesforce 는 2022년 11월 22일부터 모든 릴리스에서 더 이상 사용되지 않습니다 ( [US Announcement letter 222-341](https://www.ibm.com/docs/en/announcements/222-341/index.html)참조).

- <span id="page-131-0"></span>b. <mark>- Deprecated</mark> IBM MQ Bridge to blockchain 는 2022년 11월 22일부터 모든 릴리스에서 더 이상 사용 되지 않습니다 ( [US Announcement letter 222-341](https://www.ibm.com/docs/en/announcements/222-341/index.html)참조).
- c. <mark>MRemowed 20 V 9.2.0.21</mark> Long Term Support의 경우 IBM MQ 9.2.0 CSU 21에서 IBM MQ Bridge to blockchain 가 제거됩니다.

## **결과**

필요한 패키지를 설치했습니다.

# **다음에 수행할 작업**

• 이 설치가 시스템의 기본 설치가 되도록 선택한 경우, 이제 이 설치를 기본 설치로 설정해야 합니다. 명령 프롬 프트에 다음 명령을 입력하십시오.

*MQ\_INSTALLATION\_PATH*/bin/setmqinst -i -p *MQ\_INSTALLATION\_PATH*

- 이 설치와 작동하도록 환경을 설정해야 할 수도 있습니다. **setmqenv** 또는 **crtmqenv** 명령을 사용하여 IBM MQ의 특정 설치에 사용할 다양한 환경 변수를 설정할 수 있습니다. 자세한 정보는 setmqenv 및 crtmqenv를 참조하십시오.
- 설치 확인 방법에 대한 지시사항은 146 페이지의 『Linux에서 [클라이언트](#page-145-0) 및 서버 간 통신 테스트』의 내용을 참조하십시오.

### **관련 개념**

16 페이지의 『[AIX, Linux, and Windows](#page-15-0)에서 다중 설치』 AIX, Linux, and Windows에서는 시스템에 IBM MQ의 사본이 둘 이상 있을 수 있습니다.

17 페이지의 『[AIX, Linux, and Windows](#page-16-0)에서 기본 설치』

다수의 IBM MQ(AIX, Linux, and Windows) 설치를 지원하는 시스템에서 기본 설치는 IBM MQ 시스템 전체 위 치가 가리키는 설치입니다. 기본 설치를 포함하는 것은 선택사항이지만, 포함할 경우 편리합니다.

### **관련 태스크**

147 페이지의 『rpm을 사용하여 Linux 에서 [IBM MQ](#page-146-0) 설치 제거 또는 수정』

Linux에서 **rpm** 명령을 사용하여 IBM MQ 서버 또는 클라이언트를 설치 제거할 수 있습니다. 시스템에 현재 설치 된 선택된 패키지(컴포넌트)를 제거하여 설치를 수정할 수도 있습니다.

기본 설치 변경

### **관련 참조**

setmqinst

# **Linux의 재분배 가능 클라이언트**

Linux x86-64 이미지는 LinuxX64.tar.gz 파일에 포함되어 있습니다.

## **파일 이름**

아카이브 또는 .zip 파일 이름은 파일 컨텐츠 및 동등한 유지보수 레벨을 설명합니다.

IBM MQ 9.2.0에 대한 클라이언트 이미지는 다음 파일 이름으로 사용 가능합니다.

**Long Term Support: 9.2.0 IBM MQ C redistributable client for Linux x86-64** 9.2.0.0-IBM-MQC-Redist-LinuxX64.tar.gz

**장기 지원: 9.2.0 IBM MQ JMS및 Java 재배포 가능 클라이언트** 9.2.0.0-IBM-MQC-Redist-Java.zip

## **애플리케이션과 함께 분배할 런타임 파일 선택**

**genmqpkg**라는 스크립트 파일은 재분배 가능 클라이언트에 의해 bin 디렉토리 아래에 제공됩니다.

**genmqpkg** 스크립트를 사용하여 애플리케이션의 요구에 맞게 조정된 파일의 소형 서브세트를 생성할 수 있고, 해당 파일은 분배할 수 있도록 설계되었습니다.

IBM MQ 애플리케이션의 런타임 요구사항을 판별하기 위해 일련의 대화식 Yes 또는 No 질문을 받았습니다.

마침내 **genmqpkg**는 스크립트가 필수 디렉토리 및 파일을 복제하는 새 대상 디렉토리를 제공하도록 요청합니 다.

**중요사항: genmqpkg**는 쉘 변수를 펼치거나 평가하지 않으므로 **genmqpkg**에 완전한 경로가 제공되어야 합니 다.

**중요사항:** IBM 지원 센터는 재분배 가능 클라이언트 패키지 내에 포함된 수정되지 않은 전체 파일 세트에 대한 지원만 제공할 수 있습니다.

## **기타 고려사항**

Linux의 경우, 설치되지 않은 클라이언트의 기본 데이터 경로는 다음과 같습니다.

#### **Linux x86-64**

\$HOME/IBM/MQ/data

MQ\_OVERRIDE\_DATA\_PATH 환경 변수를 사용하여 데이터 경로의 기본 디렉토리를 변경할 수 있습니다.

**참고:** 디렉토리가 자동으로 작성되지 않으므로 먼저 디렉토리를 작성해야 합니다.

재분배 가능 클라이언트 런타임은 전체 IBM MQ 클라이언트 또는 서버 설치와 공존합니다(서로 다른 위치에 설 치된 경우).

**중요사항:** 전체 IBM MQ 설치와 같은 위치에 재분배 가능한 이미지를 압축 해제하는 기능은 지원되지 않습니다.

Linux에서 지원되는 CCSID 변환을 정의하는 데 사용되는 ccsid.tbl은 일반적으로 UserData 디렉토리 구조 에서 오류 로그, 추적 파일 등과 함께 찾을 수 있습니다.

UserData 디렉토리 구조는 재분배 가능 클라이언트의 압축을 풀어야 채워지므로 이 파일을 평소 위치에서 찾 을 수 없다면 설치의 /lib 서브디렉토리에서 이 파일을 찾도록 재분배 가능 클라이언트가 폴백됩니다.

### **CLASSPATH 변경사항**

**dspmqver**, **setmqenv**및 **crtmqenv** 명령이 사용하는 클래스 경로는 com.ibm.mq.jar 및 com.ibm.mqjms.jar바로 다음에 있는 com.ibm.mq.allclient.jar 를 환경에 추가합니다.

Linux의 재배포 가능 클라이언트에서 출력되는 **dspmqver** 의 예는 다음과 같습니다.

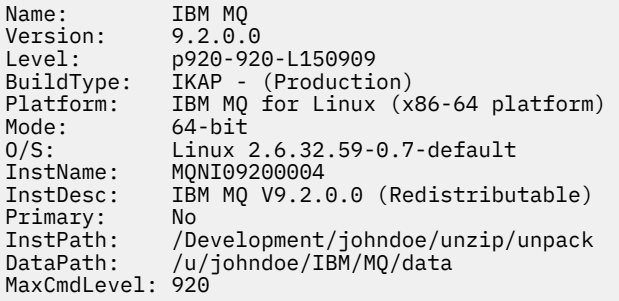

#### **관련 개념**

25 페이지의 『재분배 가능 IBM MQ [클라이언트』](#page-24-0)

IBM MQ 재분배 가능 클라이언트는 재분배 가능 라이센스 조건에서 써드파티에 재분배할 수 있는 .zip 또 는 .tar 파일에 제공되는 런타임 파일의 콜렉션입니다. 이 파일은 단일 패키지에서 필요한 런타임 파일 및 애플 리케이션을 분배하는 간단한 방법을 제공합니다.

# **Linux에서 평가판 라이센스 변환**

IBM MQ를 다시 설치하지 않고 평가판 라이센스를 전체 기능 라이센스로 변환합니다.

<span id="page-133-0"></span>평가판 라이센스가 만료되면 **strmqm** 명령으로 표시되는 "count-down"이 라이센스 만료를 알리고, 명령은 실 행되지 않습니다.

## **시작하기 전에**

1. IBM MQ는 평가판 라이센스로 설치됩니다.

2. IBM MQ의 전체 기능 라이센스가 있는 사본의 설치 매체에 대한 액세스가 있습니다.

## **이 태스크 정보**

**setmqprd** 명령을 실행하여 평가판 라이센스를 전체 기능 라이센스로 변환하십시오.

IBM MQ의 평가 사본에 전체 기능 라이센스를 적용하지 않으려면 언제라도 이를 설치 제거할 수 있습니다.

## **프로시저**

1. 전체 기능 라이센스가 있는 설치 매체에서 전체 기능 라이센스를 확보하십시오.

전체 라이센스 파일은 amqpcert.lic입니다. Linux의 경우 설치 매체의 */MediaRoot*/licenses 디렉토 리에 있습니다.

2. 업그레이드 중인 설치에서 **setmqprd** 명령을 실행하십시오.

*MQ\_INSTALLATION\_PATH*/bin/setmqprd /MediaRoot/licenses/amqpcert.lic

### **관련 참조**

setmqprd

# **Linux에서 자국어(NL)로 메시지 표시**

다른 자국어 메시지 카탈로그에서 메시지를 표시하려면, 적절한 카탈로그를 설치하고 **LANG** 환경 변수를 설정해 야 합니다.

## **이 태스크 정보**

미국 메시지 영어는 IBM MQ와(과) 함께 자동으로 설치됩니다.

모든 언어에 대한 메시지 카탈로그는 *MQ\_INSTALLATION\_PATH*/msg/*language identifier* 에 설치됩 니다. 여기서 *language identifier* 는 134 페이지의 표 19의 ID중 하나입니다.

다른 언어로 된 메시지가 필요한 경우 다음 단계를 수행하십시오.

## **프로시저**

1. 적절한 메시지 카탈로그를 설치하십시오(6 [페이지의](#page-5-0) 『IBM MQ 컴포넌트 및 기능』 참조).

2. 다른 언어로 된 메시지를 선택하려면 **LANG** 환경 변수가 설치할 언어에 해당하는 ID로 설정되어 있는지 확인 하십시오.

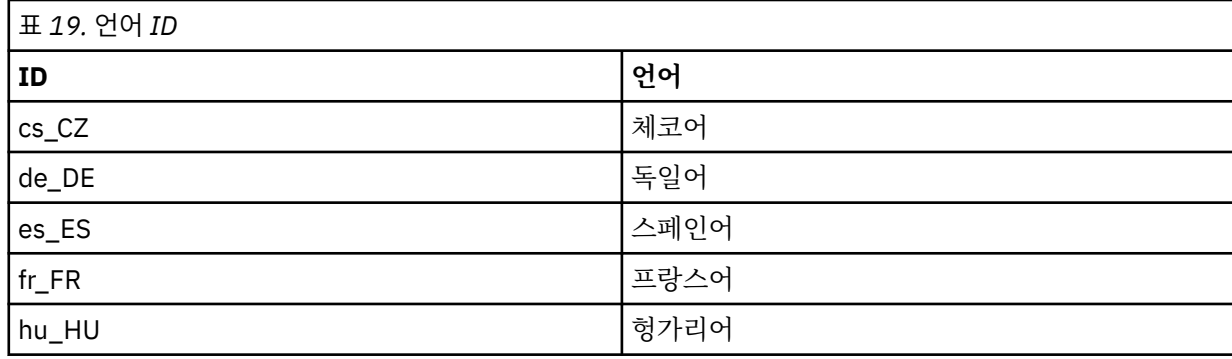

<span id="page-134-0"></span>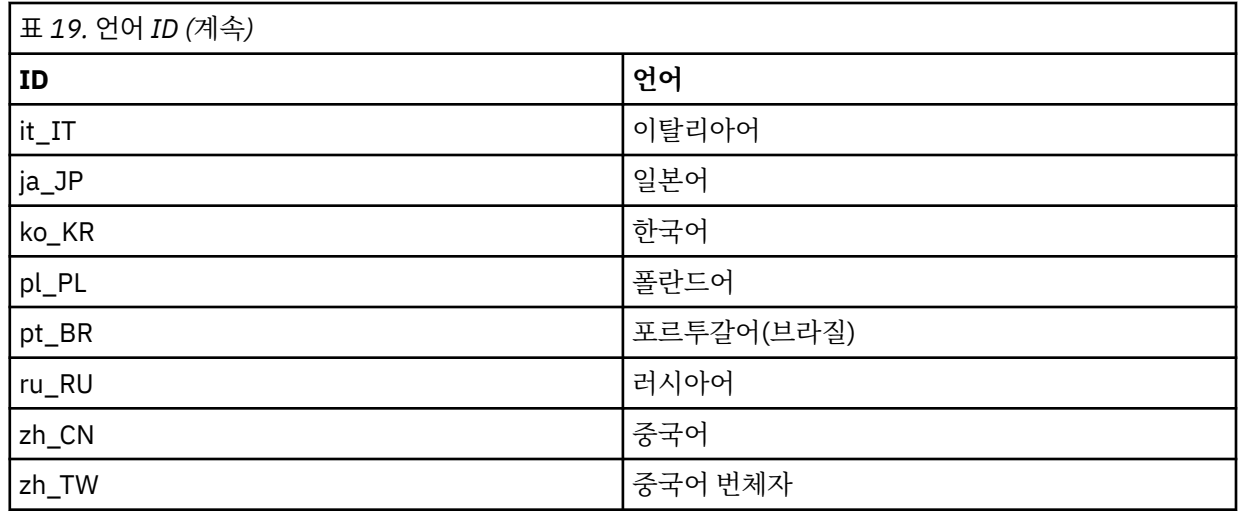

## **Linux에서 IBM MQ 설치 확인**

이 절의 주제에서는 Linux 시스템에서 IBM MQ 의 클라이언트 설치 또는 서버 검증 방법에 대한 지시사항을 제공 합니다.

## **이 태스크 정보**

IBM MQ 서버의 로컬(독립형) 서버 설치 또는 서버 대 서버 설치를 확인할 수 있습니다.

- 로컬 서버 설치에는 기타 IBM MQ 설치와의 통신 링크가 없습니다.
- 서버 대 서버 설치에는 기타 설치에 대한 링크가 있습니다.

IBM MQ MQI client 설치가 완료되었는지 확인하고 통신 링크가 작동 중인지 확인할 수 있습니다.

### **프로시저**

- 로컬 서버 설치를 확인하려면 135 페이지의 『Linux에서 명령행을 사용하여 로컬 서버 설치 확인』의 내용을 참조하십시오.
- 서버 간 설치를 확인하려면 137 [페이지의](#page-136-0) 『Linux에서 명령행을 사용하여 서버간 설치 확인』의 내용을 참조 하십시오.
- 클라이언트 설치를 확인하려면 140 페이지의 『Linux에서 [클라이언트](#page-139-0) 설치 확인』의 내용을 참조하십시오.

## **Linux에서 명령행을 사용하여 로컬 서버 설치 확인**

Linux 시스템에서 명령행을 사용하여 한 큐 관리자와 한 큐로 이루어진 단순 구성을 작성하여 로컬 설치를 확인 할 수 있습니다.

#### **시작하기 전에**

설치를 확인하려면 먼저 샘플 패키지를 설치해야 합니다.

확인 프로시저를 시작하기 전에 먼저 사용자 시스템에 대한 최신의 수정사항이 있는지 확인해야 할 수 있습니다. 최신 업데이트를 찾을 수 있는 위치에 대한 자세한 정보는 89 [페이지의](#page-88-0) 『Linux에서 요구사항 검사』의 내용을 참조하십시오.

## **이 태스크 정보**

다음 단계를 사용하여 명령행에서 기본 큐 관리자를 구성하십시오. 큐 관리자가 구성된 후에 amqsput 샘플 프로 그램을 사용하여 큐에 메시지를 넣으십시오. 그런 다음 amqsget 샘플 프로그램을 사용하여 큐에서 메시지를 다 시 가져옵니다.

IBM MQ 오브젝트 정의는 대소문자가 구분됩니다. 소문자로 MQSC 명령을 입력한 텍스트는 작은 따옴표로 묶지 않으면 자동으로 대문자로 변환됩니다. 표시된 대로 정확하게 예를 입력하십시오.

#### **프로시저**

- 1. Linux 시스템에서 mqm 그룹의 사용자로 로그인하십시오.
- 2. 환경을 설정하십시오.
	- a) 다음 명령을 입력하여 사용하여 특정 설치에 사용할 환경 변수를 설정하십시오.

. *MQ\_INSTALLATION\_PATH*/bin/setmqenv -s

여기서 *MQ\_INSTALLATION\_PATH*는 IBM MQ가 설치되어 있는 디렉토리입니다.

b) 다음 명령을 입력하여 환경이 올바로 설정되었는지 확인하십시오.

#### dspmqver

명령이 성공적으로 완료된 경우 예상 버전 번호 및 설치 이름이 리턴되면 환경이 올바르게 설정된 것입니 다.

3. 다음 명령을 입력하여 QMA리는 큐 관리자를 작성하십시오.

crtmqm QMA

메시지에는 큐 관리자가 작성된 시기 및 기본 IBM MQ 오브젝트가 작성된 시기가 표시됩니다.

4. 다음 명령을 입력하여 큐 관리자를 시작하십시오.

strmqm QMA

메시지에는 큐 관리자가 시작된 시기가 표시됩니다.

5. 다음 명령을 입력하여 MQSC를 시작하십시오.

runmqsc QMA

메시지에는 MQSC가 시작된 시기가 표시됩니다. MQSC에는 명령 프롬프트가 없습니다. 6. 다음 명령을 입력하여 QUEUE1이라는 로컬 큐를 정의하십시오.

DEFINE QLOCAL (QUEUE1)

메시지에는 큐가 작성된 시기가 표시됩니다.

7. 다음 명령을 입력하여 MQSC를 중지시키십시오.

end

메시지 다음에는 명령 프롬프트가 표시됩니다.

**참고:** 후속 단계를 수행하려면 샘플 패키지를 설치해야 합니다.

- 8. 샘플 프로그램이 포함된 *MQ\_INSTALLATION\_PATH*/samp/bin 디렉토리로 변경하십시오. *MQ\_INSTALLATION\_PATH*은(는) IBM MQ이(가) 설치된 상위 레벨 디렉토리를 나타냅니다.
- 9. 다음 명령을 입력하여 큐에 메시지를 넣으십시오.

./amqsput QUEUE1 QMA

다음 메시지가 표시됩니다.

Sample AMQSPUT0 start target queue is QUEUE1

<span id="page-136-0"></span>10. 하나 이상의 행에 몇 개의 메시지 텍스트를 입력하십시오. 각 행은 다른 메시지입니다. 메시지 입력 끝에 빈 줄을 입력하십시오.

다음 메시지가 표시됩니다.

Sample AMQSPUT0 end

메시지는 현재 큐에 있으며, 명령 프롬프트가 표시됩니다. 11. 다음 명령을 입력하여 큐에서 메시지를 가져오십시오.

./amqsget QUEUE1 QMA

샘플 프로그램이 시작되고 메시지가 표시됩니다.

### **결과**

로컬 설치가 확인되었습니다.

## **Linux에서 명령행을 사용하여 서버간 설치 확인**

하나는 송신자로 다른 하나는 수신자로 두 서버를 사용하는 서버간 설치를 확인할 수 있습니다.

## **시작하기 전에**

• Linux에서 IBM MQ는 모든 Linux 플랫폼에서 TCP를 지원합니다. x86 플랫폼 및 Power 플랫폼에서는 SNA도 지원됩니다. 이 플랫폼에서 SNA LU6.2 지원 기능을 사용하려는 경우, IBM Communications Server for Linux 6.2가 필요합니다. 이 Communications Server는 IBM의 PRPQ 제품으로 사용할 수 있습니다. 자세한 정보는 [Communications Server](https://www.ibm.com/software/network/commserver/about)를 참조하십시오.

TCP/IP를 사용하는 경우 TCP/IP 및 IBM MQ가 두 서버에 모두 설치되어 있는지 확인하십시오.

- 이 태스크의 예에서는 TCP/IP를 사용합니다. TCP를 사용하지 않을 경우 AIX and Linux에서 통신 설정을 참조 하십시오.
- 사용자가 각 서버에서 IBM MQ관리자 그룹(**mqm**)의 구성원인지 확인하십시오.
- 송신자 서버가 될 설치와 수신자 서버가 될 설치를 결정하십시오. 이 설치들은 같은 시스템 또는 서로 다른 시 스템에 있을 수 있습니다.

## **이 태스크 정보**

IBM MQ 오브젝트 정의는 대소문자가 구분됩니다. 소문자로 MQSC 명령을 입력한 텍스트는 작은 따옴표로 묶지 않으면 자동으로 대문자로 변환됩니다. 표시된 대로 정확하게 예를 입력하십시오.

## **프로시저**

- 1. **receiver** 서버에서 다음을 수행하십시오.
	- a) Linux에서 mqm 그룹의 사용자로 로그인하십시오.
	- b) **netstat** 실행 등으로 빈 포트를 확인하십시오. 이 명령에 대한 자세한 정보는 사용자 운영 체제의 문서를 참고하십시오.

포트 1414가 사용 중이 아닌 경우, 1414를 적어두고 [2 h](#page-138-0) 단계에서 포트 번호로 사용하십시오. 이후 확인 에 같은 번호를 리스너의 포트로 사용하십시오. 사용 중인 경우 사용 중인 아닌 포트를 기록하십시오(예: 1415).

c) 명령행 프롬프트에서 다음 명령을 입력하여 사용 중인 설치에 대한 환경을 설정하십시오.

. *MQ\_INSTALLATION\_PATH*/bin/setmqenv -s

여기서 *MQ\_INSTALLATION\_PATH*는 IBM MQ가 설치되어 있는 디렉토리입니다. d) 명령 프롬프트에 다음 명령을 입력하여 QMB리는 큐 관리자를 작성하십시오.

crtmqm QMB

큐 관리자 및 기본 IBM MQ 오브젝트의 작성을 알려주는 메시지가 표시됩니다. e) 다음 명령을 입력하여 큐 관리자를 시작하십시오.

strmqm QMB

큐 관리자가 시작되면 메시지가 표시됩니다.

f) 다음 명령을 입력하여 MQSC를 시작하십시오.

runmqsc QMB

MQSC가 시작되었음을 알리는 메시지가 표시됩니다. MQSC에는 명령 프롬프트가 없습니다. g) 다음 명령을 입력하여 RECEIVER.Q라는 로컬 큐를 정의하십시오.

DEFINE QLOCAL (RECEIVER.Q)

큐가 작성되었음을 알리는 메시지가 표시됩니다.

h) 다음 명령을 입력하여 리스너를 정의하십시오.

DEFINE LISTENER (LISTENER1) TRPTYPE (TCP) CONTROL (QMGR) PORT ( *PORT\_NUMBER* )

여기서 port\_number는 리스너가 실행되는 포트의 이름입니다. 이 번호는 송신자 채널을 정의할 때 사용 된 번호와 동일해야 합니다.

i) 다음 명령을 입력하여 리스너를 시작하십시오.

START LISTENER (LISTENER1)

**참고:** 자동으로 백그라운드 프로세스의 우선순위를 낮추는 쉘에서 백그라운드로 리스너를 시작하지 마십 시오.

j) 다음 명령을 입력하여 수신자 채널을 정의하십시오.

DEFINE CHANNEL (QMA.QMB) CHLTYPE (RCVR) TRPTYPE (TCP)

메시지가 채널이 작성되었음을 표시합니다.

k) 다음을 입력하여 MQSC를 종료하십시오.

end

일부 메시지 다음에는 명령 프롬프트가 표시됩니다.

- 2. **sender** 서버에서 다음을 수행하십시오.
	- a) 송신자 서버는 AIX 시스템이므로 mqm 그룹의 사용자로 로그인하십시오.
	- b) 명령행 프롬프트에서 다음 명령을 입력하여 사용 중인 설치에 대한 환경을 설정하십시오.

. *MQ\_INSTALLATION\_PATH*/bin/setmqenv -s

여기서 *MQ\_INSTALLATION\_PATH*는 IBM MQ가 설치되어 있는 디렉토리입니다.

<span id="page-138-0"></span>c) 명령 프롬프트에 다음 명령을 입력하여 QMA리는 큐 관리자를 작성하십시오.

crtmqm QMA

큐 관리자 및 기본 IBM MQ 오브젝트의 작성을 알려주는 메시지가 표시됩니다. d) 다음 명령을 입력하여 큐 관리자를 시작하십시오.

strmqm QMA

큐 관리자가 시작되면 메시지가 표시됩니다.

e) 다음 명령을 입력하여 MQSC를 시작하십시오.

runmqsc QMA

MQSC 세션이 시작되었음을 알리는 메시지가 표시됩니다. MQSC에는 명령 프롬프트가 없습니다. f) 다음 명령을 입력하여 QMB(전송 큐로 사용됨)라는 로컬 큐를 정의하십시오.

DEFINE QLOCAL (QMB) USAGE (XMITQ)

큐가 작성되면 메시지가 표시됩니다.

g) 다음 명령을 입력하여 리모트 큐의 로컬 정의를 정의하십시오.

DEFINE QREMOTE (LOCAL.DEF.OF.REMOTE.QUEUE) RNAME (RECEIVER.Q) RQMNAME ('QMB') XMITQ (QMB)

h) 다음 명령 중 하나를 입력하여 송신자 채널을 정의하십시오.

*con-name*은 수신자 시스템의 TCP/IP 주소입니다. 두 설치가 같은 시스템에 있을 경우 *con-name*은 localhost입니다. *port*는 [1 b](#page-136-0)에서 적어둔 포트입니다. 포트를 지정하지 않으면 기본값인 1414를 사용 합니다.

DEFINE CHANNEL (QMA.QMB) CHLTYPE (SDR) CONNAME ('*CON-NAME*(*PORT*)') XMITQ (QMB) TRPTYPE (TCP)

i) 다음 명령을 입력하여 송신자 채널을 시작하십시오.

START CHANNEL(OMA.OMB)

송신자 채널이 시작되면 수신자 서버에서 수신자 채널이 자동으로 시작됩니다.

j) 다음 명령을 입력하여 MQSC를 중지시키십시오.

end

일부 메시지 다음에는 명령 프롬프트가 표시됩니다.

- k) *MQ\_INSTALLATION\_PATH*/samp/bin 디렉토리로 변경하십시오. 이 디렉토리에는 샘플 프로그램이 포 함되어 있습니다. *MQ\_INSTALLATION\_PATH*는 IBM MQ가 설치되어 있는 상위 레벨 디렉토리를 나타냅니 다.
- l) 송신자 및 수신자 서버가 같은 시스템에 있을 경우 다음 명령을 입력하여 서로 다른 설치에 작성된 큐 관리 자를 확인하십시오.

dspmq -o installation

큐 관리자가 같은 설치에 있을 경우 **setmqm** 명령을 사용하여 QMA를 송신자 설치로 이동시키거나 QMB 를 수신자 설치로 이동시킵니다. . 자세한 정보는 setmqm을 참조하십시오.

m) 차례로 리모트 큐의 이름을 지정하는 리모트 큐의 로컬 정의에 메시지를 넣으십시오. 다음 명령을 입력하 십시오.

<span id="page-139-0"></span>./amqsput LOCAL.DEF.OF.REMOTE.QUEUE QMA

amqsput이 시작되었다는 메시지가 표시됩니다.

- n) 하나 이상의 행에 몇 개의 메시지 텍스트를 입력하고 공백 행을 입력하십시오. amqsput이 종료되었다는 메시지가 표시됩니다. 메시지는 현재 큐에 있으며, 명령 프롬프트가 다시 표시 됩니다.
- 3. **수신자** 서버의 경우:
	- a) 수신자 서버는 AIX 시스템이므로 *MQ\_INSTALLATION\_PATH*/samp/bin 디렉토리로 변경하십시오. 이 디렉토리에는 샘플 프로그램이 포함되어 있습니다. *MQ\_INSTALLATION\_PATH*은(는) IBM MQ이(가) 설치된 상위 레벨 디렉토리를 나타냅니다.
	- b) 다음 명령을 입력하여 수신자의 큐에서 메시지를 가져오십시오.

./amqsget RECEIVER.Q QMB

샘플 프로그램이 시작되고 메시지가 표시됩니다. 일시정지 후, 샘플이 종료됩니다. 그런 다음, 명령 프롬프 트가 표시됩니다.

#### **결과**

서버간 설치가 정상적으로 확인되었습니다.

### **Linux에서 클라이언트 설치 확인**

IBM MQ MQI client 설치가 완료되었는지 확인하고 통신 링크가 작동 중인지 확인할 수 있습니다.

### **이 태스크 정보**

확인 프로시저에서는 서버에서 큐 관리자 queue.manager.1, 로컬 큐 QUEUE1 및 서버 연결 채널 CHANNEL1 을 작성하는 방법을 표시합니다.

IBM MQ MQI client 워크스테이션에 클라이언트 연결 채널을 작성하는 방법을 표시합니다. 그런 다음, 샘플 프로 그램을 사용하여 큐로 메시지를 넣고 큐에서 메시지를 가져오는 방법을 표시합니다.

예제에서는 클라이언트 보안 문제를 처리하지 않습니다. IBM MQ MQI client 보안 문제에 관심이 있는 경우 세부 사항은 IBM MQ MQI client 보안 설정 을 참조하십시오.

확인 프로시저는 다음을 가정합니다.

- 전체 IBM MQ 서버 제품은 서버에 설치되어 있습니다.
- 네트워크에서 서버 설치에 액세스 가능합니다.
- IBM MQ MQI client 소프트웨어가 클라이언트 시스템에 설치되었습니다.
- IBM MQ 샘플 프로그램이 설치되었습니다.
- 서버 및 클라이언트 시스템에 TCP/IP가 구성됩니다. 자세한 정보는 서버 및 클라이언트 간의 연결 구성을 참조 하십시오.

### **프로시저**

1. 서버 및 클라이언트를 설정하려면 다음을 수행하십시오.

- 명령행을 사용하여 서버 및 클라이언트를 설정하려면 141 [페이지의](#page-140-0) 『Linux에서 명령행을 사용하여 서버 및 [클라이언트](#page-140-0) 설정』의 지시사항에 따르십시오.
- IBM MQ Explorer를 사용하여 서버 및 클라이언트를 설정하려면 144 [페이지의](#page-143-0) 『Linux 에서 IBM MQ Explorer 를 사용하여 서버 및 [클라이언트](#page-143-0) 설정』의 지시사항에 따르십시오.
- 2. 146 페이지의 『Linux에서 [클라이언트](#page-145-0) 및 서버 간 통신 테스트』의 지시사항에 따라 클라이언트 및 서버 사 이의 연결을 테스트하십시오.

#### <span id="page-140-0"></span>**관련 태스크**

114 페이지의 『rpm을 사용하여 Linux 에 IBM MQ [클라이언트](#page-113-0) 설치』 64비트 Linux 시스템에 IBM MQ 클라이언트를 설치합니다.

## *Linux***에서 명령행을 사용하여 서버 및 클라이언트 설정**

명령행을 사용하여 Linux에서 클라이언트 설치를 확인하는 데 사용해야 하는 오브젝트를 작성할 수 있습니다. 서 버에서 큐 관리자, 로컬 큐, 리스너와 서버 연결 채널을 작성하십시오. 또한 클라이언트가 정의된 큐를 연결 및 사 용할 수 있도록 보안 규칙을 적용해야 합니다. 클라이언트에서 클라이언트 연결 채널을 작성합니다. 서버 및 클라 이언트를 설정한 후에 샘플 프로그램을 사용하여 확인 프로시저를 완료할 수 있습니다.

### **시작하기 전에**

이 태스크를 시작하기 전에 140 페이지의 『Linux에서 [클라이언트](#page-139-0) 설치 확인』의 정보를 검토하십시오.

#### **이 태스크 정보**

이 태스크에서는 클라이언트 설치를 확인할 수 있도록 명령행을 사용하여 서버 및 클라이언트를 설정하는 방법 을 설명합니다.

IBM MQ Explorer를 사용하려는 경우, 144 페이지의 『Linux 에서 [IBM MQ Explorer](#page-143-0) 를 사용하여 서버 및 클라 이언트 [설정』의](#page-143-0) 내용을 참조하십시오.

#### **프로시저**

1. 141 페이지의 『Linux에서 명령행을 사용하여 서버 설정』의 지시사항에 따라 서버를 설정하십시오.

2. 143 페이지의 『Linux 에서 [MQSERVER](#page-142-0) 환경 변수를 사용하여 큐 관리자에 연결』의 지시사항에 따라 클라 이언트를 설정하십시오.

### **다음에 수행할 작업**

146 페이지의 『Linux에서 [클라이언트](#page-145-0) 및 서버 간 통신 테스트』의 지시사항에 따라 클라이언트와 서버 사이의 통신을 테스트하십시오.

*Linux*에서 명령행을 사용하여 서버 설정

이 지시사항에 따라서 서버에서 큐 관리자, 큐 및 채널을 작성하십시오. 이 오브젝트를 사용하여 설치를 확인할 수 있습니다.

### **이 태스크 정보**

이러한 지시사항은 정의된 큐 관리자 또는 다른 IBM MQ 오브젝트가 없는 것으로 가정합니다.

IBM MQ 오브젝트 정의는 대소문자가 구분됩니다. 소문자로 MQSC 명령을 입력한 텍스트는 작은 따옴표로 묶지 않으면 자동으로 대문자로 변환됩니다. 표시된 대로 정확하게 예를 입력하십시오.

#### **프로시저**

1. mqm 그룹에 없는 서버에 대해 사용자 ID를 작성하십시오.

이 사용자 ID는 서버와 클라이언트에 있어야 합니다. 샘플 애플리케이션을 실행하는 사용자 ID여야 합니다. 그렇지 않으면 2035 오류가 리턴됩니다.

- 2. mqm 그룹의 사용자로 로그인하십시오.
- 3. 설치가 현재 쉘에서 사용될 수 있도록 다양한 환경 변수를 설정해야 합니다. 다음 명령을 입력하여 환경 변수 를 설정할 수 있습니다.

. *MQ\_INSTALLATION\_PATH*/bin/setmqenv -s

여기서 *MQ\_INSTALLATION\_PATH*는 IBM MQ가 설치되어 있는 디렉토리입니다.

4. 다음 명령을 입력하여 QUEUE.MANAGER.1이라는 큐 관리자를 작성하십시오.

crtmqm QUEUE.MANAGER.1

큐 관리자가 작성되었음을 알려주는 메시지가 표시됩니다.

- 5. 다음 명령을 입력하여 큐 관리자를 시작하십시오.
	-

strmqm QUEUE.MANAGER.1

큐 관리자가 시작되면 메시지가 표시됩니다.

6. 다음 명령을 입력하여 MQSC를 시작하십시오.

runmqsc QUEUE.MANAGER.1

MQSC 세션이 시작되었음을 알리는 메시지가 표시됩니다. MQSC에는 명령 프롬프트가 없습니다. 7. 다음 명령을 입력하여 QUEUE1이라는 로컬 큐를 정의하십시오.

DEFINE QLOCAL(QUEUE1)

큐가 작성되면 메시지가 표시됩니다.

8. 다음 명령을 입력하여 1단계에서 작성한 사용자 ID가 QUEUE1을 사용하도록 허용하십시오.

SET AUTHREC PROFILE(QUEUE1) OBJTYPE(QUEUE) PRINCIPAL(' *non\_mqm\_user* ') AUTHADD(PUT,GET)

여기서, *non\_mqm\_user*는 1단계에서 작성한 사용자 ID입니다. 권한이 설정되면 메시지가 표시됩니다. 다 음 명령을 실행하여 사용자 ID에 연결 권한을 부여해야 합니다.

SET AUTHREC OBJTYPE(QMGR) PRINCIPAL(' *non\_mqm\_user* ') AUTHADD(CONNECT)

이 명령을 실행하지 않으면 2305 중지 오류가 리턴됩니다.

9. 다음 명령을 입력하여 서버 연결 채널을 정의하십시오.

DEFINE CHANNEL (CHANNEL1) CHLTYPE (SVRCONN) TRPTYPE (TCP)

메시지가 채널이 작성되었음을 표시합니다.

10. 다음 MQSC 명령을 입력하여 클라이언트 채널이 큐 관리자에 연결되고 1단계에서 작성한 사용자 ID 아래에 서 실행될 수 있도록 허용하십시오.

SET CHLAUTH(CHANNEL1) TYPE(ADDRESSMAP) ADDRESS(' *client\_ipaddr* ') MCAUSER(' *non\_mqm\_user* ')

여기서 *client\_ipaddr*은 클라이언트 시스템의 IP 주소이고 *non\_mqm\_user*는 1단계에서 작성된 사용자 ID 입니다. 규칙이 설정된 시점이 메시지에 표시됩니다.

11. 다음 명령을 입력하여 리스너를 정의하십시오.

DEFINE LISTENER (LISTENER1) TRPTYPE (TCP) CONTROL (QMGR) PORT (*port\_number*)

여기서, port\_number는 리스너가 실행되는 포트의 번호입니다. 이 번호는 114 [페이지의](#page-113-0) 『rpm을 사용하 여 Linux 에 IBM MQ [클라이언트](#page-113-0) 설치』에서 클라이언트 연결 채널을 정의할 때 사용되는 번호와 동일해야 합니다.

**참고:** 명령에서 포트 매개변수를 생략하면 리스너 포트에 대해 기본값인 1414가 사용됩니다. 1414 외의 포 트를 지정하려면 표시된 대로 명령 내에 포트 매개변수를 포함시켜야 합니다.

12. 다음 명령을 입력하여 리스너를 시작하십시오.

START LISTENER (LISTENER1)

<span id="page-142-0"></span>13. 다음을 입력하여 MQSC를 중지시키십시오.

end

일부 메시지 다음에는 명령 프롬프트가 표시됩니다.

#### **다음에 수행할 작업**

지시사항에 따라 클라이언트를 설정하십시오. 143 페이지의 『Linux 에서 MQSERVER 환경 변수를 사용하여 큐 관리자에 연결』의 내용을 참조하십시오.

*Linux* 에서 *MQSERVER* 환경 변수를 사용하여 큐 관리자에 연결

IBM MQ 애플리케이션이 IBM MQ MQI client에서 실행 중이면, 사용되는 서버의 주소 및 통신 유형, MQI 채널의 이름이 필요합니다. MQSERVER 환경 변수를 정의하여 이러한 매개변수를 제공하십시오.

#### **시작하기 전에**

이 태스크를 시작하기 전에 141 페이지의 『Linux에서 [명령행을](#page-140-0) 사용하여 서버 설정』 태스크를 완료하고 다음 정보를 저장해야 합니다.

- 리스너를 작성할 때 지정한 서버의 호스트 이름 또는 IP 주소와 포트 번호
- 서버 연결 채널의 채널 이름

## **이 태스크 정보**

이 태스크에서는 클라이언트에서 MQSERVER 환경 변수를 정의하여 IBM MQ MQI client를 연결하는 방법에 대 해 설명합니다.

대신 생성된 클라이언트 채널 정의 테이블 amqclchl.tab에 대한 액세스 권한을 클라이언트에 부여할 수 있습 니다. 클라이언트 연결 채널 정의에 액세스의 내용을 참조하십시오.

#### **프로시저**

1. 141 페이지의 『Linux에서 명령행을 [사용하여](#page-140-0) 서버 설정』의 1단계에서 작성한 사용자 ID로 로그인하십시 오.

2. TCP/IP 연결을 확인하십시오. 클라이언트에서 다음 명령 중 하나를 입력하십시오.

- ping server-hostname
- ping n.n.n.n

n.n.n.n은 네트워크 주소를 나타냅니다. IPv4 점분리 십진수 형식으로 네트워크 주소를 설정할 수 있습 니다. 예를 들어, 192.0.2.0 등입니다. 또는 IPv6 16진 형식으로 주소를 설정하십시오. 예를 들어, 2001:0DB8:0204:acff:fe97:2c34:fde0:3485 등입니다.

**ping** 명령이 실패하면 TCP/IP 구성을 수정하십시오.

3. MQSERVER 환경 변수를 설정하십시오. 클라이언트에서 다음 명령을 입력하십시오.

```
export MQSERVER=CHANNEL1/TCP/'server-address (port)'
```
여기서:

- *CHANNEL1*은 서버 연결 채널 이름입니다.
- *server-address*는 서버의 TCP/IP 호스트 이름입니다.
- *port*는 서버가 대기 중인 TCP/IP 포트 번호입니다.

<span id="page-143-0"></span>포트 번호를 제공하지 않은 경우, IBM MQ는 클라이언트 구성 파일 또는 qm.ini 파일에 지정된 번호를 사용 합니다. 이 파일에 값이 지정되지 않은 경우 IBM MQ은(는) TCP/IP 서비스 파일에 식별된 포트 번호를 서비스 이름 MQSeries에 사용합니다. 서비스 파일에 MQSeries 항목이 없으면 기본값인 1414가 사용됩니다. 클 라이언트에서 사용되는 포트 번호와 서버 리스너 프로그램에서 사용되는 포트 번호는 동일해야 합니다.

#### **다음에 수행할 작업**

샘플 프로그램을 사용하여 클라이언트와 서버 간의 통신을 테스트하십시오. 146 [페이지의](#page-145-0) 『Linux에서 클라이 언트 및 서버 간 통신 [테스트』](#page-145-0)의 내용을 참조하십시오.

### *Linux* **에서** *IBM MQ Explorer* **를 사용하여 서버 및 클라이언트 설정**

IBM MQ Explorer를 사용하여 Linux에서 클라이언트 설치를 확인하는 데 사용해야 하는 오브젝트를 작성할 수 있습니다. 서버에서 큐 관리자, 로컬 큐, 리스너 및 서버 연결 채널을 작성합니다. 클라이언트 시스템에서 클라이 언트 연결 채널을 작성합니다. 그런 다음 명령행에서 샘플 PUT 및 GET 프로그램을 사용하여 확인 프로시저를 완 료합니다.

### **시작하기 전에**

이 태스크를 시작하기 전에 140 페이지의 『Linux에서 [클라이언트](#page-139-0) 설치 확인』의 정보를 검토하십시오.

#### **이 태스크 정보**

이 태스크에서는 클라이언트 설치를 확인할 수 있도록 IBM MQ Explorer를 사용하여 서버 및 클라이언트를 설정 하는 방법을 설명합니다.

명령행을 사용하려는 경우, 141 페이지의 『Linux에서 명령행을 사용하여 서버 및 [클라이언트](#page-140-0) 설정』의 내용을 참조하십시오.

#### **프로시저**

- 1. 144 페이지의 『Linux 에서 IBM MQ Explorer 를 사용하여 서버 설정』의 지시사항에 따라 서버를 설정하십 시오.
- 2. 145 페이지의 『Linux 에서 [IBM MQ Explorer](#page-144-0) 를 사용하여 클라이언트 설정』의 지시사항에 따라 클라이언 트를 설정하십시오.

#### **다음에 수행할 작업**

146 페이지의 『Linux에서 [클라이언트](#page-145-0) 및 서버 간 통신 테스트』의 지시사항에 따라 클라이언트와 서버 사이의 통신을 테스트하십시오.

#### **관련 태스크**

114 페이지의 『rpm을 사용하여 Linux 에 IBM MQ [클라이언트](#page-113-0) 설치』 64비트 Linux 시스템에 IBM MQ 클라이언트를 설치합니다.

*Linux* 에서 *IBM MQ Explorer* 를 사용하여 서버 설정 IBM MQ Explorer를 사용하여 클라이언트 설치를 확인해야 하는 서버 오브젝트를 작성할 수 있습니다.

### **이 태스크 정보**

설치를 확인하려면, 먼저 서버에서 큐 관리자, 로컬 큐, 리스너 및 서버 연결 채널을 작성해야 합니다.

### **프로시저**

1. 다음과 같이 큐 관리자를 작성하십시오.

- a) IBM MQ Explorer를 여십시오.
- b) **큐 관리자** 폴더를 마우스 오른쪽 단추로 클릭하고 **새로 작성** > **큐 관리자**를 선택하십시오.
- c) 첫 입력 필드에 큐 관리자 이름인 *QUEUE.MANAGER.1*을 입력하고 **마침**을 클릭하십시오.
- 2. 다음과 같이 로컬 큐를 작성하십시오.
	- a) 방금 작성한 큐 관리자를 펼치고 **큐**를 마우스 오른쪽 단추로 클릭하십시오.
	- b) **새로 작성** > **로컬 큐**를 선택하십시오.
	- c) 큐 이름 *QUEUE1*을 입력하고 **마침**을 클릭하십시오.
- 3. 다음과 같이 서버 연결 채널을 정의하십시오.
	- a) **채널**을 마우스 오른쪽 단추로 클릭하십시오.
	- b) **새로 작성** > **서버 연결 채널**을 선택하십시오.
	- c) 채널 이름 *CHANNEL1*을 입력하고 **다음**을 클릭하십시오.
	- d) 대화 상자 도움말 탐색창에서 **MCA**를 클릭하여 MCA 페이지를 여십시오.
	- e) MCA 사용자 ID 필드에 mqm 그룹의 멤버인 사용자 ID(일반적으로 사용자 고유)를 입력하십시오.

f) **완료**를 누르십시오.

4. 리스너를 실행하십시오.

큐 관리자가 구성되면 리스너가 자동으로 시작됩니다. 리스너가 실행 중인지 확인하려면 **리스너**를 열고 LISTENER.TCP를 검색하십시오.

### **다음에 수행할 작업**

클라이언트를 설정하십시오. 145 페이지의 『Linux 에서 IBM MQ Explorer 를 사용하여 클라이언트 설정』의 내용을 참조하십시오.

### **관련 태스크**

114 페이지의 『rpm을 사용하여 Linux 에 IBM MQ [클라이언트](#page-113-0) 설치』 64비트 Linux 시스템에 IBM MQ 클라이언트를 설치합니다.

*Linux* 에서 *IBM MQ Explorer* 를 사용하여 클라이언트 설정

You can use IBM MQ Explorer to define the client-connection if you are setting up the client and server on the same workstation on a Linux system.

### **프로시저**

- 1. 큐 관리자인 *QUEUE.MANAGER.1*을 선택하십시오.
- 2. **채널** 폴더를 열고 다음을 마우스 오른쪽 단추로 클릭하십시오.**클라이언트 연결** > **새로 작성** > **클라이언트 연 결 채널...**
- 3. 클라이언트 연결에 대한 채널 이름 *CHANNEL1*을 입력하고 **다음**을 클릭하십시오.
- 4. 큐 관리자 이름인 *QUEUE.MANAGER.1*을 입력하십시오.
- 5. 연결 이름으로 다음 문자열을 입력하십시오.

*server-address* (*port*)

여기서:

- *server-address* 은 서버의 TCP/IP 호스트 이름입니다.
- *port* 는 서버가 인식하는 TCP/IP 포트 번호입니다.
- 6. 마침을 클릭하십시오.
- 7. 명령행에서 MQCHLLIB 환경 변수를 설정하십시오.

다음 명령을 입력하십시오.

export MQCHLLIB=var/mqm/qmgrs/QUEUE!MANAGER!1/@ipcc

**참고:** 큐 관리자 이름에 "."가 포함되어 있습니다. IBM MQ에서 이름이 QUEUE!MANAGER!1인 큐 관리자 디 렉토리를 작성합니다.

### **다음에 수행할 작업**

샘플 프로그램을 사용하여 클라이언트와 서버 간의 통신을 테스트하십시오. 146 페이지의 『Linux에서 클라이 언트 및 서버 간 통신 테스트』의 내용을 참조하십시오.

**관련 태스크**

114 페이지의 『rpm을 사용하여 Linux 에 IBM MQ [클라이언트](#page-113-0) 설치』 64비트 Linux 시스템에 IBM MQ 클라이언트를 설치합니다.

#### *Linux***에서 클라이언트 및 서버 간 통신 테스트**

IBM MQ MQI client 워크스테이션에서 amqsputc 샘플 프로그램을 사용하여 서버 워크스테이션의 큐에 메시지 를 넣으십시오. amqsgetc 샘플 프로그램을 사용하여 큐에서 다시 클라이언트로 메시지를 가져오십시오.

#### **시작하기 전에**

이 절의 이전 주제가 완료되어 있어야 합니다.

- 큐 관리자, 채널 및 큐를 설정하십시오.
- 명령 창을 여십시오.
- 시스템 환경 변수를 설정하십시오.

#### **이 태스크 정보**

IBM MQ 오브젝트 정의는 대소문자가 구분됩니다. 소문자로 MQSC 명령을 입력한 텍스트는 작은 따옴표로 묶지 않으면 자동으로 대문자로 변환됩니다. 표시된 대로 정확하게 예를 입력하십시오.

적절한 권한을 가지고 로그인해야 합니다. 예를 들어, mqm 그룹의 ivtid 사용자가 있습니다.

#### **프로시저**

- 1. 샘플 프로그램을 포함하는 *MQ\_INSTALLATION\_PATH*/samp/bin directory로 변경하십시오. *MQ\_INSTALLATION\_PATH*은(는) IBM MQ이(가) 설치된 상위 레벨 디렉토리를 나타냅니다.
- 2. 설치가 현재 쉘에서 사용될 수 있도록 특정 환경 변수를 설정해야 합니다. 다음 명령을 입력하여 환경 변수를 설정할 수 있습니다.

. *MQ\_INSTALLATION\_PATH*/bin/setmqenv -s

여기서 *MQ\_INSTALLATION\_PATH*는 IBM MQ가 설치되어 있는 디렉토리입니다.

3. 다음 명령을 입력하여 QUEUE.MANAGER.1에서 QUEUE1에 대한 PUT 프로그램을 시작하십시오.

./amqsputc QUEUE1 QUEUE.MANAGER.1

명령이 성공적이면 다음 메시지가 표시됩니다.

Sample AMQSPUT0 start target queue is QUEUE1

**팁:** MQRC\_NOT\_AUTHORIZED (2035) 오류가 발생할 수 있습니다. 기본적으로 큐 관리자가 작성될 때 채널 인증을 사용할 수 있습니다. 채널 인증을 사용하면 권한이 있는 사용자가 IBM MQ MQI client로 큐 관리자에 액세스하는 것을 방지할 수 있습니다. 설치를 확인하려면 MCA 사용자 ID를 권한이 없는 사용자로 변경하거 나 채널 인증을 사용할 수 없도록 설정하십시오. 채널 인증을 사용할 수 없도록 설정하려면 다음 MQSC 명령 을 실행하십시오.

ALTER QMGR CHLAUTH(DISABLED)

테스트를 완료하고 큐 관리자를 삭제하지 않으면 채널 인증을 다시 사용할 수 있습니다.

ALTER QMGR CHLAUTH(ENABLED)

<span id="page-146-0"></span>4. 일부 메시지 텍스트를 입력한 후 **Enter**를 두 번 누르십시오. 다음 메시지가 표시됩니다.

Sample AMQSPUT0 end

이제 서버 큐 관리자에 있는 큐에 메시지가 표시됩니다.

5. 다음 명령을 입력하여 QUEUE.MANAGER.1에서 QUEUE1에 대한 GET 프로그램을 시작하십시오.

./amqsgetc QUEUE1 QUEUE.MANAGER.1

샘플 프로그램이 시작되고 메시지가 표시됩니다. 잠깐 동안의 일시정지(약 30초) 후, 샘플 프로그램이 종료되 고 명령 프롬프트가 다시 표시됩니다.

### **결과**

클라이언트 설치가 정상적으로 확인되었습니다.

## **다음에 수행할 작업**

1. 설치가 현재 쉘에서 사용될 수 있도록 서버에서 다양한 환경 변수를 설정해야 합니다. 다음 명령을 입력하여 환경 변수를 설정할 수 있습니다.

. *MQ\_INSTALLATION\_PATH*/bin/setmqenv -s

여기서 *MQ\_INSTALLATION\_PATH*는 IBM MQ가 설치되어 있는 디렉토리입니다.

2. 서버에서 다음 명령을 입력하여 큐 관리자를 중지하십시오.

endmqm QUEUE.MANAGER.1

3. 서버에서 다음 명령을 입력하여 큐 관리자를 삭제하십시오.

dltmqm QUEUE.MANAGER.1

## **Linux 에서 IBM MQ 설치 제거 또는 수정**

IBM MQ 서버 또는 클라이언트를 설치 제거할 수 있습니다. 시스템에 현재 설치된 선택된 패키지(컴포넌트)를 제 거하여 설치를 수정할 수도 있습니다.

### **프로시저**

- Linux에서 IBM MQ 를 설치 제거하거나 수정하는 방법에 대한 정보는 다음 하위 주제를 참조하십시오.
	- 147 페이지의 『rpm을 사용하여 Linux 에서 IBM MQ 설치 제거 또는 수정』
	- 151 페이지의 『Debian 패키지를 사용하여 [Linux Ubuntu](#page-150-0) 에서 IBM MQ 설치 제거 또는 수정』

## **rpm을 사용하여 Linux 에서 IBM MQ 설치 제거 또는 수정**

Linux에서 **rpm** 명령을 사용하여 IBM MQ 서버 또는 클라이언트를 설치 제거할 수 있습니다. 시스템에 현재 설치 된 선택된 패키지(컴포넌트)를 제거하여 설치를 수정할 수도 있습니다.

## **시작하기 전에**

설치 제거하려는 IBM MQ의 버전에 하나 이상의 수정팩을 적용한 경우, 기본 패키지를 제거하기 전에 설치 순서 의 역순으로 수정팩을 제거해야 합니다.

설치 제거 프로시저를 시작하기 전에 모든 업데이트를 제거해야 합니다. 자세한 정보는 Linux 의 IBM MQ 에서 이전 유지보수 레벨 복원 을 참조하십시오.

**중요사항:** IBM MQ를 설치 제거하거나 수정하는 프로세스를 시작하기 전에 모든 IBM MQ 큐 관리자, 기타 오브 젝트 및 애플리케이션을 중지해야 합니다.

#### **프로시저**

- 1. 설치 제거 또는 수정 중인 설치와 연관된 모든 IBM MQ 애플리케이션을 중지하십시오(아직 중지하지 않은 경 우).
- 2. 서버 설치의 경우, 설치 제거 또는 수정할 설치와 연관된 모든 IBM MQ 활동을 종료하십시오. a) mqm 그룹의 사용자로 로그인하십시오.
	- b) 설치 제거 또는 수정할 설치에 대해 작업하도록 환경을 설정하십시오. 다음 명령을 입력하십시오.

. *MQ\_INSTALLATION\_PATH*/bin/setmqenv -s

여기서 *MQ\_INSTALLATION\_PATH*는 IBM MQ가 설치되어 있는 디렉토리입니다.

c) 시스템에 있는 모든 큐 관리자의 상태를 표시하십시오. 다음 명령을 입력하십시오.

dspmq -o installation

d) 설치 제거 또는 수정할 설치와 연관된 실행 중인 모든 큐 관리자를 중지하십시오. 큐 관리자마다 다음 명령 을 입력하십시오.

endmqm *QMgrName*

e) 큐 관리자와 연관된 모든 리스너를 중지하십시오. 큐 관리자마다 다음 명령을 입력하십시오.

endmqlsr -m *QMgrName*

- 3. root로 로그인하십시오.
- 4. **rpm** 명령을 사용하여 IBM MQ 를 설치 제거하거나 수정하십시오.

a) 단일 설치를 사용하는 시스템의 경우 다음을 수행하십시오.

• 다음 명령을 입력하여 시스템에 현재 설치되어 있는 패키지(컴포넌트)의 이름을 알아내십시오.

rpm -qa | grep MQSeries

• 모든 패키지 이름을 **rpm** 명령 인수에 추가하여 모든 컴포넌트를 제거하십시오. 예를 들면, 다음과 같습 니다.

rpm -qa | grep MQSeries | xargs rpm -ev

• rpm 명령 인수에 개별적인 패키지 이름을 추가하여 설치를 수정하십시오. 예를 들어, 런타임, 서버 및 SDK 컴포넌트를 제거하려면 다음 명령을 입력하십시오.

```
rpm -ev MQSeriesRuntime MQSeriesServer MQSeriesSDK
```
• Ubuntu를 사용하고 있는 경우 **--force-debian** 속성을 추가하십시오. 예를 들어, 런타임, 서버 및 SDK 컴포넌트를 제거하려면 다음 명령을 입력하십시오.

rpm --force-debian -ev MQSeriesRuntime MQSeriesServer MQSeriesSDK

b) 다중 설치를 사용하는 시스템의 경우 다음을 수행하십시오.

• 다음 명령을 입력하여 시스템에 현재 설치되어 있는 패키지(컴포넌트)의 이름을 알아내십시오.

rpm -qa | grep *suffix*

여기서, *suffix*는 설치 시 **crtmqpkg**를 실행할 때 패키지에 제공되는 고유 이름입니다. *suffix*는 특정 설 치에 속하는 각 패키지 이름에 포함됩니다.

• 모든 패키지 이름을 **rpm** 명령 인수에 추가하여 모든 컴포넌트를 제거하십시오. 예를 들어, 접미사 MQ80을 사용하는 설치에서 모든 컴포넌트를 제거하려면 다음 명령을 입력하십시오.

rpm -qa | grep '\<MQSeries.\*MQ80\>' | xargs rpm -ev

• 개별적인 패키지 이름을 **rpm** 명령 인수에 추가하여 설치를 수정하십시오. 예를 들어, 접미사 MQ80을 사용하는 설치에서 런타임, 서버 및 SDK 컴포넌트를 제거하려면 다음 명령을 입력하십시오.

rpm -ev MQSeriesRuntime-MQ80 MQSeriesServer-MQ80 MQSeriesSDK-MQ80

• Ubuntu를 사용하고 있는 경우 **--force-debian** 속성을 추가하십시오. 예를 들어, *suffix* MQ80을 사 용한 설치에서 런타임, 서버 및 SDK 컴포넌트를 제거하려면 다음 명령을 입력하십시오.

rpm --force-debian -ev MQSeriesRuntime-MQ80 MQSeriesServer-MQ80 MQSeriesSDK-MQ80

### **결과**

설치 제거 후 디렉토리 트리 /var/mqm 및 /etc/opt/mqm의 특정 파일이 제거되지 않았습니다. 이러한 파일에 는 사용자 데이터가 포함되어 있으며 후속 설치에서 이 데이터를 재사용할 수 있습니다. 대부분의 나머지 파일에 는 INI 파일, 오류 로그 및 FDC 파일 등의 텍스트가 포함됩니다. 디렉토리 트리 /var/mqm/shared에는 실행 가 능한 공유 라이브러리 libmqzsd.so 및 libmqzsd\_r.so을(를) 포함하여 설치 간에 공유되는 파일이 있습니 다.

### **다음에 수행할 작업**

- 제품이 설치 제거되면 설치 디렉토리에 포함된 파일 및 디렉토리를 삭제할 수 있습니다.
- 시스템에 다른 IBM MQ 설치가 없고 다시 설치하거나 마이그레이션할 계획이 아니라면 libmqzsd.so 및 libmqzsd\_r.so 파일을 포함하여 /var/mqm 및 /etc/opt/mqm 디렉토리 트리를 삭제할 수 있습니다. 이 디렉토리를 삭제하면 모든 큐 관리자와 그에 연관된 데이터가 영구 삭제됩니다.

## $\sqrt{8.2.0}$   $\sqrt{8.2.0}$  Linux vum을 사용하여 Linux Red Hat에서 IBM MQ 설치

### **제거 또는 수정**

Linux Red Hat에서 **yum** 명령을 사용하여 IBM MQ 서버 또는 클라이언트를 설치 제거할 수 있습니다. 시스템에 현재 설치된 선택된 패키지(컴포넌트)를 제거하여 설치를 수정할 수도 있습니다.

### **시작하기 전에**

설치 제거하려는 IBM MQ의 버전에 하나 이상의 수정팩을 적용한 경우, 기본 패키지를 제거하기 전에 설치 순서 의 역순으로 수정팩을 제거해야 합니다.

설치 제거 프로시저를 시작하기 전에 모든 업데이트를 제거해야 합니다. 자세한 정보는 Linux 의 IBM MQ 에서 이전 유지보수 레벨 복원 을 참조하십시오.

**중요사항:** IBM MQ를 설치 제거하거나 수정하는 프로세스를 시작하기 전에 모든 IBM MQ 큐 관리자, 기타 오브 젝트 및 애플리케이션을 중지해야 합니다.

### **프로시저**

- 1. 설치 제거 또는 수정 중인 설치와 연관된 모든 IBM MQ 애플리케이션을 중지하십시오(아직 중지하지 않은 경 우).
- 2. 서버 설치의 경우, 설치 제거 또는 수정할 설치와 연관된 모든 IBM MQ 활동을 종료하십시오. a) mqm 그룹의 사용자로 로그인하십시오.

b) 설치 제거 또는 수정할 설치에 대해 작업하도록 환경을 설정하십시오. 다음 명령을 입력하십시오.

. *MQ\_INSTALLATION\_PATH*/bin/setmqenv -s

여기서 *MQ\_INSTALLATION\_PATH*는 IBM MQ가 설치되어 있는 디렉토리입니다.

c) 시스템에 있는 모든 큐 관리자의 상태를 표시하십시오. 다음 명령을 입력하십시오.

dspmq -o installation

d) 설치 제거 또는 수정할 설치와 연관된 실행 중인 모든 큐 관리자를 중지하십시오. 큐 관리자마다 다음 명령 을 입력하십시오.

endmqm *QMgrName*

e) 큐 관리자와 연관된 모든 리스너를 중지하십시오. 큐 관리자마다 다음 명령을 입력하십시오.

endmqlsr -m *QMgrName*

3. root로 로그인하십시오.

- 4. **yum remove** 명령을 사용하여 IBM MQ 를 설치 제거하거나 수정하십시오.
	- 단일 설치를 사용하는 시스템의 경우 다음을 수행하십시오.
		- 다음 명령을 사용하여 설치를 제거하십시오.

yum remove MQSeries\*

– 다음 명령을 사용하여 컴포넌트를 추가하도록 설치를 수정하십시오.

yum install *packageName*

여기서 *packageName*은 추가할 컴포넌트를 지정합니다.

– 다음 명령을 사용하여 컴포넌트를 제거하도록 설치를 수정하십시오.

yum remove *packageName*

여기서 *packageName*은 제거할 컴포넌트를 지정합니다.

- 여러 설치가 있는 시스템의 경우:
	- 다음 명령을 사용하여 설치를 제거하십시오.

yum remove MQSeries\**suffix*\*

여기서 *suffix*는 설치를 고유하게 식별하는 접미부를 지정합니다.

– 다음 명령을 사용하여 컴포넌트를 추가하도록 설치를 수정하십시오.

yum install *packageName*\**suffix*\*

여기서 *packageName*은 추가할 컴포넌트를, *suffix*는 설치를 고유하게 식별하는 접미부를 지정합니다. – 다음 명령을 사용하여 컴포넌트를 제거하도록 설치를 수정하십시오.

yum remove *packageName*\**suffix*\*

여기서 *packageName*은 제거할 컴포넌트를, *suffix*는 설치를 고유하게 식별하는 접미부를 지정합니다.

### **결과**

설치 제거 후 디렉토리 트리 /var/mqm 및 /etc/opt/mqm의 특정 파일이 제거되지 않았습니다. 이러한 파일에 는 사용자 데이터가 포함되어 있으며 후속 설치에서 이 데이터를 재사용할 수 있습니다. 대부분의 나머지 파일에 는 INI 파일, 오류 로그 및 FDC 파일 등의 텍스트가 포함됩니다. 디렉토리 트리 /var/mqm/shared에는 실행 가 <span id="page-150-0"></span>능한 공유 라이브러리 libmqzsd.so 및 libmqzsd\_r.so을(를) 포함하여 설치 간에 공유되는 파일이 있습니 다.

### **다음에 수행할 작업**

- 제품이 설치 제거되면 설치 디렉토리에 포함된 파일 및 디렉토리를 삭제할 수 있습니다.
- 시스템에 다른 IBM MQ 설치가 없고 다시 설치하거나 마이그레이션할 계획이 아니라면 libmqzsd.so 및 libmqzsd\_r.so 파일을 포함하여 /var/mqm 및 /etc/opt/mqm 디렉토리 트리를 삭제할 수 있습니다. 이 디렉토리를 삭제하면 모든 큐 관리자와 그에 연관된 데이터가 영구 삭제됩니다.

#### **관련 태스크**

117 페이지의 『yum을 사용하여 [Linux Red Hat](#page-116-0)에 IBM MQ 설치』 IBM MQ 9.2.0에서 yum installer를 사용하여 Linux Red Hat에 IBM MQ을(를) 설치할 수 있습니다.

Linux에서 IBM MQ 업그레이드

147 페이지의 『rpm을 사용하여 Linux 에서 [IBM MQ](#page-146-0) 설치 제거 또는 수정』 Linux에서 **rpm** 명령을 사용하여 IBM MQ 서버 또는 클라이언트를 설치 제거할 수 있습니다. 시스템에 현재 설치 된 선택된 패키지(컴포넌트)를 제거하여 설치를 수정할 수도 있습니다.

## **Debian 패키지를 사용하여 Linux Ubuntu 에서 IBM MQ 설치 제거 또는 수 정**

Debian 패키지 관리자를 통해 설치된 IBM MQ 서버 또는 클라이언트를 설치 제거할 수 있습니다. 시스템에 현재 설치된 선택된 패키지(컴포넌트)를 제거하여 설치를 수정할 수도 있습니다.

#### **시작하기 전에**

설치 제거하려는 IBM MQ의 버전에 하나 이상의 수정팩을 적용한 경우, 기본 패키지를 제거하기 전에 설치 순서 의 역순으로 수정팩을 제거해야 합니다.

설치 제거 프로시저를 시작하기 전에 모든 업데이트를 제거해야 합니다. 자세한 정보는 Linux 의 IBM MQ 에서 이전 유지보수 레벨 복원 을 참조하십시오.

**중요사항:** IBM MQ를 설치 제거하거나 수정하는 프로세스를 시작하기 전에 모든 IBM MQ 큐 관리자, 기타 오브 젝트 및 애플리케이션을 중지해야 합니다.

#### **프로시저**

- 1. 설치 제거 또는 수정 중인 설치와 연관된 모든 IBM MQ 애플리케이션을 중지하십시오(아직 중지하지 않은 경 우).
- 2. 서버 설치의 경우, 설치 제거 또는 수정할 설치와 연관된 모든 IBM MQ 활동을 종료하십시오. a) mqm 그룹의 사용자로 로그인하십시오.
	- b) 설치 제거 또는 수정할 설치에 대해 작업하도록 환경을 설정하십시오. 다음 명령을 입력하십시오.

. *MQ\_INSTALLATION\_PATH*/bin/setmqenv -s

여기서 *MQ\_INSTALLATION\_PATH*는 IBM MQ가 설치되어 있는 디렉토리입니다.

c) 시스템에 있는 모든 큐 관리자의 상태를 표시하십시오. 다음 명령을 입력하십시오.

dspmq -o installation

d) 설치 제거 또는 수정할 설치와 연관된 실행 중인 모든 큐 관리자를 중지하십시오. 큐 관리자마다 다음 명령 을 입력하십시오.

endmqm *QMgrName*

e) 큐 관리자와 연관된 모든 리스너를 중지하십시오. 큐 관리자마다 다음 명령을 입력하십시오.

endmqlsr -m *QMgrName*

3. root로 로그인하십시오.

4. Debian 설치 명령을 사용하여 IBM MQ를 설치 제거하거나 수정하십시오.

• **apt**를 사용합니다.

다음 명령을 실행합니다.

apt-get remove "ibmmq-\*"

제품을 제거하지만 패키지 정의를 캐시된 채 둡니다.

다음 명령을 실행합니다.

apt-get purge "ibmmq-\*"

제품의 캐시된 정의를 영구 제거합니다.

• **dpkg**를 사용합니다.

다음 명령을 실행합니다.

```
dpkg -r packagename
```
제품을 제거하지만 패키지 정의를 캐시된 채 둡니다.

다음 명령을 실행합니다.

dpkg -P *packagename*

제품의 캐시된 정의를 영구 제거합니다.

### **결과**

설치 제거 후 디렉토리 트리 /var/mqm 및 /etc/opt/mqm의 특정 파일이 제거되지 않았습니다. 이러한 파일에 는 사용자 데이터가 포함되어 있으며 후속 설치에서 이 데이터를 재사용할 수 있습니다. 대부분의 나머지 파일에 는 INI 파일, 오류 로그 및 FDC 파일 등의 텍스트가 포함됩니다. 디렉토리 트리 /var/mqm/shared에는 실행 가 능한 공유 라이브러리 libmqzsd.so 및 libmqzsd\_r.so을(를) 포함하여 설치 간에 공유되는 파일이 있습니 다.

## **다음에 수행할 작업**

- 제품이 설치 제거되면 설치 디렉토리에 포함된 파일 및 디렉토리를 삭제할 수 있습니다.
- 시스템에 다른 IBM MQ 설치가 없고 다시 설치하거나 마이그레이션할 계획이 아니라면 libmqzsd.so 및 libmqzsd\_r.so 파일을 포함하여 /var/mqm 및 /etc/opt/mqm 디렉토리 트리를 삭제할 수 있습니다. 이 디렉토리를 삭제하면 모든 큐 관리자와 그에 연관된 데이터가 영구 삭제됩니다.

# **Removing a fix pack from IBM MQ on Linux Ubuntu using Debian**

#### **packages**

Debian 패키지를 사용하여 Linux Ubuntu 에서 수정팩 (예: IBM MQ 9.2.0 Fix Pack 1) 을 제거하려면 다음 지시 사항을 따르십시오.

## **시작하기 전에**

**참고:** 다음 지시사항은 Linux Ubuntu 시스템에 적용됩니다.

**중요사항:** IBM MQ를 수정하는 프로세스를 시작하기 전에 모든 IBM MQ 큐 관리자, 기타 오브젝트 및 애플리케 이션을 중지해야 합니다.

### **이 태스크 정보**

IBM MQ for Linux 는 상호 배타적인 두 개의 다른 디렉토리 트리를 사용합니다. 두 그루의 나무는 다음과 같다.

- 실행 가능 라이브러리 및 공유 라이브러리,/opt/mqm 입니다.
- 큐 관리자 및 기타 구성 파일 ( var/mqm) 에 대한 데이터입니다.

디렉토리 트리는 상호 배타적이므로 유지보수를 적용하거나 제거할 때 opt/mqm의 파일만 영향을 받습니다.

설치할 때와 반대 순서로 IBM MQ를 설치 제거해야 합니다. 즉, 적용한 수정팩을 제거한 후 제품의 기본 버전을 제거하십시오.

#### **프로시저**

1. 수정 중인 설치와 연관된 모든 IBM MQ 큐 관리자 및 클라이언트를 중지하십시오(아직 중지하지 않은 경우). 예를 들어, 다음 명령을 실행하십시오.

\$ endmqm -i TEST\_92

큐 관리자 TEST\_92가 종료 중이라는 메시지를 수신하고, 종료가 완료되면 다른 메시지를 수신합니다. 2. 다음 명령을 실행하십시오.

\$ ps -ef | grep -i mq

다음과 유사한 메시지가 수신됩니다.

mqm 5492 5103 0 16:35 pts/0 00:00:00 ps -ef

시스템에 IBM MQ 활동이 없으므로 제품 설치 제거를 계속할 수 있습니다.

3. 루트로 로그인한 후 다음과 유사한 명령을 실행하여 IBM MQ 9.2.0 Fix Pack 1용 파일 세트를 찾으십시오.

```
+++ROOT+++ ubuntumq1.fyre.ibm.com: /root
# apt list "ibmmq-*-u9201*"
Listing... Done
ibmmq-amqp-u9201/unknown,now 9.2.0.1 amd64 [installed]
ibmmq-ams-u9201/unknown,now 9.2.0.1 amd64 [installed]
…
ibmmq-web-u9201/unknown,now 9.2.0.1 amd64 [installed]
ibmmq-xrservice-u9201/unknown,now 9.2.0.1 amd64 [installed]
```
각 행에 unknown, now 텍스트가 있다는 점에 주목하십시오.

4. 다음 Debian 명령을 사용하여 제품을 설치 제거하십시오.

```
이 명령은 제품을 제거하지만 패키지 정의를 캐시된 채 둡니다.
```
# apt remove "ibmmq-\*-u9201\*"

다음과 유사한 메시지가 수신됩니다.

```
…
0 upgraded, 0 newly installed, 34 to remove and 78 not upgraded.
After this operation, 974 MB disk space will be freed.
Do you want to continue? [Y/n]
Y
…
Removing ibmmq-runtime-u9201 (9.2.0.1) ...
Entering prerm for "ibmmq-runtime-u9201" remove
Entering postrm for "ibmmq-runtime-u9201" remove
```
5. 다음 명령을 실행하여 설치된 파일 세트를 다시 나열하십시오.

# apt list "ibmmq-\*-u9201\*"

다음과 유사한 메시지가 수신됩니다.

ibmmq-amqp-u9201/unknown,now 9.2.0.1 amd64 [residual-config] ibmmq-ams-u9201/unknown,now 9.2.0.1 amd64 [residual-config]

ibmmq-web-u9201/unknown,now 9.2.0.1 amd64 [residual-config] ibmmq-xrservice-u9201/unknown,now 9.2.0.1 amd64 [residual-config]

각 행의 끝에 residual-config 명령문이 있다는 점을 주목하십시오.

6. 다음 명령을 실행하여 제품의 캐시된 정의를 영구 제거하십시오.

```
# apt purge "ibmmq-*-u9201*"
```
…

다음과 유사한 메시지가 수신됩니다.

0 upgraded, 0 newly installed, 34 to remove and 78 not upgraded. After this operation, 0 B of additional disk space will be used. Do you want to continue? [Y/n] Y … Purging configuration files for ibmmq-fttools-u9101 (9.2.0.1) ... Entering postrm for "ibmmq-fttools-u9201" purge

7. 다음 명령을 실행하여 설치된 파일 세트를 다시 나열하십시오.

```
# apt list "ibmmq-*-u9201*"
```
다음과 유사한 메시지가 수신됩니다.

```
# apt list "ibmmq-*-u9201*"
Listing... Done
ibmmq-amqp-u9201/unknown 9.2.0.1 amd64
ibmmq-ams-u9201/unknown 9.2.0.1 amd64…
ibmmq-web-u9201/unknown 9.2.0.1 amd64
ibmmq-xrservice-u9201/unknown 9.2.0.1 amd64
```
각 행에 unknown, now 대신 unknown 텍스트가 있다는 점에 주목하십시오.

8. **dspmqver** 명령을 실행하십시오. 그러면 다음과 같이 버전을 확인할 수 있습니다.

```
# dspmqver
Name: IBM MQ
Version: 9.2.0.0
```
### **결과**

IBM MQ 9.2.0 Fix Pack 1 설치 제거가 완료되었습니다.

#### **다음에 수행할 작업**

필요한 경우, 기본 제품을 설치 제거할 수 있습니다. 자세한 정보는 151 [페이지의](#page-150-0) 『Debian 패키지를 사용하여 [Linux Ubuntu](#page-150-0) 에서 IBM MQ 설치 제거 또는 수정』의 내용을 참조하십시오. **관련 태스크** Windows에서 유지보수 레벨 서버 업데이트 제거 **관련 참조** endmqm(큐 관리자 종료) dspmqver(버전 정보 표시)

# **Windows에 IBM MQ 설치 및 설치 제거**

Windows 시스템에서 IBM MQ 설치와 연관된 설치 태스크는 이 섹션에서 그룹화됩니다.

## <span id="page-154-0"></span>**이 태스크 정보**

설치를 준비하고 IBM MQ 컴포넌트를 설치하려면 다음 태스크를 완료하십시오.

IBM MQ 설치 제거 방법에 대한 정보는 225 페이지의 『[Windows](#page-224-0) 에서 IBM MQ 설치 제거』의 내용을 참조하 십시오.

제품 수정사항 또는 업데이트를 사용할 수 있는 경우 IBM MQ에 유지보수 적용을 참조하십시오.

## **프로시저**

1. 시스템 요구사항을 확인하십시오.

163 페이지의 『[Windows](#page-162-0)에서 요구사항 검사』의 내용을 참조하십시오.

- 2. 설치를 계획하십시오.
	- 계획 프로세스의 일부로 설치할 컴포넌트와 설치 위치를 선택해야 합니다. 155 페이지의 『Windows 시스 템의 IBM MQ 기능』의 내용을 참조하십시오.
	- 또한 플랫폼별로 몇 가지 항목을 선택해야 합니다. 166 페이지의 『[Windows](#page-165-0) 에 IBM MQ 설치 계획』의 내 용을 참조하십시오.
- 3. IBM MQ 서버를 설치하십시오. 172 페이지의 『[Windows](#page-171-0)에 IBM MQ 서버 설치』의 내용을 참조하십시오.
- 4. 옵션: IBM MQ 클라이언트를 설치하십시오. 197 페이지의 『Windows에 IBM MQ [클라이언트](#page-196-0) 설치』의 내용을 참조하십시오.
- 5. 설치를 확인하십시오. 213 페이지의 『[Windows](#page-212-0)에서 IBM MQ 설치 확인』의 내용을 참조하십시오.

## **Windows 시스템의 IBM MQ 기능**

IBM MQ를 설치할 때 필요한 기능을 선택할 수 있습니다.

**중요사항:** IBM MQ을(를) 구매할 때마다 설치할 수 있는 사항에 대한 자세한 내용은 IBM MQ 라이센스 정보를 참 조하십시오.

대화식 설치를 선택할 경우 설치하기 전에 필요한 설치 유형을 결정해야 합니다. 사용 가능한 설치 유형 및 각 옵 션으로 설치되는 기능에 대한 자세한 정보는 167 페이지의 『[Windows](#page-166-0)에 대한 설치 방법』의 내용을 참조하십 시오.

다음 표에는 Windows 시스템에 IBM MQ 서버 또는 클라이언트를 설치할 때 사용 가능한 기능이 표시되어 있습 니다.

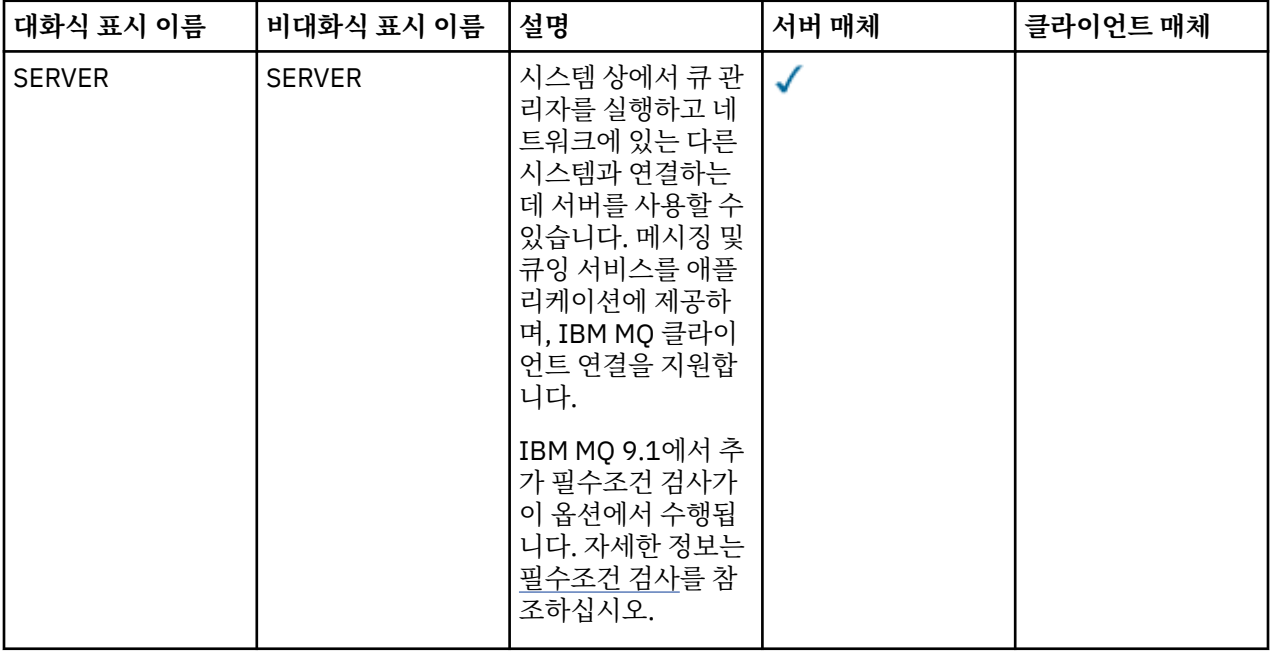

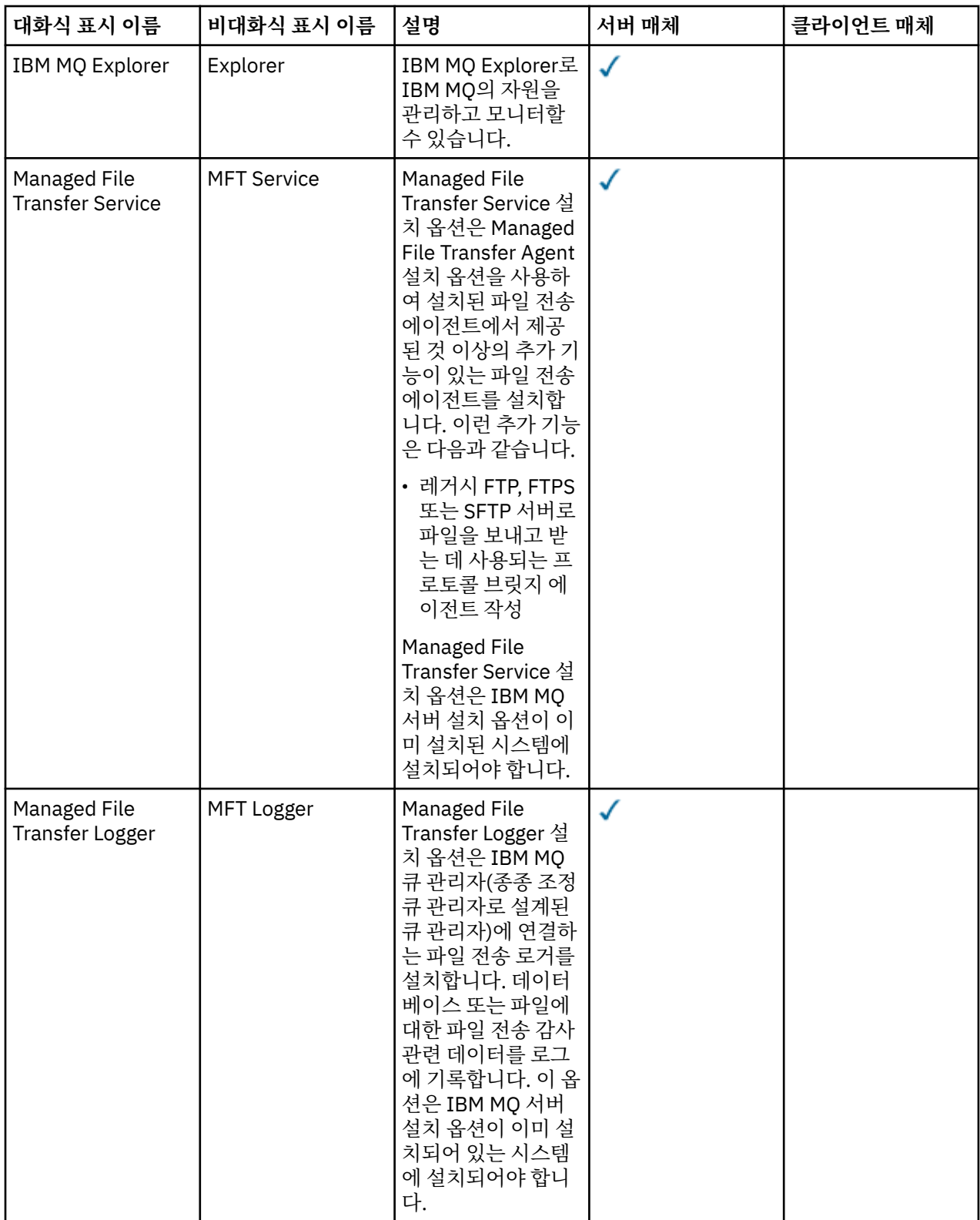

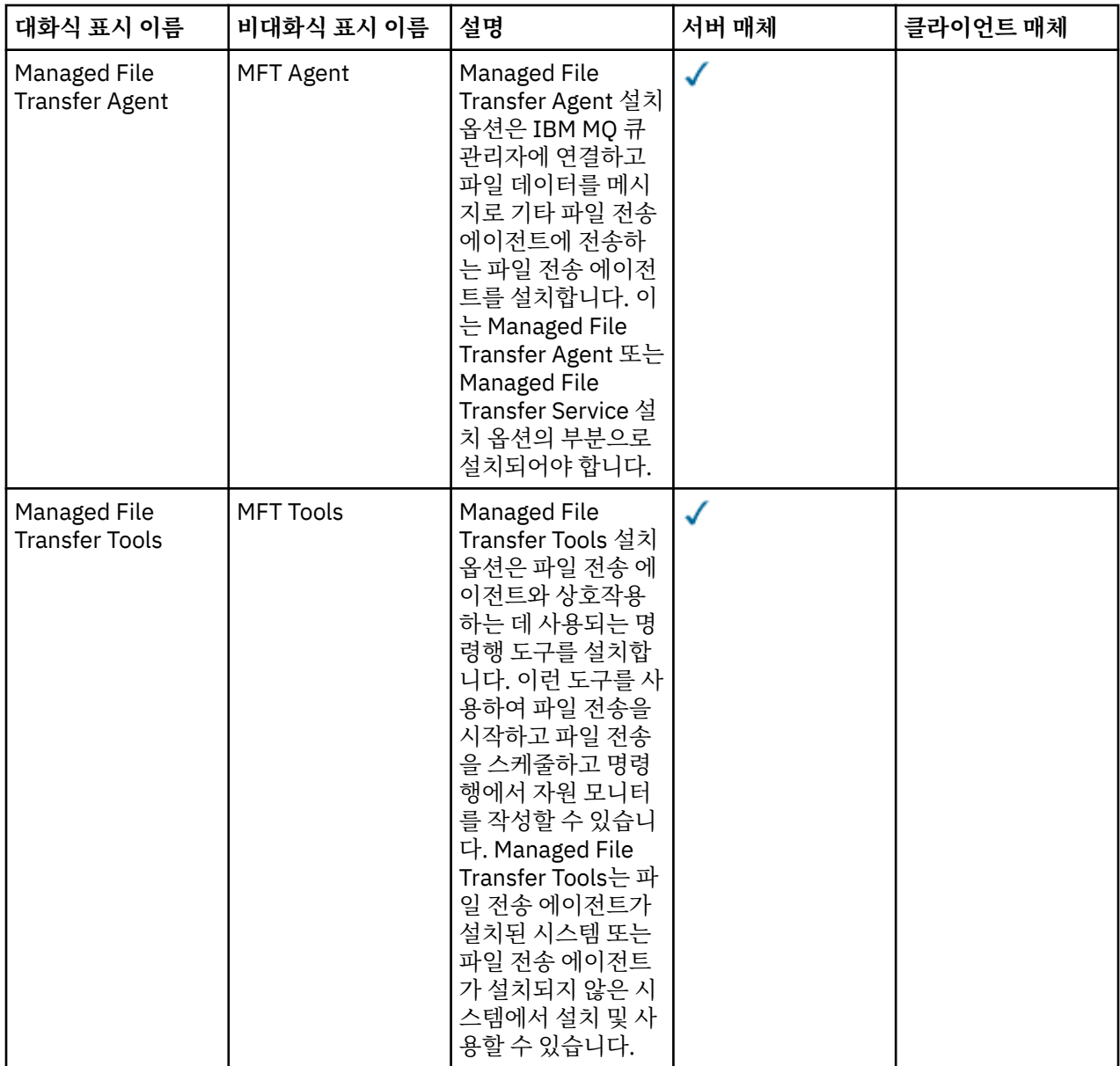

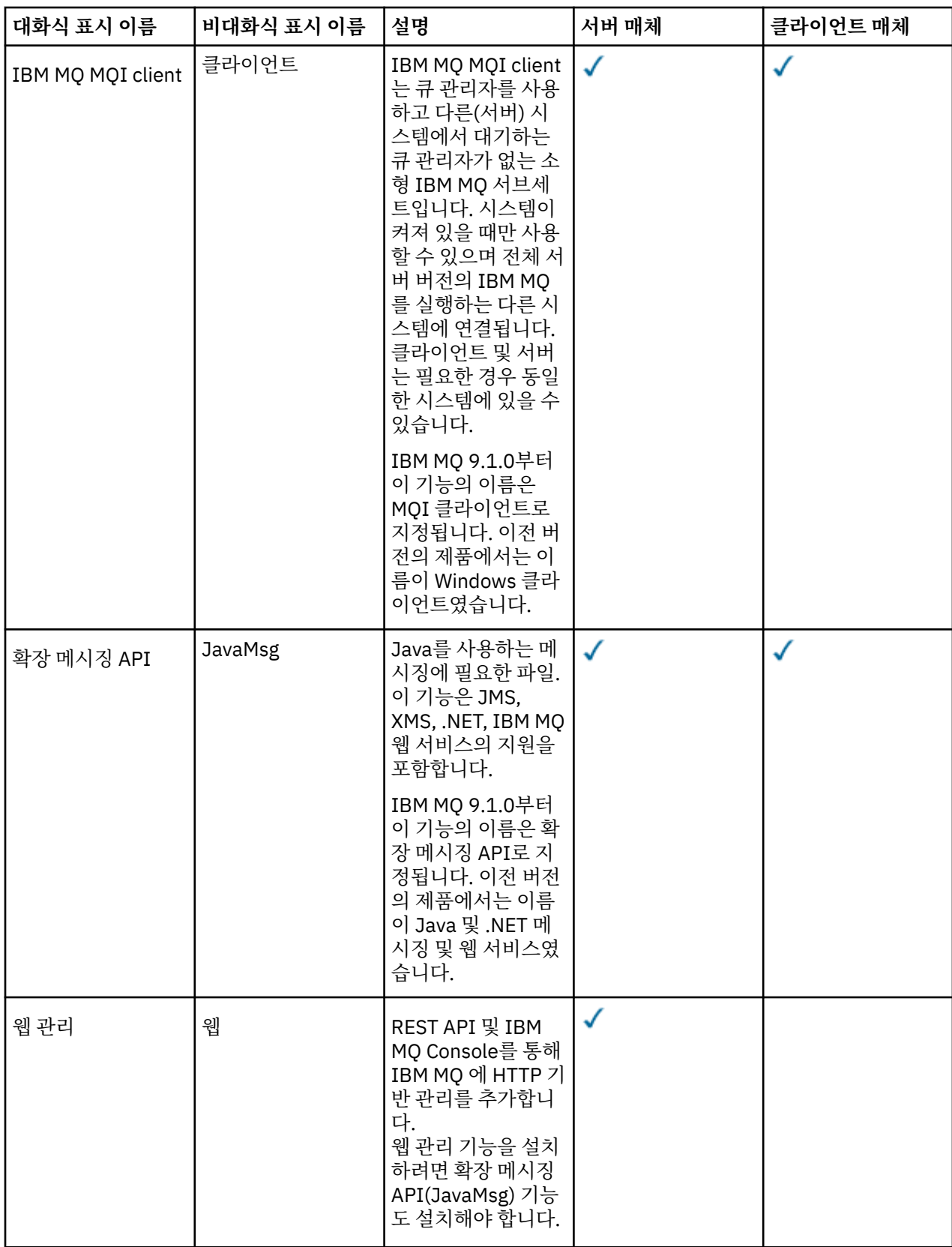

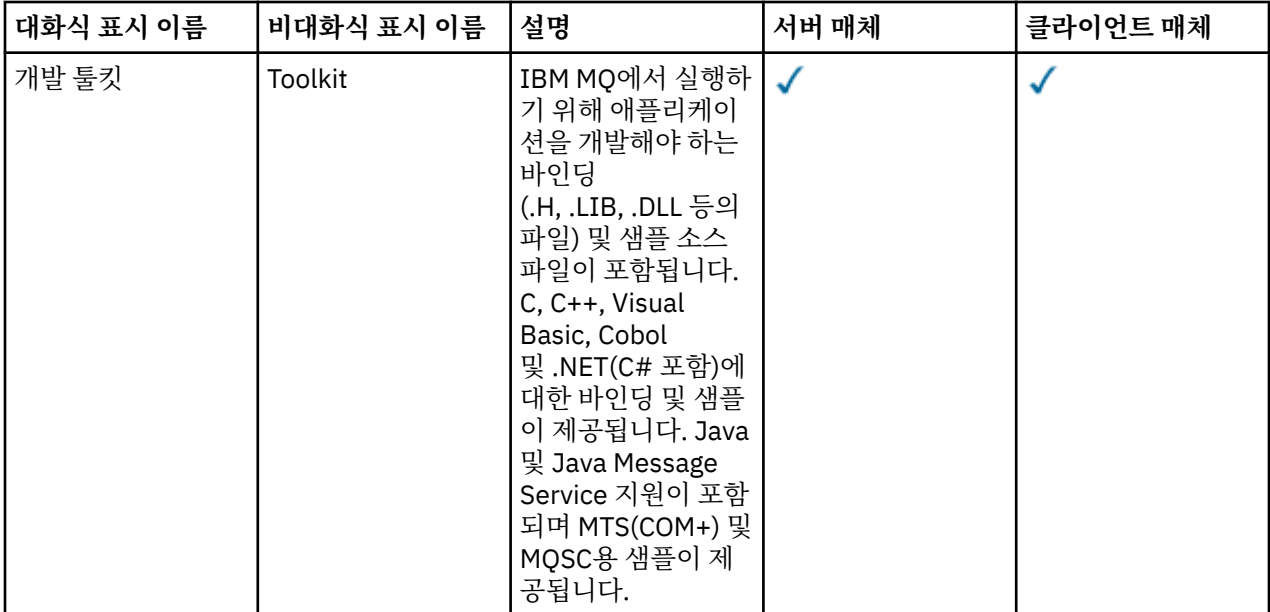

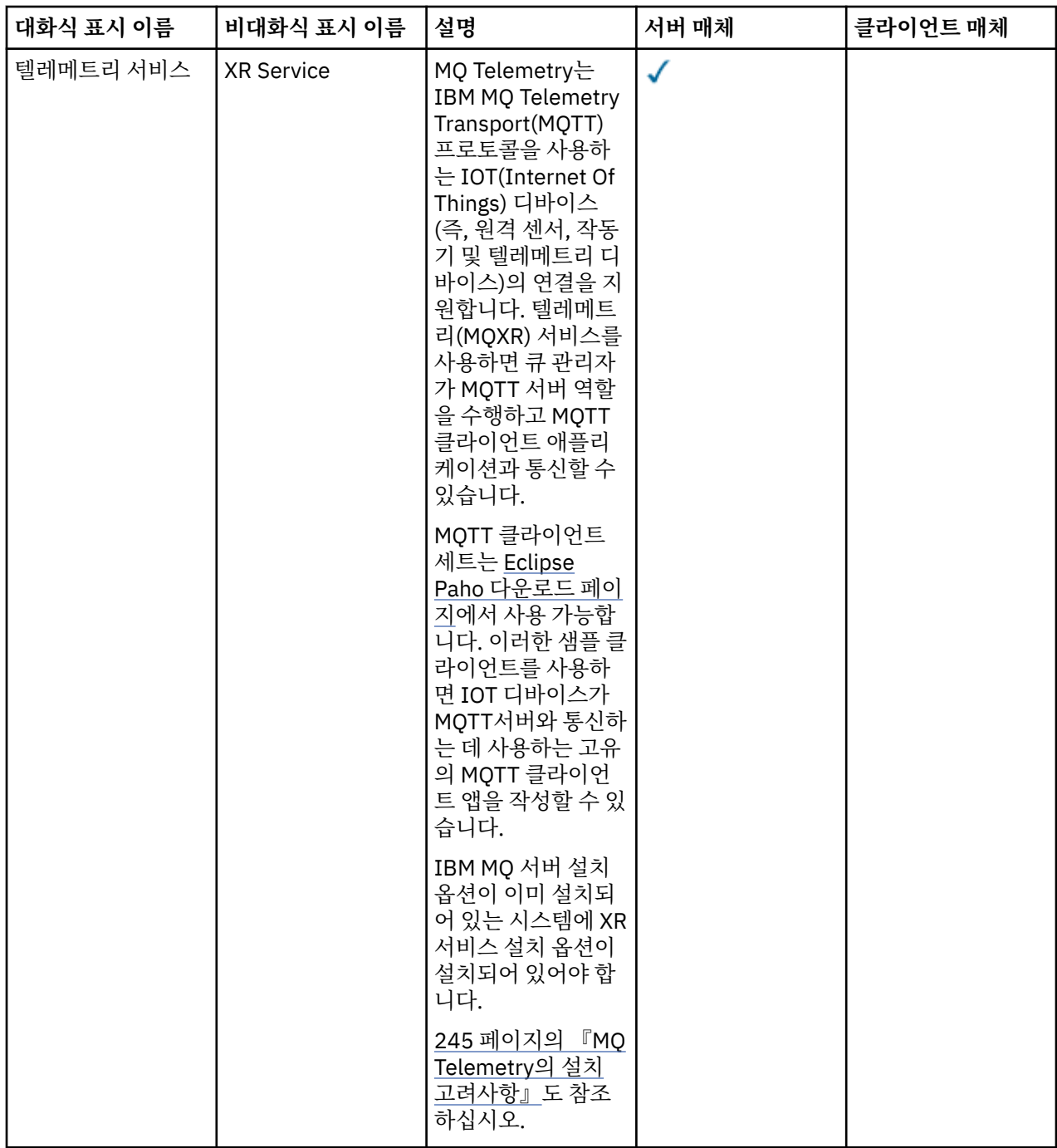

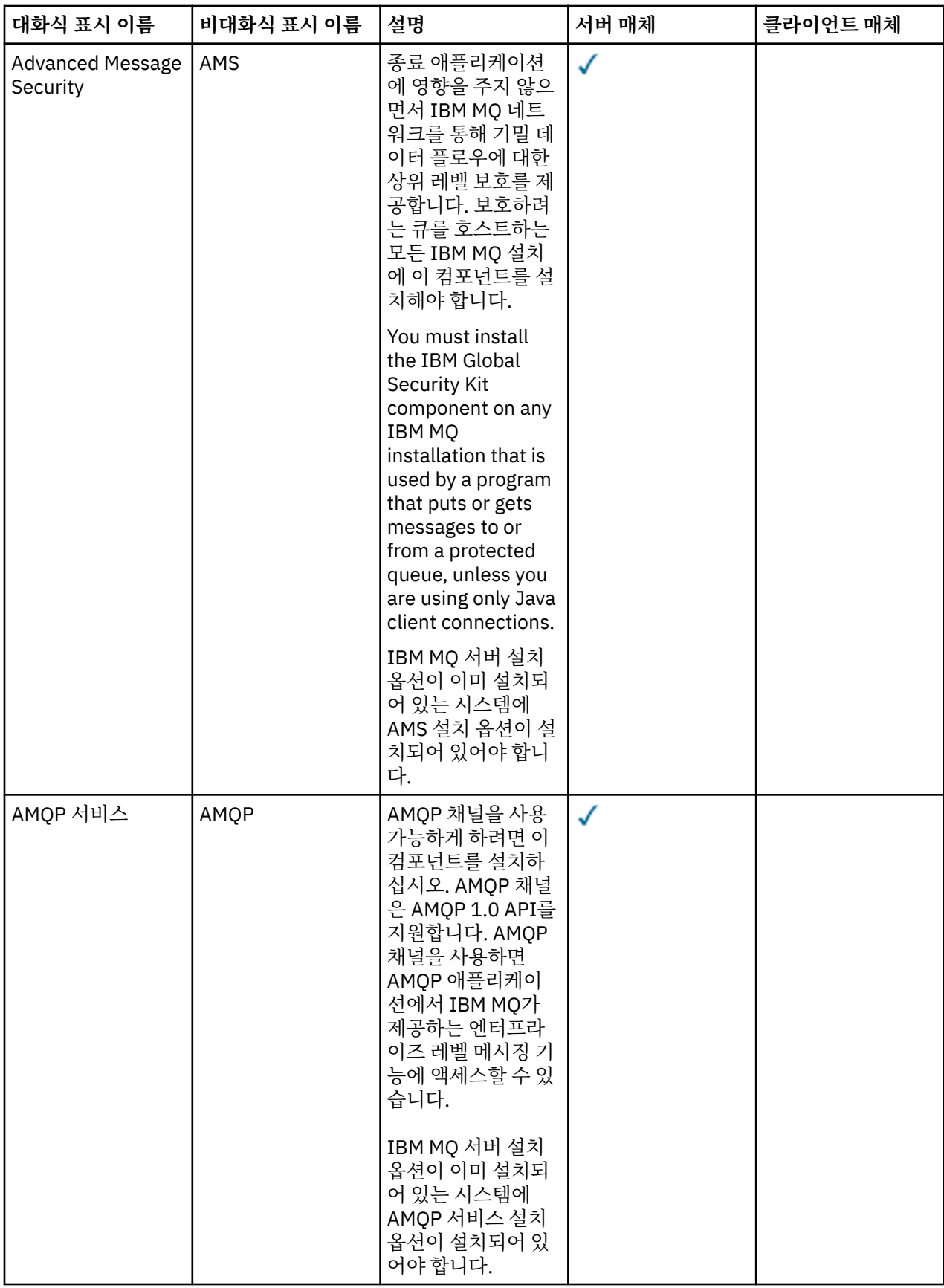

<span id="page-161-0"></span>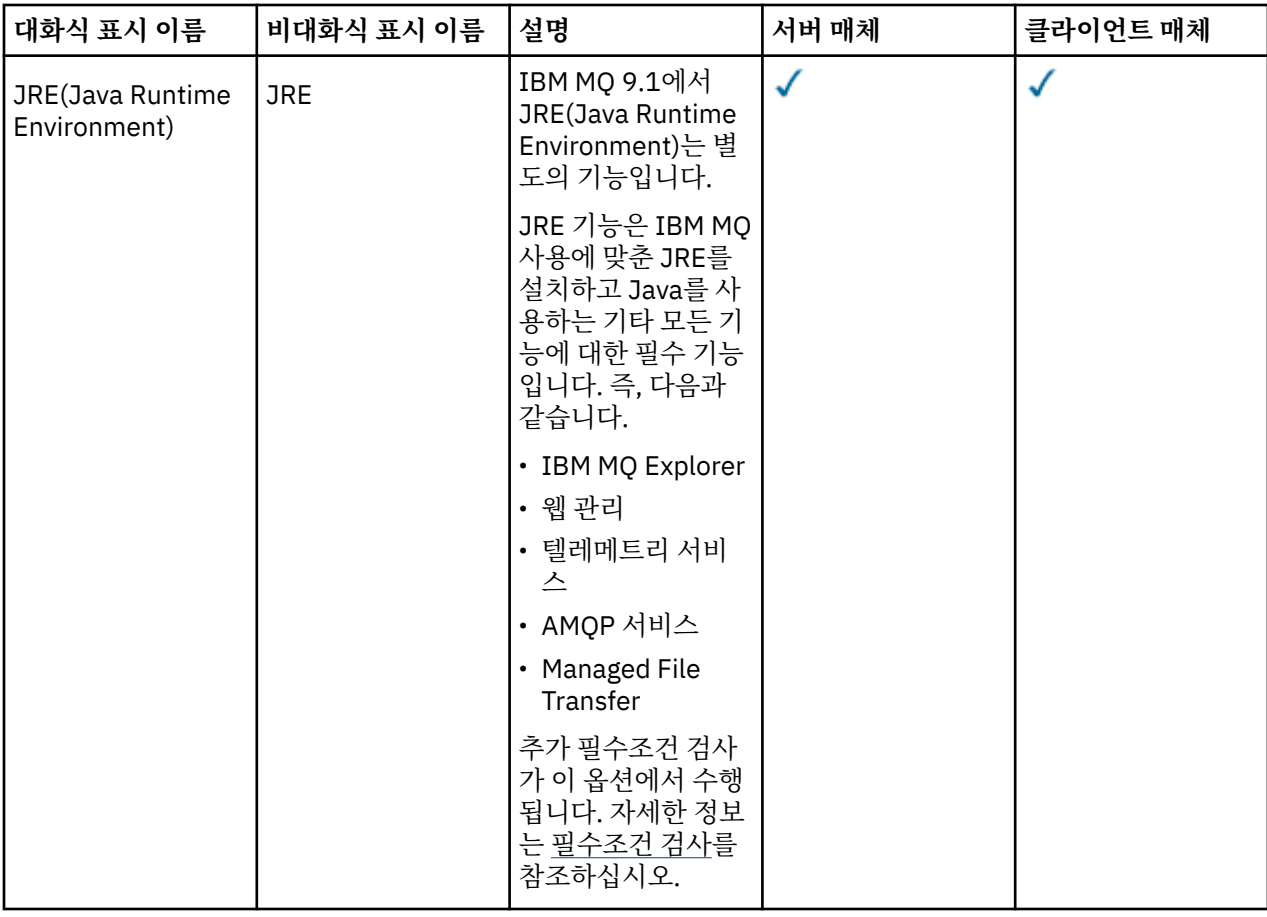

## **Windows 표준 설치 기능**

다음 기능은 Windows 표준 설치 기능 세트의 일부입니다. 이는 "일반 설치" 시 GUI 설치 프로그램이 설치하는 기능입니다.

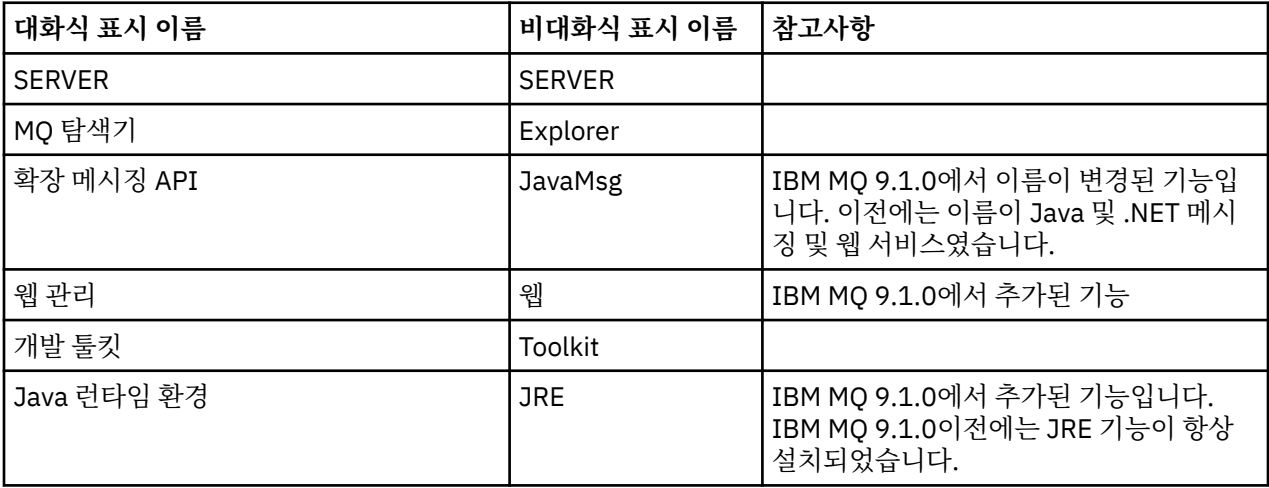

**msiexec**를 사용하여 IBM MQ 서버를 설치하는 경우, 일반 설치 에 포함된 기능이 **ADDLOCAL** 지시문에서 지정 하는 기능 목록에 추가됩니다.

**ADDLOCAL**=*""*을 지정하면 해당 기능이 모두 설치됩니다.

특정 기능을 추가하지 않으려면 해당 특정 기능을 **REMOVE** 지시문에 추가해야 합니다.

<span id="page-162-0"></span>예를 들어, **msiexec** 설치를 위해 다음 설정을 지정합니다.

ADDLOCAL="Client" REMOVE="Web,Toolkit"

그러면 다음 기능이 설치됩니다.

Server,Explorer,JavaMsg,JRE,Client

#### **관련 개념**

6 [페이지의](#page-5-0) 『IBM MQ 컴포넌트 및 기능』 IBM MQ를 설치할 때, 사용자는 자신이 필요로 하는 컴포넌트 및 기능을 선택할 수 있습니다.

13 페이지의 [『멀티플랫폼에서의](#page-12-0) 설치에 대한 고려사항 계획』

IBM MQ을 설치하기 전에 설치할 컴포넌트와 설치 위치를 선택해야 합니다. 또한 플랫폼별로 몇 가지 항목을 선 택해야 합니다.

#### **관련 태스크**

172 페이지의 [『런치패드를](#page-171-0) 사용하여 서버 설치』

런치패드를 사용하여 Windows 시스템에 IBM MQ 서버를 설치할 수 있습니다. 이 프로시저는 첫 번째 설치 또는 후속 설치에 사용할 수 있습니다.

174 [페이지의](#page-173-0) 『msiexec를 사용하여 서버 설치』

Windows 의 IBM MQ 는 MSI 기술을 사용하여 소프트웨어를 설치합니다. MSI는 대화식 설치 및 비대화식 설치 둘 모두를 제공합니다.

## **Windows에서 요구사항 검사**

Windows에 IBM MQ 를 설치하기 전에 최신 정보 및 시스템 요구사항을 확인해야 합니다.

### **이 태스크 정보**

시스템 요구사항을 검사하기 위해 완료해야 하는 태스크 요약이 추가 정보에 대한 링크와 함께 여기에 표시됩니 다.

### **프로시저**

- 1. 하드웨어 및 소프트웨어 요구사항에 대한 정보를 포함하여 최신 정보를 갖고 있는지 확인하십시오. 8 페이지의 『제품 요구사항 및 지원 정보를 [제공하는](#page-7-0) 위치』의 내용을 참조하십시오.
- 2. 시스템이 Windows에 대한 초기 하드웨어 및 소프트웨어 요구사항을 충족시키는지 확인하십시오. 163 페이지의 『Windows 시스템의 하드웨어 및 소프트웨어 요구사항』의 내용을 참조하십시오.
- 3. 시스템에 설치를 위한 충분한 디스크 공간이 있는지 확인하십시오. 디스크 공간 요구사항을 참조하십시오.
- 4. 올바른 라이센스가 있는지 확인하십시오. 8 페이지의 [『라이센스](#page-7-0) 요구사항』 및 IBM MQ 라이센스 정보를 참조하십시오.

#### **관련 개념**

5 [페이지의](#page-4-0) 『IBM MQ 설치 개요』

지원되는 각 플랫폼에서 IBM MQ를 설치하고 확인하고 설치 제거하는 방법에 대한 지시사항의 링크와 함께 IBM MQ를 설치하기 위한 개념 및 고려사항에 대한 개요입니다.

### **관련 태스크**

IBM MQ에 유지보수 적용

## **Windows 시스템의 하드웨어 및 소프트웨어 요구사항**

서버 환경이 IBM MQ for Windows 설치에 대한 필수조건을 충족하는지 확인하고 시스템에서 누락된 필수 소프 트웨어를 서버 DVD로부터 설치하십시오.

IBM MQ를 설치하기 전에 시스템이 하드웨어 및 소프트웨어 요구사항을 만족하는지 확인해야 합니다.

최신 변경사항 및 알려진 문제점과 임시 해결책에 대한 정보가 포함된 제품 Readme 파일도 검토해야 합니다. 제 품 Readme 파일의 최신 버전에 대해서는 [IBM MQ, WebSphere MQ](https://www.ibm.com/support/pages/node/317955)및 MQSeries 제품 Readme 웹 페이지를 참 조하십시오.

### **Windows의 지원되는 버전**

지원되는 Windows 운영 체제 버전 목록은 IBM MQ 의 시스템 [요구사항](https://www.ibm.com/support/pages/system-requirements-ibm-mq) 웹 사이트를 참조하고 Windows의 세부 시스템 요구사항 보고서에 대한 링크로 이동하십시오. Long Term Support 및 Continuous Delivery에 대한 별도 의 보고서가 존재합니다.

IBM MQ 9.1 이상은 설명서에 언급된 Windows 운영 체제의 일부 이전 버전을 더 이상 지원하지 않지만 Windows의 이러한 이전 버전은 IBM MQ 9.1 이후 설치와 동일한 도메인에 설치된 IBM MQ의 이전 버전에 대해 계속 지원될 수 있습니다.

### **Windows 10에서 Windows 기능에 대한 변경사항**

일부 Windows 기능의 이름이 Windows 10에서 변경되었습니다.

- *Windows* 탐색기는 파일 탐색기입니다.
- 내 컴퓨터는 이 *PC*로 지칭됩니다.
- 제어판을 시작하는 방법이 다릅니다.
- 기본 브라우저는 Microsoft Edge입니다.

**참고:** IBM MQ Console은 다음 브라우저만 지원합니다.

- Microsoft에지(edge)
- Google Chrome
- Mozilla Firefox

### **IBM MQ 서버의 스토리지 요구사항**

스토리지 요구사항은 설치하는 컴포넌트와 필요한 작업 공간에 따라서 달라집니다. 또한 스토리지 요구사항은 사용자가 사용하는 큐의 수, 큐에 있는 메시지의 수와 크기 및 메시지가 지속적인지 여부에 따라 다릅니다. 디스 크, 테이프 또는 기타 매체의 아카이브 용량도 필요합니다. 자세한 정보는 IBM MQ 의 시스템 [요구사항의](https://www.ibm.com/support/pages/system-requirements-ibm-mq) 내용을 참조하십시오.

다음을 위한 디스크 저장영역도 필요합니다.

- 필수 소프트웨어
- 선택적 소프트웨어
- 애플리케이션 프로그램

#### **IBM MQ Explorer에 대한 요구사항**

IBM MQ Explorer는 제품 설치의 일부로 설치하거나 독립형 IBM MQ Explorer 지원 팩 MS0T에서 설치할 수 있 습니다.

- 제품 버전은 Windows x86 64에 대해 사용 가능합니다.
- 지원 팩 버전은 Windows x86 및 x86\_64에 대해 사용 가능합니다.

독립형 IBM MQ Explorer 지원팩 MSOT로서가 아니라 제품 설치의 일부로 IBM MQ Explorer를 설치하기 위한 요구사항에는 다음이 포함됩니다.

- 64비트(x86\_64) 프로세서
- 64비트 Windows 운영 체제

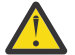

**주의:** IBM MQ 9.0.0부터는 IBM MQ Explorer의 32비트 버전이 더 이상 지원되지 않습니다.

Windows 요구사항에 대한 자세한 정보는 IBM MQ Explorer 요구사항 및 다음 웹 페이지를 참조하십시오.

- [Windows 7](https://windows.microsoft.com/en-GB/windows7/products/system-requirements) 시스템 요구사항
- [Windows 8](https://windows.microsoft.com/en-GB/windows-8/system-requirements) 시스템 요구사항

### **IBM MQ classes for .NET에 대한 요구사항**

#### $V5.2.0$

IBM MQ 9.1.1에서 다음 필수조건이 IBM MQ classes for .NET에 적용됩니다.

- .NET 코어 2.1 은 .NET 코어 애플리케이션을 개발하기 위해 IBM MQ classes for .NET 표준을 사용하기 위한 전제조건입니다.
- .NET Framework V4.7.1 은 .NET Framework 애플리케이션을 개발하기 위해 IBM MQ classes for .NET 표준 을 사용하기 위한 전제조건입니다.

### **Windows 운영 체제에 사용되는 설치 디렉토리**

64비트 IBM MQ 서버 또는 클라이언트는 기본적으로 64비트 설치 위치 C:\Program Files\IBM\MQ에 프로 그램 디렉토리를 설치합니다.

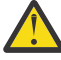

**주의:** IBM MQ 9.0.0부터 별도의 32비트 클라이언트 설치 패키지가 없습니다. 클라이언트 설치 패키지 및 재분배가능 클라이언트에는 32비트 및 64비트 IBM MQ 클라이언트 라이브러리가 모두 포함되어 있 습니다. 포함된 32비트 라이브러리는 운영 체제가 32비트 지원을 제공하는 지원 플랫폼에서 32비트 애 플리케이션에 의해 사용될 수 있습니다.

IBM MQ에 사용되는 기본 데이터 디렉토리가 IBM MQ 8.0에서 C:\ProgramData\IBM\MQ(으)로 변경되었습 니다. 이 변경은 32비트와 64비트의 서버와 64비트의 클라이언트에 영향을 줍니다. 그러나 설치 중인 시스템에 IBM MQ의 이전 설치가 있는 경우 새 설치에서 기존 데이터 디렉토리 위치를 계속해서 사용합니다. 자세한 정보 는 프로그램 및 데이터 디렉토리 위치를 참조하십시오.

## **필수 소프트웨어 설치**

IBM MQ 서버 DVD(서비스 팩 또는 웹 브라우저는 포함되지 않음)에서 제공하는 필수 소프트웨어를 설치하려면 다음 옵션 중 하나를 선택하십시오.

• IBM MQ 설치 프로시저를 사용하십시오.

IBM MQ Server DVD를 사용하여 설치하는 경우, IBM MQ 설치 런치패드 창에 **소프트웨어 전제조건** 옵션이 있 습니다. 이 옵션을 사용하여 이미 설치된 필수 소프트웨어와 누락된 필수 소프트웨어를 확인한 후 누락된 소프 트웨어를 설치할 수 있습니다.

- Windows 탐색기를 사용하십시오.
	- 1. Windows 탐색기를 사용하여 IBM MQ 서버 DVD에서 Prereqs 폴더를 선택하십시오.
	- 2. 소프트웨어 항목을 설치할 폴더를 선택하십시오.
	- 3. 설치 프로그램을 시작하십시오.

#### **관련 개념**

90 페이지의 『Linux 시스템의 하드웨어 및 소프트웨어 [요구사항』](#page-89-0) IBM MQ를 설치하기 전에 시스템이 설치하려는 특정 컴포넌트의 하드웨어 및 운영 체제 소프트웨어 요구사항을 충족하는지 확인하십시오.

59 페이지의 『IBM i 시스템의 하드웨어 및 소프트웨어 [요구사항』](#page-58-0) 서버 환경이 IBM MQ for IBM i 설치를 위한 필수조건을 충족하는지 확인하십시오.

#### **관련 태스크**

163 페이지의 『[Windows](#page-162-0)에서 요구사항 검사』 Windows에 IBM MQ 를 설치하기 전에 최신 정보 및 시스템 요구사항을 확인해야 합니다.

#### **관련 참조**

IBM MQ Explorer 요구사항

## <span id="page-165-0"></span>**Windows 에 IBM MQ 설치 계획**

Windows에 IBM MQ 를 설치하기 전에 설치할 구성요소 및 설치 위치를 선택해야 합니다. 또한 플랫폼별로 몇 가 지 항목을 선택해야 합니다.

### **이 태스크 정보**

다음 단계에서는 Windows에서 IBM MQ 설치를 계획하는 데 도움이 되는 추가 정보에 대한 링크를 제공합니다.

계획 활동의 부분으로 IBM MQ를 설치하려고 계획 중인 플랫폼의 하드웨어 및 소프트웨어 요구사항에 대한 정보 를 검토하십시오. 자세한 정보는 163 페이지의 『[Windows](#page-162-0)에서 요구사항 검사』의 내용을 참조하십시오.

### **프로시저**

1. 설치할 IBM MQ 컴포넌트와 기능을 결정하십시오.

6 [페이지의](#page-5-0) 『IBM MQ 컴포넌트 및 기능』 및 9 페이지의 [『다운로드](#page-8-0) 가능한 설치 이미지를 찾을 수 있는 위 [치』의](#page-8-0) 내용을 참조하십시오.

**중요사항:** 엔터프라이즈가 설치할 컴포넌트에 대해 올바른 라이센스를 가지고 있는지 확인하십시오. 자세한 정보는 8 페이지의 [『라이센스](#page-7-0) 요구사항』 및 IBM MQ 라이센스 정보를 참조하십시오.

- 2. 설치를 이름 지정하기 위한 옵션을 검토하십시오. 일부 경우 기본 이름 대신 사용할 설치 이름을 선택할 수 있습니다. 14 페이지의 『[AIX, Linux, and Windows](#page-13-0) 에서 설치 [이름』의](#page-13-0) 내용을 참조하십시오.
- 3. IBM MQ의 설치 위치를 선택하기 위한 옵션 및 제한사항을 검토하십시오. 자세한 정보는 14 페이지의 [『멀티플랫폼에서](#page-13-0) 설치 위치』의 내용을 참조하십시오.
- 4. IBM MQ의 다중 사본을 설치하려는 경우 16 페이지의 『[AIX, Linux, and Windows](#page-15-0)에서 다중 설치』의 내용 을 참조하십시오.
- 5. 기본 설치가 이미 있거나 새로 설치하려는 경우 17 페이지의 『[AIX, Linux, and Windows](#page-16-0)에서 기본 설치』의 내용을 참조하십시오.
- 6. 서버간 확인에 필요한 통신 프로토콜이 사용하려는 두 시스템에 설치 및 구성되었는지 확인하십시오. 자세한 정보는 24 페이지의 『[AIX, Linux, and Windows](#page-23-0)에서 서버 대 서버 링크』의 내용을 참조하십시오.
- 7. JRE(Java Runtime Environment)를 설치해야 하는지 여부를 판별하십시오. IBM MQ 9.1.0에서 메시징 애플리케이션에서 Java 를 사용하지 않고 Java에 기록된 IBM MQ 부분을 사용하 지 않는 경우 JRE를 설치하지 않거나 JRE가 이미 설치된 경우 JRE를 제거하는 옵션이 제공됩니다.

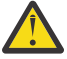

**주의:** JRE를 설치하지 않거나 이미 설치된 JRE를 제거하도록 선택하는 경우 다음과 같습니다.

- **strmqikm** GUI 도구 또는 **runmqckm** 명령행 도구가 아니라 **runmqakm** 명령행 도구를 사용하여 키 관리를 수행해야 합니다.
- IBM Key Management 바로 가기가 여전히 설치되어 있습니다. 단축키를 클릭해도 효과가 없습 니다. 대신 **runmqakm** 명령행 도구를 사용해야 합니다.
- 버전 7 이상의 JRE가 시스템 경로에서 사용 가능한 경우가 아니면 **runmqras** 명령을 사용하는 데 실패합니다.

Windows에서 IBM MQ 9.1.0 이전의 JRE는 항상 설치되는 숨겨진 설치 기능이었습니다. IBM MQ 9.1.0부터 는 JRE가 독립적으로 설치 가능한 기능입니다. 이 기능은 JRE가 있어야 하는 기타 기능을 설치하지 않는 한 자동으로 또는 GUI 설치 프로그램을 통해 설치하거나 생략할 수 있습니다. 자세한 정보는 서버 또는 JRE가 필 요한 설치 기능의 내용을 참조하십시오.

이전 버전의 IBM MQ에서 IBM MQ 9.1.0 이상으로 업그레이드하면 별도로 설치된 JRE 기능이 설치된 제품 에 추가됩니다.

자세한 정보는 **runmqckm**, **runmqakm** 및 **strmqikm**을 사용하여 디지털 인증서 관리를 참조하십시오.

## <span id="page-166-0"></span>**추가 Windows 기능 필수조건 검사**

IBM MQ 9.1의 Windows IBM MQ 설치 프로그램에서 추가 전제조건 점검이 사용 가능한 두 개의 Windows 설치 기능이 있습니다. 이는 Server 기능 및 JRE(Java Runtime Environment) 기능입니다. 이러한 기능은 기 타 기능에 필요하며, 이러한 필수조건 검사 없이 설치하면 해당 기능을 사용하지 못할 수도 있습니다.

그래픽 사용자 인터페이스 설치를 수행하고 **사용자 정의 설치** 옵션을 선택하는 경우, JRE 또는 Server 기능을 선택 취소할 수 있습니다.

**주의:** 대화 상자 패널에서 문제를 해결할 때까지 설치를 완료할 수 없습니다.

자동 설치를 수행하고 Server 또는 JRE 기능이 필요한 기타 기능을 설치하는 동안 해당 기능 **REMOVE**를 선택하 는 경우, 적절히 Server 및 JRE 기능이 선택된 설치 기능에 추가됩니다.

167 페이지의 표 20은 특정 설치 기능을 선택할 경우 Server 또는 JRE를 자동으로 추가해야 하는 방식에 대해 설명합니다.

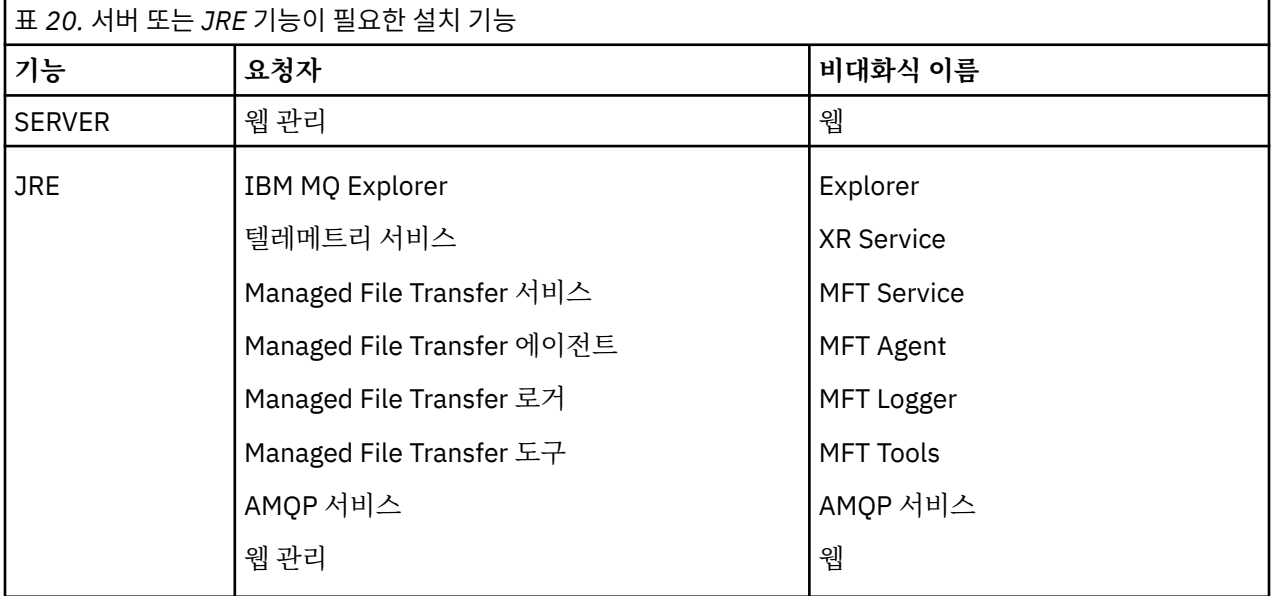

JRE 또는 Server 기능이 설치되었는지 확인하려면 [INSTALLDIR]\swidtag 디렉토리에서 찾아보십시오. 다음과 같은 경우:

- ibm.com\_IBM\_MQ-9.0.**x**.swidtag 파일이 있는 경우 Server가 설치되었습니다.
- IBM MO JRE-1.8.0.mgtag 파일이 있는 경우 JRE가 설치되었습니다.

이를 필요로 한 경우가 아니면 설치 로그를 참조하십시오.

**중요사항:** 각 JRE 및 Server 기능은 Windows 표준 IBM MQ 설치 기능 세트의 일부입니다. 자동 설치 시 JRE(또는 Server)를 제거하려면 **REMOVE** 지시문에 기능을 추가하고 **ADDLOCAL** 지시문에서 기능을 생략하지 마십시오. 추가적인 세부사항은 162 페이지의 『[Windows](#page-161-0) 표준 설치 기능』의 내용을 참조하십시오.

### **Windows에 대한 설치 방법**

Windows에 IBM MQ 을 (를) 설치하는 경우, 선택할 수 있는 여러 다른 설치 유형이 있습니다. 이 주제에서는 **ResetMQ** 명령 스크립트 사용을 포함하여 엔터프라이즈의 설치 설정을 지우는 방법도 설명합니다.

이전 버전의 IBM MQ에서 마이그레이션 중인 경우, 최신 버전의 IBM MQ로 이동하기 전에 마이그레이션 계획을 참조하십시오. 기존 설치를 수정하려면 195 [페이지의](#page-194-0) 『서버 설치 수정』의 내용을 참조하십시오.

### **대화식 및 비대화식 설치**

IBM MQ for Windows는 MSI(Microsoft Installer)를 사용하여 설치됩니다. MSI를 호출하도록 설치 런치패드를 사용할 수 있으며 이 프로세스는 수동 또는 대화식 설치라고 합니다. 또는 자동 설치를 위해 IBM MQ 설치 런치패 드 없이 직접 MSI를 호출할 수 있습니다. 이는 상호 작용 없이 시스템에 IBM MQ를 설치할 수 있다는 것을 의미합 니다. 이 프로세스를 자동 설치 또는 비대화식 설치라고 하며 원격 시스템에서 네트워크를 통해 IBM MQ를 설치 하는 경우에 유용합니다.

대화식 및 비대화식 기능의 목록은 155 페이지의 『[Windows](#page-154-0) 시스템의 IBM MQ 기능』의 내용을 참조하십시 오.

## **대화식 설치**

대화식 설치를 선택할 경우 설치하기 전에 필요한 설치 유형을 결정해야 합니다. 168 페이지의 표 21에는 사용 가능한 설치 유형 및 각 옵션과 함께 설치되는 기능이 표시되어 있습니다. 각 구성 요소에 필요한 필수조건에 대 해서는 IBM MQ 의 시스템 [요구사항의](https://www.ibm.com/support/pages/system-requirements-ibm-mq) 내용을 참조하십시오.

설치 유형은 다음과 같습니다.

- 일반 설치
- 최소 설치
- 사용자 설치

또한 다음을 수행할 수 있습니다.

- 설치 위치, 이름 및 설명 지정.
- 같은 컴퓨터에 다중 설치 보유.

설치를 기본 설치로 지정할지 여부를 포함하여 이러한 기능에 대한 중요 정보는 17 페이지의 『[AIX, Linux, and](#page-16-0) [Windows](#page-16-0)에서 기본 설치』의 내용을 참조하십시오.

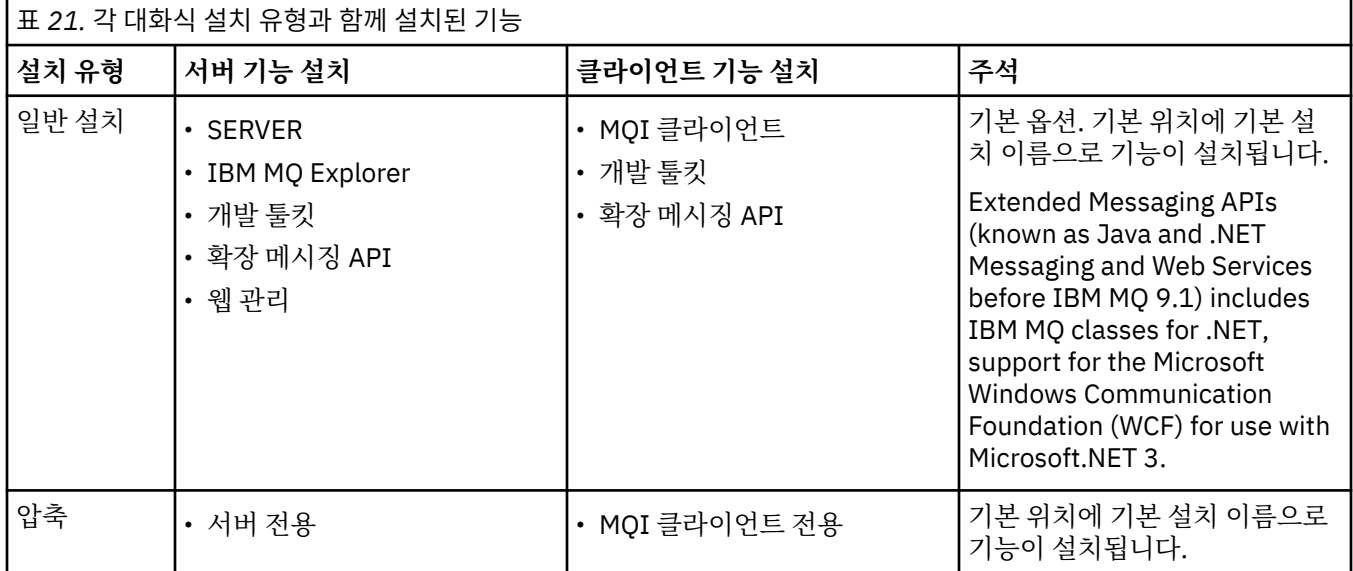

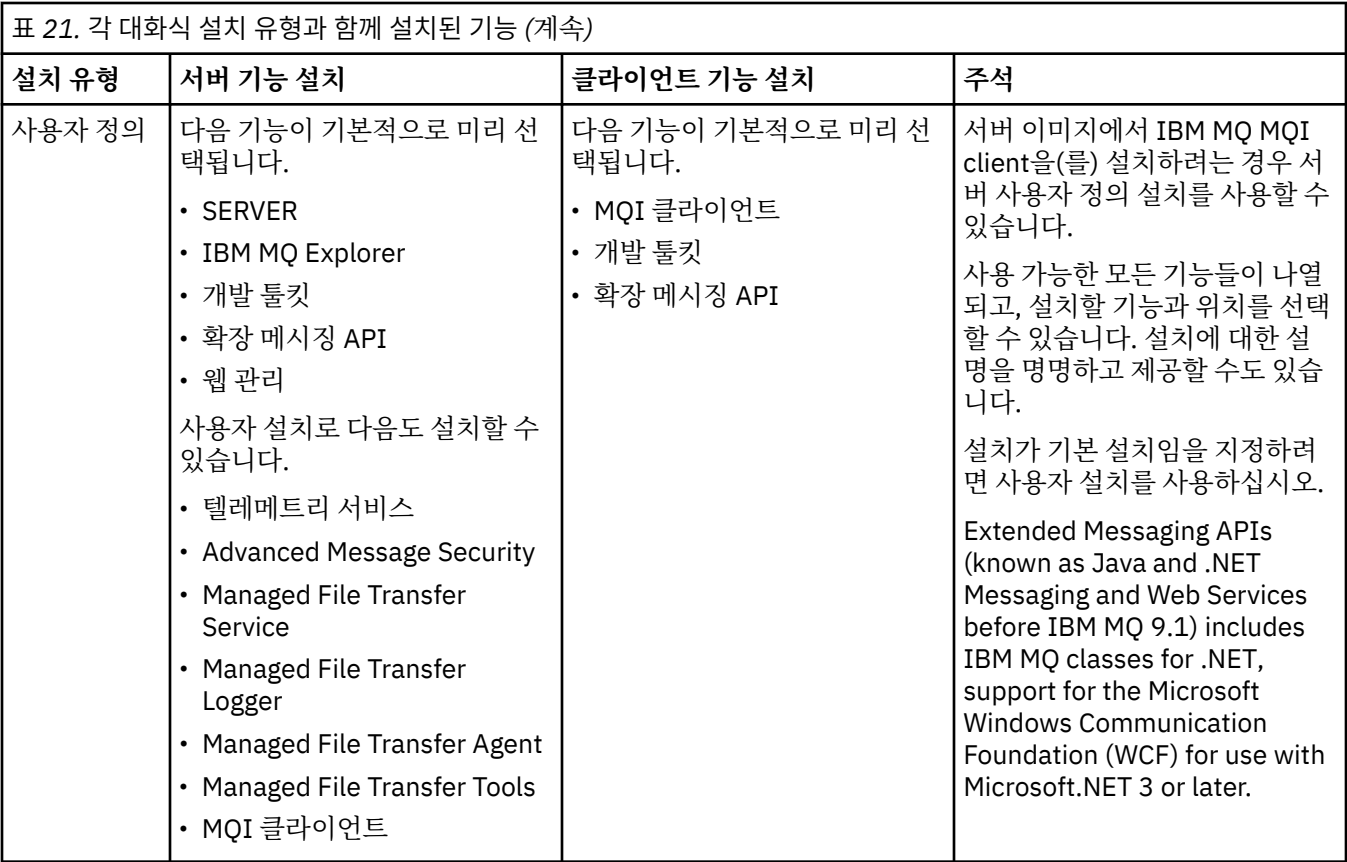

If Microsoft.NET is not installed before IBM MQ and you add it, rerun **setmqinst -i -n Installationname** if this is a primary installation.

다음 표에서는 어떤 기능에 어떤 .NET 레벨이 필요한지를 설명합니다.

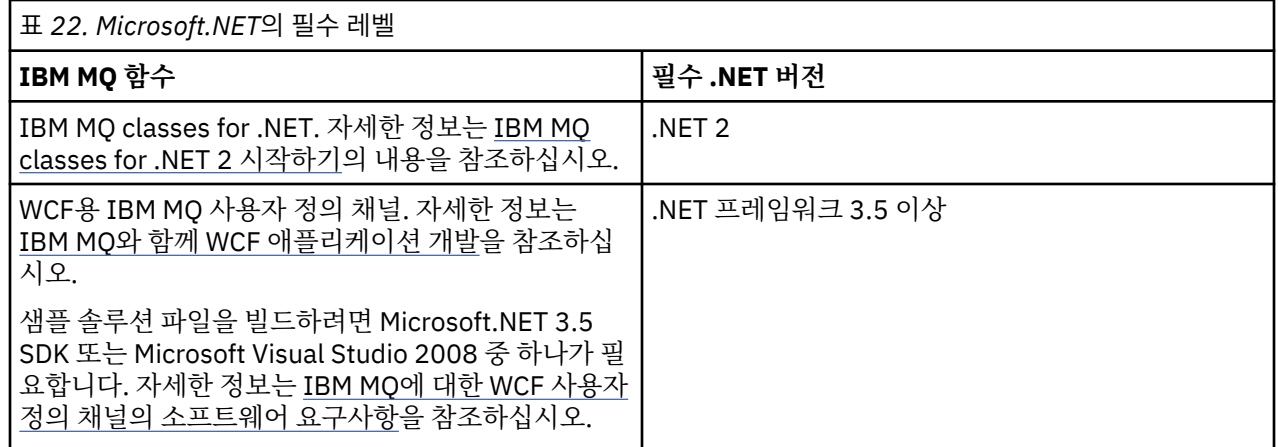

Windows 시스템에 IBM MQ 를 설치하는 방법에 대한 지시사항은 Windows 시스템에 [IBM MQ Server](#page-171-0) 설치 및 197 페이지의 『Windows에 IBM MQ [클라이언트](#page-196-0) 설치』를 참조하십시오.

## **비대화식 설치**

비대화식 설치를 선택한 경우 설치하려는 시스템이 IBM MQ 이미지 또는 파일 사본을 액세스할 수 있어야 하며, 사용자가 시스템에 액세스할 수 있어야 합니다.

사용자 계정 제어(UAC)가 사용으로 설정된 상태로 IBM WebSphere MQ 7.5 이상을 실행 중인 경우, 권한 승격된 (관리자 권한) 명령 프롬프트에서 비대화식 설치를 호출해야 합니다. 마우스 오른쪽 단추 클릭을 사용하여 명령 프롬프트 시작 메뉴를 열고 **관리자로 실행**을 선택하여 명령 프롬프트를 권한 승격하십시오. 권한 승격되지 않은

(관리자 권한이 아닌) 명령 프롬프트에서 자동 설치를 시도하면, 설치 로그에 AMQ4353 오류가 표시되고 설치가 실패합니다.

MSI를 호출하는 다음과 같은 여러 방법이 있습니다.

- 명령행 매개변수와 함께 msiexec 명령 사용.
- 응답 파일을 지정하는 매개변수와 함께 msiexec 명령 사용. 응답 파일에는 사용자가 일반적으로 대화식 설치 중에 지원하는 매개변수가 포함되어 있습니다. 174 [페이지의](#page-173-0) 『msiexec를 사용하여 서버 설치』을 참조하십 시오.
- 명령행 매개변수, 매개변수 파일, 또는 두 가지를 모두 사용해 MQParms 명령을 사용하십시오. 매개변수 파일 에는 응답 파일보다 많은 매개변수가 포함될 수 있습니다. 182 페이지의 『[MQParms](#page-181-0) 명령을 사용하여 서버 설 [치』](#page-181-0)을 참조하십시오.

## **특수 도메인 ID**

시스템이 Windows 도메인에 속한 경우 IBM MQ 서비스의 특별한 도메인 ID가 필요할 수 있습니다. 자세한 정보 는 171 페이지의 『Windows 에 IBM MQ 서버 설치 시 [고려사항』](#page-170-0)의 내용을 참조하십시오.

## **IBM MQ 설치 설정 지우기**

Windows에 IBM MQ 를 설치하면 IBM MQ의 데이터 디렉토리 위치와 같은 다양한 값이 레지스트리에 저장됩니 다.

또한 데이터 디렉토리에는 설치 시 읽은 구성 파일이 포함되어 있습니다. 문제점이 없는 재설치 기능을 제공하기 위해 이러한 값과 파일은 시스템에서 마지막 IBM MQ 설치를 제거한 후에도 지속됩니다.

이는 사용자에게 도움을 주도록 디자인되었으며 다음과 같은 기능을 제공합니다.

- 쉽게 설치 제거하고 재설치할 수 있도록 합니다.
- 프로세스에서 이전에 정의된 큐 관리자를 유실하지 않도록 합니다.

그러나 이 기능이 문제가 될 수 있는 경우도 있습니다. 예를 들어 다음을 수행하려는 경우입니다.

- 데이터 디렉토리를 이동하는 경우
- 설치하려는 새 릴리스의 기본 데이터 디렉토리를 선택하십시오. 자세한 정보는 Windows의 프로그램 및 데이 터 디렉토리 위치를 참조하십시오.
- 예를 들어 테스트 목적으로 새 시스템에 설치하는 것처럼 설치하는 경우
- IBM MQ를 영구 제거하는 경우

To assist you in these situations, IBM MQ 8.0 onwards supplies a Windows command file, on the root directory of the installation media, called **ResetMQ.cmd**.

명령을 실행하려면 다음을 입력하십시오.

ResetMQ.cmd [LOSEDATA] [NOPROMPT]

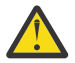

**주의: LOSEDATA** 및 **NOPROMPT** 매개변수는 선택사항입니다. 이들 매개변수 중 하나를 제공하거나 둘 다 제공하면 다음과 같은 결과가 나타납니다

#### **LOSEDATA**

기존 큐 관리자를 사용할 수 없게 됩니다. 그러나 데이터는 디스크에 남아 있습니다.

#### **NOPROMPT**

추가 프롬프트가 표시되지 않고 구성 정보가 영구적으로 제거됩니다.

마지막 IBM MQ 설치가 제거된 후에만 이 명령을 실행할 수 있습니다.

**중요사항:** 이 스크립트는 주의하여 사용해야 합니다. 선택적 매개변수 **LOSEDATA**를 지정하지 않더라도 명령은 큐 관리자 구성을 복구 불가능하게 제거할 수 있습니다.

#### **관련 개념**

171 페이지의 『Windows 에 IBM MQ 서버 설치 시 [고려사항』](#page-170-0)

<span id="page-170-0"></span>Windows에 IBM MQ 서버를 설치할 때 고려해야 하는 보안과 관련된 몇 가지 고려사항이 있습니다. 오브젝트 이 름 지정 규칙 및 로깅과 관련된 일부 추가 고려사항이 있습니다.

## **Windows 에 IBM MQ 서버 설치 시 고려사항**

Windows에 IBM MQ 서버를 설치할 때 고려해야 하는 보안과 관련된 몇 가지 고려사항이 있습니다. 오브젝트 이 름 지정 규칙 및 로깅과 관련된 일부 추가 고려사항이 있습니다.

## **Windows 시스템에 IBM MQ 서버를 설치할 때의 보안 고려사항**

- Active Directory 중인 Windows 도메인 네트워크에 IBM MQ 를 설치하는 경우 도메인 관리자로부터 특수 도 메인 계정을 확보해야 할 수 있습니다. 이 특수 계정의 설정을 위해 도메인 관리자에게 필요한 세부사항 및 추 가 정보는 188 페이지의 『[Prepare IBM MQ Wizard](#page-187-0) 을 사용하여 IBM MQ 구성』 및 192 [페이지의](#page-191-0) 『IBM MQ 에 대한 [Windows](#page-191-0) 도메인 계정 작성 및 설정』의 내용을 참조하십시오.
- Windows 시스템에 IBM MQ 서버를 설치하는 경우 로컬 관리자 권한이 있어야 합니다.이 시스템의 큐 관리자 를 관리하려 하거나 IBM MQ 제어 명령을 실행하려면 사용자 ID가 로컬 mqm 또는 Administrators 그룹에 속해 있어야 합니다. 로컬 mqm 그룹이 로컬 시스템에 존재하지 않는 경우, IBM MQ가 설치되면 자동으로 작성 됩니다. 사용자 ID는 직접 로컬 mqm 그룹에 속하거나 로컬 mqm 그룹의 글로벌 그룹에 포함되어 간접적으로 속 할 수 있습니다. 자세한 정보는 UNIX, Linux, Windows에서 IBM MQ 관리 권한을 참조하십시오.
- 사용자 계정 제어(UAC) 기능이 포함된 Windows 버전은 사용자가 관리자 그룹의 구성원일 경우에도 특정 운영 체제 기능에 대해 수행할 수 있는 조치를 제한합니다. 사용자 ID가 mqm 그룹이 아닌 Administrators 그룹에 있 는 경우 권한 승격된 명령 프롬프트를 사용하여 IBM MQ 관리 명령(예: **crtmqm**)을 실행하십시오. 그렇지 않으 면, AMQ7077 오류가 생성됩니다. 상승된 명령 프롬프트를 열려면 시작 메뉴 항목 또는 명령 프롬프트의 경우 아이콘을 마우스 오른쪽 단추로 클릭하고 **관리자로서 실행**을 선택하십시오.
- 일부 명령은 mqm 그룹의 구성원이 아니어도 실행할 수 있습니다(UNIX, Linux, Windows에서 IBM MQ 관리 권 한 참조).
- 다른 Windows 버전의 경우와 마찬가지로, 오브젝트 권한 관리자(OAM)는 UAC(User Account Control)를 사용 할 수 있는 경우에도 모든 IBM MQ 오브젝트에 대한 액세스 권한을 관리자 그룹의 구성원에 부여합니다.
- 원격 시스템의 큐 관리자를 관리하려면, 사용자 ID는 반드시 대상 시스템에서 권한을 부여받아야 합니다. Windows 시스템에 원격으로 연결될 때 큐 관리자에서 이 조작을 수행해야 하는 경우에는 글로벌 오브젝트 작 성 사용자 액세스 권한이 있어야 합니다. 관리자에게는 기본적으로 글로벌 오브젝트 작성 사용자 액세스 권한 이 있습니다. 따라서 관리자인 경우에는 사용자 권한을 변경하지 않고 원격으로 연결될 때 큐 관리자를 작성하 고 시작할 수 있습니다. 자세한 정보는 IBM MQ를 원격으로 사용하도록 사용자에게 권한 부여를 참조하십시 오.
- 매우 안전한 템플리트를 사용하는 경우 IBM MQ 설치 전에 이를 적용해야 합니다. 매우 안전한 템플리트를 IBM MQ가 이미 설치된 시스템에 적용할 경우, IBM MQ 파일 및 디렉토리에 대해 설정한 모든 권한이 제거됩 니다(Windows에서 보안 템플리트 파일 적용 참조).

## **이름 지정 고려사항**

Windows에는 IBM MQ가 작성하고 사용하는 오브젝트의 명명법에 대해 몇 가지 규칙이 있습니다. 이러한 명명 법 고려사항은 IBM WebSphere MQ 7.5 이상에 적용됩니다.

- 시스템 이름에 공백이 포함되지 않도록 하십시오. IBM MQ는 공백을 포함하는 시스템 이름을 지원하지 않습니 다. 이러한 시스템에서 IBM MQ를 설치할 경우 큐 관리자를 작성할 수 없습니다.
- IBM MQ 권한 부여의 경우, 사용자 ID 및 그룹의 이름은 64자를 초과할 수 없습니다(공백 사용 불가).
- 클라이언트가 @ 문자가 포함된 사용자 ID(예: abc@d)로 실행 중인 경우 IBM MQ for Windows 서버는 IBM MQ MQI client의 연결을 지원하지 않습니다. 마찬가지로 클라이언트 사용자 ID는 로컬 그룹과 같지 않아야 합 니다.
- IBM MQ Windows 서비스를 실행하는 데 사용되는 사용자 계정은 기본적으로 설치 프로세스 동안 설정됩니 다. 기본 사용자 ID는 MUSR\_MOADMIN입니다. 이 계정은 IBM MO에서 사용되도록 예약된 것입니다. 자세한 정보는 [IBM MQ](#page-187-0)의 사용자 계정 구성 및 IBM MQ Windows 서비스용 로컬 및 도메인 사용자 계정을 참조하십시 오.

<span id="page-171-0"></span>• IBM MQ 클라이언트가 서버의 큐 관리자에 연결될 때 클라이언트가 실행되는 사용자 이름은 도메인 또는 시스 템 이름과 동일하지 않아야 합니다. 사용자가 도메인 또는 시스템과 이름이 동일하면 리턴 코드 2035(MQRC\_NOT\_AUTHORIZED)로 인해 연결이 실패합니다.

### **로그 기록**

설치와 관련해서 사용자가 겪을 수 있는 모든 문제점을 해결하는 데 도움을 줄 로깅을 설치 중에 설정할 수 있습 니다.

IBM WebSphere MQ 7.5부터 로깅은 기본적으로 런치패드에서 사용합니다. 전체 로깅을 사용할 수도 있습니다. 자세한 정보는 [Windows](https://support.microsoft.com/kb/223300) 설치 프로그램 로깅 사용 방법을 참조하십시오.

#### **디지털 서명**

IBM MQ 프로그램과 설치 이미지는 진품이고 수정되지 않았음을 확인하기 위해 Windows에 디지털 방식으로 서 명됩니다. IBM MQ 8.0에서 RSA 알고리즘을 사용하는 SHA-256을 통해 IBM MQ 제품에 서명합니다.

### **Windows에 IBM MQ 서버 설치**

Windows에서 IBM MQ는 MSI(Microsoft Installer)를 사용하여 설치됩니다. 런치패드를 사용하여 MSI를 호출 하거나 MSI를 직접 호출할 수 있습니다.

#### **이 태스크 정보**

Windows 시스템에 IBM MQ 서버를 설치하려면 런치패드를 사용하여 대화식으로 설치하거나 MSI 기술을 직접 사용하여 설치하도록 선택할 수 있습니다. MSI는 대화식 설치 및 비대화식 설치 둘 모두를 제공합니다.

설치 옵션에 대한 자세한 정보는 167 페이지의 『[Windows](#page-166-0)에 대한 설치 방법』의 내용을 참조하십시오.

### **프로시저**

- 런치패드를 사용하여 IBM MQ 서버를 설치하려면 172 페이지의 『런치패드를 사용하여 서버 설치』의 내용 을 참조하십시오.
- 직접 MSI 기술을 사용하여 IBM MQ 서버를 설치하려면 174 [페이지의](#page-173-0) 『msiexec를 사용하여 서버 설치』의 내용을 참조하십시오.

#### **관련 개념**

195 [페이지의](#page-194-0) 『서버 설치 수정』

런치패드를 사용하여 대화식으로 또는 msiexec를 사용하여 비대화식으로 IBM MQ 서버 설치를 수정할 수 있습 니다.

#### **관련 태스크**

188 [페이지의](#page-187-0) 『IBM MQ에 대한 사용자 계정 구성』 IBM MQ 서버 설치 후 큐 관리자를 시작하기 전에 IBM MQ 서비스를 구성해야 합니다.

225 페이지의 『[Windows](#page-224-0) 에서 IBM MQ 설치 제거』

제어판, 명령행 ( **msiexec** ), **MQParms**또는 설치 매체를 사용하여 Windows 시스템에서 IBM MQ MQI clients 및 서버를 설치 제거할 수 있습니다. 이 경우 선택적으로 큐 관리자도 제거할 수 있습니다.

## **런치패드를 사용하여 서버 설치**

런치패드를 사용하여 Windows 시스템에 IBM MQ 서버를 설치할 수 있습니다. 이 프로시저는 첫 번째 설치 또는 후속 설치에 사용할 수 있습니다.

#### **이 태스크 정보**

런치패드를 사용하여 IBM MQ의 최소 설치, 일반 설치 또는 사용자 설치를 수행할 수 있습니다. 런치패드를 여러 번 재사용하여 추가 설치를 수행할 수 있습니다. 다음 사용 가능한 설치 이름, 인스턴스 및 사용 위치가 자동으로 선택됩니다. 모든 설치 유형 및 각 옵션으로 설치되는 기능은 167 페이지의 『[Windows](#page-166-0)에 대한 설치 방법』의 내용을 참조하십시오.

시스템에서 IBM MQ을 이전에 설치 제거한 경우(225 페이지의 『[Windows](#page-224-0) 에서 IBM MQ 설치 제거』 참조), 어 떤 구성 정보는 그대로 유지되고 어떤 기본값은 변경될 수 있습니다.

ISBN MQ 9.2.1 IBM MQ Advanced 기능 (MQ Telemetry 서비스, Advanced Message Security또 는 Managed File Transfer Service) 을 설치하도록 선택한 경우 또는 이러한 기능이 이미 있는 설치에서 업그레 이드하는 경우 Windows 대화식 설치 프로그램의 새 **라이센스 권한 부여 확인** 패널이 기능 선택 후에 표시됩니 다.

W 9.2.1 o 메널은 단지 이러한 기능이 IBM MQ Advanced 기능으로 간주되며 IBM MQ Advanced에 대한 인타이틀먼트가 있는 경우에만 설치되어야 함을 사용자에게 경고합니다. 이 경고는 사용자가 오류로 시스템에 IBM MQ Advanced 기능을 설치하는 위험을 줄여줍니다.

**참고: 라이센스 부여 확인** 패널은 프로덕션 서버 빌드에 적용되며 클라이언트, 베타 빌드, 체험판 빌드 또는 개발 자(비보증) 빌드에는 적용되지 않습니다.

### **프로시저**

1. IBM MQ 설치 이미지에 액세스하십시오.

위치는 DVD, 네트워크 위치 또는 로컬 파일 시스템 디렉토리의 마운트 지점이 될 수 있습니다. 다운로드 가능 한 설치 이미지를 찾을 수 있는 위치를 참조하십시오.

- 2. IBM MQ 설치 이미지의 기본 디렉토리에서 setup.exe 를 찾으십시오.
	- 네트워크 위치에서 이 위치는 *m:\instmqs*\setup.exe일 수 있습니다.
	- 로컬 파일 시스템 디렉토리에서 이 위치는 *C:\instmqs*\setup.exe일 수 있습니다.
	- DVD에서 이 위치는 *E:*\setup.exe일 수 있습니다.
- 3. 설치 프로세스를 시작하십시오.

명령 프롬프트에서 setup.exe 를 실행하거나 Windows 탐색기에서 setup.exe 를 두 번 클릭하십시오.

**참고:** UAC가 사용 가능한 Windows 시스템에 설치하는 경우 Windows 프롬프트를 승인하여 런치패드가 승 격된 상태로 실행되도록 하십시오. 설치 중에 publisher로 International Business Machines Limited가 나열 되는 **파일 열기 - 보안 경고** 대화 상자가 표시될 수 있습니다. 설치를 계속하려면 **실행**을 클릭하십시오.

IBM MQ 설치 창이 표시됩니다.

- 4. 화면의 지시사항을 따르십시오. 소프트웨어 요구사항 및 네트워크 구성을 검토하고 필요한 경우 수정하십시 오.
- 5. 런치패드의 **IBM MQ 설치** 탭에서 설치 언어를 선택한 후 **IBM MQ 설치 프로그램 시작**을 클릭하여 IBM MQ 설치 마법사를 시작하십시오.
- 6. IBM MQ 설치 마법사를 사용하여 소프트웨어를 설치하십시오.

IBM MQ Advanced 기능을 선택한 후 **라이센스 부여 확인** 패널이 나타나는 경우:

- IBM MQ Advanced 라이센스가 있는 경우에는 단지 **예(MQ Advanced 라이센스가 있음)** 및 **다음**을 선택하 여 설치를 계속하십시오.
- IBM MQ Advanced 라이센스가 없으며 이의 구매 의사가 없는 경우에는 **이전**을 클릭하고 기능 선택사항을 변경하십시오.

시스템에 따라 설치 프로세스는 몇 분이 걸릴 수 있습니다. 설치 프로세스가 끝나면 IBM MQ 설정 창에 Installation Wizard Completed Successfully메시지가 표시됩니다.

이 메시지가 표시되면 **마침**을 클릭하십시오.

## **결과**

IBM MQ 설치가 완료되었습니다. IBM MQ 준비 마법사가 자동으로 시작되고 **Prepare IBM MQ Wizard 시작** 페 이지가 표시됩니다.

## <span id="page-173-0"></span>**다음에 수행할 작업**

Prepare IBM MQ Wizard를 사용하여 네트워크에 대한 사용자 계정으로 IBM MQ를 구성하십시오. 큐 관리자를 시작하기 전에 마법사를 실행하여 IBM MQ 서비스를 구성해야 합니다. 자세한 정보는 188 [페이지의](#page-187-0) 『Prepare [IBM MQ Wizard](#page-187-0) 을 사용하여 IBM MQ 구성』의 내용을 참조하십시오.

• 이 설치가 시스템의 기본 설치가 되도록 선택한 경우, 이제 이 설치를 기본 설치로 설정해야 합니다. 명령 프롬 프트에 다음 명령을 입력하십시오.

*MQ\_INSTALLATION\_PATH*\bin\setmqinst -i -p *MQ\_INSTALLATION\_PATH*

시스템에는 하나의 기본 설치만 있을 수 있습니다. 시스템에 이미 기본 설치가 있는 경우에는 현재의 기본 설치 를 설정 취소해야만 다른 설치를 기본 설치로 설정할 수 있습니다. 자세한 정보는 기본 설치 변경을 참조하십시 오.

- 이 설치와 작동하도록 환경을 설정해야 할 수도 있습니다. **setmqenv** 또는 **crtmqenv** 명령을 사용하여 IBM MQ의 특정 설치에 사용할 다양한 환경 변수를 설정할 수 있습니다. 자세한 정보는 setmqenv 및 crtmqenv를 참조하십시오.
- 설치를 확인하는 방법에 대한 지시사항은 213 페이지의 『[Windows](#page-212-0)에서 IBM MQ 설치 확인』의 내용을 참조 하십시오.

#### **관련 개념**

195 [페이지의](#page-194-0) 『서버 설치 수정』

런치패드를 사용하여 대화식으로 또는 msiexec를 사용하여 비대화식으로 IBM MQ 서버 설치를 수정할 수 있습 니다.

#### **관련 태스크**

174 페이지의 『msiexec를 사용하여 서버 설치』

Windows 의 IBM MQ 는 MSI 기술을 사용하여 소프트웨어를 설치합니다. MSI는 대화식 설치 및 비대화식 설치 둘 모두를 제공합니다.

188 [페이지의](#page-187-0) 『IBM MQ에 대한 사용자 계정 구성』 IBM MQ 서버 설치 후 큐 관리자를 시작하기 전에 IBM MQ 서비스를 구성해야 합니다.

225 페이지의 『[Windows](#page-224-0) 에서 IBM MQ 설치 제거』

제어판, 명령행 ( **msiexec** ), **MQParms**또는 설치 매체를 사용하여 Windows 시스템에서 IBM MQ MQI clients 및 서버를 설치 제거할 수 있습니다. 이 경우 선택적으로 큐 관리자도 제거할 수 있습니다.

### **msiexec를 사용하여 서버 설치**

Windows 의 IBM MQ 는 MSI 기술을 사용하여 소프트웨어를 설치합니다. MSI는 대화식 설치 및 비대화식 설치 둘 모두를 제공합니다.

#### **시작하기 전에**

UAC (User Account Control) 를 사용하는 Windows 시스템에서 IBM MQ 를 실행 중인 경우, 승격된 권한으로 설 치를 호출해야 합니다. 명령 프롬프트 또는 IBM MQ Explorer를 사용할 경우 마우스의 오른쪽 단추 클릭을 사용 하여 프로그램을 시작하고 관리자로 실행을 선택하여 권한을 승격시키십시오. 승격된 권한 없이 **msiexec**를 실 행할 경우 설치 로그에는 AMQ4353 오류가 표시되며 설치에 실패합니다.

#### **이 태스크 정보**

Windows 의 IBM MQ 는 MSI 기술을 사용하여 소프트웨어를 설치합니다. MSI는 대화식 설치 및 비대화식 설치 둘 모두를 제공합니다. 대화식 설치는 패널을 표시하고 질문을 합니다.

**msiexec** 명령은 대화식 설치 중에 패널을 통해 지정할 수도 있는 정보의 일부 또는 모두를 MSI에 제공하는 매 개변수를 사용합니다. 이는 사용자가 재사용이 가능한 자동 또는 반자동 설치 구성을 작성할 수 있다는 의미입니 다. 매개변수는 명령행, 변환 파일, 응답 파일 또는 이 세 가지의 조합으로 제공할 수 있습니다.

일부 매개변수는 명령행에서만 제공할 수 있고 응답 파일에서는 제공할 수 없습니다. 이러한 매개변수에 대한 자 세한 정보는 176 페이지의 『msiexec로 서버 설치를 위한 명령 [매개변수](#page-175-0) 지정』에서 176 [페이지의](#page-175-0) 표 23의 내 용을 참조하십시오.

또한 명령행에서 또는 응답 파일에서 사용될 수 있는 다수의 매개변수가 있습니다. 이러한 매개변수에 대한 자세 한 정보는 179 [페이지의](#page-178-0) 『서버 설치를 위한 응답 파일 작성 및 사용』에서 179 [페이지의](#page-178-0) 표 25의 내용을 참조 하십시오. 매개변수가 명령행과 응답 파일에 모두 지정될 경우 명령행의 설정값이 우선 적용됩니다.

#### **프로시저**

- 1. 다중 자동 설치의 경우, 설치할 각 버전에 대해 해당 설치에 사용 가능한 MSI 인스턴스 ID를 찾으십시오. 자세한 정보는 199 페이지의 『다중 [클라이언트](#page-198-0) 설치를 위해 MSI 인스턴스 ID 선택』의 내용을 참조하십시 오.
- 2. **msiexec**를 사용하여 설치하려면, 명령행에서 다음 형식으로 **msiexec** 명령을 입력하십시오.

msiexec *parameters* [USEINI="*response-file*"] [TRANSFORMS="*transform\_file*"]

설명:

#### *parameters*

/ 문자로 시작하는 명령행 매개변수 또 는 특성=특성 쌍입니다. 두 유형의 매개변수를 모두 사용하는 경 우 항상 명령행 매개변수를 먼저 두십시오. 자세한 정보는 사용 가능한 모든 명령 매개변수가 있는 웹 사 이트에 대한 링크가 포함되어 있는 176 [페이지의](#page-175-0) 『msiexec로 서버 설치를 위한 명령 매개변수 지정』 의 내용을 참조하십시오.

자동 설치의 경우, 명령행에 **/q** 또는 **/qn** 매개변수를 포함해야 합니다. 이 매개변수가 없으면 설치는 대 화식입니다.

**참고:** You must include the **/i** parameter and the file location of the IBM MQ installer package.

#### *response-file*

[Response] 스탠자와 필수 특성=값 쌍을 포함한 파일의 전체 경로 및 파일 이름입니다(예: C:\MyResponseFile.ini). 예제 응답 파일 Response.ini이(가) IBM MQ와(과) 함께 제공됩니다. 이 파일에는 기본 설치 매개변수가 포함되어 있습니다. 자세한 정보는 179 [페이지의](#page-178-0) 『서버 설치를 위한 응답 파일 작성 및 [사용』의](#page-178-0) 내용을 참조하십시오.

#### *transform\_file*

변환 파일의 전체 경로 및 파일 이름입니다. 자세한 정보는 178 페이지의 『서버 설치를 위해 [msiexec](#page-177-0)에 서 변환 [사용』](#page-177-0) 및 175 페이지의 『다중 서버 설치를 위해 MSI 인스턴스 ID 선택』의 내용을 참조하십시 오.

**참고:** 자동 설치에 성공하려면 AGREETOLICENSE="yes" 특성이 명령행 또는 응답 파일에 정의되어 있어야 합니다.

#### **결과**

명령을 입력하면, 명령 프롬프트가 즉시 다시 나타납니다. IBM MQ는 백그라운드 프로세스로 설치됩니다. 매개 변수를 입력하여 로그를 생성한 경우에는 이 파일을 검사하여 설치가 진행되는 과정을 확인하십시오. 설치가 성 공적으로 완료되면 로그 파일에 Installation operation completed successfully 메시지가 표시 됩니다.

#### **다중 서버 설치를 위해** *MSI* **인스턴스** *ID* **선택**

다중 자동 설치의 경우 설치된 각 버전에 대해 해당 설치에 사용 가능한 MSI 인스턴스 ID를 찾아야 합니다.

#### **이 태스크 정보**

자동 또는 비대화식, 다중 설치를 지원하려면 사용하려는 인스턴스 ID가 이미 사용 중인지 또는 적절한 ID를 선 택했는지 여부를 확인해야 합니다. 각 설치 매체에서(예: 각 클라이언트 및 서버) 인스턴스 ID 1은 단일 설치에 사 용되는 기본 ID입니다. 인스턴스 ID 1과 함께 설치하려면 사용하려는 인스턴스를 지정해야 합니다. 인스턴스 1, 2 및 3을 이미 설치한 경우 다음에 사용 가능한 인스턴스가 무엇인지(예: 인스턴스 ID 4)를 알아내야 합니다. 마 찬가지로 인스턴스 2가 제거되었다면 재사용할 수 있는 갭이 있는지 확인해야 합니다. **dspmqinst** 명령을 사용 하여 현재 사용 중인 인스턴스 ID를 찾을 수 있습니다.

## <span id="page-175-0"></span>**프로시저**

1. 이미 설치된 버전의 MSIMedia 및 MSIInstanceId 값을 검토하여 설치될 매체에서 사용 가능한 MSI 인스턴 스를 확인하려면 **dspmqinst** 명령을 입력하십시오. 예를 들면 다음과 같습니다.

```
InstName: Installation1
InstDesc:
Identifier: 1<br>InstPath: C
                   C:\Program Files\IBM\MQ<br>9.0.0.0
Version: 9.0.<br>Primary: Yes
Primary:
State: Available<br>MSIProdCode: {74F6B169
MSIProdCode: {74F6B169-7CE6-4EFB-8A03-2AA7B2DBB57C}
                   9.0 Server
MSIInstanceId: 1
```
2. MSI 인스턴스 ID 1이 사용 중이므로 MSI 인스턴스 ID 2를 사용하려면 다음 매개변수가 msiexec 호출에 추 가되어야 합니다.

MSINEWINSTANCE=1 TRANSFORMS=":instanceId7.mst;1033.mst"

### **다음에 수행할 작업**

다중 설치를 위해 **INSTALLATIONNAME** 또는 **PGMFOLDER**가 비대화식 설치 명령에 추가 매개변수로 제공되어 야 합니다. **INSTALLATIONNAME** 또는 **PGMFOLDER**를 제공하면 **TRANSFORMS** 매개변수를 생략하거나 잘못 지 정할 경우에 잘못된 설치를 사용하지 않도록 해 줍니다.

### *msiexec***로 서버 설치를 위한 명령 매개변수 지정**

/ 문자가 앞에 오는 표준 **msiexec** 명령 매개변수 또는 특성=값 쌍 또는 둘다의 조합입니다.

### **이 태스크 정보**

**msiexec** 명령은 명령행에서 다음 매개변수 유형을 승인할 수 있습니다.

#### **/ 문자가 앞에 오는 표준 명령 매개변수**

**msiexec** 명령행 매개변수에 대한 자세한 정보는 [MSDN](https://msdn.microsoft.com/en-us/library/aa367988%28v=vs.85%29.aspx) 명령행 옵션 웹 페이지를 참조하십시오.

자동 설치의 경우, 명령행에 **/q** 또는 **/qn** 매개변수를 포함해야 합니다. 이 매개변수가 없으면 설치는 대화식 입니다.

**참고:** You must include the **/i** parameter and the file location of the IBM MQ installer package.

#### **명령행에 입력된 특성=값 쌍 매개변수**

또한 응답 파일에서 사용 가능한 모든 매개변수는 명령행에서도 사용할 수 있습니다. 이러한 매개변수에 대 한 자세한 정보는 179 [페이지의](#page-178-0) 『서버 설치를 위한 응답 파일 작성 및 사용』에서 179 [페이지의](#page-178-0) 표 25의 내 용을 참조하십시오.

다음 표에 표시된 대로 명령행에서만 사용할 수 있는 기타 특성=값 쌍 매개변수가 있습니다.

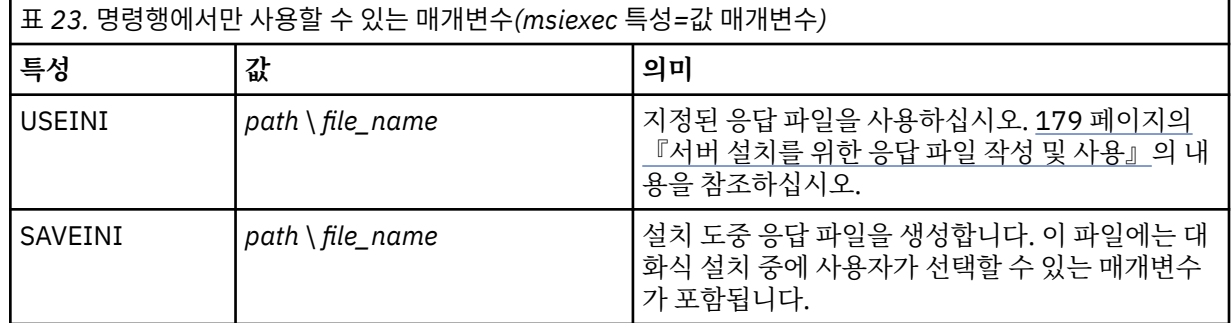

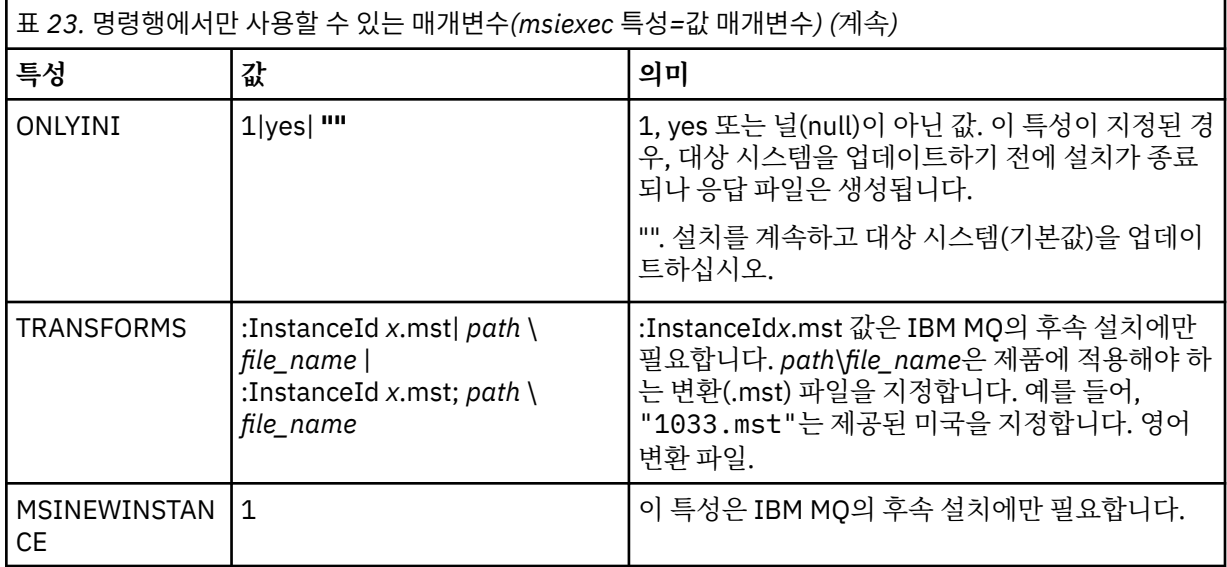

특성=값 쌍 매개변수를 사용할 때 다음에 유의하십시오.

- 특성 문자열은 대문자여야 합니다.
- 값 문자열은 기능 이름을 제외하면 대소문자를 구별하지 않습니다. 값 문자열을 큰따옴표로 묶어 표시할 수 있 습니다. 값 문자열에 공백이 포함되면 공백 값 문자열을 큰따옴표로 묶어 표시해야 합니다.
- 여러 개의 값을 취할 수 있는 특성의 경우 다음 형식을 사용하십시오.

ADDLOCAL="Server,Client"

• 경로 및 파일 이름 (예: **[PGMFOLDER](#page-178-0)**) 을 사용하는 특성의 경우 상대 경로가 아닌 절대 경로로 경로를 제공해야 합니다. 경로는 C:\folder\file 이고 ".\folder\file"는 아닙니다.

**msiexec** 명령과 함께 특성=값 쌍 및 명령 매개변수를 사용하는 경우 명령 매개변수를 먼저 입력하십시오. 매개변수가 명령행과 응답 파일에 모두 지정될 경우 명령행의 설정값이 우선 적용됩니다.

### **프로시저**

• IBM MQ의 단일 설치의 경우에는 다음의 일반 예제에 표시된 대로 **msiexec** 명령을 지정하십시오. 하나 이상의 공백으로 구분된 모든 매개변수는 **msiexec** 호출과 동일한 행에 입력해야 합니다.

```
msiexec
/i "path\MSI\IBM MQ.msi"
/l*v c:\install.log
/q
TRANSFORMS="1033.mst"
AGREETOLICENSE="yes"
ADDLOCAL="Server"
```
• IBM MQ의 두 번째 사본을 설치 중인 경우에는 다음의 일반 예제에 표시된 대로 **msiexec** 명령을 지정하십시 오.

하나 이상의 공백으로 구분된 모든 매개변수는 **msiexec** 호출과 동일한 행에 입력해야 합니다.

```
msiexec
/i "path\MSI\IBM MQ.msi"
/l*v c:\install.log
/q
TRANSFORMS=":InstanceId2.mst;1033.mst"
AGREETOLICENSE="yes"
ADDLOCAL="Server"
MSINEWINSTANCE=1
```
<span id="page-177-0"></span>여기서 /l\*v c:\install.log 는 설치 로그를 c:\install.log파일에 기록합니다.

#### **서버 설치를 위해** *msiexec***에서 변환 사용**

MSI는 설치를 수정하기 위해 변환을 사용할 수 있습니다. IBM MQ 설치 중에 변환 기능을 사용하여 다른 언어를 지원할 수 있습니다.

### **이 태스크 정보**

IBM MQ는 서버 이미지의 \MSI 폴더에 있는 변환 파일과 함께 제공됩니다. 이 파일은 IBM MQ Windows 설치 프로그램 패키지 IBM MQ.msi에도 임베드됩니다.

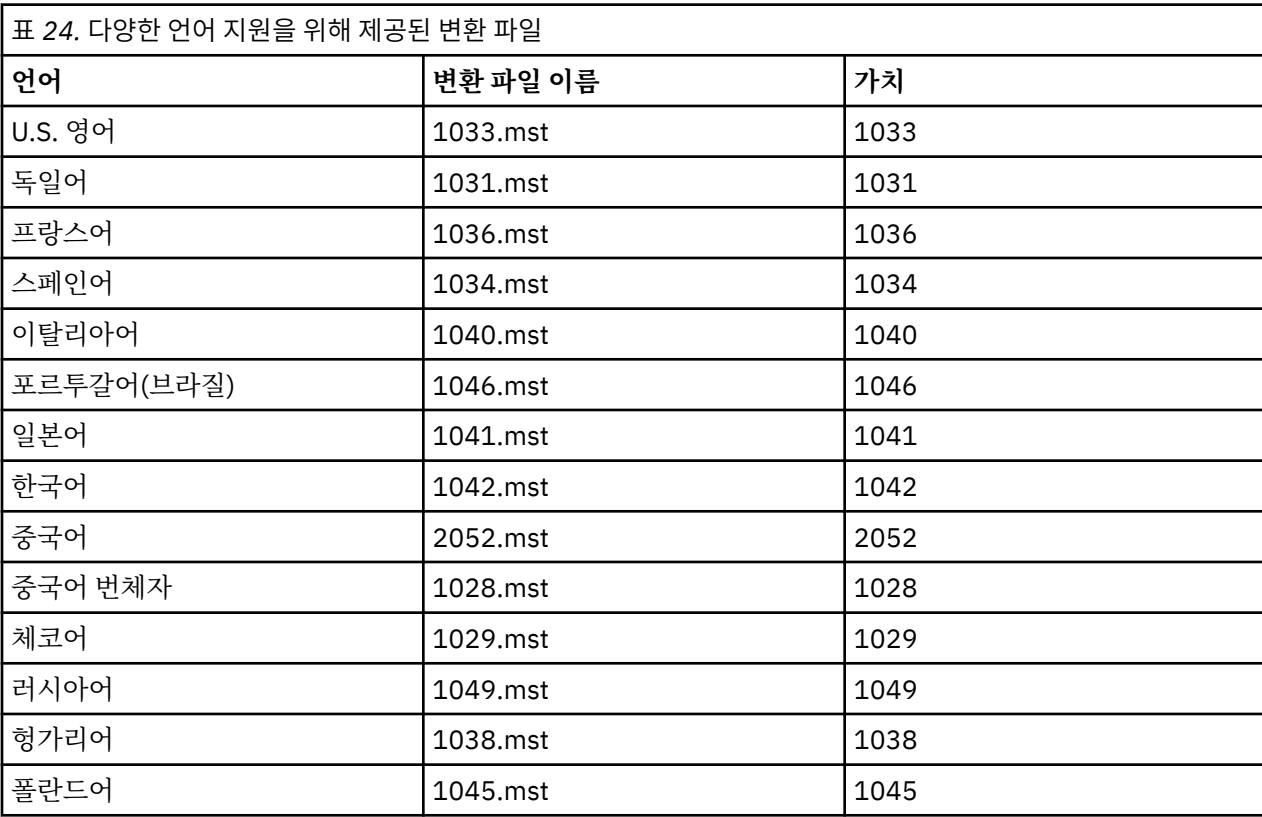

178 페이지의 표 24에서는 **msiexec** 명령행에서 사용할 로케일 ID, 언어 및 변환 파일 이름을 표시합니다.

**MQParms** 명령과 함께 **MQLANGUAGE** 특성을 사용하여 필수 언어를 지정할 수도 있습니다. msiexec 특성=값 매 개변수에 대한 정보는 184 페이지의 『[MQParms](#page-183-0) 매개변수 파일 - 서버 설치』의 내용을 참조하십시오.

#### **프로시저**

**msiexec** 명령행에서 다음 예와 같이 특성=값 쌍에 **TRANSFORMS** 특성을 사용하여 필수 언어를 지정하십시오.

TRANSFORMS="1033.mst"

값을 묶는 따옴표는 선택적입니다

또한 변환 파일의 전체 경로 및 파일 이름을 지정할 수 있습니다. 여기서도 값을 묶는 따옴표는 선택적입니다. 예 를 들면, 다음과 같습니다.

TRANSFORMS="D:\Msi\1033.mst"

동일한 버전의 다중 설치를 수행하려면 변환을 병합해야 할 수도 있습니다. 예:

### <span id="page-178-0"></span>**서버 설치를 위한 응답 파일 작성 및 사용**

추가 특성이 응답 파일에 정의되어 있음을 지정하는 매개변수와 함께 **msiexec** 명령을 사용할 수 있습니다. 다음 은 서버 설치를 위한 응답 파일 작성 방법입니다.

### **이 태스크 정보**

응답 파일은 스탠자 [Response]을 포함하는 Windows .ini 파일과 같은 형식의 ASCII 텍스트 파일입니다. [Response] 스탠자에는 보통 대화식 설치의 일부로 지정되는 매개변수의 일부 또는 모두가 들어 있습니다. 매개 변수는 특성=값 쌍 형식으로 제공됩니다. 응답 파일의 다른 스탠자는 **msiexec**에서 무시됩니다.

예제 응답 파일 Response.ini이(가) IBM MQ와(과) 함께 제공됩니다. 이 파일에는 기본 설치 매개변수가 포함 되어 있습니다.

응답 파일 사용을 176 페이지의 『msiexec로 서버 설치를 위한 명령 [매개변수](#page-175-0) 지정』에 설명된 msiexec 명령 행 매개변수와 결합할 수 있습니다.

179 페이지의 표 25에서는 응답 파일에서 사용할 수 있는 매개변수를 보여줍니다. 이러한 매개변수는 명령행에 서도 사용할 수 있습니다. 매개변수가 명령행과 응답 파일에 모두 지정될 경우 명령행의 설정값이 우선 적용됩니 다.

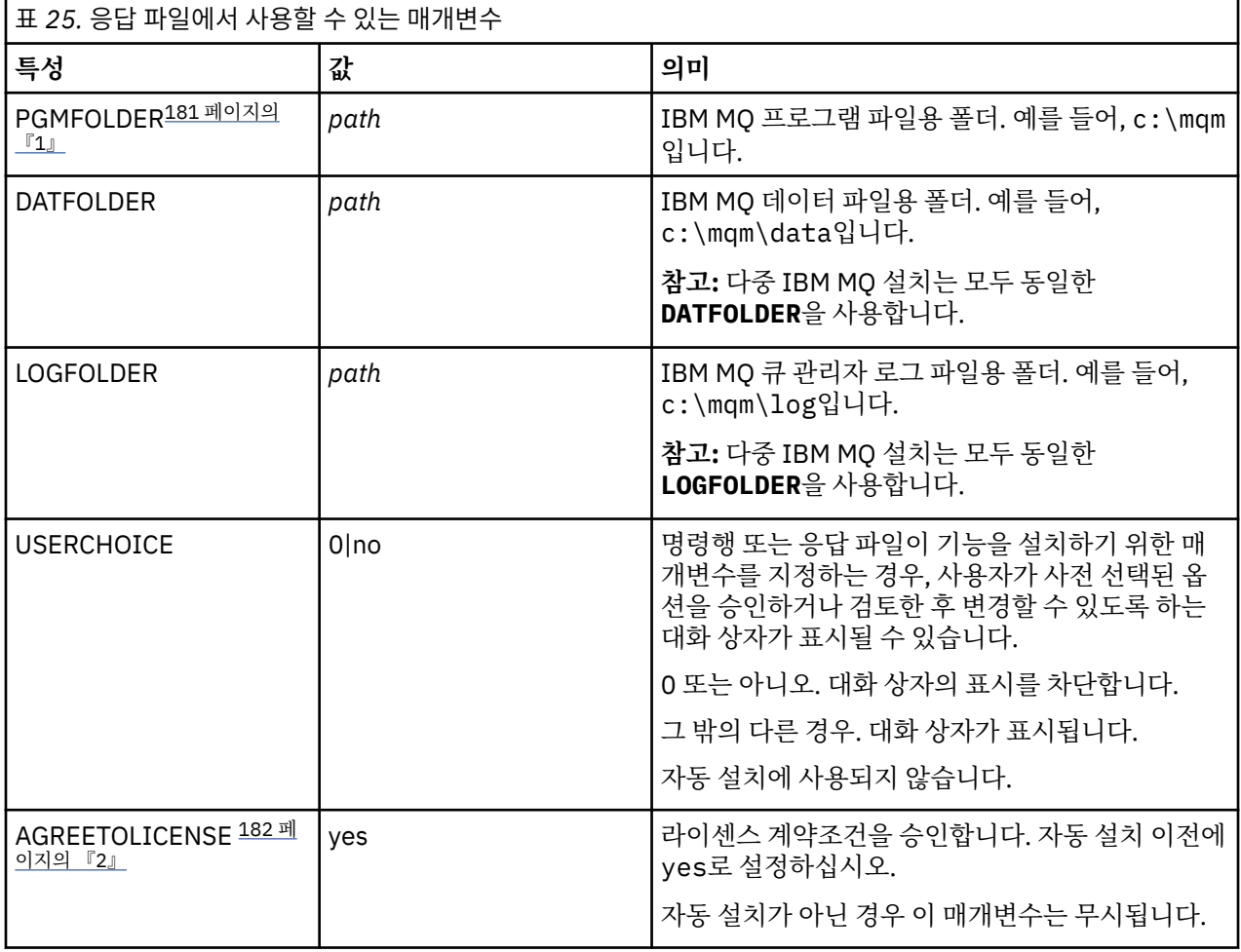

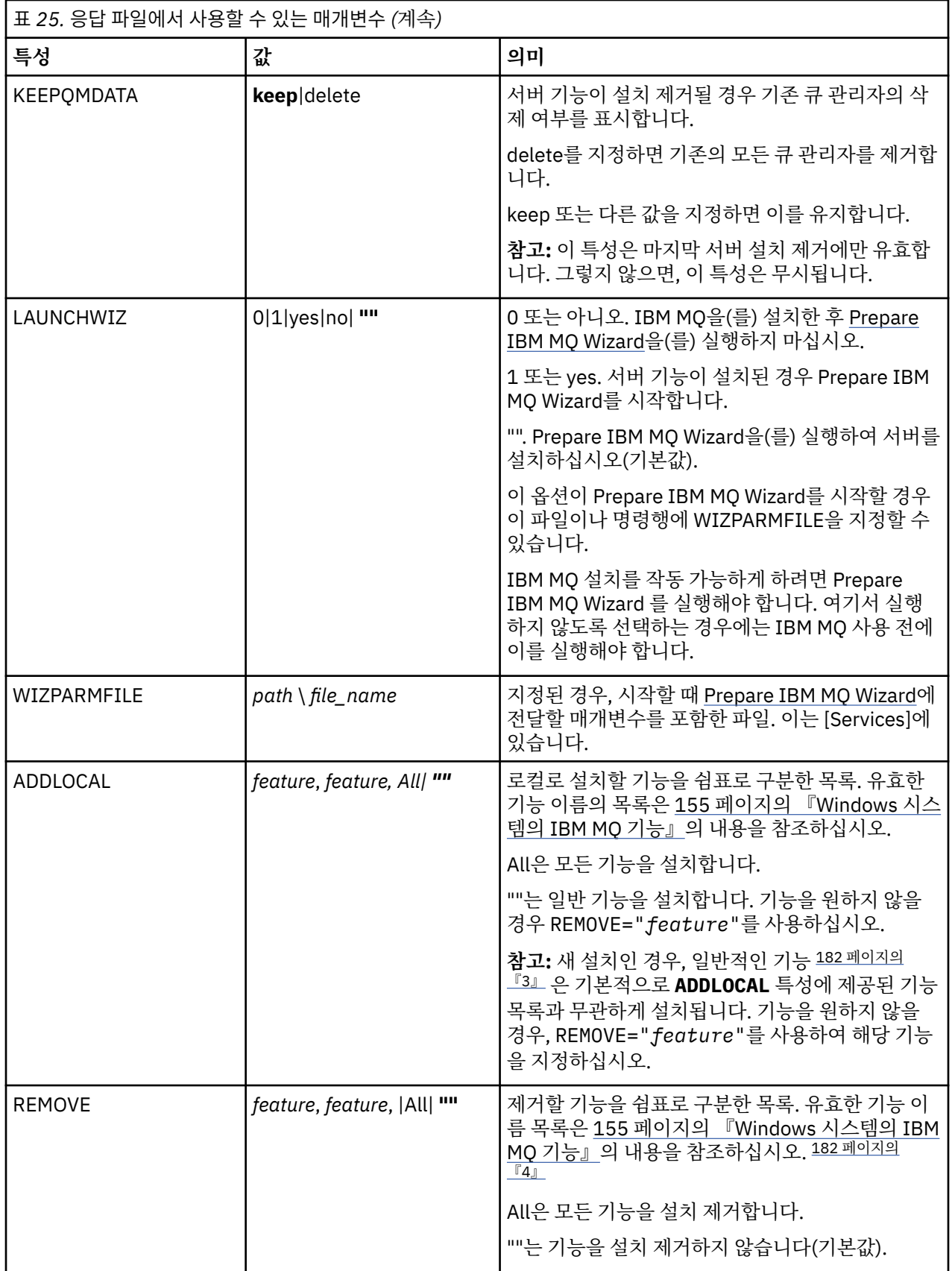
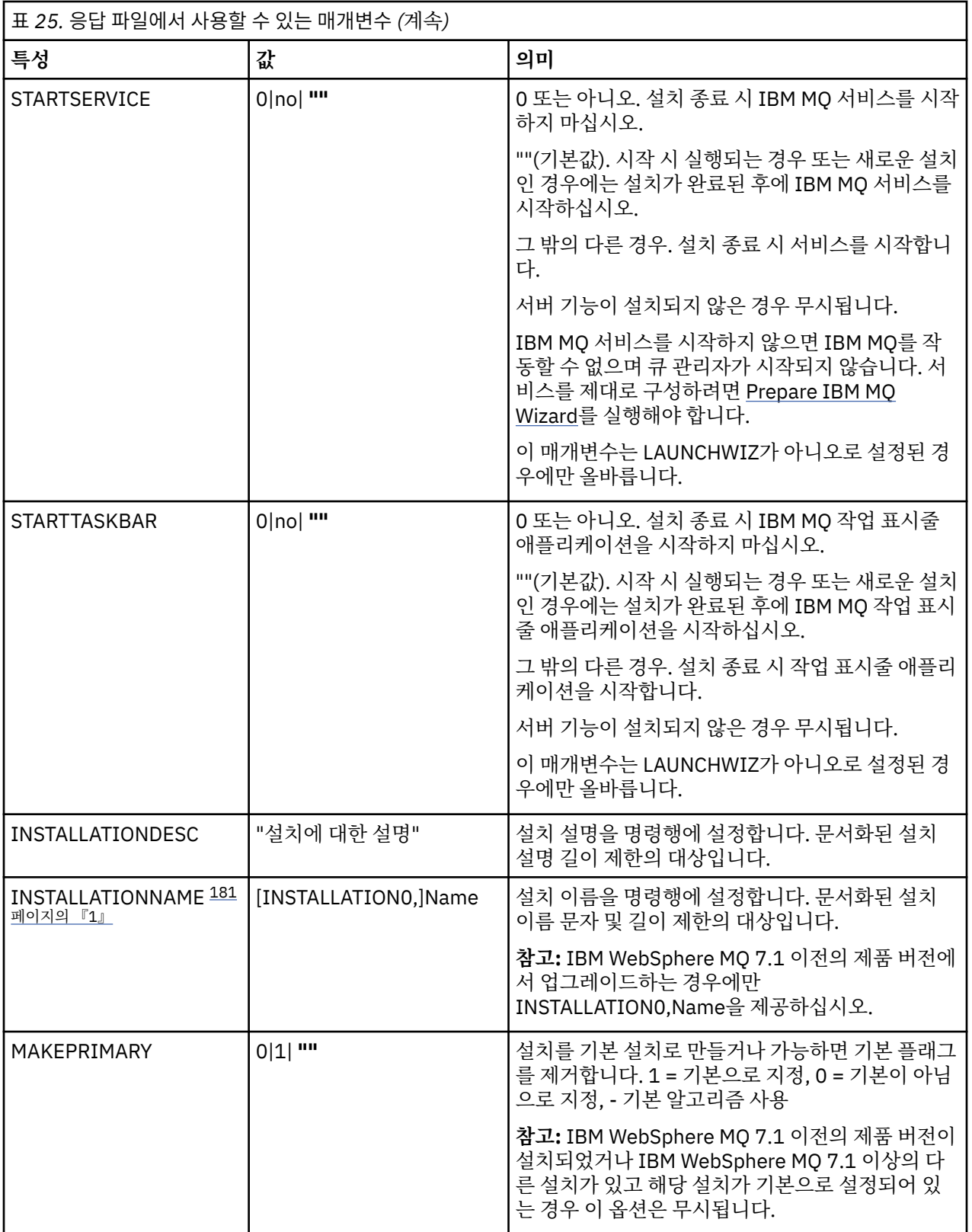

# **참고사항:**

1. 다중 설치를 위해 **INSTALLATIONNAME** 또는 **PGMFOLDER**가 비대화식 설치 명령에 추가 매개변수로 제공되 어야 합니다. **INSTALLATIONNAME** 또는 **PGMFOLDER**를 제공하면 **TRANSFORMS** 매개변수를 생략하거나 잘 못 지정할 경우에 잘못된 설치를 사용하지 않도록 해 줍니다.

- <span id="page-181-0"></span>2. 자동 설치에 성공하려면 AGREETOLICENSE="yes" 특성이 명령행 또는 응답 파일에 정의되어 있어야 합니 다.
- 3. 새 설치의 경우, **ADDLOCAL** 특성에 제공된 기능 목록에 관계없이 기본적으로 설치되는 일반 기능에 다음 기 능이 포함됩니다. 이러한 기능이 필요하지 않은 경우 **REMOVE** 목록에 추가되어야 합니다.
	- SERVER
	- MQ 탐색기
	- 확장된 메시징 API(IBM MQ 9.1.0 이전에는 Java 및 .NET 메시징 및 웹 서비스이었음)
	- 웹 관리
	- 개발 툴킷
	- Java 런타임 환경
- 4. **REMOVE** 매개변수를 사용하여 제거할 기능을 지정할 때 다음에 유의하십시오.
	- 서버 기능을 자동으로 설치 제거하려는 경우 웹 관리(Web) 기능이 설치되어 있으면 REMOVE="Web,Server"를 지정하여 동시에 웹 기능도 자동으로 설치 제거해야 합니다.
	- Java Runtime Environment (JRE) 기능을 자동으로 설치 제거하고 웹 관리 (웹) 기능이 설치된 경우, REMOVE="Web,JRE"를 지정하여 동시에 웹 기능도 자동으로 설치 제거해야 합니다.

#### **프로시저**

1. 다음 방법 중 하나로 설치를 위한 응답 파일을 작성하십시오.

- IBM MQ Windows 서버 설치 이미지에서 제공되는 Response.ini 파일을 복사하고 ASCII 파일 편집기 를 사용하여 편집하십시오.
- ASCII 파일 편집기를 사용하여 사용자 고유의 응답 파일을 작성하십시오.
- **SAVEINI**(그리고 선택적으로 **ONLYINI**) 명령 매개변수와 함께 **msiexec** 명령을 사용하여 다음 예와 같 이 동일한 설치 옵션이 포함된 응답 파일을 생성하십시오.

```
msiexec /i "path\IBM MQ.msi" /q SAVEINI="response_file"
TRANSFORMS="1033.mst" AGREETOLICENSE="yes"
```
2. 응답 파일에서 **msiexec** 명령을 실행하려면 다음 예제에서 표시된 대로 **USEINI** 매개변수와 함께 응답 파일 의 전체 경로와 파일 이름을 지정하십시오.

msiexec /i "path\MSI\IBM MQ.msi" /l\*v c:\install.log TRANSFORMS= "1033.mst" USEINI= "C:\MQ\Responsefile"

응답 파일에서 모든 텍스트는 영어이며 주석은 ; 문자로 시작합니다.

#### **예**

다음 예에서는 일반 응답 파일을 보여줍니다.

```
[Response]
PGMFOLDER="c:\mqm"
DATFOLDER="c:\mqm\data"
LOGFOLDER="c:\mqm\log"
AGREETOLICENSE="yes"
LAUNCHWIZ=""
WIZPARMFILE="d:\MQParms.ini"
ADDLOCAL="Server,Client"
REMOVE="Toolkit"
```
#### *MQParms* **명령을 사용하여 서버 설치**

**MQParms** 명령을 사용하여 IBM MQ 서버 설치 또는 설치 제거를 호출할 수 있습니다.

# **시작하기 전에**

**MQParms** 명령은 명령행의 매개변수를 사용하거나 매개변수 파일에 지정된 매개변수를 사용할 수 있습니다. 매 개변수 파일은 설치에 설정하려는 매개변수 값이 들어 있는 ASCII 텍스트 파일입니다. **MQParms** 명령은 지정된 매개변수를 사용하여 해당 **msiexec** 명령 표시줄을 생성합니다.

이것은 단일 파일에서 **msiexec** 명령과 함께 사용하려는 모든 매개변수를 저장할 수 있음을 의미합니다.

UAC (User Account Control) 를 사용하는 Windows 시스템에서 IBM MQ 를 실행 중인 경우, 승격된 권한으로 설 치를 호출해야 합니다. 명령 프롬프트 또는 IBM MQ Explorer를 사용하는 경우 마우스 오른쪽 단출 클릭을 사용 하여 프로그램 시작 메뉴를 열고 **관리자로 실행**을 선택하여 권한을 승격하십시오. 승격된 권한(관리자 권한) 없 이 MQParms 프로그램을 실행할 경우 설치 로그에 AMQ4353 오류가 표시되고 설치가 실패합니다.

자동 조작의 경우 명령행 또는 매개변수 파일의 [MSI] 스탠자는 **/q** 또는 **/qn** 매개변수를 포함해야 합니다. 또한 AGREETOLICENSE 매개변수를 "yes"로 설정해야 합니다.

MQParms 명령과 함께 사용하는 매개변수 파일에는 **msiexec** 명령과 함께 직접 사용하는 응답 파일보다 많은 매개변수를 지정할 수 있습니다. 또한 IBM MQ 설치에 사용되는 매개변수 외에, [Prepare IBM MQ Wizard](#page-187-0)에 사 용 가능한 매개변수를 지정할 수 있습니다.

IBM MQ 설치 후에 직접 Prepare IBM MQ Wizard 를 완료하지 않거나 IBM MQ 설치 완료와 Prepare IBM MQ Wizard완료 사이에 시스템이 재부팅되는 경우에는 관리자 권한으로 마법사가 실행되는지 확인하십시오. 그렇지 않으면 설치가 완료되지 않으며 실패할 수 있습니다. publisher로 International Business Machines Limited가 표시되는 **보안 경고** 대화 상자가 표시될 수도 있습니다. 마법사를 계속하려면 **실행**을 누르십시오.

MQParms.ini 파일의 예가 IBM MQ와(과) 함께 제공됩니다. 이 파일에는 기본 설치 매개변수가 포함되어 있습 니다.

설치할 매개변수 파일을 작성하는 방법이 두 가지 있습니다.

- ASCII 파일 편집기를 사용하여 제품과 함께 제공되는 MQParms.ini 파일을 복사하고 편집하십시오.
- ASCII 파일 편집기를 사용하여 사용자 고유의 매개변수 파일을 작성하십시오.

# **이 태스크 정보**

**MQParms** 명령을 사용하여 설치하려면, 다음을 수행하십시오.

# **프로시저**

1. 명령행에서 IBM MQ 서버 설치 이미지의 루트 폴더(즉, MQParms.exe 파일의 위치)로 변경하십시오. 2. 다음 명령을 입력하십시오.

MQParms *parameter\_file parameters* ]

설명:

#### *parameter\_file*

필요한 매개변수 값이 포함된 파일. 이 파일이 MQParms.exe와 동일한 폴더에 있지 않은 경우 전체 경로 와 파일 이름을 지정하십시오. 매개변수 파일을 지정하지 않으면 기본값이 MQParms.ini입니다. 자동 설치의 경우 MQParms\_silent.ini 매개변수 파일을 사용할 수 있습니다. 자세한 정보는 184 [페이지](#page-183-0) 의 『[MQParms](#page-183-0) 매개변수 파일 - 서버 설치』의 내용을 참조하십시오.

#### *parameters*

하나 이상의 명령행 매개변수. 이들의 목록은 [MSDN](https://msdn.microsoft.com/en-us/library/aa367988%28v=vs.85%29.aspx) 명령행 옵션 웹 페이지를 참조하십시오.

#### **예**

**MQParms** 명령의 일반적인 예는 다음과 같습니다.

```
MQParms "c:\MyParamsFile.ini" /l*v c:\install.log
```
<span id="page-183-0"></span>IBM MQ 의 두 번째 사본을 설치할 때 **MQParms** 명령의 일반적인 예는 다음과 같습니다.

MQParms "c:\MyParamsFile.ini" /l\*v c:\install.log TRANSFORMS=":InstanceId2.mst;1033.mst" MSINEWINSTANCE=1

또는 TRANSFORMS 및 MSINEWINSTANCE를 매개변수 파일의 MSI 스탠자에 지정할 수 있습니다.

매개변수가 명령행 및 매개변수 파일에 모두 지정될 경우 명령행의 설정값이 우선 적용됩니다.

매개변수 파일을 지정하면 **MQParms** 명령을 사용하기 전에 암호화 유틸리티를 실행하고자 할 수 있습니다[\(187](#page-186-0) 페이지의 [『매개변수](#page-186-0) 파일 암호화』 참조).

/i, /x, /a 또는 /j를 지정하지 않으면 **MQParms**는 IBM MQ Windows 설치 프로그램 패키지, IBM MQ.msi를 사용하는 표준 설치를 기본값으로 사용합니다. 즉, 명령행의 다음 부분을 생성합니다.

/i " *current\_folder* \MSI\IBM MQ.msi"

WIZPARMFILE 매개변수를 지정하지 않으면 **MQParms**는 현재 매개변수 파일을 기본값으로 사용합니다. 즉, 명 령의 다음 부분을 생성합니다.

WIZPARMFILE=" *current\_folder* \ *current\_parameter\_file* "

*MQParms* 매개변수 파일 *-* 서버 설치

매개변수 파일은 **MQParms** 명령이 사용할 수 있는 매개변수가 있는 절(스탠자)을 포함하는 ASCII 텍스트 파일입 니다. 일반적으로 이는 초기화 파일(예: MQParms.ini)입니다.

**MQParms** 명령은 파일의 다음 스탠자에서 매개변수를 취합니다.

#### **[MSI]**

**MQParms** 명령이 실행되는 방식 및 IBM MQ 설치와 관련된 일반 특성이 포함됩니다.

이 스탠자에 설정할 수 있는 특성은 174 [페이지의](#page-173-0) 『msiexec를 사용하여 서버 설치』 및 185 [페이지의](#page-184-0) 표 [26](#page-184-0)에 나열되어 있습니다.

**[서비스]**

IBM MQ 계정 구성과 관련된 특성, 특히 IBM MQ 서비스에 필요한 사용자 계정이 들어 있습니다. 도메인 컨 트롤러가 Windows 2003 이상 서버에 있는 네트워크에 IBM MQ 를 설치하는 경우, 특수 도메인 계정에 대한 세부사항이 필요할 수 있습니다. 자세한 정보는188 페이지의 『[Prepare IBM MQ Wizard](#page-187-0) 을 사용하여 IBM MQ [구성』](#page-187-0) 및 192 페이지의 『IBM MQ 에 대한 [Windows](#page-191-0) 도메인 계정 작성 및 설정』의 내용을 참조하십시 오.

이 스탠자에 설정할 수 있는 특성은 186 [페이지의](#page-185-0) 표 28에 나열되어 있습니다.

**MQParms**는 파일에 있는 다른 스탠자는 무시합니다.

스탠자 매개변수의 형식은 property=value입니다. 여기서 property는 항상 대문자로 해석되지만, value는 대소 문자가 구별됩니다. 값 문자열에 공백이 포함되면 큰 따옴표로 묶어 표시해야 합니다. 대부분의 다른 값은 큰 따 옴표로 표시할 수 있습니다. 일부 특성은 다음과 같이 여러 개의 값을 취할 수 있습니다.

ADDLOCAL="Server,Client"

특성을 지우려면 다음과 같이 이 값을 빈 문자열로 설정하십시오.

REINSTALL=""

다음 표에서 설정할 수 있는 특성을 볼 수 있습니다. 기본값은 굵게 표시됩니다.

[MSI] 스탠자의 경우, 표준 MSI 명령행 옵션 및 특성을 입력할 수 있습니다. 예를 들면, 다음과 같습니다.

- /q

<span id="page-184-0"></span>IBM MQ설치에 사용되는 특성은 185 페이지의 표 26, 185 페이지의 표 27및 186 [페이지의](#page-185-0) 표 28 를 참조하십 시오.

185 페이지의 표 26에서는 MQParms 명령이 실행되는 방법에 영향을 주지만 설치에는 영향을 주지 않는 추가 특성을 스탠자에 표시합니다.

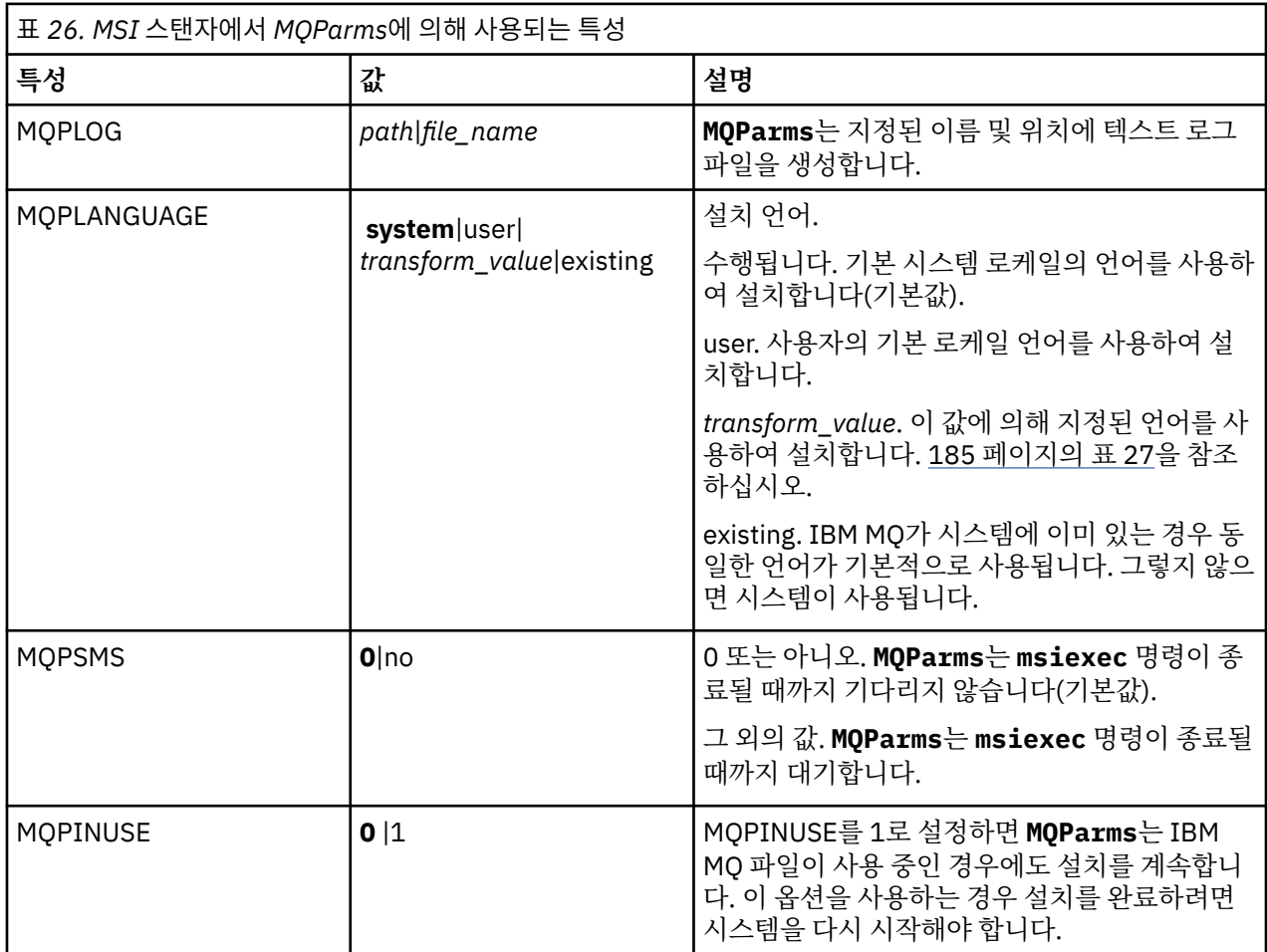

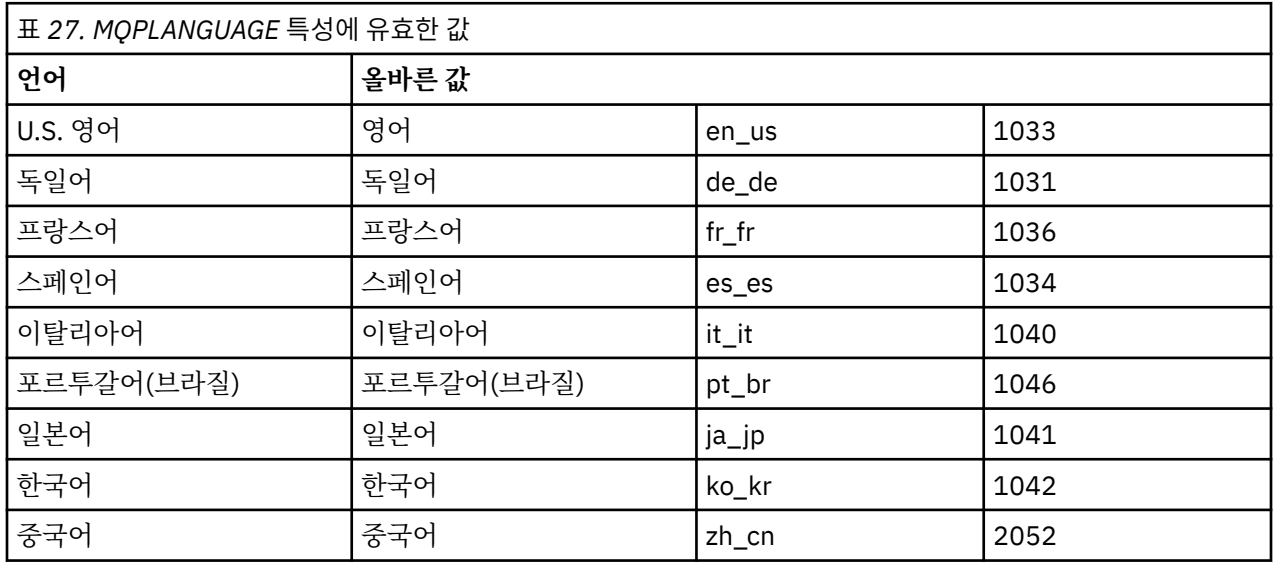

<span id="page-185-0"></span>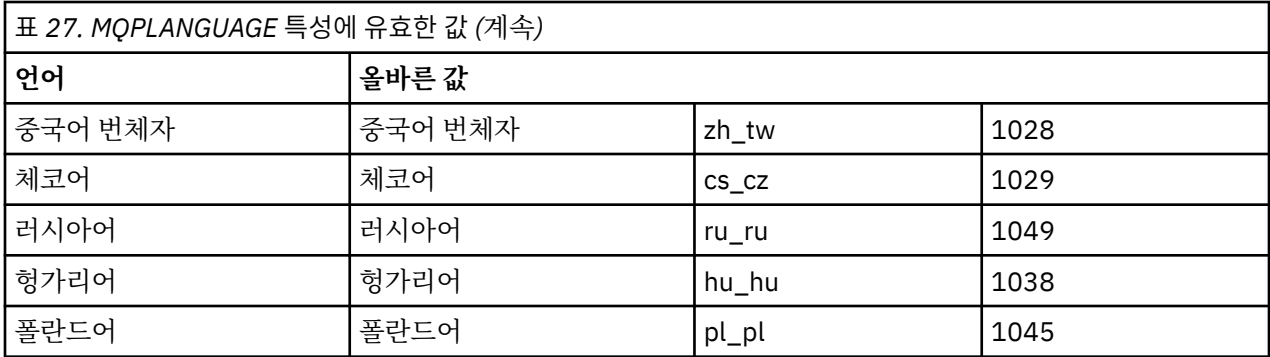

[Services] 스탠자의 경우 특성=값 형식에 매개변수를 입력할 수 있습니다. 이 스탠자에 값을 암호화하고자 할 수 있습니다. <u>187 페이지의 [『매개변수](#page-186-0) 파일 암호화』</u>의 내용을 참조하십시오.

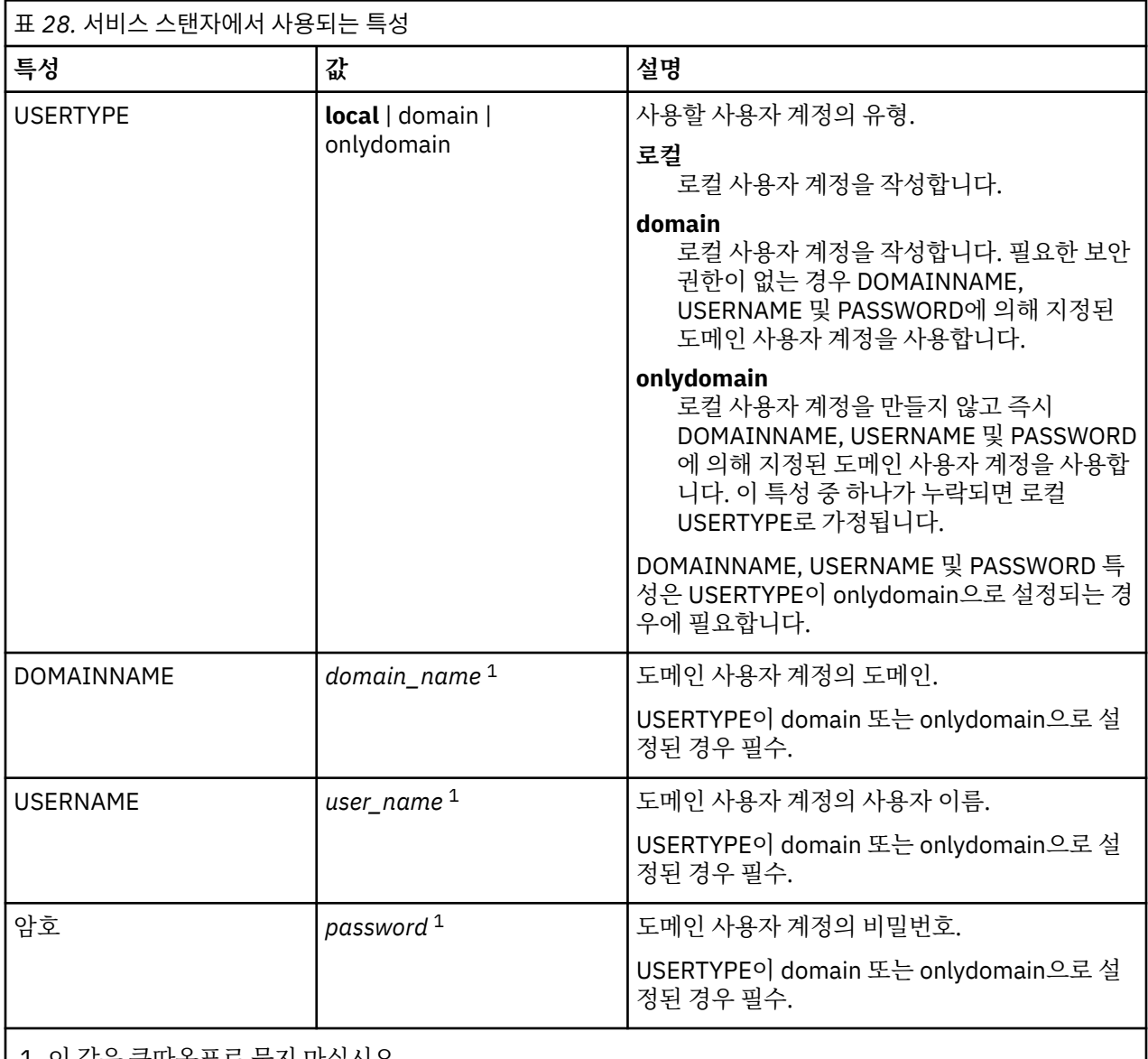

1. 이 값은 큰따옴표로 묶지 마십시오.

매개변수 파일의 일반적인 예는 다음과 같습니다.

<span id="page-186-0"></span>MQPSMS=no ADDLOCAL=Server /m miffile REMOVE="" /l\*v c:\install.log

[Services] USERTYPE=domain DOMAINNAME=mqm\*df349edfcab12 USERNAME=mqm\*a087ed4b9e9c PASSWORD=mqm\*d7eba3463bd0a3

#### ▶ Windows 매개변수 파일 암호화

매개변수 파일의 [Services] 스탠자에서 DOMAINNAME, USERNAME 및 PASSWORD 값이 아직 암호화되어 있 지 않은 경우 setmqipw 유틸리티를 실행하여 암호화할 수 있습니다.

## **이 태스크 정보**

setmqipw 유틸리티를 사용하여 매개변수 파일의 [Services] 스탠자에서 아직 암호화되어 있지 않은 DOMAINNAME, USERNAME 및 PASSWORD 값을 암호화할 수 있습니다. (이들 값은 전에 이 유틸리티를 실행한 경우에 암호화되어 있을 수 있습니다.) setmqipw는 매개변수의 [SSLMigration] 스탠자에서 QMGRPASSWORD 및 CLIENTPASSWORD 값도 암호화합니다.

이 암호화는 IBM MQ를 구성하는 데 특수 도메인 계정이 필요한 경우(188 페이지의 『[Prepare IBM MQ Wizard](#page-187-0) 을 사용하여 [IBM MQ](#page-187-0) 구성』 및 192 페이지의 『IBM MQ 에 대한 [Windows](#page-191-0) 도메인 계정 작성 및 설정』 참조) 또는 키 데이터베이스 비밀번호를 비밀 상태로 유지해야 할 경우 세부사항이 보안 유지된다는 의미입니다. 그렇 지 않으면, 도메인 계정 비밀번호와 같은 값이 텍스트로 네트워크를 통해 이동하게 됩니다. 이 유틸리티를 꼭 사 용할 필요는 없지만 사용자 네트워크의 보안이 중요한 경우 유용합니다.

스크립트를 실행하려면, 다음을 수행하십시오.

### **프로시저**

1. 명령행에서 사용자의 매개변수 파일이 포함된 폴더로 변경하십시오.

2. 다음 명령을 입력하십시오.

*CD\_drive*:\setmqipw

**참고:** 다음 명령을 입력하여 다른 폴더에서 명령을 실행할 수 있습니다. 여기서, *parameter\_file*은 매개변수 파일의 전체 경로 및 파일 이름입니다.

*CD\_drive*:\setmqipw *parameter\_file*

# **결과**

결과로 발생하는 매개변수 파일에서 암호화된 값은 mqm\* 문자열로 시작합니다. 다른 값에 이 접두어를 사용하지 마십시오. 이 접두어로 시작하는 비밀번호나 이름은 지원되지 않습니다.

유틸리티는 현재 디렉토리에 setmqipw.log라는 로그 파일을 작성합니다. 이 파일에는 암호화 프로세스와 관 련된 메시지가 포함됩니다. 암호화가 완료되면 다음과 같은 메시지가 나타납니다.

Encryption complete Configuration file closed Processing complete

# **다음에 수행할 작업**

매개변수 파일을 암호화하면, 이를 MQParms 명령과 함께 일반적인 방식으로 사용할 수 있습니다(182 [페이지의](#page-181-0) 『[MQParms](#page-181-0) 명령을 사용하여 서버 설치』 참조).

# <span id="page-187-0"></span>**설치 후 문제점 검사**

이 태스크는 문제점이 있는 것으로 여겨질 때 설치를 점검하거나 자동 설치 후 설치 메시지를 확인하는 경우에 사 용할 수 있는 일부 선택적 태스크입니다.

## **이 태스크 정보**

다음 단계를 안내서로 사용하여 다음 파일에서 메시지를 검사하십시오.

## **프로시저**

1. MSI *nnnnn*.LOG을(를) 검사하십시오. 이 파일은 사용자 Temp 폴더에 있습니다. 설치 도중 작성된 영어 메 시지가 포함된 애플리케이션 로그입니다. 로그에는 설치의 성공 및 완료 여부를 표시하는 메시지가 포함됩니 다.

기본 로깅을 설정한 경우 이 파일이 작성됩니다.

2. 런치 패드를 사용해 IBM MQ을(를) 설치한 경우, 사용자 Temp 폴더에서 MQv9\_Install\_YYYY-MM-DDTHH-MM-SS.log을(를) 검사하십시오. 여기서

**YYYY**

IBM MQ을 설치한 연도입니다.

**MM**

IBM MQ를 설치한 월입니다. 예를 들어, 09는 9월에 설치한 것입니다.

**DD**

IBM MQ를 설치한 날짜입니다.

#### **HH-MM-SS**

IBM MQ를 설치한 시간입니다.

명령 프롬프트에 다음 명령을 입력하여 사용자 Temp 디렉토리로 이동할 수 있습니다.

cd %TEMP%

3. amqmjpse.txt을(를) 검사하십시오. 이 파일은 IBM MQ 데이터 파일 폴더에 있습니다(기본 C:\ProgramData\IBM\MQ). Prepare IBM MQ Wizard가 설치 중에 쓴 영어 메시지를 포함한 애플리케이 션 로그입니다.

### **다음에 수행할 작업**

213 페이지의 『[Windows](#page-212-0)에서 IBM MQ 설치 확인』에 설명된 대로 설치를 확인하십시오.

## **IBM MQ에 대한 사용자 계정 구성**

IBM MQ 서버 설치 후 큐 관리자를 시작하기 전에 IBM MQ 서비스를 구성해야 합니다.

### **이 태스크 정보**

그래픽 사용자 인터페이스를 사용하여 IBM MQ를 설치할 때 여러 개의 화면을 통해 관련 옵션 및 설정을 적용하 는 데 도움이 되도록 안내해 줍니다. 런치패드를 사용하여 소프트웨어 요구사항을 확인하고 네트워크 정보를 지 정한 다음 IBM MQ 설치 마법사를 시작하여 소프트웨어를 설치하는 데 사용합니다.

IBM MQ의 설치를 완료한 후 큐 관리자를 시작하기 전에 Prepare IBM MQ Wizard를 사용하여 IBM MQ를 구성 하십시오.

Microsoft 클러스터 서비스 (MSCS) 와 함께 사용하기 위해 IBM MQ 를 설정하는 경우 Microsoft 클러스터 서비 스 (MSCS) 지원. 을 참조하십시오.

#### *Prepare IBM MQ Wizard* **을 사용하여** *IBM MQ* **구성**

Prepare IBM MQ Wizard를 사용하여 네트워크에 대한 사용자 계정으로 IBM MQ를 구성할 수 있습니다. 큐 관리 자를 시작하기 전에 마법사를 실행하여 IBM MQ 서비스를 구성해야 합니다.

# **시작하기 전에**

IBM MQ가 실행 중인 경우 권한 부여된 사용자만 큐 관리자 또는 큐에 액세스할 수 있도록 해야 합니다. 임의의 사용자가 액세스를 시도할 때마다 IBM MQ는 고유 로컬 계정을 사용하여 사용자에 대한 정보를 조회합니다.

네트워크로 연결된 대부분의 Windows 시스템은 사용자 계정, 다른 보안 프린시펄, 보안 그룹이 수많은 도메인 제어기에서 실행 중인 디렉토리 서비스, Active Directory로 관리 및 유지보수되는 Windows 도메인의 멤버입니 다. IBM MQ는 권한 부여된 사용자만 큐 관리자 또는 큐에 액세스하는지 확인합니다.

이러한 네트워크에서 IBM MQ 큐 관리자 프로세스는 IBM MQ 자원을 사용하려는 사용자의 보안 그룹 멤버십을 찾기 위해 Active Directory 정보에 액세스합니다. 디렉토리에서 이러한 정보를 검색하려면 IBM MQ 서비스가 실행되는 계정에 권한을 부여해야 합니다. 대부분의 Windows 도메인에서 개별 Windows 서버에 정의된 로컬 계 정은 디렉토리 정보에 액세스할 수 없으므로 IBM MQ 서비스는 적절한 권한이 있는 도메인 계정으로 실행해야 합니다.

Windows 서버가 Windows 도메인의 멤버가 아니거나 도메인에서 보안 또는 기능 레벨이 감소한 경우 IBM MQ 서비스는 설치 중 작성된 로컬 계정으로 실행할 수 있습니다.

IBM MQ 설치에 특수 도메인 계정이 필요한 경우 Prepare IBM MQ Wizard에서 이 계정의 세부사항(도메인, 사 용자 이름 및 비밀번호)을 입력하도록 요청하므로 이 태스크를 시작하기 전에 이 정보를 사용할 수 있는지 확인하 십시오. 계정이 아직 없는 경우 도메인 관리자에게 계정을 설정하도록 요청하고 필요한 세부사항을 제공하십시 오. 도메인 계정 구성에 대한 자세한 정보는 192 페이지의 『IBM MQ 에 대한 [Windows](#page-191-0) 도메인 계정 작성 및 설 [정』의](#page-191-0) 내용을 참조하십시오.

**중요사항:** 도메인 계정이 필요하고 특수 계정을 사용하지 않고(또는 세부사항을 입력하지 않고) IBM MQ를 설치 하는 경우 연관되는 특정 사용자 계정에 따라 IBM MQ의 대부분 또는 모든 부분 작동하지 않습니다. 또한 다른 시 스템의 도메인 계정으로 실행 중인 큐 관리자에 대한 IBM MQ 연결도 실패할 수 있습니다. 계정은 Prepare IBM MQ Wizard를 실행하고 사용할 계정의 세부사항을 지정하여 변경할 수 있습니다.

Active Directory 지원을 이용하는 데 필요한 사용자 권한에 대한 정보는 IBM MQ Windows 서비스용 로컬 및 도 메인 사용자 계정을 참조하십시오.

Kerberos 인증 지원을 이용하는 데 필요한 사용자 권한에 대한 정보는 보안을 참조하십시오.

# **이 태스크 정보**

IBM MQ 설치가 완료되면 Prepare IBM MQ Wizard 창이 표시됩니다. **시작** 메뉴에서 언제든지 마법사를 실행할 수도 있습니다.

Prepare IBM MQ Wizard(AMQMJPSE.EXE)를 다음 매개변수와 함께 사용할 수 있습니다.

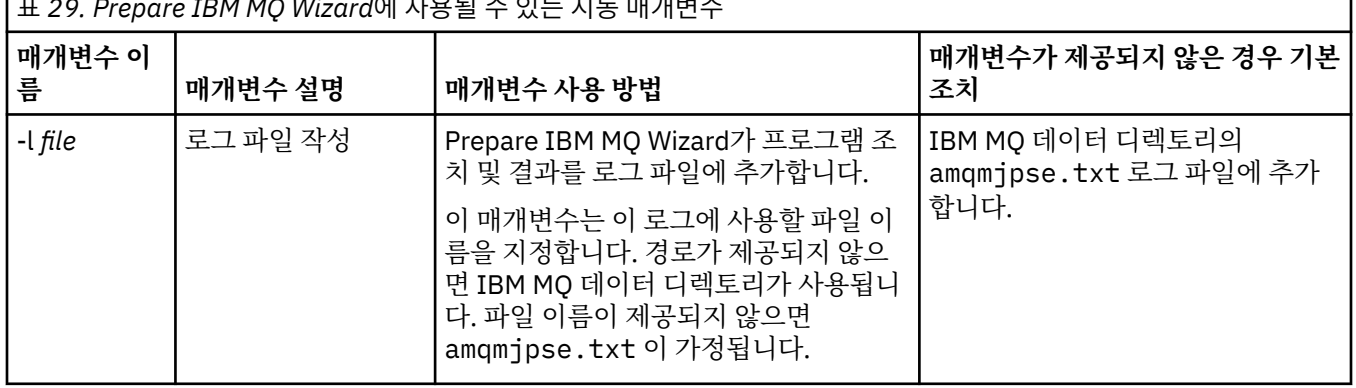

표 *29. Prepare IBM MQ Wizard*에 사용될 수 있는 시동 매개변수

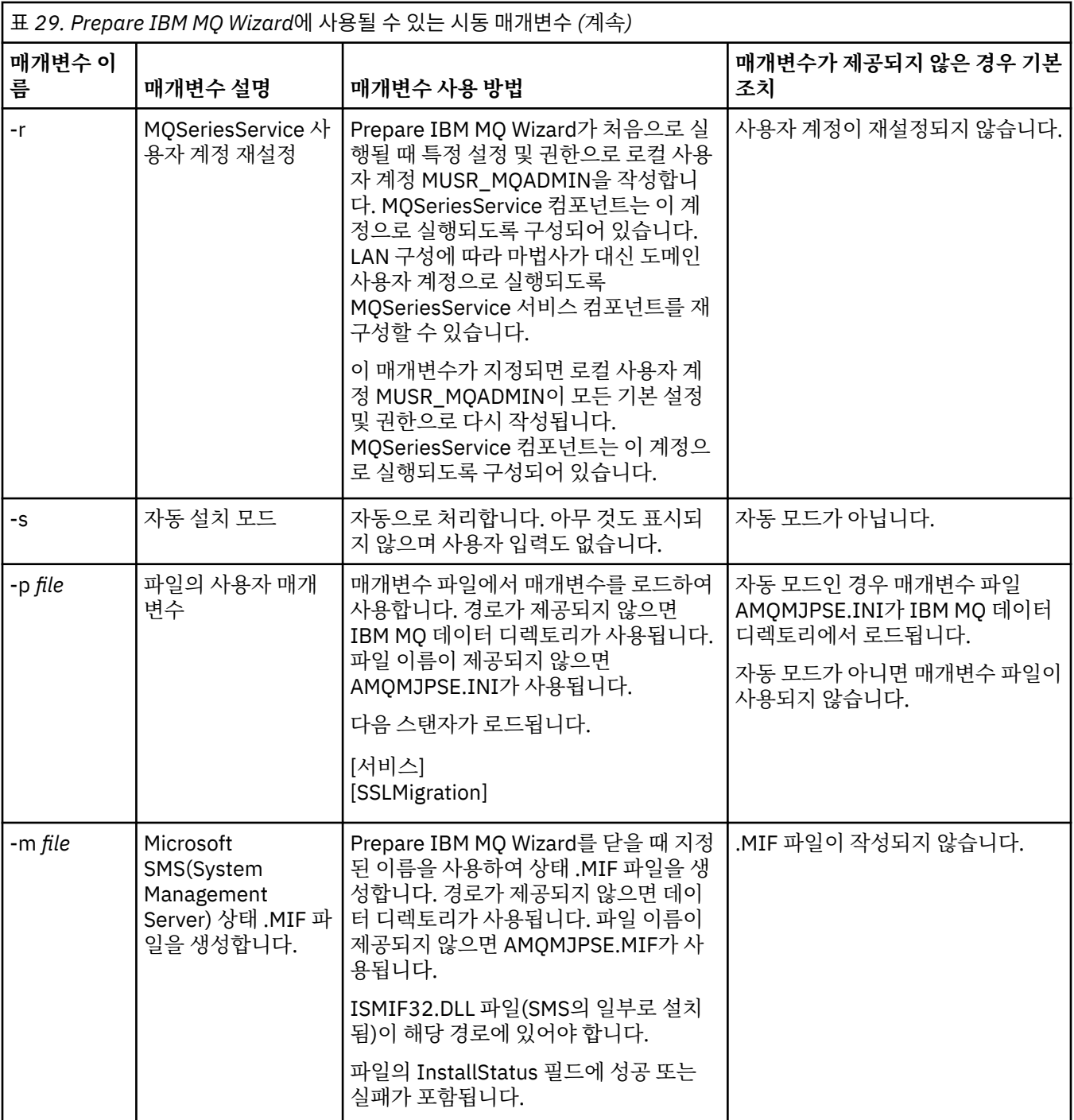

Windows 시스템에서 워크스테이션이 Windows 도메인의 멤버인 경우 Windows 관리자 계정 또는 도메인 관리 자 계정으로 이 태스크를 수행해야 합니다.

UAC (User Account Control) 가 사용 가능한 Windows 시스템에서 IBM MQ 가 설치된 후 Prepare IBM MQ Wizard 를 직접 완료하지 않거나 IBM MQ 설치 완료와 Prepare IBM MQ Wizard완료 사이에 시스템이 재부팅되 는 경우 마법사가 승격된 것으로 실행되도록 허용하는 것으로 표시되면 Windows 프롬프트를 승인해야 합니다.

# **프로시저**

- 1. IBM MQ 설치가 완료되면 Prepare IBM MQ Wizard 창이 시작 메시지와 함께 표시됩니다. 계속하려면 **다음**을 클릭하십시오.
- 2. 전에 Prepare IBM MQ Wizard를 실행한 경우 이 단계는 건너뜁니다. 그 외의 경우에는 Prepare IBM MQ Wizard 창에 다음 메시지와 함께 진행 표시줄이 표시됩니다.

상태: IBM MQ 구성 설정

진행 표시줄이 완료될 때까지 기다리십시오.

3. Prepare IBM MQ Wizard 창에 다음 메시지와 함께 진행 표시줄이 표시됩니다.

상태: IBM MQ 서비스를 설정하십시오.

진행 표시줄이 완료될 때까지 기다리십시오.

- 4. IBM MQ 는 Windows Active Directory Server 또는 Windows 도메인 사용자와 함께 사용하도록 IBM MQ 를 구성해야 하는지 여부를 감지합니다. 이 결과에 따라 IBM MQ는 다음 중 하나를 수행합니다.
	- If IBM MQ detects that you need to configure IBM MQ for Windows Active Directory Server or Windows domain users, the Prepare IBM MQ Wizard window displays a message that starts:

IBM MQ does not have the authority to query information about your user account

**다음**을 클릭하고 5단계로 이동하십시오.

• If you are not installing on a Windows Active Directory Server or Windows domain server and IBM MQ cannot detect whether you need to configure IBM MQ for Windows Active Directory Server or Windows domain users, the Prepare IBM MQ Wizard window displays the following message:

Are any of the domain controllers in your network running Windows 2000 이상의 도메인 서버를 실행 중입니까?

'예'를 선택하는 경우 **다음**을 클릭하고 5단계로 이동하십시오.

'아니오'를 선택하는 경우 **다음**을 클릭한 후 9단계로 이동하십시오.

**알 수 없음**을 선택하면 계속 진행할 수 없습니다. 다른 옵션 중 하나를 선택하거나 **취소**를 클릭하고 도메인 관리자에게 문의하십시오.

- IBM MQ에서 IBM MQ for Windows Active Directory Server 또는 Windows 도메인 사용자를 구성할 필 요가 없음을 감지하면 9단계로 이동하십시오.
- 5. Prepare IBM MQ Wizard 창에 다음 메시지가 표시됩니다.

Windows 2000 에 정의된 사용자에 대해 IBM MQ 를 구성해야 합니다. or later domain controllers?

'예'를 선택하는 경우 **다음**을 클릭하고 6단계로 이동하십시오.

'아니오'를 선택하는 경우 **다음**을 클릭한 후 9단계로 이동하십시오.

'알 수 없음'을 선택하면 계속할 수 없습니다. 다른 옵션 중 하나를 선택하거나 **취소**를 클릭하고 도메인 관리 자에게 문의하십시오. 도메인 계정에 대한 자세한 정보는 192 페이지의 『IBM MQ 에 대한 [Windows](#page-191-0) 도메 인 계정 작성 및 [설정』의](#page-191-0) 내용을 참조하십시오.

- 6. 도메인 관리자로부터 받은 도메인 사용자에 서비스로 실행할 수 있는 액세스 권한을 부여하십시오.
	- a) **시작** > **실행 ...**을 클릭하십시오. **secpol.msc** 명령을 입력하고 **확인**을 클릭하십시오.
	- b) **보안 설정** > **로컬 정책** > **사용자 권한 지정**을 여십시오. 정책 목록에서 **서비스로 로그온** > **특성**을 마우스 오른쪽 단추로 클릭하십시오.
	- c) **사용자 또는 그룹 추가...**를 클릭하십시오. 도메인 관리자로부터 얻은 사용자의 이름을 입력한 후 **이름 확 인** 을 클릭하십시오.
	- d) Windows 보안 창에 의해 프롬프트되는 경우에는 충분한 권한이 있는 계정 사용자 또는 관리자의 사용자 이름 및 비밀번호를 입력하고 **확인** > **적용** > **확인**을 클릭하십시오. 로컬 보안 정책 창을 닫으십시오.
- 7. 다음 창에 도메인 관리자로부터 받은 도메인 사용자 계정의 도메인 및 사용자 ID를 입력하십시오. 이 계정에 대한 비밀번호를 입력하거나 **이 계정에 비밀번호가 없습니다** 옵션을 선택하십시오. **다음**을 클릭하십시오.
- 8. Prepare IBM MQ Wizard 창에 다음 메시지와 함께 진행 표시줄이 표시됩니다.

상태: 특수 도메인 사용자 계정으로 IBM MQ 구성

진행 표시줄이 완료될 때까지 기다리십시오. 도메인 사용자 계정에 문제가 있는 경우 추가 창이 표시됩니다. 이 프로시저를 계속하기 전에 창에 표시된 지시사항을 따르십시오.

9. Prepare IBM MQ Wizard 창에 다음 메시지와 함께 진행 표시줄이 표시됩니다.

<span id="page-191-0"></span>상태: IBM MQ 서비스 시작

진행 표시줄이 완료될 때까지 기다리십시오.

10. 다음으로, 필요한 옵션을 선택하십시오.

Prepare IBM MQ Wizard 창에 다음 메시지가 표시됩니다.

Prepare IBM MQ Wizard를 완료했습니다.

필요한 옵션을 선택하고 **마침**을 클릭하십시오. 다음 목록에서 하나 이상을 선택하십시오.

#### • **데스크탑에서 이 마법사로 이동하는 단축키 제거**

이 옵션은 이전에 설치를 시도했지만 Prepare IBM MQ Wizard에서 프로시저를 취소하고 이 마법사로의 데스크탑 단축키를 작성한 경우에만 사용할 수 있습니다. 이 옵션을 선택하여 단축키를 제거하십시오. 이 제 Prepare IBM MQ Wizard를 완료했으므로 수행할 필요가 없습니다.

#### • **IBM MQ Explorer 시작**

IBM MQ Explorer를 사용하면 IBM MQ 네트워크를 보고 관리할 수 있도록 합니다. IBM MQ Explorer **컨 텐츠** 시작 보기 페이지에서 항목을 사용하여 IBM MQ의 기능을 탐색할 수 있습니다. 이 페이지는 IBM MQ Explorer가 처음 시작될 때 시작됩니다. 시작 페이지는 **Navigator** 보기에서 **IBM MQ** 을 클릭하여 IBM MQ Explorer 에서 언제든지 볼 수 있습니다.

• **릴리스 정보를 보려면 메모장 시작**

릴리스 정보에는 IBM MQ 설치에 대한 정보 및 서적이 출간된 후 제공된 최신 뉴스도 포함됩니다.

#### **다음에 수행할 작업**

선택적으로, 설치 후 문제점 검사에 설명된 프로시저를 따르십시오.

설치 확인 방법에 대한 정보는 Windows에서 IBM MQ 설치 확인을 참조하십시오.

### **관련 개념**

IBM MQ Windows 서비스에 필요한 사용자 권한

## **관련 태스크**

IBM MQ 에 대한 Windows 도메인 계정 작성 및 설정

이 정보는 도메인 관리자에 대한 정보입니다. IBM MQ 서비스에 대한 특수 도메인 계정을 작성하고 설정하려면 이 정보를 사용하십시오. 로컬 계정이 도메인 사용자 계정의 그룹 구성원 자격을 조회할 수 있는 권한이 없는 Windows 도메인에 IBM MQ 를 설치할 경우 이 작업을 수행하십시오.

#### *IBM MQ* **에 대한** *Windows* **도메인 계정 작성 및 설정**

이 정보는 도메인 관리자에 대한 정보입니다. IBM MQ 서비스에 대한 특수 도메인 계정을 작성하고 설정하려면 이 정보를 사용하십시오. 로컬 계정이 도메인 사용자 계정의 그룹 구성원 자격을 조회할 수 있는 권한이 없는 Windows 도메인에 IBM MQ 를 설치할 경우 이 작업을 수행하십시오.

### **이 태스크 정보**

로컬 사용자를 mqm 그룹에 추가한 후 해당 사용자는 시스템에서 IBM MQ 를 관리할 수 있습니다. 이 태스크는 Windows 도메인 사용자 ID를 사용하여 동일한 작업을 수행하는 방법을 설명합니다.

Windows 특권을 점검하기 위한 IBM MQ 컴포넌트가 있습니다. 이 구성요소는 설치 시 IBM MQ 에 의해 작성된 로컬 사용자 계정에서 Windows 서비스로 실행됩니다. 이 구성요소는 IBM MQ 서비스가 실행되는 계정에 다음 권한이 있는지 확인합니다.

- 계정에는 도메인 계정의 그룹 멤버십을 조회하는 기능이 있습니다.
- 계정에는 IBM MQ관리 권한이 있습니다.

계정에 그룹 멤버십을 조회할 수 있는 기능이 없는 경우 서비스에 의해 작성된 액세스 확인이 실패합니다.

Windows Active Directory가 실행되는 Windows 도메인 제어기가 설정되어 로컬 계정에는 도메인 사용자 계정 의 그룹 멤버십을 조회할 수 있는 권한이 없습니다. 이로 인해 IBM MQ에서 해당 검사를 완료할 수 없으며 액세스 <span id="page-192-0"></span>에 실패합니다. 이 방법으로 설정된 도메인 컨트롤러에서 Windows 를 사용하는 경우, 대신 필수 권한이 있는 특 수 도메인 사용자 계정을 사용해야 합니다.

네트워크에 IBM MQ를 설치할 때마다 도메인에 정의된 사용자가 큐 관리자 또는 큐에 대한 액세스 권한이 부여 되어 있는지 확인하는 데 필요한 권한이 있는 도메인 사용자 계정에서 서비스를 실행하도록 구성해야 합니다. 일 반적으로 이 특별 계정은 도메인 그룹 DOMAIN\Domain mqm 멤버십을 통해 IBM MQ 관리자 권한을 갖습니다. 도메인 그룹은 IBM MQ 가 설치되는 시스템의 로컬 mqm 그룹 아래 설치 프로그램에 의해 자동으로 중첩됩니다.

#### **중요사항:**

- 1. 기본적으로 Windows 10버전 1607이상 및 Windows Server 2016이상은 Windows의 이전 버전보다 더 제 한적입니다. 이후 버전은 SAM (Security Accounts Manager) 에 대한 원격 호출을 허용하는 클라이언트를 제 한하며 IBM MQ 큐 관리자가 시작되지 않도록 할 수 있습니다. SAM에 대한 액세스는 IBM MQ 가 도메인 계정 으로 구성된 경우 IBM MQ 의 기능에 중요합니다.
- 2. IBM MQ 설치 프로그램에는 특수 도메인 사용자 계정의 사용자 ID및 암호 세부사항이 제공되어야 합니다. 그 러면 설치 프로그램이 이 정보를 사용하여 제품이 설치된 후 IBM MQ 서비스를 구성할 수 있습니다. 설치 프 로그램이 특수 계정 없이 계속되고 IBM MQ을(를) 구성하는 경우, 다음과 같이 관련 특정 사용자 계정에 따라 IBM MQ의 많은 부분 또는 모든 부분이 작동하지 않게 됩니다.
	- 다른 컴퓨터의 Windows 도메인 계정에서 실행 중인 큐 관리자에 대한 IBM MQ 연결이 실패할 수 있습니다.
	- 일반적인 오류에는 AMQ8066: Local mqm group not found 및 AMQ8079: Access was denied when attempting to retrieve group membership information for user 'abc@xyz'가 포함됩니다.

IBM MQ를 관리할 사용자 이름이 있는 각 도메인에 대해 다음 프로시저의 193 페이지의 『1』 및 194 [페이지의](#page-193-0) 『8[』](#page-193-0) 단계를 반복해야 합니다. 그러면 각 도메인에서 IBM MQ 에 대한 계정이 작성됩니다.

## **프로시저**

IBM MQ ( 193 페이지의 『4』참조) 에 알려진 특수 이름으로 도메인 그룹을 작성하고 이 그룹의 구성원에게 계 정의 그룹 멤버쉽을 조회할 권한을 부여하십시오.

1. 도메인 관리자 권한을 가진 계정으로 도메인 제어기에 로그온하십시오.

- 2. 시작 메뉴에서 Active Directory 사용자 및 컴퓨터를 여십시오.
- 3. 도움말 탐색창에서 도메인 이름을 찾아 마우스의 오른쪽 단추로 클릭하고 **새 그룹**을 선택하십시오.
- 4. **그룹 이름** 필드에 그룹 이름을 입력하십시오.

**참고:** 선호되는 그룹 이름은 Domain mqm입니다. 표시된 그대로 입력하십시오.

- Domain mqm 그룹을 호출하면 도메인 워크스테이션 또는 서버에서 Prepare IBM MQ Wizard의 동작이 수정됩니다. It causes the Prepare IBM MQ Wizard automatically to add the group Domain mqm to the local mqm group on each new installation of IBM MQ in the domain.
- Domain mqm 글로벌 그룹이 없는 도메인에 워크스테이션 또는 서버를 설치할 수 있습니다. 이를 수행하 는 경우, Domain mqm 그룹과 동일한 특성을 가진 그룹을 정의해야 합니다. IBM MQ이(가) 도메인에 설 치될 때마다 로컬 mqm 그룹의 멤버인 해당 그룹 또는 멤버인 사용자를 작성해야 합니다. 여러 그룹에 도메 인 사용자를 배치할 수 있습니다. 각 도메인 그룹이 별도로 관리하려는 설치 세트에 해당하는 다중 도메인 그룹을 작성하십시오. 관리하는 설치에 따라 도메인 사용자를 여러 도메인 그룹으로 분할하십시오. 각 도 메인 그룹 또는 그룹을 다른 IBM MQ 설치의 로컬 mqm 그룹에 추가하십시오. 특정 로컬 mqm 그룹의 멤버 인 도메인 그룹의 도메인 사용자만 해당 설치에 대한 큐 관리자를 작성, 관리 및 실행할 수 있습니다.
- 도메인의 워크스테이션 또는 서버에서 IBM MQ를 설치할 때 지정하는 도메인 사용자는 Domain mqm 그 룹의 구성원이거나 Domain mqm 그룹과 같은 특성으로 정의한 대체 그룹의 구성원이어야 합니다.
- 5. **글로벌**을 **그룹 범위**로 클릭한 상태로 두거나 **범용**으로 변경하십시오. **보안**을 **그룹 유형**으로 클릭한 상태로 두십시오. **확인**을 클릭하십시오.
- 6. 다음 단계를 수행하여 도메인 제어기의 Windows 버전에 따라 그룹에 권한을 지정하십시오.

Windows Server 2012, Windows Server 2012 R2, Windows Server 2016, Windows Server 2019및 Windows Server 2022:

a. 서버 관리자에서 **도구**를 클릭한 후 목록 상자에서 **Active Directory 사용자 및 컴퓨터**를 선택하십시오.

- <span id="page-193-0"></span>b. **보기** > **고급 기능**을 선택하십시오.
- c. 도메인 이름을 펼친 후 **사용자**를 클릭하십시오.
- d. **사용자** 창에서 **도메인 mqm** > **특성**을 마우스 오른쪽 단추로 클릭하십시오.
- e. **보안** 탭에서 **고급** > **추가...**를 클릭하십시오.
- f. **원칙 선택**을 클릭한 후 Domain mqm 를 입력하고 **이름 확인** > **확인**을 클릭하십시오.

**이름** 필드는 Domain mqm (*domain name*\Domain mqm)문자열로 미리 채워집니다.

- g. **적용 대상** 목록에서 **하위 사용자 오브젝트**를 선택하십시오.
- h. **권한** 목록에서 **그룹 멤버십 읽기** 및 **groupMembershipSAM 읽기** 선택란을 선택하십시오.
- i. **확인** > **적용** > **확인** > **확인**을 클릭하십시오.

Windows Server 2008 및 Windows 2008 R2

- a. 서버 관리자 탐색 트리에서 **사용자**를 클릭하십시오.
- b. 서버 관리자 조치 막대에서 **보기** > **고급 기능**을 클릭하십시오.
- c. **사용자** 창에서 **도메인 mqm** > **특성**을 마우스 오른쪽 단추로 클릭하십시오.
- d. **보안** 탭에서 **고급** > **추가**를 클릭한 후 Domain mqm 를 입력하고 **이름 확인** > **확인**을 클릭하십시오.

**이름** 필드에 Domain mqm (*domain name*\Domain mqm) 문자열이 미리 입력되어 있습니다.

- e. **특성**을 클릭하십시오. **적용 대상** 목록에서 **하위 사용자 오브젝트**를 선택하십시오.
- f. **권한** 목록에서 **그룹 멤버십 읽기** 및 **groupMembershipSAM 읽기** 선택란을 선택하십시오.
- g. **확인** > **적용** > **확인** > **확인**을 클릭하십시오.
- 하나 이상의 계정을 작성하여 그룹에 추가하십시오.
	- 7. **Active Directory**를 여십시오.
	- 8. 선택한 이름의 사용자 계정을 하나 이상 작성하십시오.

**서버 관리자** 탐색 트리에서 **사용자** 를 마우스 오른쪽 단추로 클릭하여 새 사용자 계정을 작성하십시오. 9. 각 새 계정을 그룹 도메인 mqm 또는 로컬 mqm 그룹의 구성원인 그룹에 추가하십시오.

**주의:** Windows에서는 mqm 이라는 사용자 도메인을 사용할 수 없습니다.

각 도메인에서 IBM MQ 에 대한 계정을 작성하십시오.

- 10. Repeat step sections 193 [페이지의](#page-192-0) 『1』 and 194 페이지의 『8』 for each domain that has user names that will administer IBM MQ.
- 계정을 사용하여 IBM MQ의 각 설치를 구성하십시오.
- 11. 각 IBM MQ 설치에 동일한 도메인 사용자 계정(193 [페이지의](#page-192-0) 『1』 단계에서 작성)을 사용하거나 각각에 대해 별도의 계정을 만들고 각각을 Domain mqm 그룹(또는 로컬 mqm 그룹에 속한 그룹)에 추가하십시오.
- 12. 계정을 작성한 경우 IBM MQ의 설치를 구성하는 사용자에게 하나씩 제공하십시오. 계정 세부사항(도메인 이름, 사용자 이름, 비밀번호)을 Prepare IBM MQ Wizard에 입력해야 합니다. 설치 사용자 ID와 같은 도메 인에 계정을 제공하십시오.
- 13. 도메인의 시스템에 IBM MQ을(를) 설치하면 IBM MQ 설치 프로그램이 LAN에서 Domain mqm 그룹의 존재 를 감지하고 이를 로컬 mqm 그룹에 자동으로 추가합니다. (로컬 mqm 그룹은 설치 중에 작성되고 이 그룹의 모든 사용자 계정은 IBM MQ 관리 권한을 갖습니다). 따라서 " Domain mqm" 그룹의 모든 구성원이 이 시스 템에서 IBM MQ을(를) 관리할 권한을 갖게 됩니다.
- 14. 그러나 여전히 각 설치에 대해 도메인 사용자 계정을 제공하고 (193 [페이지의](#page-192-0) 『1』단계에서 작성한 대로) 조회를 작성할 때 이를 사용하도록 IBM MQ를 구성해야 합니다. 설치 종료 시에 자동으로 실행되는 Prepare IBM MQ Wizard에 계정 세부사항을 입력해야 합니다(**시작** 메뉴에서 언제든지 마법사를 실행할 수도 있음).

비밀번호 만기 기간 설정

15. 선택 사항:

• IBM MQ의 모든 사용자에 대해 하나의 계정만 사용하는 경우에는 해당 계정의 비밀번호가 만기되지 않 도록 해야 합니다. 그렇지 않으면 IBM MQ의 모든 인스턴스가 비밀번호 만기와 동시에 작동을 멈추게 됩 니다.

• IBM MQ 사용자마다 각각 사용자 계정을 제공하는 경우에는 작성 및 관리할 사용자 계정이 많아지게 되 지만, 비밀번호가 만기될 때 IBM MQ 인스턴스는 하나만 작동을 멈추게 됩니다.

비밀번호가 만기되도록 설정하면 만기될 때마다 IBM MQ에서 경고 메시지가 나타납니다. 이 메시지는 비밀 번호가 만기되었음을 경고하고 다시 설정하는 방법을 설명합니다.

Use a Windows domain account as the user ID for the IBM MQ service.

16. **시작** > **실행...**을 클릭하십시오.

secpol.msc 명령을 입력한 후 **확인**을 클릭하십시오.

17. **보안 설정** > **로컬 정책** > **사용자 권한 지정**을 여십시오.

정책 목록에서 **서비스로 로그온** > **특성**을 마우스 오른쪽 단추로 클릭하십시오.

18. **사용자 및 그룹 추가...**를 클릭하십시오.

도메인 관리자로부터 확보한 사용자의 이름을 입력하고 **이름 확인**을 클릭하십시오.

19. Windows 보안 창에 프롬프트가 표시되면 충분한 권한이 있는 계정 사용자 또는 관리자의 사용자 이름 및 비 밀번호를 입력한 후 **확인** > **적용** > **확인**을 클릭하십시오.

로컬 보안 정책 창을 닫으십시오.

**참고:** 사용자 계정 제어(UAC)는 기본적으로 사용으로 설정됩니다. UAC 기능은 사용자가 관리자 그룹의 구 성원인 경우에도 특정 운영 체제 기능에 대해 사용자가 수행할 수 있는 조치를 제한합니다. 이러한 제한을 극 복하려면 적절한 단계를 거쳐야 합니다.

#### **관련 태스크**

[Prepare IBM MQ Wizard](#page-187-0) 을 사용하여 IBM MQ 구성

Prepare IBM MQ Wizard를 사용하여 네트워크에 대한 사용자 계정으로 IBM MQ를 구성할 수 있습니다. 큐 관리 자를 시작하기 전에 마법사를 실행하여 IBM MQ 서비스를 구성해야 합니다.

# **서버 설치 수정**

런치패드를 사용하여 대화식으로 또는 msiexec를 사용하여 비대화식으로 IBM MQ 서버 설치를 수정할 수 있습 니다.

# **관련 태스크**

195 페이지의 『설치 런치패드를 사용하여 서버 설치 수정』 IBM MQ 설치 런치패드를 사용하여 Windows에서 IBM MQ 기능을 대화식으로 제거 또는 설치할 수 있습니다.

196 [페이지의](#page-195-0) 『msiexec를 사용하여 서버 설치 자동 수정』

**msiexec**를 사용하여 Windows 에 IBM MQ 기능을 자동으로 제거 또는 설치할 수 있습니다.

#### **설치 런치패드를 사용하여 서버 설치 수정**

IBM MQ 설치 런치패드를 사용하여 Windows에서 IBM MQ 기능을 대화식으로 제거 또는 설치할 수 있습니다.

#### **시작하기 전에**

설치를 수정하려면 IBM MQ의 일부 기능이 이미 설치된 상태여야 합니다.

#### **이 태스크 정보**

IBM MQ 기능을 제거하거나 설치하려면 지시사항을 따르십시오. 이 프로시저는 Windows Server 2008에서 IBM MQ 기능을 대화식으로 제거 또는 설치하는 유일한 방법입니다.

#### **프로시저**

1. DVD 드라이브에 IBM MQ for Windows 서버 DVD를 넣으십시오.

2. 자동 실행되도록 설정되어 있다면 설치 프로세스가 시작됩니다.

시작되지 않으면 DVD 루트 폴더에서 **설치** 아이콘을 두 번 클릭하여 설치 프로세스를 시작하십시오.

**IBM MQ 설치 런치패드** 창이 표시됩니다.

3. **IBM MQ 설치** 옵션을 클릭하십시오.

- <span id="page-195-0"></span>4. **IBM MQ 설치 프로그램 시작**을 클릭하십시오. 환영 메시지와 함께 IBM MQ 설치 창이 표시될 때까지 기다 리십시오.
- 5. 시스템에 다중 설치가 되어있는 경우 수정하고자 하는 설치를 선택해야 합니다. **기존 인스턴스 유지보수 또 는 업그레이드** 옵션을 선택하고 적절한 인스턴스를 선택하십시오. IBM WebSphere MQ 7.0.1 설치(또는 이전)를 IBM WebSphere MQ 7.1.0으로 업그레이드하는 중이고 IBM WebSphere MQ 7.1.0 이상 설치가 이미 있는 경우, **새 인스턴스 설치**를 선택해야 합니다. 그런 다음 후 속 패널에서 업그레이드할 설치를 선택할 수 있습니다.

6. 계속하려면 **다음**을 클릭하십시오. 프로그램 유지보수 패널이 표시됩니다.

7. **수정**을 선택한 다음, **다음**을 클릭하십시오.

기능 패널이 표시됩니다.

- 8. 기능 옆에 있는 **+** 기호를 클릭하여 종속 기능(하위 기능)을 표시하십시오.
- 9. 기능 설치를 변경하려면, 다음을 수행하십시오.
	- a) 기능 이름 옆에 있는 기호를 클릭하여 메뉴를 표시하십시오.
	- b) 필요한 옵션을 선택하십시오.
		- 이 기능을 설치합니다.
		- 이 기능과 모든 하위 기능(있는 경우)을 설치합니다.
		- 이 기능을 설치하지 않습니다(이미 설치된 경우 제거합니다).

기능 이름 옆에 있는 기호가 현재 설치 옵션을 표시하도록 변경됩니다.

10. 웹 기능을 제거하기 전에 웹 서버를 중지하십시오.

이를 수행하지 않으면, 오류 메시지가 수신됩니다.

11. 선택이 완료되면 **다음**을 클릭하십시오. IBM MQ 설치가 시작됩니다.

# **다음에 수행할 작업**

설치 수정 후에는 172 페이지의 『[Windows](#page-171-0)에 IBM MQ 서버 설치』의 다음에 수행할 작업에 설명된 대로 **setmqenv**를 다시 실행해야 할 수 있습니다.

### *msiexec***를 사용하여 서버 설치 자동 수정**

**msiexec**를 사용하여 Windows 에 IBM MQ 기능을 자동으로 제거 또는 설치할 수 있습니다.

### **이 태스크 정보**

**msiexec** 명령을 **ADDLOCAL** 및 **REMOVE** 매개변수와 함께 사용하여 설치를 자동으로 수정할 수 있습니다.

### **프로시저**

• **msiexec**를 사용하여 설치를 자동으로 수정하려면 추가할 기능을 포함하도록 **ADDLOCAL** 매개변수를 설정 하고 **REMOVE** 매개변수를 제거하려는 기능으로 설정하십시오.

예를 들어, ADDLOCAL="JavaMsg" 및 REMOVE=""를 사용하는 경우 확장 메시징 및 API(JavaMsg) 기능을 포함하도록 설치를 수정하지만 현재 설치된 기능을 제거하지 않습니다.

msiexec /i {product code} /q ADDLOCAL="JavaMsg" REMOVE="" INSTALLATIONNAME="Installation1"

여기서 *product\_code*는 다음 명령의 출력에서 MSIProdCode에 대해 표시되는 값입니다.

dspmqinst -n *installation\_name*

제품 코드의 예제는 {0730749B-080D-4A2E-B63D-85CF09AE0EF0}입니다.

**중요사항: REMOVE** 매개변수를 사용하여 제거할 기능을 지정할 때 다음에 유의하십시오.

- 서버 기능을 자동으로 설치 제거하려는 경우 웹 관리(Web) 기능이 설치되어 있으면 REMOVE="Web,Server"를 지정하여 동시에 웹 기능도 자동으로 설치 제거해야 합니다.
- Java Runtime Environment (JRE) 기능을 자동으로 설치 제거하고 웹 관리 (웹) 기능이 설치된 경우, REMOVE="Web,JRE"를 지정하여 동시에 웹 기능도 자동으로 설치 제거해야 합니다.

#### **관련 개념**

155 페이지의 『[Windows](#page-154-0) 시스템의 IBM MQ 기능』 IBM MQ를 설치할 때 필요한 기능을 선택할 수 있습니다.

#### **관련 태스크**

174 [페이지의](#page-173-0) 『msiexec를 사용하여 서버 설치』 Windows 의 IBM MQ 는 MSI 기술을 사용하여 소프트웨어를 설치합니다. MSI는 대화식 설치 및 비대화식 설치 둘 모두를 제공합니다.

228 페이지의 『msiexec를 사용하여 [IBM MQ](#page-227-0) 설치 제거』 명령행에서 **msiexec** 명령을 실행하여 IBM MQ 를 설치 제거하여 현재 설치된 모든 기능 또는 선택된 기능을 제 거할 수 있습니다.

# **Windows에 IBM MQ 클라이언트 설치**

이 주제에서는 Windows 시스템에 IBM MQ 클라이언트를 설치하는 방법에 대해 설명합니다. 이 프로시저는 첫 번째 설치 또는 후속 설치에 사용할 수 있습니다.

## **시작하기 전에**

IBM MQ 클라이언트를 설치하려면 Windows에 관리자로 로그온해야 합니다.

## **이 태스크 정보**

IBM MQ의 대화식 최소 설치, 일반 설치 또는 사용자 설치를 수행하려면 다음 지시사항을 따르십시오. 모든 설치 유형 및 각 옵션과 함께 설치되는 기능을 보려면 각 대화식 설치 유형과 함께 설치된 기능을 참조하십시오.

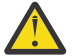

**주의:** IBM MQ 9.0부터는 **msiexec**를 사용하여 클라이언트를 설치하는 경우에는 설치는 자동으로 기본 <u>ノハ 시 ····--</u><br>설치로 설정됩니다.

### **프로시저**

1. IBM MQ 설치 이미지에 액세스하십시오.

위치는 DVD, 네트워크 위치 또는 로컬 파일 시스템 디렉토리의 마운트 지점이 될 수 있습니다. 다운로드 가능 한 설치 이미지를 찾을 수 있는 위치를 참조하십시오.

- 2. IBM MQ 설치 이미지의 Windows 디렉토리에서 setup.exe 를 찾으십시오.
	- 서버 DVD에서 이 위치는 *E:*\Windows\setup.exe일 수 있습니다.
	- 네트워크 위치에서 이 위치는 *m:\instmqs*\Windows\setup.exe일 수 있습니다.
	- 로컬 파일 시스템 디렉토리에서 이 위치는 *C:\instmqs*\Windows\setup.exe일 수 있습니다.
- 3. 설치 프로세스를 시작하십시오.

명령 프롬프트에서 setup.exe 를 실행하거나 Windows 탐색기에서 setup.exe 를 두 번 클릭하십시오.

**참고:** UAC가 사용 가능한 Windows 시스템에 설치하는 경우 Windows 프롬프트를 승인하여 런치패드가 승 격된 상태로 실행되도록 하십시오. 설치 중에 publisher로 International Business Machines Limited가 나열 되는 **파일 열기 - 보안 경고** 대화 상자가 표시될 수 있습니다. 설치를 계속하려면 **실행**을 클릭하십시오.

IBM MQ 설치 창이 표시됩니다.

4. 화면의 지시사항을 따르십시오.

# <span id="page-197-0"></span>**결과**

새 샘플 IBM MQ MQI client 구성 파일이 설치 중에 IBM MQ MQI client 패키지에 의해 해당 파일이 없는 경우에 만 IBM MQ 설치 디렉토리에 작성됩니다(예: C:\Program Files\IBM\MQ\). 이 파일에는 ClientExitPath 스탠자가 포함되어 있습니다. 예제 mqclient.ini 파일이 구성 파일을 사용하여 클라이언 트 구성에 표시되어 있습니다.

#### **참고:**

IBM MQ 설치 디렉토리 또는 MQCLNTCF 환경 변수를 사용하는 다른 위치에서 다중 클라이언트를 위한 공용 구 성 파일을 사용하고 있는 경우 IBM MQ 클라이언트 애플리케이션을 실행하는 모든 사용자 ID에 읽기 액세스 권 한을 부여해야 합니다. 파일을 읽을 수 없는 경우, 실패를 추적하고 파일이 없는 것처럼 검색 논리가 계속 진행됩 니다.

# **다음에 수행할 작업**

• 이 설치를 시스템의 기본 설치로 선택한 경우 setup.exe 사용 시 이를 기본 설치로 설정해야 합니다. 명령 프 롬프트에 다음 명령을 입력하십시오.

*MQ\_INSTALLATION\_PATH*\bin\setmqinst -i -p *MQ\_INSTALLATION\_PATH*

시스템에는 하나의 기본 설치만 있을 수 있습니다. 시스템에 이미 기본 설치가 있는 경우에는 현재의 기본 설치 를 설정 취소해야만 다른 설치를 기본 설치로 설정할 수 있습니다. 자세한 정보는 기본 설치 변경을 참조하십시 오.

- 이 설치와 작동하도록 환경을 설정해야 할 수도 있습니다. **setmqenv** 또는 **crtmqenv** 명령을 사용하여 IBM MQ의 특정 설치에 사용할 다양한 환경 변수를 설정할 수 있습니다. 자세한 정보는 setmqenv 및 crtmqenv를 참조하십시오.
- 설치를 확인하는 방법에 대한 지시사항은 224 페이지의 『Windows에서 [클라이언트](#page-223-0) 및 서버 간 통신 테스 [트』](#page-223-0)의 내용을 참조하십시오.

#### **관련 개념**

209 페이지의 [『프로그램](#page-208-0) 추가/제거를 사용하여 클라이언트 설치 수정』 Windows의 일부 버전에서는 추가/제거 프로그램을 사용하여 설치를 수정할 수 있습니다.

### **관련 태스크**

198 페이지의 『msiexec를 사용하여 클라이언트 설치』

Windows 의 IBM MQ 는 MSI 기술을 사용하여 소프트웨어를 설치합니다. MSI는 대화식 설치 및 비대화식 설치 둘 모두를 제공합니다.

205 페이지의 『MQParms 명령을 사용하여 [클라이언트](#page-204-0) 설치』 **MQParms** 명령을 사용하여 IBM MQ 클라이언트 설치 또는 설치 제거를 호출할 수 있습니다.

225 페이지의 『[Windows](#page-224-0) 에서 IBM MQ 설치 제거』

제어판, 명령행 ( **msiexec** ), **MQParms**또는 설치 매체를 사용하여 Windows 시스템에서 IBM MQ MQI clients 및 서버를 설치 제거할 수 있습니다. 이 경우 선택적으로 큐 관리자도 제거할 수 있습니다.

# **msiexec를 사용하여 클라이언트 설치**

Windows 의 IBM MQ 는 MSI 기술을 사용하여 소프트웨어를 설치합니다. MSI는 대화식 설치 및 비대화식 설치 둘 모두를 제공합니다.

# **이 태스크 정보**

Windows 의 IBM MQ 는 MSI 기술을 사용하여 소프트웨어를 설치합니다. MSI는 대화식 설치 및 비대화식 설치 둘 모두를 제공합니다. 대화식 설치는 패널을 표시하고 질문을 합니다.

**msiexec** 명령은 대화식 설치 중에 패널을 통해 지정할 수도 있는 정보의 일부 또는 모두를 MSI에 제공하는 매 개변수를 사용합니다. 이는 사용자가 재사용이 가능한 자동 또는 반자동 설치 구성을 작성할 수 있다는 의미입니 다. 매개변수는 명령행, 변환 파일, 응답 파일 또는 이 세 가지의 조합으로 제공할 수 있습니다.

일부 매개변수는 명령행에서만 제공할 수 있고 응답 파일에서는 제공할 수 없습니다. 이러한 매개변수에 대한 자 세한 정보는 200 페이지의 『msiexec로 [클라이언트](#page-199-0) 설치를 위한 명령 매개변수 지정』에서 200 [페이지의](#page-199-0) 표 [30](#page-199-0)의 내용을 참조하십시오.

또한 명령행에서 또는 응답 파일에서 사용될 수 있는 다수의 매개변수가 있습니다. 이러한 매개변수에 대한 자세 한 정보는 203 페이지의 [『클라이언트](#page-202-0) 설치를 위한 응답 파일 작성 및 사용』에서 203 [페이지의](#page-202-0) 표 32의 내용을 참조하십시오. 매개변수가 명령행과 응답 파일에 모두 지정될 경우 명령행의 설정값이 우선 적용됩니다.

## **프로시저**

1. 다중 자동 설치의 경우, 설치할 각 버전에 대해 해당 설치에 사용 가능한 MSI 인스턴스 ID를 찾으십시오. 자세한 정보는 175 페이지의 『다중 서버 설치를 위해 MSI [인스턴스](#page-174-0) ID 선택』의 내용을 참조하십시오.

2. **msiexec**를 사용하여 설치하려면, 명령행에서 다음 형식으로 **msiexec** 명령을 입력하십시오.

```
msiexec parameters [USEINI="response-file"] [TRANSFORMS="transform_file"]
```
설명:

#### *parameters*

/ 문자가 앞에 오는 명령행 매개변수 또는 특성=값 쌍입니다. (두 형식의 매개변수를 모두 사용하는 경우, 항상 명령행 매개변수를 먼저 배치하십시오.) 추가 정보는 200 페이지의 『msiexec로 [클라이언트](#page-199-0) 설치 를 위한 명령 [매개변수](#page-199-0) 지정』의 내용을 참조하십시오.

자동 설치의 경우, 명령행에 **/q** 또는 **/qn** 매개변수를 포함해야 합니다. 이 매개변수가 없으면 설치는 대 화식입니다.

**참고:** You must include the **/i** parameter and the file location of the IBM MQ installer package.

#### *response-file*

[Response] 스탠자와 필수 특성=값 쌍을 포함한 파일의 전체 경로 및 파일 이름입니다(예: C:\MyResponseFile.ini). 예제 응답 파일 Response.ini이(가) IBM MQ와(과) 함께 제공됩니다. 이 파일에는 기본 설치 매개변수가 포함되어 있습니다. 자세한 정보는 203 페이지의 [『클라이언트](#page-202-0) 설치 를 위한 응답 파일 작성 및 [사용』](#page-202-0)의 내용을 참조하십시오.

#### *transform\_file*

변환 파일의 전체 경로 및 파일 이름입니다. 자세한 내용은 202 페이지의 [『클라이언트](#page-201-0) 설치를 위해 [msiexec](#page-201-0)에서 변환 사용』 및 175 [페이지의](#page-174-0) 『다중 서버 설치를 위해 MSI 인스턴스 ID 선택』의 내용을 참조하십시오.

**참고:** 자동 설치에 성공하려면 AGREETOLICENSE="yes" 특성이 명령행 또는 응답 파일에 정의되어 있어야 합니다.

#### **결과**

명령을 입력하면, 명령 프롬프트가 즉시 다시 나타납니다. IBM MQ는 백그라운드 프로세스로 설치됩니다. 매개 변수를 입력하여 로그를 생성한 경우에는 이 파일을 검사하여 설치가 진행되는 과정을 확인하십시오. 설치가 성 공적으로 완료되면 로그 파일에 Installation operation completed successfully 메시지가 표시 됩니다.

#### **다중 클라이언트 설치를 위해** *MSI* **인스턴스** *ID* **선택**

다중 자동 설치의 경우 설치된 각 버전에 대해 해당 설치에 사용 가능한 MSI 인스턴스 ID를 찾아야 합니다.

#### **이 태스크 정보**

자동 또는 비대화식, 다중 설치를 지원하려면 사용하려는 인스턴스 ID가 이미 사용 중인지 또는 적절한 ID를 선 택했는지 여부를 확인해야 합니다. 각 설치 매체에서(예: 각 클라이언트 및 서버) 인스턴스 ID 1은 단일 설치에 사 용되는 기본 ID입니다. 인스턴스 ID 1과 함께 설치하려면 사용하려는 인스턴스를 지정해야 합니다. 인스턴스 1, 2 및 3을 이미 설치한 경우 다음에 사용 가능한 인스턴스가 무엇인지(예: 인스턴스 ID 4)를 알아내야 합니다. 마 찬가지로 인스턴스 2가 제거되었다면 재사용할 수 있는 갭이 있는지 확인해야 합니다. **dspmqinst** 명령을 사용 하여 현재 사용 중인 인스턴스 ID를 찾을 수 있습니다.

# <span id="page-199-0"></span>**프로시저**

1. 이미 설치된 버전의 MSIMedia 및 MSIInstanceId 값을 검토하여 설치될 매체에서 사용 가능한 MSI 인스턴 스를 확인하려면 **dspmqinst** 명령을 입력하십시오. 예를 들면 다음과 같습니다.

```
InstName: Installation1
InstDesc:
Identifier: 1<br>InstPath: C
                  C:\Program Files\IBM\MQ<br>9.0.0.0
Version: 9.0.<br>Primary: Yes
Primary:
State: Available<br>MSIProdCode: {74F6B169
MSIProdCode: {74F6B169-7CE6-4EFB-8A03-2AA7B2DBB57C}
                  9.0 Server
MSIInstanceId: 1
```
2. MSI 인스턴스 ID 1이 사용 중이므로 MSI 인스턴스 ID 2를 사용하려면 다음 매개변수가 msiexec 호출에 추 가되어야 합니다.

MSINEWINSTANCE=1 TRANSFORMS=":instanceId7.mst;1033.mst"

# **다음에 수행할 작업**

다중 설치를 위해 **INSTALLATIONNAME** 또는 **PGMFOLDER**가 비대화식 설치 명령에 추가 매개변수로 제공되어 야 합니다. **INSTALLATIONNAME** 또는 **PGMFOLDER**를 제공하면 **TRANSFORMS** 매개변수를 생략하거나 잘못 지 정할 경우에 잘못된 설치를 사용하지 않도록 해 줍니다.

## *msiexec***로 클라이언트 설치를 위한 명령 매개변수 지정**

/ 문자가 앞에 오는 표준 **msiexec** 명령 매개변수 또는 특성=값 쌍 또는 둘다의 조합입니다.

# **이 태스크 정보**

**msiexec** 명령은 명령행에서 다음 매개변수 유형을 승인할 수 있습니다.

#### **/ 문자가 앞에 오는 표준 명령 매개변수**

**msiexec** 명령행 매개변수에 대한 자세한 정보는 [MSDN](https://msdn.microsoft.com/en-us/library/aa367988%28v=vs.85%29.aspx) 명령행 옵션 웹 페이지를 참조하십시오.

자동 설치의 경우, 명령행에 **/q** 또는 **/qn** 매개변수를 포함해야 합니다. 이 매개변수가 없으면 설치는 대화식 입니다.

**참고:** You must include the **/i** parameter and the file location of the IBM MQ installer package.

#### **명령행에서 특성=값 쌍 매개변수**

응답 파일에서 사용 가능한 모든 매개변수는 명령행에서 사용할 수 있습니다. 이러한 매개변수에 대한 자세 한 정보는 203 페이지의 [『클라이언트](#page-202-0) 설치를 위한 응답 파일 작성 및 사용』에서 203 [페이지의](#page-202-0) 표 32의 내 용을 참조하십시오.

다음 표에 표시된 대로 명령행에서만 사용할 수 있는 기타 특성=값 쌍 매개변수가 있습니다.

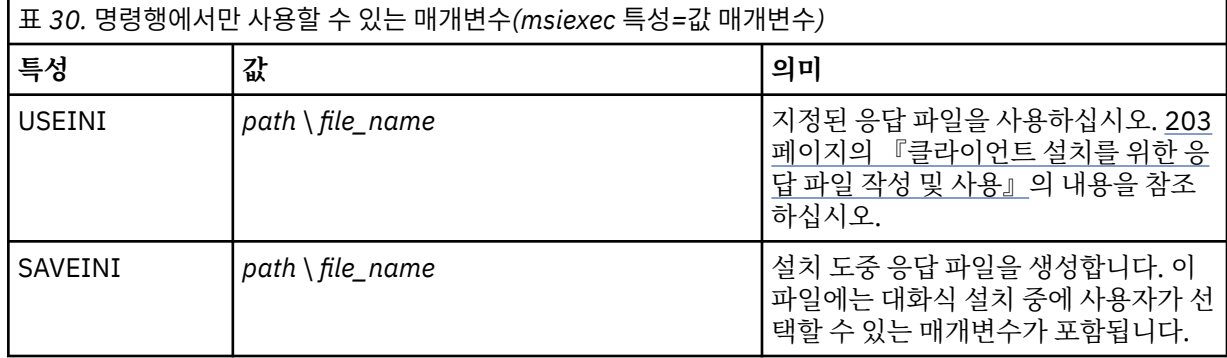

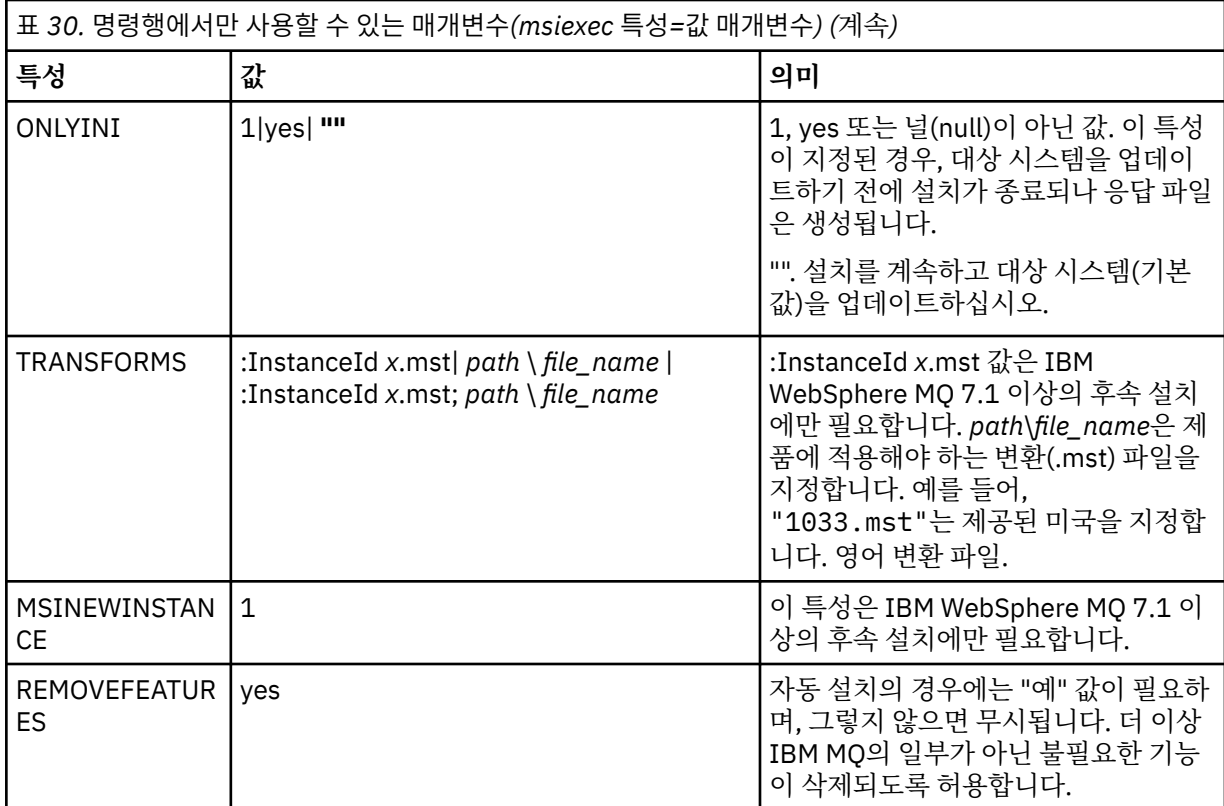

특성=값 쌍 매개변수를 사용할 때 다음에 유의하십시오.

- 특성 문자열은 대문자여야 합니다.
- 값 문자열은 기능 이름을 제외하면 대소문자를 구별하지 않습니다. 값 문자열을 큰따옴표로 묶어 표시할 수 있 습니다. 값 문자열에 공백이 포함되면 공백 값 문자열을 큰따옴표로 묶어 표시해야 합니다.
- 여러 개의 값을 취할 수 있는 특성의 경우 다음 형식을 사용하십시오.

ADDLOCAL="Server,Client"

• 경로 및 파일 이름 **PGMFOLDER**를 사용하는 특성의 경우, 경로를 상대 경로가 아닌 절대 경로로 제공해야 합니 다(즉, .\folder\file이 아닌 C:\folder\file).

**msiexec** 명령과 함께 특성=값 쌍 및 명령 매개변수를 사용하는 경우 명령 매개변수를 먼저 입력하십시오.

매개변수가 명령행과 응답 파일에 모두 지정될 경우 명령행의 설정값이 우선 적용됩니다.

# **프로시저**

• IBM MQ의 단일 설치의 경우에는 다음의 일반 예제에 표시된 대로 **msiexec** 명령을 지정하십시오.

msiexec /i "*path*\MSI\IBM MQ.msi" /l\*v c:\install.log /q TRANSFORMS="1033.mst" AGREETOLICENSE="yes" ADDLOCAL="Client"

• IBM MQ의 두 번째 사본을 설치 중인 경우에는 다음의 일반 예제에 표시된 대로 **msiexec** 명령을 지정하십시 오.

```
msiexec /i "path\MSI\IBM MQ.msi" /l*v c:\install.log
/q TRANSFORMS=":InstanceId2.mst;1033.mst" AGREETOLICENSE="yes"
ADDLOCAL="Client" MSINEWINSTANCE=1
```
## <span id="page-201-0"></span>**클라이언트 설치를 위해** *msiexec***에서 변환 사용**

MSI는 설치를 수정하기 위해 변환을 사용할 수 있습니다. IBM MQ 설치 중에 변환 기능을 사용하여 다른 언어를 지원할 수 있습니다.

# **이 태스크 정보**

IBM MQ는 클라이언트 이미지의 \MSI 폴더에 있는 변환 파일과 함께 제공됩니다. 이 파일은 IBM MQ Windows 설치 프로그램 패키지 IBM MQ.msi에도 임베드됩니다.

202 페이지의 표 31에서는 **msiexec** 명령행에서 사용할 로케일 ID, 언어 및 변환 파일 이름을 표시합니다.

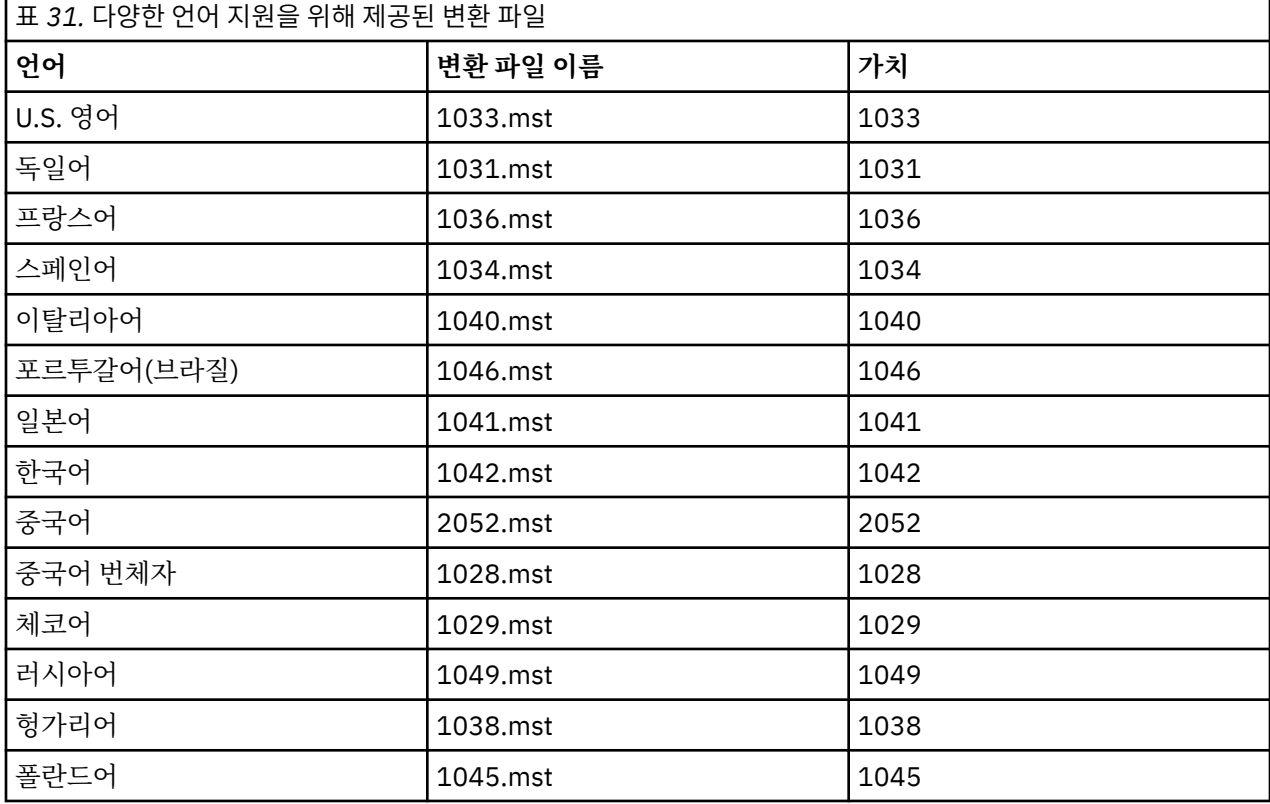

**MQParms** 명령과 함께 MQLANGUAGE 특성을 사용하여 필요한 언어를 지정할 수도 있습니다. msiexec 특성=값 매개변수에 대한 정보는 206 페이지의 『MQParms 매개변수 파일 - [클라이언트](#page-205-0) 설치』의 내용을 참조하십시 오.

### **프로시저**

**msiexec** 명령행에서 다음 예와 같이 특성=값 쌍에 **TRANSFORMS** 특성을 사용하여 필수 언어를 지정할 수 있습 니다.

TRANSFORMS="1033.mst"

값을 묶는 따옴표는 선택적입니다

또한 변환 파일의 전체 경로 및 파일 이름을 지정할 수 있습니다. 여기서도 값을 묶는 따옴표는 선택적입니다. 예 를 들면, 다음과 같습니다.

TRANSFORMS="D:\Msi\1033.mst"

202 페이지의 표 31에서는 **msiexec** 명령행에서 사용할 로케일 ID, 언어 및 변환 파일 이름을 표시합니다. 동일한 버전의 다중 설치를 수행하려면 변환을 병합해야 할 수도 있습니다. 예:

<span id="page-202-0"></span>TRANSFORMS=":InstanceId2.mst;D:\Msi\1033.mst"

## **클라이언트 설치를 위한 응답 파일 작성 및 사용**

추가 특성이 응답 파일에 정의되어 있음을 지정하는 매개변수와 함께 **msiexec** 명령을 사용할 수 있습니다. 다음 은 클라이언트 설치를 위한 응답 파일 작성 방법입니다.

# **이 태스크 정보**

п

응답 파일은 [Response] 스탠자가 포함된 Windows .ini 파일 등의 형식을 지닌 ASCII 텍스트 파일입니다. [Response] 스탠자에는 보통 대화식 설치의 일부로 지정되는 매개변수의 일부 또는 모두가 들어 있습니다. 매개 변수는 특성=값 쌍 형식으로 제공됩니다. 응답 파일의 다른 스탠자는 **msiexec**에서 무시됩니다.

예제 응답 파일 Response.ini이(가) IBM MQ와(과) 함께 제공됩니다. 이 파일에는 기본 설치 매개변수가 포함 되어 있습니다.

응답 파일 사용을 200 페이지의 『msiexec로 [클라이언트](#page-199-0) 설치를 위한 명령 매개변수 지정』에 설명된 msiexec 명령 매개변수와 결합할 수 있습니다.

203 페이지의 표 32에서는 응답 파일에서 사용할 수 있는 매개변수를 보여줍니다. 이러한 매개변수는 명령행에 서도 사용할 수 있습니다. 매개변수가 명령행과 응답 파일에 모두 지정될 경우 명령행의 설정값이 우선 적용됩니 다.

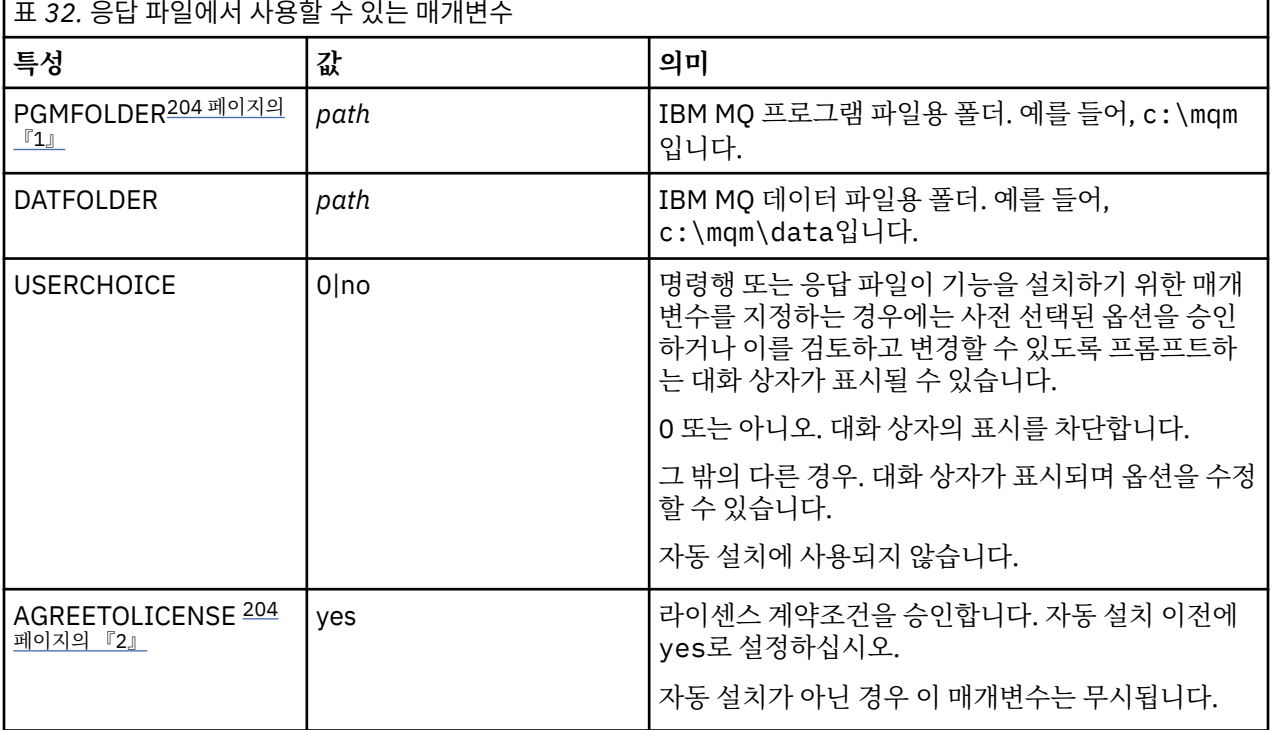

<span id="page-203-0"></span>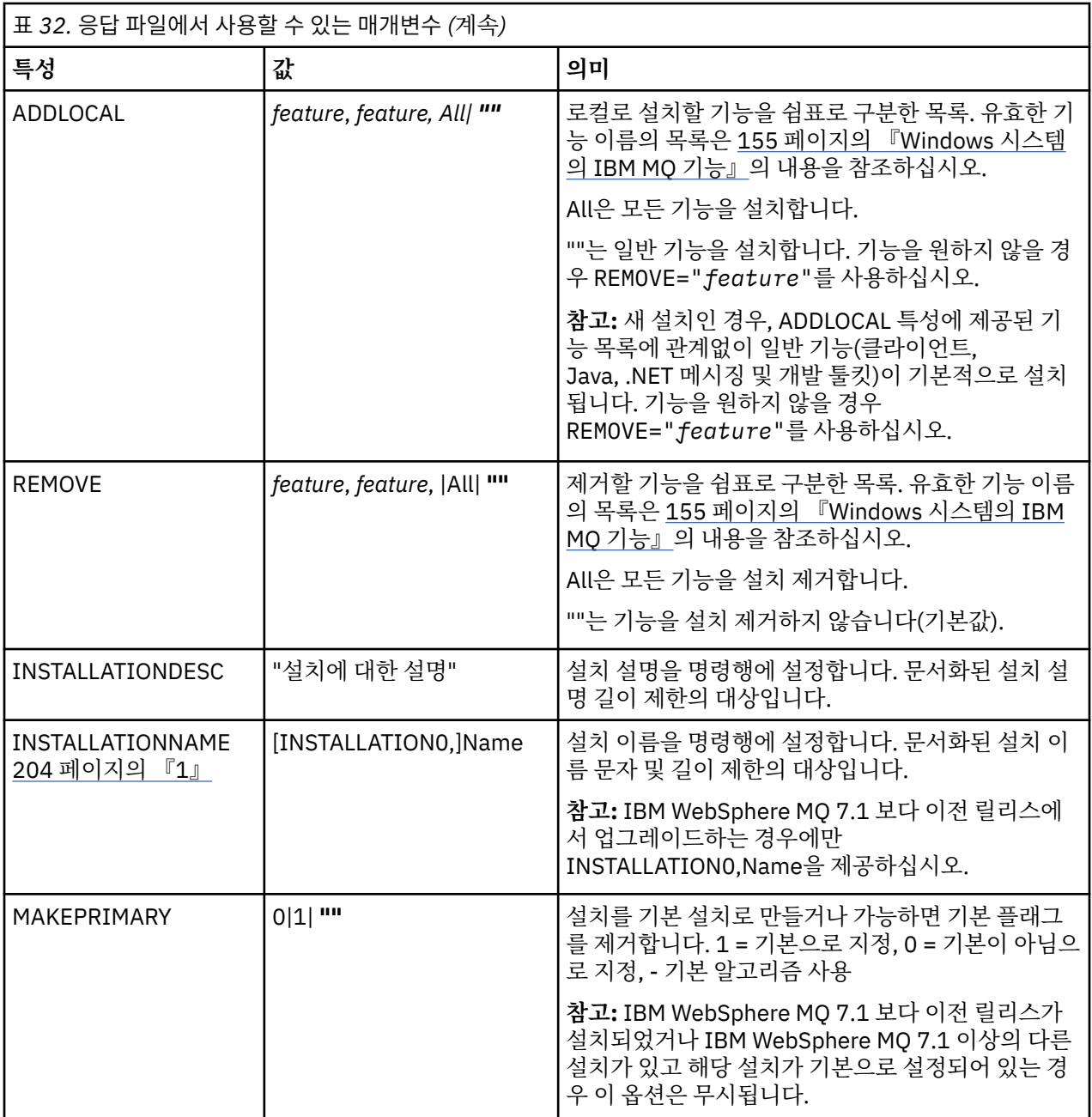

#### **참고사항:**

- 1. 다중 설치를 위해 **INSTALLATIONNAME** 또는 **PGMFOLDER**가 비대화식 설치 명령에 추가 매개변수로 제공되 어야 합니다. **INSTALLATIONNAME** 또는 **PGMFOLDER**를 제공하면 **TRANSFORMS** 매개변수를 생략하거나 잘 못 지정할 경우에 잘못된 설치를 사용하지 않도록 해 줍니다.
- 2. 자동 설치에 성공하려면 AGREETOLICENSE="yes" 특성이 명령행 또는 응답 파일에 정의되어 있어야 합니 다.

# **프로시저**

1. 다음 방법 중 하나로 설치를 위한 응답 파일을 작성하십시오.

- ASCII 파일 편집기를 사용하여 IBM MQ Windows 서버 설치 이미지에서 제공된 Response.ini 파일을 복사 및 편집하십시오.
- ASCII 파일 편집기를 사용하여 사용자 고유의 응답 파일을 작성하십시오.

<span id="page-204-0"></span>• **SAVEINI**(그리고 선택적으로 **ONLYINI**) 명령 매개변수와 함께 **msiexec** 명령을 사용하여 다음 예와 같 이 동일한 설치 옵션이 포함된 응답 파일을 생성하십시오.

```
msiexec /i "path\IBM MQ.msi" /q SAVEINI="response_file"
TRANSFORMS="1033.mst" AGREETOLICENSE="yes"
```
2. 응답 파일에서 **msiexec** 명령을 실행하려면 다음 예제에서 표시된 대로 **USEINI** 매개변수와 함께 응답 파일 의 전체 경로와 파일 이름을 지정하십시오.

msiexec /i "*path*\MSI\IBM MQ.msi" /l\*v c:\install.log TRANSFORMS="1033.mst" USEINI="C:\MQ\Responsefile"

응답 파일에서 모든 텍스트는 영어이며 주석은 ; 문자로 시작합니다.

**예**

다음 예에서는 일반 응답 파일을 보여줍니다.

[Response] PGMFOLDER="c:\mqm" DATFOLDER="c:\mqm\data" AGREETOLICENSE="yes" ADDLOCAL="Client" REMOVE="Toolkit"

### *MQParms* **명령을 사용하여 클라이언트 설치**

**MQParms** 명령을 사용하여 IBM MQ 클라이언트 설치 또는 설치 제거를 호출할 수 있습니다.

# **시작하기 전에**

**MQParms** 명령은 명령행의 매개변수를 사용하거나 매개변수 파일에 지정된 매개변수를 사용할 수 있습니다. 매 개변수 파일은 설치에 설정하려는 매개변수 값이 들어 있는 ASCII 텍스트 파일입니다. **MQParms** 명령은 지정된 매개변수를 사용하여 해당 **msiexec** 명령 표시줄을 생성합니다.

이것은 단일 파일에서 **msiexec** 명령과 함께 사용하려는 모든 매개변수를 저장할 수 있음을 의미합니다.

UAC (User Account Control) 를 사용하는 Windows 시스템에서 IBM MQ 를 실행 중인 경우, 승격된 권한으로 설 치를 호출해야 합니다. 명령 프롬프트 또는 IBM MQ Explorer를 사용하는 경우 마우스 오른쪽 단출 클릭을 사용 하여 프로그램 시작 메뉴를 열고 **관리자로 실행**을 선택하여 권한을 승격하십시오. 승격된 권한(관리자 권한) 없 이 MQParms 프로그램을 실행할 경우 설치 로그에 AMQ4353 오류가 표시되고 설치가 실패합니다.

자동 조작의 경우 명령행 또는 매개변수 파일의 [MSI] 스탠자는 **/q** 또는 **/qn** 매개변수를 포함해야 합니다. 또한 AGREETOLICENSE 매개변수를 "yes"로 설정해야 합니다.

MQParms 명령과 함께 사용하는 매개변수 파일에는 **msiexec** 명령과 함께 직접 사용하는 응답 파일보다 많은 매개변수를 지정할 수 있습니다. 또한 IBM MQ 설치에 사용되는 매개변수 외에, [Prepare IBM MQ Wizard](#page-187-0)에 사 용 가능한 매개변수를 지정할 수 있습니다.

IBM MQ 설치 후에 직접 Prepare IBM MQ Wizard 를 완료하지 않거나 IBM MQ 설치 완료와 Prepare IBM MQ Wizard완료 사이에 시스템이 재부팅되는 경우에는 관리자 권한으로 마법사가 실행되는지 확인하십시오. 그렇지 않으면 설치가 완료되지 않으며 실패할 수 있습니다. publisher로 International Business Machines Limited가 표시되는 **보안 경고** 대화 상자가 표시될 수도 있습니다. 마법사를 계속하려면 **실행**을 누르십시오.

MQParms.ini 파일의 예가 IBM MQ와(과) 함께 제공됩니다. 이 파일에는 기본 설치 매개변수가 포함되어 있습 니다.

설치할 매개변수 파일을 작성하는 방법이 두 가지 있습니다.

- ASCII 파일 편집기를 사용하여 제품과 함께 제공되는 MQParms.ini 파일을 복사하고 편집하십시오.
- ASCII 파일 편집기를 사용하여 사용자 고유의 매개변수 파일을 작성하십시오.

## <span id="page-205-0"></span>**이 태스크 정보**

MQParms 명령을 사용하여 설치하려면, 다음을 수행하십시오.

#### **프로시저**

1. 명령행에서 IBM MQ 설치 매체의 루트 폴더(즉, MQParms.exe 파일의 위치)로 변경하십시오.

2. 다음 명령을 입력하십시오.

MQParms [ *parameter\_file* ] [ *parameters* ]

설명:

#### *parameter\_file*

필요한 매개변수 값이 포함된 파일. 이 파일이 MQParms.exe와 동일한 폴더에 있지 않은 경우 전체 경로 와 파일 이름을 지정하십시오. 매개변수 파일을 지정하지 않으면 기본은 MQParms.ini입니다. 자세한 정 보는 206 페이지의 『MQParms 매개변수 파일 - 클라이언트 설치』의 내용을 참조하십시오.

#### *parameters*

하나 이상의 명령행 매개변수. 이들의 목록은 [MSDN](https://msdn.microsoft.com/en-us/library/aa367988%28v=vs.85%29.aspx) 명령행 옵션 웹 페이지를 참조하십시오.

#### **예**

MQParms 명령의 일반적인 예는 다음과 같습니다.

MQParms "c:\MyParamsFile.ini" /l\*v c:\install.log

매개변수가 명령행 및 매개변수 파일에 모두 지정될 경우 명령행의 설정값이 우선 적용됩니다.

/i, /x, /a 또는 /j를 지정하지 않으면, MQParms는 IBM MQ Windows 설치 프로그램 패키지, IBM IBM MQ.msi를 사용하는 표준 설치를 기본값으로 사용합니다. 즉, 명령행의 다음 부분을 생성합니다.

```
/i " current_folder \MSI\IBM MQ.msi"
```
*MQParms* 매개변수 파일 *-* 클라이언트 설치

매개변수 파일은 **MQParms** 명령이 사용할 수 있는 매개변수가 있는 절(스탠자)을 포함하는 ASCII 텍스트 파일입 니다. 일반적으로 이는 초기화 파일(예: MQParms.ini)입니다.

**MQParms** 명령은 파일의 다음 스탠자에서 매개변수를 취합니다.

#### **[MSI]**

**MQParms** 명령이 실행되는 방식 및 IBM MQ 설치와 관련된 일반 특성이 포함됩니다.

이 스탠자에 설정할 수 있는 특성은 198 페이지의 『msiexec를 사용하여 [클라이언트](#page-197-0) 설치』 및 207 [페이지](#page-206-0) 의 표 [33](#page-206-0)에 나열되어 있습니다.

MQParms는 파일에 있는 다른 스탠자는 무시합니다.

스탠자 매개변수의 형식은 property=value입니다. 여기서 property는 항상 대문자로 해석되지만, value는 대소 문자가 구별됩니다. 값 문자열에 공백이 포함되면 큰 따옴표로 묶어 표시해야 합니다. 대부분의 다른 값은 큰 따 옴표로 표시할 수 있습니다. 일부 특성은 다음과 같이 여러 개의 값을 취할 수 있습니다.

ADDLOCAL="Server,Client"

특성을 지우려면 다음과 같이 이 값을 빈 문자열로 설정하십시오.

REINSTALL=""

다음 표에서 설정할 수 있는 특성을 볼 수 있습니다. 기본값은 굵게 표시됩니다.

<span id="page-206-0"></span>[MSI] 스탠자의 경우, 표준 MSI 명령행 옵션 및 특성을 입력할 수 있습니다. 예를 들면, 다음과 같습니다.

- /q

- ADDLOCAL="client"

- REBOOT=Suppress

Refer to 207 페이지의 표 33, and 207 페이지의 표 34 for the properties used to install IBM MQ.

207 페이지의 표 33에서는 MQParms 명령이 실행되는 방법에 영향을 주지만 설치에는 영향을 주지 않는 추가 특성을 스탠자에 표시합니다.

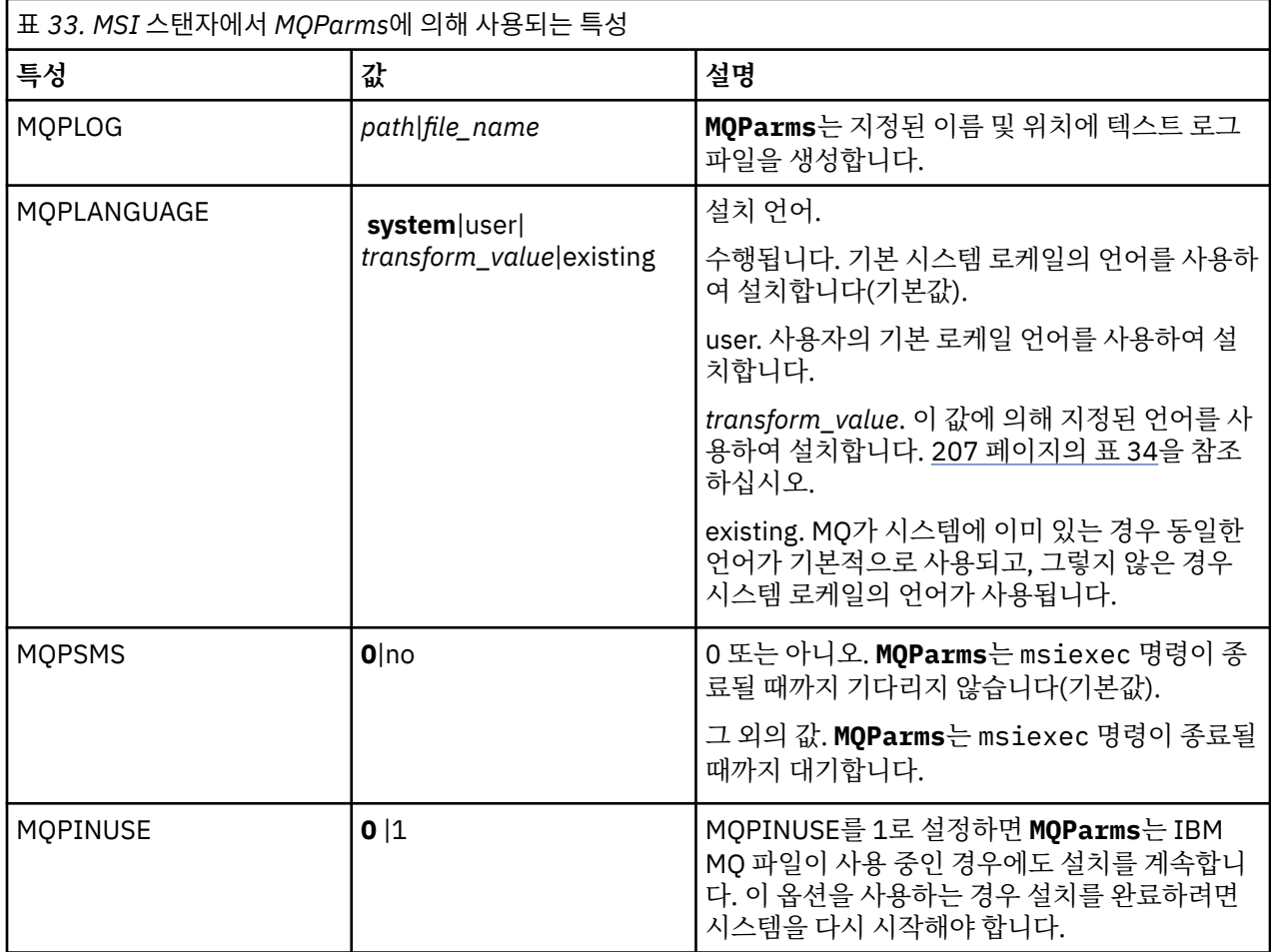

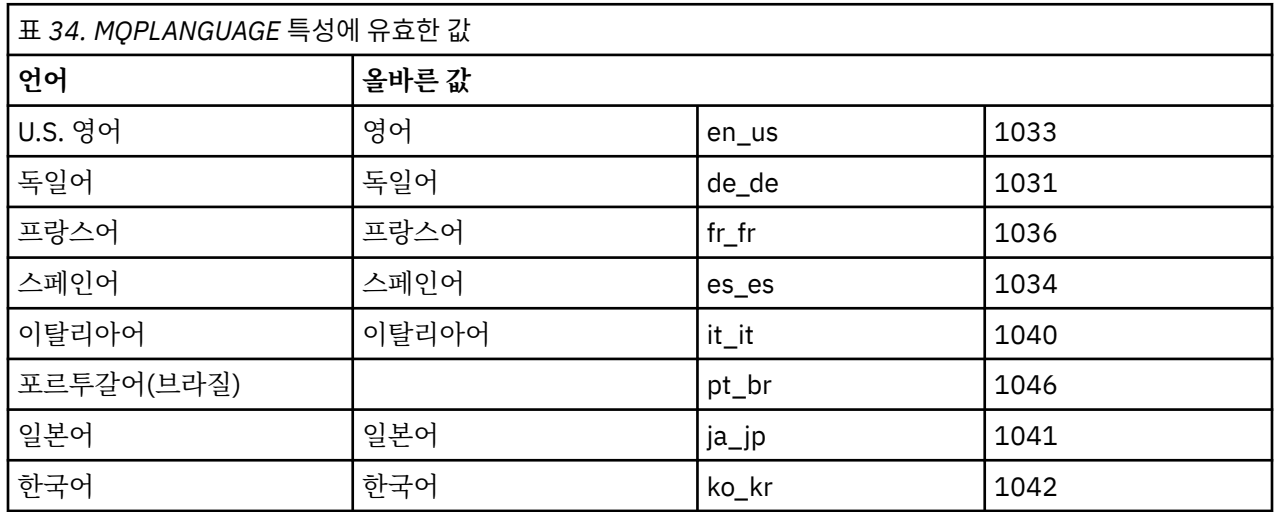

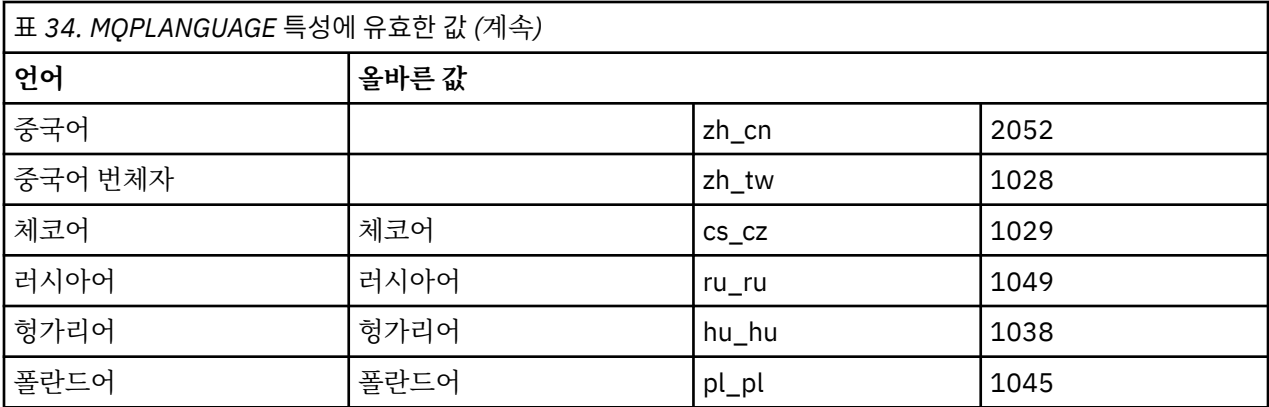

매개변수 파일의 일반적인 예는 다음과 같습니다.

[MSI] MQPLANGUAGE=1033 MQPLOG=%temp%\MQParms.log MQPSMS=no ADDLOCAL=CLIENT /m miffile REMOVE="" /l\*v c:\install.log

# **Windows에서 클라이언트 설치 수정**

IBM MQ for Windows 클라이언트가 설치될 때 설치를 수정하거나 일부 IBM MQ 클라이언트 기능을 제거 또는 설치할 수 있습니다.

# **프로시저**

1. IBM MQ 설치 이미지에 액세스하십시오.

위치는 DVD, 네트워크 위치 또는 로컬 파일 시스템 디렉토리의 마운트 지점이 될 수 있습니다. 다운로드 가능 한 설치 이미지를 찾을 수 있는 위치를 참조하십시오.

- 2. IBM MQ 설치 이미지의 Windows 디렉토리에서 setup.exe 를 찾으십시오.
	- 서버 DVD에서 이 위치는 *E:*\Windows\setup.exe일 수 있습니다.
	- 네트워크 위치에서 이 위치는 *m:\instmqs*\Windows\setup.exe일 수 있습니다.
	- 로컬 파일 시스템 디렉토리에서 이 위치는 *C:\instmqs*\Windows\setup.exe일 수 있습니다.
- 3. 설치 프로세스를 시작하십시오.

명령 프롬프트에서 setup.exe 를 실행하거나 Windows 탐색기에서 setup.exe 를 두 번 클릭하십시오.

**참고:** UAC가 사용 가능한 Windows 시스템에 설치하는 경우 Windows 프롬프트를 승인하여 런치패드가 승 격된 상태로 실행되도록 하십시오. 설치 중에 publisher로 International Business Machines Limited가 나열 되는 **파일 열기 - 보안 경고** 대화 상자가 표시될 수 있습니다. 설치를 계속하려면 **실행**을 클릭하십시오.

IBM MQ 설치 창이 표시됩니다.

- 4. 계속하려면 **다음**을 클릭하십시오.
- 5. **수정**을 선택한 다음, **다음**을 클릭하십시오.

기능 패널이 표시됩니다.

- 6. 기능 설치를 변경하려면 다음 단계를 완료하십시오.
	- a) 기능 이름 옆에 있는 기호를 클릭하여 메뉴를 표시하십시오.
	- b) 필요한 옵션을 선택하십시오.
		- 이 기능을 설치합니다.
		- 이 기능과 모든 하위 기능(있는 경우)을 설치합니다.

• 이 기능을 설치하지 않습니다. (이미 설치된 경우 제거합니다.)

- 기능 이름 옆에 있는 기호가 현재 설치 옵션을 표시하도록 변경됩니다.
- <span id="page-208-0"></span>7. 선택이 완료되면 **다음**을 클릭하십시오.

IBM MQ 설치 창에 사용자가 선택한 설치 요약이 표시됩니다.

- 8. 계속하려면 **수정**을 클릭한 후 진행 표시줄이 완료될 때까지 기다리십시오. IBM MQ 클라이언트가 설치되면 IBM MQ 설정 창에 다음 메시지가 표시됩니다. Installation Wizard Completed Successfully
- 9. **마침**을 클릭하여 창을 닫으십시오.

## **프로그램 추가***/***제거를 사용하여 클라이언트 설치 수정**

Windows의 일부 버전에서는 추가/제거 프로그램을 사용하여 설치를 수정할 수 있습니다.

Windows 7의 경우 다음 단계를 수행하십시오.

- 1. Windows 작업 표시줄에서 **시작** > **제어판**을 선택하십시오.
- 2. **프로그램 추가/제거**를 선택하십시오.
- 3. **IBM MQ**를 선택하십시오.
- 4. **변경**을 선택하십시오.

프로그램 유지보수 패널과 함께 IBM MQ 설치 창이 표시됩니다.

5. **수정**을 선택한 다음, **다음**을 클릭하십시오.

기능 패널이 표시됩니다.

6. 기능 설치를 변경하려면, 다음을 수행하십시오.

a. 기능 이름 옆에 있는 기호를 클릭하여 메뉴를 표시하십시오.

b. 필요한 옵션을 선택하십시오.

- 이 기능을 설치합니다.
- 이 기능과 모든 하위 기능(있는 경우)을 설치합니다.
- 이 기능을 설치하지 않습니다. (이미 설치된 경우 제거합니다.)

기능 이름 옆에 있는 기호가 현재 설치 옵션을 표시하도록 변경됩니다.

- 7. 선택이 완료되면 **다음**을 클릭하십시오.
- 8. IBM MQ 설치 창에 사용자가 선택한 설치 요약이 표시됩니다.

계속하려면 **수정**을 클릭하십시오.

9. 진행 표시줄이 완료될 때까지 기다리십시오.

IBM MQ 클라이언트가 성공적으로 설치되면 IBM MQ 설치 창에 다음 메시지가 표시됩니다.

설치 마법사가 성공적으로 완료되었습니다

**마침**을 클릭하여 창을 닫으십시오.

10. Windows 8의 경우, **프로그램 추가/제거** 옵션은 전체 제품을 설치 제거합니다.

설치에 대한 수정사항을 작성하려면 원본 설치 매체에서 setup.exe 파일을 실행해야 합니다.

# *msiexec***를 사용하여 클라이언트 설치 자동 수정**

msiexec를 사용하여 IBM MQ 클라이언트 설치를 수정할 수 있습니다.

msiexec를 사용하여 IBM MQ 클라이언트 설치를 자동으로 수정하려면 설치 페이지의 지시사항에 따르지만 ADDLOCAL 매개변수를 추가하려는 기능을 포함하도록 설정하고 제거하려는 기능에 REMOVE 매개변수를 설정 하십시오.

예를 들어, ADDLOCAL= "JavaMsg" 및 REMOVE= "를 사용한 경우, Java 메시징 및 웹 서비스 기능을 포함하도록 설치를 수정합니다.

msiexec에 대한 지시사항은 198 페이지의 『msiexec를 사용하여 [클라이언트](#page-197-0) 설치』에서 시작됩니다.

# *MQParms***를 사용하여 클라이언트 설치 자동 수정**

**MQParms** 명령을 사용하여 IBM MQ 클라이언트 설치를 수정할 수 있습니다.

**MQParms**를 사용하여 IBM MQ 클라이언트 설치를 자동으로 수정하려면 설치 페이지의 지시사항에 따르지만 ADDLOCAL 매개변수를 추가하려는 기능을 포함하도록 설정하고 제거하려는 기능에 REMOVE 매개변수를 설정 하십시오.

예를 들어, ADDLOCAL= "JavaMsg" 및 REMOVE= "를 사용한 경우, Java 메시징 및 웹 서비스 기능을 포함하도록 설치를 수정합니다.

**MQParms** 명령에 대한 세부사항은 205 페이지의 『MQParms 명령을 사용하여 [클라이언트](#page-204-0) 설치』의 내용을 참 조하십시오.

# **Windows에서 평가판 라이센스 변환**

IBM MQ를 다시 설치하지 않고 평가판 라이센스를 전체 기능 라이센스로 변환합니다.

평가판 라이센스가 만료되면 **strmqm** 명령으로 표시되는 "count-down"이 라이센스 만료를 알리고, 명령은 실 행되지 않습니다.

## **시작하기 전에**

1. IBM MQ는 평가판 라이센스로 설치됩니다.

2. IBM MQ의 전체 기능 라이센스가 있는 사본의 설치 매체에 대한 액세스가 있습니다.

#### **이 태스크 정보**

**setmqprd** 명령을 실행하여 평가판 라이센스를 전체 기능 라이센스로 변환하십시오. IBM MQ의 평가 사본에 전체 기능 라이센스를 적용하지 않으려면 언제라도 이를 설치 제거할 수 있습니다.

### **프로시저**

1. 전체 기능 라이센스가 있는 설치 매체에서 전체 기능 라이센스를 확보하십시오.

전체 라이센스 파일은 amqpcert.lic입니다. Windows의 경우 설치 매체의 \*MediaRoot*\licenses 디 렉토리에 있습니다. IBM MQ 설치 경로의 bin 디렉토리에 설치됩니다.

2. 업그레이드 중인 설치에서 **setmqprd** 명령을 실행하십시오.

*MQ\_INSTALLATION\_PATH*\bin\setmqprd \*MediaRoot*\licenses\amqpcert.lic

## **관련 참조**

setmqprd

# **Windows 시스템에서 자국어(NL)로 메시지 표시**

다른 자국어 메시지 카탈로그에서 메시지를 표시하려면 **MQS\_FORCE\_NTLANGID** 환경 변수를 설정하거나 지역 설정을 변경해야 합니다.

#### **이 태스크 정보**

미국 메시지 영어는 IBM MQ와(과) 함께 자동으로 설치됩니다.

IBM MQ가 지원하는 자국어(NL)로 된 메시지가 자동으로 설치됩니다. 메시지는 다음 순서를 기반으로 자국어 (NL)로 표시됩니다.

## 1. **MQS\_FORCE\_NTLANGID** 환경 변수의 값(설정된 경우)

2. 메시지를 표시하는 사용자의 지역 형식(IBM MQ에서 지역 형식으로 지정된 언어를 지원하는 경우)

3. 관리 시스템 로케일(IBM MQ가 시스템 로케일로 지정된 언어를 지원하는 경우)

4. 영어(지원되는 다른 언어를 판별할 수 없는 경우)

**참고:** 큐 관리자는 일반적으로 시스템의 서비스에 의해 실행되므로 설치 중에 제공된 특정 도메인 계정 또는 고유 한 사용자 계정(예: MUSR\_MQADMIN) 아래에서 실행됩니다. 자세한 정보는 IBM MQ Windows 서비스용 로컬 및 도메인 사용자 계정을 참조하십시오.

사용자 계정의 지역 형식과 연관된 언어 외의 언어로 된 메시지가 필요한 경우, 다음 단계를 수행하십시오.

#### **프로시저**

1. **MQS\_FORCE\_NTLANGID** 환경 변수를 글로벌로, 큐 관리자가 표시하는 메시지에 대해 원하는 언어의 언어 ID 로 설정하십시오.

**MQS\_FORCE\_NTLANGID** 시스템 전반에서 설정해야 합니다. 그렇지 않으면 메시지를 표시하는 모든 사용자 가 환경 변수를 개별적으로 설정해야 합니다.

16진 표기법으로 표시된 언어 ID 값이 다음 Microsoft 문서에 나열됩니다. 언어 ID 상수 및 [문자열](https://msdn.microsoft.com/en-us/library/dd318693%28VS.85%29.aspx) 2. 환경 변수를 적용하려면 큐 관리자가 서비스로 실행 중인 시스템을 다시 시작하십시오.

# **Windows의 재분배 가능 클라이언트**

Windows 64비트 이미지는 Win64.zip 파일에 포함되어 있습니다.

## **파일 이름**

아카이브 또는 .zip 파일 이름은 파일 컨텐츠 및 동등한 유지보수 레벨을 설명합니다.

IBM MQ 9.2.0에 대한 클라이언트 이미지는 다음 파일 이름으로 사용 가능합니다.

**Long Term Support: 9.2.0 IBM MQ C and .NET redistributable client for Windows x64** 9.2.0.0-IBM-MQC-Redist-Win64.zip

**장기 지원: 9.2.0 IBM MQ JMS및 Java 재배포 가능 클라이언트** 9.2.0.0-IBM-MQC-Redist-Java.zip

### **애플리케이션과 함께 분배할 런타임 파일 선택**

**genmqpkg**라는 스크립트 파일은 재분배 가능 클라이언트에 의해 bin 디렉토리 아래에 제공됩니다.

**genmqpkg** 스크립트를 사용하여 애플리케이션의 요구에 맞게 조정된 파일의 소형 서브세트를 생성할 수 있고, 해당 파일은 분배할 수 있도록 설계되었습니다. 일련의 대화식 Yes 또는 No 질문을 통해 IBM MQ 에 대한 런타임 요구사항을 판별합니다.

애플리케이션이다.

마침내 **genmqpkg**는 스크립트가 필수 디렉토리 및 파일을 복제하는 새 대상 디렉토리를 제공하도록 요청합니 다.

**중요사항:** IBM 지원 센터는 재분배 가능 클라이언트 패키지 내에 포함된 수정되지 않은 전체 파일 세트에 대한 지원만 제공할 수 있습니다.

## **기타 고려사항**

Windows에서 설치되지 않은 클라이언트의 기본 데이터 경로는 %HOMEDRIVE%%HOMEPATH%\IBM\MQ\data 입니다.

MQ\_OVERRIDE\_DATA\_PATH 환경 변수를 사용하여 데이터 경로의 기본 디렉토리를 변경할 수 있습니다.

**참고:** 디렉토리가 자동으로 작성되지 않으므로 먼저 디렉토리를 작성해야 합니다.

재분배 가능 클라이언트 런타임은 전체 IBM MQ 클라이언트 또는 서버 설치와 공존합니다(서로 다른 위치에 설 치된 경우).

**중요사항:** 전체 IBM MQ 설치와 같은 위치에 재분배 가능한 이미지를 압축 해제하는 기능은 지원되지 않습니다.

# **CLASSPATH 변경사항**

**dspmqver**, **setmqenv**및 **crtmqenv** 명령이 사용하는 클래스 경로는 com.ibm.mq.jar 및 com.ibm.mqjms.jar바로 다음에 있는 com.ibm.mq.allclient.jar 를 환경에 추가합니다.

Windows의 재배포 가능 클라이언트에서 출력되는 **dspmqver** 의 예는 다음과 같습니다.

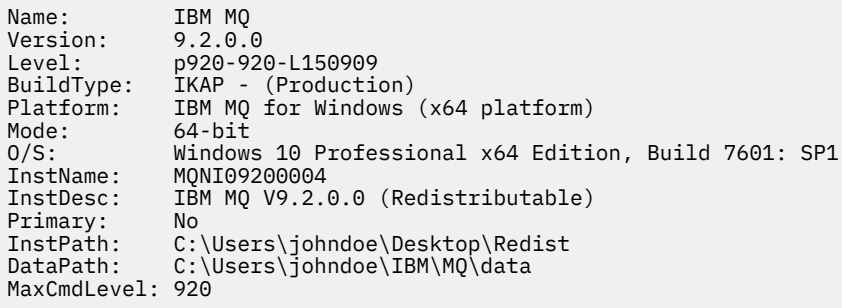

#### **관련 개념**

25 페이지의 『재분배 가능 IBM MQ [클라이언트』](#page-24-0)

IBM MQ 재분배 가능 클라이언트는 재분배 가능 라이센스 조건에서 써드파티에 재분배할 수 있는 .zip 또 는 .tar 파일에 제공되는 런타임 파일의 콜렉션입니다. 이 파일은 단일 패키지에서 필요한 런타임 파일 및 애플 리케이션을 분배하는 간단한 방법을 제공합니다.

# **.NET 애플리케이션 런타임 - Windows만 해당**

.NET 애플리케이션 사용 시 고려사항입니다.

.NET 애플리케이션의 Windows 에 있는 *redistributable* 이미지에 배치된 런타임 DLL 파일은 기본 설치를 설치 할 때 시스템 관리자 권한이 있는 사용자가 일반적으로 글로벌 어셈블리 캐시 (GAC) 에 등록됩니다. 그러나 이는 재분배 효과를 엄격하게 제한합니다.

Windows 플랫폼의 *redistributable* 패키지는 GAC로 DLL을 등록하는 도구를 제공하지 않으므로, .NET 애플리케 이션은 다른 방법으로 적절한 어셈블리를 찾아야 합니다. 이 상황에서 작동하는 두 가지 옵션이 있습니다.

#### **프로빙**

GAC를 검사한 후, .NET 런타임은 프로빙을 통해 필수 어셈블리를 찾으려고 시도합니다. 첫 번째 검사 위치는 애 플리케이션이 실행 중인 루트 위치인 애플리케이션 기반입니다. 자세한 정보는 Microsoft 웹 사이트의 런타임 유 실 방법 에 대한 정보를 참조하십시오.

이 방법을 사용하는 경우 .NET 애플리케이션 빌드 시 사용된 어셈블리의 유지보수 레벨은 런타임 시 사용된 어셈 블리와 일치해야 합니다. 예를 들어, IBM MQ 8.0.0 Fix Pack 4에 빌드된 애플리케이션은 IBM MQ 8.0.0 Fix Pack 4 재분배 가능 클라이언트 런타임을 사용하여 실행해야 합니다.

이 방법을 사용하면 IBM MQ 어셈블리와 함께 \bin 디렉토리에 있는 .NET 애플리케이션이 기본 IBM MQ 설치 에서 어셈블리를 선택하고(있는 경우) 재분배 가능한 사본으로 폴백합니다.

1. .NET 애플리케이션을 전체 IBM MQ 설치(즉 csc \t:exe \r:System.dll \r:amqmdnet.dll \lib: \out:nmqwrld.exe nmqwrld.cs)에서 컴파일하십시오.

2. 재배포 가능 클라이언트 .zip 파일의 exe 파일을 \bin 디렉토리로 복사하십시오.

## **DEVPATH 환경 변수**

애플리케이션을 이전과 같이 빌드, 분산, 추출 및 실행할 수 있도록 하는 대안은 DEVPATH를 사용하여 필수 어셈 블리를 찾는 방법입니다. 프로빙 접근법과는 달리 이 옵션은 GAC에서 일치하는 어셈블리를 대체합니다. 그러나 이러한 이유로 Microsoft는 프로덕션 환경에서 사용을 권장하지 않습니다.

클라이언트에서 전체 IBM MQ 설치를 설치할 수 있는 경우 이 접근법이 효과적일 수 있습니다. 하지만 항상 재분 배 가능한 어셈블리를 사용하는 데는 타당한 이유가 있습니다.

- <span id="page-212-0"></span>1. .NET 애플리케이션을 전체 IBM MQ 설치(즉 csc \t:exe \r:System.dll \r:amqmdnet.dll \lib: \out:nmqwrld.exe nmqwrld.cs)에서 컴파일하십시오.
- 2. .exe 파일을 재분배 가능 클라이언트 .zip 파일에 또는 해당 파일과 함께 복사하십시오.
- 3. .exe 파일과 동일한 디렉토리에서 .exe 파일 이름에 접미부 .config을(를) 붙인 애플리케이션 구성 파일 을 작성하십시오. 즉, 다음 내용을 포함한 nmqwrld.exe.config입니다.

```
<configuration> 
    <runtime> <developmentMode developerInstallation="true" /> 
    \langle/runtime>
</configuration>
```
4. **setmqenv -s**를 호출하고 *DEVPATH* 환경 변수를 설정하여 애플리케이션을 실행하기 전에 재분배 가능한 이 미지에서 \bin 디렉토리를 지정하십시오.

set DEVPATH=%MQ\_INSTALLATION\_PATH%\bin

# **.NET 재분배 가능한 관리 클라이언트의 추적 시작 및 중지**

독립형 .NET 클라이언트와 동일한 방법으로 .NET 재분배 가능한 관리 클라이언트의 추적을 생성합니다. 자세한 정보는 독립형 IBM MQ .NET 클라이언트 사용을 참조하십시오.

## **.NET에 대한 자세한 정보**

.NET에 대한 자세한 정보는 IBM MQ .NET 프로그램 작성 및 배치의 내용을 참조하십시오.

#### **관련 개념**

25 페이지의 『재분배 가능 IBM MQ [클라이언트』](#page-24-0)

IBM MQ 재분배 가능 클라이언트는 재분배 가능 라이센스 조건에서 써드파티에 재분배할 수 있는 .zip 또 는 .tar 파일에 제공되는 런타임 파일의 콜렉션입니다. 이 파일은 단일 패키지에서 필요한 런타임 파일 및 애플 리케이션을 분배하는 간단한 방법을 제공합니다.

# **Windows에서 IBM MQ 설치 확인**

이 절의 주제에서는 Windows 시스템에서 IBM MQ 의 클라이언트 설치 또는 서버 검증 방법에 대한 지시사항을 제공합니다.

# **이 태스크 정보**

IBM MQ 서버의 로컬(독립형) 서버 설치 또는 서버 대 서버 설치를 확인할 수 있습니다.

- 로컬 서버 설치에는 기타 IBM MQ 설치와의 통신 링크가 없습니다.
- 서버 대 서버 설치에는 기타 설치에 대한 링크가 있습니다.

IBM MQ MQI client 설치가 완료되었는지 확인하고 통신 링크가 작동 중인지 확인할 수 있습니다.

### **프로시저**

- 로컬 서버 설치를 확인하려면 214 페이지의 『[Windows](#page-213-0)에서 명령행을 사용하여 로컬 서버 설치 확인』의 내 용을 참조하십시오.
- 서버 간 설치를 확인하려면 215 페이지의 『[Windows](#page-214-0)에서 명령행을 사용하여 서버간 설치 확인』의 내용을 참조하십시오.
- 클라이언트 설치를 확인하려면 218 페이지의 『Windows에서 [클라이언트](#page-217-0) 설치 확인』의 내용을 참조하십 시오.

# <span id="page-213-0"></span>**Windows에서 명령행을 사용하여 로컬 서버 설치 확인**

Windows 시스템에서 명령행을 사용하여 한 큐 관리자와 한 큐로 이루어진 단순 구성을 작성하여 로컬 설치를 확 인할 수 있습니다.

### **시작하기 전에**

설치를 확인하려면 먼저 샘플 패키지를 설치해야 합니다.

확인 프로시저를 시작하기 전에 먼저 사용자 시스템에 대한 최신의 수정사항이 있는지 확인해야 할 수 있습니다. 최신 업데이트를 찾을 수 있는 위치에 대한 자세한 정보는 163 페이지의 『[Windows](#page-162-0)에서 요구사항 검사』의 내 용을 참조하십시오.

## **이 태스크 정보**

다음 단계를 사용하여 명령행에서 기본 큐 관리자를 구성하십시오. 큐 관리자가 구성된 후에 amqsput 샘플 프로 그램을 사용하여 큐에 메시지를 넣으십시오. 그런 다음 amqsget 샘플 프로그램을 사용하여 큐에서 메시지를 다 시 가져옵니다.

IBM MQ 오브젝트 정의는 대소문자가 구분됩니다. 소문자로 MQSC 명령을 입력한 텍스트는 작은 따옴표로 묶지 않으면 자동으로 대문자로 변환됩니다. 표시된 대로 정확하게 예를 입력하십시오.

#### **프로시저**

1. 환경을 설정하십시오.

a) 다음 명령을 입력하여 사용하여 특정 설치에 사용할 환경 변수를 설정하십시오.

*MQ\_INSTALLATION\_PATH*\bin\setmqenv -s

여기서 *MQ\_INSTALLATION\_PATH*는 IBM MQ가 설치되어 있는 디렉토리입니다.

b) 다음 명령을 입력하여 환경이 올바로 설정되었는지 확인하십시오.

dspmqver

명령이 성공적으로 완료된 경우 예상 버전 번호 및 설치 이름이 리턴되면 환경이 올바르게 설정된 것입니 다.

2. 다음 명령을 입력하여 QMA리는 큐 관리자를 작성하십시오.

crtmqm QMA

메시지에는 큐 관리자가 작성된 시기 및 기본 IBM MQ 오브젝트가 작성된 시기가 표시됩니다. 3. 다음 명령을 입력하여 큐 관리자를 시작하십시오.

strmqm QMA

메시지에는 큐 관리자가 시작된 시기가 표시됩니다. 4. 다음 명령을 입력하여 MQSC를 시작하십시오.

runmqsc QMA

메시지에는 MQSC가 시작된 시기가 표시됩니다. MQSC에는 명령 프롬프트가 없습니다. 5. 다음 명령을 입력하여 QUEUE1이라는 로컬 큐를 정의하십시오.

DEFINE QLOCAL (QUEUE1)

메시지에는 큐가 작성된 시기가 표시됩니다.

<span id="page-214-0"></span>6. 다음 명령을 입력하여 MQSC를 중지시키십시오.

end

메시지 다음에는 명령 프롬프트가 표시됩니다.

- **참고:** 후속 단계를 수행하려면 샘플 패키지를 설치해야 합니다.
- 7. 다음 명령을 입력하여 큐에 메시지를 넣으십시오.

amqsput QUEUE1 QMA

다음 메시지가 표시됩니다.

Sample AMQSPUT0 start target queue is QUEUE1

8. 하나 이상의 행에 몇 개의 메시지 텍스트를 입력하십시오. 각 행은 다른 메시지입니다. 메시지 입력 끝에 빈 줄 을 입력하십시오.

다음 메시지가 표시됩니다.

Sample AMQSPUT0 end

메시지는 현재 큐에 있으며, 명령 프롬프트가 표시됩니다. 9. 다음 명령을 입력하여 큐에서 메시지를 가져오십시오.

amqsget QUEUE1 QMA

샘플 프로그램이 시작되고 메시지가 표시됩니다.

### **결과**

로컬 설치가 확인되었습니다.

# **Windows에서 명령행을 사용하여 서버간 설치 확인**

하나는 송신자로 다른 하나는 수신자로 두 서버를 사용하는 서버간 설치를 확인할 수 있습니다.

## **시작하기 전에**

• Windows에서 IBM MQ는 TCP, SNA, NetBios 및 SPX를 지원합니다.

이 태스크의 예에서는 TCP/IP를 사용합니다. TCP를 사용하지 않을 경우 Windows의 통신 설정을 참조하십시 오.

- 사용자가 각 서버에서 IBM MQ관리자 그룹(**mqm**)의 구성원인지 확인하십시오.
- 송신자 서버가 될 설치와 수신자 서버가 될 설치를 결정하십시오. 이 설치들은 같은 시스템 또는 서로 다른 시 스템에 있을 수 있습니다.

### **이 태스크 정보**

IBM MQ 오브젝트 정의는 대소문자가 구분됩니다. 소문자로 MQSC 명령을 입력한 텍스트는 작은 따옴표로 묶지 않으면 자동으로 대문자로 변환됩니다. 표시된 대로 정확하게 예를 입력하십시오.

## **프로시저**

- 1. **receiver** 서버에서 다음을 수행하십시오.
	- a) **netstat** 실행 등으로 빈 포트를 확인하십시오. 이 명령에 대한 자세한 정보는 사용자 운영 체제의 문서를 참고하십시오.

포트 1414가 사용 중이 아닐 경우 [2 g](#page-216-0)단계에서 사용할 포트 번호로 1414를 적어두십시오. 이후 확인에 같 은 번호를 리스너의 포트로 사용하십시오. 사용 중인 경우 사용 중인 아닌 포트를 기록하십시오(예: 1415).

b) 명령행 프롬프트에서 다음 명령을 입력하여 사용 중인 설치에 대한 환경을 설정하십시오.

*MQ\_INSTALLATION\_PATH*\bin\setmqenv -s

여기서 *MQ\_INSTALLATION\_PATH*는 IBM MQ가 설치되어 있는 디렉토리입니다. c) 명령 프롬프트에 다음 명령을 입력하여 QMB리는 큐 관리자를 작성하십시오.

crtmqm QMB

큐 관리자 및 기본 IBM MQ 오브젝트의 작성을 알려주는 메시지가 표시됩니다.

d) 다음 명령을 입력하여 큐 관리자를 시작하십시오.

strmqm QMB

큐 관리자가 시작되면 메시지가 표시됩니다. e) 다음 명령을 입력하여 MQSC를 시작하십시오.

runmqsc QMB

MQSC가 시작되었음을 알리는 메시지가 표시됩니다. MQSC에는 명령 프롬프트가 없습니다. f) 다음 명령을 입력하여 RECEIVER.Q라는 로컬 큐를 정의하십시오.

DEFINE QLOCAL (RECEIVER.Q)

큐가 작성되었음을 알리는 메시지가 표시됩니다. g) 다음 명령을 입력하여 리스너를 정의하십시오.

DEFINE LISTENER (LISTENER1) TRPTYPE (TCP) CONTROL (QMGR) PORT ( *PORT\_NUMBER* )

여기서 *port\_number*는 리스너가 실행되는 포트의 이름입니다. 이 번호는 송신자 채널을 정의할 때 사용 된 번호와 동일해야 합니다.

h) 다음 명령을 입력하여 리스너를 시작하십시오.

START LISTENER (LISTENER1)

**참고:** 자동으로 백그라운드 프로세스의 우선순위를 낮추는 쉘에서 백그라운드로 리스너를 시작하지 마십 시오.

i) 다음 명령을 입력하여 수신자 채널을 정의하십시오.

DEFINE CHANNEL (QMA.QMB) CHLTYPE (RCVR) TRPTYPE (TCP)

메시지가 채널이 작성되었음을 표시합니다.

j) 다음을 입력하여 MQSC를 종료하십시오.

end

일부 메시지 다음에는 명령 프롬프트가 표시됩니다.

2. **sender** 서버에서 다음을 수행하십시오.

a) 명령행 프롬프트에서 다음 명령을 입력하여 사용 중인 설치에 대한 환경을 설정하십시오.
*MQ\_INSTALLATION\_PATH*\bin\setmqenv -s

여기서 *MQ\_INSTALLATION\_PATH*는 IBM MQ가 설치되어 있는 디렉토리입니다. b) 명령 프롬프트에 다음 명령을 입력하여 QMA리는 큐 관리자를 작성하십시오.

crtmqm QMA

큐 관리자 및 기본 IBM MQ 오브젝트의 작성을 알려주는 메시지가 표시됩니다. c) 다음 명령을 입력하여 큐 관리자를 시작하십시오.

strmqm QMA

큐 관리자가 시작되면 메시지가 표시됩니다.

d) 다음 명령을 입력하여 MQSC를 시작하십시오.

runmqsc QMA

MQSC 세션이 시작되었음을 알리는 메시지가 표시됩니다. MQSC에는 명령 프롬프트가 없습니다. e) 다음 명령을 입력하여 QMB(전송 큐로 사용됨)라는 로컬 큐를 정의하십시오.

DEFINE QLOCAL (QMB) USAGE (XMITQ)

큐가 작성되면 메시지가 표시됩니다.

f) 다음 명령을 입력하여 리모트 큐의 로컬 정의를 정의하십시오.

DEFINE QREMOTE (LOCAL.DEF.OF.REMOTE.QUEUE) RNAME (RECEIVER.Q) RQMNAME ('QMB') XMITQ (QMB)

g) 다음 명령을 입력하여 송신자 채널을 정의하십시오.

DEFINE CHANNEL (QMA.QMB) CHLTYPE (SDR) CONNAME ('*CON-NAME*(*PORT*)') XMITQ (QMB) TRPTYPE (TCP)

*con-name*은 수신자 시스템의 TCP/IP 주소입니다. 두 설치가 같은 시스템에 있을 경우 *con-name*은 localhost입니다. *port*는 [1 a](#page-214-0)에서 적어두었던 포트입니다. 포트를 지정하지 않으면 기본값인 1414를 사용합니다.

h) 다음 명령을 입력하여 송신자 채널을 시작하십시오.

START CHANNEL(QMA.QMB)

송신자 채널이 시작되면 수신자 서버에서 수신자 채널이 자동으로 시작됩니다.

i) 다음 명령을 입력하여 MQSC를 중지시키십시오.

end

일부 메시지 다음에는 명령 프롬프트가 표시됩니다.

j) 송신자 및 수신자 서버가 같은 시스템에 있을 경우 다음 명령을 입력하여 서로 다른 설치에 작성된 큐 관리 자를 확인하십시오.

dspmq -o installation

큐 관리자가 같은 설치에 있을 경우 **setmqm** 명령을 사용하여 QMA를 송신자 설치로 이동시키거나 QMB 를 수신자 설치로 이동시킵니다. . 자세한 정보는 setmqm을 참조하십시오.

<span id="page-217-0"></span>k) 차례로 리모트 큐의 이름을 지정하는 리모트 큐의 로컬 정의에 메시지를 넣으십시오. 다음 명령을 입력하 십시오.

amqsput LOCAL.DEF.OF.REMOTE.QUEUE QMA

amqsput이 시작되었다는 메시지가 표시됩니다.

l) 하나 이상의 행에 몇 개의 메시지 텍스트를 입력하고 공백 행을 입력하십시오.

amqsput이 종료되었다는 메시지가 표시됩니다. 메시지는 현재 큐에 있으며, 명령 프롬프트가 다시 표시 됩니다.

3. **수신자** 서버의 경우:

a) 다음 명령을 입력하여 수신자의 큐에서 메시지를 가져오십시오.

amqsget RECEIVER.Q QMB

샘플 프로그램이 시작되고 메시지가 표시됩니다. 일시정지 후, 샘플이 종료됩니다. 그런 다음, 명령 프롬프 트가 표시됩니다.

#### **결과**

서버간 설치가 정상적으로 확인되었습니다.

### **Windows에서 클라이언트 설치 확인**

IBM MQ MQI client 설치가 완료되었는지 확인하고 통신 링크가 작동 중인지 확인할 수 있습니다.

#### **이 태스크 정보**

확인 프로시저에서는 서버에서 큐 관리자 queue.manager.1, 로컬 큐 QUEUE1 및 서버 연결 채널 CHANNEL1 을 작성하는 방법을 표시합니다.

IBM MQ MQI client 워크스테이션에 클라이언트 연결 채널을 작성하는 방법을 표시합니다. 그런 다음, 샘플 프로 그램을 사용하여 큐로 메시지를 넣고 큐에서 메시지를 가져오는 방법을 표시합니다.

예제에서는 클라이언트 보안 문제를 처리하지 않습니다. IBM MQ MQI client 보안 문제에 관심이 있는 경우 세부 사항은 IBM MQ MQI client 보안 설정 을 참조하십시오.

확인 프로시저는 다음을 가정합니다.

- 전체 IBM MQ 서버 제품은 서버에 설치되어 있습니다.
- 네트워크에서 서버 설치에 액세스 가능합니다.
- IBM MQ MQI client 소프트웨어가 클라이언트 시스템에 설치되었습니다.
- IBM MQ 샘플 프로그램이 설치되었습니다.
- 서버 및 클라이언트 시스템에 TCP/IP가 구성됩니다. 자세한 정보는 서버 및 클라이언트 간의 연결 구성을 참조 하십시오.

### **프로시저**

1. 서버 및 클라이언트를 설정하려면 다음을 수행하십시오.

- 명령행을 사용하여 서버 및 클라이언트를 설정하려면 219 페이지의 『[Windows](#page-218-0)에서 명령행을 사용하여 서버 및 [클라이언트](#page-218-0) 설정』의 지시사항에 따르십시오.
- IBM MQ Explorer를 사용하여 서버 및 클라이언트를 설정하려면 222 페이지의 『[Windows](#page-221-0) 에서 IBM [MQ Explorer](#page-221-0) 를 사용하여 서버 및 클라이언트 설정』의 지시사항에 따르십시오.
- 2. 224 페이지의 『Windows에서 [클라이언트](#page-223-0) 및 서버 간 통신 테스트』의 지시사항에 따라 클라이언트 및 서버 사이의 연결을 테스트하십시오.

#### <span id="page-218-0"></span>**관련 태스크**

197 페이지의 『Windows에 IBM MQ [클라이언트](#page-196-0) 설치』

이 주제에서는 Windows 시스템에 IBM MQ 클라이언트를 설치하는 방법에 대해 설명합니다. 이 프로시저는 첫 번째 설치 또는 후속 설치에 사용할 수 있습니다.

#### *Windows***에서 명령행을 사용하여 서버 및 클라이언트 설정**

명령행을 사용하여 Linux에서 클라이언트 설치를 확인하는 데 사용해야 하는 오브젝트를 작성할 수 있습니다. 서 버에서 큐 관리자, 로컬 큐, 리스너와 서버 연결 채널을 작성하십시오. 또한 클라이언트가 정의된 큐를 연결 및 사 용할 수 있도록 보안 규칙을 적용해야 합니다. 클라이언트에서 클라이언트 연결 채널을 작성합니다. 서버 및 클라 이언트를 설정한 후에 샘플 프로그램을 사용하여 확인 프로시저를 완료할 수 있습니다.

### **시작하기 전에**

이 태스크를 시작하기 전에 218 페이지의 『Windows에서 [클라이언트](#page-217-0) 설치 확인』의 정보를 검토하십시오.

### **이 태스크 정보**

이 태스크에서는 클라이언트 설치를 확인할 수 있도록 명령행을 사용하여 서버 및 클라이언트를 설정하는 방법 을 설명합니다.

IBM MQ Explorer를 사용하려는 경우, 222 페이지의 『Windows 에서 [IBM MQ Explorer](#page-221-0) 를 사용하여 서버 및 [클라이언트](#page-221-0) 설정』의 내용을 참조하십시오.

### **프로시저**

1. 219 페이지의 『Windows에서 명령행을 사용하여 서버 설정』의 지시사항에 따라 서버를 설정하십시오.

2. 221 페이지의 『Windows 에서 [MQSERVER](#page-220-0) 환경 변수를 사용하여 큐 관리자에 연결』의 지시사항에 따라 클라이언트를 설정하십시오.

## **다음에 수행할 작업**

224 페이지의 『Windows에서 [클라이언트](#page-223-0) 및 서버 간 통신 테스트』의 지시사항에 따라 클라이언트와 서버 사 이의 통신을 테스트하십시오.

*Windows*에서 명령행을 사용하여 서버 설정

이 지시사항에 따라서 서버에서 큐 관리자, 큐 및 채널을 작성하십시오. 이 오브젝트를 사용하여 설치를 확인할 수 있습니다.

### **이 태스크 정보**

이러한 지시사항은 정의된 큐 관리자 또는 다른 IBM MQ 오브젝트가 없는 것으로 가정합니다.

IBM MQ 오브젝트 정의는 대소문자가 구분됩니다. 소문자로 MQSC 명령을 입력한 텍스트는 작은 따옴표로 묶지 않으면 자동으로 대문자로 변환됩니다. 표시된 대로 정확하게 예를 입력하십시오.

### **프로시저**

1. mqm 그룹에 없는 서버에 대해 사용자 ID를 작성하십시오.

이 사용자 ID는 서버와 클라이언트에 있어야 합니다. 샘플 애플리케이션을 실행하는 사용자 ID여야 합니다. 그렇지 않으면 2035 오류가 리턴됩니다.

2. 설치가 현재 쉘에서 사용될 수 있도록 다양한 환경 변수를 설정해야 합니다. 다음 명령을 입력하여 환경 변수 를 설정할 수 있습니다.

*MQ\_INSTALLATION\_PATH*\bin\setmqenv -s

여기서 *MQ\_INSTALLATION\_PATH*는 IBM MQ가 설치된 위치를 나타냅니다.

3. 다음 명령을 입력하여 QUEUE.MANAGER.1이라는 큐 관리자를 작성하십시오.

crtmqm QUEUE.MANAGER.1

큐 관리자가 작성되었음을 알려주는 메시지가 표시됩니다.

- 4. 다음 명령을 입력하여 큐 관리자를 시작하십시오.
	-

strmqm QUEUE.MANAGER.1

큐 관리자가 시작되면 메시지가 표시됩니다.

5. 다음 명령을 입력하여 MQSC를 시작하십시오.

runmqsc QUEUE.MANAGER.1

MQSC 세션이 시작되었음을 알리는 메시지가 표시됩니다. MQSC에는 명령 프롬프트가 없습니다. 6. 다음 명령을 입력하여 QUEUE1이라는 로컬 큐를 정의하십시오.

DEFINE QLOCAL(QUEUE1)

큐가 작성되면 메시지가 표시됩니다.

7. 다음 명령을 입력하여 1단계에서 작성한 사용자 ID가 QUEUE1을 사용하도록 허용하십시오.

SET AUTHREC PROFILE(QUEUE1) OBJTYPE(QUEUE) PRINCIPAL(' *non\_mqm\_user* ') AUTHADD(PUT,GET)

여기서, *non\_mqm\_user*는 1단계에서 작성한 사용자 ID입니다. 권한이 설정되면 메시지가 표시됩니다. 다 음 명령을 실행하여 사용자 ID에 연결 권한을 부여해야 합니다.

SET AUTHREC OBJTYPE(QMGR) PRINCIPAL(' *non\_mqm\_user* ') AUTHADD(CONNECT)

이 명령을 실행하지 않으면 2305 중지 오류가 리턴됩니다.

8. 다음 명령을 입력하여 서버 연결 채널을 정의하십시오.

DEFINE CHANNEL (CHANNEL1) CHLTYPE (SVRCONN) TRPTYPE (TCP)

메시지가 채널이 작성되었음을 표시합니다.

9. 다음 MQSC 명령을 입력하여 클라이언트 채널이 큐 관리자에 연결되고 1단계에서 작성한 사용자 ID 아래에 서 실행될 수 있도록 허용하십시오.

SET CHLAUTH(CHANNEL1) TYPE(ADDRESSMAP) ADDRESS(' *client\_ipaddr* ') MCAUSER(' *non\_mqm\_user* ')

여기서 *client\_ipaddr*은 클라이언트 시스템의 IP 주소이고 *non\_mqm\_user*는 1단계에서 작성된 사용자 ID 입니다. 규칙이 설정된 시점이 메시지에 표시됩니다.

10. 다음 명령을 입력하여 리스너를 정의하십시오.

DEFINE LISTENER (LISTENER1) TRPTYPE (TCP) CONTROL (QMGR) PORT (*port\_number*)

여기서, port\_number는 리스너가 실행되는 포트의 번호입니다. 이 번호는 197 페이지의 『[Windows](#page-196-0)에 IBM MQ [클라이언트](#page-196-0) 설치』에서 클라이언트 연결 채널을 정의할 때 사용되는 번호와 동일해야 합니다.

**참고:** 명령에서 포트 매개변수를 생략하면 리스너 포트에 대해 기본값인 1414가 사용됩니다. 1414 외의 포 트를 지정하려면 표시된 대로 명령 내에 포트 매개변수를 포함시켜야 합니다.

11. 다음 명령을 입력하여 리스너를 시작하십시오.

START LISTENER (LISTENER1)

<span id="page-220-0"></span>12. 다음을 입력하여 MQSC를 중지시키십시오.

#### end

일부 메시지 다음에는 명령 프롬프트가 표시됩니다.

#### **다음에 수행할 작업**

지시사항에 따라 클라이언트를 설정하십시오. 221 페이지의 『Windows 에서 MQSERVER 환경 변수를 사용하 여 큐 관리자에 연결』를 참조하십시오.

## *Windows* 에서 *MQSERVER* 환경 변수를 사용하여 큐 관리자에 연결

IBM MQ 애플리케이션이 IBM MQ MQI client에서 실행 중이면, 사용되는 서버의 주소 및 통신 유형, MQI 채널의 이름이 필요합니다. MQSERVER 환경 변수를 정의하여 이러한 매개변수를 제공하십시오.

#### **시작하기 전에**

이 태스크를 시작하기 전에 219 페이지의 『[Windows](#page-218-0)에서 명령행을 사용하여 서버 설정』 태스크를 완료하고 다음 정보를 저장해야 합니다.

- 리스너를 작성할 때 지정한 서버의 호스트 이름 또는 IP 주소와 포트 번호
- 서버 연결 채널의 채널 이름

#### **이 태스크 정보**

이 태스크에서는 클라이언트에서 MQSERVER 환경 변수를 정의하여 IBM MQ MQI client를 연결하는 방법에 대 해 설명합니다.

대신 생성된 클라이언트 채널 정의 테이블 amqclchl.tab에 대한 액세스 권한을 클라이언트에 부여할 수 있습 니다. 클라이언트 연결 채널 정의에 액세스의 내용을 참조하십시오.

또는 Windows의 경우, Active Directory 지원을 사용할 수 있으면 클라이언트가 Active Directory로부터 동적으 로 클라이언트 연결 정보를 검색합니다.

#### **프로시저**

1. 219 페이지의 『[Windows](#page-218-0)에서 명령행을 사용하여 서버 설정』의 1단계에서 작성한 사용자 ID로 로그인하십 시오.

2. TCP/IP 연결을 확인하십시오. 클라이언트에서 다음 명령 중 하나를 입력하십시오.

- ping server-hostname
- ping n.n.n.n

n.n.n.n은 네트워크 주소를 나타냅니다. IPv4 점분리 십진수 형식으로 네트워크 주소를 설정할 수 있습 니다. 예를 들어, 192.0.2.0 등입니다. 또는 IPv6 16진 형식으로 주소를 설정하십시오. 예를 들어, 2001:0DB8:0204:acff:fe97:2c34:fde0:3485 등입니다.

**ping** 명령이 실패하면 TCP/IP 구성을 수정하십시오.

3. MQSERVER 환경 변수를 설정하십시오. 클라이언트에서 다음 명령을 입력하십시오.

SET MQSERVER=CHANNEL1/TCP/*server-address*(*port*)

여기서:

- *CHANNEL1*은 서버 연결 채널 이름입니다.
- *server-address*는 서버의 TCP/IP 호스트 이름입니다.
- *port*는 서버가 대기 중인 TCP/IP 포트 번호입니다.

<span id="page-221-0"></span>포트 번호를 제공하지 않은 경우, IBM MQ는 클라이언트 구성 파일 또는 qm.ini 파일에 지정된 번호를 사용 합니다. 이 파일에 값이 지정되지 않은 경우 IBM MQ은(는) TCP/IP 서비스 파일에 식별된 포트 번호를 서비스 이름 MQSeries에 사용합니다. 서비스 파일에 MQSeries 항목이 없으면 기본값인 1414가 사용됩니다. 클 라이언트에서 사용되는 포트 번호와 서버 리스너 프로그램에서 사용되는 포트 번호는 동일해야 합니다.

### **다음에 수행할 작업**

샘플 프로그램을 사용하여 클라이언트와 서버 간의 통신을 테스트하십시오. 224 페이지의 『[Windows](#page-223-0)에서 클 [라이언트](#page-223-0) 및 서버 간 통신 테스트』의 내용을 참조하십시오.

#### *Windows* **에서** *IBM MQ Explorer* **를 사용하여 서버 및 클라이언트 설정**

IBM MQ Explorer를 사용하여 Windows에서 클라이언트 설치를 확인하는 데 사용해야 하는 오브젝트를 작성할 수 있습니다. 서버에서 큐 관리자, 로컬 큐, 리스너 및 서버 연결 채널을 작성합니다. 클라이언트 시스템에서 클라 이언트 연결 채널을 작성합니다. 그런 다음 명령행에서 샘플 PUT 및 GET 프로그램을 사용하여 확인 프로시저를 완료합니다.

## **시작하기 전에**

이 태스크를 시작하기 전에 218 페이지의 『Windows에서 [클라이언트](#page-217-0) 설치 확인』의 정보를 검토하십시오.

### **이 태스크 정보**

이 태스크에서는 클라이언트 설치를 확인할 수 있도록 IBM MQ Explorer를 사용하여 서버 및 클라이언트를 설정 하는 방법을 설명합니다.

명령행을 사용하려는 경우, 219 페이지의 『Windows에서 명령행을 사용하여 서버 및 [클라이언트](#page-218-0) 설정』의 내 용을 참조하십시오.

#### **프로시저**

- 1. 222 페이지의 『Windows 에서 IBM MQ Explorer 를 사용하여 서버 설정』의 지시사항에 따라 서버를 설정 하십시오.
- 2. 223 페이지의 『Windows 에서 [IBM MQ Explorer](#page-222-0) 를 사용하여 클라이언트 설정』의 지시사항에 따라 클라 이언트를 설정하십시오.

## **다음에 수행할 작업**

224 페이지의 『Windows에서 [클라이언트](#page-223-0) 및 서버 간 통신 테스트』의 지시사항에 따라 클라이언트와 서버 사 이의 통신을 테스트하십시오.

#### **관련 태스크**

197 페이지의 『Windows에 IBM MQ [클라이언트](#page-196-0) 설치』 이 주제에서는 Windows 시스템에 IBM MQ 클라이언트를 설치하는 방법에 대해 설명합니다. 이 프로시저는 첫 번째 설치 또는 후속 설치에 사용할 수 있습니다.

#### *Windows* 에서 *IBM MQ Explorer* 를 사용하여 서버 설정

서버에서 큐 관리자, 로컬 큐, 리스너 및 서버 연결 채널을 작성합니다. 클라이언트 시스템에서 클라이언트 연결 채널을 작성합니다. 그런 다음 명령행에서 샘플 PUT 및 GET 프로그램을 사용하여 확인 프로시저를 완료합니다.

### **이 태스크 정보**

IBM MQ Explorer를 사용하여 Windows에서 큐 관리자, 큐 및 서버 연결 채널을 작성할 수 있습니다. 이 주제에 서는 서버를 설정하기 위해 필요한 태스크에 대해 설명합니다.

### **프로시저**

1. 다음과 같이 큐 관리자를 작성하십시오.

a) IBM MQ Explorer를 여십시오.

- <span id="page-222-0"></span>b) **큐 관리자** 폴더를 마우스 오른쪽 단추로 클릭하고 **새로 작성** > **큐 관리자**를 선택하십시오.
- c) 첫 입력 필드에 큐 관리자 이름인 *QUEUE.MANAGER.1*을 입력하고 **마침**을 클릭하십시오.
- 2. 다음과 같이 로컬 큐를 작성하십시오.
	- a) 방금 작성한 큐 관리자를 펼치고 **큐**를 마우스 오른쪽 단추로 클릭하십시오.
	- b) **새로 작성** > **로컬 큐**를 선택하십시오.
	- c) 큐 이름 *QUEUE1*을 입력하고 **마침**을 클릭하십시오.
- 3. 다음과 같이 서버 연결 채널을 정의하십시오.
	- a) **채널**을 마우스 오른쪽 단추로 클릭하십시오.
	- b) **새로 작성** > **서버 연결 채널**을 선택하십시오.
	- c) 채널 이름 *CHANNEL1*을 입력하고 **다음**을 클릭하십시오.
	- d) 대화 상자 도움말 탐색창에서 **MCA**를 클릭하여 MCA 페이지를 여십시오.
	- e) MCA 사용자 ID 필드에 mqm 그룹의 멤버인 사용자 ID(일반적으로 사용자 고유)를 입력하십시오.
	- f) **완료**를 누르십시오.
- 4. 리스너를 실행하십시오.

큐 관리자가 구성되면 리스너가 자동으로 시작됩니다. 리스너가 실행 중인지 확인하려면 **리스너**를 열고 LISTENER.TCP를 검색하십시오.

### **다음에 수행할 작업**

클라이언트를 설정하십시오. 223 페이지의 『Windows 에서 IBM MQ Explorer 를 사용하여 클라이언트 설정』 의 내용을 참조하십시오.

### **관련 태스크**

224 페이지의 『Windows에서 [클라이언트](#page-223-0) 및 서버 간 통신 테스트』

IBM MQ MQI client 워크스테이션에서 amqsputc 샘플 프로그램을 사용하여 서버 워크스테이션의 큐에 메시지 를 넣으십시오. amqsgetc 샘플 프로그램을 사용하여 큐에서 다시 클라이언트로 메시지를 가져오십시오.

197 페이지의 『Windows에 IBM MQ [클라이언트](#page-196-0) 설치』

이 주제에서는 Windows 시스템에 IBM MQ 클라이언트를 설치하는 방법에 대해 설명합니다. 이 프로시저는 첫 번째 설치 또는 후속 설치에 사용할 수 있습니다.

### <mark>▶ Windows M</mark>indows 에서 *IBM MQ Explorer* 를 사용하여 클라이언트 설정

You can use IBM MQ Explorer to define the client-connection if you are setting up the client and server on the same workstation on a Windows system.

## **프로시저**

- 1. 큐 관리자인 *QUEUE.MANAGER.1*을 선택하십시오.
- 2. **채널** 폴더를 열고 다음을 마우스 오른쪽 단추로 클릭하십시오.**클라이언트 연결** > **새로 작성** > **클라이언트 연 결 채널...**
- 3. 클라이언트 연결에 대한 채널 이름 *CHANNEL1*을 입력하고 **다음**을 클릭하십시오.
- 4. 큐 관리자 이름인 *QUEUE.MANAGER.1*을 입력하십시오.
- 5. 연결 이름으로 다음 문자열을 입력하십시오.

*server-address* (*port*)

여기서:

- *server-address* 은 서버의 TCP/IP 호스트 이름입니다.
- *port* 는 서버가 인식하는 TCP/IP 포트 번호입니다.
- 6. 마침을 클릭하십시오.
- 7. 명령행에서 MQCHLLIB 환경 변수를 설정하십시오.

<span id="page-223-0"></span>다음 명령을 입력하십시오.

SET MQCHLLIB= *MQ\_INSTALLATION\_PATH*\qmgrs\QUEUE!MANAGER!1\@ipcc

여기서 *MQ\_INSTALLATION\_PATH*는 IBM MQ가 설치되어 있는 상위 레벨 디렉토리를 나타냅니다.

**참고:** 큐 관리자 이름에 "."가 포함되어 있습니다. IBM MQ에서 이름이 QUEUE!MANAGER!1인 큐 관리자 디 렉토리를 작성합니다.

### **다음에 수행할 작업**

샘플 프로그램을 사용하여 클라이언트와 서버 간의 통신을 테스트하십시오. 224 페이지의 『Windows에서 클 라이언트 및 서버 간 통신 테스트』의 내용을 참조하십시오.

#### **관련 태스크**

222 페이지의 『Windows 에서 [IBM MQ Explorer](#page-221-0) 를 사용하여 서버 및 클라이언트 설정』

IBM MQ Explorer를 사용하여 Windows에서 클라이언트 설치를 확인하는 데 사용해야 하는 오브젝트를 작성할 수 있습니다. 서버에서 큐 관리자, 로컬 큐, 리스너 및 서버 연결 채널을 작성합니다. 클라이언트 시스템에서 클라 이언트 연결 채널을 작성합니다. 그런 다음 명령행에서 샘플 PUT 및 GET 프로그램을 사용하여 확인 프로시저를 완료합니다.

197 페이지의 『Windows에 IBM MQ [클라이언트](#page-196-0) 설치』

이 주제에서는 Windows 시스템에 IBM MQ 클라이언트를 설치하는 방법에 대해 설명합니다. 이 프로시저는 첫 번째 설치 또는 후속 설치에 사용할 수 있습니다.

### *Windows***에서 클라이언트 및 서버 간 통신 테스트**

IBM MQ MQI client 워크스테이션에서 amqsputc 샘플 프로그램을 사용하여 서버 워크스테이션의 큐에 메시지 를 넣으십시오. amqsgetc 샘플 프로그램을 사용하여 큐에서 다시 클라이언트로 메시지를 가져오십시오.

### **시작하기 전에**

이 절의 이전 주제가 완료되어 있어야 합니다.

- 큐 관리자, 채널 및 큐를 설정하십시오.
- 명령 창을 여십시오.
- 시스템 환경 변수를 설정하십시오.

### **이 태스크 정보**

IBM MQ 오브젝트 정의는 대소문자가 구분됩니다. 소문자로 MQSC 명령을 입력한 텍스트는 작은 따옴표로 묶지 않으면 자동으로 대문자로 변환됩니다. 표시된 대로 정확하게 예를 입력하십시오.

## **프로시저**

1. 32비트 시스템의 경우 *MQ\_INSTALLATION\_PATH*\Tools\C\Samples\Bin 디렉토리 또는 64비트 시스템의 경 우 *MQ\_INSTALLATION\_PATH*\Tools\C\Samples\Bin64 디렉토리로 변경하십시오.

*MQ\_INSTALLATION\_PATH* 은(는) IBM MQ이(가) 설치된 상위 레벨 디렉토리를 나타냅니다.

2. 설치가 현재 쉘에서 사용될 수 있도록 특정 환경 변수를 설정해야 합니다. 다음 명령을 입력하여 환경 변수를 설정할 수 있습니다.

*MQ\_INSTALLATION\_PATH*\bin\setmqenv -s

여기서 *MQ\_INSTALLATION\_PATH* 는 IBM MQ 가 설치된 위치를 나타냅니다.

3. 다음 명령을 입력하여 QUEUE.MANAGER.1에서 QUEUE1에 대한 PUT 프로그램을 시작하십시오.

amqsputc QUEUE1 QUEUE.MANAGER.1

명령이 성공적이면 다음 메시지가 표시됩니다.

<span id="page-224-0"></span>Sample AMQSPUT0 start target queue is QUEUE1

**팁:** MQRC\_NOT\_AUTHORIZED (2035) 오류가 발생할 수 있습니다. 기본적으로 큐 관리자가 작성될 때 채널 인증을 사용할 수 있습니다. 채널 인증을 사용하면 권한이 있는 사용자가 IBM MQ MQI client로 큐 관리자에 액세스하는 것을 방지할 수 있습니다. 설치를 확인하려면 MCA 사용자 ID를 권한이 없는 사용자로 변경하거 나 채널 인증을 사용할 수 없도록 설정하십시오. 채널 인증을 사용할 수 없도록 설정하려면 다음 MQSC 명령 을 실행하십시오.

ALTER QMGR CHLAUTH(DISABLED)

테스트를 완료하고 큐 관리자를 삭제하지 않으면 채널 인증을 다시 사용할 수 있습니다.

ALTER QMGR CHLAUTH(ENABLED)

4. 일부 메시지 텍스트를 입력한 후 **Enter**를 두 번 누르십시오. 다음 메시지가 표시됩니다.

Sample AMQSPUT0 end

이제 서버 큐 관리자에 있는 큐에 메시지가 표시됩니다.

5. 다음 명령을 입력하여 QUEUE.MANAGER.1에서 QUEUE1에 대한 GET 프로그램을 시작하십시오.

amqsgetc QUEUE1 QUEUE.MANAGER.1

샘플 프로그램이 시작되고 메시지가 표시됩니다. 잠깐 동안의 일시정지(약 30초) 후, 샘플 프로그램이 종료되 고 명령 프롬프트가 다시 표시됩니다.

### **결과**

클라이언트 설치가 정상적으로 확인되었습니다.

### **다음에 수행할 작업**

1. 설치가 현재 쉘에서 사용될 수 있도록 서버에서 다양한 환경 변수를 설정해야 합니다. 다음 명령을 입력하여 환경 변수를 설정할 수 있습니다.

*MQ\_INSTALLATION\_PATH*\bin\setmqenv -s

여기서 *MQ\_INSTALLATION\_PATH*는 IBM MQ가 설치되어 있는 디렉토리입니다.

2. 서버에서 다음 명령을 입력하여 큐 관리자를 중지하십시오.

endmqm QUEUE.MANAGER.1

3. 서버에서 다음 명령을 입력하여 큐 관리자를 삭제하십시오.

dltmqm QUEUE.MANAGER.1

### **Windows 에서 IBM MQ 설치 제거**

제어판, 명령행 ( **msiexec** ), **MQParms**또는 설치 매체를 사용하여 Windows 시스템에서 IBM MQ MQI clients 및 서버를 설치 제거할 수 있습니다. 이 경우 선택적으로 큐 관리자도 제거할 수 있습니다.

## **시작하기 전에**

기본적으로 설치 제거 로깅은 Windows에서 사용되지 않습니다. 설치 제거 로그를 수신하는지 확인하려면 다음 프로시저를 수행하십시오.

- 1. 명령 프롬프트에서 **regedit** 명령을 실행하여 레지스트리 편집기를 여십시오.
- 2. 적절한 레지스트리 키
	- HKEY\_LOCAL\_MACHINE\Software\Policies\Microsoft\Windows\Installer을(를) 작성하거 나 편집하십시오.
- 3. 이 레지스트리 키에서 다음 정보를 추가하십시오.

**이름**

로그 기록

**데이터 유형** REG\_SZ

```
값
```
voicewarmup

4. 업데이트된 레지스트리 키를 저장하십시오.

## **프로시저**

프로시저의 첫 단계는 실행 중인 IBM MQ 프로그램 또는 프로세스가 없는지 확인하는 것입니다.

- 1. MSCS ( Microsoft Cluster Service) 를 사용하여 IBM MQ 를 실행 중인 경우 IBM MQ를 설치 제거하기 전에 MSCS 제어에서 큐 관리자를 제거하십시오. 현재 MSCS 제어 하에 있는 각 큐 관리자에 대한 다음 단계를 수 행하십시오.
	- a) 오프라인으로 큐 관리자 자원을 가져가십시오.
	- b) 자원 인스턴스를 파기하십시오.
	- c) 공유 드라이브로부터 큐 관리자 파일을 다시 마이그레이션하십시오. 이 단계는 MSCS 제어에서 큐 관리 자 제거에서 선택사항으로 표시됩니다. 단, 이 경우에는 필수입니다.
- 2. 설치 제거할 설치와 연관된 모든 IBM MQ 애플리케이션을 중지하십시오.
- 3. 모든 Managed File Transfer 에이전트를 닫으십시오.

실행 중인 Managed File Transfer Agent가 있는 경우, **fteStopAgent** 명령을 사용하여 이를 닫으십시오. fteStopAgent(Managed File Transfer Agent 중지)를 참조하십시오.

4. 서버 설치의 경우 모든 IBM MQ 활동을 종료하십시오.

a) mqm 그룹의 사용자로 로그인하십시오.

- b) IBM MQ 탐색기를 사용하거나 다음 명령을 입력하여 실행 중인 모든 큐 관리자 및 리스너를 중지하십시 오.
	- i) 다음 명령을 입력하여 설치 제거하고자 하는 설치와 작업하도록 환경을 설정하십시오.

*MQ\_INSTALLATION\_PATH*\bin\setmqenv -s

여기서 *MQ\_INSTALLATION\_PATH*는 IBM MQ가 설치되어 있는 위치입니다.

ii) 각 큐 관리자에 대해 다음 명령을 입력하여 이들을 중지시키십시오.

endmqm *queue\_manager\_name*

iii) 각 큐 관리자에 대해 다음 명령을 입력하여 큐 관리자와 연관된 모든 리스너를 중지시키십시오.

endmqlsr -m *queue\_manager\_name*

5. IBM MQ을(를) 중지하십시오.

이를 수행하려면 시스템 트레이에서 **IBM MQ** 아이콘을 마우스 오른쪽 단추로 클릭한 후 **IBM MQ 중지**를 선 택하십시오.

6. 모든 IBM MQ 창을 닫으십시오.

7. 모니터링 서비스를 정지하십시오.

IBM MQ와 연관된 모든 프로세스가 더 이상 실행 중인 상태가 아니면, IBM MQ를 설치 제거할 수 있습니다. 8. 다음 방법 중 하나를 사용하여 IBM MQ 설치 제거를 수행하십시오.

- Windows 제어판을 사용하십시오. 이 프로세스는 227 페이지의 『제어판을 사용하여 IBM MQ 설치 제 거』에 설명되어 있습니다. 이 방법은 큐 관리자 데이터를 제거하지 않습니다.
- 228 페이지의 『msiexec를 사용하여 [IBM MQ](#page-227-0) 설치 제거』에서 설명한 대로 **msiexec** 명령을 실행하여 명령행을 사용하십시오. 이 방법은 큐 관리자 데이터를 제거하지 않습니다.
- **MQParms**와 함께 적절한 매개변수를 사용하십시오. 이 프로세스는 230 페이지의 『[MQParms](#page-229-0)를 사용하 여 [IBM MQ](#page-229-0) 설치 제거』에 설명되어 있습니다. 이 방법은 큐 관리자 데이터를 제거하지 않습니다.
- 231 페이지의 『설치 매체를 사용하여 [Windows](#page-230-0) 에서 IBM MQ 설치 제거』에서 설명한 대로 적절한 옵 션을 선택하여 설치 매체를 사용하십시오. 큐 관리자 관리자를 제거하기 위한 옵션이 **서버 기능 제거** 패 널에 표시됩니다. 단, 해당되는 경우에 한합니다.

IBM MQ 서비스의 삭제 롤백이 서비스의 사용자 계정 비밀번호를 설정하지 못하므로 설치 제거 프로세스가 완료되기 전에 취소해야 하는 경우에는 IBM MQ 준비 마법사를 사용하여 IBM MQ를 다시 구성해야 합니다. IBM MQ를 다시 구성하려면 다음 명령을 사용하십시오.

MQ\_INSTALLATION\_PATH\bin\amqmjpse.exe -r

Prepare IBM MQ Wizard에 대한 자세한 정보는 188 페이지의 『[Prepare IBM MQ Wizard](#page-187-0) 을 사용하여 [IBM MQ](#page-187-0) 구성』의 내용을 참조하십시오.

- 9. Windows 이벤트 로그를 검사하고 필요에 따라 시스템을 재시작하십시오. 이벤트 ID 10005가 Windows 이벤트 로그에 작성되면 설치 제거 프로세스를 완료하기 위해 시스템을 다시 시작해야 합니다
- 10. IBM MQ의 최근 설치 또는 단일 설치만 제거하는 경우, 시스템에 보유된 이전 설치에 대한 정보를 모두 제거 할 수 있습니다. 이 용도로 **ResetMQ.cmd** 를 사용해야 합니다. 자세한 정보는 170 [페이지의](#page-169-0) 『IBM MQ 설 치 설정 [지우기』](#page-169-0) 의 내용을 참조하십시오.

다음 레지스트리 값은 설치 제거 후에도 남아 있습니다.

- My Computer\HKEY\_LOCAL\_MACHINE\SOFTWARE\IBM\WebSphere MQ\LogDefaultPath
- My Computer\HKEY\_LOCAL\_MACHINE\SOFTWARE\IBM\WebSphere MQ\WorkPath
- My Computer\HKEY\_LOCAL\_MACHINE\SOFTWARE\WOW6432Node\IBM\WebSphere MQ\LogDefaultPath
- My Computer\HKEY\_LOCAL\_MACHINE\SOFTWARE\WOW6432Node\IBM\WebSphere MQ\WorkPath

데이터 폴더도 *MQ\_DATA\_PATH*\Config에 그대로 있습니다. 여기서 *MQ\_DATA\_PATH*은(는) IBM MQ 데이 터 디렉토리의 위치입니다. 대부분의 나머지 파일에는 INI 파일, 오류 로그 및 FDC 파일 등의 텍스트가 포함 됩니다. 실행 파일 공유 라이브러리 mqzsd.dll도 그대로 있습니다.

클라이언트가 이전 서버 설치의 LogDefaultPath 레지스트리 값이 그대로 있는 시스템에 설치된 경우, 클 라이언트 설치에서 이 디렉토리를 작성하려고 시도합니다(아직 없는 경우). 이 동작을 원하지 않는 경우 클 라이언트 설치 전에 LogDefaultPath 레지스트리 값을 제거하십시오.

## **제어판을 사용하여 IBM MQ 설치 제거**

현재 설치된 모든 기능을 제거하려면 제어판을 사용하여 IBM MQ를 설치 제거할 수 있습니다.

## **시작하기 전에**

225 페이지의 『[Windows](#page-224-0) 에서 IBM MQ 설치 제거』에서 설명하는 단계에 따라 프로세스 설치 제거를 시작하 십시오.

<span id="page-227-0"></span>시스템에 있는 큐 관리자가 더 이상 필요하지 않으면 IBM MQ Explorer 또는 **dltmqm** 명령을 사용하여 큐 관리자 를 삭제하십시오.

## **프로시저**

- 1. Windows 작업 표시줄에서 **시작** > **설정** > **제어판**을 클릭하거나 **시작** > **제어판**을 클릭하여 제어판을 여십시 오.
- 2. **프로그램 및 기능**을 여십시오.
- 3. **IBM MQ (***installation\_name***)**를 클릭하십시오. 여기서, *installation\_name*은 제거할 설치의 이름입니다.
- 4. **제거** 또는 **설치 제거**를 클릭하고 **예**를 클릭하여 확인하십시오.

UAC가 사용 가능한 경우, Windows 프롬프트를 수락하여 설치 제거가 권한 승격된(관리자 권한) 상태로 실행 되게 하십시오. 프로그램이 시작되어 완료될때까지 실행됩니다.

## **다음에 수행할 작업**

225 페이지의 『[Windows](#page-224-0) 에서 IBM MQ 설치 제거』에서 시작한 단계를 완료하십시오.

## **msiexec를 사용하여 IBM MQ 설치 제거**

명령행에서 **msiexec** 명령을 실행하여 IBM MQ 를 설치 제거하여 현재 설치된 모든 기능 또는 선택된 기능을 제 거할 수 있습니다.

## **시작하기 전에**

이 태스크는 225 페이지의 『[Windows](#page-224-0) 에서 IBM MQ 설치 제거』에 설명된 대로 IBM MQ 을 설치 제거할 때 선 택할 수 있는 여러 설치 제거 옵션 중 하나를 설명합니다. 이 태스크를 시작하기 전에 자세한 정보는 225 [페이지](#page-224-0) 의 『[Windows](#page-224-0) 에서 IBM MQ 설치 제거』를 참조하십시오.

시스템에 있는 큐 관리자가 더 이상 필요하지 않으면 IBM MQ Explorer 또는 **dltmqm** 명령을 사용하여 큐 관리자 를 삭제하십시오.

## **이 태스크 정보**

You can use the **msiexec** command to uninstall IBM MQ either by running the msiexec command with a parameter that calls a response file, or by entering the required msiexec parameters on the command line.

**중요사항: REMOVE** 매개변수를 사용하여 제거할 기능을 지정할 때 다음에 유의하십시오.

- 서버 기능을 자동으로 설치 제거하려는 경우 웹 관리(Web) 기능이 설치되어 있으면 REMOVE="Web,Server"를 지정하여 동시에 웹 기능도 자동으로 설치 제거해야 합니다.
- Java Runtime Environment (JRE) 기능을 자동으로 설치 제거하고 웹 관리 (웹) 기능이 설치된 경우, REMOVE="Web,JRE"를 지정하여 동시에 웹 기능도 자동으로 설치 제거해야 합니다.

UAC (User Account Control) 를 사용하는 Windows 에서 IBM MQ 를 실행 중인 경우, 승격된 명령 프롬프트에서 자동 설치 제거를 호출해야 합니다. 마우스 오른쪽 단추 클릭을 사용하여 명령 프롬프트 시작 메뉴를 열고 **관리자 로 실행**을 선택하여 명령 프롬프트를 권한 승격하십시오.

표시된 모든 명령 예제에서 사용되는 변수 이름은 다음과 같습니다.

- *installation\_name*은 제거할 설치의 이름입니다.
- *product\_code*는 다음 명령의 출력에서 MSIProdCode에 대해 표시되는 값입니다.

dspmqinst -n *installation\_name*

제품 코드의 예제는 {0730749B-080D-4A2E-B63D-85CF09AE0EF0}입니다.

## **프로시저**

- 응답 파일을 호출하는 매개변수와 함께 msiexec 명령을 실행하여 IBM MQ 를 자동으로 설치 제거하려면 다 음을 수행하십시오.
	- a) 설치 제거할 기능 및 기존 큐 관리자를 응답 파일에 보관할지 여부를 설정하십시오.

응답 파일은 설치 제거를 위해 설정하려는 매개변수 값이 들어 있는 ASCII 텍스트 파일입니다. 응답 파일 의 형식은 Windows .ini 파일과 유사하며 [Response] 스탠자를 포함합니다. 이 스탠자에는 **msiexec** 명령이 *property* = *value* 쌍의 형식으로 사용할 수 있는 매개변수가 있습니다. **msiexec** 명령은 파일에 있는 다른 스탠자는 무시합니다. 간단한 설치 제거 [Response] 스탠자의 예제입니다.

[Response] REMOVE="ALL"

지정할 수 있는 매개변수를 포함하여 응답 파일을 작성하는 방법에 대한 자세한 정보는 179 [페이지의](#page-178-0) [『서버](#page-178-0) 설치를 위한 응답 파일 작성 및 사용』을 참조하십시오.

- b) 응답 파일을 사용하여 IBM MQ를 자동으로 설치 제거하려면 다음 명령을 입력하십시오. msiexec /x {*product\_code*} /l\*v "c:\removal.log" /q USEINI="*response\_file*" INSTALLATIONNAME="*installation\_name*"
- 명령행에 필수 msiexec 매개변수를 입력하여 IBM MQ 를 설치 제거하려면 다음 명령 중 하나를 입력하십시 오.
	- 큐 관리자 데이터를 제거하는 옵션을 제공하는 대화식 설치 제거를 호출하려면 다음 명령을 사용하십시오 (다른 IBM MQ 설치가 남아 있지 않은 경우).

msiexec /x {*product\_code*} /l\*v "c:\removal.log" REMOVE="All" INSTALLATIONNAME="*installation\_name*"

UAC (User Account Control) 가 사용 가능한 Windows 시스템에서 IBM MQ 를 실행 중인 경우, International Business Machines Limited를 공개자로 나열하는 설치 제거 중에 **파일 보안 경고** 대화 상자 가 표시될 수 있습니다. 설치 제거를 계속하려면 **실행**을 누르십시오.

– 큐 관리자 데이터를 제거하지 않는 자동 설치 제거를 호출하려면 다음 명령을 사용하십시오.

msiexec /x {*product\_code*} /l\*v "c:\removal.log" /q REMOVE="All" INSTALLATIONNAME="*installation\_name*"

– 큐 관리자 데이터 자동 설치 제거 및 제거를 호출하려면 다음 명령을 사용하십시오(실패한 서버 설치를 제 거하는 경우에만 유효함).

msiexec /x {*product\_code*} /l\*v "c:\removal.log" /q REMOVE="All" KEEPQMDATA="delete" INSTALLATIONNAME="*installation\_name*"

– 설치 제거 프로세스의 진행 상태를 모니터하고 큐 관리자 데이터를 제거하지 않으려면 다음 명령을 사용하 십시오.

msiexec /x {*product\_code*} /l\*v "c:\removal.log" INSTALLATIONNAME="*installation\_name*"

UAC (User Account Control) 가 사용 가능한 Windows 시스템에서 IBM MQ 를 실행 중인 경우, International Business Machines Limited를 공개자로 나열하는 설치 제거 중에 **파일 보안 경고** 대화 상자 가 표시될 수 있습니다. 설치 제거를 계속하려면 **실행**을 누르십시오.

– 자동 설치 제거를 호출하면서 큐 관리자 데이터를 제거하지 않으려면 다음 명령을 사용하십시오.

msiexec /x {*product\_code*} /l\*v "c:\removal.log" /q INSTALLATIONNAME="*installation\_name*"

### <span id="page-229-0"></span>**결과**

명령을 입력하면 명령 프롬프트가 즉시 다시 나타나고 IBM MQ가 백그라운드 프로세스로서 설치 제거됩니다. 매 개변수를 입력하여 로그를 생성한 경우에는 이 파일을 검사하여 설치 제거가 진행되는 과정을 확인하십시오. 설 치 제거가 완료되면, 로그 파일에 제거 작업 완료 메시지가 표시됩니다.

### **다음에 수행할 작업**

225 페이지의 『[Windows](#page-224-0) 에서 IBM MQ 설치 제거』에서 시작한 단계를 완료하십시오. **관련 개념** 155 페이지의 『[Windows](#page-154-0) 시스템의 IBM MQ 기능』

IBM MQ를 설치할 때 필요한 기능을 선택할 수 있습니다.

#### **관련 태스크**

174 [페이지의](#page-173-0) 『msiexec를 사용하여 서버 설치』 Windows 의 IBM MQ 는 MSI 기술을 사용하여 소프트웨어를 설치합니다. MSI는 대화식 설치 및 비대화식 설치 둘 모두를 제공합니다.

196 [페이지의](#page-195-0) 『msiexec를 사용하여 서버 설치 자동 수정』 **msiexec**를 사용하여 Windows 에 IBM MQ 기능을 자동으로 제거 또는 설치할 수 있습니다.

## **MQParms를 사용하여 IBM MQ 설치 제거**

명령행에서 **MQParms** 명령을 실행하여 IBM MQ 를 설치 제거하여 현재 설치된 모든 기능을 제거할 수 있습니다.

### **시작하기 전에**

225 페이지의 『[Windows](#page-224-0) 에서 IBM MQ 설치 제거』에서 설명하는 단계에 따라 프로세스 설치 제거를 시작하 십시오.

### **프로시저**

1. MQParms 설치 페이지의 지시사항에 따라 IBM MQ 비대화식 설치 제거를 수행하십시오. 182 [페이지의](#page-181-0) 『[MQParms](#page-181-0) 명령을 사용하여 서버 설치』의 내용을 참조하십시오.

a) ADDLOCAL 매개변수를 비어 있도록 설정하십시오(ADDLOCAL="").

b) REMOVE 매개변수를 "ALL"로 설정하십시오(REMOVE="ALL").

2. 다중 버전의 IBM MQ가 시스템에 설치되어 있는 경우, 제거할 설치를 식별하는 제품 코드를 지정하십시오. 다음 명령을 입력하십시오.

MQParms.exe *parameter\_file*/i "{*product\_code*}"

여기서,

- *parameter\_file*은 필요한 매개변수 값이 포함된 파일입니다. 이 파일이 MQParms.exe와 동일한 폴더 에 없는 경우, 전체 경로 및 파일 이름을 지정하십시오. 매개변수 파일을 지정하지 않으면 기본값은 MQParms.ini입니다.
- *product\_code*는 다음 명령의 출력에서 MSIProdCode에 대해 표시되는 값입니다.

dspmqinst -n *installation\_name*

여기서, *installation\_name*은 제거할 설치의 이름입니다. 제품 코드의 예제는 {0730749B-080D-4A2E-B63D-85CF09AE0EF0}입니다.

## **다음에 수행할 작업**

225 페이지의 『[Windows](#page-224-0) 에서 IBM MQ 설치 제거』에서 시작한 단계를 완료하십시오.

## <span id="page-230-0"></span>**설치 매체를 사용하여 Windows 에서 IBM MQ 설치 제거**

현재 설치된 모든 기능을 제거하고 기존 큐 관리자 및 해당 데이터를 선택적으로 제거하려면 설치 매체를 사용하 여 IBM MQ를 설치 제거할 수 있습니다.

## **시작하기 전에**

225 페이지의 『[Windows](#page-224-0) 에서 IBM MQ 설치 제거』에서 설명하는 단계에 따라 프로세스 설치 제거를 시작하 십시오.

## **프로시저**

- 1. DVD 드라이브에 IBM MQ for Windows 서버 DVD를 넣으십시오.
- 2. 설치 프로세스를 시작하십시오.
	- 자동 실행이 사용으로 설정된 경우 설치 프로세스가 자동으로 시작됩니다.
	- 자동 실행을 사용하지 않는 경우에는 DVD 루트 폴더에서 **설치** 아이콘을 두 번 클릭하여 설치 프로세스를 시작하십시오.

IBM MQ 설치 런치패드 창이 열립니다.

- 3. **IBM MQ 설치**를 클릭하십시오.
- 4. **IBM MQ 설치 프로그램 실행** 을 클릭하고 시작 메시지와 함께 IBM MQ 프로그램 유지보수 패널이 표시될 때 까지 **다음** 을 클릭하십시오.

이 패널이 표시되지 않으면 IBM MQ for Windows가 현재 설치되지 않은 것입니다.

- 5. **기존 인스턴스 유지보수 또는 업그레이드**를 클릭하고 시스템에 IBM MQ가 둘 이상 설치되어 있으면 제거할 설치를 선택하십시오. 프로그램 유지보수 패널에서 **다음**을 클릭한 다음 **제거**를 클릭하고 **다음**을 클릭하십시 오.
- 6. 최근 서버 또는 하나뿐인 서버를 설치 제거하는 경우에 시스템에 큐 관리자가 있으면 서버 기능 제거 패널이 표시됩니다.

다음 옵션 중 하나를 클릭하십시오.

- **보관**: 기존 큐 관리자 및 해당 오브젝트를 보관합니다.
- **제거**: 기존 큐 관리자 및 해당 오브젝트를 제거합니다.

**다음** 을 클릭하십시오.

제거할 설치의 요약과 함께 IBM MQ 제거 패널이 표시됩니다.

7. 계속하려면 **제거**를 클릭하십시오.

잠금 파일이 발견되었음을 나타내는 메시지가 표시되면 실행 중인 IBM MQ 프로그램이 없는지 확인하십시 오. 225 페이지의 『[Windows](#page-224-0) 에서 IBM MQ 설치 제거』의 내용을 참조하십시오.

IBM MQ가 설치 제거되면 완료를 나타내는 메시지가 표시됩니다.

8. **완료**를 누르십시오.

## **다음에 수행할 작업**

225 페이지의 『[Windows](#page-224-0) 에서 IBM MQ 설치 제거』에서 시작한 단계를 완료하십시오.

# **멀티플랫폼용 IBM MQ Advanced 설치**

멀티플랫폼용 IBM MQ Advanced와 연관된 설치 태스크는 이 절에서 그룹화됩니다.

## **이 태스크 정보**

IBM MQ Advanced는 IBM MQ 자체 이외에 다음에 대한 자격(인타이틀먼트)을 제공하는 단일 라이센스 부여입 니다.

- Advanced Message Security
- Managed File Transfer
- <span id="page-231-0"></span>• MQ Telemetry
- <mark>- Linux </mark>복제된 데이터 큐 관리자(RDOM)

자세한 정보는 IBM MQ 라이센스 정보를 참조하십시오.

## **프로시저**

- 232 페이지의 『멀티플랫폼에서 AMS 설치 및 설치 제거』.
- 239 페이지의 『설치 [Managed File Transfer](#page-238-0)』.
- 245 페이지의 『설치 [MQ Telemetry](#page-244-0)』.
- $\overline{a}$  Linux  $\overline{a}$

250 [페이지의](#page-249-0) 『RDQM(복제된 데이터 큐 관리자) 설치』.

#### **관련 태스크**

273 페이지의 『설치 [IBM MQ Advanced for z/OS](#page-272-0)』

■ V 9.2.0 BBM MQ Advanced for z/OS 의 설치는 Managed File Transfer (MFT) 기능 및 커넥터 팩 구성요 소의 설치로 구성됩니다. Advanced Message Security (AMS) 기능에는 설치가 필요하지 않습니다. MFT 기능만 설치하거나 커넥터 팩 구성요소만 설치하거나 둘 다 설치하도록 선택할 수 있습니다.

275 페이지의 『설치 [IBM MQ Advanced for z/OS Value Unit Edition](#page-274-0)』

IBM MQ Advanced for z/OS Value Unit Edition (VUE) 는 IBM MQ for z/OS VUE 및 IBM MQ Advanced for z/OS 제품의 번들입니다.

### **관련 참조**

DISPLAY QMGR ADVCAP MQCMD\_INQUIRE\_Q\_MGR MQIA\_ADVANCED\_CAPABILITY

## **멀티플랫폼에서 AMS 설치 및 설치 제거**

멀티플랫폼에서 Advanced Message Security(AMS)의 플랫폼별 설치 및 설치 제거

## **이 태스크 정보**

Advanced Message Security는 IBM MQ의 별도로 설치된 컴포넌트이며 IBM MQ 설치 프로그램의 다른 옵션입 니다. 설치 이전에 IBM MQ Advanced 사용에 필요한 라이센스를 구입해야 합니다(IBM MQ 라이센스 정보 참 조).

### **프로시저**

- 232 페이지의 『멀티플랫폼에 AMS 설치』
- 236 페이지의 [『멀티플랫폼에서](#page-235-0) AMS 설치 제거』

## **멀티플랫폼에 AMS 설치**

사용자의 플랫폼에 대한 정보를 사용하여 Advanced Message Security(AMS) 컴포넌트 설치를 안내합니다.

## **시작하기 전에**

다음 IBM MQ 컴포넌트가 사용자 환경에 설치되어 있는지 확인하십시오.

- MQSeriesRuntime
- MQSeriesServer

### **이 태스크 정보**

Advanced Message Security 설치에 대한 정보는 적절한 플랫폼에 대한 자세한 내용을 따르십시오.

## **프로시저**

- 233 페이지의 『AIX에 Advanced Message Security 설치』
- 233 페이지의 『IBM i에 Advanced Message Security 설치』
- 234 페이지의 『Linux에 [Advanced Message Security](#page-233-0) 설치』
- 235 페이지의 [『런치패드를](#page-234-0) 사용하여 Windows에 AMS 설치』

### *AIX***에** *Advanced Message Security* **설치**

SMIT(System Management Interface Tool) 또는 명령행을 사용하여 Advanced Message Security 컴포넌트를 AIX 플랫폼에 설치할 수 있습니다.

*SMIT*를 사용한 설치

## **프로시저**

- 1. root로 로그온하십시오.
- 2. 디렉토리를 설치 패키지가 있는 위치로 변경하십시오.
- 3. SMIT(System Management Interface Tool)를 시작하십시오. 시스템 관리 메뉴가 표시됩니다.
- 4. 다음 순서를 사용하여 필수 SMIT 창을 선택하십시오.

Software Installation and Maintenance Install and Update Software Install Software

- 5. 설치 패키지의 디렉토리 위치를 입력하십시오.
- 6. F4를 눌러 **소프트웨어 이름** 옵션의 소프트웨어를 나열하십시오.
- 7. mqm.ams.rte을(를) 선택하고 Enter를 누르십시오.
- 8. 나머지 옵션은 기본 설정을 승인하고 Enter를 누르십시오.

## **결과**

Advanced Message Security가 설치되었습니다.

명령행을 사용한 설치

## **프로시저**

- 1. root로 로그온하십시오.
- 2. 현재 디렉토리를 설치 파일 위치로 설정하십시오. 위치는 DVD의 마운트 지점, 네트워크 위치 또는 로컬 파일 시스템 디렉토리가 될 수 있습니다.
- 3. 다음 명령을 실행하십시오.

installp -a -c -Y -d. mqm.ams.rte

**-d** 매개변수 다음에 현재 디렉토리를 표시하는 마침표에 유념하십시오.

## **결과**

Advanced Message Security 컴포넌트가 설치되었습니다.

## *IBM i***에** *Advanced Message Security* **설치**

IBM i에 Advanced Message Security 구성요소를 설치할 수 있습니다.

## <span id="page-233-0"></span>**프로시저**

다음 명령을 사용하여 AMS를 설치하십시오.

RSTLICPGM LICPGM(5724H72) DEV(installation device) OPTION(2) OUTPUT(\*PRINT)

여기서 **RSTLICPGM** 매개변수는 다음과 같습니다.

#### **LICPGM(5724H72)**

IBM i에 대한 IBM MQ 의 제품 ID입니다.

#### **DEV(installation device)**

제품을 로드할 디바이스로, 일반적으로 광 드라이브입니다(예: OPT01).

### **OPTION(2)**

IBM i 에 Advanced Message Security 를 설치하십시오.

#### **OUTPUT(\*PRINT)**

작업의 스풀링 출력을 사용하여 출력이 인쇄됩니다.

### **결과**

AMS 컴포넌트가 설치되었습니다.

AMS가 IBM MQ 서버 설치에 설치되면 다음과 같습니다.

- 나중에 시작된 큐 관리자가 보안 정책 관리 기능을 사용으로 설정합니다.
- 큐 관리자에 연결되는 애플리케이션이 인터셉터를 사용으로 설정합니다.

## **다음에 수행할 작업**

보안 정책 설정에 대한 세부사항은 인증서 및 키 저장소 구성 파일 설정IBM i의 내용을 참조하십시오.

#### *Linux***에** *Advanced Message Security* **설치**

Linux 플랫폼에 Advanced Message Security 를 설치할 수 있습니다.

### **프로시저**

- 1. root로 로그온하십시오.
- 2. 현재 디렉토리를 설치 파일 위치로 설정하십시오. 위치는 서버 DVD, 네트워크 공유 또는 로컬 파일 시스템 디 렉토리의 마운트 지점이 될 수 있습니다.
- 3. 이 설치가 시스템의 첫 번째 설치가 아닌 경우에는 **crtmqpkg** 명령을 실행하여 시스템에 설치할 고유 패키지 세트를 작성해야 합니다.

**crtmqpkg** 명령을 Linux에서 실행하려면 **pax** 및 **rpmbuild** 명령을 설치해야 합니다.

**중요사항: pax** 및 **rpmbuild**는 제품의 일부로 제공되지 않습니다. Linux 분배 공급자에서 이를 확보해야 합 니다.

a) 다음 명령을 입력하십시오.

./crtmqpkg *suffix*

여기서 *suffix*는 시스템의 설치 패키지를 고유하게 식별하는 선택 항목의 이름입니다. 이 이름과 설치 이름 이 같더라도 *suffix*는 설치 이름과 동일하지 않습니다. *suffix*는 A-Z, a-z 및 0-9 범위 내에서 16자로 제한 됩니다.

**참고:** 이 명령은 /var/tmp의 서브디렉토리에 설치 패키지의 전체 사본을 작성합니다. 명령을 실행하기 전에 시스템 공간이 충분한지 확인해야 합니다.

b) 현재 디렉토리를 **crtmqpkg** 명령이 완료될 때 지정된 위치로 설정하십시오.

<span id="page-234-0"></span>이 디렉토리는 고유 패키지 세트가 작성되는 /var/tmp/mq\_rpms의 서브디렉토리입니다. 패키지에는 파일 이름에 포함되는 *suffix* 값이 있습니다. 예를 들어 "1"을 접미부로 사용하는 경우:

./crtmqpkg 1

/var/tmp/mq\_rpms/1/i386(이)라는 서브디렉토리가 있고 패키지의 이름이 변경됩니다. 예:

From: MQSeriesAMS-V.R.M-F.i386.rpm To: MQSeriesAMS\_1-V.R.M-F.i386.rpm

설명: **V**

- 설치 중인 제품의 버전 표시
- **R** 설치 중인 제품의 릴리스 표시
- **M** 설치 중인 제품의 수정사항 표시
- **F**
- 설치 중인 제품의 수정팩 레벨 표시
- 4. 명령행에서 다음 명령을 발행하십시오.

다음 예는 최소 설치를 보여줍니다.

rpm -iv *package\_name*

여기서 *package\_name*은 다음 중 하나입니다.

- MQSeriesAMS-V.R.M-F.i386.rpm
- MQSeriesAMS-V.R.M-F.x86\_64.rpm
- MQSeriesAMS-V.R.M-F.ppc.rpm
- MQSeriesAMS-V.R.M-F.s390.rpm

## **결과**

Advanced Message Security가 설치되었습니다.

### **런치패드를 사용하여** *Windows***에** *AMS* **설치**

IBM MQ 설치 이미지에 액세스하십시오. 런치패드를 실행하십시오. 화면의 지시사항에 따라 Advanced Message Security 컴포넌트(AMS)를 Windows에 설치합니다.

## **프로시저**

1. IBM MQ 설치 이미지에 액세스하십시오.

위치는 DVD, 네트워크 위치 또는 로컬 파일 시스템 디렉토리의 마운트 지점이 될 수 있습니다. 다운로드 가능 한 설치 이미지를 찾을 수 있는 위치를 참조하십시오.

- 2. IBM MQ 설치 이미지의 기본 디렉토리에서 setup.exe 를 찾으십시오.
	- DVD에서 이 위치는 *E:*\setup.exe일 수 있습니다.
	- 네트워크 위치에서 이 위치는 *m:\instmqs*\setup.exe일 수 있습니다.
	- 로컬 파일 시스템 디렉토리에서 이 위치는 *C:\instmqs*\setup.exe일 수 있습니다.
- 3. 설치 프로세스를 시작하십시오.

명령 프롬프트에서 setup.exe 를 실행하거나 Windows 탐색기에서 setup.exe 를 두 번 클릭하십시오.

<span id="page-235-0"></span>**참고:** UAC가 사용 가능한 Windows 시스템에 설치하는 경우 Windows 프롬프트를 승인하여 런치패드가 승 격된 상태로 실행되도록 하십시오. 설치 중에 publisher로 International Business Machines Limited가 나열 되는 **파일 열기 - 보안 경고** 대화 상자가 표시될 수 있습니다. 설치를 계속하려면 **실행**을 클릭하십시오.

IBM MQ 설치 창이 표시됩니다.

4. 화면의 지시사항을 따르십시오.

## **멀티플랫폼에서 AMS 설치 제거**

사용자의 플랫폼에 대한 정보를 사용하여 Advanced Message Security(AMS) 컴포넌트를 설치 제거하십시오.

#### **프로시저**

- 236 페이지의 『AIX 에서 AMS 설치 제거』
- 237 [페이지의](#page-236-0) 『Linux 에서 AMS 설치 제거』
- 238 페이지의 『[Windows](#page-237-0) 에서 AMS 설치 제거』

#### **관련 태스크**

232 페이지의 [『멀티플랫폼에](#page-231-0) AMS 설치』 사용자의 플랫폼에 대한 정보를 사용하여 Advanced Message Security(AMS) 컴포넌트 설치를 안내합니다.

### *AIX* **에서** *AMS* **설치 제거**

AIX 플랫폼에서 SMIT 또는 명령행을 사용하여 Advanced Message Security 컴포넌트를 제거할 수 있습니다.

### **프로시저**

- 1. 설치 제거할 설치와 연관된 모든 IBM MQ 애플리케이션을 중지하십시오.
- 2. 서버 설치의 경우 설치 제거하고자 하는 설치와 연관된 모든 IBM MQ 활동을 종료하십시오.
	- a) mqm 그룹의 사용자로 로그인하십시오.
	- b) 설치 제거하고자 하는 설치와 작업하도록 환경을 설정하십시오. 다음 명령을 입력하십시오.

. MO INSTALLATION PATH/bin/setmgenv

여기서 . MQ\_INSTALLATION\_PATH 는 IBM MQ 가 설치된 위치를 나타냅니다.

c) 시스템에 있는 모든 큐 관리자의 상태를 표시하십시오. 다음 명령을 입력하십시오.

dspmq -o installation

d) 설치 제거하고자 하는 설치와 연관된 실행 중인 모든 큐 관리자를 중지하십시오. 큐 관리자마다 다음 명령 을 입력하십시오.

endmqm *QMgrName*

e) 큐 관리자와 연관된 모든 리스너를 중지하십시오. 큐 관리자마다 다음 명령을 입력하십시오.

endmqlsr -m *QMgrName*

- 3. root로 로그인하십시오.
- 4. **installp** 또는 **smit**를 사용하여 AMS 구성요소를 설치 제거하십시오. AMS 컴포넌트가 기본값 이외의 위 치에 설치된 경우에는 설치 제거하려면 **installp**를 사용해야 합니다.
	- **installp**를 사용한 설치 제거 (다음 명령 중 하나를 입력):

<span id="page-236-0"></span>– 기본 위치 /usr/mqm 설치의 경우

```
installp -u mqm.ams.rte
```
– 기본이 아닌 위치에 설치하는 경우:

installp -R *usil* -u mqm.ams.rte

여기서 *usil*은 제품을 설치할 때 지정한 USIL(User Specified Installation Location)의 경로입니다.

- **smit**를 사용한 설치 제거:
	- a. 다음 순서로 필수 **smit** 창을 선택하십시오.

```
Software Installation and Maintenance
Software Maintenance and Utilities
Remove Installed Software
```
b. **소프트웨어 이름** 필드에 소프트웨어를 나열하십시오.

i) . 입력

- ii) **F4**를 누르십시오.
- c. 목록에서 설치 제거할 파일 세트(mqm으로 시작)를 선택하고 **Enter**를 누르십시오. 이 단계에서 미리 보기를 수행하는 옵션이 있습니다. 설치 제거할 파일 세트를 미리 보려면 옵션을 기본값인 **예**로 설정하 고, 이 파일 세트를 미리 보지 않으려면 **아니오**를 선택하십시오.
- d. **설치된 소프트웨어 제거** 패널에서 **Enter**를 누르면 확인을 위한 메시지가 나타납니다. **Enter**를 누르십 시오.

### **결과**

Advanced Message Security 컴포넌트가 설치 제거되었습니다.

## *Linux* **에서** *AMS* **설치 제거**

Use the rpm command to remove Advanced Message Security component on Linux platforms.

## **프로시저**

- 1. 설치 제거할 설치와 연관된 모든 IBM MQ 애플리케이션을 중지하십시오.
- 2. 서버 설치의 경우 설치 제거하고자 하는 설치와 연관된 모든 IBM MQ 활동을 종료하십시오.
	- a) mqm 그룹의 사용자로 로그인하십시오.
	- b) 설치 제거하고자 하는 설치와 작업하도록 환경을 설정하십시오. 다음 명령을 입력하십시오.

```
. MQ_INSTALLATION_PATH/bin/setmqenv
```
여기서 . MQ\_INSTALLATION\_PATH 는 IBM MQ 가 설치된 위치를 나타냅니다.

c) 시스템에 있는 모든 큐 관리자의 상태를 표시하십시오. 다음 명령을 입력하십시오.

dspmq -o installation

d) 설치 제거하고자 하는 설치와 연관된 실행 중인 모든 큐 관리자를 중지하십시오. 큐 관리자마다 다음 명령 을 입력하십시오.

endmqm *QMgrName*

e) 큐 관리자와 연관된 모든 리스너를 중지하십시오. 큐 관리자마다 다음 명령을 입력하십시오.

endmqlsr -m *QMgrName*

- <span id="page-237-0"></span>3. root로 로그인하십시오.
- 4. 다음 명령을 실행하십시오.

rpm -e *package\_name*

여기서 *package\_name*은 MQSeriesAMS-*V.R.M-F*입니다.

**V**

설치 제거 중인 제품의 버전을 나타냅니다.

**R**

**F**

설치 제거 중인 제품의 릴리스를 나타냅니다.

**M** 설치 제거 중인 제품의 수정을 나타냅니다.

설치 제거 중인 제품의 수정팩 레벨을 나타냅니다.

## **결과**

Advanced Message Security 컴포넌트가 설치 제거되었습니다.

### *Windows* **에서** *AMS* **설치 제거**

GUI 설치 제거 마법사나 명령행 인터페이스를 사용하여 Advanced Message Security 컴포넌트를 설치 제거할 수 있습니다.

설치 마법사 사용

## **프로시저**

- 1. DVD-ROM 드라이브에 IBM MQ 서버 DVD를 넣으십시오.
- 2. 자동 실행이 사용으로 설정된 경우, 설치 프로세스가 시작됩니다.

시작되지 않으면 DVD 루트 폴더에서 **설치** 아이콘을 두 번 클릭하여 설치 프로세스를 시작하십시오.

IBM MQ 설치 런치패드 창이 표시됩니다.

- 3. **IBM MQ 설치**를 클릭하십시오.
- 4. **IBM MQ 설치 프로그램 시작**을 클릭하십시오. 환영 메시지와 함께 IBM MQ 프로그램 유지보수 패널이 표시 될 때까지 **다음** 을 클릭하십시오.

이 패널이 표시되지 않으면 IBM WebSphere MQ for Windows 7.5가 이 시스템에 설치되지 않은 것입니다. 옵션이 나타나면 제거/유지보수 또는 업그레이드를 선택하십시오.

- 5. **기존 인스턴스 유지보수 또는 업그레이드**를 선택한 후 **다음**을 클릭하십시오.
- 6. 기존 큐 관리자가 있으면 서버 기능 제거 패널이 표시됩니다.

다음 옵션 중 하나를 클릭한 후 **다음**을 클릭하십시오.

- **유지** 기존 큐 관리자 및 해당 오브젝트를 그대로 유지합니다.
- **제거** 기존 큐 관리자 및 해당 오브젝트를 제거합니다.

제거할 설치 요약이 있는 프로그램 유지보수 패널이 표시됩니다.

- 7. **수정**을 클릭하고 **다음**을 클릭하십시오.
- 8. 사용 가능한 IBM MQ 기능 목록에서 Advanced Message Security를 클릭하고 **이 기능을 설치하지 않음(이미 설치된 경우 제거)**을 선택한 후 **다음**을 클릭하십시오.

변경사항 요약이 있는 IBM MQ 수정 준비 패널이 표시됩니다.

9. 계속하려면 다음 패널에서 **수정** 및 **다음**을 클릭하십시오.

<span id="page-238-0"></span>**결과**

Advanced Message Security 컴포넌트의 선택된 기능이 제거되었습니다.

# **MIQ Adv. 설치 Managed File Transfer**

Managed File Transfer 는 AIX, Linux, and Windows에서는 IBM MQ 의 구성요소로 설치되고 z/OS에서는 ( IBM MQ 9.2.0에서) 설치됩니다. Managed File Transfer 는 IBM i에서 별도의 제품으로 남아 있습니다.

## **시작하기 전에**

Managed File Transfer를 설치하기 전에 시스템이 제품의 하드웨어 및 소프트웨어 요구사항을 모두 충족하는지 확인하십시오. IBM MQ 의 시스템 [요구사항을](https://www.ibm.com/support/pages/system-requirements-ibm-mq) 참조하십시오.

모든 플랫폼에서 조정 큐 관리자로 사용하려면 Managed File Transfer 네트워크에서 하나 이상의 IBM WebSphere MQ 7.0큐 관리자를 사용할 수 있어야 합니다.

**참고:** 기존 IBM MQ 설치를 마이그레이션 또는 업그레이드하는 경우 데이터베이스 로거 인스턴스를 Managed File Transfer 네트워크의 다른 부분보다 먼저 업데이트하여 이러한 인스턴스가 수신된 전송 로그 메시지의 최신 버전을 올바르게 처리할 수 있도록 해야 합니다.

다음 단계에서는 AIX, Linux, and Windows에서 Managed File Transfer 를 IBM MQ 의 구성요소로 설치하는 방 법에 대해 설명합니다. 기타 플랫폼의 경우 273 페이지의 『설치 [IBM MQ Advanced for z/OS](#page-272-0)』 및 69 [페이지의](#page-68-0) 『IBM i에 [Managed File Transfer](#page-68-0) 설치』의 내용을 참조하십시오.

## **프로시저**

1. 설치할 Managed File Transfer 컴포넌트를 결정하십시오.

Managed File Transfer 를 네 개의 다른 옵션으로 설치할 수 있습니다. Managed File Transfer Agent, Managed File Transfer Service, Managed File Transfer Logger 또는 Managed File Transfer Tools.

설치할 컴포넌트를 결정하려면 다음 주제에서 제품 옵션 및 토폴로지 정보를 검토하십시오.

- Managed File Transfer 제품 옵션
- 관리 파일 전송 토폴로지 개요
- 2. Managed File Transfer 구성요소를 포함하여 IBM MQ를 설치하십시오.

Managed File Transfer를 포함하여 플랫폼에 설치할 특정 컴포넌트에 대한 정보는 6 [페이지의](#page-5-0) 『IBM MQ 컴 포넌트 및 [기능』의](#page-5-0) 내용을 참조하십시오.

AIX, Linux, and Windows에 IBM MQ 를 설치하는 방법에 대한 자세한 정보는 플랫폼에 적합한 정보를 참조 하십시오.

- AIX 30 페이지의 『AIX에 [IBM MQ](#page-29-0) 설치 및 설치 제거』
- Linux 89 페이지의 『Linux에 [IBM MQ](#page-88-0) 설치 및 설치 제거』
- [Windows](#page-153-0) 154 페이지의 『Windows에 IBM M<u>O 설치 및 설치 제거』</u>

## **관련 개념**

Managed File Transfer

Managed File Transfer 토폴로지 개요

**관련 참조**

242 페이지의 [『설치된](#page-241-0) MFT 명령 세트』

다음 표는 각 컴포넌트와 함께 설치된 Managed File Transfer 명령을 표시합니다.

#### **ALW Managed File Transfer 제품 옵션**

운영 체제 및 전체 설정에 따라 Managed File Transfer 를 네 개의 다른 옵션으로 설치할 수 있습니다. Managed File Transfer Agent, Managed File Transfer Service, Managed File Transfer Logger 또는 Managed File Transfer Tools가 이러한 옵션에 해당합니다.

## **Managed File Transfer Agent**

파일 전송 에이전트가 IBM MQ 큐 관리자에 연결하여 파일 데이터를 기타 파일 전송 에이전트에 메시지로 전송 합니다.

Managed File Transfer Agent 또는 Managed File Transfer Service 설치 옵션을 통해 에이전트를 설치합니다. Managed File Transfer Agent 옵션은 다음 기능이 있는 에이전트를 설치합니다.

• 큐 관리자에 대한 클라이언트 또는 바인딩 모드 연결을 작성하십시오.

**참고:** 파일 전송 에이전트 및 큐 관리자가 동일한 시스템에 있는 경우, 바인딩 모드 연결 사용을 고려하십시오.

- 기타 Managed File Transfer 에이전트를 오고 가는 파일을 전송하십시오.
- Connect:Direct® 노드 간 파일 전송

그 다음 절에 설명된 Managed File Transfer Service 옵션이 레거시 FTP, FTPS 또는 SFTP 프로토콜 서버를 오고 가는 파일을 전송하는 추가 기능도 있는 파일 전송 에이전트를 설치합니다.

## **Managed File Transfer Service**

Managed File Transfer Service 옵션은 다음 기능이 있는 에이전트를 설치합니다.

• 큐 관리자에 대한 클라이언트 또는 바인딩 모드 연결을 작성하십시오.

**참고:** 파일 전송 에이전트 및 큐 관리자가 동일한 시스템에 있는 경우, 바인딩 모드 연결 사용을 고려하십시오.

- 기타 Managed File Transfer 에이전트를 오고 가는 파일을 전송하십시오.
- Connect:Direct 노드 간 파일 전송
- 레거시 SFTP, FTP 또는 FTPS 프로토콜 서버를 오고 가는 파일을 전송하는 프로토콜 브릿지 에이전트를 작성 하십시오.

일부 기능은 지원되는 플랫폼의 서브세트에서만 사용 가능합니다. 자세한 정보는 IBM MQ 시스템 요구사항을 참 조하십시오.

Managed File Transfer Service는 IBM MQ 서버 옵션이 이미 설치되어 있는 시스템에서만 설치될 수 있습니다.

## **Managed File Transfer Logger**

파일 전송 로거는 MQ 큐 관리자(종종 조정 큐 관리자로 지정된 큐 관리자)에 연결하고 감사 관련 파일 전송 데이 터를 데이터베이스 또는 파일에 로그합니다. 로거는 IBM MQ 서버 설치 옵션이 이미 설치되어 있는 시스템에서 만 설치될 수 있습니다.

## **Managed File Transfer Tools**

Managed File Transfer Tools는 파일 전송 에이전트와 상호작용하는 데 사용하는 명령행 도구입니다. 이 도구를 통해 사용자는 파일 전송을 시작하고 파일 전송을 스케줄하며 명령행에서 자원 모니터를 전송하고 작성할 수 있 습니다. Managed File Transfer Tools는 상호작용하는 파일 전송 에이전트와 동일한 시스템에 설치될 필요가 없 습니다.

## **Managed File Transfer Base**

**Elinux MIX** 

AIX and Linux 플랫폼에서, 추가 Managed File Transfer Base 설치 컴포넌트가 있습니다. 이 컴포넌트에는 모든 설치 옵션에 공통적인 파일이 포함됩니다. 에이전트, 로거, 서비스 또는 도구 컴포넌트를 설치하기 전에 Managed File Transfer Base 컴포넌트를 설치해야 합니다.

AIX and Linux 플랫폼의 각 제품 옵션에 필요한 IBM MQ 구성요소에 대한 자세한 정보는 다음 주제를 참조하십 시오.

- <mark>• AIX 2</mark>41 페이지의 『A<u>IX 의 필수 MFT [구성요소』](#page-240-0)</u>
- Linux 242 페이지의 『Linux 의 필수 MFT [구성요소』](#page-241-0)

### <span id="page-240-0"></span>**관련 개념**

Managed File Transfer 소개 Managed File Transfer 토폴로지 개요

## *AIX* **의 필수** *MFT* **구성요소**

Managed File Transfer는 운영 체제 및 전체 설정에 따라 네 가지의 다른 옵션으로 설치할 수 있습니다. AIX 시스 템에서 이러한 옵션은 Managed File Transfer Agent, Managed File Transfer Logger, Managed File Transfer Service 및 Managed File Transfer Tools이며 각 옵션에는 특정 컴포넌트가 필요합니다.

## **Managed File Transfer Agent**

mqm.base.runtime

mqm.java.rte

mqm.jre.rte

mqm.ft.base

mqm.ft.agent

## **Managed File Transfer Logger**

mqm.base.runtime

mqm.server.rte

mqm.java.rte

mqm.jre.rte

mqm.ft.base

mqm.ft.logger

## **Managed File Transfer Service**

mqm.base.runtime

mqm.server.rte

mqm.java.rte

mqm.jre.rte

mqm.ft.base

mqm.ft.agent

mqm.ft.service

## **Managed File Transfer Tools**

mqm.base.runtime mqm.java.rte

mqm.jre.rte

mqm.ft.base

mqm.ft.tools

## <span id="page-241-0"></span>*Linux* **의 필수** *MFT* **구성요소**

Managed File Transfer는 운영 체제 및 전체 설정에 따라 네 가지의 다른 옵션으로 설치할 수 있습니다. Linux 시 스템에서 이러한 옵션은 Managed File Transfer Agent, Managed File Transfer Logger, Managed File Transfer Service 및 Managed File Transfer Tools이며 각 옵션에는 특정 컴포넌트가 필요합니다.

## **Managed File Transfer Agent**

MQSeriesRuntime MQSeriesJava MQSeriesJRE MQSeriesFTBase

MQSeriesFTAgent

## **Managed File Transfer Logger**

MQSeriesRuntime

- MQSeriesServer
- MQSeriesJava
- MQSeriesJRE
- MQSeriesFTBase

MQSeriesFTLogger

## **Managed File Transfer Service**

MQSeriesRuntime

- MQSeriesServer
- MQSeriesJava
- MQSeriesJRE
- MQSeriesFTBase
- MQSeriesFTAgent

MQSeriesFTService

## **Managed File Transfer Tools**

MQSeriesRuntime MQSeriesJava MQSeriesJRE MQSeriesFTBase MQSeriesFTTools

## **설치된 MFT 명령 세트**

다음 표는 각 컴포넌트와 함께 설치된 Managed File Transfer 명령을 표시합니다.

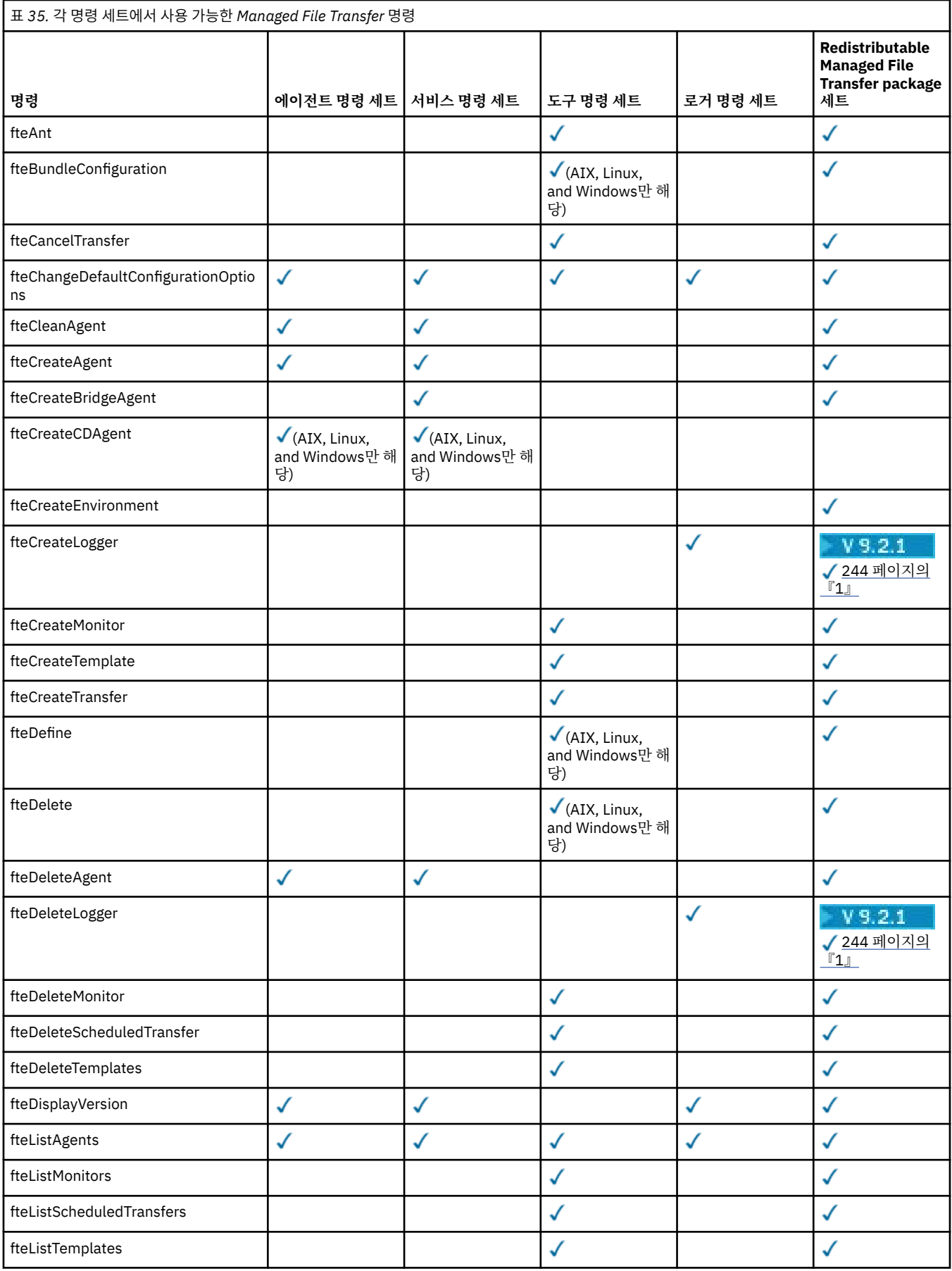

<span id="page-243-0"></span>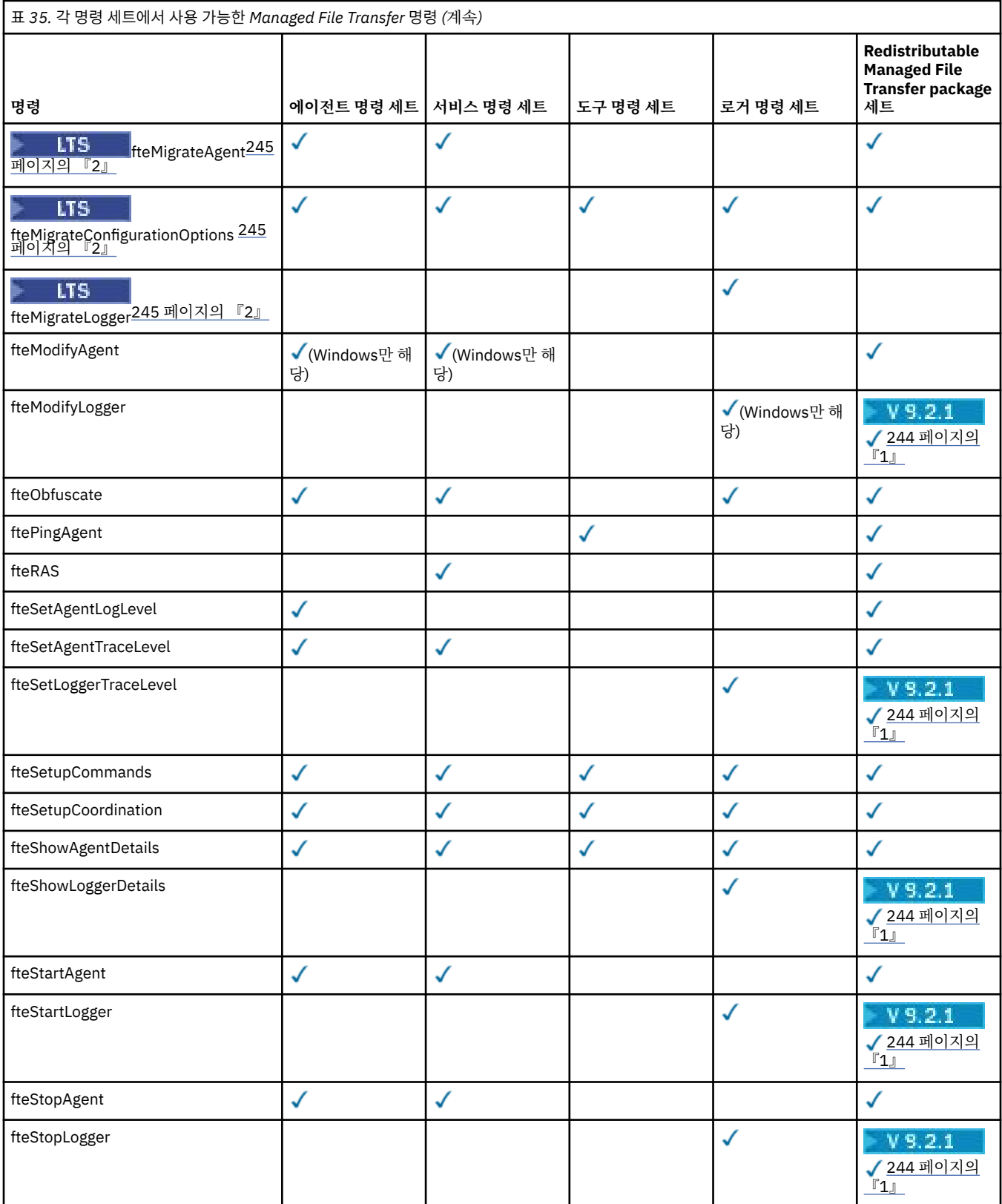

## **참고사항:**

 $1.$  IBM MQ 9.2.1에서 Continuous Delivery 의 경우, Redistributable Managed File Transfer package 에는 Redistributable Managed File Transfer Logger도 포함됩니다. 자세한 정보는 Redistributable Managed File Transfer components 다운로드 및 구성을 참조하십시오.

<span id="page-244-0"></span>2. Continuous Delivery의 경우, **fteMigrateAgent**,

**fteMigrateConfigurationOptions** 및 **fteMigrateLogger** 명령이 IBM MQ 9.2.1에서 제거되었습 니다.

**E LTS O** 이러한 명령은 IBM MQ 9.2 Long Term Support에 대해 계속 사용할 수 있습니다.

## Windows MQ Adv. Linux AIX A**M 설치 MO Telemetry**

MQ Telemetry와 연관된 설치 태스크는 이 섹션에서 그룹화됩니다.

## **이 태스크 정보**

MQ Telemetry는 IBM MQ 서버 설치의 일부로 설치됩니다.

MQ Telemetry는 IBM MQ의 별도로 설치된 컴포넌트이며 IBM MQ 설치 프로그램의 다른 옵션입니다. 설치 이전 에 IBM MQ Advanced 사용에 필요한 라이센스를 구입해야 합니다(IBM MQ 라이센스 정보 참조).

## **프로시저**

• MQ Telemetry를 포함하여 IBM MQ를 설치하십시오.

MQ Telemetry를 포함하여 플랫폼에 설치할 특정 컴포넌트에 대한 정보는 6 [페이지의](#page-5-0) 『IBM MQ 컴포넌트 및 [기능』의](#page-5-0) 내용을 참조하십시오.

For more information about installing IBM MQ on AIX, Linux, or Windows, see the appropriate information for your platform:

- 20 AIX 30 페이지의 『AIX에 [IBM MQ](#page-29-0) 설치 및 설치 제거』
- <mark>– Linux 8</mark>9 페이지의 『Linux에 IBM MO 설치 및 설치 제거』
- 2 [Windows](#page-153-0) 154 페이지의 『Windows에 IBM MQ 설치 및 설치 제거』

## **MQ Telemetry의 설치 고려사항**

IBM WebSphere MQ 7.1부터 MQ Telemetry는 기본 IBM MQ 제품의 컴포넌트이며 더 이상 분리된 플러그인이 아닙니다. IBM MQ를 처음 설치할 때 또는 기존 IBM MQ 설치를 수정할 때 MQ Telemetry 를 설치하도록 선택할 수 있습니다.

## **MQ Telemetry 개요**

MQ Telemetry에 대한 일반 세부사항은 MQ Telemetry 소개의 내용을 참조하십시오.

## **IBM MQ Explorer에 대한 지원**

IBM MQ Explorer를 사용하여 MQ Telemetry 런타임 컴포넌트를 구성 및 관리할 수 있습니다. 큐 관리자가 텔레 메트리 디바이스의 연결을 수락하려면 하나 이상의 텔레메트리 채널이 필요합니다. MQTT를 사용하려면 IBM MQ Explorer에서 실행할 수 있는 샘플 구성 정의 마법사가 있습니다. 마법사는 텔레메트리(MQXR) 서비스의 정 의 및 시작, 기본 전송 큐 설정, 텔레메트리 채널 구성을 포함하는 일련의 단계를 실행합니다. 샘플 구성 정의 마 법사 사용과 관련 내용에 대한 자세한 정보는 246 페이지의 『[IBM MQ Explorer](#page-245-0) 를 사용하여 MQ Telemetry 설 치 [확인』](#page-245-0)의 내용을 참조하십시오.

IBM MQ Explorer 지원은 다음과 같은 기능을 제공합니다.

- 텔레메트리 노드 및 컨텐츠 패널 시작 정보, 샘플 구성 정의 마법사, MQTT 클라이언트 실행 유틸리티, MQ Telemetry 도움말과 MQ Telemetry 서비스에 대한 상태 정보를 제공합니다.
- 샘플 구성 정의 마법사 MQTT를 지원하는 큐 관리자를 빠르게 구성합니다.
- 새 텔레메트리 채널 마법사 텔레메트리 채널 오브젝트를 작성하는 데 필요한 정보를 수집합니다.
- 텔레메트리 채널 노드 및 컨텐츠 패널 IBM MQ Explorer 컨텐츠 보기에서 텔레메트리 채널을 표시합니다.
- <span id="page-245-0"></span>• 텔레메트리 채널 상태 노드 및 컨텐츠 패널 - IBM MQ Explorer 컨텐츠 보기에서 텔레메트리 채널 상태를 표시 합니다.
- MQTT 클라이언트 유틸리티 토픽의 발행 및 구독을 위한 간단한 GUI를 제공합니다.
- MQ Telemetry 도움말.

MQ Telemetry 런타임 컴포넌트를 한 시스템에 설치하고 다른 시스템에 설치된 IBM MQ Explorer를 사용하여 이를 구성하고 관리할 수 있습니다. 그러나 컴포넌트는 적절한 필수 소프트웨어를 갖춘 시스템에만 설치할 수 있 습니다. 이러한 필수조건에 대한 정보는 IBM MQ의 시스템 [요구사항](https://www.ibm.com/support/pages/node/318077)을 참조하십시오.

## **MQ Telemetry 클라이언트 라이브러리 및 SDK**

MQTT 네트워크를 위한 메시징 애플리케이션을 작성하는 데 도움이 되도록 무료 예제 MQTT 클라이언트 세트를 설치하고 사용할 수 있습니다.

- IBM WebSphere MQ 7.5에서 클라이언트 라이브러리는 클라이언트 소프트웨어 개발 킷(SDK)에 제품과 함께 제공되었습니다.
- IBM MQ 8.0에서부터 이 SDK는 더 이상 제품의 일부로 제공되지 않았습니다. 대신, SDK 버전이 IBM Messaging Telemetry Clients SupportPac(으)로 사용 가능했습니다. 이 SupportPac은 2020년 9월부터 중단 되었습니다.
- 예제 클라이언트는 [Eclipse Paho](https://projects.eclipse.org/projects/iot.paho/downloads) 다운로드 페이지에서 계속 무료로 사용 가능합니다.

## **관련 개념**

MQ Telemetry 텔레메트리 유스 케이스 **관련 태스크** MQ Telemetry 관리 MQ Telemetry용 애플리케이션 개발 MQ Telemetry 문제점 해결 **관련 참조** MQ Telemetry 참조

## **MQ Telemetry 설치 확인**

MQ Telemetry 설치를 확인하는 방법은 세 가지가 있습니다. MQ Telemetry가 IBM MQ의 사용자 설치로 설치되 었는지 아니면 기존 IBM MQ 설치에 추가되었는지에 상관없이 모든 방법을 사용할 수 있습니다.

## **이 태스크 정보**

IBM MQ 내에서 IBM MQ Explorer를 사용하거나 명령행을 사용하여 MQ Telemetry 의 설치를 확인할 수 있습니 다.

RFC 6455 (WebSocket) 표준을 지원하는 브라우저에서 JavaScript 의 MQTT 메시징 클라이언트를 사용하여 설 치를 확인할 수도 있습니다. 이 클라이언트 버전이 MQ Telemetry와(과) 함께 설치되고 최신 버전은 [Eclipse](https://projects.eclipse.org/projects/iot.paho/downloads) Paho [다운로드](https://projects.eclipse.org/projects/iot.paho/downloads) 페이지에서 자유롭게 사용할 수 있습니다. MQ Telemetry 설치를 확인하려면 최신 버전의 클라이 언트가 필요하지 않습니다.

## **프로시저**

- 다음 방법 중 하나로 설치를 확인하십시오.
	- 246 페이지의 『IBM MQ Explorer 를 사용하여 MQ Telemetry 설치 확인』에 설명된 대로 IBM MQ Explorer 를 사용합니다.
	- 248 페이지의 『명령행을 사용하여 [MQ Telemetry](#page-247-0) 설치 확인』에 설명된 대로 명령행을 사용합니다.

## *IBM MQ Explorer* **를 사용하여** *MQ Telemetry* **설치 확인**

Use the Define sample configuration wizard and the MQTT client utility in IBM MQ Explorer to verify that the MQ Telemetry components have installed. 또한 발행/구독이 제대로 작동하는지 확인할 수도 있습니다.

## **시작하기 전에**

MQ Telemetry 런타임 및 IBM MQ Explorer에 대한 지원이 설치되어야 합니다. 텔레메트리 폴더는 큐 관리자의 일부입니다. 텔레메트리 폴더를 보려면 큐 관리자를 시작해야 합니다.

기존 큐 관리자에서 샘플 구성 정의 마법사를 실행하기 전에 먼저 마법사가 적용된 구성 변경사항과 관련하여 제 공한 정보를 검토하십시오. 변경사항은 기존 큐 관리자의 구성에 영향을 미칠 수 있습니다. 또는 새로 작성한 큐 관리자에 대해 샘플 구성 마법사를 실행하여 보안 설정이 변경되지 않도록 할 수 있습니다.

## **이 태스크 정보**

MQ Telemetry를 구성하려면 IBM MQ Explorer를 통해 실행할 수 있는 샘플 구성 정의 마법사를 사용합니다. 마 법사는 텔레메트리(MQXR) 서비스의 정의 및 시작, 기본 전송 큐 설정, 텔레메트리 채널 구성을 포함하는 일련의 단계를 실행합니다.

이 작업을 수동으로 수행하려는 경우 Linux 및 AIX에서 텔레메트리용 큐 관리자 구성을 참조하십시오. Windows 의 경우 Windows에서 텔레메트리용 큐 관리자 구성을 참조하십시오.

IBM MQ Explorer의 MQ Telemetry 시작 페이지에서 샘플 구성 정의 마법사를 열 수 있습니다. 이 마법사는 현재 의 구성을 기준으로 필요한 단계를 결정합니다.

예를 들어, 마법사에서 다음 조치를 지정할 수 있습니다.

- 텔레메트리(MQXR) 서비스를 정의합니다.
- 텔레메트리(MQXR) 서비스를 시작합니다.
- 텔레메트리 전송 큐를 정의하십시오.
- 큐 관리자의 기본 전송 큐를 SYSTEM.MQTT.TRANSMIT.QUEUE로 설정하십시오.

이 큐 관리자에 대한 텔레메트리가 이미 구성되어 있는 경우 마법사를 여는 링크가 정적 텍스트로 대체됩니다. 이 텍스트는 샘플 구성이 설정되었는지 확인합니다.

구성이 완료되면 IBM MQ Explorer를 사용하여 MQTT 클라이언트 유틸리티를 열 수 있습니다. MQTT 클라이언 트 유틸리티를 사용하여 MQ Telemetry가 제대로 설정되었는지 확인하십시오.

다음 항목에서는 MQTT 클라이언트 유틸리티를 사용하여 달성할 수 있는 기본적인 목표에 대해 간략히 설명합니 다.

- 연결, 토픽 구독 및 메시지 발행을 통해 기본 또는 사용자 정의 MQ Telemetry 구성에 대한 유효성을 검증합니 다.
- MQTT protocol의 기본 기능을 보여줍니다.
- MQ Telemetry 애플리케이션 디버깅을 돕는 간단한 도구를 제공합니다.

**도움말** 메뉴를 사용하거나 **F1** 키를 눌러 IBM MQ Explorer 내에서 추가 정보를 찾을 수 있습니다.

## **프로시저**

1. IBM MQ Explorer을(를) 시작하십시오.

Windows 및 Linux 시스템에서 시스템 메뉴, MQExplorer 실행 파일, **mqexplorer** 명령 또는 **strmqcfg** 명령을 사용하여 IBM MQ Explorer 를 시작할 수 있습니다.

- 2. **MQ Telemetry 시작** 페이지를 여십시오.
	- 기존 큐 관리자를 사용하려면 IBM MQ\Queue Managers\*qMgrName*\Telemetry 폴더를 클릭하여 **MQ Telemetry 시작** 페이지를 여십시오.
	- 위에 언급한 이유로 새 큐 관리자를 사용할 수 있습니다.

a. **큐 관리자** > **새로 작성** > **큐 관리자**를 클릭하십시오.

- b. **큐 관리자 이름** > **다음** > **다음** > **다음**으로 MQTTVerification 를 입력하십시오.
- c. 해당 포트가 사용 중인 경우 **대기 포트 번호**에서 기본 포트를 변경한 후 **완료**를 클릭하십시오.
- d. 큐 관리자가 시작되면 IBM MQ\Queue Managers\MQTTVerification\Telemetry 폴더를 클 릭하여 **MQ Telemetry 시작** 페이지를 여십시오.

<span id="page-247-0"></span>3. IBM MQ Explorer의 **MQ 텔레메트리 시작** 페이지에서 **샘플 구성 정의**를 클릭하십시오.

이 링크가 나타나지 않고 대신 "이 큐 관리자에 대한 샘플 구성이 설정되었습니다"라는 텍스트가 표시되는 경 우 텔레메트리가 이미 구성되어 있는 것입니다. 248 페이지의 『6』단계로 이동하십시오.

**샘플 구성 정의**를 클릭하면 페이지가 열리고 샘플 구성의 일부로 수행될 조치가 나열됩니다.

- 4. MQTT 클라이언트 유틸리티를 자동으로 시작하려면 **MQTT 클라이언트 유틸리티 실행** 을 선택된 상태로 두십 시오. 기본적으로 선택란이 선택되어 있습니다.
- 5. **완료**를 누르십시오.
- 6. **연결**을 클릭하십시오.

MQTT 클라이언트 유틸리티 패널에서 호스트 및 포트 이름이 올바른지 확인하십시오.

4단계에서 MQTT 클라이언트 유틸리티 패널을 자동으로 시작하지 않은 경우 **MQ Telemetry 시작** 패널에서 직접 링크를 사용하여 시작하거나 NON-TLS 채널을 마우스 오른쪽 단추로 클릭하여 시작할 수 있으며, 이를 통해 실행되는 채널을 제어할 수 있습니다.

클라이언트 실행 기록은 Connected 이벤트를 기록합니다.

7. **구독**를 클릭하십시오.

클라이언트 실행 기록은 Subscribed 이벤트를 기록합니다.

8. **공개**를 클릭하십시오.

클라이언트 실행 기록은 Published 및 Received 이벤트를 기록합니다.

## **결과**

발행/구독이 성공적으로 완료되면 MQ Telemetry 설치가 확인됩니다.

설치 프로세스 중에 문제점이 발생하면 오류 로그를 확인하십시오.

- Windows에서 이 로그의 기본 위치는 *IBM MQ data directory*\qmgrs\*qMgrName*\mqxr입니다.
- AIX 및 Linux에서 이 로그의 기본 위치는 /var/mqm/qmgrs/*qMgrName*/mqxr/입니다.

#### **명령행을 사용하여** *MQ Telemetry* **설치 확인**

이 지시사항에 따라 스크립트 및 샘플 애플리케이션을 실행하면 MQ Telemetry 컴포넌트가 설치되어 있으며 발 행 및 구독을 실행할 수 있는지 확인할 수 있습니다.

## **시작하기 전에**

### **참고:**

이 태스크는 mqttv3app 샘플 Java 애플리케이션 및 연관된 Java 클라이언트 라이브러리를 사용합니다. 이러 한 자원은 이전에 IBM Messaging Telemetry Clients SupportPac에서 사용 가능했습니다. 이 태스크의 세부 지 시사항에서는 사용자에게 이 SupportPac의 사본이 있다고 가정합니다.

IBM Messaging Telemetry Clients SupportPac는 더 이상 사용할 수 없습니다. 다양한 프로그래밍 언어에 대한 최신 텔레메트리 클라이언트와 샘플은 [Eclipse](http://www.eclipse.org/paho) 파호 프로젝트 및 [MQTT.org](https://mqtt.org/)에서 계속 무료로 다운로드할 수 있습 니다.

텔레메트리(MQXR) 서비스를 시작해야 샘플 프로그램을 실행할 수 있습니다. 사용자 ID는 mqm 그룹의 멤버여야 합니다.

SampleMQM 스크립트는 MQXR\_SAMPLE\_QM이라는 큐 관리자를 작성하고 사용합니다. 따라서 이미 MQXR\_SAMPLE\_QM 큐 관리자가 있는 시스템에서 unaltered를 실행하지 마십시오. 모든 변경사항은 기존 큐 관 리자의 구성에 영향을 줄 가능성이 있습니다.

mqttv3app 샘플 Java 애플리케이션을 실행하는 명령은 두 가지가 있습니다. 첫 번째 명령은 구독을 작성한 후 메시지를 기다립니다. 두 번째 명령은 이 구독에 발행합니다. 따라서 명령은 서로 다른 명령행이나 쉘 창에 입력 해야 합니다.

## **이 태스크 정보**

GUI가 없는 서버나 디바이스에서 확인을 수행하기 위한 스크립트가 샘플 디렉토리에 제공되어 있습니다. SampleMQM 스크립트는 MQ Telemetry를 구성하는 데 필요한 단계를 수행합니다. 그런 다음 mqttv3app 샘플 Java 애플리케이션을 실행하여 연결, 토픽 구독 및 메시지 공개를 통해 기본 또는 사용자 정의 MQ Telemetry 구 성의 유효성을 검증할 수 있습니다. CleanupMQM 샘플 스크립트를 실행하여 SampleMQM 스크립트로 작성된 큐 관리자를 삭제할 수 있습니다.

다음 항목은 이 유효성 검증 절차를 사용하여 달성할 수 있는 기본 목표를 간단히 설명합니다.

- 연결, 토픽 구독 및 메시지 발행을 통해 기본 또는 사용자 정의 MQ Telemetry 구성에 대한 유효성 검증.
- MQTT protocol의 기본 기능 공개
- MQ Telemetry 애플리케이션 디버깅을 지원하는 간단한 도구 제공

## **프로시저**

1. 사용자가 선택한 디렉토리에 IBM Messaging Telemetry Clients SupportPac의 압축을 푸십시오.

이 태스크는 mqttv3app 샘플 Java 애플리케이션 및 연관된 mqttv3 Java 클라이언트 라이브러리를 사용합 니다. SupportPac의 이전(MA9B) 버전이 있으면 샘플 애플리케이션 및 클라이언트 라이브러리는 *CLIENTPACKDIR*/SDK/clients/java 디렉토리에 있습니다. 여기서, *CLIENTPACKDIR*은 클라이언트 팩의 압축을 푼 디렉토리입니다.

**참고:** 이후(MA9C) 버전의 IBM Messaging Telemetry Clients SupportPac에는 /SDK/ 디렉토리가 없으며 mqttv3app 샘플 애플리케이션의 컴파일된 사본이 포함되어 있지 않습니다. 이 버전의 SupportPac이 있는 경우 수동으로 애플리케이션을 컴파일한 후 /SDK/ 디렉토리 및 컨텐츠를 작성해야 합니다. 사용 가능한 클라 이언트 및 샘플에 대한 최신 정보는 IBM MQ Telemetry Transport 샘플 프로그램을 참조하십시오.

2. MQ Telemetry을(를) 구성하십시오.

SampleMQM 스크립트는 MQXR\_SAMPLE\_QM 큐 관리자 작성, 텔레메트리(MQXR) 서비스 정의 및 시작, 기본 전송 큐 설정 및 텔레메트리 채널 구성을 포함하는 일련의 단계를 실행합니다.

이 작업을 수동으로 수행하는 방법에 대한 정보는 Linux 및 AIX에서 텔레메트리용 큐 관리자 구성 또는 Windows에서 텔레메트리용 큐 관리자 구성을 참조하십시오.

• Windows 시스템에서 명령행에 다음 명령을 입력하십시오.

```
MQINSTDIR\mqxr\samples\SampleMQM.bat
```
• AIX 또는 Linux 시스템에서 쉘 창에 다음 명령을 입력하십시오.

*MQINSTDIR*/mqxr/samples/SampleMQM.sh

여기서, *MQINSTDIR*은 이 IBM MQ 설치의 설치 디렉토리입니다.

MQXR\_SAMPLE\_QM이라는 큐 관리자가 작성되며 MQ Telemetry가 구성됩니다.

3. mqttv3app 샘플 Java 애플리케이션을 실행하여 구독을 작성하십시오.

• Windows 시스템에서 명령행에 다음 명령을 입력하십시오.

```
java -cp
"CLIENTPACKDIR\SDK\clients\java\org.eclipse.paho.sample.mqttv3app.jar;
CLIENTPACKDIR\SDK\clients\java\org.eclipse.paho.client.mqttv3.jar"
org.eclipse.paho.sample.mqttv3app.Sample -a subscribe
```
• AIX 또는 Linux 시스템에서 쉘 창에 다음 명령을 입력하십시오.

```
java -cp
CLIENTPACKDIR/SDK/clients/java/org.eclipse.paho.sample.mqttv3app.jar:
CLIENTPACKDIR/SDK/clients/java/org.eclipse.paho.client.mqttv3.jar
org.eclipse.paho.sample.mqttv3app.Sample -a subscribe
```
구독이 작성되고 메시지를 받을 때까지 대기합니다.

```
4. mqttv3app 샘플 Java 애플리케이션을 실행하여 구독을 공개하십시오.
```
<span id="page-249-0"></span>• Windows 시스템에서 두 번째 명령행에 다음 명령을 입력하십시오.

```
java -cp
"CLIENTPACKDIR\SDK\clients\java\org.eclipse.paho.sample.mqttv3app.jar;
CLIENTPACKDIR\SDK\clients\java\org.eclipse.paho.client.mqttv3.jar"
org.eclipse.paho.sample.mqttv3app.Sample -m "Hello from an MQTT v3 application"
```
• AIX 또는 Linux 시스템에서 두 번째 쉘 창에 다음 명령을 입력하십시오.

```
java -cp
CLIENTPACKDIR/SDK/clients/java/org.eclipse.paho.sample.mqttv3app.jar:
CLIENTPACKDIR/SDK/clients/java/org.eclipse.paho.client.mqttv3.jar
org.eclipse.paho.sample.mqttv3app.Sample -m "Hello from an MQTT v3 application"
```
두 번째 명령행 또는 쉘 창에 입력한 Hello from an MQTT v3 application 메시지는 해당 애플리케 이션에서 발행하며 첫 번째 창의 애플리케이션에서 수신합니다. 첫 번째 창의 애플리케이션이 이를 화면에 표 시합니다.

- 5. 첫 번째 명령행 또는 쉘 창에서 **Enter**를 눌러 구독 애플리케이션을 종료하십시오.
- 6. SampleMQM 스크립트로 작성한 큐 관리자를 삭제하십시오.
	- Windows 시스템에서 명령행에 다음 명령을 입력하십시오.

*MQINSTDIR*\mqxr\samples\CleanupMQM.bat

• AIX 또는 Linux 시스템에서 쉘 창에 다음 명령을 입력하십시오.

*MQINSTDIR*/mqxr/samples/CleanupMQM.sh

## **결과**

스크립트가 완료되고 메시지를 전송 및 수신 가능한 경우 MQ Telemetry 설치가 확인됩니다.

## **다음에 수행할 작업**

확인 프로세스 중에 문제점이 발생하는 경우, MQ Telemetry 문제점 해결을 참조하십시오. 다음 오류 로그도 볼 수 있습니다.

- Windows 시스템에서 큐 관리자 로그의 기본 위치는 *MQINSTDIR*\qmgrs\MQXR\_SAMPLE\_QM\mqxr입니다.
- AIX 및 Linux 시스템에서 큐 관리자 로그의 기본 위치는 /var/mqm/qmgrs/MQXR\_SAMPLE\_QM/mqxr/입니 다.

#### **RDQM(복제된 데이터 큐 관리자) 설치**  $MQ$  Adv.  $\blacktriangleright$  Linux

RDQM은 RHEL 7 (7.6 이상), RHEL 8 (8.2 이상) 및 RHEL 9의 경우 x86-64 에서 사용할 수 있습니다.

## **시작하기 전에**

RDQM을 사용하려면 각 노드에서 mqm 사용자에게 동일한 UID가 있어야 하며 mqm 그룹에 각 노드의 동일한 GID 가 있어야 합니다. 설치 프로시저를 실행하기 전에 mqm ID를 작성하고, **groupadd** 및 **useradd** 명령을 사용하 여 각 노드에서 UID 및 GID를 동일하게 설정해야 합니다. 94 [페이지의](#page-93-0) 『Linux의 사용자 및 그룹 설정』의 내용 을 참조하십시오.

Pacemaker는 RDQM의 필수 소프트웨어 중 하나입니다. Pacemaker를 사용하려면 특정 Linux 패키지가 시스템 에 설치되어 있어야 합니다. 지원되는 RHEL 7 레벨에 대한 목록은 @core 패키지 그룹의 필수 및 기본 패키지와 @base 패키지 그룹의 필수 패키지를 모두 포함한 시스템 패키지의 최소 세트가 설치되었다고 가정합니다. RHEL 8및 RHEL 9의 지원되는 레벨 목록에서는 서버 환경 그룹의 필수 그룹에서 필수 및 기본 패키지를 포함하 는 최소 세트의 시스템 패키지가 설치되었다고 가정합니다.

<mark>「V 9.2.2 ■</mark>지워되는 RHEL 7(Pacemaker 1) 레벨의 필수조건은 다음과 같습니다.

• cifs-utils

- libcgroup
- libtool-ltdl
- lm\_sensors-libs
- lvm2
- net-snmp-agent-libs
- net-snmp-libs
- nfs-utils
- perl-TimeDate
- psmisc
- redhat-lsb-core

<mark> > V 9.2.0 - </mark>지원되는 RHEL 8(Pacemaker 2) 레벨의 필수조건은 다음과 같습니다.

- cifs-utils
- libtool-ltdl
- libxslt
- net-snmp-libs
- nfs-utils
- perl-TimeDate
- psmisc
- python36
- python3-lxml

**> V 9.2.0.7** RHEL 9 (Pacemaker 2) 의 지원되는 레벨에 대한 전제조건은 다음과 같습니다.

- libxslt
- net-snmp-libs
- nfs-utils
- nfs-utils-coreos
- perl-TimeDate
- python3-lxml
- python-unversioned-명령

이러한 패키지는 순서에 따른 자체 요구사항이 있습니다(여기에는 나열되지 않음). Pacemaker는 설치될 때 설 치를 정상적으로 완료하기 위해 또한 설치해야 하는 누락된 패키지를 보고합니다.

**참고:** RDQM의 Pacemaker 구성요소에는 hacluster(이)라는 사용자와 haclient(이)라는 그룹이 있어야 합 니다. 필요한 경우 다른 UID와 GID를 지정할 수 있지만 기본적으로 189라는 UID와 GID를 사용합니다. Pacemaker 설치는 사용자와 그룹을 작성합니다(없는 경우).

## **이 태스크 정보**

RDQM(복제된 데이터 큐 관리자)에 대한 지원을 설치하려면 다음 태스크를 완료합니다.

- 1. 각 노드에 DRBD를 설치하십시오.
- 2. 각 노드에 Pacemaker를 설치하십시오.
- 3. 각 노드에 IBM MQ를 설치하십시오.
- 4. 각 노드에 RDQM을 설치하십시오.

DRBD 및 Pacemaker RPM 패키지는 IBM MQ 매체에서 제공됩니다. IBM MQ와 함께 제공되는 버전을 설치해야 합니다. 사용자 버전을 다운로드하지 마십시오. RDQM과 함께 제공되는 패키지가 사용되는지 확인하려면 다음

행을 RHEL 8또는 RHEL 9의 AppStream 저장소와 같은 대체를 제공할 수 있는 yum 저장소의 정의에 추가하십 시오.

exclude=cluster\* corosync\* drbd kmod-drbd libqb\* pacemaker\* resource-agents\*

지원되는 레벨의 RHEL 7인 경우 이 컴포넌트는 Advanced/RDQM/PreReqs/el7/ 디렉토리 아래에 있습니다. 지원되는 레벨의 RHEL 8인 경우 이 컴포넌트는 Advanced/RDQM/PreReqs/el8/ 디렉토리 아래에 있습니다. RHEL 9의 지원되는 레벨에 대해서는 Advanced/RDQM/PreReqs/el9/ 디렉토리 아래에 구성요소가 있습니 다.

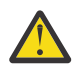

**주의:** UEFI 보안 부트를 사용하는 경우 DRBD 커널 모듈의 키를 등록해야 할 수 있습니다. [https://](https://linbit.com/drbd-user-guide/drbd-guide-9_0-en/#s-linbit-packages) [linbit.com/drbd-user-guide/drbd-guide-9\\_0-en/#s-linbit-packages](https://linbit.com/drbd-user-guide/drbd-guide-9_0-en/#s-linbit-packages)의 내용을 참조하십시오. UEFI 보 안 부트를 사용 중이고 키가 등록되지 않은 경우 다음 오류 메시지가 표시됩니다.

modprobe: ERROR: could not insert 'drbd': Required key not available

DRBD 및 Pacemaker 패키지는 LINBIT GPG 키로 서명됩니다. 다음 명령을 사용하여 공용 LINBIT GPG 키를 가 져오십시오.

rpm --import https://packages.linbit.com/package-signing-pubkey.asc

이 단계를 수행하지 않으면 이러한 패키지의 RPM 설치는 다음 경고를 발행합니다.

warning: *rpm-name*: Header V4 DSA/SHA1 Signature, key ID 282b6e23: NOKEY"

각 서버에 다중 IBM MQ 설치가 있을 수 있지만 해당 설치 중 하나만 RDQM 설치여야 합니다.

**주의:** 최신 레벨로 업그레이드한 후 이 레벨로 되돌려야 하는 상황에 대비하여 설치 매체를 보관해야 합 니다.

#### **프로시저**

각 노드에서 다음 단계를 완료하십시오.

1. root로 로그인하거나 다음 명령을 실행할 수 있는 충분한 권한으로 로그인하십시오.

명령 앞에 **sudo** 를 추가하거나 다음을 변경하여 이를 수행할 수 있습니다. **su** 명령을 사용하여 쉘의 루트 사 용자에게 연결하십시오. 자세한 정보는 다음을 참조하십시오. **sudo** 및 **su**의 [차이점](https://www.redhat.com/sysadmin/difference-between-sudo-su) 탐색 Linux 의 명령.

- 2. 설치 이미지가 들어 있는 디렉토리로 변경하십시오.
- 3. RDQM이 설치되고 있는 시스템에 필요한 DRBD 커널 모듈을 판별하십시오. 최신 커널 모듈 정보는 [https://](https://ibm.biz/mqrdqmkernelmods) [ibm.biz/mqrdqmkernelmods](https://ibm.biz/mqrdqmkernelmods)의 내용을 참조하십시오. 헬퍼 스크립트는 kmod-drbd-9 디렉토리에 제공됩 니다. 예를 들어, RHEL 8.2 시스템에서 헬퍼 스크립트 **Advanced/RDQM/PreReqs/el8/kmod-drbd-9/ modver**를 실행하면 설치해야 하는 커널 모듈을 식별하는 다음 정보가 리턴됩니다.

kmod-drbd-9.0.23\_4.18.0\_193-1.x86\_64.rpm

4. 1단계에서 식별한 올바른 DRBD 커널 모듈을 설치하십시오. 예를 들어, RHEL 8.2의 경우 다음 명령을 실행합 니다.

yum install Advanced/RDQM/PreReqs/el8/kmod-drbd-9/kmod-drbd-9.0.23 4.18.0 193-1.x86 64.rpm

5. 필수 DRBD 유틸리티를 설치하십시오. 예를 들어, RHEL 8.2의 경우 다음 명령을 실행합니다.

yum install Advanced/RDQM/PreReqs/el8/drbd-utils-9/\*

6. Pacemaker를 설치하십시오. 예를 들어, RHEL 8.2의 경우 다음 명령을 실행합니다.

yum install Advanced/RDQM/PreReqs/el8/pacemaker-2/\*

Pacemaker 설치 프로그램이 설치를 정상적으로 완료하기 위해 또한 설치해야 하는 누락된 패키지를 보고합 니다.

7. IBM MQ 라이센스를 승인하십시오.
./mqlicense.sh

#### 8. IBM MQ 설치를 수행하십시오. 표준 IBM MQ 설치와 유사합니다. 최소한 다음을 설치해야 합니다.

yum install MOSeriesGSKit\* MOSeriesServer\* MOSeriesRuntime\*

9. RDQM을 설치하십시오.

yum install Advanced/RDQM/MQSeriesRDQM\*

#### **다음에 수행할 작업**

이제 Pacemaker 클러스터 및 복제 데이터 큐 관리자를 구성하거나 재해 복구 복제 데이터 큐 관리자를 구성할 수 있습니다. RDQM 고가용성 또는 RDQM 재해 복구를 참조하십시오. **관련 태스크**

복제된 데이터 큐 관리자 마이그레이션 RDQM에 대한 유지보수 레벨 업데이트 적용 RDQM에 대한 유지보수 레벨 업데이트 제거

#### **더 이상 필요하지 않은 경우, RDQM(복제된 데이터 큐 관리자) 설**

#### **치 제거**

더 이상 필요하지 않은 경우, RDQM을 설치 제거하는 방법입니다.

#### **시작하기 전에**

설치 제거하려는 IBM MQ의 버전에 하나 이상의 수정팩을 적용한 경우, 기본 패키지를 제거하기 전에 설치 순서 의 역순으로 수정팩을 제거해야 합니다.

설치 제거 프로시저를 시작하기 전에 모든 업데이트를 제거해야 합니다. 자세한 정보는 Linux 의 IBM MQ 에서 이전 유지보수 레벨 복원 을 참조하십시오.

**중요사항:** IBM MQ를 설치 제거하거나 수정하는 프로세스를 시작하기 전에 모든 IBM MQ 큐 관리자, 기타 오브 젝트 및 애플리케이션을 중지해야 합니다.

#### **이 태스크 정보**

고가용성 (HA) 구성, 재해 복구(DR) 구성 또는 결합된 DR/HA 구성을 설치 제거하기 위한 다양한 프로시저가 있 습니다.

**중요사항:** 다음 명령은 단일 IBM MQ 설치가 있는 시스템에서 실행되는 명령의 예입니다. 여러 IBM MQ 설치가 있거나 "drbd" 또는 "linbit"를 포함한 이름으로 설치된 다른 패키지가 있는 시스템에서는 이 IBM MQ 설치와 연 관된 패키지만 제거되도록 명령을 업데이트해야 합니다.

여러 MQ 설치가 있는 시스템에서 IBM MQ을(를) 설치 제거하는 자세한 방법은 147 [페이지의](#page-146-0) 『rpm을 사용하여 Linux 에서 [IBM MQ](#page-146-0) 설치 제거 또는 수정』의 내용을 참조하십시오.

#### **프로시저**

- 더 이상 필요하지 않은 HA RDQM 지원을 설치 제거하려면 다음을 수행하십시오.
	- a) HA 그룹에서 RDQM HA 큐 관리자를 삭제하십시오(HA RDQM 삭제 참조).
	- b) RDQM HA 그룹을 삭제하십시오(Pacemaker 클러스터(HA 그룹) 삭제 참조).
	- c) 루트로 로그인하거나 **su** 명령을 사용하여 superuser로 전환하십시오.
	- d) 방화벽을 구성한 경우 각 노드에서 *MQ\_INSTALLATION\_PATH*/samp/rdqm/firewalld/ unconfigure.sh 스크립트를 실행하여 방화벽 구성을 실행 취소하십시오. root로 이 스크립트를 실행 해야 합니다.
	- e) IBM MQ 및 RDQM을 설치 제거하려면 다음을 수행하십시오.

```
rpm -qa | grep MQSeries | xargs yum -y remove
```
또는 RDQM을 설치 제거하지만 IBM MQ 설치는 그대로 두려면 다음을 수행하십시오.

```
rpm -qa | grep MQSeriesRDQM | xargs yum -y remove
```
f) Pacemaker를 설치 제거합니다.

rpm -qa | grep linbit | xargs yum -y remove

g) DRBD를 설치 제거합니다.

rpm -qa | grep drbd | xargs yum -y remove

• 더 이상 필요하지 않은 DR RDQM 지원을 설치 제거하려면 다음을 수행하십시오.

a) 모든 노드에서 모든 큐 관리자를 삭제하십시오(DR RDQM 삭제 참조).

- b) 루트로 로그인하거나 **su** 명령을 사용하여 superuser로 전환하십시오.
- c) 방화벽을 구성한 경우 각 노드에서 *MQ\_INSTALLATION\_PATH*/samp/rdqm/firewalld/ unconfigure.sh 스크립트를 실행하여 방화벽 구성을 실행 취소하십시오. root로 이 스크립트를 실행 해야 합니다.
- d) IBM MQ 및 RDQM을 설치 제거하려면 다음을 수행하십시오.

```
rpm -qa | grep MQSeries | xargs yum -y remove
```
또는 RDQM을 설치 제거하지만 IBM MQ 설치는 그대로 두려면 다음을 수행하십시오.

```
rpm -qa | grep MQSeriesRDQM | xargs yum -y remove
```
e) Pacemaker를 설치 제거합니다.

```
rpm -qa | grep linbit | xargs yum -y remove
```
f) DRBD를 설치 제거합니다.

```
rpm -qa | grep drbd | xargs yum -y remove
```
#### $\blacktriangleright$  V 9.2.0

•

- 더 이상 필요하지 않은 DR/HA RDQM 지원을 설치 제거하려면 다음을 수행하십시오.
- a) 기본 및 복구 사이트의 두 HA 그룹에서 RDQM HA 큐 관리자를 삭제하십시오(DR/HA RDQM 삭제 참조).
- b) 각 RDQM HA 그룹을 삭제하십시오(Pacemaker 클러스터(HA 그룹) 삭제 참조).
- c) 루트로 로그인하거나 **su** 명령을 사용하여 superuser로 전환하십시오.
- d) 방화벽을 구성한 경우 각 노드에서 *MQ\_INSTALLATION\_PATH*/samp/rdqm/firewalld/ unconfigure.sh 스크립트를 실행하여 방화벽 구성을 실행 취소하십시오. root로 이 스크립트를 실행 해야 합니다.
- e) IBM MQ 및 RDQM을 설치 제거하려면 다음을 수행하십시오.

```
rpm -qa | grep MQSeries | xargs yum -y remove
```
또는 RDQM을 설치 제거하지만 IBM MQ 설치는 그대로 두려면 다음을 수행하십시오.

rpm -qa | grep MQSeriesRDQM | xargs yum -y remove

f) Pacemaker를 설치 제거합니다.

```
rpm -qa | grep linbit | xargs yum -y remove
```
g) DRBD를 설치 제거합니다.

```
rpm -qa | grep drbd | xargs yum -y remove
```
#### **관련 참조**

rdqmadm(복제된 데이터 큐 관리자 클러스터 관리)

### **RDQM(복제된 데이터 큐 관리자) 설치 제거 후 업그레이드**

IBM MQ 및 RDQM 업그레이드를 준비하기 위해 RDQM을 설치 제거하는 방법입니다.

#### **시작하기 전에**

설치 제거하려는 IBM MQ의 버전에 하나 이상의 수정팩을 적용한 경우, 기본 패키지를 제거하기 전에 설치 순서 의 역순으로 수정팩을 제거해야 합니다.

설치 제거 프로시저를 시작하기 전에 모든 업데이트를 제거해야 합니다. 자세한 정보는 Linux 의 IBM MQ 에서 이전 유지보수 레벨 복원 을 참조하십시오.

**중요사항:** IBM MQ를 설치 제거하거나 수정하는 프로세스를 시작하기 전에 모든 IBM MQ 큐 관리자, 기타 오브 젝트 및 애플리케이션을 중지해야 합니다.

#### **이 태스크 정보**

이 주제에서는 버전 간 RDQM 업그레이드에 대해 설명합니다. RDQM에 대한 유지보수 레벨 업데이트를 적용하 려면 RDQM에 대한 유지보수 레벨 업데이트 적용을 참조하십시오. 설치 제거 이후 고가용성 (HA) 구성, 재해 복 구(DR) 구성 또는 결합된 DR/HA 구성을 업그레이드하기 위한 다양한 프로시저가 있습니다.

HA 구성의 경우, HA 그룹의 각 노드에서 차례로 단계를 완료하십시오. 이 작업이 진행되는 동안 다른 노드에서 처리가 계속 진행될 수 있습니다.

모든 구성의 경우, IBM MQ 레벨로 업그레이드하는 경우(더 높은 명령 레벨임) 더 높은 레벨에서 큐 관리자를 시 작한 후에는 아직 업그레이드되지 않은 노드에서 실행할 수 없습니다. 업그레이드 순서를 적절히 계획해야 합니 다.

**중요사항:** 다음 명령은 단일 IBM MQ 설치가 있는 시스템에서 실행되는 명령의 예입니다. 여러 IBM MQ 설치가 있거나 "drbd" 또는 "linbit"를 포함한 이름으로 설치된 다른 패키지가 있는 시스템에서는 이 IBM MQ 설치와 연 관된 패키지만 제거되도록 명령을 업데이트해야 합니다.

여러 MQ 설치가 있는 시스템에서 IBM MQ을(를) 설치 제거하는 자세한 방법은 147 [페이지의](#page-146-0) 『rpm을 사용하여 Linux 에서 [IBM MQ](#page-146-0) 설치 제거 또는 수정』의 내용을 참조하십시오.

#### **프로시저**

- HA RDQM 지원을 설치 제거하고 RDQM및 IBM MQ를 업그레이드하십시오.
	- a) 다음 명령을 입력하여 노드에서 HA 그룹을 일시중단하십시오.

rdqmadm -s

- b) root로 로그인하거나 **su** 명령을 사용하여 수퍼유저로 전환하십시오.
- c) 설치 제거 IBM MQ (이 단계에서는 RDQM도 설치 제거함):

```
rpm -qa | grep MQSeries | xargs yum -y remove
```
d) Pacemaker를 설치 제거합니다.

```
rpm -qa | grep linbit | xargs yum -y remove
```
e) DRBD를 설치 제거합니다.

```
rpm -qa | grep drbd | xargs yum -y remove
```
f) DRBD 커널이 성공적으로 로드 해제되었는지 확인하십시오.

lsmod | grep drbd

drbd 또는 drbd\_transport\_tcp 커널 모듈이 여전히 로딩되면, 다음 명령을 사용하여 로드 해제할 수 있습 니다.

```
modprobe -r drbd_transport_tcp
modprobe -r drbd
```
어떤 이유로든 로드 해제에 실패하면 노드를 재부팅하십시오.

- g) 새 레벨의 IBM MQ 및 종속 소프트웨어를 설치하십시오. RDQM (복제된 데이터 큐 관리자) 설치를 참조하 십시오.
- h) 다음 명령을 입력하여 노드에서 HA 그룹을 재개하십시오.

```
rdqmadm -r
```
이제 그룹의 다음 노드로 진행할 수 있습니다.

- DR RDQM및 IBM MQ 를 설치 제거하고 RDQM및 IBM MQ를 업그레이드하십시오.
	- a) DR 보조 노드를 업그레이드하십시오.

a. root로 로그인하거나 **su** 명령을 사용하여 수퍼유저로 전환하십시오.

b. 설치 제거 IBM MQ (이 단계에서는 RDQM도 설치 제거함):

rpm -qa | grep MQSeries | xargs yum -y remove

c. Pacemaker를 설치 제거합니다.

```
rpm -qa | grep linbit | xargs yum -y remove
```
d. DRBD를 설치 제거합니다.

```
rpm -qa | grep drbd | xargs yum -y remove
```
e. DRBD 커널이 성공적으로 로드 해제되었는지 확인하십시오.

lsmod | grep drbd

drbd 또는 drbd\_transport\_tcp 커널 모듈이 여전히 로딩되면, 다음 명령을 사용하여 로드 해제할 수 있습니다.

```
modprobe -r drbd_transport_tcp
modprobe -r drbd
```
어떤 이유로든 로드 해제에 실패하면 노드를 재부팅하십시오.

- f. IBM MQ 및 RDQM의 새 레벨을 설치하십시오. RDQM (복제된 데이터 큐 관리자) 설치를 참조하십시 오.
- b) DR 기본 노드에서 다음 단계 중 하나를 수행하십시오.
	- DR 큐 관리자를 종료하십시오.
	- DR 보조 노드에 대해 DR 큐 관리자의 관리 장애 복구를 수행합니다.
- c) DR 기본 노드를 업그레이드하십시오.
	- a. root로 로그인하거나 **su** 명령을 사용하여 수퍼유저로 전환하십시오.
	- b. 설치 제거 IBM MQ (이 단계에서는 RDQM도 설치 제거함):

```
rpm -qa | grep MQSeries | xargs yum -y remove
```
c. Pacemaker를 설치 제거합니다.

```
rpm -qa | grep linbit | xargs yum -y remove
```
d. DRBD를 설치 제거합니다.

```
rpm -qa | grep drbd | xargs yum -y remove
```
e. DRBD 커널이 성공적으로 로드 해제되었는지 확인하십시오.

```
lsmod | grep drbd
```
drbd 또는 drbd\_transport\_tcp 커널 모듈이 여전히 로딩되면, 다음 명령을 사용하여 로드 해제할 수 있습니다.

modprobe -r drbd\_transport\_tcp modprobe -r drbd

어떤 이유로든 로드 해제에 실패하면 노드를 재부팅하십시오.

- f. IBM MQ 및 RDQM의 새 레벨을 설치하십시오. RDQM (복제된 데이터 큐 관리자) 설치를 참조하십시 오.
- d) DR 기본 노드에서 다음 단계 중 하나를 수행하십시오.
	- DR 큐 관리자를 시작하십시오(이전에 종료한 경우).
	- DR 기본 노드에 대해 DR 큐 관리자의 관리 장애 복구를 다시 수행합니다.

#### $V5.2.0$ •

DR/HA RDQM및 IBM MQ 를 설치 제거하고 RDQM및 IBM MQ를 업그레이드하십시오.

- a) 복구 사이트에서 HA 그룹을 업그레이드합니다(HR/HA RDQM이 기본 사이트에서 실행 중이라고 가정함). 그룹의 각 노드에서 차례로 다음 단계를 완료하십시오.
	- a. root로 로그인하거나 **su** 명령을 사용하여 수퍼유저로 전환하십시오.
	- b. 다음 명령을 입력하여 노드에서 HA 그룹을 일시중단하십시오.

rdqmadm -s

c. 설치 제거 IBM MQ (이 단계에서는 RDQM도 설치 제거함):

rpm -qa | grep MQSeries | xargs yum -y remove

d. Pacemaker를 설치 제거합니다.

rpm -qa | grep linbit | xargs yum -y remove

e. DRBD를 설치 제거합니다.

rpm -qa | grep drbd | xargs yum -y remove

f. DRBD 커널이 성공적으로 로드 해제되었는지 확인하십시오.

lsmod | grep drbd

drbd 또는 drbd\_transport\_tcp 커널 모듈이 여전히 로딩되면, 다음 명령을 사용하여 로드 해제할 수 있습니다.

```
modprobe -r drbd_transport_tcp
modprobe -r drbd
```
어떤 이유로든 로드 해제에 실패하면 노드를 재부팅하십시오.

- g. 새 레벨의 IBM MQ 및 종속 소프트웨어를 설치하십시오. RDQM (복제된 데이터 큐 관리자) 설치를 참 조하십시오.
- h. 다음 명령을 입력하여 노드에서 HA 그룹을 재개하십시오.

```
rdqmadm -r
```
이제 그룹의 다음 노드로 진행할 수 있습니다.

- b) 기본 사이트의 HA 그룹에서 큐 관리자를 중지하거나, 복구 사이트에서 방금 업그레이드한 HA 그룹에 대 해 관리 장애 복구를 수행하십시오.
- c) 기본 사이트에서 HA 그룹을 업그레이드합니다. 그룹의 각 노드에서 차례로 다음 단계를 완료하십시오.

```
a. root로 로그인하거나 su 명령을 사용하여 수퍼유저로 전환하십시오.
```
b. 다음 명령을 입력하여 노드에서 HA 그룹을 일시중단하십시오.

```
rdqmadm -s
```
c. 설치 제거 IBM MQ (이 단계에서는 RDQM도 설치 제거함):

```
rpm -qa | grep MQSeries | xargs yum -y remove
```
d. Pacemaker를 설치 제거합니다.

```
rpm -qa | grep linbit | xargs yum -y remove
```
e. DRBD를 설치 제거합니다.

```
rpm -qa | grep drbd | xargs yum -y remove
```
f. DRBD 커널이 성공적으로 로드 해제되었는지 확인하십시오.

```
lsmod | grep drbd
```
drbd 또는 drbd\_transport\_tcp 커널 모듈이 여전히 로딩되면, 다음 명령을 사용하여 로드 해제할 수 있습니다.

```
modprobe -r drbd_transport_tcp
modprobe -r drbd
```
어떤 이유로든 로드 해제에 실패하면 노드를 재부팅하십시오.

- g. 새 레벨의 IBM MQ 및 종속 소프트웨어를 설치하십시오. RDQM (복제된 데이터 큐 관리자) 설치를 참 조하십시오.
- h. 다음 명령을 입력하여 노드에서 HA 그룹을 재개하십시오.

```
rdqmadm -r
```
이제 그룹의 다음 노드로 진행할 수 있습니다.

d) 이제 큐 관리자를 시작하거나(이전에 중지한 경우), 복구 사이트에서 기본 사이트로 장애 복구할 수 있습 니다.

#### **관련 참조**

rdqmadm(복제된 데이터 큐 관리자 클러스터 관리)

# **다른 IBM MQ 설치와 함께 RDQM 설치**

RDQM 설치 하나만 존재할 수도 있지만, 다른 IBM MQ 설치와 함께 RDQM을 설치할 수 있습니다.

### **이 태스크 정보**

RPM을 사용하여 Linux 에 IBM MQ 의 다중 인스턴스를 설치하는 경우 각 설치가 고유한 이름의 패키지에서 작성 되었는지 확인해야 합니다. 고유한 패키지를 작성하려면 **crtmqpkg** 명령을 실행합니다.

crtmqpkg *PACKAGE\_SUFFIX*

여기서, *PACKAGE\_SUFFIX*는 고유성을 위해 패키지 파일에 추가된 문자열입니다.

To install RDQM alongside existing IBM MQ installations, you must run **crtmqpkg** twice, once for the main IBM MQ package and once for the RDQM component that has a separate rpm file under the Advanced/ RDQM subdirectory. 두 명령 모두, 동일한 *PACKAGE\_SUFFIX*를 지정해야 합니다. RDQM 패키지에 대해

**crtmqpkg**를 실행하는 경우 RPMDIR 및 SPECDIR 인수를 제공하여 RDQM 패키지 파일이 상주하는 위치를 지 정합니다.

**참고:**

- 기본적으로 **crtmqpkg** 명령은 /var/tmp 디렉토리에 씁니다. 다른 위치를 사용하려는 경우 **crtmqpkg** 명령 을 실행하기 전에 TMPDIR 환경 변수를 설정할 수 있습니다.
- 이 태스크에 사용된 **crtmqpkg** 명령을 실행하려면 **pax** 명령 또는 **rpmbuild**가 설치되어 있어야 합니다.

### **프로시저**

RDQM의 고유한 설치 패키지를 작성하려면 다음을 수행하십시오.

- 1. 설치 디렉토리에 다운로드한 소프트웨어를 압축 해제하십시오(107 [페이지의](#page-106-0) 『rpm 명령을 사용하여 Linux 에 첫 번째 [IBM MQ](#page-106-0) 설치 설치』 참조).
- 2. 설치 디렉토리에서 IBM MQ 컴포넌트의 고유한 패키지를 작성하십시오.

./crtmqpkg RDQM

3. 설치 디렉토리에서 RDQM 컴포넌트의 고유한 패키지를 작성하십시오.

RPMDIR=*install\_directory\_path*/MQServer/Advanced/RDQM SPECDIR=*install\_directory\_path*/MQServer/ Advanced/RDQM/repackage ./crtmqpkg RDQM

여기서, *install\_directory\_path*는 설치 디렉토리의 전체 경로입니다.

- 4. 이 태스크에서 작성한 패키지를 사용하여 RDQM과 함께 IBM MQ를 설치하십시오. IBM MQ의 추가 인스턴스 를 설치하는 경우, 기본이 아닌 설치 위치를 지정하도록 rpm에서 --prefix 옵션을 사용해야 합니다.
	- a) 작성된 고유 패키지가 포함된 디렉토리로 변경하십시오. 예:

cd /var/tmp/mq\_rpms/RDQM/x86\_64

b) IBM MQ 및 RDQM을 설치하십시오.

rpm -ivh --prefix /opt/customLocation MQSeriesGSKit\* MQSeriesServer\* MQSeriesRuntime\* MQSeriesRDQM\*

### **RDQM에 대한 OS 업데이트 적용**

RDQM은 현재 OS 커널 레벨과 호환 가능해야 하는 DRBD 커널 모듈을 사용합니다.

OS 커널 레벨을 업데이트하는 OS 업데이트가 수행된 경우에는 새 DRBD 커널 모듈이 필요할 수 있습니다. DRBD 커널과 OS 커널 간의 호환성에 대한 안내는 <https://ibm.biz/mqrdqmkernelmods>의 내용을 참조하십시 오.

일반적으로는 OS 커널 분기가 업데이트되면 DRBD 커널 업데이트가 필요합니다. 예를 들면, RHEL 7.7(3.10.0\_1062)에서 RHEL 7.8(3.10.0\_1127)로 업데이트하는 경우가 있습니다.

이 경우에는 259 페이지의 『노드가 새 커널로 다시 시작되기 전의 DRBD 커널 모듈 업데이트』 프로시저를 따 르십시오.

이미 노드를 새 커널로 다시 시작했으며 RDQM이 실행되지 않는 것을 발견한 경우에는 262 페이지의 [『노드가](#page-261-0) 새 커널로 다시 시작된 후의 DRBD 커널 모듈 [업데이트』](#page-261-0) 프로시저를 따르십시오.

**rdqmstatus** 명령은 OS 커널 레벨 및 DRBD 커널 모듈 레벨에 대한 정보를 제공합니다. RDQM및 HA 그룹 상태 보기, DR RDQM 상태 보기및 DR/HA RDQM및 HA 그룹 상태 보기를 참조하십시오.

#### **관련 태스크**

RDQM에 대한 유지보수 레벨 업데이트 적용

#### **노드가 새 커널로 다시 시작되기 전의** *DRBD* **커널 모듈 업데이트**

OS 업데이트가 DRBD 커널 업데이트를 필요로 하는 경우에는 노드를 새 OS 커널로 다시 시작하기 전에 이 프로 시저를 따라야 합니다.

#### **이 태스크 정보**

DRBD 커널 모듈 업데이트 프로시저는 대상이 고가용성(HA) 구성, 재해 복구(DR) 구성 또는 결합된 DR/HA 구성 중 무엇인지에 따라 다릅니다.

HA 구성의 경우에는 HA 그룹의 각 노드에서 차례대로 단계를 완료하십시오. 업데이트가 진행 중인 동안 다른 노 드에서 처리를 계속할 수 있습니다.

#### **프로시저**

- 노드를 RDQM HA를 위한 새 커널로 다시 시작하기 전에 DRBD 커널 모듈을 업데이트하려면 다음 작업을 수 행하십시오.
	- a) root로 로그인하거나 다음 명령을 실행할 수 있는 충분한 권한으로 로그인하십시오.

명령 앞에 **sudo** 를 추가하거나 다음을 변경하여 이를 수행할 수 있습니다. **su** 명령을 사용하여 쉘의 루트 사용자에게 연결하십시오. 자세한 정보는 다음을 참조하십시오. **sudo** 및 **su**의 [차이점](https://www.redhat.com/sysadmin/difference-between-sudo-su) 탐색 Linux 의 명 [령](https://www.redhat.com/sysadmin/difference-between-sudo-su). 이 정보는 일반적으로 UNIX 시스템에도 적용됩니다.

b) 노드를 HA 그룹에서 일시중단하십시오.

rdqmadm -s

c) OS를 업데이트하십시오. 예를 들면, 다음과 같습니다.

yum update

- d) 어느 DRBD 커널 모듈이 새 커널 레벨과 호환 가능한지 판별하십시오(호환 가능한 커널 모듈에 대한 안내 는<https://ibm.biz/mqrdqmkernelmods> 참조). 예를 들어 IBM MQ 9.2.0.0이 있는 RHEL 7.8(3.10.0\_1127)로 이동하면 필수 커널 모듈은 kmoddrbd-9.0.23\_3.10.0\_1127-1.x86\_64.rpm입니다.
- e) 4단계에서 식별한 항목으로 DRBD 커널 모듈을 업데이트하십시오. 예를 들면, 다음과 같습니다.

yum install kmod-drbd-9.0.23\_3.10.0\_1127-1.x86\_64.rpm

f) 노드를 다시 시작하십시오. 이렇게 하면 새 커널 레벨로 다시 시작됩니다.

sudo reboot

g) 노드를 HA 그룹에서 재개하십시오.

rdqmadm -r

- 이제 HA 그룹에 있는 다음 노드에 대해 이 프로시저를 반복할 수 있습니다.
- 노드를 RDQM DR을 위한 새 커널로 다시 시작하기 전에 DRBD 커널 모듈을 업데이트하려면 다음 작업을 수 행하십시오.
	- a) DR 보조 노드에서 OS 및 DRBD 커널 모듈을 업데이트하십시오.
		- a. root로 로그인하거나 다음 명령을 실행할 수 있는 충분한 권한으로 로그인하십시오.
		- b. OS를 업데이트하십시오. 예를 들면, 다음과 같습니다.

yum update

- c. 어느 DRBD 커널 모듈이 새 커널 레벨과 호환 가능한지 판별하십시오(호환 가능한 커널 모듈에 대한 안 내는<https://ibm.biz/mqrdqmkernelmods> 참조). 예를 들어 IBM MQ 9.2.0.0이 있는 RHEL 7.8(3.10.0\_1127)로 이동하면 필수 커널 모듈은 kmoddrbd-9.0.23\_3.10.0\_1127-1.x86\_64.rpm입니다.
- d. c단계에서 식별한 항목으로 DRBD 커널 모듈을 업데이트하십시오. 예를 들면, 다음과 같습니다.

yum install kmod-drbd-9.0.23\_3.10.0\_1127-1.x86\_64.rpm

e. 노드를 다시 시작하십시오. 이렇게 하면 새 커널 레벨로 다시 시작됩니다.

```
sudo reboot
```
- b) DR 기본 노드에서 다음 단계 중 하나를 완료하십시오.
	- DR 큐 관리자를 종료하십시오.
	- DR 보조 노드에 대해 DR 큐 관리자의 관리 장애 복구를 수행합니다.
- c) DR 기본 노드에서 OS 및 DRBD 커널 모듈을 업데이트하십시오.

a. root로 로그인하거나 다음 명령을 실행할 수 있는 충분한 권한으로 로그인하십시오.

b. OS를 업데이트하십시오. 예를 들면, 다음과 같습니다.

yum update

- c. 어느 DRBD 커널 모듈이 새 커널 레벨과 호환 가능한지 판별하십시오(호환 가능한 커널 모듈에 대한 안 내는<https://ibm.biz/mqrdqmkernelmods> 참조). 예를 들어 IBM MQ 9.2.0.0이 있는 RHEL 7.8(3.10.0\_1127)로 이동하면 필수 커널 모듈은 kmoddrbd-9.0.23\_3.10.0\_1127-1.x86\_64.rpm입니다.
- d. c단계에서 식별한 항목으로 DRBD 커널 모듈을 업데이트하십시오. 예를 들면, 다음과 같습니다.

yum install kmod-drbd-9.0.23\_3.10.0\_1127-1.x86\_64.rpm

e. 노드를 다시 시작하십시오. 이렇게 하면 새 커널 레벨로 다시 시작됩니다.

sudo reboot

- d) DR 기본 노드에서 다음 단계 중 하나를 완료하십시오.
	- DR 큐 관리자를 시작하거나,
	- DR 큐 관리자의, DR 기본 노드로의 관리 장애 복구를 수행하십시오.
- 노드를 RDQM DR/HA를 위한 새 커널로 다시 시작하기 전에 DRBD 커널 모듈을 업데이트하려면 다음 작업을 수행하십시오.
	- a) 복구 사이트에서 OS 및 DRBD 커널 모듈을 업데이트하십시오. 그룹의 각 노드에서 차례로 다음 단계를 완 료하십시오.
		- a. root로 로그인하거나 다음 명령을 실행할 수 있는 충분한 권한으로 로그인하십시오.
		- b. 노드를 HA 그룹에서 일시중단하십시오.

rdqmadm -s

c. OS를 업데이트하십시오. 예를 들면, 다음과 같습니다.

yum update

- d. 어느 DRBD 커널 모듈이 새 커널 레벨과 호환 가능한지 판별하십시오(호환 가능한 커널 모듈에 대한 안 내는<https://ibm.biz/mqrdqmkernelmods> 참조). 예를 들어 IBM MQ 9.2.0.0이 있는 RHEL 7.8(3.10.0\_1127)로 이동하면 필수 커널 모듈은 kmoddrbd-9.0.23\_3.10.0\_1127-1.x86\_64.rpm입니다.
- e. d단계에서 식별한 항목으로 DRBD 커널 모듈을 업데이트하십시오. 예를 들면, 다음과 같습니다.

```
yum install kmod-drbd-9.0.23_3.10.0_1127-1.x86_64.rpm
```
f. 노드를 다시 시작하십시오. 이렇게 하면 새 커널 레벨로 다시 시작됩니다.

sudo reboot

g. 노드를 HA 그룹에서 재개하십시오.

rdqmadm -r

이제 HA 그룹에 있는 다음 노드에 대해 이 프로시저를 반복할 수 있습니다.

- <span id="page-261-0"></span>b) 기본 사이트에서 OS 및 DRBD 커널 모듈을 업데이트하십시오. 그룹의 각 노드에서 차례로 다음 단계를 완 료하십시오.
	- a. root로 로그인하거나 다음 명령을 실행할 수 있는 충분한 권한으로 로그인하십시오.
	- b. 노드를 HA 그룹에서 일시중단하십시오.

rdqmadm -s

c. OS를 업데이트하십시오. 예를 들면, 다음과 같습니다.

yum update

- d. 어느 DRBD 커널 모듈이 새 커널 레벨과 호환 가능한지 판별하십시오(호환 가능한 커널 모듈에 대한 안 내는<https://ibm.biz/mqrdqmkernelmods> 참조). 예를 들어 IBM MQ 9.2.0.0이 있는 RHEL 7.8(3.10.0\_1127)로 이동하면 필수 커널 모듈은 kmoddrbd-9.0.23\_3.10.0\_1127-1.x86\_64.rpm입니다.
- e. d단계에서 식별한 항목으로 DRBD 커널 모듈을 업데이트하십시오. 예를 들면, 다음과 같습니다.

yum install kmod-drbd-9.0.23\_3.10.0\_1127-1.x86\_64.rpm

f. 노드를 다시 시작하십시오. 이렇게 하면 새 커널 레벨로 다시 시작됩니다.

sudo reboot

g. 노드를 HA 그룹에서 재개하십시오.

rdqmadm -r

이제 HA 그룹에 있는 다음 노드에 대해 이 프로시저를 반복할 수 있습니다.

#### **노드가 새 커널로 다시 시작된 후의** *DRBD* **커널 모듈 업데이트**

노드가 새 OS 커널 레벨로 다시 시작되어 이제 DRBD 커널 모듈이 현재 OS 커널 레벨과 호환되지 않는 경우에는 해당 노드에서 RDQM이 올바르게 시작되지 않을 수 있습니다.

#### **이 태스크 정보**

예를 들어, RHEL 7.7(3.10.0\_1062) DRBD 커널 모듈이 설치된 RHEL 7.8(3.10.0\_1127) 커널로 노드가 재부팅 된 경우(예: kmod-drbd-9.0.23\_3.10.0\_1062-1.x86\_64), RDQM이 시작되지 않습니다. rdqmstatus -m *qmname* 명령은 HA 또는 DR/HA 큐 관리자의 경우 Unknown의 HA status을(를) 표시하고 DR 큐 관리자 의 경우 Unknown의 DR status을(를) 표시합니다.

큐 관리자는 문제가 해결될 때까지 이 노드에서 실행되지 않습니다.

실행 중인 커널은 다음 명령을 사용하여 표시할 수 있습니다.

\$ uname -r 3.10.0-1127.13.1.el7.x86\_64

설치된 DRBD 커널 모듈은 다음 명령을 사용하여 표시할 수 있습니다.

\$ rpm -qa | grep kmod-drbd kmod-drbd-9.0.23\_3.10.0\_1062-1.x86\_64

이 상황을 복구하려면 새 커널로 다시 시작된 각 노드에서 다음 프로시저를 차례대로 완료하십시오.

#### **프로시저**

1. root로 로그인하거나 다음 명령을 실행할 수 있는 충분한 권한으로 로그인하십시오.

명령 앞에 **sudo** 를 추가하거나 다음을 변경하여 이를 수행할 수 있습니다. **su** 명령을 사용하여 쉘의 루트 사 용자에게 연결하십시오. 자세한 정보는 다음을 참조하십시오. **sudo** 및 **su**의 [차이점](https://www.redhat.com/sysadmin/difference-between-sudo-su) 탐색 Linux 의 명령.

<span id="page-262-0"></span>2. 이제 시스템에 대해 필요한 DRBD 커널 모듈이 어느 것인지 판별하십시오. 최신 커널 모듈 정보는 [https://](https://ibm.biz/mqrdqmkernelmods) [ibm.biz/mqrdqmkernelmods](https://ibm.biz/mqrdqmkernelmods)의 내용을 참조하십시오. 헬퍼 스크립트는 kmod-drbd-9 디렉토리에 제공됩 니다. 예를 들어, RHEL 7.8시스템에서 헬퍼 스크립트 kmod-drbd-9/modver을(를) 실행하면 설치해야 하 는 커널 모듈을 식별하는 다음 정보가 리턴됩니다.

kmod-drbd-9.0.23\_3.10.0\_1127-1.x86\_64.rpm

3. 2단계에서 식별한 항목으로 DRBD 커널 모듈을 업데이트하십시오. 예를 들면, 다음과 같습니다.

yum install kmod-drbd-9.0.23\_3.10.0\_1127-1.x86\_64.rpm

4. 노드를 다시 시작하십시오.

sudo reboot

# **설치 IBM MQ for z/OS**

z/OS 시스템에서 IBM MQ 설치와 연관된 설치 태스크는 이 섹션에서 그룹화됩니다.

#### **이 태스크 정보**

IBM MQ for z/OS는 표준 z/OS 설치 절차를 사용합니다. 이는 z/OS 시스템에서 프로그램을 설치하기 위한 특정 지시사항이 있는 프로그램 디렉토리와 함께 제공됩니다. 올바른 프로그램 디렉토리의 지시사항을 따라야 합니 다. 프로그램 디렉토리에 대한 다운로드 링크는 IBM MQ for z/OS 프로그램 디렉토리 PDF 파일을 참조하십시오.

프로그램 디렉토리에는 설치 프로세스의 세부사항은 물론 필수 소프트웨어 제품 및 해당 서비스 또는 유지보수 레벨에 대한 정보도 포함됩니다.

z/OS 플랫폼에서 설치에 사용되는 SMP/E는 서비스 레벨 및 필수 소프트웨어와 공동 필수 제품의 유효성을 검증 하며, IBM MQ for z/OS의 설치를 기록하는 SMP/E 실행 기록 레코드를 유지보수합니다. IBM MQ for z/OS 라이 브러리를 로드하며 로드가 정상적으로 이루어졌는지 확인합니다. 그리고 자체 요구사항에 맞게 제품을 사용자 정의해야 합니다.

IBM MQ for z/OS를 설치하고 사용자 정의하기 전에 다음을 결정해야 합니다.

- 선택적 자국어 기능 중 하나를 설치하는지 여부. [자국어](#page-265-0) 지원을 참조하십시오.
- 사용할 통신 프로토콜 및 분산 큐잉 기능. 통신 [프로토콜](#page-265-0) 및 분산 큐잉을 참조하십시오.
- IBM MQ 오브젝트의 이름 지정 규칙. 이름 [지정](#page-266-0) 규칙을 참조하십시오.
- 각 큐 관리자마다 사용할 명령 접두부 문자열(CPF). 명령 [접두부](#page-267-0) 문자열 사용을 참조하십시오.
- PTF의 설치를 통해 이전의 Continuous Delivery 릴리스에서 업그레이드하는 경우 IBM MQ for z/OS에 적용된 USERMOD가 아직 필요한지 여부를 결정하십시오. Continuous Delivery PTF의 설치 이전에 USERMOD를 제 거하거나 APPLY의 SMP/E BYPASS(ID) 옵션을 사용하십시오. 이러한 조치가 모두 수행되지 않는 경우 SMP/E MODID ERROR GIM38201E가 수신됩니다.

최신 Continuous Delivery 릴리스에 대한 PTF는 [SMP/E FIXCAT HOLDDATA category](https://www-03.ibm.com/systems/z/os/zos/features/smpe/fix-category.html) IBM.MQ.V9R0M*n*을 사 용하여 판별할 수 있습니다. 여기서 *n*은 수정 레벨입니다. 예를 들어, IBM.MQ.V9R0M2 범주는 IBM MQ for z/OS 9.0 Continuous Delivery를 수정 레벨 2로 업그레이드하는 수정사항을 식별합니다.

z/OS 시스템에서 IBM MQ를 사용하기 위해 필요한 스토리지의 용량도 계획해야 합니다. z/OS에서 스토리지 및 성능 요구사항 계획을 통해 필요한 스토리지의 용량을 계획할 수 있습니다.

#### **프로시저**

- 1. 시스템 하드웨어 및 소프트웨어 레벨이 최소 요구사항을 충족하는지 확인하십시오. 265 [페이지의](#page-264-0) 『z/OS에서 요구사항 검사』의 내용을 참조하십시오.
- 2. 설치를 계획하십시오.

266 페이지의 『[IBM MQ for z/OS](#page-265-0) 설치 계획』의 내용을 참조하십시오.

3. 프로그램 디렉토리의 자세한 지시사항에 따라 IBM MQ for z/OS를 설치하고 구성하십시오. 하위 주제의 정보에서도 자세한 추가 내용을 참조하십시오.

# **z/OS 설치 개요**

IBM MQ 기능은 여러 가지 서로 다른 제품으로 제공되지만 필요한 기능을 제공하기 위해 함께 설치됩니다.

 $V9.2.0$ 

**참고:** IBM MQ for z/OS 9.2부터는, Managed File Transfer for z/OS 2진 라이브러리가 기본 IBM MQ for z/OS 설치의 일부로 제공됩니다.

▶ Ⅴ 9.2.0 274 페이지의 『기본 제품 설치의 [IBM MQ Managed File Transfer for z/OS](#page-273-0) 부분 작성으로 인한 [변경사항』](#page-273-0), 제품의 이전 버전에서부터 이 변경이 설치 프로세스에 수행하는 주요 사항을 나열합니다.

서로 다른 제품은 다음과 같습니다.

#### **IBM MQ for z/OS**

IBM MQ 기능, z/OS 플랫폼에서의 연결 켜고 끄기, z/OS 소프트웨어(예: CICS®, IMS, WebSphere Application Server 및 Db2)와의 완벽한 통합 등을 제공합니다. 월단위 사용료 지불(MLC) 조건으로 라이센 스가 부여되는 모델입니다.

#### **IBM MQ for z/OS Value Unit Edition (VUE)**

IBM MQ for z/OS와 동일한 기능, 1회 사용료 지불(OTC) 조건으로 라이센스가 부여되는 모델입니다. 다른 LPAR의 IBM MQ MLC 오퍼링과 공존 및 상호작용이 가능합니다.

설치 관점에서 IBM MQ for z/OS 의 경우와 동일한 FMID가 설치되면 **QMGRPROD** 속성을 VUE로 설정해야 합 니다. 이는 청구 목적으로 제품 사용 기록을 변경합니다.

#### **IBM MQ Advanced for z/OS**

Managed File Transfer (MFT) 및 Advanced Message Security (AMS) 기능과 Long Term Support의 커넥터 팩. IBM MQ Advanced for z/OS 에는 큐 관리자를 실행하기 위한 인타이틀먼트가 포함되어 있지 않으므로 IBM MQ for z/OS 또는 IBM MQ for z/OS VUE 중 하나가 전제조건입니다.

Advanced Message Security 기능에는 설치가 필요하지 않습니다. Managed File Transfer 기능 및 커넥터 팩 구성요소 모두 별도의 FMID를 통해 설치됩니다.

#### **IBM MQ Advanced for z/OS Value Unit Edition**

IBM MQ for z/OS VUE 및 IBM MQ Advanced for z/OS의 번들링.

설치 관점에서 IBM MQ for z/OS VUE 및 IBM MQ Advanced for z/OS 와 동일한 FMID가 설치됩니다. 설치 되면 **QMGRPROD** 속성을 ADVANCEDVUE로 설정해야 합니다. 이는 청구 목적으로 제품 사용 기록을 변경합니 다.

### **기능**

기능은 다음과 같습니다.

#### **Advanced Message Security (AMS)**

IBM MQ 네트워크를 통해 엔드-투-엔드 메시지 암호화를 제공합니다. 데이터는 저장 상태와 메모리에 있을 때, 그리고 네트워크에서 전송 중일때 암호화됩니다.

#### **Managed File Transfer (MFT)**

안정적인 감사, 관리, 복구를 제공하는 동시에, IBM MQ 네트워크로 파일 데이터를 통합하는 기능을 제공합 니다.

#### **Connector Pack 구성요소 (Long Term Support 전용)**

#### LTS:

커넥터 팩 구성요소는 IBM Aspera fasp.io Gateway를 제공하는데, 이는 손실이 많고 대기 시간이 긴 네트워크에 서 IBM MQ 데이터의 전송 속도를 향상시킬 수 있습니다.

#### **인에이블먼트**

IBM MQ for z/OS VUE 또는 IBM MQ Advanced for z/OS VUE 를 사용하려면 **QMGRPROD** 속성을 설정해야 합니 다. Advanced Message Security 를 사용하려면 **AMSPROD** 속성을 설정해야 합니다.

자세한 정보는 270 페이지의 『[IBM MQ for z/OS](#page-269-0) 제품을 통한 제품 사용 기록』의 내용을 참조하십시오.

<span id="page-264-0"></span>**참고:** 이 기능에 대한 인에이블먼트 모듈은 더 이상 제공되지 않습니다.

# **라이센싱 모델**

두 개의 서로 다른 라이센싱 모델 및 이와 연관된 번들이 다음 표에 나와 있습니다.

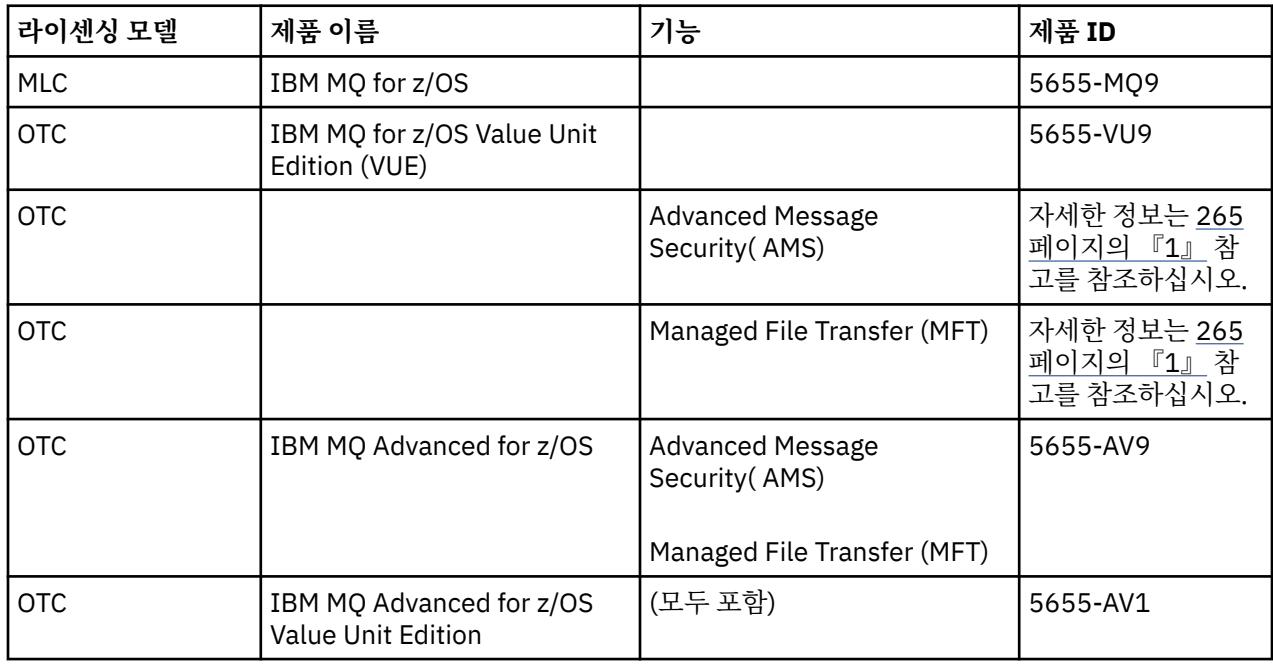

#### **참고:**

1. 2019년 7월 9일 [공지사항에](https://www.ibm.com/docs/en/announcements/archive/ENUS917-031) 따라 5655-AM9 IBM MQ Advanced Message Security for z/OS 및 5655-MF9 IBM MQ Managed File Transfer for z/OS의 판매가 중단되었습니다. 기존 고객은 계속 해당 제품을 사용할 수 있으며 계속 수정사항 및 추후 기능 업데이트를 수신할 수 있습니다(유효한 구독 및 지원 계약이 존재하는 경우). IBM MQ Advanced for z/OS 및 IBM MQ Advanced for z/OS VUE의 신규 및 기존 고객은 계속 이 기능 을 사용할 수 있습니다.

# **설치**

프로그램 디렉토리는 대상 시스템에 프로그램 자료 SMP/E 설치에 대한 지시사항을 제공합니다. 프로그램 디렉 토리에 대한 다운로드 링크는 IBM MQ for z/OS 프로그램 디렉토리 PDF 파일을 참조하십시오.

IBM MQ for z/OS 사용자 정의 주제에서는 코드를 사용자 정의하는 방법과, 큐 관리자 및 파일 전송 에이전트 등 사용자 정의된 실행 단위를 작성하는 방법에 대해 설명합니다.

#### **관련 개념**

239 페이지의 『[Managed File Transfer](#page-238-0) 제품 옵션』

운영 체제 및 전체 설정에 따라 Managed File Transfer 를 네 개의 다른 옵션으로 설치할 수 있습니다. Managed File Transfer Agent, Managed File Transfer Service, Managed File Transfer Logger 또는 Managed File Transfer Tools가 이러한 옵션에 해당합니다.

#### **관련 태스크**

유지보수 및 마이그레이션

설치 [Advanced Message Security](#page-231-0)

사용자의 플랫폼에 대한 정보를 사용하여 Advanced Message Security(AMS) 컴포넌트 설치를 안내합니다.

#### z/0\$ **z/OS에서 요구사항 검사**

z/OS에 IBM MQ 를 설치하기 전에 최신 정보 및 시스템 요구사항을 확인해야 합니다.

### <span id="page-265-0"></span>**이 태스크 정보**

시스템 요구사항을 검사하기 위해 완료해야 하는 태스크 요약이 추가 정보에 대한 링크와 함께 여기에 나열됩니 다.

### **프로시저**

- 1. 하드웨어 및 소프트웨어 요구사항에 대한 정보를 포함하여 최신 정보를 갖고 있는지 확인하십시오. 8 페이지의 『제품 요구사항 및 지원 정보를 [제공하는](#page-7-0) 위치』의 내용을 참조하십시오.
- 2. 시스템이 z/OS에서 IBM MQ 에 대한 하드웨어 및 소프트웨어 요구사항을 충족하는지 확인하십시오. IBM MQ for z/OS를 설치 및 실행하려고 시도하기 전에 시스템 하드웨어 및 소프트웨어 레벨이 최소 요구사 항을 충족하는지 확인하십시오. IBM MQ 의 시스템 [요구사항](https://www.ibm.com/support/pages/system-requirements-ibm-mq) 웹 사이트에서 필요한 최소 레벨을 확인할 수 있 습니다. 설치하는 IBM MQ의 버전에 대한 링크를 따라 이동하고 적절한 z/OS의 세부 시스템 요구사항 보고서 를 선택하십시오. Long Term Support 및 Continuous Delivery에 대한 별도의 보고서가 존재합니다.
- 3. 올바른 라이센스가 있는지 확인하십시오. 8 페이지의 [『라이센스](#page-7-0) 요구사항』 및 IBM MQ 라이센스 정보를 참조하십시오.

# **IBM MQ for z/OS 설치 계획**

IBM MQ 제품을 설치하려면 하드웨어 및 소프트웨어 환경이 최소 요구사항 레벨을 만족해야 합니다. 또한 사용 할 자국어(NL) 기능, 통신 프로토콜 및 이름 지정 규칙도 고려해야 합니다.

# **자국어 지원(NLS)**

IBM MQ 운영자 메시지와 IBM MQ 조작 및 제어판에 대해 다음 자국어(NL) 중 하나를 선택할 수 있습니다(사용 되는 문자 세트 포함). 각 언어는 다음 언어 문자 중 하나로 식별됩니다.

**C**

중국어

**E**

U.S. 영어(대소문자 혼용)

**F**

프랑스어

**K**

일본어

**U**

U.S. 영어(대문자)

샘플 IBM MQ 명령과 유틸리티 제어 명령문은 대소문자 혼용 미국 영어로만 제공됩니다. 영어입니다.

### **통신 프로토콜 및 분산 큐잉**

IBM MQ의 기본 제품 기능과 함께 제공하는 분산 큐잉 기능은 APPC(LU 6.2), IBM의 TCP/IP 또는 z/OS Unix Sockets API를 지원하는 TCP 제품을 사용할 수 있습니다. 분산 큐잉 기능은 채널 시작기 및 이동기라고도 합니 다.

분산 큐잉을 사용하려면 다음 태스크를 수행해야 합니다.

• 사용할 통신 인터페이스를 선택하십시오. 다음 둘 중 하나일 수도 있고 둘 다일 수도 있습니다.

 $-$  APPC(LU 6.2)

- TCP/IP
- 분산 큐잉 기능을 사용자 정의하고 필요한 IBM MQ 오브젝트를 정의하십시오.
- 액세스 보안을 정의하십시오.

<span id="page-266-0"></span>• 통신을 설정하십시오. 여기에는 TCPIP.DATA 데이터 세트(TCP/IP를 사용 중인 경우), LU 이름 및 부가 정보 (APPC를 사용 중인 경우)의 설정이 포함됩니다. 이 내용은 z/OS의 통신 설정에서 설명합니다.

### **이름 지정 규칙**

IBM MQ 시스템을 계획할 때 이름 지정 규칙 세트를 설정하도록 권장합니다. 선택하는 이름은 상이한 플랫폼에 서 사용될 가능성이 높습니다. 따라서 특정 플랫폼이 아닌 IBM MQ의 규약을 따라야 합니다.

IBM MQ는 이름에 대문자 및 소문자를 모두 허용하며 이름은 대소문자를 구분합니다. 그러나 일부 z/OS 콘솔은 이름을 대문자로 바꾸므로, 그러지 않는다는 확신이 없으면 이름에 소문자를 사용하지 마십시오.

또한 숫자와 마침표(.), 전방향 슬래시(.), 밑줄(\_) 및 퍼센트(%) 문자도 사용할 수 있습니다. 퍼센트 부호는 보안 서버에 대한 특수 문자이므로(이전에는 RACF®라고 함), 보안 서버를 외부 보안 관리자로서 사용하고 있으면 이 를 이름에 사용하지 마십시오. 운영 및 제어판을 사용할 계획이면 선두나 후미에 밑줄 문자를 사용하지 마십시오.

자세한 정보는 IBM MQ 오브젝트 이름 지정 규칙을 참조하십시오.

#### **큐 관리자 및 큐 공유 그룹의 이름 선택**

네트워크에서 각 큐 관리자 및 큐 공유 그룹 이름은 고유해야 합니다. 큐 관리자 및 큐 공유 그룹에서 동일한 이름을 사용하지 마십시오. z/OS에서 큐 관리자 및 큐 공유 그룹의 이름은 4자까지 가능합니다. 네트워크 내 의 각 Db2 시스템 및 데이터 공유 그룹도 고유 이름을 가져야 합니다.

큐 관리자 및 큐 공유 그룹의 이름은 알파벳 대문자, 숫자 문자, 달러 부호(\$), 숫자 부호(#) 또는 at 기호(@)만 사용할 수 있으며, 숫자 문자로 시작할 수 없습니다. 길이가 4자 미만인 큐 공유 그룹 이름은 내부적으로 at 기 호(@)로 채워지므로, at 기호(@)로 끝나는 이름은 사용하지 마십시오.

큐 관리자 이름은 z/OS 서브시스템 이름과 동일합니다. 각 서브시스템을 이름 QM *xx* (여기서 *xx* 는 고유 ID임) 으로 지정하여 큐 관리자로 식별하거나 ADDX와 같은 이름 지정 규칙을 선택할 수 있습니다. 여기서 A 는 지리적 영역을 의미하고 DD 는 회사 부서를 의미하며 X 는 고유 ID입니다.

큐 관리자 및 큐 공유 그룹을 구별하도록 이름 지정 규칙을 사용할 수 있습니다. 예를 들어, 각 큐 공유 그룹에 QG *xx* 이름을 제공하여 식별할 수 있습니다 (여기서 *xx* 는 고유 ID임).

#### **오브젝트 이름 선택**

큐, 프로세스, 이름 목록, 클러스터 및 토픽의 이름은 최대 48자까지 가능합니다. 채널 이름은 최대 20자이고 스토리지 클래스 이름은 최대 8자일 수 있습니다.

가능한 경우 로컬 규칙의 제한조건 내에서 유용한 이름을 선택하십시오. 이름 내의 구조 또는 계층은 IBM MQ에 의해 무시되지만, 계층 이름은 시스템 관리에 유용할 수 있습니다. 해당 용도에 대한 세부 정보를 제공 하도록 오브젝트를 정의하는 경우에는 오브젝트의 설명을 지정할 수도 있습니다.

각 오브젝트는 해당 오브젝트 유형 내에서 고유 이름을 가져야 합니다. 그러나 각 오브젝트 유형에는 별도의 네임스페이스가 있으므로, 동일한 이름으로 서로 다른 유형의 오브젝트를 정의할 수 있습니다. 예를 들어, 큐 에 연관된 프로세스 정의가 있으면 큐와 프로세스에 동일한 이름을 부여하는 것이 좋습니다. 또한 목적지 큐 관리자와 동일한 이름을 전송 큐에 제공하는 것도 좋습니다.

오브젝트 정의가 개인용인지 또는 글로벌인지 여부를 식별하기 위해 이름 지정 규칙을 사용할 수도 있습니 다. 예를 들어 이름 목록 project\_group.global을 호출하여 정의가 공유 저장소에 저장되었음을 표시 할 수 있습니다.

#### **애플리케이션 큐**

각 큐의 기능을 설명하는 이름을 선택하면 이 큐를 더 쉽게 관리할 수 있습니다. 예를 들어 회사 지급에 대한 조회의 큐를 payroll\_inquiry라고 부를 수 있습니다. 조회에 대한 응답의 응답 대상 큐는 payroll\_inquiry\_reply라고 부를 수 있습니다.

접두부를 사용하여 관련 큐를 그룹화할 수 있습니다. 즉, 보안 관리 및 데드-레터 큐 핸들러 사용과 같은 관리 태스크를 위해 큐 그룹을 지정할 수 있음을 의미합니다. 예를 들어 지급 애플리케이션에 속하는 모든 큐의 접

<span id="page-267-0"></span>두부가 payroll 일 수 있습니다. 그런 다음 이 접두부로 시작하는 이름의 모든 큐를 보호하는 단일 보안 프 로파일을 정의할 수 있습니다.

또한 이름 지정 규칙을 사용하여 큐가 공유 큐임을 표시할 수 있습니다. 예를 들어, 지급 조회 큐가 공유 큐이 면 이를 payroll\_inquiry.shared로 부를 수 있습니다.

#### **스토리지 클래스 및 커플링 기능 구조**

스토리지 클래스 및 커플링 기능 구조의 이름을 지정할 때 사용할 수 있는 문자 세트는 대문자 및 숫자 문자로 제한됩니다. 이러한 오브젝트에 대한 이름을 선택할 때 체계적이어야 합니다.

스토리지 클래스 이름은 최대 8자일 수 있으며 영문자로 시작해야 합니다. 많은 스토리지 클래스를 정의하지 못할 수도 있으므로 단순한 이름이면 됩니다. 예를 들어, IMS 브릿지 큐의 스토리지 클래스를 IMS로 부를 수 있습니다.

커플링 기능 구조 이름은 최대 12자까지 가능하며 알파벳 문자로 시작해야 합니다. 커플링 기능 구조와 연관 된 공유 큐에 대한 정보를 표시하는 이름을 사용할 수 있습니다(예를 들어, 모두 하나의 애플리케이션 스위트 에 속함). 커플링 기능에서 구조 이름은 IBM MQ 이름에 큐 공유 그룹의 이름이 접두부로 연결된 이름임을 유 념하십시오(@ 기호로 4자까지 채워짐).

#### **채널 이름 선택**

채널 관리에 도움을 받으려면 채널 이름이 소스 및 대상 큐 관리자의 이름을 포함하는 경우 이는 좋은 생각입 니다. 예를 들어 큐 관리자 QM27에서 큐 관리자 QM11로 메시지를 전송하는 채널은 QM27/QM11일 수 있습 니다.

네트워크가 TCP 및 SNA 모두를 지원하는 경우 채널 이름(예: QM27/QM11\_TCP)에서 전송 유형을 포함할 수 도 있습니다. 또한 채널이 공유 채널인지(예: QM27/QM11\_TCP.shared) 여부를 표시할 수도 있습니다.

채널 이름은 20자를 초과할 수 없다는 점을 명심하십시오. 서로 다른 플랫폼에서 큐 관리자와 통신하는 경우 (이때 큐 관리자 이름은 4자를 초과할 수 있음) 채널 이름에 전체 이름을 포함할 수 없습니다.

### **명령 접두부 문자열 사용**

설치하는 IBM MQ의 각 인스턴스에는 자체 명령 접두부 문자열(CPF)이 있어야 합니다. CPF를 사용하여 명령의 대상인 z/OS 서브시스템을 식별할 수 있습니다. 이는 콘솔에 보내는 메시지가 발생하는 z/OS 서브시스템도 식별 합니다.

명령 앞에 CPF를 삽입하여 권한 부여된 콘솔에서 모든 MQSC 명령을 실행할 수 있습니다. 시스템 명령 입력 큐를 통해 명령을 입력하거나(예: CSQUTIL 사용) IBM MQ 조작 및 제어판을 사용하는 경우에는 CPF를 사용하지 않습 니다.

다음과 같은 CPF를 사용하여 CSQ1 이라는 서브시스템을 시작합니다. ' +CSQ1 ' 의 경우, 운영자 콘솔에서 +CSQ1 START QMGR 명령을 실행하십시오 (CPF와 명령 사이의 공백은 선택적임).

CPF는 운영자 메시지를 리턴하는 서브시스템도 식별합니다. 다음 예는 +CSQ1을 메시지 번호 및 메시지 텍스트 사이의 CPF로서 표시합니다.

CSQ9022I +CSQ1 CSQNCDSP ' DISPLAY CMDSERV' NORMAL COMPLETION

명령 접두부 문자열 정의에 대한 정보는 명령 접두부 문자열 정의(CPF)를 참조하십시오.

#### **전달 매체**  $z/0S$   $\qquad \qquad \blacksquare$

IBM MQ for z/OS는 DVD 또는 전자 매체에서 제공됩니다. 제품 패키징에 대한 완전한 정보는 관련 제품 공지사 항을 참조하십시오.

다음 언어 기능을 사용할 수 있습니다.

• U.S. 영어(대소문자 혼용)

- U.S. 영어(대문자)
- 프랑스어
- 중국어
- 일본어

RFA (Release For Announcement) 에 대한 자세한 정보를 찾을 수 있는 IBM [오퍼링](https://www-01.ibm.com/common/ssi/SearchResult.wss) 정보 사이트를 참조하십시 오.

#### z/0S **IBM MQ 및 해당 어댑터 사용자 정의**

IBM MQ에는 설치 후 시스템의 개별 및 특수 요구사항을 충족하고 가장 효과적인 방식으로 시스템 자원을 사용 하도록 몇 가지 사용자 정의가 필요합니다.

시스템을 사용자 정의할 때 수행해야 하는 태스크 목록은 IBM MQ for z/OS 설정을 참조하십시오.

# **큐 공유 그룹 사용**

큐 공유 그룹을 사용하려는 경우 IBM MQ를 설치할 때 설정하지 않아도 되며 이는 언제라도 수행할 수 있습니다. 큐 공유 그룹을 설정한 경우에 이를 관리하는 방법에 대한 자세한 내용은 큐 공유 그룹 관리를 참조하십시오.

#### **IBM MQ for z/OS의 설치 확인** *z/*OS

설치 및 사용자 정의가 완료된 후에 IBM MQ for z/OS에서 제공하는 설치 확인 프로그램(IVP)을 사용하여 설치가 성공적으로 완료되었는지 확인할 수 있습니다.

제공되는 IVP는 어셈블러 언어 프로그램이며 필요에 맞게 IBM MQ for z/OS를 사용자 정의한 후 실행해야 합니 다. 이는 기본 설치 확인 프로그램 실행에 설명되어 있습니다.

# **고객 사용을 위한 매크로**

이 토픽에서 식별된 매크로는 IBM MQ for z/OS에 특정한 기능을 지원하여 고객을 위한 프로그래밍 인터페이스 로 제공됩니다.

여러 IBM MQ 플랫폼에 적용되는 기능을 지원하여 고객을 위한 프로그래밍 인터페이스로 제공되는 'C' 포함 파 일, COBOL 복사 파일, PL/I 포함 파일 및 어셈블러 매크로는 Constants에서 설명됩니다.

**참고:** 이 주제 또는 상수 에서 식별되는 인터페이스 이외의 IBM MQ 매크로를 프로그래밍 인터페이스로 사용하 지 마십시오.

### **범용 프로그래밍 인터페이스 매크로**

다음 어셈블러 매크로가 IBM MQ의 서비스를 사용하는 프로그램을 기록할 수 있도록 제공됩니다. 매크로는 라이 브러리 thlqual.SCSQMACS에서 제공됩니다.

- CMQXCALA
- CMQXCFBA
- CMQXCFCA
- CMQXCFLA
- CMQXCDFA
- CMQXCINA
- CMQXCVCA

# **제품에 민감한 프로그래밍 인터페이스 매크로**

다음 어셈블러 매크로가 IBM MQ의 서비스를 사용하는 프로그램을 기록할 수 있도록 제공됩니다. 매크로는 라이 브러리 thlqual.SCSQMACS에서 제공됩니다. 제품의 서로 다른 릴리스 사이를 변경하도록 제품에 민감한 인터페 이스가 열립니다.

- <span id="page-269-0"></span>• CSQBDEF
- CSQDQEST
- CSQDQIST
- CSQDQJST
- CSQDQLST
- CSQDQMAC
- CSQDQMST
- CSQDQPST
- CSQDQSST
- CSQDQWHC
- CSQDQWHS
- CSQDQ5ST
- CSQDWQ
- CSQDWTAS
- CSQQDEFX
- CSQQLITX

#### $V 9.2.0$  2/08 **IBM MQ for z/OS 제품을 통한 제품 사용 기록**

z/OS에서는 IBM MQ 제품을 구성하는 다양한 프로세스를 대신하여 작업을 수행하는 데 소요되는 처리 시간을 측정할 수 있습니다. 이를 제품 사용량 레코딩이라 합니다.

제품 사용 기록은 다음과 같이 작동합니다.

- IBM MQ for z/OS 제품이 시작되면 z/OS에 자체 식별하고 z/OS 내 *SMF(System Management Facilities)* 메커 니즘이 사용하는 프로세서 시간을 자동으로 측정하도록 요청합니다.
- 사용 가능한 경우, z/OS 사용 측정 기능이 하루의 시간별 사용 수치를 수집하고 디스크의 보고서 파일에 추가되 는 사용 레코드를 생성합니다.
- 월말에 이러한 사용 레코드는 프로그램이 수집하고 해당 월의 제품 사용에 대한 보고서를 생성합니다. 이 보고 서는 IBM MQ for z/OS 제품의 비용을 판별하는 데 사용됩니다.

제품 사용 기록 및 SCRT(Sub-Capacity Reporting Tool)에 대한 자세한 정보는 [SCRT\(Sub-Capacity Reporting](https://www.ibm.com/docs/en/zos/2.4.0?topic=pricing-preparing-use-sub-capacity-reporting-tool) [Tool\)](https://www.ibm.com/docs/en/zos/2.4.0?topic=pricing-preparing-use-sub-capacity-reporting-tool) 사용 준비의 내용을 참조하십시오. MULCCAPT 매개변수에 대한 정보는 CSQ6SYSP 사용을 참조하십시오.

IBM MQ for z/OS을(를) 각기 다른 여러 제품 ID(PID)로 사용할 수 있으므로 사용 권한이 있는 PID로 z/OS에 자 체 등록되어 있는지 확인해야 하며, 이렇게 하면 비용이 올바르게 부과됩니다.

이 작업은 실행 중일 수 있는 IBM MQ for z/OS 제품의 각기 다른 부분별로 수행해야 합니다.

- 큐 관리자 및 채널 시작기
- AMS(Advanced message security)
- 관리형 파일 전송(MFT)
- mqweb 서버

이 주제는 이를 수행하는 방법을 설명합니다.

# **IBM MQ for z/OS 제품 ID**

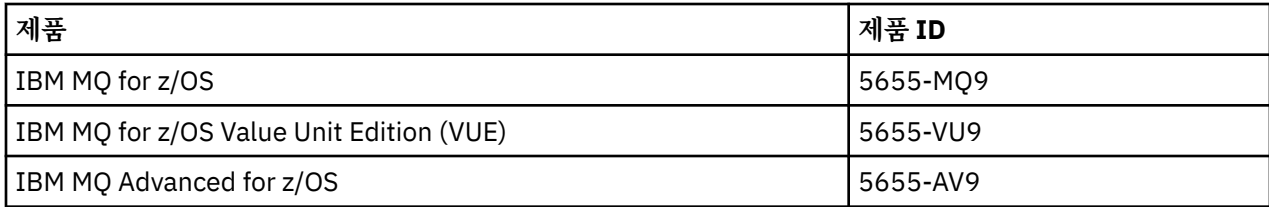

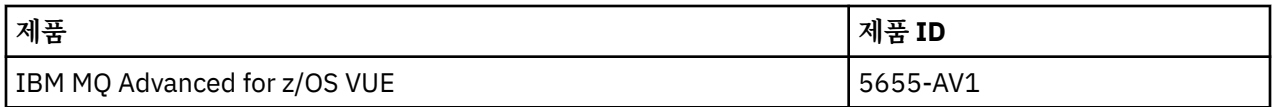

**참고:** IBM MQ for z/OS 9.1.3에서 이전 IBM MQ Advanced Message Security for z/OS 및 IBM MQ Managed File Transfer for z/OS 제품은 더 이상 별도로 제공되지 않고 대신 IBM MQ Advanced for z/OS 및 IBM MQ Advanced for z/OS VUE 기능으로 사용할 수 있습니다.

# **큐 관리자 및 채널 시작기를 PID와 연관**

큐 관리자 및 채널 시작기 주소 공간은 QMGRPROD 속성을 사용하여 특정 PID에 연관됩니다. 다음 표는 QMGRPROD 속성 값을 제품 및 PID에 맵핑하는 방법을 보여줍니다.

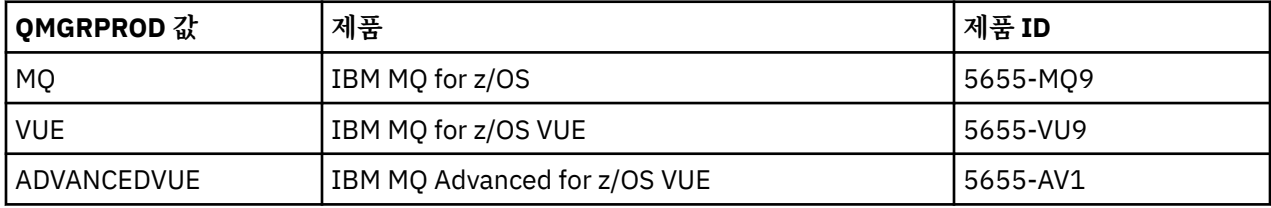

큐 관리자 주소 공간에 사용된 제품과 PID는 시작 시 CSQY036I 메시지에 출력됩니다. 채널 시작기는 동일한 메 시지를 출력하지 않지만, 동일한 PID를 사용합니다.

IBM MQ for z/OS 9.1.3 이전에 IBM MQ for z/OS VUE 및 IBM MQ Advanced for z/OS VUE의 VUE 모드는 인에 이블먼트 모듈을 사용하여 선택적으로 사용 설정할 수 있습니다. 인에이블먼트 모듈이 더 이상 제공되지 않는 IBM MQ for z/OS 9.1.3에서는 QMGRPROD 속성을 사용해야 합니다.

QMGRPROD 속성을 설정하는 세 가지 다른 방법이 있습니다.

- 1. IBM MQ 시스템 매개변수 모듈의 일부인 CSQ6USGP 매크로에서. 이 방법은 QMGRPROD를 영구적으로 설 정할 때 사용해야 하는 접근 방식입니다.
- 2. START QMGR 명령의 매개변수로. 명령을 사용할 때마다 설정해야 합니다.
- 3. 큐 관리자 주소 공간을 시작하는 데 사용되는 JCL의 매개변수로. 자세한 정보는 z/OS에서 큐 관리자 시작 및 중지의 내용을 참조하십시오.

두 번째와 세 번째 접근 방식은 QMGRPROD를 사용하는 처음 몇 번의 경우에 또는 테스트 시스템에 유용할 수 있 으며, CSQ6USGP가 설정한 값을 대체합니다.

# **AMS를 PID와 연관**

AMS 주소 공간은 AMSPROD 속성을 사용하여 특정 제품과 연관됩니다. 아래 표는 AMSPROD 속성 값을 특정 제 품에 맵핑하는 방법을 보여줍니다.

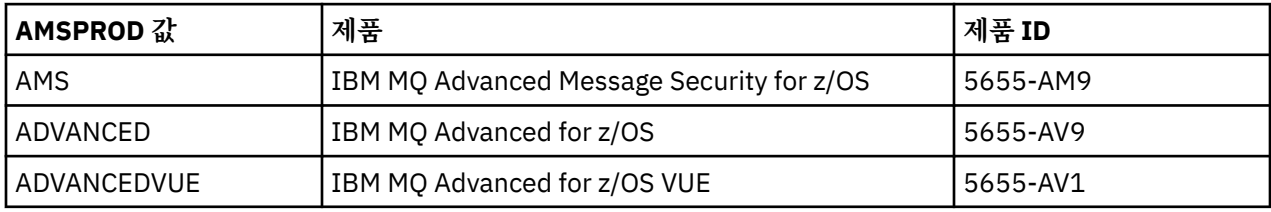

▶ Ⅴ 5.2.0 RBM MQ for z/OS 9.1.3 이전에는 시작하려면 AMS 주소 공간에 대해 인에이블먼트 모듈이 필요했 습니다. 인에이블먼트 모듈이 더 이상 제공되지 않는 IBM MQ for z/OS 9.1.3에서. 대신 엔터프라이즈에서 Advanced Message Security을(를) 사용하려는 경우 사용 권한이 있는 제품에 따라 AMSPROD가 AMS, ADVANCED 또는 ADVANCEDVUE 중 하나로 설정되었는지 확인해야 합니다. SPLCAP(YES)가 큐 관리자가 AMS 에 사용 설정됨을 나타내는 CSQ6SYSP에 설정되었지만 AMSPROD가 설정되지 않은 경우 IBM MQ for z/OS 9.1.3에서 큐 관리자가 시작되지 않고 CSQY024I 메시지가 출력됩니다.

AMS 주소 공간에 사용된 제품과 PID는 시작 시 CSQ0619I 메시지에 출력됩니다.

AMSPROD 속성을 설정하는 세 가지 다른 방법이 있습니다.

- 1. IBM MQ 시스템 매개변수 모듈의 일부인 CSQ6USGP 매크로에서. 이 방법은 AMSPROD를 영구적으로 설정 할 때 사용해야 하는 접근 방식입니다.
- 2. START QMGR 명령의 매개변수로. 명령을 사용할 때마다 설정해야 합니다.
- 3. 큐 관리자 주소 공간을 시작하는 데 사용되는 JCL의 매개변수로. 자세한 정보는 z/OS에서 큐 관리자 시작 및 중지의 내용을 참조하십시오.

두 번째와 세 번째 접근 방식은 AMSPROD를 사용하는 처음 몇 번의 경우에 또는 테스트 시스템에 유용할 수 있으 며, CSQ6USGP가 설정한 값을 대체합니다.

#### **PID와 Managed File Transfer 연관**

MFT 프로세스는 fteSetProductId 명령을 사용하여 특정 PID와 연관됩니다.

#### **mqweb 서버와 PID 연관**

IBM MQ for z/OS 9.2.0에서 IBM MQ Console 및 REST API을(를) 호스팅하는 mqweb 서버는 crtmqweb 명령 을 사용하여 작성한 경우 제공된 PID와 연관됩니다.

mqweb 서버가 작성되면 setmqweb **pid** 명령을 사용하여 PID를 변경할 수 있습니다.

버전 9.2.0 이전에 작성된 mqweb 서버는 기본적으로 IBM MQ for z/OS PID를 사용합니다. 필요한 경우 **setmqweb pid** 명령을 사용하여 실행하는 PID를 변경할 수 있습니다.

특성 파일 복사와 관련된, mqweb 서버 PID의 설정에 이전 수동 접근 방식을 사용해선 안됩니다.

mqweb 서버에서 사용되는 PID는 시작 시 CWWKB0108I 메시지를 사용하여 messages.log에 출력됩니다.

z/OS용 IBM MQ의 경우 다음과 같습니다.

CWWKB0108I: IBM CORP product MQM MVS/ESA version V9 R2.0 successfully registered with z/OS.

IBM MQ for z/OS VUE의 경우 다음과 같습니다.

CWWKB0108I: IBM CORP product MQ z/OS VUE version NOTUSAGE successfully registered with z/OS.

IBM MQ for z/OS Advanced VUE의 경우 다음과 같습니다.

CWWKB0108I: IBM CORP product MQ z/OS Adv VUE version NOTUSAGE successfully registered with z/OS.

#### **기본 PID**

대부분의 경우 특정 PID가 선택되지 않으면 다음에 대해 기본 PID가 사용됩니다.

- 큐 관리자 및 채널 시작기(IBM MQ for z/OS)
- 버전 9.2.0 이전에 작성된 mqweb 서버(IBM MQ for z/OS)
- AMS 주소 공간(IBM MQ Advanced Message Security for z/OS)
- MFT 프로세스(IBM MQ Managed File Transfer for z/OS)

#### **샘플 시나리오**

#### **IBM MQ for z/OS 포함**

QMGRPROD는 변경하지 않아도 됩니다. 기본 PID(5665-MQ9)가 사용됩니다.

**새 IBM MQ Advanced for z/OS Value Unit Edition 큐 관리자를 설치했으며 AMS을(를) 사용 설정하려고 합니 다.**

CSQ6USGP의 경우 QMGRPROD=ADVANCEDVUE 및 AMSPROD=ADVANCEDVUE를 설정하십시오. 5655- AV1 PID가 사용됩니다.

#### **관련 참조**

IBM MQ 라이센스 정보 IBM MQ 제품 ID 및 내보내기 정보

#### <span id="page-272-0"></span>**IBM MQ for z/OS Value Unit Edition 설치 및 사용**  $V5.2.0$  2.0

IBM MQ for z/OS Value Unit Edition(VUE)에서는 OTC(One-Time-Charge) 가격 메트릭을 제공하는 형식으로 기본 IBM MQ for z/OS의 모든 기능과 특성을 제공합니다.

OTC 가격 메트릭은 IBM MQ for z/OS 워크로드에 대한 대체 가격 책정 모델을 제공합니다.

VUE는 워크로드 연합 및 시스템 관리를 위해 IBM MQ for z/OS의 기타 지원되는 버전에 연결할 수 있습니다.

VUE 기능을 사용하면 다른 플랫폼에서 실행하는 IBM MQ 클라이언트로부터의 연결이 허용됩니다.

## **VUE 사용**

VUE에서는 IBM MQ for z/OS와 동일한 코드를 사용합니다. IBM MQ for z/OS 9.1.3부터 설치할 별도의 인에이 블먼트 모듈은 없습니다.

엔터프라이즈에서 VUE를 구매한 경우 QMGRPROD 속성을 VUE로 설정하여 사용할 수 있습니다. QMGRPROD 를 설정하는 방법에 대한 자세한 정보는 z/OS용 [IBM MQ](#page-269-0) 제품에서 제품 사용 기록을 참조하십시오.

# **VUE-사용으로 설정된 큐 관리자의 특성**

VUE-사용으로 설정된 큐 관리자는 기본 큐 관리자의 모든 기능과 성능을 가지고 있습니다. 또한 클라이언트는 채 널 시작기 시작 중에도 사용 가능하게 됩니다.

VUE사용 가능 큐 관리자는 SMF89 레코드의 사용 정보를 IBM MQ 제품에 대한 제품 이름 및 ID가 아닌 VUE 의 ID로 기록합니다.

VUE-사용으로 설정된 큐 관리자는 다음을 수행할 수 있습니다.

- 기본 큐 관리자 설치의 연결성 기능에 따라 네트워크의 다른 큐 관리자 및 클라이언트에 연결합니다.
- 다른 멤버가 표준인지 또는 VUE 기능 큐 관리자인지에 상관없이 기본 큐 관리자 버전을 상호 운용할 수 있으면 다른 큐 관리자를 포함하는 큐 공유 그룹에 참여합니다.

# **설치 IBM MQ Advanced for z/OS**

■ V 9.2.0 BBM MQ Advanced for z/OS 의 설치는 Managed File Transfer (MFT) 기능 및 커넥터 팩 구성요 소의 설치로 구성됩니다. Advanced Message Security (AMS) 기능에는 설치가 필요하지 않습니다. MFT 기능만 설치하거나 커넥터 팩 구성요소만 설치하거나 둘 다 설치하도록 선택할 수 있습니다.

# **시작하기 전에**

[IBM MQ for z/OS](#page-262-0) 또는 IBM MQ for z/OS VUE 제품을 설치하십시오.

### **이 태스크 정보**

이 주제를 사용하여 시스템에 IBM MQ Advanced for z/OS를 설치하는 방법을 파악하십시오.

**중요사항:** IBM MQ Advanced for z/OS, IBM MQ Advanced for z/OS VUE또는 IBM MQ Advanced Message Security for z/OS 제품 중 하나에 대한 인타이틀먼트가 있는 경우에만 IBM MQ Advanced Message Security for z/OS 기능을 사용해야 합니다.

IBM MQ Advanced for z/OS, IBM MQ Advanced for z/OS VUE또는 IBM MQ Managed File Transfer for z/OS 제품 중 하나에 대한 인타이틀먼트가 있는 경우에만 Managed File Transfer for z/OS 기능을 설치하고 사용해야 합니다.

라이센싱에 대한 정보는 IBM MQ 라이센스 정보 및 IBM MQ for z/OS 제품 ID를 참조하십시오.

### **프로시저**

1. Advanced Message Security를 사용하려는 경우 설치가 필요하지 않습니다.

AMS사용 및 구성에 대한 자세한 정보는 z/OS용 Advanced Message Security 구성을 참조하십시오.

2. Managed File Transfer를 사용하려면 먼저 Managed File Transfer 설치를 계획하십시오.

<span id="page-273-0"></span>자세한 정보는 Managed File Transfer계획을 참조하십시오.

그런 다음 IBM MQ Advanced for z/OS 프로그램 디렉토리에 자세히 설명된 지시사항에 따라 Managed File Transfer 기능을 설치해야 합니다. IBM MQ Advanced for z/OS 프로그램 디렉토리에 대한 다운로드 링크는 IBM MQ for z/OS 프로그램 디렉토리 PDF 파일을 참조하십시오.

3. Connector Pack 구성요소의 기능을 사용하려면 IBM MQ Advanced for z/OS 프로그램 디렉토리에 설명된 지시사항에 따라 설치하십시오.

# **다음에 수행할 작업**

제품을 설치한 후에는 프로그램 디렉토리의 지시사항에 따라 제품을 활성화해야 합니다.

#### **관련 태스크**

Managed File Transfer for z/OS 구성 Managed File Transfer 계획

# **기본 제품 설치의 IBM MQ Managed File Transfer for z/OS 부 분 작성으로 인한 변경사항**

기본 IBM MQ for z/OS 제품 설치의 Managed File Transfer for z/OS 파트를 작성하면 설치 프로세스가 단순화 되고 이 주제에 자세히 설명된 몇 가지 중요한 변경사항이 발생합니다.

IBM MQ for z/OS 9.2.0부터 IBM MQ Managed File Transfer for z/OS 는 기본 제품 설치의 일부입니다. 주요 변 경사항은 다음과 같습니다.

1. 기존 "전체 제품" Managed File Transfer for z/OS(MFT) FMID HMF9110이 하위 "제품 부분" MFT FMID: JMS9xx7로 대체되었습니다( 여기서, xx는 정확히 무엇이 설치되는지에 따라 다름). 예: JMS9207(IBM MQ 9.2.0 LTS) 또는 JMS9CD7(IBM MQ 9.2.0 CD)

**참고:** 이 컨텍스트에서 JMS에는 Java 메시지 서비스와의 연결이 없습니다.

- 2. MFT가 5655MF900의 현재 컴포넌트 ID에서 5655MQ900의 기본 제품 컴포넌트 ID로 이동했습니다.
- 3. 설치 사용자 정의 작업 CSQ8ASYJ가 관련된 JCL의 MFT 컴포넌트 및 사용자 정의의 선택적 설치를 허용하도 록 업데이트되었습니다.

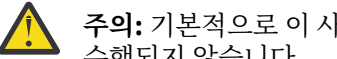

**주의:** 기본적으로 이 사용자 정의는 MFT에 대한 자격이 없는 사용자의 우발적 설치를 방지하기 위해 수행되지 않습니다.

- 4. 다음 두 가지 추가 JCL 스크립트가 포함되었습니다.
	- CSQ8I7AL MFT의 필수 라이브러리를 할당합니다.
	- CSQ8M7DD MFT의 DDEF를 할당합니다.
- 5. MFT에는 항상 z/OS UNIX System Services 컴포넌트 FMID의 설치가 필요했습니다. 기본적으로 이 항목 은 /usr/lpp/mqm/V9R2M0(또는 다른 버전의 경우 유사 위치)에 설치되었습니다. 여기서:
	- R은 릴리스 번호입니다.
	- M은 수정 번호입니다.

MFT은(는) 별도의 디렉토리 구조에 설치되었으며 기본적으로 /usr/lpp/mqmfte/V9R1Mn/입니다. 이 디 렉토리 아래에는 세 개의 개별 디렉토리가 있습니다.

- mqft: 대부분의 MFT 설치
- bin: MFT 프로세스를 실행하기 위한 다양한 fte\* 스크립트
- java: MFT의 전제조건을 포함한 두 개의 jar 파일(com.ibm.mq.allclient.jar 및 jta.jar)

IBM MQ for z/OS 9.2에서 MFT은(는) z/OS UNIX System Services(z/OS UNIX) 컴포넌트 FMID에 의해 처음 설치되는 /usr/lpp/mqm/V9R2Mn 디렉토리에 직접 설치됩니다.

설치되는 기존 mqft 디렉토리의 컨텐츠 외에 이제 bin 디렉토리가 mqft 디렉토리 아래에 설치됩니다. MFT java 디렉토리가 더 이상 설치되지 않습니다.

**참고:** 디렉토리 구조의 병합은 이제 MFT의 버전과 IBM MQ의 버전 간에 긴밀한 버전 링크가 있음을 의미합니 다. 즉, Managed File Transfer for z/OS를 설치하는 경우 이는 IBM MQ for z/OS 9.2 설치에 있어야 합니다.

- 6. 다음 MFT 관련 데이터 세트 및 컨텐츠가 제거되었습니다.
	- SBFGINST
	- ABFGINST

IBM MQ for z/OS 9.2부터는, MFT가 ACSQINST 및 SCSQINST에서 IBM MQ for z/OS 설치 JCL을 사용합니 다.

7. 다음 MFT 관련 데이터 세트는 유지되었지만 CSQ 접두부를 사용하도록 이름이 변경되었습니다.

#### **A|SBFGCMDS의 이름이 A|SCSQFCMD로 변경됨**

MFT 에이전트 및 기타 태스크를 실행하기 위한 JCL.

**참고:** 이름이 모두 BFG\*로 지정되고 이름이 변경된 SCSQFCMD 데이터 세트에 포함된 44 JCL 멤버는 이 름이 변경되지 **않았습니다**.

#### **ABFGOMSH의 이름이 ACSQOFSH로 변경됨**

설치 프로세스의 일부(ACSQOFPX 추출을 위한 쉘 스크립트).

#### **ABFGOMPX의 이름이 ACSQOFPX로 변경됨**

설치 프로세스의 일부(MFT z/OS UNIX 파일)

- 8. 설치 패키징 변경사항:
	- BFG8MPX1.pax 파일의 이름이 CSQ8FPX1.pax로 변경되었습니다.
	- CSQ8FPX1.pax 파일을 추출하는 데 사용되는 BFG8MSH1 쉘 스크립트의 이름이 CSQ8FSH1로 변경되었 습니다.
	- MFT z/OS UNIX 위치를 가리키는 DDEF의 이름이 SBFGMxxx에서 SCSQFxxx로 변경되었습니다.

#### **관련 개념**

239 페이지의 『[Managed File Transfer](#page-238-0) 제품 옵션』

운영 체제 및 전체 설정에 따라 Managed File Transfer 를 네 개의 다른 옵션으로 설치할 수 있습니다. Managed File Transfer Agent, Managed File Transfer Service, Managed File Transfer Logger 또는 Managed File Transfer Tools가 이러한 옵션에 해당합니다.

#### **관련 태스크**

유지보수 및 마이그레이션

설치 [Advanced Message Security](#page-231-0)

사용자의 플랫폼에 대한 정보를 사용하여 Advanced Message Security(AMS) 컴포넌트 설치를 안내합니다.

# **2/08 • MQAdv. VUE 설치 IBM MQ Advanced for z/OS Value Unit Edition**

IBM MQ Advanced for z/OS Value Unit Edition (VUE) 는 IBM MQ for z/OS VUE 및 IBM MQ Advanced for z/OS 제품의 번들입니다.

# **이 태스크 정보**

이 주제를 사용하여 시스템에 IBM MQ Advanced for z/OS VUE를 설치하는 방법을 파악하십시오.

# **프로시저**

- IBM MQ for z/OS Value Unit Edition 설치를 수행하십시오. 자세한 정보는 273 페이지의 『[IBM MQ for z/OS Value Unit Edition](#page-272-0) 설치 및 사용』의 내용을 참조하십시 오.
- 필요한 경우 IBM MQ Advanced for z/OS 기능을 설치하십시오. 자세한 정보는 273 페이지의 『설치 [IBM MQ Advanced for z/OS](#page-272-0)』의 내용을 참조하십시오.

IBM MQ Advanced for z/OS Value Unit Edition 프로그램 디렉토리에 대한 다운로드 링크는 IBM MQ for z/OS 프로그램 디렉토리 PDF 파일을 참조하십시오.

#### <span id="page-275-0"></span>**관련 태스크**

231 페이지의 『멀티플랫폼용 [IBM MQ Advanced](#page-230-0) 설치』 멀티플랫폼용 IBM MQ Advanced와 연관된 설치 태스크는 이 절에서 그룹화됩니다.

#### **관련 참조**

DISPLAY QMGR ADVCAP MQCMD\_INQUIRE\_Q\_MGR MQIA\_ADVANCED\_CAPABILITY

# **Linux 및 Windows 에 독립형 애플리케이션으로 IBM MQ Explorer 설치 및 설치 제거**

독립형 IBM MQ Explorer (이전에는 MS0T SupportPac) 를 사용하면 IBM MQ (서버 구성요소) 가 설치되지 않은 환경에서 IBM MQ Explorer 를 사용할 수 있습니다.

### **이 태스크 정보**

독립형 IBM MQ Explorer 을 Fix Central 에서 다운로드하여 독립형 애플리케이션으로 설치하거나, Linux 또는 Windows에서 동일한 버전의 IBM MQ 설치와 함께 필요한 만큼 많은 시스템에 설치할 수 있습니다. 하지만 버전 에 관계 없이, 지정된 시스템에 독립형 IBM MQ Explorer의 단일 설치만 보유할 수 있습니다.

설치 프로그램은 완전히 번역되어 있지 않습니다. 그러나 일단 설치되면 독립형 IBM MQ Explorer 은 IBM MQ 서버 설치의 IBM MQ Explorer 와 동일한 언어로 사용 가능합니다.

# **Linux 에 독립형 IBM MQ Explorer 설치**

Linux의 경우 그래픽 사용자 인터페이스를 사용하여 독립형 IBM MQ Explorer를 설치할 수 있습니다. 또는 자동 이나 콘솔 설치로 수행할 수 있습니다.

### **시작하기 전에**

독립형 IBM MQ Explorer를 설치하기 전에 IBM MQ Explorer 설치 요구사항의 요구사항 정보를 검토하십시오.

이미 IBM MQ Explorer의 이전 버전이 설치된 경우 새 버전의 설치를 계속 진행하기 전에 제공된 설치 제거 프로 그램으로 해당 버전을 설치 제거하십시오. 자세한 정보는 277 페이지의 『Linux 에서 독립형 [IBM MQ Explorer](#page-276-0) 설치 [제거』의](#page-276-0) 내용을 참조하십시오.

IBM MQ Explorer를 다시 설치하고 이전에 제공된 설치 제거 프로그램을 사용하는 대신, 파일을 삭제하여 설치 제거한 경우 IBM MQ Explorer가 이미 설치됨 메시지가 나타납니다. 이러한 상황이 발생하면 277 [페이지의](#page-276-0) 『Linux 에서 독립형 [IBM MQ Explorer](#page-276-0) 설치 제거』에 설명된 대로 독립형 IBM MQ Explorer 을 다시 설치하기 전에 일부 추가 단계를 수행하여 클린 시스템으로 리턴해야 합니다.

**참고:** 설치된 프로그램이 사용하는 공간 외에 설치 프로그램은 /tmp 파일 시스템의 공간을 사용합니다. 이를 위 해 최소 600MB를 허용해야 합니다. 설치를 완료한 후에는 이 공간이 해제됩니다.

/tmp 이외의 위치에서 사용하려면 다음 예에 표시된 대로 IATEMPDIR 환경 변수를 내보내십시오.

export IATEMPDIR=/var/tmp

./Setup.bin 명령을 실행하기 전에 이를 수행해야 합니다.

또한 압축 해제 후 tar.gz 설치 이미지와 해당 컨텐츠에 대해 선택한 파일 시스템에서 400MB를 허용해야 합니 다.

### **이 태스크 정보**

Fix Central 에서 독립형 IBM MQ Explorer 을 다운로드하고 파일을 압축 해제한 후 다음 방법 중 하나로 IBM MQ Explorer 를 설치할 수 있습니다.

- 설치 마법사 사용.
- 응답 파일을 사용하여 자동 설치.

<span id="page-276-0"></span>• 콘솔(텍스트 기반) 설치 수행.

설치 프로그램의 액세스 가능한 버전이 필요한 경우 이 자동 설치 모드를 사용하여 설치를 수행하십시오. 응답 파 일은 자동 설치를 구성하는 데 사용됩니다. 예제 응답 파일 silent\_install.resp이(가) IBM MQ Explorer 설정 프로그램과 동일한 디렉토리에 제공됩니다. 필요한 경우 문서 편집기에서 이 파일 예를 수정할 수 있습니다.

#### **프로시저**

1. Linux 버전의 독립형 IBM MQ Explorer를 다운로드하십시오.

이 링크를 따라 [Fix Central](https://ibm.biz/mqexplorer) 를 선택하고 다운로드 패키지의 Linux 버전을 선택하십시오.

- 2. 대상 시스템에서 설치 디렉토리를 작성하십시오.
- 3. 다운로드한 tar.gz 파일(예: 9.2.0.0-IBM-MQ-Explorer-LinuxX64.tar.gz)을 이 디렉토리에 압축 해제하십시오.
- 4. IBM MQ Explorer 설치를 수행하십시오.

다음 방법으로 설치할 수 있습니다.

• 설치 마법사를 사용하여 설치하려면 다음을 수행하십시오.

a. 루트로 로그인하고 파일을 압축 해제한 디렉토리로 이동하십시오.

- b. ./Setup.bin 명령을 루트로 실행하고 화면 지시사항에 따르십시오.
- c. 시작 메뉴 항목을 사용하거나 설치 디렉토리의 MQExplorer 실행 파일을 사용하여 IBM MQ Explorer 을(를) 실행하십시오.
- 응답 파일을 사용하여 자동 설치:
	- a. 텍스트 편집기를 사용하여 필요에 따라 예제 응답 파일 silent\_install.resp을(를) 수정하십시 오. 파일에서 주석이 있는 행을 변경하십시오.

**참고:** 자동 설치를 수행하기 전에 제품 라이센스 이용 약관에 동의함을 나타내기 위해 응답 파일의 **LICENSE\_ACCEPTED** 특성을 TRUE로 설정해야 합니다. (라이센스는 제품 .zip 파일의 license 폴 더에 있습니다).

b. 다음 명령을 사용하여 자동 설치를 시작하십시오.

./Setup.bin -f silent\_install.resp

그러면, 피드백 없이 설치가 진행됩니다.

• 콘솔(텍스트 기반) 설치를 수행하려면 다음 명령을 사용하여 설치 프로그램을 시작하십시오.

./Setup.bin -i console

**참고:** 다음 오류 메시지가 나타나는 경우 **DISPLAY** 환경 변수가 설정되었지만, 유효한 X 구성이 없기 때문일 수 있습니다.

콘솔 또는 자동 모드에서 설치 프로그램을 로드 및 준비할 수 없습니다.

이 메시지가 나타나면 **DISPLAY** 환경 변수를 설정 해제하고 콘솔 모드에서 조작을 재시도하십시오.

#### **관련 태스크**

IBM MQ Explorer 시작

# **Linux 에서 독립형 IBM MQ Explorer 설치 제거**

Linux에서 제공된 설치 제거 프로그램을 실행하여 독립형 IBM MQ Explorer를 설치 제거합니다.

### **이 태스크 정보**

Linux에서 **IBM MQ 탐색기 V9.2 설치 변경** 애플리케이션을 실행하여 독립형 IBM MQ Explorer 을 설치 제거합 니다.

제공된 설치 제거 프로그램을 사용하는 대신, 파일을 삭제하여 IBM MQ Explorer를 제거한 경우 먼저 새 시스템 으로 돌아가기 위해 몇 가지 추가 단계를 수행하지 않으면, 나중에 제품을 다시 설치할 수 없습니다. 이전에 파일 을 삭제하여 설치 제거한 후 IBM MQ Explorer를 다시 설치하려고 하면 IBM MQ Explorer가 이미 설치됨 메 시지가 나타납니다.

#### **프로시저**

- 제공된 설치 제거 프로그램으로 IBM MO Explorer을(를) 설치 제거하려면 설치 디렉토리로 이동하고 '\_IBM MQ Explorer V9.2\_installation' 디렉토리에서 **IBM MQ Explorer V9.2 설치 변경** 애플리케이션을 (루트로) 실행하십시오.
- **IBM MQ 탐색기 V9.2 설치 변경** 애플리케이션을 사용하지 않고 파일을 삭제하여 설치 제거한 후 IBM MQ Explorer 를 다시 설치하려고 하므로 정리 시스템으로 다시 돌아가야 하는 경우 다음 단계를 완료하십시오.
	- a) .com.zerog.registry.xml 파일을 찾아 편집하십시오.

.com.zerog.registry.xml 파일은 /var 디렉토리 또는 사용자의 홈 디렉토리에 있습니다. 이 파일 을 백업한 후 XML 태그 '<product name="IBM MQ Explorer ' 또는 '<product name="IBM WebSphere MQ Explorer ' 로 시작하고 다음 </product> 태그로 끝나는 섹션을 삭제하여 이 파일 을 편집하십시오. 파일을 저장하십시오.

b) /etc/opt/ibm/MQ\_Explorer 및/또는 /etc/opt/ibm/WebSphere\_MQ\_Explorer 디렉토리를 삭제하십시오.

이제 276 페이지의 『Linux 에 독립형 [IBM MQ Explorer](#page-275-0) 설치』에 설명된 대로 IBM MQ Explorer 를 다시 설 치할 수 있어야 합니다.

# **Windows 에 독립형 IBM MQ Explorer 설치**

Windows의 경우 그래픽 사용자 인터페이스를 사용하여 독립형 IBM MQ Explorer를 설치할 수 있습니다. 또는 자동이나 콘솔 설치로 수행할 수 있습니다.

### **시작하기 전에**

IBM MQ Explorer의 독립형 설치 이미지는 현재 Windows Server 2019에서 지원되지 않습니다. Windows Server 2019의 경우 IBM MQ Explorer를 기본 IBM MQ 제품 설치의 일부로 설치하십시오(154 [페이지의](#page-153-0) 『[Windows](#page-153-0)에 IBM MQ 설치 및 설치 제거』 참조).

독립형 IBM MQ Explorer를 설치하기 전에 IBM MQ Explorer 설치 요구사항의 요구사항 정보를 검토하십시오.

이미 IBM MQ Explorer의 이전 버전이 설치된 경우 새 버전의 설치를 계속 진행하기 전에 해당 버전을 설치 제거 하십시오.

### **이 태스크 정보**

Fix Central 에서 독립형 IBM MQ Explorer 을 다운로드하고 파일을 압축 해제한 후 다음 방법 중 하나로 IBM MQ Explorer 를 설치할 수 있습니다.

- 설치 마법사 사용.
- 응답 파일을 사용하여 자동 설치.
- 콘솔(텍스트 기반) 설치 수행.

설치 프로그램의 액세스 가능한 버전이 필요한 경우 이 자동 설치 모드를 사용하여 설치를 수행하십시오. 응답 파 일은 자동 설치를 구성하는 데 사용됩니다. 예제 응답 파일 silent\_install.resp이(가) IBM MQ Explorer 설정 프로그램과 동일한 디렉토리에 제공됩니다. 필요한 경우 문서 편집기에서 이 파일 예를 수정할 수 있습니다.

**참고:** UAC (User Account Control) 가 사용 가능한 Windows 시스템에 독립형 IBM MQ Explorer 을 자동으로 설 치하는 경우, 제어판에서 **프로그램 및 기능** 을 사용하지 않고 자동으로 제거해야 합니다.

#### **프로시저**

1. Windows 버전의 독립형 IBM MQ Explorer를 다운로드하십시오.

이 링크를 따라 [Fix Central](https://ibm.biz/mqexplorer) 를 선택하고 다운로드 패키지의 Windows 버전을 선택하십시오.

- 2. 대상 시스템에서 설치 디렉토리를 작성하십시오.
- 3. 다운로드한 .zip 파일(예: 9.2.0.0-IBM-MQ-Explorer-Win64.zip)을 이 디렉토리에 압축 해제하십 시오.
- 4. IBM MQ Explorer 설치를 수행하십시오.

다음 방법으로 설치할 수 있습니다.

- 설치 마법사를 사용하여 설치하려면 다음을 수행하십시오.
	- a. **Setup.exe**를 두 번 클릭하고 화면의 지시사항에 따르십시오.
	- b. **시작 메뉴** 항목을 사용하거나 설치 디렉토리의 MQExplorer 실행 파일을 사용하여 IBM MQ Explorer 을(를) 실행하십시오.
- 응답 파일을 사용하여 자동 설치:
	- a. 텍스트 편집기를 사용하여 필요에 따라 예제 응답 파일 silent\_install.resp을(를) 수정하십시 오. 파일에서 주석이 있는 행을 변경하십시오.

**참고:** 자동 설치를 수행하기 전에, 제품 라이센스 이용 약관에 동의함을 표시하기 위해 응답 파일의 **LICENSE\_ACCEPTED** 특성을 TRUE로 설정해야 합니다. (라이센스는 제품 .zip 파일의 license 폴 더에 있습니다).

b. 다음 명령을 사용하여 자동 설치를 시작하십시오.

```
Setup.exe -f silent_install.resp
```
그러면, 피드백 없이 설치가 진행됩니다.

• 콘솔(텍스트 기반) 설치를 수행하려면 다음 명령을 사용하여 설치 프로그램을 시작하십시오.

```
Setup.exe -i console
```
#### **관련 태스크**

IBM MQ Explorer 시작

# **Windows 에서 독립형 IBM MQ Explorer 설치 제거**

Windows의 경우 제어판을 사용하거나 자동 설치 제거를 수행하여 독립형 IBM MQ Explorer를 설치 제거할 수 있습니다.

### **이 태스크 정보**

Windows에서 UAC (User Account Control) 를 사용하는 Windows 시스템에 IBM MQ Explorer 를 자동으로 설 치하지 않으면 **프로그램 추가 또는 제거** 또는 **프로그램 및 기능**을 사용하여 독립형 IBM MQ Explorer 을 설치 제 거할 수 있습니다. Windows UAC 플랫폼에서, 자동 설치를 수행한 경우 설치 제거를 자동으로 수행해야 합니다.

다음 오류 메시지가 표시되면 **프로그램 및 기능** 을 사용하여 자동으로 설치된 독립형 IBM MQ Explorer 설치를 설치 제거하려고 하기 때문일 수 있습니다.

IBM MQ Explorer 9.2를 설치 제거할 수 있는 충분한 액세스 권한이 없습니다. 시스템 관리자에게 문의하십시오.

# .

### **프로시저**

- 제어판을 사용하여 독립형 IBM MQ Explorer를 설치 제거하려면 **프로그램 추가 또는 제거** 또는 **프로그램 및 기능**을 적절히 사용하십시오.
- 자동 설치 제거를 수행하려면 설치 디렉토리의 \_IBM\_MQ\_Explorer\_V9.2\_installation 디렉토리로 이동하여 다음 명령을 실행하십시오.

"Change IBM MQ Explorer V9.2 Installation.exe" -i silent

# **IBM MQ Internet Pass-Thru 설치 및 설치 제거**

이 절에는 IBM MQ Internet Pass-Thru(MQIPT)를 설치 및 설치 제거하기 위한 태스크가 포함되어 있습니다.

#### **이 태스크 정보**

MQIPT는 인터넷을 통해 원격 사이트 사이에 메시징 솔루션을 구현하기 위해 사용할 수 있는 IBM MQ의 선택적 컴포넌트입니다. MQIPT에 대한 자세한 정보는 IBM MQ Internet Pass-Thru의 내용을 참조하십시오.

이전 버전의 MQIPT에서 업그레이드하거나 MQIPT 설치에 대한 유지보수를 적용하는 경우 IBM MQ Internet Pass-Thru 마이그레이션을 참조하십시오.

#### **관련 태스크**

IBM MQ Internet Pass-Thru 구성

# **설치 MQIPT**

IBM MQ Internet Pass-Thru(MQIPT)는 AIX, Linux 및 Windows에서 사용 가능합니다. 컴퓨터의 원하는 위치에 MQIPT를 설치할 수 있으며, 동일한 시스템에 여러 개의 설치를 보유할 수 있습니다.

### **이 태스크 정보**

각각의 설치를 별도로 사용 및 유지보수할 수 있습니다. 예를 들어 원하는 경우 서로 다른 위치에 서로 다른 수정 팩 레벨의 MQIPT가 설치되도록 할 수 있습니다.

설치 위치는 고정되어 있지 않습니다. MQIPT는 시스템의 임의 위치에 설치할 수 있습니다. MQIPT를 참조하도 록 시스템 **PATH** 또는 **CLASSPATH** 환경 변수를 설정할 필요는 없습니다.

MQIPT 명령은 임의의 위치에서 호출할 수 있으며, MQIPT는 자동으로 해당 위치를 감지합니다. 편의상 MQIPT bin 디렉토리를 **PATH** 환경 변수에 추가하도록 선택할 수도 있지만 필수는 아닙니다.

이전 버전의 MQIPT와 함께 MQIPT를 설치할 수도 있습니다. 버전 2.0에서 사용되는 설치 방법 때문에 동일한 시 스템에는 하나의 MQIPT 버전 2.0 설치만 존재할 수 있습니다.

### **프로시저**

MQIPT을(를) 설치하려면 다음 단계를 완료하십시오.

1. IBM MQ 에 대한 [IBM Fix Central](https://ibm.biz/mq92ipt)에서 필요한 플랫폼에 대한 MQIPT 패키지를 다운로드하십시오. IBM MQ 9.2.x 의 MQIPT 패키지는 다음 이름으로 사용할 수 있습니다.

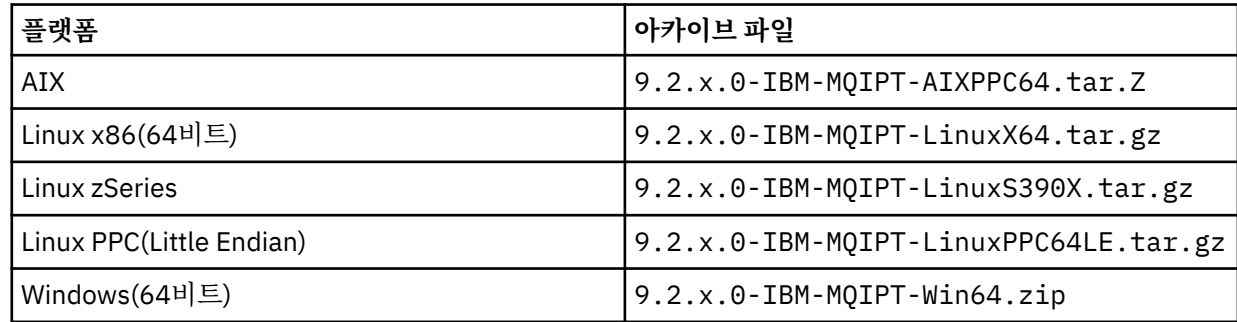

2. MQIPT를 설치할 위치를 선택하십시오.

MQIPT를 설치할 새 디렉토리를 작성하십시오.

예를 들어, AIX and Linux의 경우 다음 명령을 사용할 수 있습니다.

mkdir /opt/mqipt/installation1

MQIPT 설치 아카이브 파일의 압축을 풀면 mqipt 디렉토리가 작성되고 설치 파일이 이 디렉토리에 있습니 다. W 9.2.4 Windows에서 MOIPT 설치 아카이브 파일에는 코드 서명 확인과 관련된 파일이 있는 META-INF 디렉토리도 포함되어 있습니다.

3. 해당 플랫폼에 적합한 도구를 사용하여 설치 아카이브 파일을 MQIPT 디렉토리에 압축 해제하십시오.

**참고:** AIX and Linux 시스템의 **tar** 명령은 MQIPT설치 시 루트 사용자로 실행되어야 합니다. **tar** 명령을 루 트로 실행하는 데 실패하는 경우 "권한이 거부됨" 오류가 발생할 수 있습니다.

예를 들어, Linux 플랫폼에서 아카이브 파일이 /tmp 디렉토리에 다운로드된 경우 다음 명령을 사용할 수 있 습니다.

cd /opt/mqipt/installation1 su root tar xzvf /tmp/9.2.0.0-IBM-MQIPT-LinuxX64.tar.gz

- 4. 보안을 강화하려면 설치되는 파일에 대한 파일 권한이 읽기 전용이 되도록 설정하십시오.
	- AIX 또는 Linux 시스템의 경우 **chmod** 명령을 사용할 수 있습니다. 예를 들 면, 다음과 같습니다.

chmod -R a-w /opt/mqipt/installation1/mqipt

- Windows 플랫폼의 경우 설치 디렉토리를 마우스 오른쪽 단추로 클릭한 후 **특성**을 선택하 십시오. **보안** 탭에서 파일 권한을 변경할 수 있습니다.
- 5. 나중에 MQCPE080 MQIPT 설치 디렉토리를 판별할 수 없음이라는 오류 메시지가 수신되는 경우 **MQIPT\_PATH** 환경 변수를 MQIPT 설치 디렉토리에 대한 절대 경로로 설정하십시오.

설치에 Java runtime environment (JRE) 가 포함되어 있기 때문에 일반적으로 MQIPT 에 대해 **PATH** 또는 **CLASSPATH** 환경 변수를 설정할 필요가 없습니다. 하지만 일부 환경의 경우(예: 기호 링크를 사용하는 경우) MQIPT 명령에서 설치 디렉토리를 판별할 수 없습니다. **MQIPT\_PATH** 환경 변수를 설정하여 이 문제를 정정 할 수 있습니다.

예를 들어, 설치 디렉토리가 /opt/mqipt/installation1/mqipt이면 다음 명령을 사용할 수 있습니다.

MQIPT\_PATH=/opt/mqipt/installation1/mqipt export MOIPT PATH

#### 6. Windows

Windows 플랫폼의 경우 시작 메뉴에 MQIPT 아이콘을 작성하십시오. 관리자 명령 프롬프트에서 다음 명령을 실행하십시오.

C:\*mqipt\_path*\bin\mqiptIcons -install *installation\_name*

여기서,

- *mqipt\_path*는 MQIPT가 설치된 디렉토리입니다.
- *installation\_name*은 이 설치를 다른 설치와 구분하기 위해 사용하는 이름입니다. 이 이름이 MQIPT 아이 콘의 이름에 추가됩니다.

### **다음에 수행할 작업**

IBM MQ Internet Pass-Thru 시작하기의 시나리오에 따라 MQIPT이(가) 올바르게 설치되었는지 확인하고 간단 한 시나리오에서 MQIPT을(를) 구성하십시오.

MQIPT를 구성 및 관리하는 방법에 대한 정보는 IBM MQ Internet Pass-Thru 관리 및 구성을 참조하십시오.

# **MQIPT 설치 제거**

MQIPT를 설치 제거하려면 다음 프로시저를 수행하십시오.

# **프로시저**

- 1. 나중에 데이터를 복원해야 하는 경우에 대비하여 적절한 백업을 작성하십시오. 자세한 정보는 백업 작성을 참 조하십시오.
- 2. MQIPT 서비스가 설치되어 있는 경우 시스템에서 자동으로 MQIPT를 시작하려고 시도하지 않도록 차단하십 시오.
	- Linux AIX AIX and Linux에서 MQIPT 설치 경로의 bin 디렉토리로 변경하거나 다음 명 령을 실행하여 MQIPT 서비스를 제거하십시오.

./mqiptService -remove

- Windows Windows의 경우 다음 단계에 따라 MQIPT 서비스를 중지한 후 제거하십시오.
	- a. Windows 서비스 패널에서 MQIPT 를 중지하십시오.
	- b. 관리 명령 프롬프트를 열고 MQIPT 설치 경로의 bin 디렉토리로 이동한 후 다음 명령을 입력하십시오.

mqiptService -remove

**참고:** 서비스를 설치한 MQIPT 설치만 해당 서비스를 제거하기 위해 사용할 수 있습니다. 다른 설치를 사용하 여 서비스를 제거하려고 시도하는 경우 MQCPE083 오류가 발생합니다.

- 3. Windows 플랫폼에서 **시작** 메뉴에서 MQIPT 아이콘, **이 아이콘 제거** 를 클릭하여 **시작** 메뉴에 서 MQIPT 아이콘을 제거하십시오.
- 4. 현재 MQIPT가 설치되어 있는 디렉토리를 삭제하십시오. MQIPT 설치 디렉토리를 삭제하려면 시스템에 대한 루트 액세스 권한이 있어야 합니다.

# **주의사항**

이 정보는 미국에서 제공되는 제품 및 서비스용으로 작성된 것입니다.

IBM은 다른 국가에서 이 책에 기술된 제품, 서비스 또는 기능을 제공하지 않을 수도 있습니다. 현재 사용할 수 있 는 제품 및 서비스에 대한 정보는 한국 IBM 담당자에게 문의하십시오. 이 책에서 IBM 제품, 프로그램 또는 서비 스를 언급했다고 해서 해당 IBM 제품, 프로그램 또는 서비스만을 사용할 수 있다는 것을 의미하지는 않습니다. IBM의 지적 재산권을 침해하지 않는 한, 기능상으로 동등한 제품, 프로그램 또는 서비스를 대신 사용할 수도 있 습니다. 그러나 비IBM 제품, 프로그램 또는 서비스의 운영에 대한 평가 및 검증은 사용자의 책임입니다.

IBM은 이 책에서 다루고 있는 특정 내용에 대해 특허를 보유하고 있거나 현재 특허 출원 중일 수 있습니다. 이 책 을 제공한다고 해서 특허에 대한 라이센스까지 부여하는 것은 아닙니다. 라이센스에 대한 의문사항은 다음으로 문의하십시오.

150-945 서울특별시 영등포구 국제금융로 10, 3IFC 한국 아이.비.엠 주식회사  $U.S.A$ 

2바이트(DBCS) 정보에 관한 라이센스 문의는 한국 IBM에 문의하거나 다음 주소로 서면 문의하시기 바랍니다.

지적 재산권 라이센스 부여 2-31 Roppongi 3-chome, Minato-Ku IBM Japan, Ltd. 19-21, Nihonbashi-Hakozakicho, Chuo-ku Tokyo 103-8510, Japan

**다음 단락은 현지법과 상충하는 영국이나 기타 국가에서는 적용되지 않습니다.** IBM은 타인의 권리 비침해, 상품 성 및 특정 목적에의 적합성에 대한 묵시적 보증을 포함하여(단, 이에 한하지 않음) 명시적 또는 묵시적인 일체의 보증 없이 이 책을 "현상태대로" 제공합니다. 일부 국가에서는 특정 거래에서 명시적 또는 묵시적 보증의 면책사 항을 허용하지 않으므로, 이 사항이 적용되지 않을 수도 있습니다.

이 정보에는 기술적으로 부정확한 내용이나 인쇄상의 오류가 있을 수 있습니다. 이 정보는 주기적으로 변경되며, 변경된 사항은 최신판에 통합됩니다. IBM은 이 책에서 설명한 제품 및/또는 프로그램을 사전 통지 없이 언제든지 개선 및/또는 변경할 수 있습니다.

이 정보에서 언급되는 비IBM의 웹 사이트는 단지 편의상 제공된 것으로, 어떤 방식으로든 이들 웹 사이트를 옹호 하고자 하는 것은 아닙니다. 해당 웹 사이트의 자료는 본 IBM 제품 자료의 일부가 아니므로 해당 웹 사이트 사용 으로 인한 위험은 사용자 본인이 감수해야 합니다.

IBM은 귀하의 권리를 침해하지 않는 범위 내에서 적절하다고 생각하는 방식으로 귀하가 제공한 정보를 사용하 거나 배포할 수 있습니다.

(i) 독립적으로 작성된 프로그램과 기타 프로그램(본 프로그램 포함) 간의 정보 교환 및 (ii) 교환된 정보의 상호 이 용을 목적으로 본 프로그램에 관한 정보를 얻고자 하는 라이센스 사용자는 다음 주소로 문의하십시오.

서울특별시 영등포구 서울특별시 강남구 도곡동 467-12, 군인공제회관빌딩 한국 아이.비.엠 주식회사 U.S.A.

이러한 정보는 해당 조건(예를 들면, 사용료 지불 등)하에서 사용될 수 있습니다.

이 정보에 기술된 라이센스가 부여된 프로그램 및 프로그램에 대해 사용 가능한 모든 라이센스가 부여된 자료는 IBM이 IBM 기본 계약, IBM 프로그램 라이센스 계약(IPLA) 또는 이와 동등한 계약에 따라 제공한 것입니다.

본 문서에 포함된 모든 성능 데이터는 제한된 환경에서 산출된 것입니다. 따라서 다른 운영 환경에서 얻어진 결과 는 상당히 다를 수 있습니다. 일부 성능은 개발 단계의 시스템에서 측정되었을 수 있으므로 이러한 측정치가 일반 적으로 사용되고 있는 시스템에서도 동일하게 나타날 것이라고는 보증할 수 없습니다. 또한 일부 성능은 추정을

통해 추측되었을 수도 있으므로 실제 결과는 다를 수 있습니다. 이 책의 사용자는 해당 데이터를 본인의 특정 환 경에서 검증해야 합니다.

비IBM 제품에 관한 정보는 해당 제품의 공급업체, 공개 자료 또는 기타 범용 소스로부터 얻은 것입니다. IBM에 서는 이러한 제품들을 테스트하지 않았으므로, 비IBM 제품과 관련된 성능의 정확성, 호환성 또는 기타 청구에 대 해서는 확신할 수 없습니다. 비IBM 제품의 성능에 대한 의문사항은 해당 제품의 공급업체에 문의하십시오.

IBM이 제시하는 방향 또는 의도에 관한 모든 언급은 특별한 통지 없이 변경될 수 있습니다.

이 정보에는 일상의 비즈니스 운영에서 사용되는 자료 및 보고서에 대한 예제가 들어 있습니다. 이들 예제에는 개 념을 가능한 완벽하게 설명하기 위하여 개인, 회사, 상표 및 제품의 이름이 사용될 수 있습니다. 이들 이름은 모두 가공의 것이며 실제 기업의 이름 및 주소와 유사하더라도 이는 전적으로 우연입니다.

저작권 라이센스:

이 정보에는 여러 운영 플랫폼에서의 프로그래밍 기법을 보여주는 원어로 된 샘플 응용프로그램이 들어 있습니 다. 귀하는 이러한 샘플 프로그램의 작성 기준이 된 운영 플랫폼의 응용프로그램 프로그래밍 인터페이스(API)에 부합하는 응용프로그램을 개발, 사용, 판매 또는 배포할 목적으로 IBM에 추가 비용을 지불하지 않고 이들 샘플 프로그램을 어떠한 형태로든 복사, 수정 및 배포할 수 있습니다. 이러한 샘플 프로그램은 모든 조건하에서 완전히 테스트된 것은 아닙니다. 따라서 IBM은 이들 샘플 프로그램의 신뢰성, 서비스 가능성 또는 기능을 보증하거나 진 술하지 않습니다.

이 정보를 소프트카피로 확인하는 경우에는 사진과 컬러 삽화가 제대로 나타나지 않을 수도 있습니다.

# **프로그래밍 인터페이스 정보**

프로그래밍 인터페이스 정보는 본 프로그램과 함께 사용하기 위한 응용프로그램 소프트웨어 작성을 돕기 위해 제공됩니다.

이 책에는 고객이 프로그램을 작성하여 WebSphere MQ서비스를 얻을 수 있도록 하는 계획된 프로그래밍 인터 페이스에 대한 정보가 포함되어 있습니다.

그러나 본 정보에는 진단, 수정 및 성능 조정 정보도 포함되어 있습니다. 진단, 수정 및 성능 조정 정보는 응용프로 그램 소프트웨어의 디버그를 돕기 위해 제공된 것입니다.

**중요사항:** 이 진단, 수정 및 튜닝 정보는 변경될 수 있으므로 프로그래밍 인터페이스로 사용하지 마십시오.

# **상표**

IBM, IBM 로고, ibm.com®는 전세계 여러 국가에 등록된 IBM Corporation의 상표입니다. 현재 IBM 상표 목록은 웹 "저작권 및 상표 정보"(www.ibm.com/legal/copytrade.shtml) 에 있습니다. 기타 제품 및 서비스 이름은 IBM 또는 타사의 상표입니다.

Microsoft 및 Windows는 미국 또는 기타 국가에서 사용되는 Microsoft Corporation의 상표입니다.

UNIX는 미국 또는 기타 국가에서 사용되는 The Open Group의 등록상표입니다.

Linux는 미국 또는 기타 국가에서 사용되는 Linus Torvalds의 등록상표입니다.

이 제품에는 Eclipse 프로젝트 (https://www.eclipse.org/) 에서 개발한 소프트웨어가 포함되어 있습니다.

Java 및 모든 Java 기반 상표와 로고는 Oracle 및/또는 그 계열사의 상표 또는 등록상표입니다.

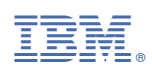

부품 번호: